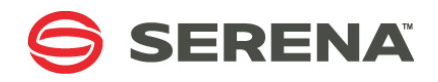

# **SERENA DIMENSIONS CM 14.3.2**

# System Administration Guide

Serena Proprietary and Confidential Information

Copyright © 1988–2016 Serena Software, Inc. All rights reserved.

This document, as well as the software described in it, is furnished under license and may be used or copied only in accordance with the terms of such license. Except as permitted by such license, no part of this publication may be reproduced, photocopied, stored in a retrieval system, or transmitted, in any form or by any means, electronic, mechanical, recording, or otherwise, without the prior written permission of Serena. Any reproduction of such software product user documentation, regardless of whether the documentation is reproduced in whole or in part, must be accompanied by this copyright statement in its entirety, without modification.

This document contains proprietary and confidential information, and no reproduction or dissemination of any information contained herein is allowed without the express permission of Serena Software.

The content of this document is furnished for informational use only, is subject to change without notice, and should not be construed as a commitment by Serena. Serena assumes no responsibility or liability for any errors or inaccuracies that may appear in this document.

Third party programs included with the Dimensions product are subject to a restricted use license and can only be used in conjunction with Dimensions.

#### **Trademarks**

Serena, TeamTrack, StarTool, PVCS, Comparex, Dimensions, Prototype Composer, Mariner, and ChangeMan are registered trademarks of Serena Software, Inc. The Serena logo and Version Manager are trademarks of Serena Software, Inc. All other products or company names are used for identification purposes only, and may be trademarks of their respective owners.

#### **U.S. Government Rights**

Any Software product acquired by Licensee under this Agreement for or on behalf of the U.S. Government, its agencies and instrumentalities is "commercial software" as defined by the FAR. Use, duplication, and disclosure by the U.S. Government is subject to the restrictions set forth in the license under which the Software was acquired. The manufacturer is Serena Software, Inc., 2345 NW Amberbrook Drive, Suite 200, Hillsboro, OR 97006.

Publication date: October 2016

# **Table of Contents**

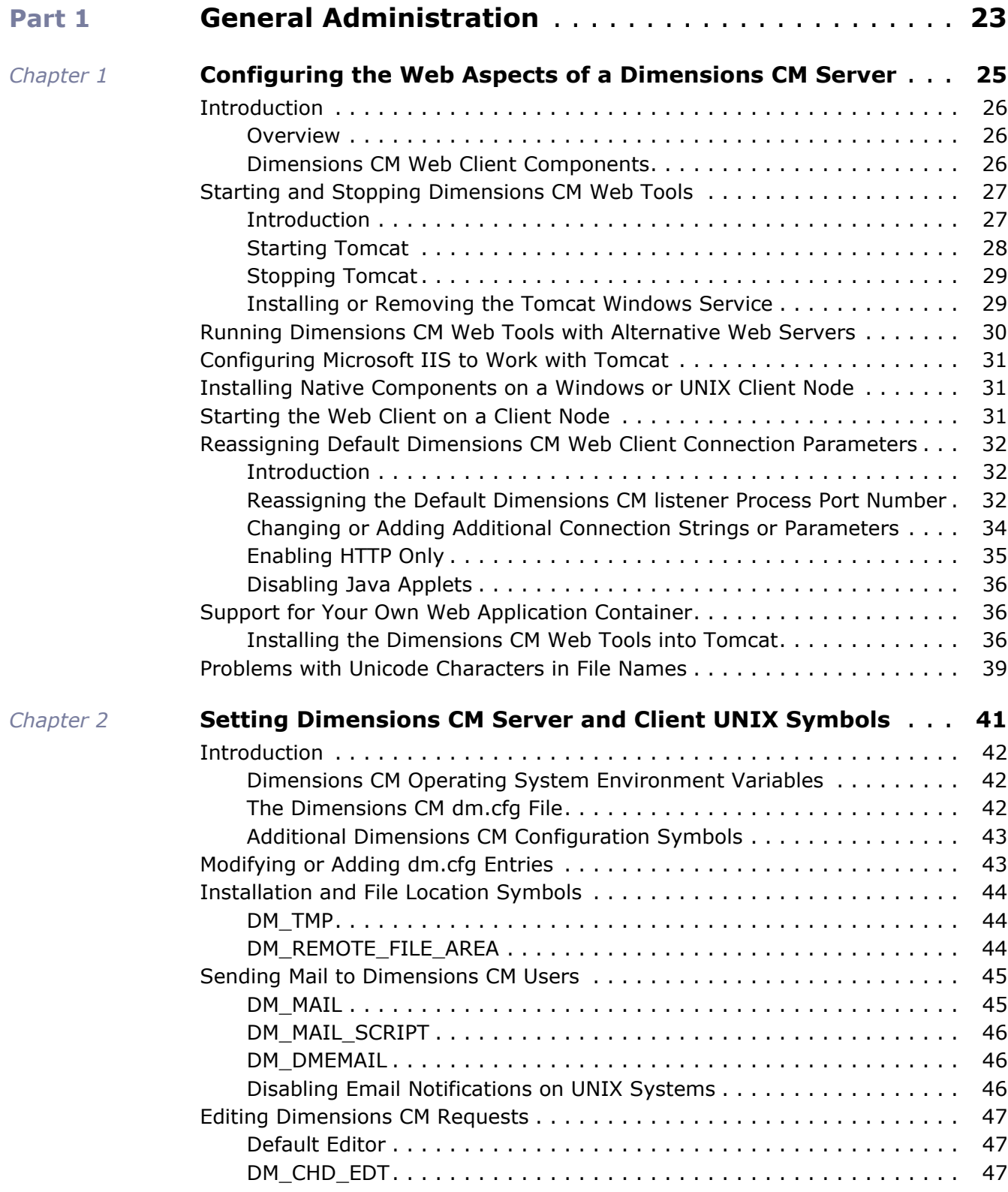

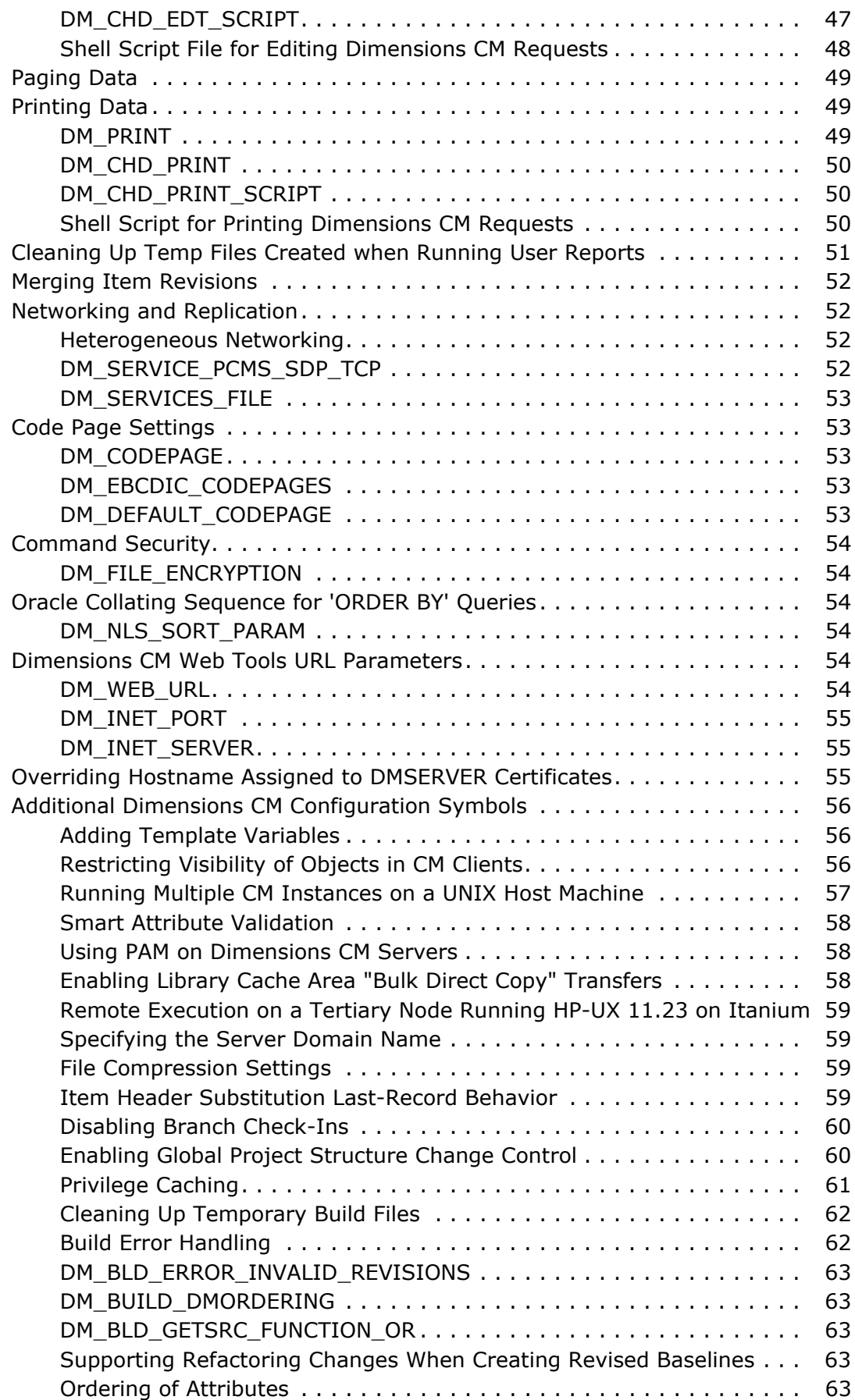

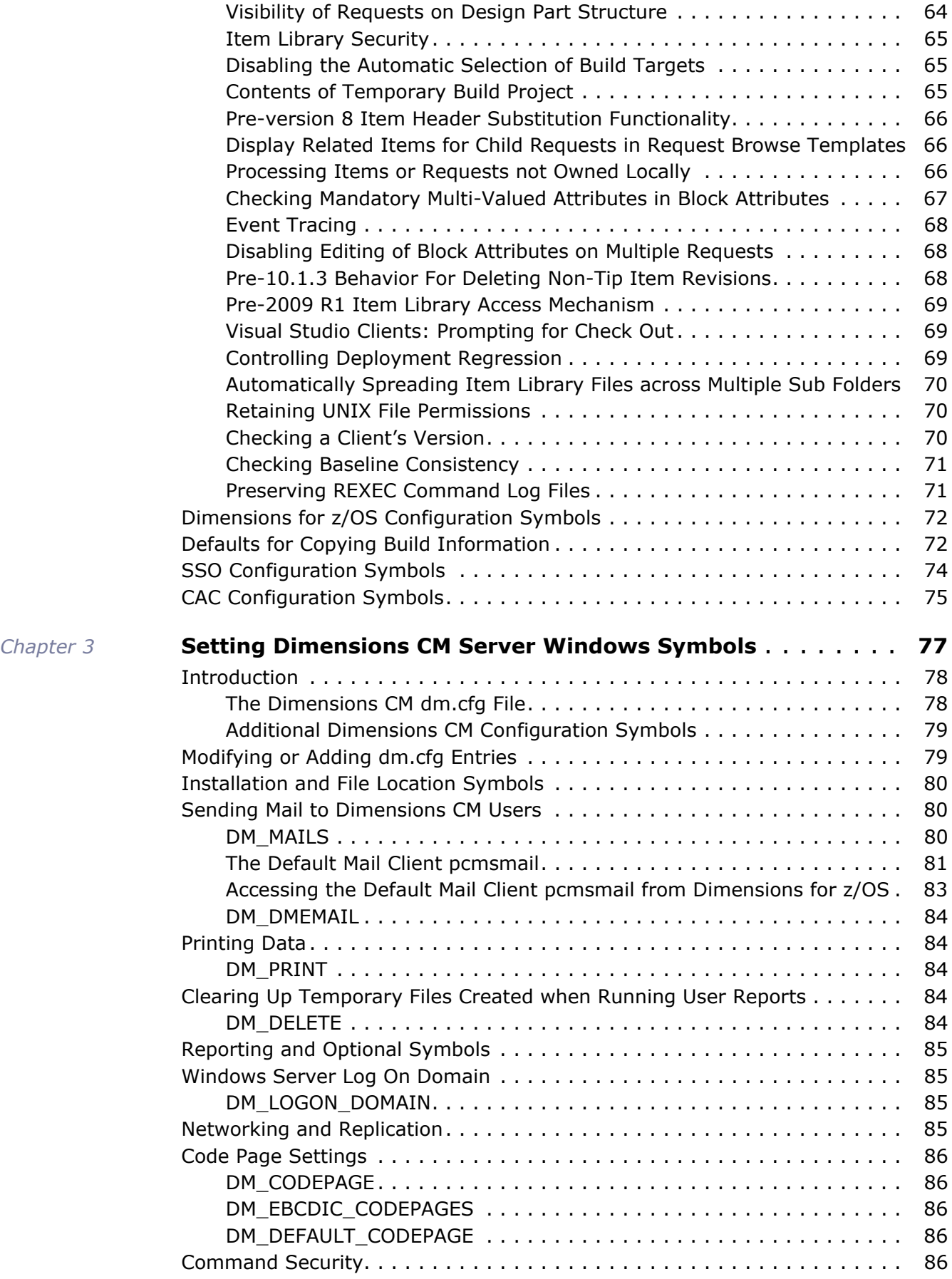

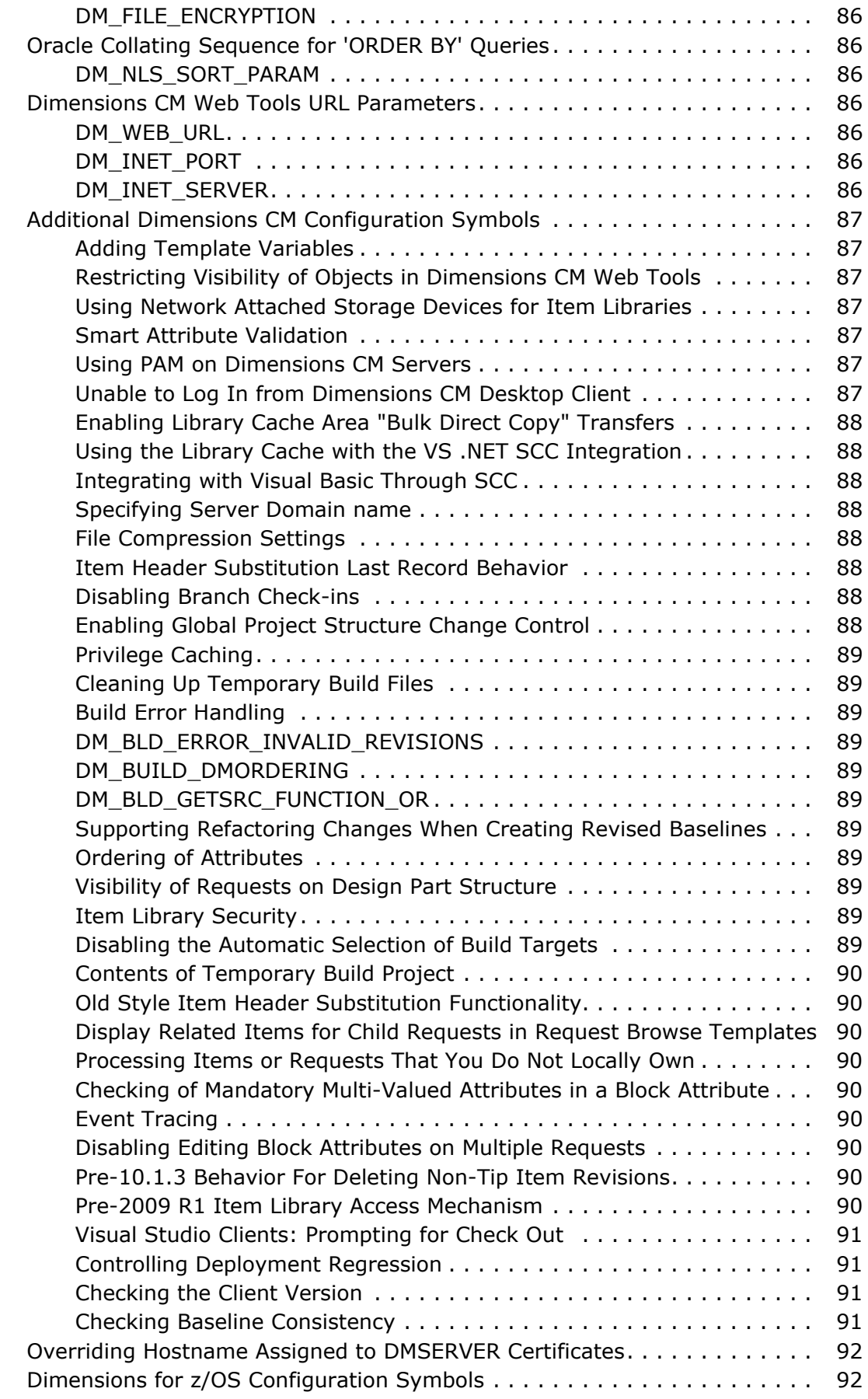

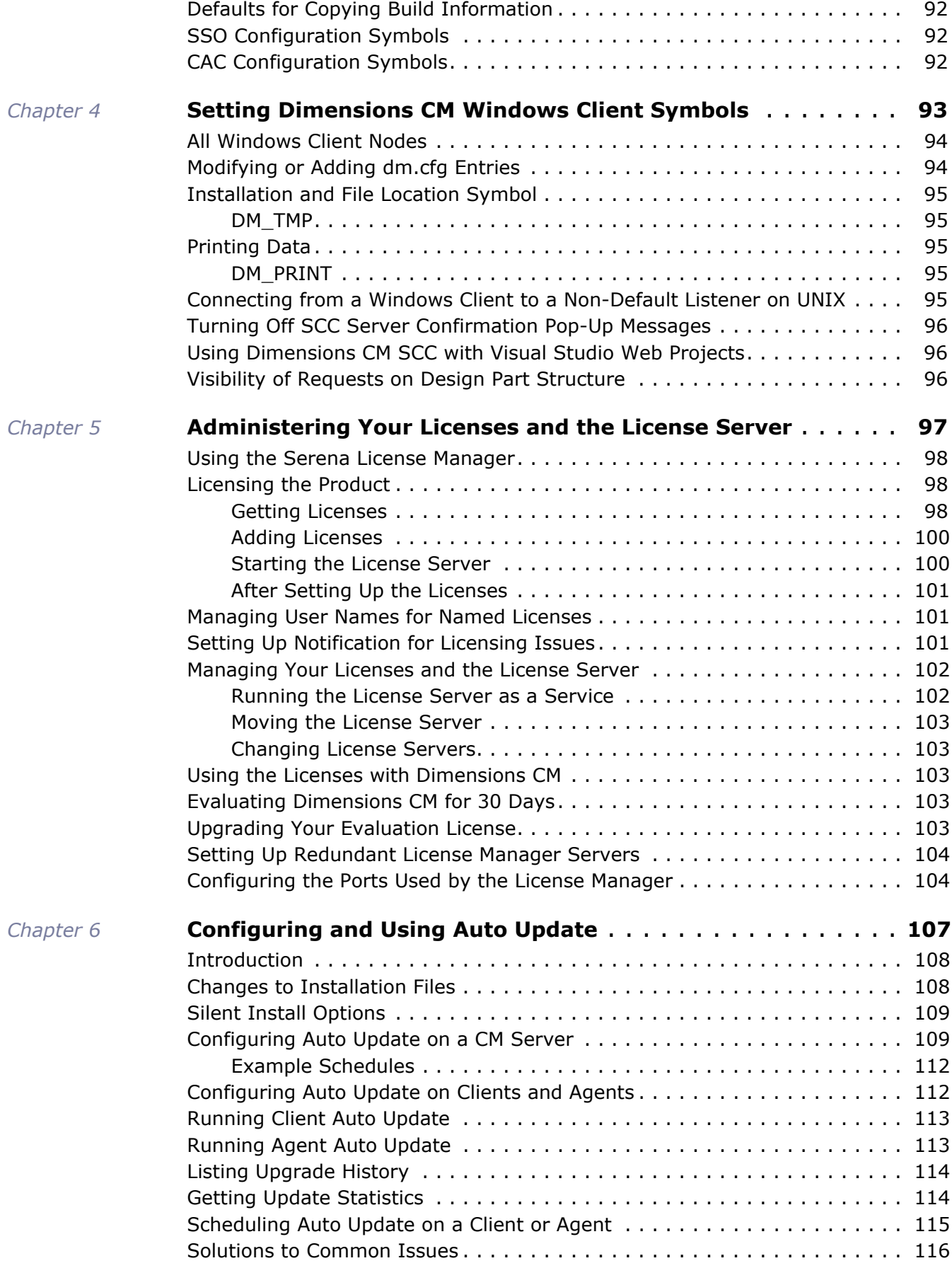

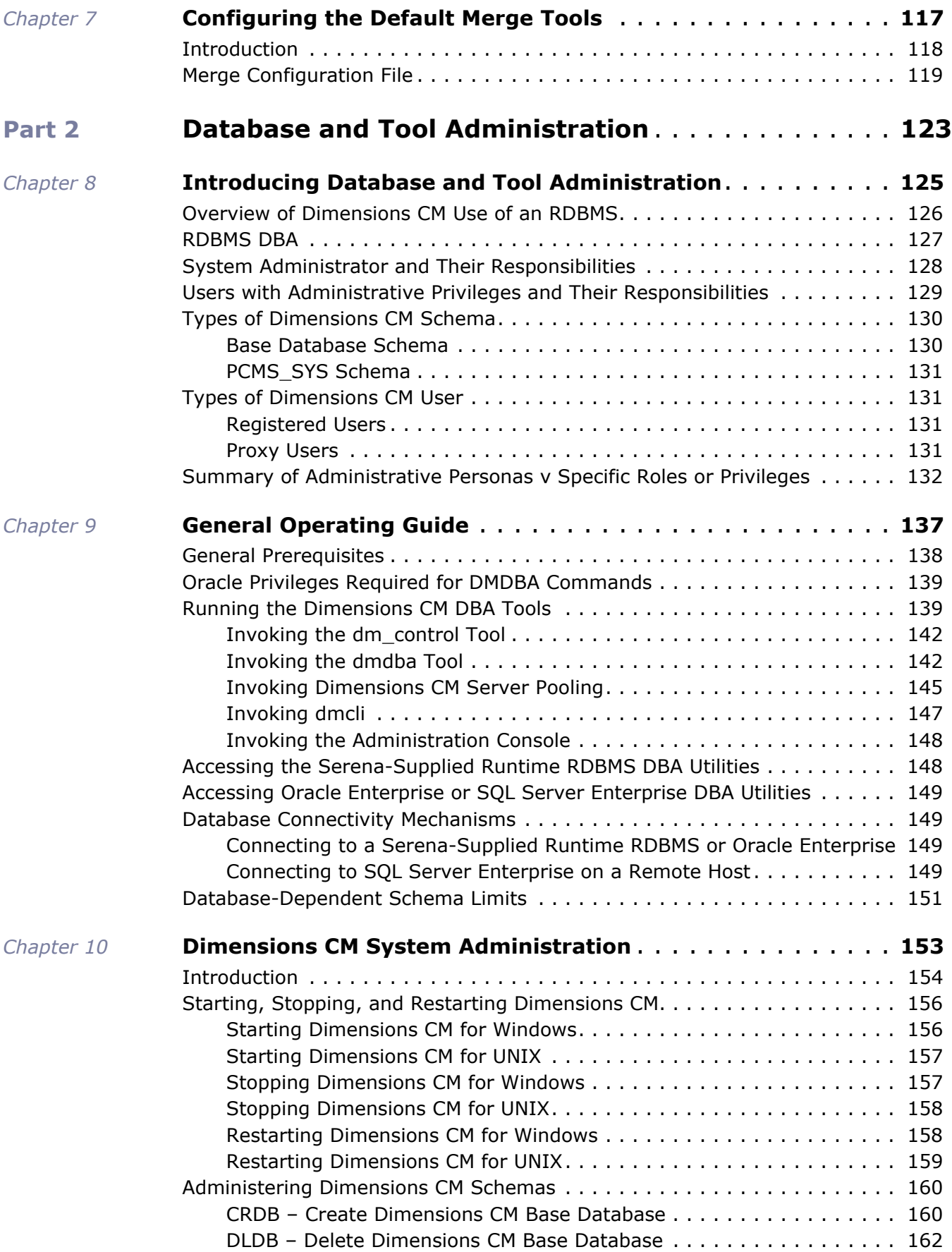

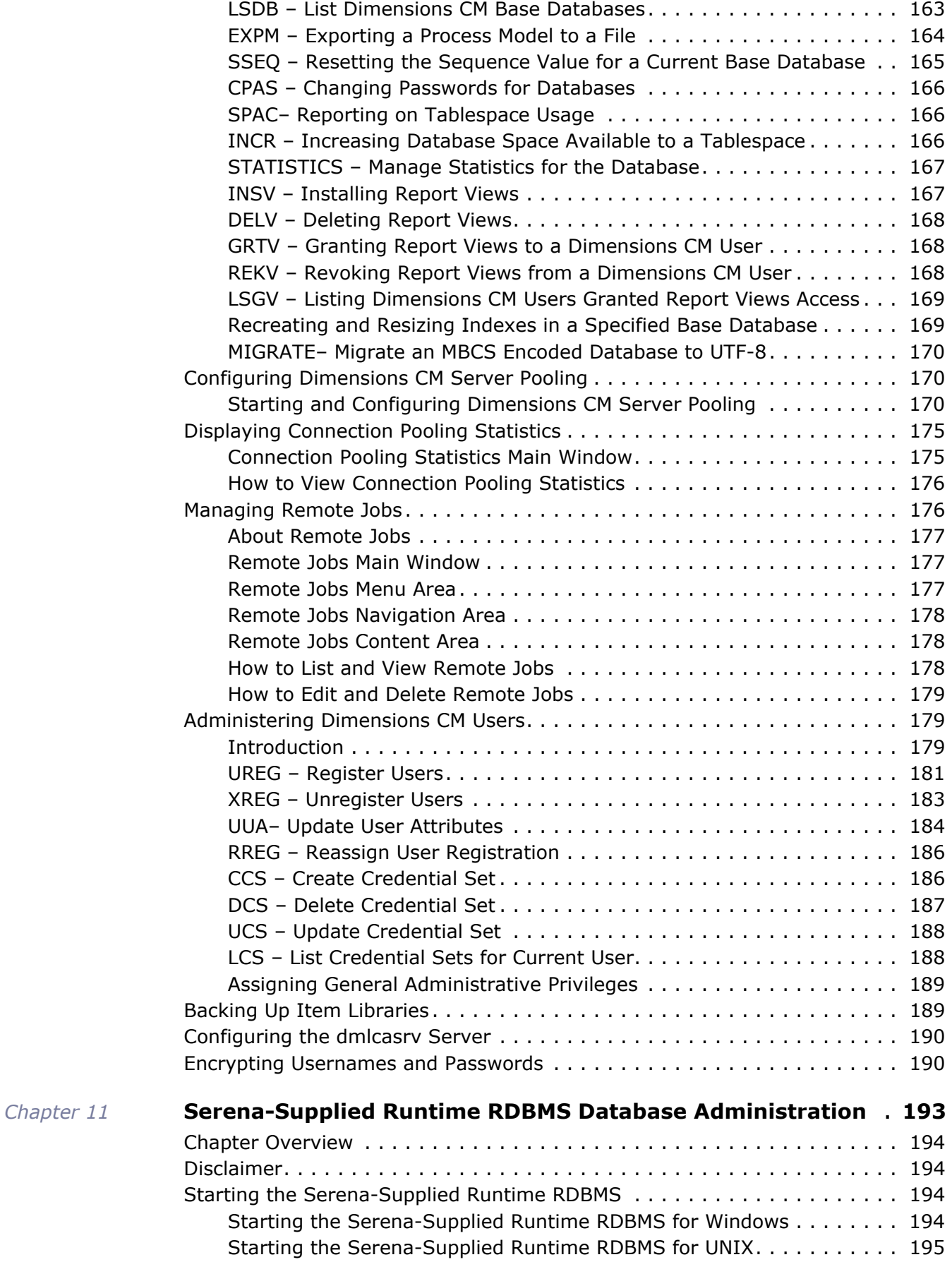

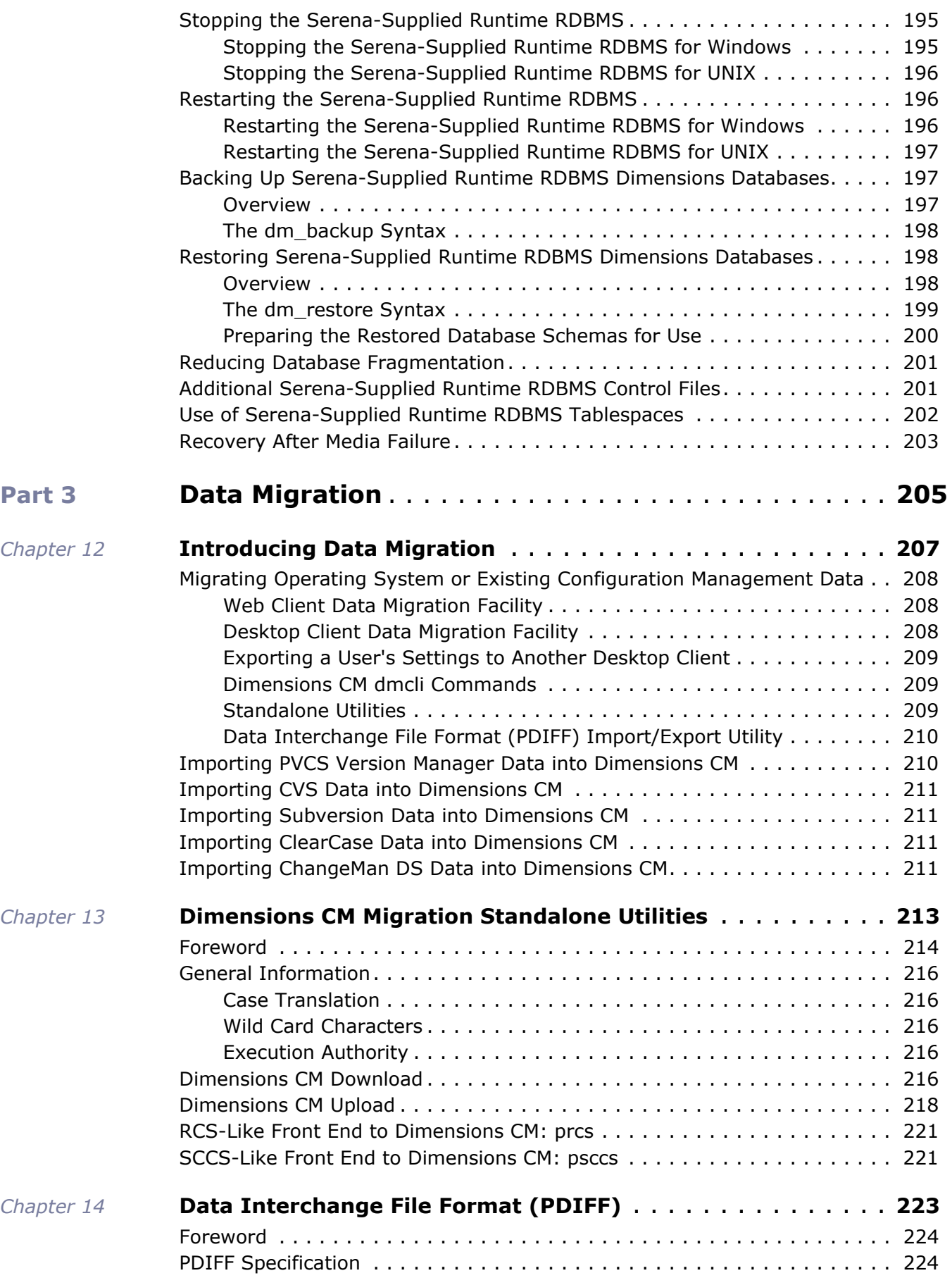

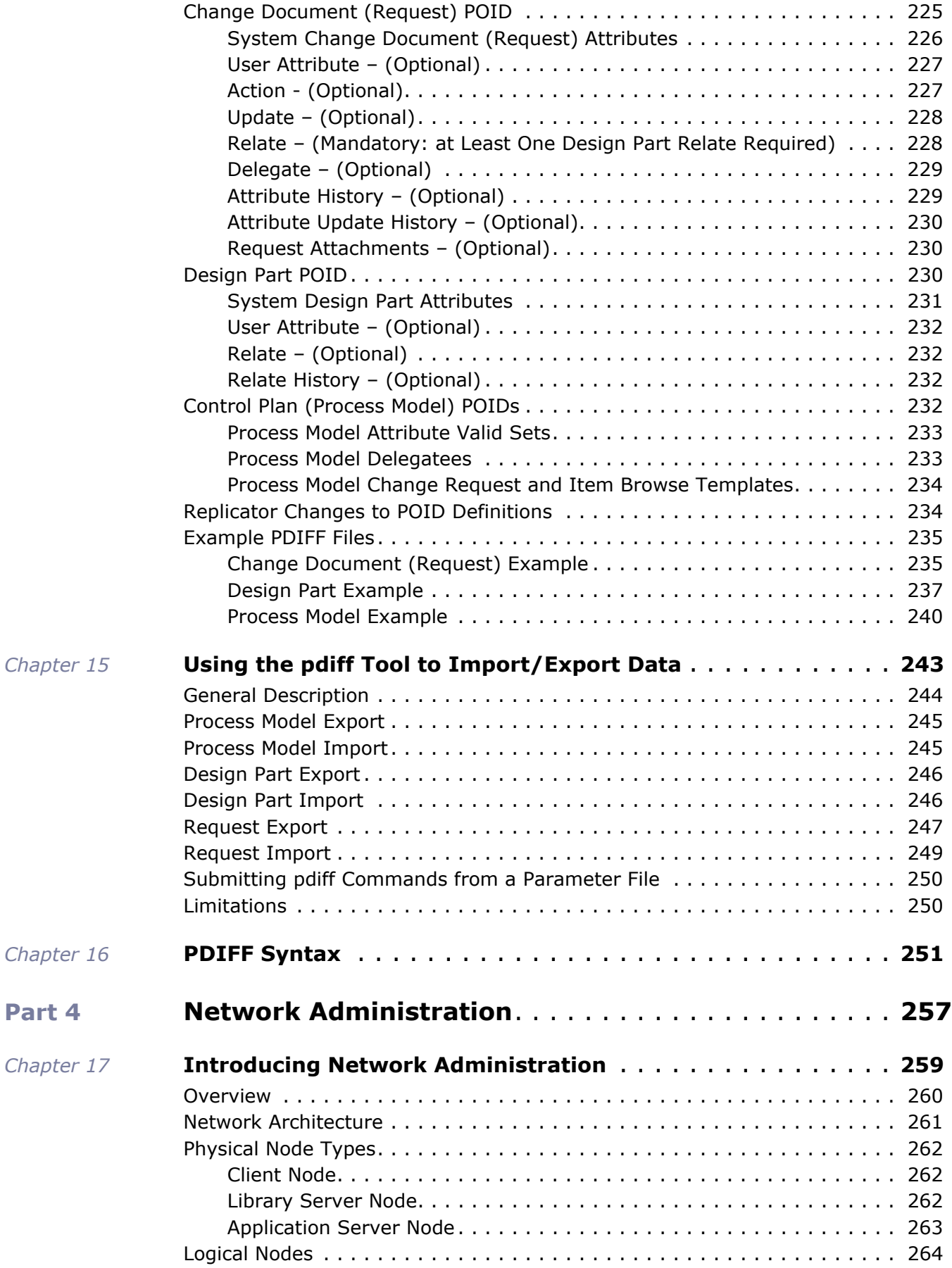

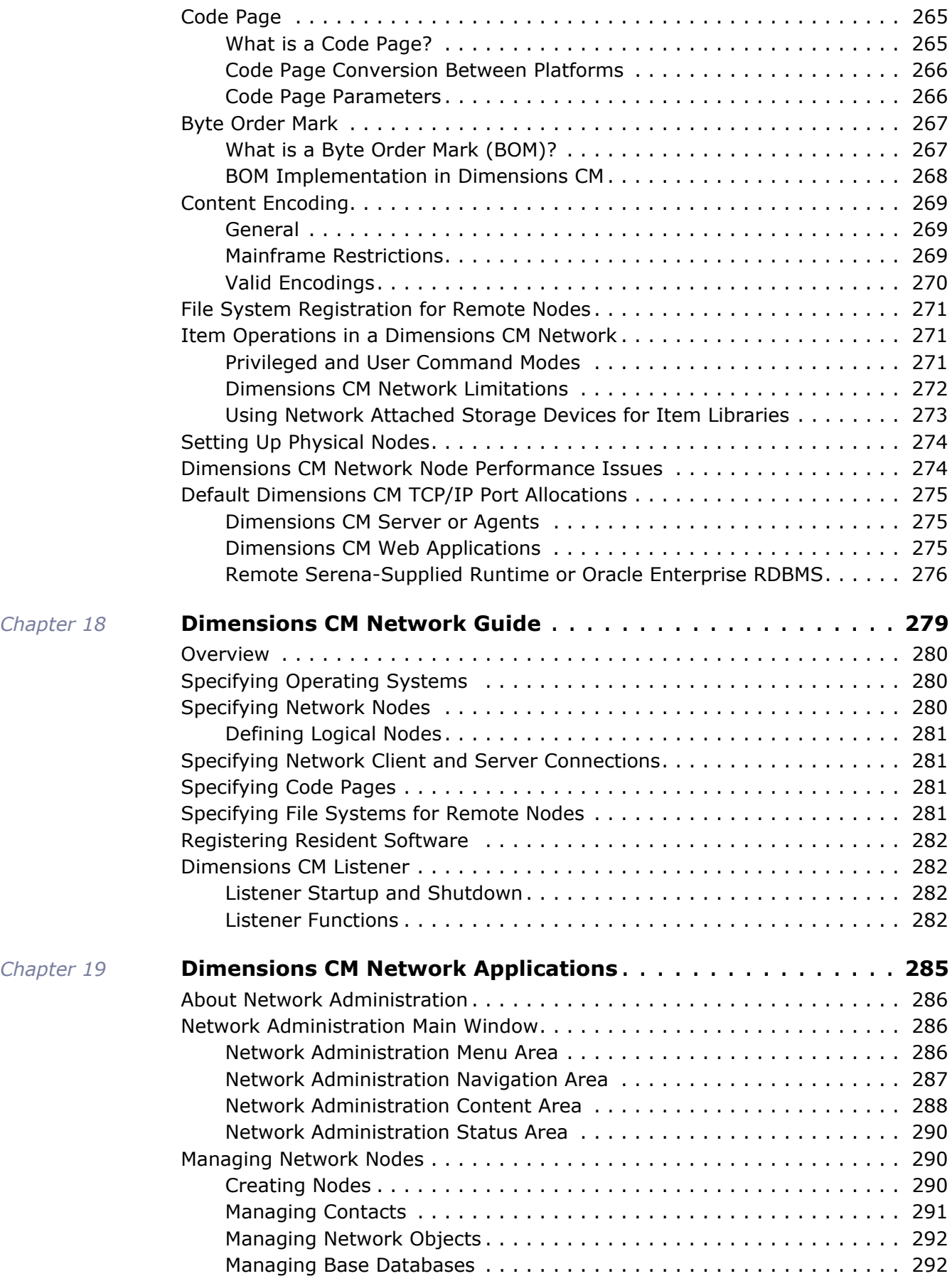

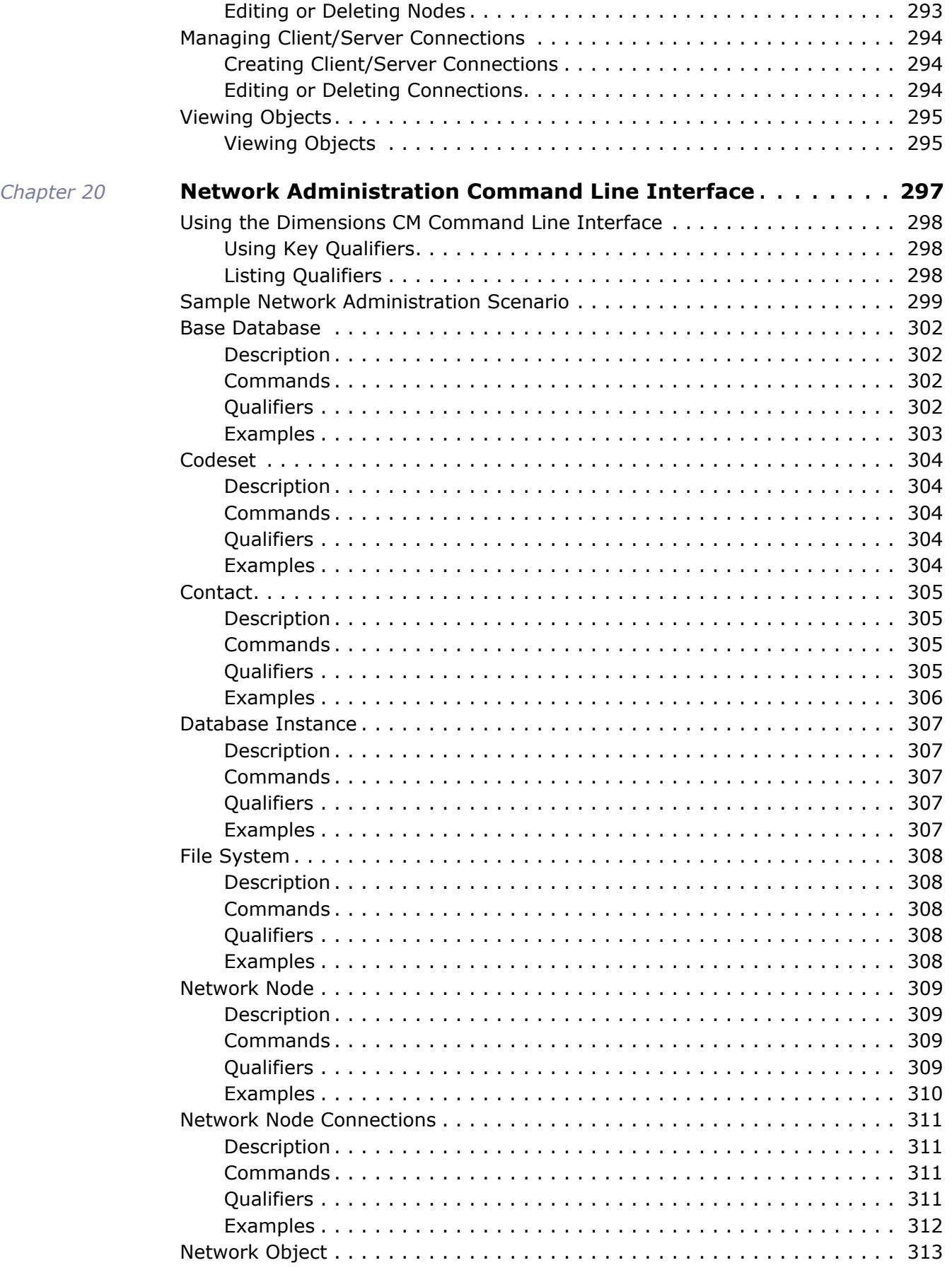

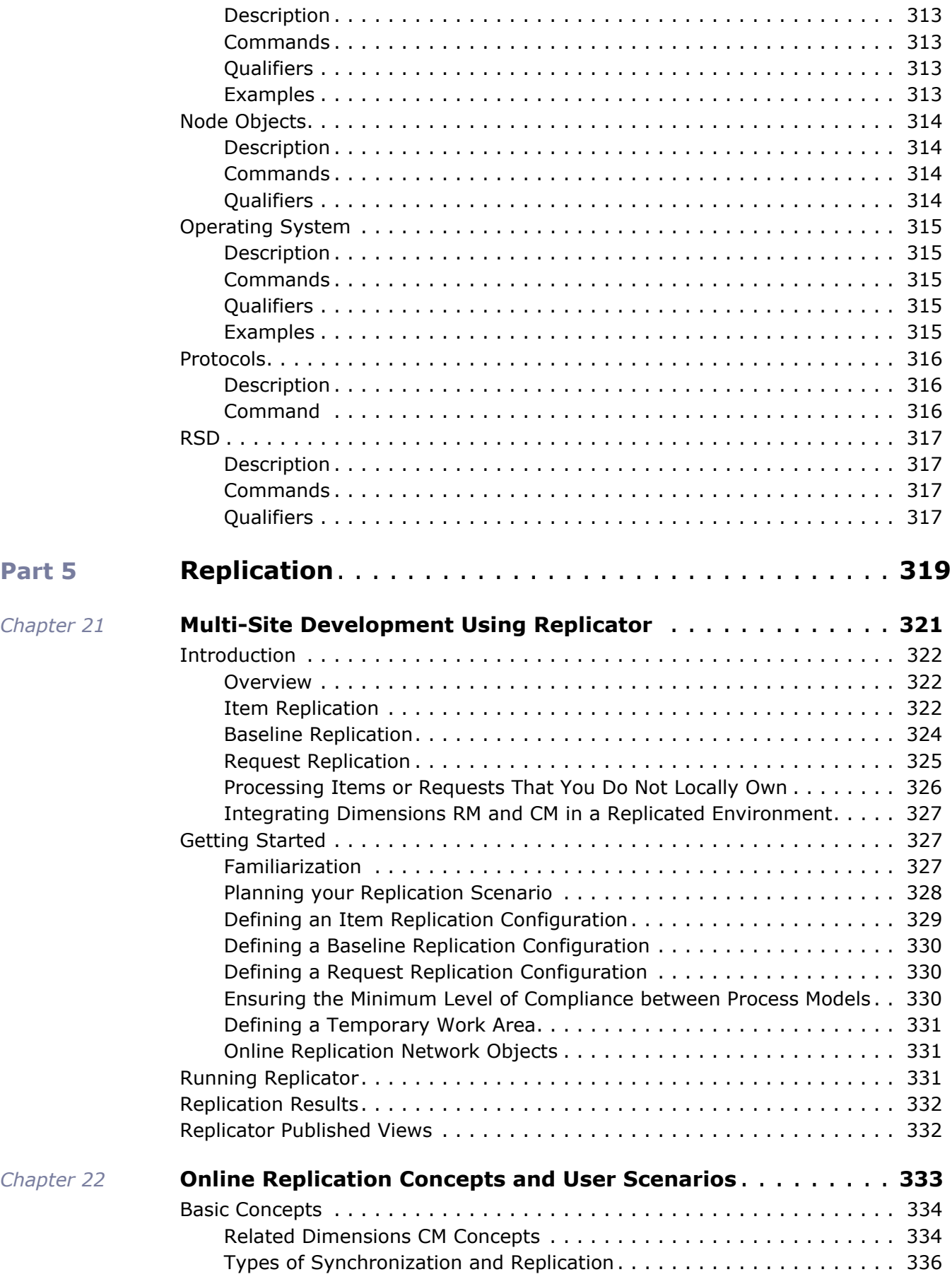

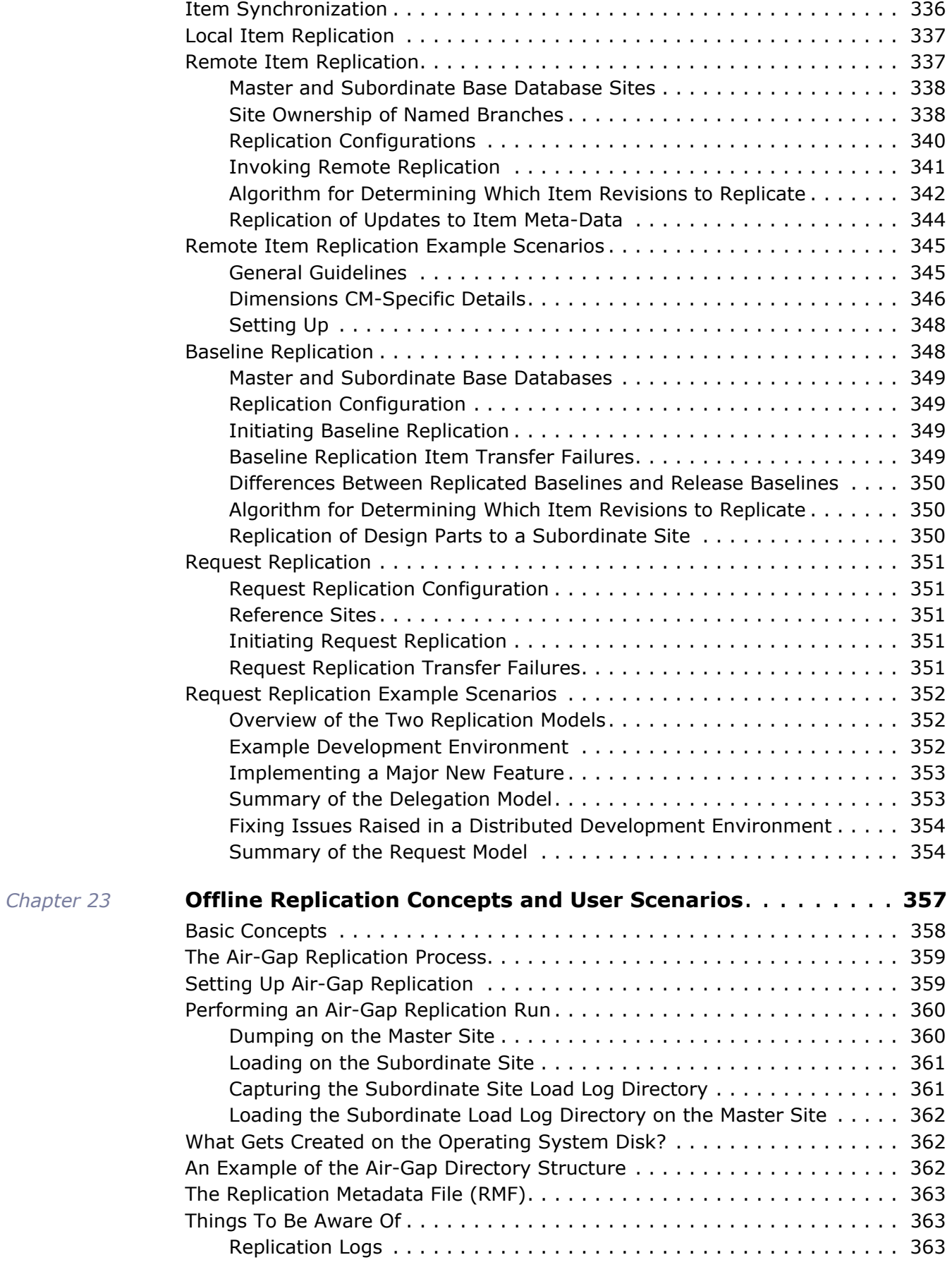

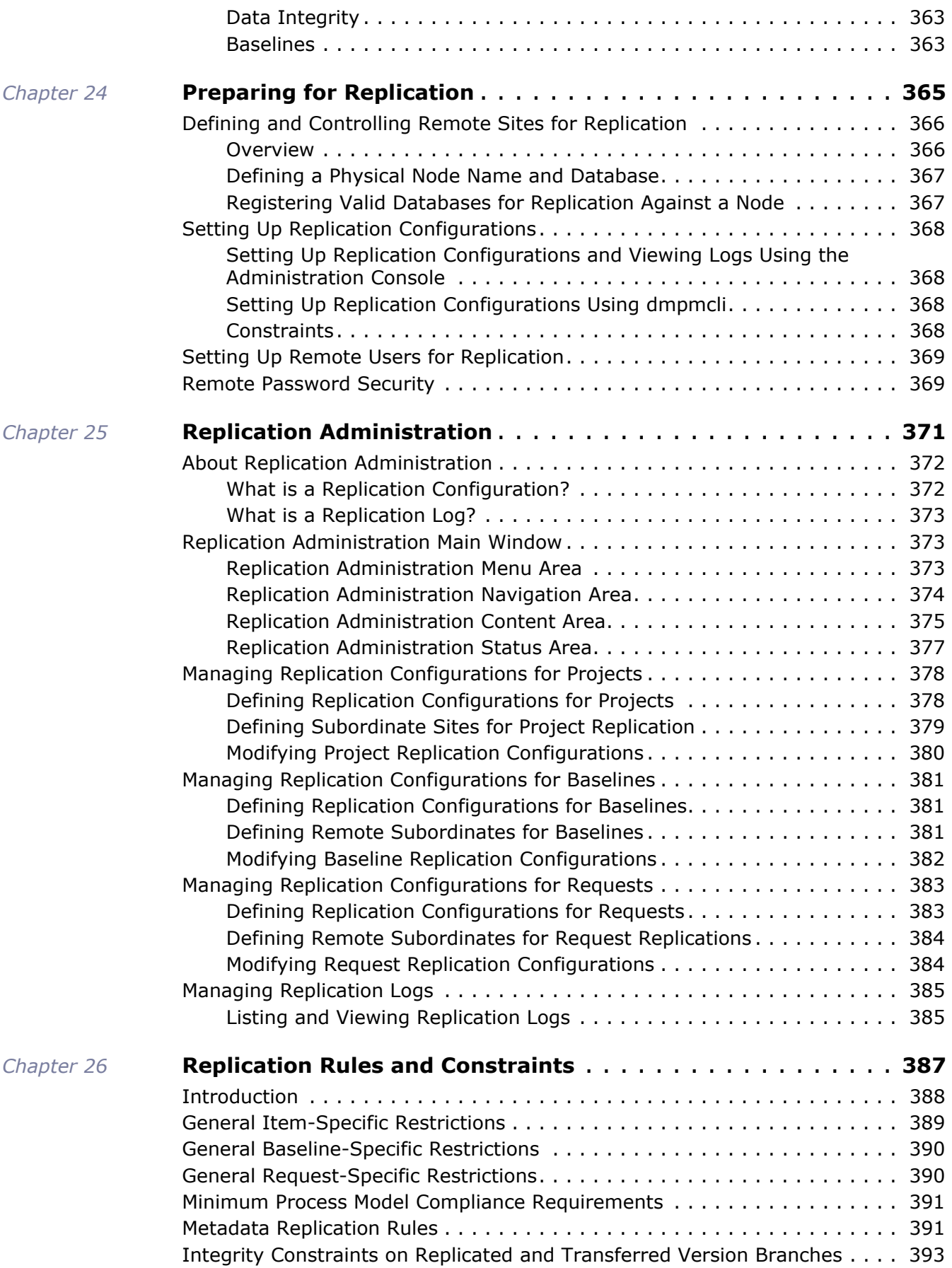

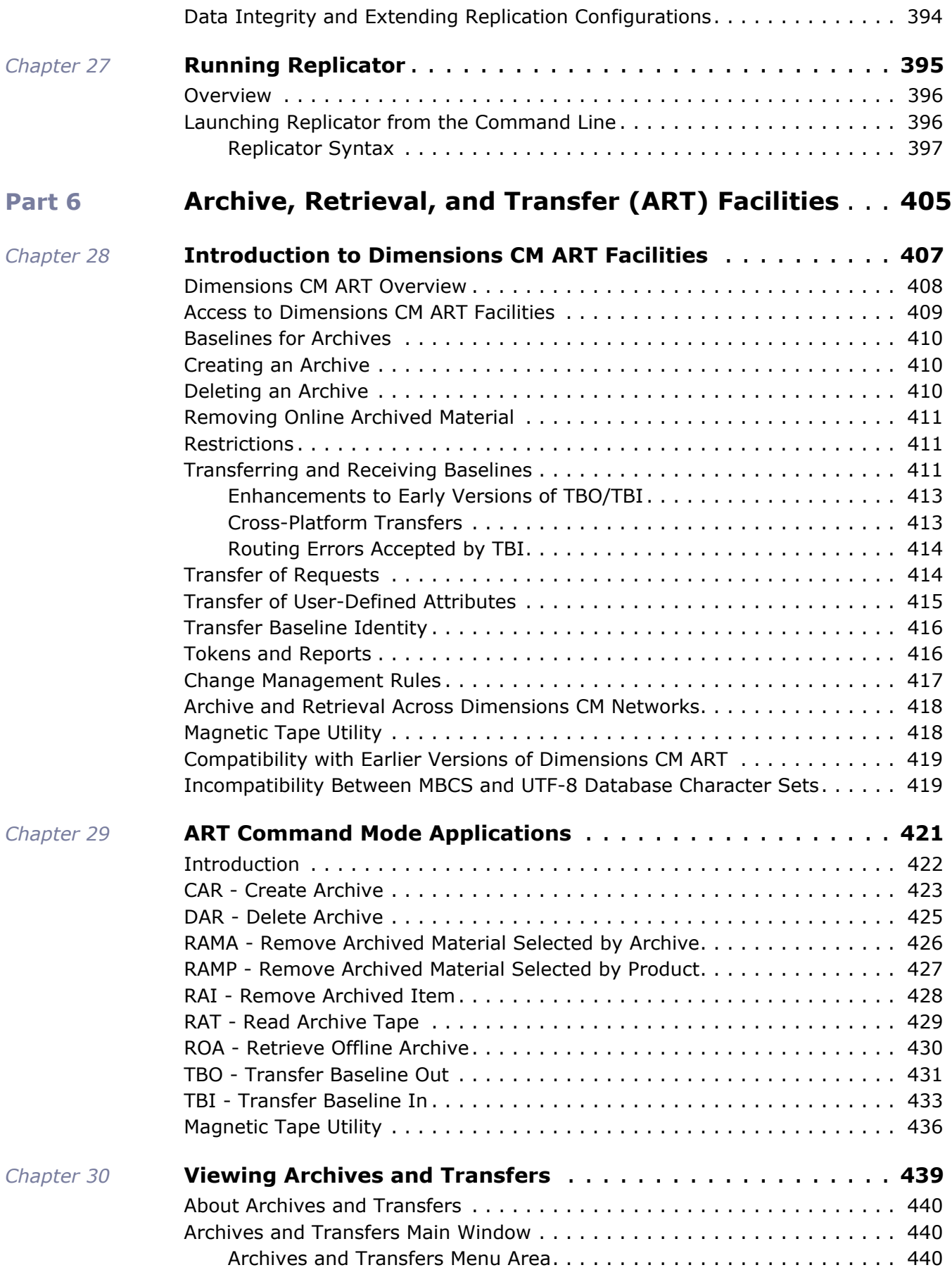

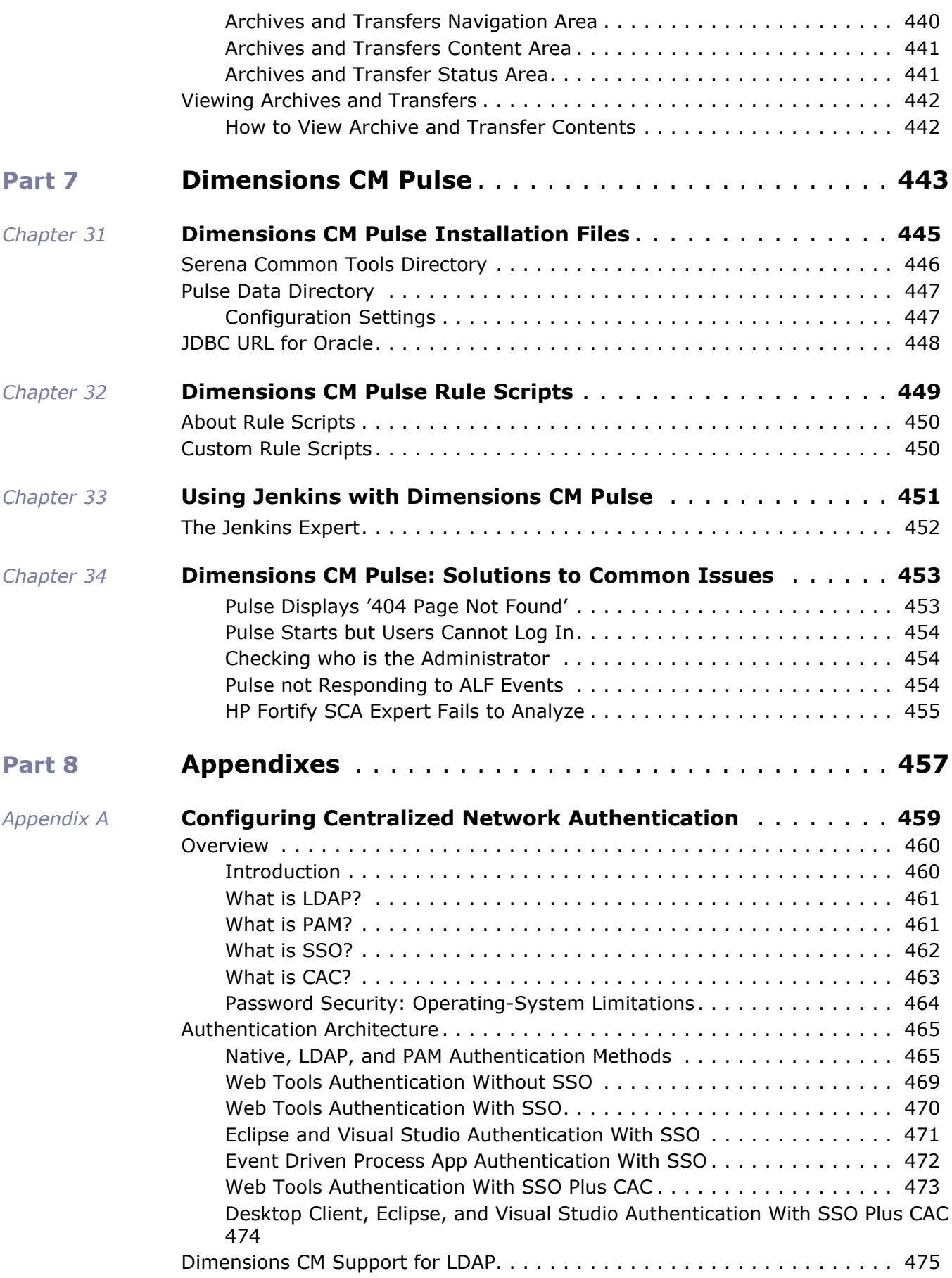

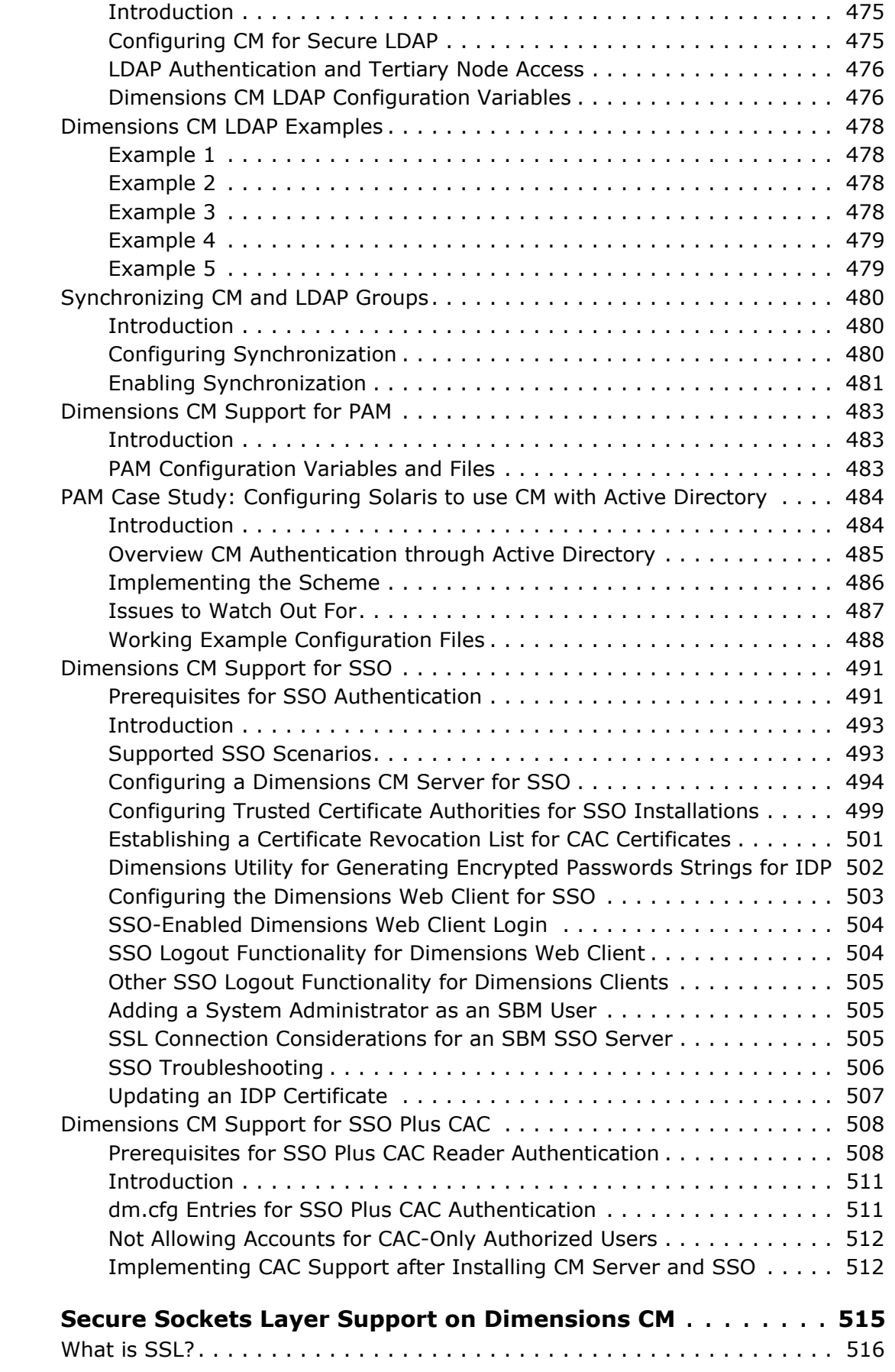

 $Appendix B$ 

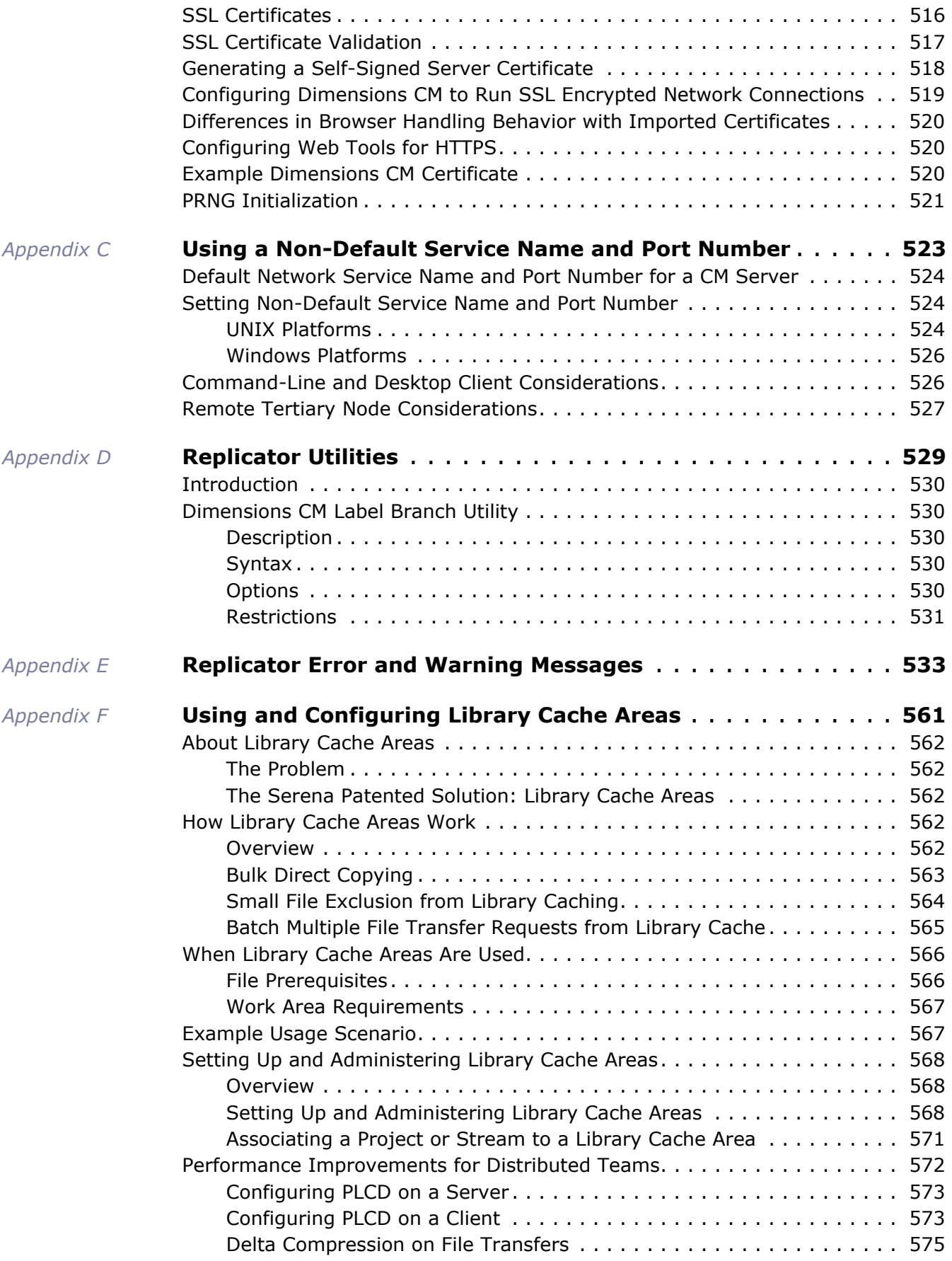

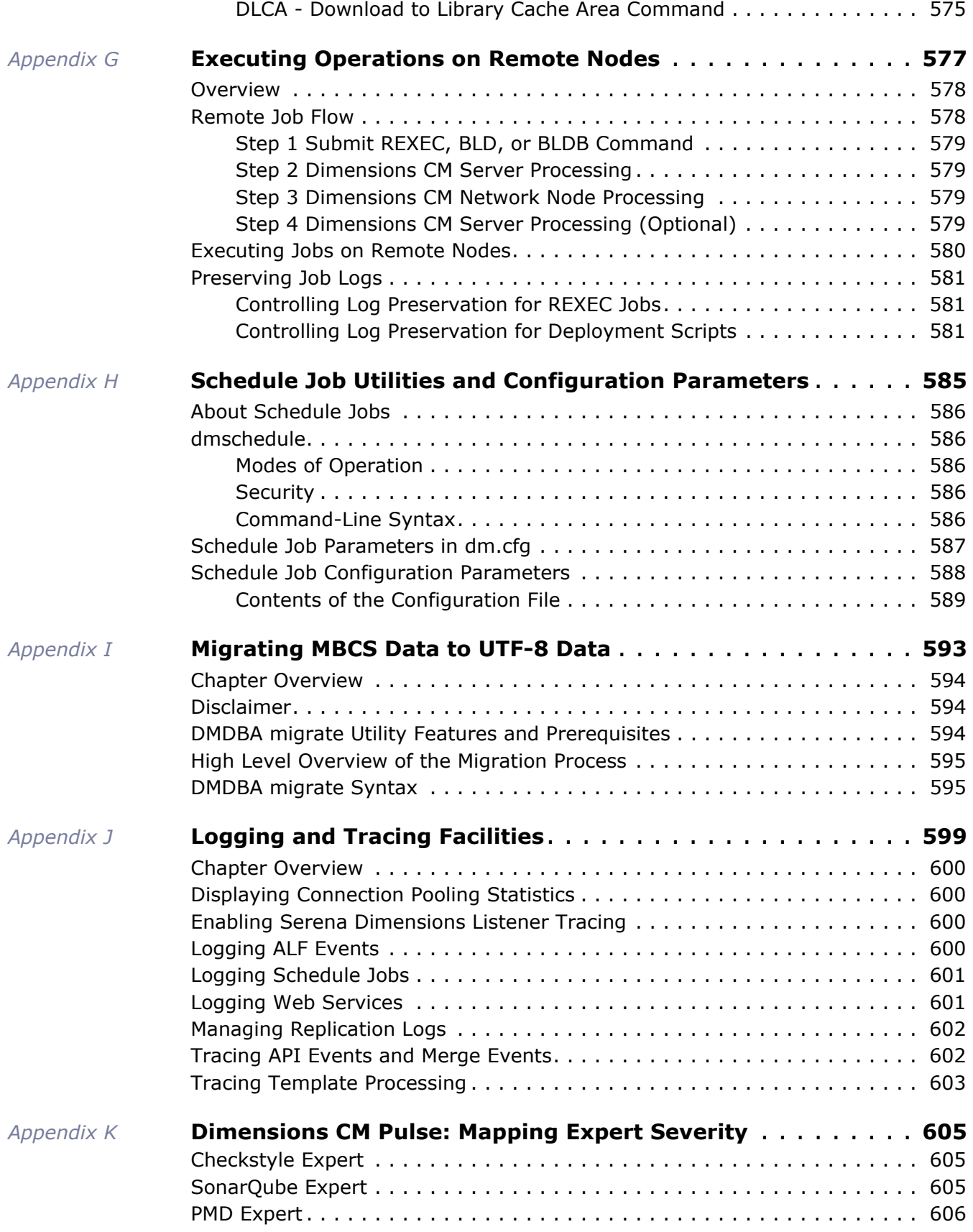

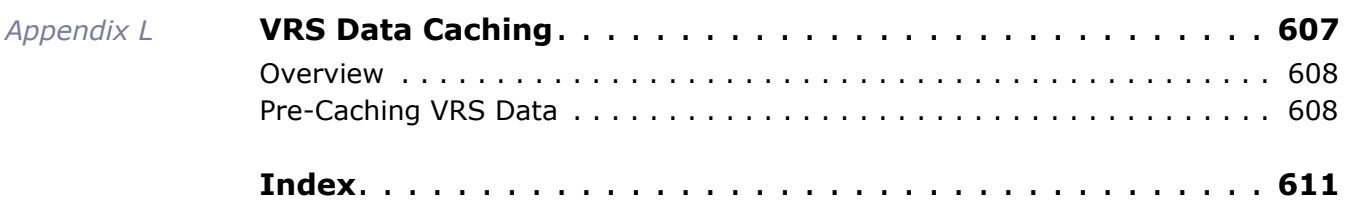

# <span id="page-22-1"></span><span id="page-22-0"></span>Part 1 **General Administration**

*Part 1: General Administration* contains the following chapters

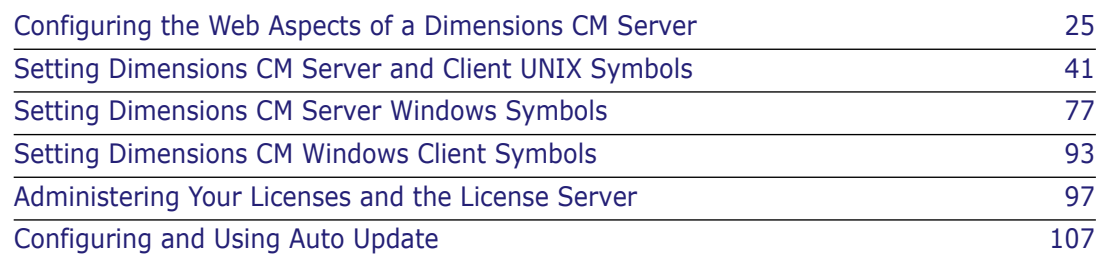

# <span id="page-24-0"></span>Chapter 1

# <span id="page-24-1"></span>**Configuring the Web Aspects of a Dimensions CM Server**

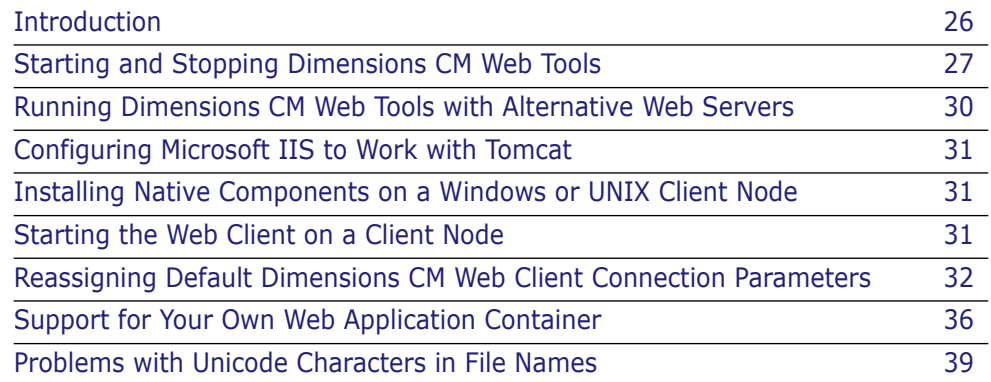

# <span id="page-25-0"></span>**Introduction**

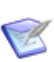

**NOTE** In this chapter the location of the Tomcat software directory in the installation directory structure is referred to as <Tomcat-Root>.

 For Windows, <Tomcat-Root> depends where Dimensions CM was installed, typically:

```
%DM_ROOT%\..\Common Tools\tomcat\8.0\
```
or

%DM\_ROOT%\..\Common\tomcat\8.0\

where %DM\_ROOT% is the location of the Dimensions CM for Windows server installation.

For UNIX, <Tomcat-Root> is

\$DM\_ROOT/../common/tomcat/8.0/

where \$DM\_ROOT is the location of the Dimensions CM for UNIX server installation.

In each case the Tomcat software is located relative to a directory whose root is one level up from that used for Dimensions CM.

### <span id="page-25-1"></span>**Overview**

This chapter provides instructions for configuring and running the Dimensions CM serverside components of installed Dimensions CM web tools (Dimensions CM web client and Administration Console). In this chapter you will learn how to:

- Start and stop the Dimensions CM Administration Console.
- Configure the supported web server to work with the Dimensions CM web tools.
- Install and initially run the Dimensions CM web client or Administration Console on a client node.

### <span id="page-25-2"></span>**Dimensions CM Web Client Components**

The combined services of the Dimensions CM web client server software, the web server, and the Dimensions CM web client applet enable you to access Dimensions CM features remotely. Each component is described below:

- **Dimensions CM web client server software:** Dynamically generates the HTML pages you view from the Dimensions CM web client and processes the tasks you initiate from the Dimensions CM web client.
- **Tomcat:** Web application container that enables the Dimensions CM web client to run. It can be used standalone or in conjunction with any of the supported web servers.
- **Web server:** Enables information to be passed between the Dimensions CM web client server and the Dimensions CM web client through HTTP. The web server must be running before you can access the Dimensions CM web client. If you are using an external web server, it must be running.
- **Dimensions CM web client applet:** Provides access to Dimensions CM features through a browser-based interface.
- **Single Sign-On (SSO) Components**: Security Server Identity Provider (IDP) and SSO Gatekeeper.

**IMPORTANT!** Please check the readme to confirm that SSO and configuring the remote Windows Common Access Card (CAC) smart cards is currently supported on your platform.

# <span id="page-26-0"></span>**Starting and Stopping Dimensions CM Web Tools**

### <span id="page-26-1"></span>**Introduction**

To start the Dimensions CM web tool server components, you start Tomcat—the servlet engine that enables the web applications to run. You can do any one of the following:

 Use Tomcat standalone and access it at the port number you specified during installation.

*—or—*

 Configure the supported web servers to work in conjunction with Tomcat, see ["Configuring Microsoft IIS to Work with Tomcat" on page 31](#page-30-0).

*—or—*

Use your own supported web application container.

You must start Tomcat and any configured web server on the server machine before the Dimensions CM web tools can be accessed in a web browser. Once you have started Tomcat, it will continue to run until you shut it down manually or shut down the machine on which it is installed.

For information on Tomcat, go to

<http://tomcat.apache.org>

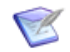

**NOTE** You should start and stop Tomcat logged in as the user who owns the Dimensions CM web tools directory—normally the Dimensions CM owner, which is dmsys by default. If you run these tasks under other user accounts, you may experience errors due to inconsistent file permissions, especially on UNIX.

During a Dimensions CM installation on UNIX you will be asked to nominate the user account for starting or stopping Tomcat.

## <span id="page-27-0"></span>**Starting Tomcat**

#### **NOTES**

- The first time Tomcat starts after a Dimensions CM installation, various postinstallation tasks are performed, and this can take a few minutes to complete. While this is taking place, take care not to shut down Tomcat. Subsequent restarts of Tomcat will be much faster.
- When you stop Tomcat, Dimensions CM web tools will become unavailable.

#### Windows *Automatic Startup of Tomcat as a Windows Service Through the Windows Service Manager*

The Dimensions CM installation default is for a Windows service called Serena Common Tomcat to be set to Automatic so that Tomcat is started automatically every time Windows is started. You should allow this service to start up before trying to access any of the Dimensions CM web tools.

Once the startup procedure completes, you can access the Dimensions CM web client in your web browser on your client machine. See ["Starting the Web Client on a Client Node"](#page-30-2)  [on page 31](#page-30-2) for instructions.

To check or start the Serena Common Tomcat service, do the following:

**1** Go to

Start | Control Panel | Administrative Tools | Services

on the Dimensions CM server machine.

- **2** Locate the Serena Common Tomcat service in the list of services and check that it has started.
- **3** To manually start the service (if for any reason it has not started automatically), rightclick the service name and then select Start.

#### Windows *Starting Tomcat by Starting Its Windows Service Through an Operating System Command*

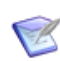

**NOTE** The Windows service for Tomcat has a display name of "Serena Common Tomcat"; however, the actual service name is "SerenaTomcat".

As an alternative to manually starting the Tomcat Windows service as described above, you can also start the service be using the following operating system command:

C:\ net start SerenaTomcat

#### UNIX *Manually Starting Tomcat on a Dimensions CM for UNIX Server*

To start Tomcat:

**1** Log in as the Dimensions System Administrator (DSA). By default this will be dmsys.

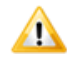

**CAUTION!** Do not start Common Tomcat as user root. It must be started as the DSA to function correctly.

- **2** Set theDimensions CM environment variables for yourself by running the appropriate Dimensions CM login script. For example:
	- **Bourne Shell**

```
$ cd /opt/serena/dimensions/2009R2/cm
$ . ./dmprofile
```
C Shell

```
$ cd /opt/serena/dimensions/2009R2/cm
```
- \$ source ./dmlogin
- **3** Change directory to:

```
$ cd <Tomcat-Root>/bin
```
**4** Start Common Tomcat by running the following command:

\$ ./startup.sh

**5** Check that Common Tomcat is running by using the following command:

\$ ps -eaf | grep tom

You can now access the Dimensions CM web client and Administration Console from your web browser.

### <span id="page-28-0"></span>**Stopping Tomcat**

#### *Stopping Tomcat on Windows*

You can stop the Serena Common Tomcat service through the Windows Service Manager, or you can use an operating system command such as the following:

C:\ net stop SerenaTomcat

#### *Manually Stopping Tomcat on a Dimensions CM for UNIX Server*

Enter ./shutdown.sh from the <Tomcat-Root>/bin directory.

### <span id="page-28-1"></span>**Installing or Removing the Tomcat Windows Service**

If you want to (re-)install or remove the Tomcat Windows service, execute the appropriate batch file:

```
<Tomcat-Root>\bin\install_service.bat
<Tomcat-Root>\bin\uninstall_service.bat
```
## <span id="page-29-0"></span>**Running Dimensions CM Web Tools with Alternative Web Servers**

The following terms appear in the remainder of this chapter:

- A *Server* is a single XML element in the server.xml configuration file that represents the entire Java Virtual Machine (JVM), which may contain one or more *service* instances. The server listens for a shutdown command on the indicated port.
- A *Service* is a collection of one or more *Connector elements* that share a single *container* (and therefore the web applications visible within that container). Normally, that container is an "Engine".
- A *Connector element* represents an endpoint by which requests are received and responses returned. Each connector passes requests on to the associated container for processing. For the default Dimensions CM Tomcat installation, there is a connector at port 8080.

Dimensions CM supports running Dimensions CM web tools with HTTP connectors that do one of the following:

- Enable Tomcat to work as a standalone web server.
- Enable the use of other web servers (for example, Microsoft IIS) along with Tomcat to serve HTTP contents to your web browser. In such configurations, the web server and Tomcat communicate with each other using Tomcat's web server connectors.

The article at

http://www.idevelopment.info/data/Programming/web/ connecting apache tomcat/Web Server Connectors.shtml

has a description of how connectors integrate with web servers in general and the Apache web server in particular. It also summarizes the reasons why you might want to use another web server in conjunction with Tomcat.

# <span id="page-30-0"></span>**Configuring Microsoft IIS to Work with Tomcat**

Download the Tomcat connector and see the following configuration information:

[http://tomcat.apache.org/connectors-doc/webserver\\_howto/iis.html](http://tomcat.apache.org/connectors-doc/webserver_howto/iis.html)

<http://tomcat.apache.org/connectors-doc/reference/iis.html>

See also this Microsoft web site:

<http://www.iis.net/>

## <span id="page-30-1"></span>**Installing Native Components on a Windows or UNIX Client Node**

To be able use certain Dimensions CM subcomponents, you must install "native components" by clicking the **native components** link on the Dimensions CM web client login page and clicking the **here** link on the associated web page to run the installer. Installation of native components is required:

*When using all supported combinations of Dimensions web browsers and JREs*: In order to install the native components required to use the Serena Merge Tool.

For more information on the "Install native components" page, see the *User's Guide*.

# <span id="page-30-2"></span>**Starting the Web Client on a Client Node**

To start the Dimensions CM web client on a client node:

- **1** Confirm that Tomcat is running on the Dimensions CM server.
- **2** Start your web browser.

Windows or UNIX **3** Open the URL of Dimensions CM web client

alternative

http://hostname:port/dimensions/

where hostname is the name of the server system hosting the Dimensions CM web client software and port is the web server port number.

Windows-only **4** Select the following:

Start | Programs | Serena | Dimensions 14.1 | Web Client

This link brings up your web browser with the correct server and port.

For further details on using the Dimensions CM web client, refer to the *User's Guide* in conjunction with the Dimensions CM web client online help.

# <span id="page-31-0"></span>**Reassigning Default Dimensions CM Web Client Connection Parameters**

## <span id="page-31-1"></span>**Introduction**

The Dimensions CM web client and Administration Console have associated web.xml files with initialization parameter elements of the form

```
<init-param>
  <param-name>NAME</param-name>
  <param-value>VALUE</param-value>
</init-param>
```
and are located in the Dimensions CM web tools directory:

```
Windows <Tomcat-Root>\webapps\adminconsole\WEB-INF\web.xml
            <Tomcat-Root>\webapps\dimensions\WEB-INF\web.xml
```

```
UNIX <Tomcat-Root>/webapps/adminconsole/WEB-INF/web.xml
         <Tomcat-Root>/webapps/dimensions/WEB-INF/web.xml
```
See also, ["Setting Non-Default Service Name and Port Number" on page 524](#page-523-3).

You can configure these files to make the web tools behave in a non-default manner as described in ["Reassigning the Default Dimensions CM listener Process Port Number" on](#page-31-2)  [page 32](#page-31-2) and ["Changing or Adding Additional Connection Strings or Parameters" on page](#page-33-0)  [34](#page-33-0).

### <span id="page-31-2"></span>**Reassigning the Default Dimensions CM listener Process Port Number**

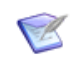

**NOTE** Once the process below is completed and Tomcat is restarted, you will be able to log in to the Dimensions CM web client or Administration Console using a non-default TCP/IP port number (for example, 5000) in the same manner as when using the default 671 value.

By default, the Dimensions listener process is set up to work on TCP/IP port number 671. If your Dimensions CM installation was customized so that the listener uses a TCP/IP port number other than 671, the Dimensions CM Administrator must edit various web.xml files, as explained below, to customize the port number before the Dimensions CM web client and Administration Console software will work in default **Sample database** mode.

<span id="page-31-3"></span>Editing the dm\_host name After shutting down Tomcat, open the web. xml files specified in ["Introduction" on page 32](#page-31-1) and then change the initialization parameter that has the  $\leq$  param-name $>$  of dm host:

your\_Dimensions\_listener\_host\_name

becomes

```
your Dimensions_listener_host_name>:<port_number>
```
For example:

```
<init-param> 
  <param-name>dm_host</param-name>
```
<param-value>**dmserver**</param-value> </init-param>

would need to be changed to

```
<init-param> 
  <param-name>dm_host</param-name> 
  <param-value>dmserver:5000</param-value> 
</init-param>
```
if the machine with the Dimensions listener were called dmserver and the port number of the listener were 5000.

Editing the dimensions\_ As well as editing the dm\_host parameter, you must also edit the dimensions systems parameter, found near the end of the web.xml, as follows:

systems parameter

Edit the customized initialization parameter that has the  $\epsilon$  param-name> of dimensions\_systems so that its value is changed from

your Dimensions listener host name

to

your\_Dimensions\_listener\_host\_name>:<port\_number>

For example:

```
<init-param>
    <param-name>dimensions_systems</param-name>
    <param-value>Demonstration 
    database|INTERMEDIATE|DIM10|dmserver</param-value>
    <description>
     Comma-separated list of Dimensions systems to show on the log in 
    page.
      Systems are represented as a pipe-separated list of strings, 
    like
      "System-Name|Database-Name|Connection-Alias|Server-
    Hostname&quot:.
     For example, & quot; Demonstration
    database|INTERMEDIATE|DIM10|localhost,
     Production DB|CORPDB|DMDSN|dmserver: 672&quot:.
      Customized by installer.
     Supersedes dm host and dm connalias.
    </description>
   </init-param>
```
would need to be changed to

```
<init-param>
    <param-name>dimensions_systems</param-name>
    <param-value>Demonstration 
    database|INTERMEDIATE|DIM10|dmserver:5000</param-value>
    <description>
     Comma-separated list of Dimensions CM systems to show on the log 
    in page.
     Systems are represented as a pipe-separated list of strings, 
    like
     "System-Name|Database-Name|Connection-Alias|Server-
    Hostname".
```

```
For example, " Demonstration
  database|INTERMEDIATE|DIM10|localhost,
  Production DB|CORPDB|DMDSN|dmserver:672".
   Customized by installer.
   Supersedes dm_host and dm_connalias.
  </description>
 </init-param>
```
if the machine with the Dimensions listener were called **dmserver** and the port number of the listener were **5000**.

### <span id="page-33-0"></span>**Changing or Adding Additional Connection Strings or Parameters**

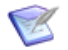

**NOTE** Once the process below is completed and Tomcat is restarted, you will be able to log in to the Dimensions CM web client or Administration Console using non-default or additional connection strings or parameters. These modified or additional connection strings or parameters will than be available through entries in the **Connect to** drop-down list.

As well as editing the dimensions systems parameter to change the port number as described in "Editing the dm\_host [name" on page 32](#page-31-3), you can also edit it or add commaseparated strings to it to modify or add additional entries to the **Connect to** drop-down list. For example:

```
<init-param>
       <param-name>dimensions_systems</param-name>
       <param-value>Demonstration 
       database|INTERMEDIATE|DIM10|dmserver</param-value>
       <description>
        Comma-separated list of Dimensions CM systems to show on the log 
       in page.
         Systems are represented as a pipe-separated list of strings, 
       like
         "System-Name|Database-Name|Connection-Alias|Server-
       Hostname".
        For example, " Demonstration
       database|INTERMEDIATE|DIM10|localhost,
        Production DB|CORPDB|DMDSN|dmserver:672".
         Customized by installer.
        Supersedes dm host and dm connalias.
       </description>
      </init-param>
could be changed to
   <init-param>
       <param-name>dimensions_systems</param-name>
       <param-value>Sample
```
**database|QLARIUS\_CM|DIM10|dmserver:5000,Production|ACME|** ACME10|prod-server</param-value>

<description>

 Comma-separated list of Dimensions CM systems to show on the log in page.

Systems are represented as a pipe-separated list of strings,

like

```
 "System-Name|Database-Name|Connection-Alias|Server-
  Hostname".
  For example, " Demonstration
  database|INTERMEDIATE|DIM10|localhost,
  Production DB|CORPDB|DMDSN|dmserver:672".
   Customized by installer.
  Supersedes dm host and dm connalias.
  </description>
 </init-param>
```
This would result in the following **Connect to** strings, in addition to those you can always manually enter through **Manual...**:

Sample database:

Server: dm\_server:5000

DB Name: QLARIUS\_CM

DB Connection: DIM10

Production:

Server: prod-server

DB Name: ACME

DB Connection: ACME10

### <span id="page-34-0"></span>**Enabling HTTP Only**

Http Only improves client-side security and mitigates the risk of stealing session cookies. However, it is disabled by default.

To enable Http Only in the web client:

- **1** Open: %tomcat\_location%/webapps/dimensions/META-INF/context.xml
- **2** Set the following parameter to 'true':

<Context useHttpOnly="true "/>

**3** Disable Java applets (see the next section). If you do not, applets will work only in Internet Explorer.

To enable Http Only in the administration console:

- **1** Open: %tomcat\_location%/webapps/adminconsole/META-INF/context.xml
- **2** Set the following parameter to 'true':

<Context useHttpOnly="true "/>

**NOTE** You cannot disable Java applets in the administration console. After enabling "HTTP Only", applets in the administration console will work only in Internet Explorer.

## <span id="page-35-0"></span>**Disabling Java Applets**

Java applets are enabled by default but you can disable them, for security reasons, by changing the value of the parameter enable java applets to 'no' in web.xml:

```
<init-param>
  <param-name>enable_java_applets</param-name>
  <param-value>yes</param-value>
</init-param>
```
If you set the parameter to 'no' the following changes occur in the behavior of the web client:

- If you use a local work area all version management operations such as deliver, update, check in, and check-out are disabled.
- If you use a remote work area all operations will work normally except for *Update from Stream* and *Merge*.

# <span id="page-35-1"></span>**Support for Your Own Web Application Container**

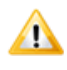

**CAUTION!** Only experienced administrators should attempt to install Dimensions CM into their own web application container (or application server). Serena generally recommends using the Tomcat container that can be installed as part of Dimensions CM.

It is possible to install the Dimensions CM web client and Administration Console into application containers other than the Tomcat container that can be installed with Dimensions CM. This enables you to adhere to in-house corporate standards where applicable.

Instructions on how to perform this installation for *specific versions* of Tomcat and WebShere are detailed in the following sub-sections.

### <span id="page-35-2"></span>**Installing the Dimensions CM Web Tools into Tomcat**

This sub-section explains how to install the Dimensions CM web tools into an existing Tomcat application server.

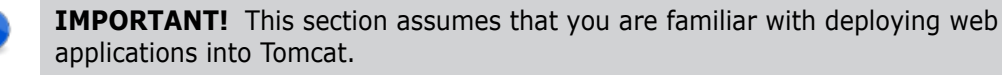

#### *Pre-installation Requirements*

Prior to installation, you will need the following:

- **1** A correctly installed Tomcat.
- **2** For the Dimensions CM web client, the following files:
	- dimensions.war
	- dim\_applet.war
- dim\_images.war
- inet\_webhelp.war
- **3** For the Dimensions CM web client Administration Console:
	- adminconsole.war
	- admin\_applet.war
	- admin\_images.war
	- admin\_webhelp.war
	- poolstats.war

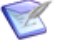

**NOTE** By default, if the web application container is located on a different machine to the Dimensions listener, the Poolstats service is not available. To make the service available in such circumstances, perform the following steps to tell Poolstats the location of the listener:

- **1** Shut down Tomcat.
- **2** With a text editing tool that understands <LF> (UNIX) line endings, open the following file:
- **Nindows:**

<Tomcat-Root>\webapps\poolstats\WEB-INF\web.cml

UNIX:

<Tomcat-Root>/webapps/poolstats/WEB-INF/web.cml

**3** Locate the line

<param-value>localhost</param-value>

**4** Change localhost to the hostname of the server on which the listener is running; for example:

<param-value>dmserver/param-value>

and save your changes.

**5** Restart Tomcat.

#### *Performing the Installation*

- **1** Ensure that the Tomcat server is shut down.
- **2** Copy whichever WAR files you want to install to:

Windows <Tomcat-Root>\webapps/

- UNIX <Tomcat-Root>/webapps/
	- **3** Start the Tomcat server. This will extract each WAR file into a subfolder of webapps giving this folder the name of the WAR. Then stop the server again.
	- **4** Edit web.xml for dimensions (Dimensions CM web client) and adminconsole (Administration Console). These files are here:

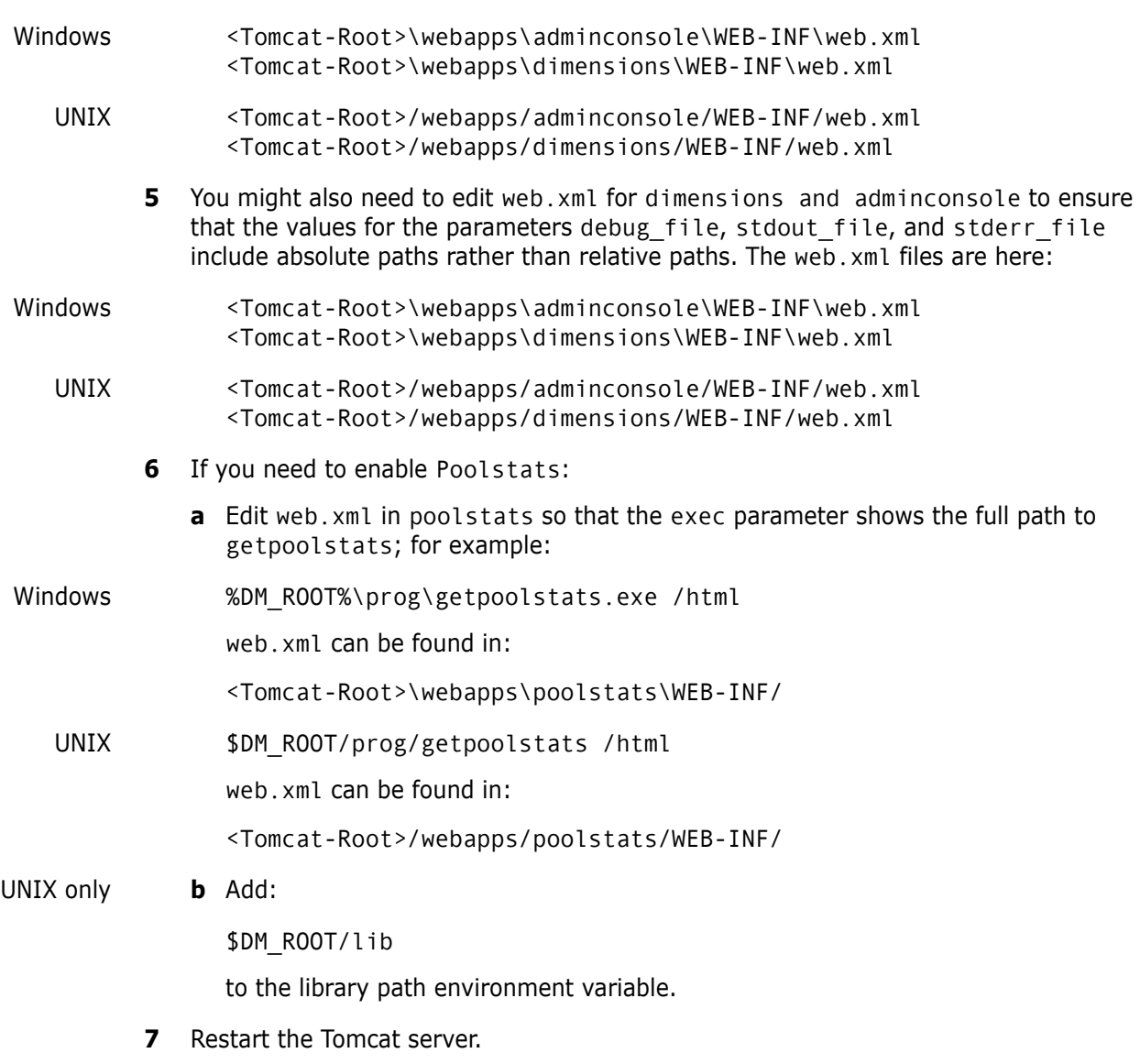

Dimensions CM web client and Administration Console should now be correctly installed.

# **Problems with Unicode Characters in File Names**

If Unicode characters in file names are not preserved correctly in a UTF-8 database on UNIX installations, you can configure Tomcat to set a locale. To perform this configuration, proceed as follows:

**1** Open the following file in an appropriate UNIX text editor

<Tomcat-Root>/bin/setenv.sh

- **2** Locate the section that looks like this:
	- # Uncomment the following if you encounter a problem delivering files with
	- # Unicode characters in their filenames (to force UTF-8 character encoding).
	- # Use 'locale -a' to check that installed locales include en\_US.UTF-8.

#LANG=en\_US.UTF-8 #LC\_CTYPE= #LC\_ALL= #export LANG #export LC\_CTYPE #export LC\_ALL

- **3** If en US.UTF-8 is installed (and available) on the server operating system, uncomment the above assignments as directed by the comments. However, if en US. UTF-8 is not installed (and available) on the server operating system, then you will need to choose another appropriate Tomcat locale that *is* installed and available on the server operating system (and which uses the UTF-8 character encoding).
- **4** Tomcat will need to be restarted before any changes become operative.

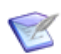

**NOTE** The above commented-out assignments *cannot* be present in setenv.sh as default assignments because they may not work on all operating system configurations. It is your responsibility to install and select an appropriate UTF-8 Tomcat locale on the system if you have the problem with Dimensions deliver discussed here, and use this in setenv.sh.

# Chapter 2

# **Setting Dimensions CM Server and Client UNIX Symbols**

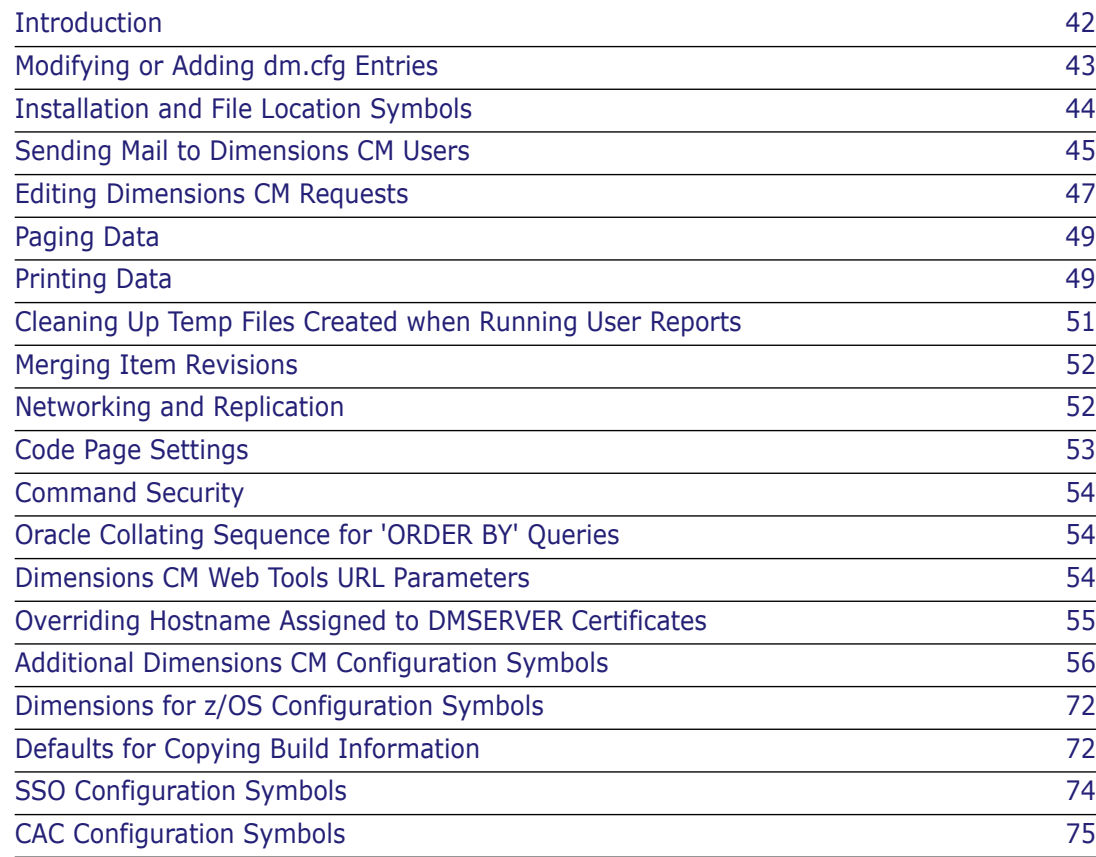

# <span id="page-41-0"></span>**Introduction**

# **Dimensions CM Operating System Environment Variables**

The script dmlogin (C-shell) or dmprofile (Bourne-shell) located in directory \$DM\_ROOT sets a number of standard operating-system environment variables and scripts for every user of that particular Serena® Dimensions<sup>®</sup> CM server or client installation. These are primarily with respect to Dimensions CM path and access parameters.

You can, on per-user basis, override a particular installation-wide variable assignment by making alternative local assignments through the .login or .profile login file or at the operating-system command prompt.

# **The Dimensions CM dm.cfg File**

Each Dimensions CM UNIX server or client installation contains a configuration file named dm.cfg located in directory \$DM\_ROOT. This file specifies Dimensions CM UNIX configuration symbols for that particular installation. If the installation is part of a larger network of Dimensions CM installations, make sure that configuration settings affecting communication with other installations are consistent.

The directory \$DM\_ROOT is set during the installation and is the default Dimensions CM configuration for all users of the machine.

Settings in the dm.cfg file are installation-wide, so parameters that are to be specific to you must be set in your own particular environment. If settings are made both in the dm.cfg configuration file and in your own particular environment, your environment takes precedence.

These configuration parameters and environment variables are collectively referred to as "Dimensions CM Symbols". Most Dimensions CM Symbols are supported on all the operating systems. *Only those symbols that are recommended for modification are discussed in this document*.

Dimensions CM symbols and scripts are categorized as follows:

- Installation and location symbols.
- Sending email to Dimensions CM users.
- Editing data.
- Browsing data (usually by invoking an editor in read-only mode).
- **Printing data files.**
- **EXEC** Cleaning up temporary files.
- **Showing item differences.**
- **Merging item revisions.**
- Networking and replication.
- Code page settings.
- Command security.
- Oracle collating sequence.
- Dimensions CM web tools URL parameters.
- Miscellaneous Dimensions CM configuration symbols.

By default, Dimensions CM makes use of standard system tools. However, it is also possible to specify that third party tools are to be used instead—for example, installed proprietary packages for word processing or desktop publishing.

# **Additional Dimensions CM Configuration Symbols**

In addition to the standard Dimensions CM UNIX configuration symbols mentioned earlier, Dimensions CM also provides specialized configuration symbols that are either also specified in dm.cfg or can be added. A selection of these are documented in ["Additional](#page-55-0)  [Dimensions CM Configuration Symbols" on page 56.](#page-55-0)

# <span id="page-42-0"></span>**Modifying or Adding dm.cfg Entries**

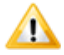

**CAUTION!** When modifying or adding dm.cfg entries, make sure that the entries do not contain trailing whitespace characters, which can generate errors. For example, an entry of "DM\_PROG<tab>%DM\_ROOT%/prog<space>" would result in failure to connect to a Dimensions CM application.

Most of the installation-wide entries in dm.cfg should be left unaltered; that is, they should *not* be changed by end users (remember that these installation-wide values can always be superseded in each user's environment by setting the appropriate environment variable).

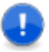

**IMPORTANT!** In most cases, the Dimensions listener must be restarted once dm.cfg has been edited for the changes to become effective.

The following entries in dm.cfg (*plus a few outside of* dm.cfg) may be altered or overridden by environment settings if desired. See the indicated page in this chapter for further discussion of these parameters.

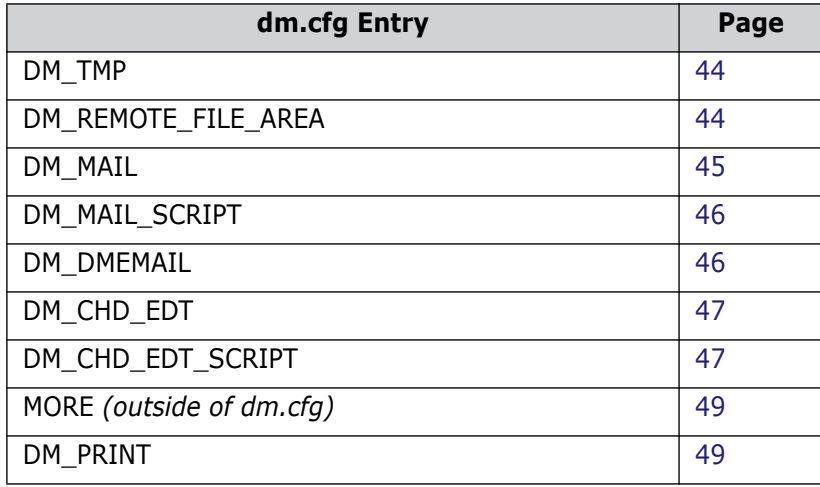

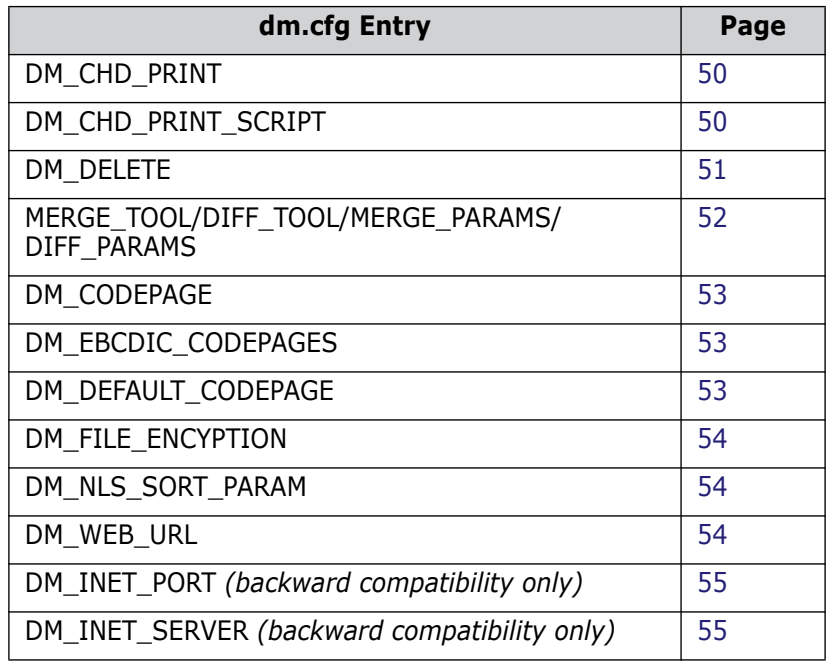

# <span id="page-43-0"></span>**Installation and File Location Symbols**

These are defined in the installation dm.cfg file and are specific to the installation normally they should not need adjustment. Two of note are DM\_TMP and DM\_REMOTE\_FILE\_AREA.

# <span id="page-43-1"></span>**DM\_TMP**

This is defined in the installation dm.cfg file and is specific to the installation—normally it should not need adjustment. This symbol controls the location of a temporary area for general tools.

# <span id="page-43-2"></span>**DM\_REMOTE\_FILE\_AREA**

For the master DB site as well as all the subordinate DB sites, you can define the temporary work area that Serena Dimensions Replicator will use when sending and receiving items by setting the DM\_REMOTE\_FILE\_AREA symbol on each master and subordinate machine. Serena Dimensions Replicator will not run unless this variable is set.

By default, this symbol is set to:

UNIX

/tmp

Windows

```
%DM ROOT%remote file area
```
For further information regarding replication, please refer to [Part 5, "Replication".](#page-318-0)

# <span id="page-44-0"></span>**Sending Mail to Dimensions CM Users**

The following traditional UNIX Dimensions CM symbols are used to control e-mail:

- DM MAIL which is used to specify the actual mail tool Dimensions CM will use.
- DM\_MAIL\_SCRIPT which is used to specify a shell script that provides an interface to the mail tool specified by DM\_MAIL.

The enhanced dmemail utility was introduced with Dimensions CM 10.1.

The use of these variables is described below.

### <span id="page-44-1"></span>**DM\_MAIL**

The value of the DM\_MAIL symbol specifies the name of the mail tool used to communicate information to users. Many Dimensions CM commands email users when certain events have taken place; for example:

- When Dimensions CM products are created, administrators are notified through email as to how they can start using the products.
- Whenever an item revision or request is awaiting the attention of specific Dimensions CM users as a result of a change in its lifecycle state, the users are notified through email.
- Some Dimensions CM commands run batch scripts that email users regarding the outcome of the job on termination.

Examples of mail tools include:

- mail automatic (BDS and HP-UX UNIX)
- mailx automatic (System V UNIX)
- mailtool interactive (OpenWindows)

#### **Default:**

UNIX (C shell):

setenv DM\_MAIL /usr/ucb/mail

UNIX (Bourne shell):

DM\_MAIL="/usr/ucb/mail"; export DM\_MAIL

#### **Syntax:**

/usr/ucb/mail -s <subject> -f <filename> <user list>

#### *HP-UX 11*

Mail generated by Dimensions CM on HP-UX has incorrect MIME encoding. HP-UX tries to determine the MIME character set from the user's locale if one has not been explicitly specified in /usr/share/lib/mailx.rc or \$HOME/.mailrc. Unfortunately, it produces "charset=X-roman8" for the C locale and "charset=X-iso8859-1" for the en\_GB.iso88591 locale.

MIME aware-mail programs on other systems do not understand this—they are looking for "charset=iso-8859-1" for ISO 8859-1.

The workaround is to change the Dimensions CM initialization scripts so that mailx is passed the '-m' flag on HP-UX. This prevents a MIME header being generated. The scripts are in the \$DM\_MMI directory and are called:

```
dm_init_cts.csh
    dm_init_cts.sh
    dm_init_vmb.csh
    dm_init_vmb.sh
```
### <span id="page-45-0"></span>**DM\_MAIL\_SCRIPT**

This Dimensions CM symbol provides an interface to a user-specified mail tool. The information to be emailed is contained within the file passed to the script. It is left to the script to delete the file at the end of processing.

#### **Default:**

```
UNIX (C shell):
```
setenv DM\_MAIL\_SCRIPT \$DM\_MMI/dm\_mail.csh

UNIX (Bourne shell):

```
DM_MAIL_SCRIPT=$DM_MMI/dm_mail.sh; \
    export DM_MAIL_SCRIPT
```
#### **Syntax:**

```
$DM_MAIL_SCRIPT file -s subject user1 user2 ...
```
# <span id="page-45-1"></span>**DM\_DMEMAIL**

The use of this Dimensions CM symbol, the associated sub-symbols DM\_DMEMAIL\_\*, the dmemail utility itself, and notification templates is described in the "Managing Notification Emails" appendix of the *Process Configuration Guide*.

### **Disabling Email Notifications on UNIX Systems**

To disable email notifications on UNIX systems:

**For the Bourne Shell:** 

Add the following lines to the *end* of \$DM\_ROOT/dmprofile

```
DM_MAIL="!"; export DM_MAIL
DM_MAILS="!"; export DM_MAILS
```
■ For the C Shell:

Add the following lines to the *end* of both \$DM\_ROOT/dmlogin and \$DM\_ROOT/dmprofile

```
setenv DM_MAIL "!"
```
setenv DM\_MAILS="!"

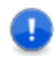

**IMPORTANT!** For the C Shell you *must* update *both* \$DM\_ROOT/dmlogin and \$DM\_ROOT/dmprofile to ensure that email notifications are disabled.

# <span id="page-46-0"></span>**Editing Dimensions CM Requests**

Updating the contents of a Dimensions CM request will invoke an editor tool.

Two different options are offered for choosing the editor tool. These options operate at different levels of sophistication to satisfy the complexity of your requirements. The option used depends on which of the Dimensions CM symbols DM\_CHD\_EDT or DM\_CHD\_EDT\_SCRIPT, if any, is defined.

### **Default Editor**

If neither of these edit symbols is defined, the default for all request editing will be the vi editor.

# <span id="page-46-1"></span>**DM\_CHD\_EDT**

If only the DMCHD\_EDT symbol is defined, its value is the name of an editor tool that you want to be invoked whenever a request is edited. You can redefine this symbol at any time, *except* from within a Dimensions CM spawned process.

#### **Default:**

UNIX (C shell):

setenv DM\_CHD\_EDT vi

UNIX (Bourne shell):

DM\_CHD\_EDT="vi"; export DM\_CHD\_EDT

#### **Syntax:**

vi <filename>

# <span id="page-46-2"></span>**DM\_CHD\_EDT\_SCRIPT**

If the DM\_CHD\_EDT\_SCRIPT symbol is defined, its value is the name of a *shell script file*. A full specification of this shell script file, which is executed each time a request is edited, is given in ["Shell Script File for Editing Dimensions CM Requests" on page 48.](#page-47-0) When this option is used, Dimensions CM ignores any value assigned to the DM\_CHD\_EDT symbol.

DM\_CHD\_EDT\_SCRIPT is not set up automatically by the Dimensions CM login script. It needs to be set up manually as follows:

UNIX (C-shell):

setenv DM CHD EDT SCRIPT \$DM MMI/dm chd edit script

UNIX (Bourne-shell):

```
DM_CHD_EDT_SCRIPT=\
    $DM_MMI/dm_chd_edit_script; export DM_CHD_EDT_SCRIPT
```
#### <span id="page-47-0"></span>**Shell Script File for Editing Dimensions CM Requests**

This enables the choice of an editor, and how it is invoked, to depend on the product-id/ type of the selected request.

A sample shell script file that invokes different editor tools depending on the request's type is supplied in the directory specified by the UNIX environment variable DM\_MMI. To use it, the assignment statements are as detailed in the previous section.

Please note: both \_EDT\_ and \_EDIT\_ occur as shown.

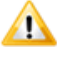

**CAUTION!** Do not use this approach unless you are satisfied that this command script file will meet your requirements for invoking the appropriate editor tools to handle all the various request types. The actual processing required will vary considerably according to what your requirements are at each installation of Dimensions CM.

The parameters passed to the command script file are:

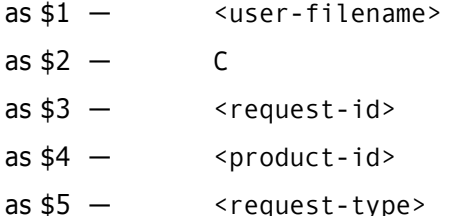

#### where

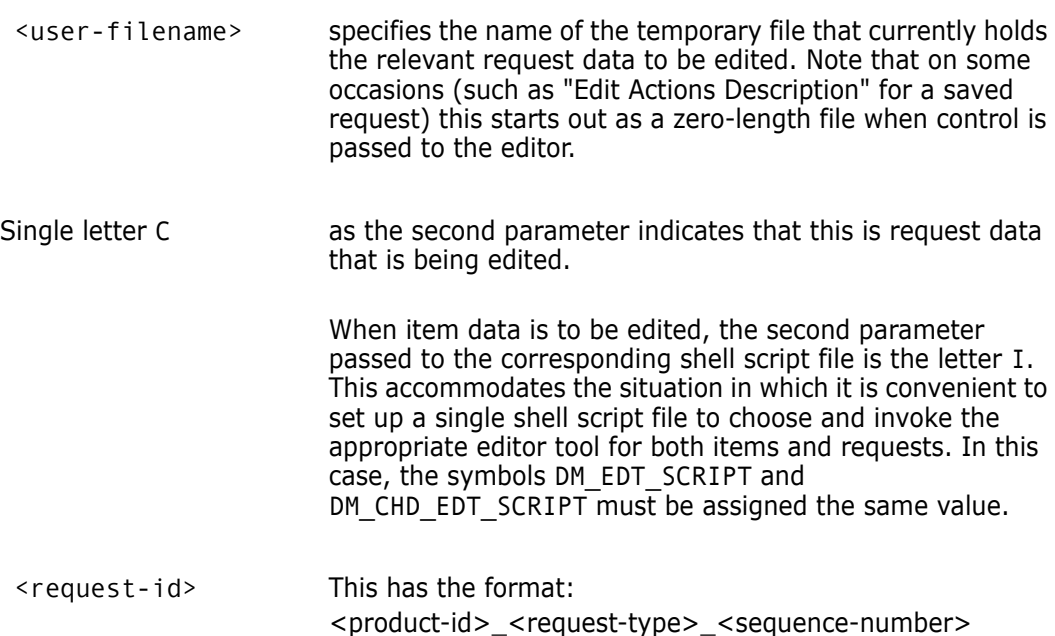

<product-id> and <request-type> are elements of the request specification.

The purpose of the shell script file is to make use of passed parameters in executing the operating-system commands required for invoking the appropriate editor tool. The sample referred to above gives general guidance, but clearly there are limitless possibilities.

When Dimensions CM passes control to the shell script file, it surrounds each parameter with a pair of single-quotation/apostrophe (') characters in case the parameter contains embedded blank spaces. So a typical invocation (if the DM\_CHD\_EDT\_SCRIPT assignment statement is as above) would be:

```
$DM_MMI/dm_chd_edit_script '/usr/smith/act2.txt' C \
    'FS_CR_25' 'FS' 'CR'
```
# <span id="page-48-0"></span>**Paging Data**

The MORE environment variable (which is outside of dm.cfg) provides an interface to a pager tool allowing files to be viewed page by page or line by line.

Examples of Pagers are:

more imagetool-image viewer pageview-PostScript viewer

#### **Default:**

UNIX (C shell):

setenv MORE more

```
UNIX (Bourne shell):
```
MORE="more"; export MORE

#### **Syntax:**

more <filename>

# <span id="page-48-1"></span>**Printing Data**

#### <span id="page-48-2"></span>**DM\_PRINT**

This Dimensions CM symbol provides an interface to a print tool. When Dimensions CM commands require printing of various reports they call this interface.

Examples of printer tools include:

lpr, pr, printtool, printps and enscript

#### **Default:**

UNIX (C-shell):

```
setenv DM PRINT "lpr -p"
```

```
UNIX (Bourne-shell):
  DM_PRINT="lpr -p"; export DM_PRINT
```
#### **Syntax:**

lpr -p <filename>

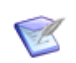

**NOTE** If you prefer *not* to have Dimensions CM automatically print out reports, set the DM\_PRINT symbol to "echo".

### <span id="page-49-0"></span>**DM\_CHD\_PRINT**

This symbol is used to specify a printer tool specifically for request operations. It is similar to DM\_PRINT described above.

# <span id="page-49-1"></span>**DM\_CHD\_PRINT\_SCRIPT**

If the DM\_CHD\_PRINT\_SCRIPT symbol is defined, its value is the name of a *shell script file*. A full specification of this shell script file is given in ["Shell Script for Printing](#page-49-2)  [Dimensions CM Requests" on page 50](#page-49-2). When this option is used, Dimensions CM ignores any value previously assigned to the DM\_CHD\_PRINT symbol.

DM\_CHD\_PRINT\_SCRIPT is not set up automatically by the Dimensions CM login script. It needs to be set up manually as follows (but see *Caution* on [page 50](#page-49-3)):

UNIX (C-shell):

```
setenv DM CHD PRINT SCRIPT \ $DM MMI/dm chd print script
```
UNIX (Bourne-shell):

DM CHD PRINT SCRIPT=\$DM MMI/dm chd print script; \ export DM\_CHD\_PRINT\_SCRIPT

### <span id="page-49-2"></span>**Shell Script for Printing Dimensions CM Requests**

The parameters passed to the shell script file specified as the value of DM\_CHD\_PRINT\_SCRIPT are exactly the same as those passed to the one specified for DM\_CHD\_EDT\_SCRIPT, and are fully described in "Shell Script File for Editing [Dimensions CM Requests" on page 48](#page-47-0).

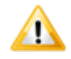

<span id="page-49-3"></span>**CAUTION!** Do not use the exact assignment statements described until/unless you are satisfied that these shell script files will meet your requirements for invoking the appropriate printer tools to handle all the various requests. The actual processing required will vary considerably, according to what your requirements are at each installation of Dimensions CM.

# <span id="page-50-0"></span>**Cleaning Up Temp Files Created when Running User Reports**

The DM\_DELETE Dimensions CM symbol is used in conjunction with running Dimensions CM User Reports. The value specified in the dm.cfg file is used to specify the tool/command to be used to clean up temporary files created during the construction of the script files that run a particular user report.

#### **Default:**

```
UNIX (C-shell):
  setenv DM_DELETE "rm -f"
UNIX (Bourne-shell):
  DM_DELETE="rm -f"; export DM_DELETE
```
#### **Syntax:**

rm -f <filename>

#### **Example:**

The following is an example of temporary files generated during the running of the reports:

```
@echo off
rem invoke user report - generated 11:42:17 Friday 27 January 2006
call /opt/serena/dimensions/10.1/temp/pt9344/myreport.out "PAYROLL"
rm -f /serena/dimensions/10.1/temp/pt9344/myreport.out
rm -f pcms9342
```
# <span id="page-51-0"></span>**Merging Item Revisions**

By default, on UNIX platforms, Dimensions CM provides the mgdiff tool for merging and comparing item files. You can configure different tools for comparing and for merging files using the MERGE\_TOOL, DIFF\_TOOL, MERGE\_PARAMS, and DIFF\_PARAMS symbols.

To specify other diff/merge tools, use the following configuration file:

\$DM\_ROOT/../common/tomcat/8.0/webapps/dim\_applet/binaries/ native.properties

This file will be created on your machine if you run the native code option when accessing the web client (see also the *User's Guide*). If this directory and file do not exist, you must create them.

For details and examples of how to configure this file, see ["Connecting from a Windows](#page-94-0)  [Client to a Non-Default Listener on UNIX" on page 95](#page-94-0).

# <span id="page-51-1"></span>**Networking and Replication**

#### **Heterogeneous Networking**

The Dimensions Network and Serena Dimensions Replicator products have a client-server architecture that uses TCP/IP sockets to communicate between processes. (For further information, refer to [Part 4, "Network Administration"](#page-256-0) and [Part 5, "Replication"](#page-318-0).)

These TCP/IP sockets are administered by assigning a number to a socket name. These assignments must be the same for all installations within the Dimensions Network.

- On UNIX, you set the values in the /etc/services file and then use NIS to distribute the assignment around the network.
- On Windows, there are differences between "flavors" of Windows.

Dimensions CM gives administrators the option to place the socket name/number assignment within a configuration file on each node. This file, of course, is not distributed through the network, so the assignments must be made in each configuration file in the Dimensions CM network. Serena recommends that you use the NIS mechanism to define these socket names on UNIX.

# **DM\_SERVICE\_PCMS\_SDP\_TCP**

The Network Connection Object, as defined under Network Administration, is the socket name that must be defined. The default names used by Dimensions Network is pcms\_sdp.

This is defined as follows:

- Services file: pcms\_sdp<tab>671/tcp
- **Configuration file:** DM\_SERVICE\_PCMS\_SDP\_TCP<tab>671

### **DM\_SERVICES\_FILE**

As an alternative to the above, the symbol DM\_SERVICES\_FILE can be used to specify the location of a UNIX style services file, for example:

```
DM_SERVICES_FILE<tab>C:\TCP\services.dat
```
# <span id="page-52-0"></span>**Code Page Settings**

#### <span id="page-52-1"></span>**DM\_CODEPAGE**

DM\_CODEPAGE specifies the directory that will contain the mapping tables used when translating between EBCDIC and ASCII. Pre-supplied tables will be installed here and any user-defined mapping tables must be placed here also.

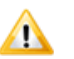

**CAUTION!** Make sue that user-defined tables do not overwrite the supplied tables.

Example:

PDM CODEPAGE /usr/dimensions/codepage

Default:

\$DM\_ROOT/codepage

# <span id="page-52-2"></span>**DM\_EBCDIC\_CODEPAGES**

DM\_EBCDIC\_CODEPAGES specifies a list of EBCDIC code set identifiers. This information is important as translations are performed only when moving items from an ASCII environment to EBCDIC (or vice versa). It is not possible to detect automatically which code pages are EBCDIC or ASCII.

Example:

DM\_EBCDIC\_CODEPAGES<tab>0037,0500

Default:

If no code pages are defined, then they are all assumed to be ASCII.

# <span id="page-52-3"></span>**DM\_DEFAULT\_CODEPAGE**

DM\_DEFAULT\_CODEPAGE specifies a default code page to be used with connections for which a code page has not been defined. This effectively defines the code page for the system running the Dimensions CM database server.

Example:

```
DM_DEFAULT_CODEPAGE<tab>00819
```
Default:

If not defined, then 00819 will be used.

# <span id="page-53-0"></span>**Command Security**

# <span id="page-53-3"></span>**DM\_FILE\_ENCRYPTION**

All Dimensions CM commands passed between the clients and the database server are encrypted. This enhances Dimensions CM security for all commands, but especially the tertiary-node login command (AUTH).

In addition to encrypting the commands, it is also possible to encrypt item contents as they are moved around the network. This can be particularly important in high security environments. However, because of the extra processing involved in encrypting/ decrypting items, performance can be adversely affected. Therefore the capability to encrypt items during transfer is a configurable option set to off (no encryption) by default.

Example:

DM\_FILE\_ENCRYPTION<tab>YES

Default:

DM\_FILE\_ENCRYPTION<tab>NO

# <span id="page-53-1"></span>**Oracle Collating Sequence for 'ORDER BY' Queries**

### <span id="page-53-4"></span>**DM\_NLS\_SORT\_PARAM**

If you want to disable or modify the Oracle collating sequence used for 'ORDER BY' queries in an NLS\_SORT, locate the following commented-out entries in the dm.cfg file

# # If you wish on Oracle to disable or alter the locale used for # NLS SORTing, please uncomment or alter one of the following lines. # # - To disable NLS\_SORTing locale #DM\_NLS\_SORT\_PARAM disable # # - To modify the NLS\_SORTing #DM\_NLS\_SORT\_PARAM <locale>  $#$ 

Uncomment and edit the appropriate entry.

# <span id="page-53-2"></span>**Dimensions CM Web Tools URL Parameters**

# <span id="page-53-5"></span>**DM\_WEB\_URL**

This Dimensions CM configuration symbol specifies the host-id and port number (8080 by default) of the Dimensions CM web server. It is normally automatically assigned during a Dimensions CM server installation.

DM\_WEB\_URL has the format:

DM\_WEB\_URL http://<host-id>:<port-no>

# <span id="page-54-1"></span>**DM\_INET\_PORT**

**NOTE** DM\_INET\_PORT has been superseded by DM\_WEB\_URL. DM\_WEB\_URL also supports HTTPS web containers, unlike DM\_INET\_PORT, and should, therefore be used in preference. DM\_INET\_PORT should only be used in the context of continued support of old dm.cfg files—to this end it is commented out by default in dm.cfg.

This Dimensions CM configuration symbol specifies the port number (by default 8080) of the server hosting the Dimensions CM web server.

DM\_INET\_PORT has the format:

DM\_INET\_PORT <port-no>

# <span id="page-54-2"></span>**DM\_INET\_SERVER**

**NOTE** DM\_INET\_SERVER has been superseded by DM\_WEB\_URL, which supports HTTPS K web containers. DM\_INET\_SERVER should be used only in the context of continued support of old dm.cfg files—to this end, it is commented out by default in dm.cfg.

This Dimensions CM configuration symbol specifies the host ID of the server hosting the Dimensions CM web server:

DM\_INET\_PORT http://<host-id>

# <span id="page-54-0"></span>**Overriding Hostname Assigned to DMSERVER Certificates**

The dm.cfg flag DM\_CERT\_HOSTNAME\_ALIAS overrides the hostname assigned to the DMSERVER variable and generated certificates. By appropriately setting this flag, you can reconfigure your Dimensions CM server installation so that the DMSERVER variable and the generated certificates use a logical (DNS) name instead of the physical hostname of the Dimensions CM server.

Restart theDimensions CM listener after making changes.

# <span id="page-55-0"></span>**Additional Dimensions CM Configuration Symbols**

# **Adding Template Variables**

You can add Dimensions CM template variables to dm.cfg. The following table summarizes the available variables—for a full description see the "Templating Language and Processor" chapter in the *Developer's Reference* and ["Logging and Tracing Facilities"](#page-598-0)  [on page 599](#page-598-0):

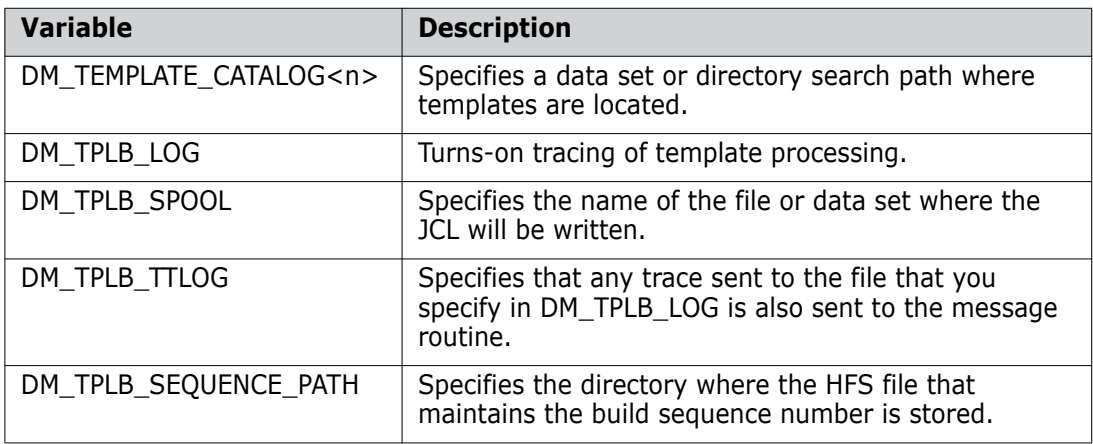

# **Restricting Visibility of Objects in CM Clients**

You can add the configuration symbol DM\_PRODUCT\_USER to dm.cfg to restrict the visibility of Dimensions CM objects in the GUI clients—for example, the desktop and web clients, the Administration Console, and the Eclipse plug-in. This symbol is disabled by default.

To set this symbol:

- **1** Stop the Dimensions CM server.
- **2** Add the following line to the dm.cfg file on the Dimensions CM server:

DM\_PRODUCT\_USER y

**3** Restart the Dimensions CM server.

When this symbol is set to 'y', the user interfaces will list only objects owned by products on which the current user holds a role.

For example, imagine that you have two Dimensions CM products called PAYROLL and DEMO. A user has the role REVIEWER on some design part on product PAYROLL, but no role assignments at all on product DEMO. When using the Dimensions CM web tools, that user sees only the following:

- Projects from product PAYROLL.
- Requests belonging to product PAYROLL.
- Baselines of product PAYROLL
- Any other objects are limited to product PAYROL

**IMPORTANT!** The one exception to the above is that \$GENERIC: \$GLOBAL is always listed (regardless of role assignment), because all users must be able to get into the \$GLOBAL project; however, when looking at objects in the \$GLOBAL project, a user sees only those objects owned by products on which there are roles—for example, PAYROLL in the above example.

#### **Running Multiple CM Instances on a UNIX Host Machine**

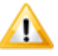

**CAUTION!** You must perform both the server-installation listener.dat edits and client-installation dm.cfg edits referred to below in order to connect to several Dimensions CM servers on a single UNIX host.

By default, a Dimensions CM for UNIX server uses the following hard-coded UNIX domain socket (two-way communications pipe) for communication with the associated Dimensions CM listener:

```
/tmp/dimensions_local_connect
```
If you want to run more than one Dimensions CM server on a single UNIX host, you must add the following entry for each associated \$DM\_ROOT/dfs/listener.dat file on the UNIX host:

-local pipe <new socket name>

for example,

-local pipe /tmp/dimensions local connect custom

For more details concerning the Dimensions CM listener, see ["Configuring Dimensions CM](#page-169-0)  [Server Pooling" on page 170](#page-169-0).

Once you have made the appropriate listener.dat edits, add the following entry to the dm.cfg file on each Dimensions CM for UNIX or Windows client installation, specifying the socket/listener to which you want to connect:

DM\_LOCAL\_CONNECT <new\_socket\_name\_to\_connect\_to>

for example,

DM\_LOCAL\_CONNECT /tmp/dimensions\_loccal\_connect\_custom

**NOTE** You cannot use PDIFF on Windows on a non-default port.

# **Smart Attribute Validation**

The DM\_SMART\_ATTR\_VALIDATION configuration symbol specifies how the autocompletion of multi-value attribute blocks behaves.

Suppose a valid set has been defined with three columns, and a block attribute has been created for Dimensions CM requests of type CR in which Column 1, Column 2, and Column 3 represent Name, Surname and Area for developers. In such a scenario, the value of the DM\_SMART\_ATTR\_VALIDATION configuration symbol modifies auto-completion behavior as follows:

When DM\_SMART\_ATTR\_VALIDATION is *turned off*, the restriction on values displayed in the drop-down lists applies both from left to right and from right to left.

From left to right, for example, if the user selects Peter for the Name, the drop-down list for Surname will include only the surnames of the developers named Peter. The same behavior applies to the Area field.

From right to left, if the user selects DC for Area, it will restrict the Name and the Surname fields according to the Valid Set. This means that the user cannot select another developer unless the Area field is cleared.

 When DM\_SMART\_ATTR\_VALIDATION is *turned on*, this restriction applies only from left to right. In other words, selections made on fields on the left restrict the dropdown lists of fields on the right, but not the other way around.

For example, if the user selects Peter for Name, both the Surname and the Area fields will be restricted, just as in the previous case. However, if the user selects DC as Area, the drop-down list for Name and Surname will display all developers. No restriction is made on fields on the left. This enables the user to select a different developer without having to clear the Area field first.

See the *Process Configuration Guide* for further details.

# **Using PAM on Dimensions CM Servers**

Preliminary support, by means of the DM\_AUTH\_TYPE\_DBS and DM\_PAM\_SERVICE\_NAME configuration symbols, is available for the industry standard pluggable authentication modules (PAM) mechanism—refer to ["Dimensions CM Support for PAM" on page 483](#page-482-0) for details.

# **Enabling Library Cache Area "Bulk Direct Copy" Transfers**

The Dimensions CM *library cache area* utility utilizes a special transfer operation called "bulk direct copy". The Dimensions CM server informs the Dimensions CM client to bulkcopy files from a "nearby" Dimensions CM library server. The Dimensions CM server configuration symbols DM\_DIRECT\_COPY\_MIN\_FILELENGTH and DM\_BULKDIRECTORY\_FLUSH\_THRESHOLD are used to specify and configure such bulkcopy operations. For details, refer to ["Using and Configuring Library Cache Areas" on page](#page-560-0)  [561.](#page-560-0)

### **Remote Execution on a Tertiary Node Running HP-UX 11.23 on Itanium**

If you are using REXEC to connect to a tertiary node running HP-UX 11.23 on Itanium hardware, the operation will fail. This is a known bug with the operating system. To work around this problem, add the following variable to the dm.cfg file on the Dimensions CM server:

DM\_TPLB\_AVOID\_HP\_BUG Y

# **Specifying the Server Domain Name**

Including the parameter below forces the Dimensions CM server to specify its fully qualified domain name in certificates passed to remote nodes.

DM\_CERT\_FULL\_HOSTNAME

# **File Compression Settings**

The dmcli commands DDF and SDF have an optional /COMPRESSION\_LEVEL=<level> qualifier. This qualifier enables you to specify whether files of the associated format should be considered for compression during transfer (thus reducing bandwidth) and what level of compression to apply. The levels are:

- 0 No compression. If no level is specified, this is the default for binary file formats.
- 1 Fastest speed of compression, but least compression obtained. If no level is specified, this is the default for text file formats.
- 2–8 For each increase in value, a corresponding decrease in speed of compression with an increase in compression obtained.
- 9 Slowest speed of compression, but with best compression obtained.

To enable compression, set the following symbols in the dm.cfg file on the Dimensions CM server node:

DM\_COMPRESS\_FILES\_ON\_TRANSFER\_yes DM\_COMPRESSION\_MIN\_FILELENGTH 63990

The first symbol enables compression. The second symbol specifies the default compression threshold in bytes; files smaller than this value will not be considered for compression.

# **Item Header Substitution Last-Record Behavior**

To be compatible with the behavior of item header substitution in previous releases, Dimensions CM does not, by default, add an end-of-line character sequence (such as CR-LF) to the last record of a text file if it does not already have one.

If you want to modify this default behavior, add the following variable to the dm.cfg file on the Dimensions CM server:

DM\_IHS\_FIX\_LAST\_RECORD\_YES

# **Disabling Branch Check-Ins**

Dimensions CM can be configured to determine whether an item has any leaf revisions that need to be merged. The desktop client can then prompt the user with a number of options when they are checking in or updating an item and Dimensions CM has detected a conflict. The user will have a choice of actions to take, including to merge the work file with the version in the repository (invoking the file merge tool) and to check in their file as the tip revision. (For details, see the *User's Guide*.)

If you want Dimensions CM to check for conflicts with leaf revisions and force all users in the desktop client to merge their changes with the tip revision in the repository, set the following parameter in the dm.cfg file.

DM\_DISABLE\_BRANCH\_CHECKINS YES

Note that, if you do not set this parameter on the server, you can also choose to set this option in the desktop client Preferences dialog box.

# **Enabling Global Project Structure Change Control**

Project structure change control is a Dimensions CM feature that enables you to track changes to Dimensions CM projects over time. This enables you to store information about item additions and removals in change requests, and to require change requests for any change in a project structure. You can then include this data about project structure changes in any baseline that you create.

#### *Recorded Project Structure Changes*

When project structure change control is enabled, the following changes to project structure are recorded against change requests:

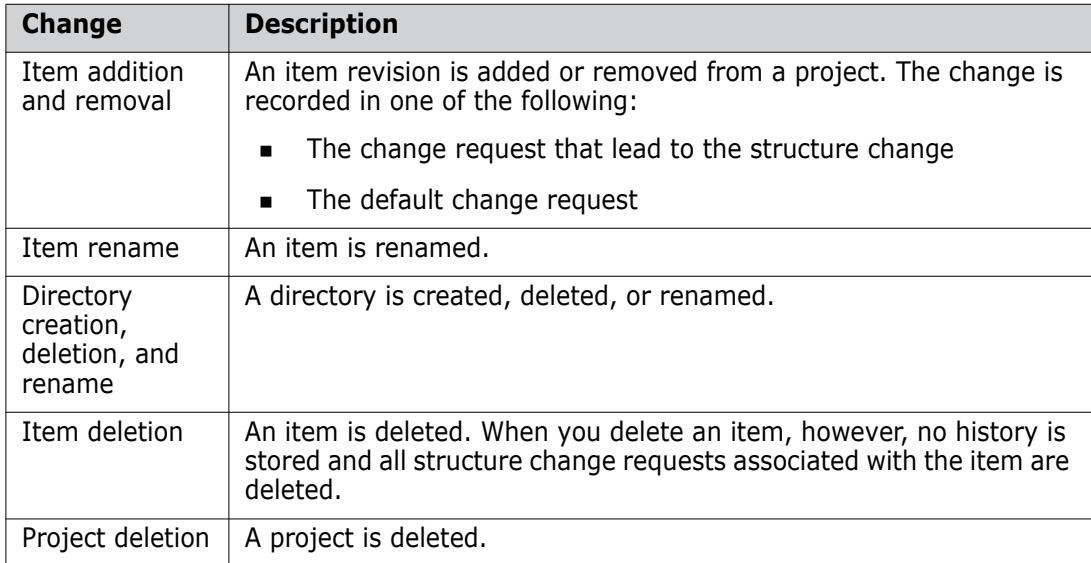

The variable DM\_PATH\_CONTROL determines whether project structure change control is in effect for all Dimensions CM projects. It determines the default setting for all new projects; structure change control is either enabled or disabled by default for all new projects. However, you can override this default on a per-project basis using the DWS and UWA commands. For details, see the *Dimensions CM Command Line Reference*.

You can set project structure change control globally by editing or inserting the DM\_PATH\_CONTROL variable in dm.cfg on the Dimensions CM server machine.

Set this variable to one of the following values:

DM\_PATH\_CONTROL 0

To disable structure change control for all existing and new Dimensions projects.

DM\_PATH\_CONTROL 1

To enable structure change control for all existing and new Dimensions projects.

**IMPORTANT!** To prevent affecting projects that are in progress, consider setting this variable to 0.

# **Privilege Caching**

To improve performance, Dimensions CM application servers cache certain privilege and role information. In general this cached information is refreshed only when an application server is allocated to a session, that is, on connection and when an idle session is reactivated.

The cache for the application server allocated to a session is also refreshed if the session executes a command that affects privileges or roles (for example, PRIV or AUR).

This means that changes made to the role and privilege settings in the Administration Console do not take effect immediately for other sessions.

This default behavior can be modified through editing or inserting the following variables in dm.cfg on the Dimensions CM server machine:

DM\_DISABLE\_PRIVILEGE\_CACHE

To disable all privilege caching, set this to any non-empty string.

DM\_PRIVILEGE\_PURGE\_INTERVAL

This can be set to value equal to the desired number of seconds between privilege cache refreshes. The value set must be less than the listener.dat idle timeout value (see ["-idle\\_timeout" on page 172](#page-171-0)) to have any effect.

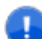

**IMPORTANT!** Using either of these variables will decrease performance.

As an alternative to using the above dm.cfg symbols, to force refreshment of privilege and role information you can simply restart the Dimensions CM listener to ensure that a new generation of application servers is created

# **Cleaning Up Temporary Build Files**

Various temporary files are left on a build node after a Dimensions Build. Some of these files can be deleted by the node itself, while others can be deleted by the build server once it knows that it has finished using the file in question. Proceed as follows:

**To control file deletions issued by the build node itself:**

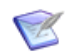

**NOTE** The default position is for the build node *not to delete* temporary files.

To enable deletion of temporary files by the build node, add the DM\_BUILD\_CLEAN\_TEMP\_FILES symbol to the *build node's* dm.cfg configuration file and set the symbol to any value. For example:

DM\_BUILD\_CLEAN\_TEMP\_FILES\_YES

**To control file deletions issued by build server with respect to the build node:**

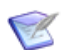

**NOTE** The default position is for the build server *to delete* temporary files on the build node.

To prevent the build server deleting temporary files on the build node, add the DM\_BUILD\_CLEAN\_TEMP\_FILES symbol to the *Dimensions CM server's* dm.cfg configuration file and set the symbol to value FALSE. That is:

DM\_BUILD\_CLEAN\_TEMP\_FILES FALSE

# **Build Error Handling**

When a build is launched, the user now has a choice as to how to handle error conditions related to source files in a build when the build occurs in a deployment area.

You can make all errors appear:

as fatal errors which fail the build

or

as warnings which allow the build to proceed.

Firstly, the following symbol can be used to control the overall behaviour:

DM\_BLD\_ERROR\_INVALID\_REVISIONS true

This will cause all errors relating to build sources to be fatal to the build. Only if the exact requested revision is present in the build area will the build succeed. The error messages provided in the build launch history will document the filenames found in error.

DM\_BLD\_ERROR\_INVALID\_REVISIONS false

This will cause all errors relating to the presence of source files in the area to be downgraded to warnings, and allow the build to proceed.

In addition to this, advanced users can configure exactly which errors are fatal, and which are not. This is done by calculating a hexadecimal number from a set of individual flags. The number required can be formed by adding together the following values, for the errors which are required to be warnings:

NOFAIL MISSING 0x00100000 // don't fail if source file is missing from search path NOFAIL NEWER 0x00200000 // don't fail if source file revision found is

higher than requested NOFAIL OLDER 0x00400000 // don't fail if source file revision found is lower then requested

NOFAIL NOITEM 0x00800000 // don't fail if source file is missing from the project/stream

NOFAIL SPEC 0x01000000 // don't fail if the spec is wrong

For example, if the only error that you want to make a warning is the case where the revision found on disk is NEWER than the item requested, the the value required is 00200000. Compound selections are made by adding together the individual options. This value is coded in the dm.cfg file in the key DM\_BLD\_GETSRC\_FUNCTION\_OR. Here is an example, which turns the NEWER and OLDER errors into warnings:

DM\_BLD\_GETSRC\_FUNCTION\_OR 00600000

#### **DM\_BLD\_ERROR\_INVALID\_REVISIONS**

For details of this symbol, see the Build Tools User's Guide.

#### **DM\_BUILD\_DMORDERING**

For details of this symbol, see the Build Tools User's Guide.

# **DM\_BLD\_GETSRC\_FUNCTION\_OR**

For details of this symbol, see the Build Tools User's Guide.

#### **Supporting Refactoring Changes When Creating Revised Baselines**

Starting with Dimensions CM 10.1.3, the Create Revised Baseline (CRB) command has been enhanced to support refactoring changes by default. This means that when requests that have been used to track refactoring changes are included in the list of update requests, those refactoring changes will be applied to the baseline.

### **Ordering of Attributes**

In versions of Dimensions CM up to, and including 10.1.3, the attribute rules are ordered by role; and rules that are non-mandatory take precedence over mandatory rules. This means that an attribute rule with no From and To states can take precedence over one that has specified From and To states.

**Attribute From To Role Rules**  $PLAN_FINISH$   $$TO_BE_DEFINED$  REVIEW  $$ORIGNATOR$  Required, Writeable PLAN\_FINISH Research AUTHOR Mitteable

For example, consider the following attribute rules:

In the above example, if the user has the AUTHOR role then it will take precedence over the other one that is a more specific mandatory attribute rule.

Starting with Dimensions CM 2009 R1, by default, attribute rules are ordered by:

- **1** From state, then,
- **2** To state, then,
- **3** Rules (not Required ahead of Required), and finally,
- **4** Role.

In the example below the attributes rules are ordered as follows:

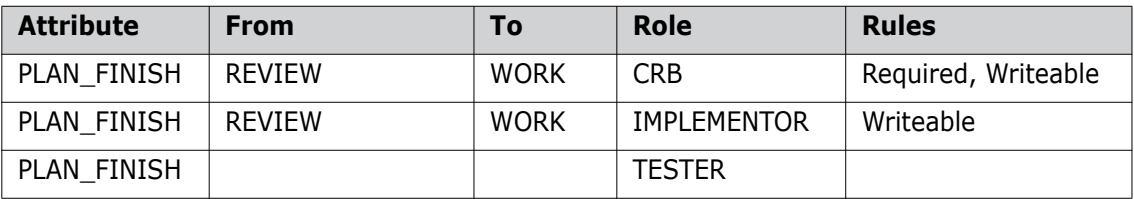

### **Visibility of Requests on Design Part Structure**

In versions of Dimensions CM prior to 10.1.3, you can navigate through all requests using the Design Part structure. Starting with Dimensions CM 10.1.3, by default, this behavior was changed so that the parts display only showed requests related to the current Dimensions CM project.

To revert to the earlier behavior, add the following symbol to dm.cfg on the Dimensions CM server:

DM\_SHOW\_PART\_ALL\_REQUEST Y

# **Item Library Security**

Starting with Dimensions CM 10.1.3.3, there is an option that enables you to *prevent* users from performing item library operations through a different server from the one for which the item libraries were initially defined. This option is used to control access from any other node that starts a library server process for item operations.

If you include the following parameter

```
DM_ALLOWED_HOSTS=<localhost_id>,<host_id1>,...,<host_idN>
```
in dm.cfg, then only connections from the comma-separated list of specified hosts is allowed.

The value of DM\_ALLOWED\_HOSTS must include the hostname of the local host (or its IP address) and a comma-separated list of additional allowed hosts, but you should not use the parameter value localhost to specify the local host as it is not supported. An example of a DM\_ALLOWED\_HOSTS specification for a local host and a second host is as follows:

DM\_ALLOWED\_HOSTS=10.130.12.66,xpserver

# **Disabling the Automatic Selection of Build Targets**

By default, targets are automatically selected by Dimensions Build. To disable this feature, uncomment and edit the following variable in dm.cfg:

NO\_BUILD\_TARGET\_PRESELECT PRODUCT1:PROJECT1, PRODUCT2:PROJECT2 …,

Projects/streams that you specify must be separated by a comma or a space.

If a project/stream specification itself contains commas or spaces, it has to be specified in double quotes, for example:

```
DM_NO_BUILD_TARGET_PRESELECT QLARIUS:PROJ1,QLARIUS:PROJ2 
    QLARIUS:PROJ3 "QLARIUS:MY NEW PROJECT", "QLARIUS:PROJ A, WITH 
    CHANGES"
```
### **Contents of Temporary Build Project**

When the build of a stream is complete, the temporary project that was used contains all the build targets and their dependent sources. Using the "made-of" relationships as a guide, only the build targets used during the delivery are added to the XML file because the source files should already exist in the stream. If these relationships are incorrect or not complete, set the following variable in dm.cfg to TRUE to force all items from the project (sources and targets) to be added to the delivery XML:

DM\_BLD\_MERGE\_ALL\_ITEMS

When a delivery occurs using an input file that contains file revisions already in the stream, the delivery will ignore these items but will add a warning message in the delivery log file. Only those listed files that do not exist in the stream are merged (sources or targets).

# **Pre-version 8 Item Header Substitution Functionality**

In Dimensions CM 8, the item header markers %PCMS\_HEADER\_SUBSTITUTION\_START% and %PCMS\_HEADER\_SUBSTITUTION\_STOP% were introduced, these optional markers delineating the item header substitution variables. This enabled performance to be enhanced, as, if present, Dimensions only had to scan the file contents between those two markers for item header substitution variables. However, if the markers were not present ("old style" item header substitution), Dimensions continued by default to perform item header substitution, albeit with a performance overhead.

Starting with Dimensions CM 2009 R1, processing of "old style" item substitution is no longer supported by default, again to improve performance. Any "old style" item header substitution variables will be ignored.

If you have such "old style" item header substitutions that you want to continue to use, you can make Dimensions CM process them by adding the following setting to the server dm.cfg file:

DM\_IGNORE\_IHS\_START y

### **Display Related Items for Child Requests in Request Browse Templates**

The request template variable % affected item% displays details of items that are related to the specified request. If you want the template to display details of items also related to child requests, you can specify the following setting:

```
DM_BROWSE_RELATED_DOCS_ITEMS_y
```
### **Processing Items or Requests not Owned Locally**

Dimensions CM 2009 R1 or later includes new optional functionality (off by default), first made available as an earlier customer-specific patch, namely, the ability to process items or requests that you do not locally own.

Prior to this new functionality, you were not allowed to process such items or requests. For example, if you replicated an item and a request to a subordinate, the subordinate would not able to relate these objects, and any attempt to do so results in the error message:

Error: Operation is not allowed because item revision "x" has been replicated and is owned by another site.

To enable the processing of items or requests that you do not locally own, add the following settings to the server dm.cfg file:

DM\_DONT\_ENFORCE\_ITEM\_OWNERSHIP DM\_DONT\_ENFORCE\_REQ\_OWNERSHIP Y

**CAUTION!** These server settings enable concurrent updates of objects between different sites. This may cause data loss.

Once the item ownership flag is set, the following operations are permitted on an item that is not locally owned:

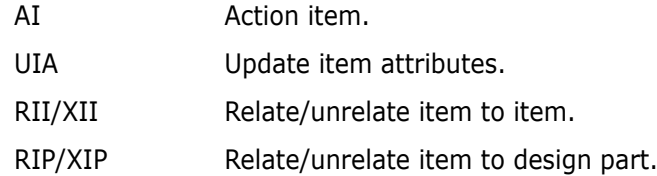

Once the request ownership flag is set, the following operations are permitted on a request that is not locally owned:

RICD/XICD Relate/unrelated item to change request.

Changes to Administration Console Behavior

By default, when configuring a project replication remote subordinate, the Administration Console will prevent the selection of any version branch names that are not owned by the subordinate being configured. To enable the Administration Console to bypass this ownership check when the DM\_DONT\_ENFORCE\_ITEM\_OWNERSHIP and DM\_DONT\_ENFORCE\_REQ\_OWNERSHIP parameters are set, add the following setting to the server dm.cfg file:

DM\_REPL\_NO\_PROJECT\_BRANCH\_CHECK 1

The remote subordinate site can then be suitably configured to allow item and request updates to be replicated back to the site which owns them.

In addition to a suitable configured configuration, it is also necessary to use the following replicator option:

-replicate remote branches

to replicate branches not owned by the sending site. This option should be used when dumping items that are on a version branch that is not owned by the "sending" site.

#### **Checking Mandatory Multi-Valued Attributes in Block Attributes**

Prior to Dimensions CM 2009 R2, if a block attribute contains multi-value (MVA) attributes whose assigned values are defined as mandatory, for each such MVA attribute, only one populated row had to have an assigned mandatory value—any additional populated rows did not require to be assigned values.

This behavior is, now, no longer the default; instead, each populated row in a MVA attribute within a block attribute must contain assigned mandatory values.

To revert back to the earlier behavior, add the following symbol to the Dimensions CM server dm.cfg file and set it to any value, for example:

DM\_MANDATORY\_MVA\_ANY\_ROW Y

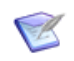

**NOTE** This new behavior has also been back ported to Dimensions CM 10.1.3 patches (but not to Dimensions CM 2009 R1.x).

# **Event Tracing**

To enable event tracing, set the following symbol to the Dimensions CM server dm.cfg file to a non-null value, for example:

DM\_EVENT\_TRACE Y

For details see, [Appendix J, "Logging and Tracing Facilities".](#page-598-0)

# **Disabling Editing of Block Attributes on Multiple Requests**

Prior to Dimensions CM 2009 R2, and by design, editing block attributes on multiple requests from the desktop client overwrites existing data, which can cause data loss (see the example scenario below). If you want to disable such editing from the desktop client, you can now add the following symbol to the Dimensions CM server dm.cfg file and set it to any value, for example:

DM\_DISABLE\_MULTIPLE\_EDIT\_ATTRS Y

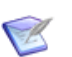

**NOTE** This new behavior has also been back ported to Dimensions CM 10.1.3 patches (but not to Dimensions CM 2009 R1.x).

- Example scenario of data loss with DM\_DISABLE\_ MUTIPLE\_EDIT\_ ATTRS unset
- Steps to reproduce:
	- **a** Add two or more single-field, multi-valued attributes to a request type.
	- **b** Create a new multi-field (block) attribute using the attributes created above
	- **c** In desktop client, create two new requests of the above request type and populate the block attribute with two or more lines.
	- **d** Select both requests in desktop client and Edit Attributes from the context menu.
	- **e** On the Attributes Tab, note that the block attribute is not displaying any of the previously entered lines.
	- **f** Change one or more values in the block and click **OK**.
- Commonly expected result (and that which will now be obtained if DM\_DISABLE\_MUTIPLE\_EDIT\_ATTRS is set):

The information chosen (or entered) in the edit attributes operation will be added as a new line to the block in both requests.

- Actual default result (with DM\_DISABLE\_MUTIPLE\_EDIT\_ATTRS unset):
	- The existing value of the first row in the block for both requests will contain the newly entered value.
	- All other rows will be blank for this field.

### **Pre-10.1.3 Behavior For Deleting Non-Tip Item Revisions**

Prior to Dimensions CM 10.1.3 it was possible to delete multiple item revisions from the Dimensions repository. Starting in Dimensions CM 10.1.3 and later, however, the default behavior has been changed such that only the tip item revision is deleted (even if several item revisions were selected for deletion). The reason for this change of behavior is that missing non-tip revisions lead to problems when using the Serena Merge Tool to merge item revisions.

Starting in Dimensions CM 10.1.3.2, if you want to revert to being able to delete non-tip item revisions, you can now add the following symbol to the Dimensions CM server dm.cfg file and set it to any value, for example:

DM\_DELETE\_NON\_TIP

The Dimensions listener will need restarting for the change to become effective.

### **Pre-2009 R1 Item Library Access Mechanism**

Starting in Dimensions CM 2009 R1, each Dimensions dmappsrv process attempts to directly access local item libraries for read-only operations (as opposed to staring a privileged dmlibsrv process). This revised access mechanism provides both performance enhancement and increased security (it precludes the necessity of having to run many root mode dmlibsrv processes).

If you want to revert to the earlier less secure access mechanism (for example to enable you to put item libraries in a location that is not readable by the Dimensions System Administrator (by default user dmsys), comment out the following symbol in the Dimensions CM server dm.cfg file:

# DM\_DIRECT\_LOCAL\_LIBRARY\_ACCESS Y

The Dimensions listener will need restarting for the change to become effective.

### **Visual Studio Clients: Prompting for Check Out**

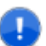

**IMPORTANT!** The check out prompting described below is only available for Dimensions CM projects (which support pessimistic locking); it is not supported for Dimensions CM streams (which support optimistic locking).

In Dimensions CM 12.x and later, if you have Dimensions CM for Windows clients installed on a remote Windows node and those clients utilize the Dimensions CM Visual Studio clients integration to communicate with the Dimensions CM for UNIX server, you can specify that you want to receive a prompt to check out a file every time you modify it. To do this, add the following symbol to the Dimensions CM server dm.cfg file and set it to any value, for example:

DM\_VISUALSTUDIO\_PESSIMISTIC Y

The Dimensions CM listener will need restarting for the change to become effective.

### **Controlling Deployment Regression**

In Dimensions CM 12.1 a dm.cfg flag DM\_NO\_DEPLOYMENT\_REGRESSION was introduced to control deployment regression.

 When this flag is set to TRUE or 1, each deployed item is only written to disk if it is newer than the existing item revision in the area (that is, no regressions). In this situation, each item that is not deployed is logged in the deployment history log (so that the user knows why the requested item was not deployed). This type of issue does not stop the overall deployment from completing—Dimensions CM treats it as a warning and continues processing any additional files in the overall deployment job.

When upgrading from versions of Dimensions CM that used the pre-12.1 deployment behavior, the flag is normally set to TRUE to mirror that behavior, for example:

DM\_NO\_DEPLOYMENT\_REGRESSION TRUE

 When this flag is set to FALSE (or is not defined), each deployed item is always written to disk—regardless of an existing revision.

For fresh installations of Dimensions CM, this flag is normally set to FALSE as this is the recommended behavior, for example:

DM\_NO\_DEPLOYMENT\_REGRESSION FALSE

The Dimensions CM listener will need restarting for changes to become effective.

### **Automatically Spreading Item Library Files across Multiple Sub Folders**

When you deliver many thousands of files to Dimensions CM for the first time, the item library typically puts all files with the same item type into the same library folder. To avoid file system performance issues, add the following flag to dm.cfg on the server:

DM\_RANDOMIZE\_LIBRARY\_PATHS\_y

The server automatically spreads new files mapped to the same item type across X/Y/ sub folders of the corresponding item library folder, where X and Y are the first two hex digits from a cryptographically secure checksum hash of the corresponding item library path name.

### **Retaining UNIX File Permissions**

To retain UNIX file permissions, add the following flags to dm.cfg on the server or agent:

DM\_GET\_KEEP\_PERMS

Keeps file permissions in a remote UNIX work area when you perform a Get Copy operation from a project or stream.

DM\_DEPLOY\_KEEP\_PERMS

Keeps file permissions in a remote UNIX deployment area when you deploy items, requests, and baselines in a project or stream.

DM\_RELEASE\_KEEP\_PERMS

Keeps file permissions in a remote UNIX release area when you create a release from a baseline.

# **Checking a Client's Version**

To make sure that all Dimensions CM clients are the same version as the server, add the following variable:

#### DM\_REJECT\_OLDER\_CLIENTS

If a client version is older than the server version, the client is not connected and the following message is displayed:

The version of your Dimensions CM client is older than the version of the server. Please upgrade your client.

If you do not add DM\_REJECT\_OLDER\_CLIENTS all clients will be connected.

# **Checking Baseline Consistency**

Baseline consistency checks enforce additional verifications on the requests that are used to create a revised baseline (CRB) or a request template baseline (CBL). These checks ensure that:

- The requests used to create a new baseline provide a complete set of changes.
- Any dependent changes are not missing.
- The changes have been fully implemented.

To enable baseline consistency checks add the following variable:

DM\_ENABLE\_BASELINECHECKS\_Y

For more details see the *Dimensions CM User's Guide*.

#### **Preserving REXEC Command Log Files**

The REXEC (Execute a Job on a Network Node) command includes an optional qualifier, /PRESERVE, that enables users to save job logs as items in Dimensions CM. To specify where logs are preserved add the following variables to the Dimensions CM configuration file on a network node:

DM\_REXEC\_LOGS\_RULE

Defines the rules for constructing the workset filename. The % values are replaced as follows:

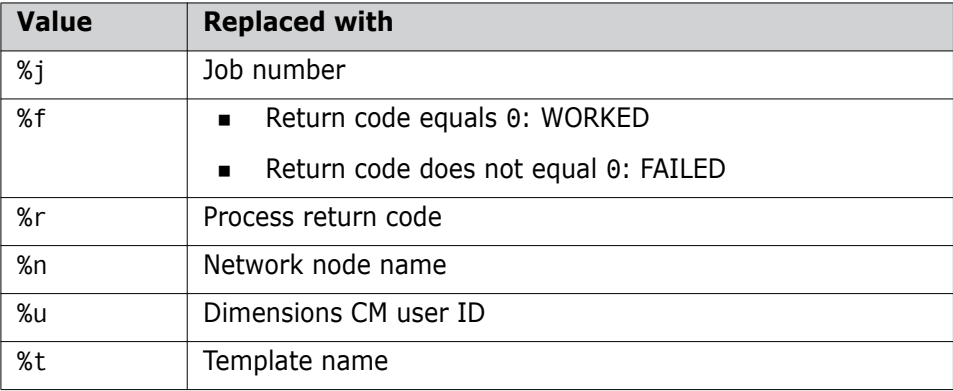

**Important**: You must enter two percent symbols for each value: %%. These are resolved by the dm.cfg logic to one percent symbol. For example, %%j becomes %j. DM\_REXEC\_LOGS\_PROJECT

Specifies where REXEC job logs are preserved. Can be one of these values:

• \*CURGENERIC

Preserves logs in \$GENERIC:\$GLOBAL for the current product.

• \*CURRENT

Preserves logs in the current project or stream.

• <product>:

Preserves logs in \$GENERIC:\$GLOBAL using the item library and upload rules for the product that you specify, for example:

DM\_REXEC\_LOGS\_PROJECT MYPRODUCT:

• <product>:<project>

Preserves logs in the product and project that you specify, for example:

DM\_REXEC\_LOGS\_PROJECT QLARIUS:PAYROLL

• <stream>

Preserves logs in the stream that you specify (product ID is not required), for example:

DM\_REXEC\_LOGS\_PROJECT\_MYSTREAM

DM\_REXEC\_LOGS\_FORMAT <value>

Overrides any format computed by upload rules to the value that you specify.

DM\_REXEC\_TRACE\_Y/N

Switches REXEC SDP tracing on and off.

# <span id="page-71-0"></span>**Dimensions for z/OS Configuration Symbols**

Please see the "Customizing Variables in the Dimensions Configuration File" section in the "Installing Dimensions for z/OS" chapter of the *Dimensions for z/OS User's and Administrator's Guide*.

# <span id="page-71-1"></span>**Defaults for Copying Build Information**

There are some commands that are able to copy build information from one project or stream to another. This information relates to build configurations and relationships. By specifying the relevant qualifiers, certain build information can be copied to the target project or area involved. These commands are:

- **AIWS** Add Item to Project
- CBP Copy Build Project
- CS Create Stream
- DWS Define New Project
- RAWS Relate Area to Project/Stream.

For details, see the relevant sections in the *Command-Line Reference*.

By default, these commands do not copy any build information, but the default behavior can be changed by specifying the following variables in the dm.cfg file:

To change the defaults for copying build relationships, add the following symbol:

DM\_BUILD\_COPY\_RELATIONSHIPS 1

Defining this symbol changes the default value /NOCOPY\_RELATIONSHIPS in the AIWS, CBP, CS, DWS, and RAWS commands to /COPY\_RELATIONSHIPS. This applies to the copying of build relationship data, such as made-of records held in the database.

To unset this symbol, change the entry to:

DM\_BUILD\_COPY\_RELATIONSHIPS 0

To change the defaults for copying build configurations, add the following symbol:

DM\_BUILD\_COPY\_CONFIGS 1

Defining this symbol changes the default value /NOCOPY\_CONFIGS in the CBP, CS, and DWS commands to /COPY\_CONFIGS. This applies specifically to the build configurations held in the database.

To unset this symbol, change the entry to:

DM\_BUILD\_COPY\_CONFIGS 0

 To change the default error processing when copying build information, add the following symbol:

DM\_BUILD\_COPY\_FORCE 1

Defining this symbol changes the default value /NOFORCE in the CBP, CS, and DWS commands to /FORCE. This causes the command to perform as much processing as possible in certain contexts, instead of failing at the first error.

To unset this symbol, change the entry to:

DM\_BUILD\_COPY\_FORCE 0

**NOTE** These settings will accordingly affect the behavior of the related functions in the Dimensions CM web client and desktop client that invoke these commands when:

- **EXECT** Creating a project or stream from an existing one
- Assigning an area to a project or stream
- Adding an item to a project.

# <span id="page-73-0"></span>**SSO Configuration Symbols**

If you chose to install the Dimensions CM Single Sign-On (SSO) server, the following configuration symbols will be automatically added by the installer to the Dimensions CM server dm.cfg file and assigned values (some of which will depend on your answers to the installer prompts):

- DM\_AUTH\_TYPE\_DBS
- SSO\_STS\_ENDPOINT
- SSO\_TRUST\_CERTIFICATE
- SSO\_RELYING\_PARTY
- SSO\_TOKEN\_LIFE\_TIME
- SSO\_CLOCK\_TOLERANCE
- SSO\_DONT\_USE\_BEFORE\_EXPIRATION\_TIME
- SSO\_ENDORSING\_USER
- SSO\_ENDORSING\_USER\_PASSWORD

Please see [Appendix A, "dm.cfg Entries for SSO Authentication" on page 494](#page-493-0) for details of these symbols.

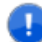

**IMPORTANT!** The Dimensions CM 14.1 installer assigns a value of 28800 seconds (eight hours) to SSO\_TOKEN\_LIFETIME in dm.cfg. The value is consistent with the parameter value assignment in the XML file detailed below (and if this value is altered, it should be consistently altered in both dm.cfg and the XML file):

Windows

```
<Tomcat-Root>\alfssogatekeeper\conf\gatekeeper-core-config.xml
```
UNIX

```
<Tomcat-Root>/alfssogatekeeper/conf/gatekeeper-core-config.xml
```
parameter-value assignment:

```
<parameter name="SecurityTokenTTL" Type="xsd:decimal">28800
    </parameter>
```
# <span id="page-74-0"></span>**CAC Configuration Symbols**

If you chose to configure Common Access Card (CAC) smart card setup at the same time as installing the Dimensions CM SSO server (CAC is dependent on SSO), the following SSO configuration symbols—additional to those for SSO—will also be automatically added by the installer to the Dimensions CM server dm.cfg file and assigned values (some of which will depend on your answers to the installer prompts):

- SSO\_SERVER\_CERTIFICATE
- **SSO\_SERVER\_PRIVATE\_KEY**
- SSO\_SERVER\_PRIVATE\_KEY\_PASSWORD

**IMPORTANT!** If you install only the SSO component to work in conjunction with SSO and CAC located on a Serena Business Manager (SBM) installation, then the above entries will need to be manually added to the Dimensions CM server dm.cfg file.

Please see [Appendix A, "dm.cfg Entries for SSO Authentication" on page 494](#page-493-0) for details of these symbols.

# Chapter 3

# **Setting Dimensions CM Server Windows Symbols**

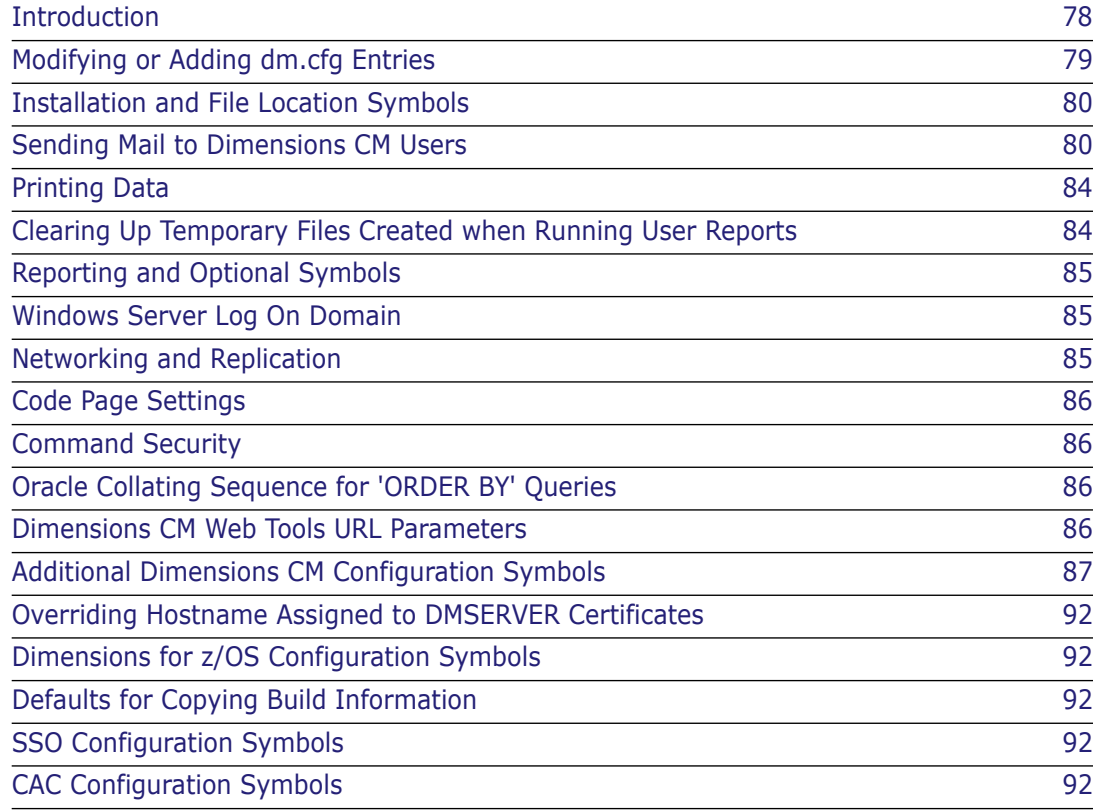

# <span id="page-77-0"></span>**Introduction**

### **The Dimensions CM dm.cfg File**

Each Serena® Dimensions<sup>®</sup> CM server installation contains a configuration file dm.cfg located in directory %DM\_ROOT% that specifies Dimensions CM Windows configuration symbols for that particular installation (a smaller similar named file is created for client installations on client nodes). If the installation is part of a larger network of Dimensions CM installations, care must be taken to ensure that configuration settings that affect communication with other installations are the same.

The directory %DM\_ROOT% is specified by the registry key:

HKEY\_LOCAL\_MACHINE | SOFTWARE | Serena | Dimensions | 14.3 | DM\_ROOT

This is set during the installation and is the default Dimensions CM configuration for all users of the machine.

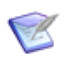

**NOTE** The value of the DM ROOT variable must always end with  $\setminus$  (backslash).

Settings in the dm.cfg file are installation wide, so parameters that are to be specific to each user must be set in the user's environment. If settings are made both in the dm.cfg configuration file and in the user's environment, the user's environment takes precedence.

These configuration parameters and environment variables are generically referred to as "Dimensions CM Symbols" to reflect that analogous assignment mechanisms are used for the Dimensions CM UNIX product (utilizing environment variables with the same legend). Most Dimensions CM Symbols are supported on all the operating systems. Only those symbols that are recommended for modification are discussed in this document.

Dimensions CM symbols and scripts principally set working environments or invoke tools in following areas:

- Installation and location symbols.
- Sending mail to Dimensions CM users.
- Printing data files.
- Clearing up temporary files.
- Reporting and optional symbols.
- Logon domain.
- Networking and Replication.
- Code page settings
- Command Security
- **Dracle Collating sequence.**
- Dimensions CM web tools URL parameters.
- **Additional Dimensions CM configuration symbols.**

By default Dimensions CM makes use of standard system tools. However, it is also possible to specify that third-party tools are to be used instead, for example, installed proprietary packages for word-processing or publishing.

#### **Additional Dimensions CM Configuration Symbols**

In addition to the standard Dimensions CM Windows configuration symbols mentioned earlier, Dimensions CM also provides specialized configuration symbols that are either also specified in dm.cfg or can be added. A selection of these are documented in ["Additional](#page-86-0)  [Dimensions CM Configuration Symbols" on page 87.](#page-86-0)

# <span id="page-78-0"></span>**Modifying or Adding** *dm.cfg* **Entries**

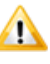

**CAUTION!** When modifying or adding dm.cfg entries, make sure that the entries do not contain trailing whitespace characters, as this may result in an error being generated. For example, an entry of "DM\_PROG<tab>%DM\_ROOT%prog\<space>" would result in failure to connect to a Dimensions CM application.

Most of the installation-wide entries in dm.cfg should be left unaltered, that is, they should *not* be changed by end users (remember that these installation wide values can always be superseded in each user's environment by setting the appropriate environment variable).

To conveniently display the dm.cfg settings, invoke the menu option

```
Serena | Dimensions 14.3 | Administration Tools | Configuration 
    Parameters
```
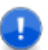

**IMPORTANT!** In most cases, for changes in dm.cfg to become effective, the Dimensions listener must be restarted once dm.cfg has been edited.

The following entries in dm.cfg (*plus a few outside* dm.cfg) may be altered if desired. See the indicated page in this chapter for further discussion of these parameters.

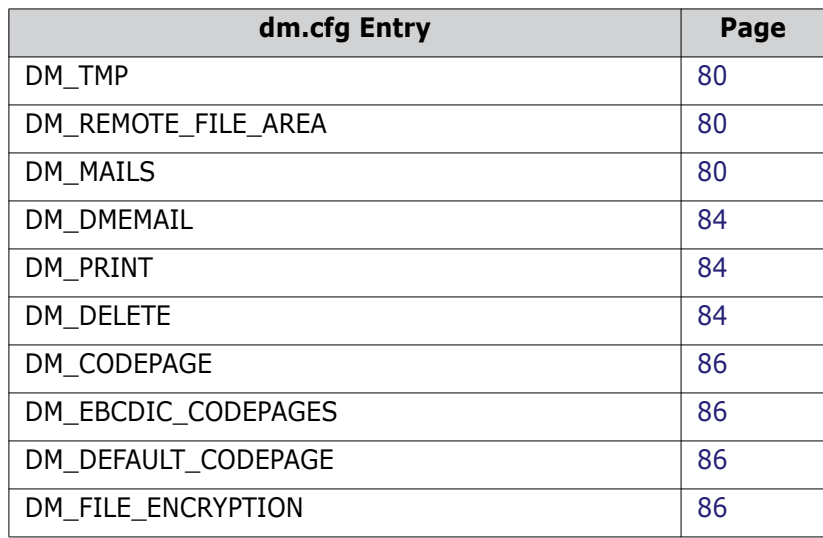

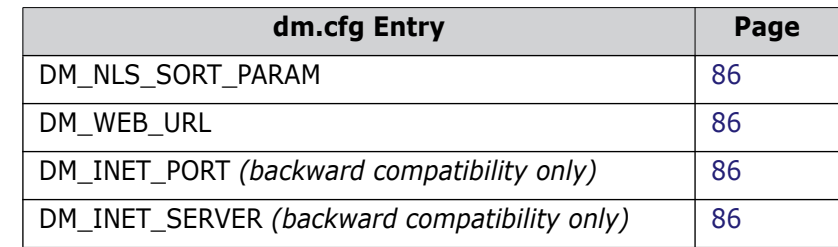

# <span id="page-79-0"></span>**Installation and File Location Symbols**

See ["Installation and File Location Symbols" on page 44.](#page-43-0)

# <span id="page-79-1"></span>**Sending Mail to Dimensions CM Users**

### <span id="page-79-2"></span>**DM\_MAILS**

DM MAILS is the Dimensions CM Windows server symbol used to specify the default interface to the mail tool used to communicate information to users. Many Dimensions CM operations need to mail users in a multi-user environment. For example:

- When Dimensions CM products are created, the users who are Product Managers are notified through mail as to how they can start using their products.
- Whenever an item revision or request is awaiting the attention of specific Dimensions CM users, as a result of a change in its lifecycle state, they are notified through mail to read their pending lists.
- Some Dimensions CM commands run batch scripts which on termination will mail users the outcome of the job.

Note that control of procedural time-scales and discipline remain with the project management. While Dimensions CM does provide report and query facilities to aid the management of a project, it does not chase outstanding actions.

The default Dimensions CM configuration file dm.cfg contains a commented out default configuration record for the mail client. This has the form:

DM\_MAILS<tab>%DM\_PROG%pcmsmail.exe -h "<mail\_host>" -f "DM" -file "%%s" -s "%%s" -tf "%%s" -cf "%%s" -bf "%%s"

To send mail in HTML format specify the "-i" switch in pcmsmail, the default mail client. For details see the next section.

If you entered a Simple Mail Transfer Protocol (SMTP) host name during installation of the Dimensions CM server, the host name will appear in the above string; otherwise, if you have an SMTP mailer and did not enter its identity during installation, edit dm.cfg to insert it now.

Dimensions CM applications will substitute, in the following order, for each of the "%%s" parameters:

- The name of a file containing the body of the mail.
- The subject of the mail.
- A comma-separated email address list.

Any other email client may be substituted here, provided the above substitutions, in that order, are allowed for using the "%%s" notation, and they are surrounded with double quotes.

Examples:

```
DM_MAILS<tab>mailxx "%%s" "%%s" "%%s"
DM_MAILS<tab>mymail /file="%%s" /subject="%%s" /to="%%s"
```
#### **The Default Mail Client pcmsmail**

Dimensions CM on Windows server systems provides an SMTP mail client application, which comes preconfigured as the default.

Syntax:

```
pcmsmail.exe -h "<host>" -f "<from>" -file "<file>" 
    -s "<subject>" -t "<to>" -c "<cc>" –m "<mapping file>" -v 
    -u "<user>" -p "<password>" -utf8 subject -utf8 address 
    -utf8 body -i -a file -e file
```
where:

-h "<host>"

A mandatory parameter, where <host> is the name of a network host that is the SMTP mail server.

-f "<from>"

A mandatory parameter specifying the return email address.

-file "<file>"

A mandatory parameter specifying an absolute path to a file that contains the body of the mail message.

-s "<subject>"

A mandatory parameter specifying the subject of the email.

-t "<to>"

A mandatory parameter specifying a comma-separated list of recipients of the email.

 $-C$  "<cc>"

An optional parameter specifying a comma-separated list of recipients to whom a copy of the email will be sent.

-m "<mapping file>"

An optional parameter specifying a file which maps Dimensions CM user names to email addresses. Mail to a particular Dimensions CM user will than be sent to the associated email address.

The mapping file is a simple text file containing lines of Dimensions CM user name to email address associations of the following format

<Dimensions CM user name><white-space><email address>

For example ( $\Delta$  is a space or tab):

- petes $\Delta$ Peter.Smith@xyz.com SerenaDimensions CM.Administrator@xyz.com user1 $\Delta$ Fred.Jones@xyz.com
- -v verbose

This optional parameter enables tracing information to be displayed - primarily to assist the Serena Support Center in problem analysis.

-u "<user name>"

This parameter must be specified to enable user authentication when the Enhanced SMTP is being used.

-p "<password>"

The password for the user specified in the -u parameter.

-utf8 subject

This will cause the email subject to be encoded using the RFC2047 standard.

-utf8 address

This will cause the To, From and CC addresses to be encoded using RFC2047.

-utf8 body

This will cause the body to be written with a Content-Type of text/plan and a UTF-8 encoding.

-i

More headers to come. A normal mail message comprises:

- headers that PCMSMAIL will generate; then
- a blank line; and then
- further headers.

By specifying -i you can add additional headers; however, you will be responsible for inserting the blank line before the body.

To send mail in HTML format do the following:

- Use the -i switch.
- On the server set the following symbols in the configuration file, dm.cfg:

```
DM_MAILS %DM_PROG%pcmsmail.exe -h "mail_host" -f "PCMS" -file "%%s" -s "%%s" -t "%%s"
```

```
DM_MAILS_HTTP_%DM_MAILS% -i
```
-a file

Binary file attachment.

-e file

Binary file attachment. Dimensions CM handles EBCDIC to ASCII translation.

Examples:

```
pcmsmail.exe -h "moon" -f "PM@xyz.com" 
    -file "C:\temp\mailbody.txt" -s "About PM" 
    -t "fred" –m %DM_PROG%\mapping.txt
pcmsmail.exe -h "jupiter" -f "CM" 
    -file "H:\tmp\tmpfile.txt" 
    -s "Created New Product" -t "fred,bill,amy" 
    -c "robert,alex@xyz.com"
```
#### **Accessing the Default Mail Client pcmsmail from Dimensions for z/OS**

You can access the default mail client pcmsmail in MVS or USS batch mode from Dimensions CM for z/OS. The following is some sample JCL for performing this task:

```
//STEP EXEC PGM=MDHLMAIL,PARM='POSIX(ON)/'
//STEPLIB DD DISP=SHR,DSN=MDH.Vnnn.MDHLLIB
// DD DISP=SHR,DSN=MDH.Vnnn.MDHLLPA
//SYSOUT DD SYSOUT=*
//SYSPRINT DD SYSOUT=*
//NETRC DD DISP=SHR,DSN=&SYSUID..R.NETRC <- optional
//INPUT
-s "subject line"
-f user
-t user,user,user...
-m mapping file
-h host
-file DD:TEXT
-u userid
-p password
-v <- must be last
//TEXT DD *
message text here
/*
```
The INPUT file enables many parameters to be specified—the parameters are read first from the PARM= statement, and then from INPUT.

You can continue any field over multiple lines. Embedded spaces will get lost if you don't quote the string.

The NETRC is defined as for FTP, and this can be used for logins to servers if this is required. However, the host name is matched exactly—there is no intelligence regarding domains.

### <span id="page-83-2"></span>**DM\_DMEMAIL**

The use of this Dimensions CM symbol, the associated sub-symbols DM\_DMEMAIL\_\*, the dmemail utility itself, and notification templates is described in the "Managing Notification Emails" appendix of the *Process Configuration Guide*.

# <span id="page-83-0"></span>**Printing Data**

# <span id="page-83-3"></span>**DM\_PRINT**

This Dimensions CM symbol provides an interface to a print tool. When Dimensions CM commands require printing of various reports they call this interface.

The Dimensions CM configuration file dm.cfg contains a configuration record for the print tool. By default this is set to access the Windows server command lpr on a server caller *server*:

lpr -S server -P printer

This may be changed, either to reference the server machine and printer you use for the lpr command, or else changed entirely to whatever command you use for printing.

## <span id="page-83-1"></span>**Clearing Up Temporary Files Created when Running User Reports**

### <span id="page-83-4"></span>**DM\_DELETE**

The DM\_DELETE Dimensions CM symbol is used in conjunction with running Dimensions CM User Reports. The value specified in the dm.cfg file is used to specify the tool/command to be used to clear up temporary files created during the construction of the script files that run a particular user report. A valid value would be anything that makes sense in the context of the file including a command file (remembering that the last line is to delete itself).

The following is an example of a temporary files generated during the running of the reports (the bold type illustrates the value taken from the dm.cfg file):

@echo off rem invoke user report - generated 11:42:17 Friday 27 January 2006 call C:\Serena\ChangeMan\Dimensions\9.1\temp\pt9344\myreport.out "PAYROLL" **del /f** C:\Serena\ChangeMan\Dimensions\9.1\temp\pt9344\myreport.out **del /f** pcms9342.bat

# <span id="page-84-0"></span>**Reporting and Optional Symbols**

The Dimensions CM configuration file dm.cfg contains configuration records to control reporting message levels and optional controls. These should *not* be adjusted without explicit instruction from Serena Online Services.

# <span id="page-84-1"></span>**Windows Server Log On Domain**

# **DM\_LOGON\_DOMAIN**

If the Windows Server system is one of a group of machines within a Windows Server Domain and is not the Domain Server, you may specify the name of the Windows Server Domain in the configuration variable DM\_LOGON\_DOMAIN. This Windows Server Domain will then be use to log on all remote users (it is against this Domain that Dimensions CM will validate users and passwords)—the local user database will *not* be consulted.

The Dimensions CM configuration file dm.cfg contains a configuration record for the Windows Server Domain that is by default set to  $\langle \text{null} \rangle$ . This may be changed to specify an appropriate name:

<name\_of\_domain>

You can test such a configuration by:

- Test 1: Dimensions CM desktop client on Machine 1, Dimensions CM Server on Machine 2 and Windows Server Domain server on Machine 3. Machine 2 is a member of Machine 3's domain.
- *Test 2:* Connect with Dimensions CM client from Machine 1 with a remote connection

Specifying a user that is registered on Machine 2 should succeed.

- *Test 3:* Connect with Dimensions CM desktop client from Machine 1 with a remote connection Specifying a user that is not registered on Machine 2 but is registered on the Server domain should fail.
- *Test 4:* On Machine 3 add to the configuration file DM\_LOGON\_DOMAIN name\_of\_domain*.* Restart the Dimensions CM Windows Service; then repeat the above test and it will succeed.
- *Test 5:* Repeat Test 3 with a user that is not defined in the domain. Check that the error message is the same as the first failure.

# <span id="page-84-2"></span>**Networking and Replication**

See ["Networking and Replication" on page 52.](#page-51-0)

# <span id="page-85-0"></span>**Code Page Settings**

#### <span id="page-85-4"></span>**DM\_CODEPAGE**

See ["DM\\_CODEPAGE" on page 53](#page-52-0).

### <span id="page-85-5"></span>**DM\_EBCDIC\_CODEPAGES**

See ["DM\\_EBCDIC\\_CODEPAGES" on page 53](#page-52-1).

### <span id="page-85-6"></span>**DM\_DEFAULT\_CODEPAGE**

See ["DM\\_DEFAULT\\_CODEPAGE" on page 53](#page-52-2).

# <span id="page-85-1"></span>**Command Security**

### <span id="page-85-7"></span>**DM\_FILE\_ENCRYPTION**

See ["DM\\_FILE\\_ENCRYPTION" on page 54](#page-53-0).

# <span id="page-85-2"></span>**Oracle Collating Sequence for 'ORDER BY' Queries**

### <span id="page-85-8"></span>**DM\_NLS\_SORT\_PARAM**

See ["DM\\_NLS\\_SORT\\_PARAM" on page 54.](#page-53-1)

# <span id="page-85-3"></span>**Dimensions CM Web Tools URL Parameters**

#### <span id="page-85-9"></span>**DM\_WEB\_URL**

See ["DM\\_WEB\\_URL" on page 54.](#page-53-2)

### <span id="page-85-10"></span>**DM\_INET\_PORT**

See ["DM\\_INET\\_PORT" on page 55](#page-54-0).

### <span id="page-85-11"></span>**DM\_INET\_SERVER**

See ["DM\\_INET\\_SERVER" on page 55.](#page-54-1)

# <span id="page-86-0"></span>**Additional Dimensions CM Configuration Symbols**

### **Adding Template Variables**

You can add template variables to dm.cfg. See ["Adding Template Variables" on](#page-55-1)  [page 56.](#page-55-1)

### **Restricting Visibility of Objects in Dimensions CM Web Tools**

You can add the configuration symbol DM\_PRODUCT\_USER to dm.cfg to restrict the visibility of Dimensions CM objects in the web tools, for example, the desktop and web clients, and the Administration Console. This symbol is off by default.

See ["Restricting Visibility of Objects in CM Clients" on page 56.](#page-55-0)

#### **Using Network Attached Storage Devices for Item Libraries**

To set up and access a Dimensions CM item library located on a Windows Network Access Storage (NAS) device connected through a network share, you need a set of user credentials to log in to the network share. This is achieved by adding one of the user login configuration symbols

DM\_LIBRARY\_USER\_<product id>\_<item type> <username> DM\_LIBRARY\_USER <product\_id> <username> DM\_LIBRARY\_USER <username>

to the dm.cfg file located on the Dimensions CM *server* (*not the* Dimensions CM *library server*) and registering that user's password using the dmpasswd utility.

See ["Using Network Attached Storage Devices for Item Libraries" on page 273](#page-272-0) for details on which particular configuration symbol to use depending on the type of item library or item type.

### **Smart Attribute Validation**

See ["Smart Attribute Validation" on page 58](#page-57-0).

### **Using PAM on Dimensions CM Servers**

See ["Using PAM on Dimensions CM Servers" on page 58.](#page-57-1)

### **Unable to Log In from Dimensions CM Desktop Client**

Over a high-latency connection to a Dimensions CM server on Windows Server 2003, logging in from the desktop client may sometimes fail and immediately prompt you to try again to log in. To fix this problem, set the following value in the dm.cfg file on the Dimensions CM server:

DM\_NETCLOSE\_TIMEOUT\_2

Restart the Dimensions CM Listener after you make these changes.

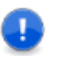

**IMPORTANT!** Make sure that none of the configuration symbols are duplicated in the dm.cfg file.

### **Enabling Library Cache Area "Bulk Direct Copy" Transfers**

See ["Enabling Library Cache Area "Bulk Direct Copy" Transfers" on page 58](#page-57-2).

#### **Using the Library Cache with the VS .NET SCC Integration**

To use library cache areas with the Visual Studio .NET SCC integration, you must set the following configuration property in the dm.cfg file:

DM\_SCC\_NOEXPAND d

### **Integrating with Visual Basic Through SCC**

If you are integrating with Visual Basic 6 via SCC, to recognize files stored in subfolders set the following variable in the Dimensions server configuration file, dm.cfg:

DM\_POPULATE\_ALL\_Y

#### **Specifying Server Domain name**

See ["Specifying the Server Domain Name" on page 59.](#page-58-2)

#### **File Compression Settings**

See ["File Compression Settings" on page 59](#page-58-0).

#### **Item Header Substitution Last Record Behavior**

See ["Item Header Substitution Last-Record Behavior" on page 59](#page-58-1).

#### **Disabling Branch Check-ins**

See ["Disabling Branch Check-Ins" on page 60](#page-59-0).

### **Enabling Global Project Structure Change Control**

See ["Enabling Global Project Structure Change Control" on page 60.](#page-59-1)

### **Privilege Caching**

See ["Privilege Caching" on page 61.](#page-60-0)

#### **Cleaning Up Temporary Build Files**

See ["Cleaning Up Temporary Build Files" on page 62.](#page-61-0)

## **Build Error Handling**

See ["Build Error Handling" on page 62](#page-61-1).

# **DM\_BLD\_ERROR\_INVALID\_REVISIONS**

For details of this symbol, see the Build Tools User's Guide.

### **DM\_BUILD\_DMORDERING**

For details of this symbol, see the Build Tools User's Guide.

# **DM\_BLD\_GETSRC\_FUNCTION\_OR**

For details of this symbol, see the Build Tools User's Guide.

### **Supporting Refactoring Changes When Creating Revised Baselines**

See ["Supporting Refactoring Changes When Creating Revised Baselines" on page 63.](#page-62-0)

### **Ordering of Attributes**

See ["Ordering of Attributes" on page 63](#page-62-1).

### **Visibility of Requests on Design Part Structure**

See ["Visibility of Requests on Design Part Structure" on page 64.](#page-63-0)

### **Item Library Security**

See ["Item Library Security" on page 65](#page-64-0).

### **Disabling the Automatic Selection of Build Targets**

See ["Disabling the Automatic Selection of Build Targets" on page 65](#page-64-1).

### **Contents of Temporary Build Project**

See ["Contents of Temporary Build Project" on page 65.](#page-64-2)

#### **Old Style Item Header Substitution Functionality**

See ["Pre-version 8 Item Header Substitution Functionality" on page 66](#page-65-0).

### **Display Related Items for Child Requests in Request Browse Templates**

See ["Display Related Items for Child Requests in Request Browse Templates" on page 66.](#page-65-2)

#### **Processing Items or Requests That You Do Not Locally Own**

See ["Processing Items or Requests not Owned Locally" on page 66](#page-65-1).

#### **Checking of Mandatory Multi-Valued Attributes in a Block Attribute**

See ["Checking Mandatory Multi-Valued Attributes in Block Attributes" on page 67](#page-66-0).

### **Event Tracing**

See [Appendix J, "Logging and Tracing Facilities".](#page-598-0)

#### **Disabling Editing Block Attributes on Multiple Requests**

See ["Disabling Editing of Block Attributes on Multiple Requests" on page 68](#page-67-0).

#### **Pre-10.1.3 Behavior For Deleting Non-Tip Item Revisions**

See ["Pre-10.1.3 Behavior For Deleting Non-Tip Item Revisions" on page 68](#page-67-1).

#### **Pre-2009 R1 Item Library Access Mechanism**

See ["Pre-2009 R1 Item Library Access Mechanism" on page 69](#page-68-0).

### **Visual Studio Clients: Prompting for Check Out**

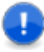

**IMPORTANT!** The check out prompting described below is only available for Dimensions CM projects (which support pessimistic locking); it is not supported for Dimensions CM streams (which support optimistic locking).

In Dimensions CM 12.x and later, if you have Dimensions CM for Windows clients installed (either on the same node as the Dimensions CM server or on remote Windows node) and those clients utilize the Dimensions CM Visual Studio clients integration to communicate with the Dimensions CM for Windows server, you can specify that you want to receive a prompt to check out a file every time you modify it. To do this, add the following symbol to the Dimensions CM server dm.cfg file and set it to any value, for example:

DM\_VISUALSTUDIO\_PESSIMISTIC

The Dimensions CM listener will need restarting for the change to become effective.

### **Controlling Deployment Regression**

See ["Controlling Deployment Regression" on page 69](#page-68-1).

#### **Checking the Client Version**

To make sure that all Dimensions CM clients are the same version as the server, add the following variable:

DM\_REJECT\_OLDER\_CLIENTS

If a client version is older than the server version, the client is not connected and the following message is displayed:

The version of your Dimensions CM client is older than the version of the server. Please upgrade your client.

If you do not add DM\_REJECT\_OLDER\_CLIENTS all clients will be connected.

#### **Checking Baseline Consistency**

Baseline consistency checks enforce additional verifications on the requests that are used to create a revised baseline (CRB) or a request template baseline (CBL). These checks ensure that:

- The requests used to create a new baseline provide a complete set of changes.
- Any dependent changes are not missing.
- The changes have been fully implemented.

To enable baseline consistency checks add the following variable:

DM\_ENABLE\_BASELINECHECKS\_Y

For more details see the *Dimensions CM User's Guide*.

# <span id="page-91-0"></span>**Overriding Hostname Assigned to DMSERVER Certificates**

See [page 55](#page-54-2).

# <span id="page-91-1"></span>**Dimensions for z/OS Configuration Symbols**

Please see the "Customizing Variables in the Dimensions Configuration File" section in the "Installing Dimensions for z/OS" chapter of the *Dimensions for z/OS User's and Administrator's Guide*.

# <span id="page-91-2"></span>**Defaults for Copying Build Information**

See ["Defaults for Copying Build Information" on page 72.](#page-71-0)

# <span id="page-91-3"></span>**SSO Configuration Symbols**

See ["SSO Configuration Symbols" on page 74.](#page-73-0)

# <span id="page-91-4"></span>**CAC Configuration Symbols**

See ["CAC Configuration Symbols" on page 75](#page-74-0).

# Chapter 4

# **Setting Dimensions CM Windows Client Symbols**

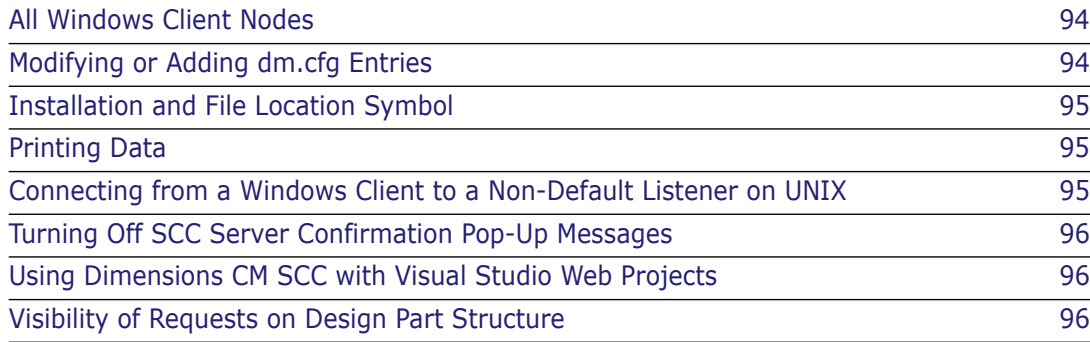

# <span id="page-93-0"></span>**All Windows Client Nodes**

Each Serena® Dimensions® CM Windows client components installation contains a configuration file dm.cfg located in directory %DM\_ROOT% that specifies Dimensions CM Windows configuration symbols for that particular installation (a larger similar named file is created for Dimensions CM server installations on the server node). If the installation is part of a larger network of Dimensions CM installations, care must be taken to ensure that configuration settings that affect communication with other installations are the same.

The directory %DM\_ROOT% is specified by the registry key:

HKEY LOCAL MACHINE | SOFTWARE | Serena | Dimensions | 14.3 | DM ROOT

This is set during the installation and is the default Dimensions CM configuration for all users of the machine.

**NOTE** The value of the DM\_ROOT variable must always end with \ (backslash).

Settings in the dm.cfg file are installation-wide, so parameters that are to be specific to you must be set in your own particular environment. If settings are made both in the dm.cfg configuration file and in your own particular environment, your environment takes precedence.

These configuration parameters and environment variables are generically referred to as "Dimensions CM Symbols" to reflect that analogous assignment mechanisms are used for the other Dimensions CM operating-system-specific products. Most Dimensions CM Symbols are supported on all the operating systems.

Only those symbols that are recommended for modification on the client node are discussed in this chapter.

# <span id="page-93-1"></span>**Modifying or Adding** *dm.cfg* **Entries**

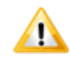

**CAUTION!** When modifying or adding dm.cfg entries, make sure that the entries do not contain trailing whitespace characters, as this may result in an error being generated. For example, an entry of "DM\_PROG<tab>%DM\_ROOT%prog\<space>" would result in failure to connect to a Dimensions CM application.

Most of the installation-wide entries in dm.cfg should be left unaltered, that is, they should *not* be changed by end users.

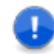

**IMPORTANT!** In most cases, for changes in dm.cfg to become effective, the Dimensions listener must be restarted once dm.cfg has been edited.

The following entries in dm.cfg *may* be altered if desired. See the indicated page in this chapter for further discussion of these parameters.

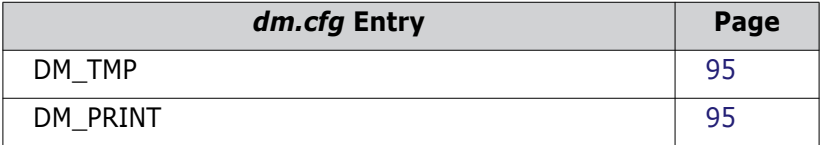

## <span id="page-94-0"></span>**Installation and File Location Symbol**

#### <span id="page-94-3"></span>**DM\_TMP**

This is defined in the installation dm.cfg file and is specific to the installation—normally it should not need adjustment. This symbol controls the location of a temporary area for general tools.

# <span id="page-94-1"></span>**Printing Data**

#### <span id="page-94-4"></span>**DM\_PRINT**

This Dimensions CM symbol provides an interface to a print tool. When Dimensions CM commands require printing of various reports they call this interface.

The Dimensions CM configuration file dm.cfg contains a configuration record for the print tool.

This may be changed, either to reference the printer you use, or else changed entirely to whatever command you use for printing.

### <span id="page-94-2"></span>**Connecting from a Windows Client to a Non-Default Listener on UNIX**

["Running Multiple CM Instances on a UNIX Host Machine" on page 57](#page-56-0) describes how to set up multiple Dimensions CM listeners on a UNIX host using a non-default UNIX socket, and the changes you have to make to the listener.dat file to enable this. If you want to connect to one of these non-default socket from a Dimensions CM for Windows client, you must add a DM\_LOCAL\_CONNECT symbol to the appropriate client dm.cfg file as explained in the above cross-reference.

# <span id="page-95-0"></span>**Turning Off SCC Server Confirmation Pop-Up Messages**

To turn off SCC server confirmation pop-up messages, add the following line to the client dm.cfg file:

DM\_SCC\_CONFIRMWARNINGS\_N

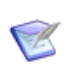

**NOTE** Warnings are still displayed in the console or output window.

## <span id="page-95-1"></span>**Using Dimensions CM SCC with Visual Studio Web Projects**

Visual Studio will report "Unable to Retrieve Folder information from the server" when using file share web projects. This is due to IIS not allowing periods "." at the start of filenames to restrict access that conflicts with the default Dimensions CM metadata directory name of '.metadata'.

The solution is to change the metadata directory used by Dimensions CM using the following client dm.cfg symbols. The following example uses dmmeta as the metadata directory name. These changes should be applied to all clients where file share web projects are controlled by Dimensions CM SCC.

DM\_CONFIG\_METADATA\_SUFFIX dmmeta-config DM\_ITEM\_METADATA\_SUFFIX dmmeta-item DM\_ITEM\_PROPS\_METADATA\_SUFFIX dmmeta-item\_props DM\_DIR\_METADATA\_SUFFIX dmmeta-dir

This changes the metadata directories to \_dmmeta (you can choose another name but it needs to match the initial part of the suffixes).

The implication is that the desktop client, command-line client (dmcli), and SCC will not recognize the original default name for metadata. A clean refetch of Visual Studio Solutions and any other Dimensions CM controlled files is required to regenerate the metadata in the new directories. A further implication is that web client will be unable to recognize the new metadata directories.

# <span id="page-95-2"></span>**Visibility of Requests on Design Part Structure**

See ["Visibility of Requests on Design Part Structure" on page 64.](#page-63-0)

# Chapter 5

# **Administering Your Licenses and the License Server**

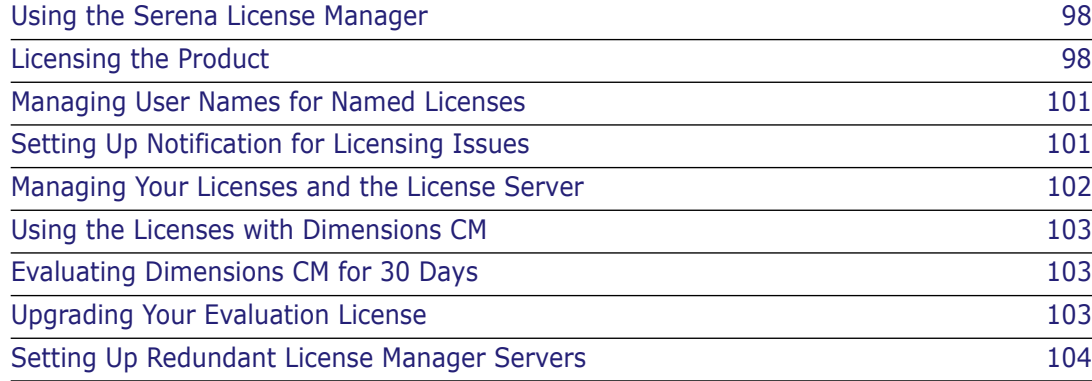

# <span id="page-97-0"></span>**Using the Serena License Manager**

The Serena License Manager is the tool you use to obtain and apply the keys that unlock Serena<sup>®</sup> Dimensions<sup>®</sup> CM. The licensing administration takes place on the license server through the Serena License Manager tool.

You can install this product before installing the Dimensions CM Server, or you can install it later. You can also either install it on the same system as the Dimensions CM Server or install it separately on a dedicated license server. If you use a license server to license other applications, the Serena License Manager can exist on the same license server system. See the *Installing the Serena License Manager* for more information.

Software environment The Serena License Manager is a Java-based tool that is installed together with the supporting Java software environment before or after a Dimensions CM installation. On Windows, it runs without the need for additional software; whereas, to run it on UNIX the X11 windowing system must be installed. For both Windows and UNIX, a web browser must also be installed if you want to download your license keys from Serena Support. See ["To get a license from Serena if you don't have Web access at all:" on page 100](#page-99-0) if you do not have Web access.

# <span id="page-97-1"></span>**Licensing the Product**

After installing the Serena License Manager on the Dimensions CMServer node or a dedicated license server node, you need to use it get the license keys to unlock the Dimensions CM product. The Serena License Manager automates this process of getting license keys from Serena.

### **Getting Licenses**

To get licenses, use the Serena License Manager to access Serena's Web fulfillment.

#### <span id="page-97-2"></span>**To get a license from Serena using the Serena License Manager:**

**1** On Windows, open the Serena License Manager by selecting Start | Programs | Serena| License Manager 2.1.4, 2.1.4.1, or 2.1.5 | License Manager.

On UNIX, as user root, launch it by navigating to where you installed it and run the script:

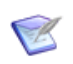

**NOTE** You must ensure that your UNIX search path environment includes the path to the license server process executable lmgrd. This executable is located in the directory where the Serena License Server is installed.

```
./serenalm
```
Then:

- **If you already have a license key from Serena, you can select the I have received a license key from Serena** option and paste the key string in the field, then proceed to ["Starting the License Server" on page 100](#page-99-1).
- If you don't already have a license key, select the **Connect to the web to get a license key** option on the Licensing tab and click the **Get Key(s)** button.
- **2** To obtain the key from the Web fulfillment:
	- **a** Make sure, first, that you copy your license server host identity, which will be displayed in a "scissors" graphics.
	- **b** Click **Click here to continue >>**.
	- **c** Enter your Serena Support account user name and password and log in. If you do not have a Serena Support, you will need to register for one using a valid serial number (if you do not have a valid serial number, contact Serena).
	- **d** The Serena Support web page appears.
	- **e** Click the Licensing tab or navigate to the following menu item:

Support | Licensing

- **f** Select appropriately from the (Licensing) **Site:**, **Product:**, **Serial Number:**, and **Version:** drop down menus.
- **g** Click **Create Licenses** and follow the instructions presented there to obtain you license key or keys.
- **h** Once you have generated a license, electronically copy the entire license string and return to the Serena License Manager. An email will be sent to you with details of the license keys for your records.

**IMPORTANT!** Make sure that you don't copy any extra spaces or the Serena License Manager will consider the key invalid.

- **3** On return to the Serena License Manager, select the **I have received a license key from Serena** option and paste the keys (just the FEATURE lines) in the field available. The **Apply** button will then become active.
- **4** Click **Apply**. Your license will be activated. You can now:
	- For any Named licenses that you added, add valid user IDs into the license server or set the license server to add in user names automatically before logging into Dimensions CM. See ["Managing User Names for Named Licenses" on page 101](#page-100-0).
	- Set up notification for issues with the licenses and license server. See "Setting Up [Notification for Licensing Issues" on page 101.](#page-100-1)

The license server on Windows will start automatically; if it does not, you can start it manually. On UNIX, you will need to start it manually in all cases. See ["Starting the](#page-99-1)  [License Server" on page 100](#page-99-1) for more information.

#### **To get a license from Serena if your server doesn't have Web access:**

**1** From a different computer with Web access, connect to the Serena Support web site. Make sure you know the product serial number and the Host ID of the license server machine so you can enter it in the Web fulfillment system.

You can find your license server machine's Host ID at the bottom of the **Licensing** tab of the Serena License Manager dialog box.

**2** When you access the web page with your key string, copy that key string into a text editor. Save and copy that file to a portable disk or a location on the network accessible from the license server machine.

**3** Insert the portable disk in the license server machine or navigate to where the file is stored on the network. Open the file and copy the key string, select the **I have received a license key from Serena** option, and paste it in the field.

#### <span id="page-99-0"></span>**To get a license from Serena if you don't have Web access at all:**

Contact Serena Support for assistance if you cannot use the Web to obtain a license.

### **Adding Licenses**

If all the licenses you purchased are not already in use, you can add license keys for seats you have already purchased through the Serena License Manager.

If you run out of purchased license seats to use, contact your sales representative at Serena to purchase additional licenses to add to your serial number.

#### **To add license keys from your initial purchase:**

- **1** Follow steps listed above in "To get a license from Serena using the Serena License [Manager:" on page 98](#page-97-2).
- **2** Click **Apply** to restart the license server.

#### **To buy more licenses and add them to your pool of licenses:**

Contact your Serena sales representative to purchase additional licenses. Once you have your serial number updated for additional seats, follow the instructions above to obtain additional licenses.

#### <span id="page-99-1"></span>**Starting the License Server**

If the license server did not start automatically after you have obtained the licenses, start the license server before installing other Serena products.

#### On Windows **To start and stop the license server:**

```
Start | Programs | Serena | License Manager 2.1.4, 2.1.4.1, or 2.1.5 
    | Start License Manager Service
```
#### **To stop the license server:**

```
Start | Programs | Serena | License Manager 2.1.4, 2.1.4.1, or 2.1.5 
    | Stop License Manager Service
```
#### On UNIX **To start the license server on UNIX:**

At a command prompt, as the Dimensions System Administrator user (by default user dmsys) *not* root run:

<serena\_license\_server\_dir>/<os>/start\_license\_server

where <serena license server dir>/<os> is the directory in which you installed the Serena License Server, <os> being the platform identifier, for example, aix.

Check the contents of the SerenaLicenseServer.log to make sure the service has started correctly.

#### To stop **the license server:**

At a command prompt, run:

```
<serena_license_server_dir>/<os>/stop_license_server
```
#### **After Setting Up the Licenses**

After you get your licenses, you can:

- Add user IDs for named licenses.
- Set up notification for licensing issues.

## <span id="page-100-0"></span>**Managing User Names for Named Licenses**

If you have purchased named user licenses, you need to specify the Dimensions CM user IDs and the features they are licensed to use in the Serena License Manager before that user can log into Dimensions CM projects. You can add the users' IDs manually by typing their user IDs or manually by accepting the default in the Serena License Manager.

#### **To assign, reassign, or delete from features:**

- **1** On the **Product** tab, select the feature from the **Product Licenses** list and click the **Manage User IDs** button.
- **2** The **User Management** dialog box opens.
	- To add users manually, click **Add User** to add a user to the feature by typing in the user ID. You can add as many users as you like by separating the IDs with a space. The user names you enter here must match the users' Dimensions CM login names.
	- To remove users from the list, select the user from the list and click **Remove User**.

#### **To automatically assign named licenses to users who request them:**

 On the Products tab, select the feature from the **Product Licenses** list and select **Auto-add user IDs for named licenses** to automatically add user IDs to a named license list when users log into Dimensions CM. This option is set by default.

When users log in to a product, the server will check to see if there are licenses available for the feature they are attempting to use. If there is a license available, that user ID will be logged in the license server and that will be the named license assigned to the user.

# <span id="page-100-1"></span>**Setting Up Notification for Licensing Issues**

The **Notification** tab gives you the ability to set up notification from the license server. You need to supply the license server your SMTP server address and email address to be notified of licensing issues by email.

You can also suspend your notifications if the notices come in too frequently. It is also recommended that you set up rules in your email application to funnel the incoming messages to an area where you can monitor them and where they won't interrupt your regular email activity.

You can be notified of conditions such as when:

- You are out of licenses
- Users are requesting licenses that are not on the server
- Users are denied a license because they are not on the named list

#### **To receive notification of license activity:**

- **1** Enter your SMTP server address in the **SMTP Server IP / Hostname** field.
- **2** Enter your email From address in the **From address** field.
- **3** Enter your email To address in the **To address** field.
- **4** Click **Send e-mail notification of licensing issues** to enable notification.
- **5** Click **Apply Changes**.

#### **To suspend notification of license activity:**

To put notifications on hold, you can de-select **Send e-mail notification of licensing issues**. Select it again when you are ready to receive notifications.

# <span id="page-101-0"></span>**Managing Your Licenses and the License Server**

After you have installed the Serena License Manager to obtain a license key for your users, you can later modify your License Manager implementation, for example to run the License Manager Server as a service, or to move the License Manager Server.

#### **Running the License Server as a Service**

When the Serena License Manager installation is complete, the option to set the 'run the license server as a service' is set by default. When the license server runs as a service the license server will restart automatically when you reboot the machine.

Should you need to stop and restart the service you do so in the lmtools utility.

#### **To run the license server as a service:**

- On Windows **1** Go to the directory where you installed the Serena License Manager and double click lmtools.exe.
	- **2** Click the Config Services tab and select the **Use Services** check box. If you want the service to be automatic, select the **Start Server at Power Up** check box.
	- On UNIX If you are using the license server on UNIX, refer to the *FLEXlm User's Guide (enduser.pdf)* located in the ./doc/FLEXlm User's Guide sub-directory of the directory where you installed the Serena License Manager. This third-party document will guide you through the commands necessary for checking the server status and running it as a service.

#### **Moving the License Server**

If you need to move the license server to a new machine, you must contact Serena Support for assistance.

#### **Changing License Servers**

If you need to switch valid license servers after users have successfully logged in to Dimensions CM, you must edit the dm.cfg file with the new license server host name or IP address. See ["Setting Dimensions CM Server and Client UNIX Symbols" on page 41.](#page-40-0)

# <span id="page-102-0"></span>**Using the Licenses with Dimensions CM**

When a user logs in to several machines

If users in your organization are logged in to more than one machine and they are using concurrent licensing, each machine they are logged in to consumes a license.

If users are logged in to more than one machine with a named license, each machine they log into will require a named license.

# <span id="page-102-1"></span>**Evaluating Dimensions CM for 30 Days**

To evaluate Dimensions CM for 30 days, you do not need to install the Serena License Manager. Add the following entry in your dm.cfg file:

DM\_LICENSE EVAL

After 30 days you will need to upgrade to a permanent license, as explained next.

# <span id="page-102-2"></span>**Upgrading Your Evaluation License**

If you installed Dimensions CM and used an evaluation license, it is valid for 30 days. To continue to use Dimensions CM after that period has expired, you will need to upgrade to a permanent license.

#### **To upgrade to a permanent license:**

- **1** Set up the Serena License Manager and get a permanent license key. See "Licensing [the Product" on page 98](#page-97-1).
- **2** For each licensed machine, edit the dm.cfg file by entering the following:

[Licensing] DM LICENSE @<name of license server>

Where  $\le$ name of license server > is the name of the license server you set up. See ["Setting Dimensions CM Server and Client UNIX Symbols" on page 41.](#page-40-0)

# <span id="page-103-0"></span>**Setting Up Redundant License Manager Servers**

To help ensure that licenses are always available in case the License Manager server fails, you can set up redundant License Manager servers. In this scenario, if one of the servers fails or loses network connectivity, the remaining servers will still supply the licenses to users to ensure that they can log in.

To set up redundant servers, you must:

#### **Request redundant server license keys from Serena Support Sales.**

Redundant server license keys enable special licenses that redundant servers can share. With these keys, each of the three servers shares common license information, enabling the servers to back each other up should one go down.

When you receive redundant server license keys, you also receive the instructions on how to set up the redundant servers and on how to install and use the keys.

#### **Install the License Manager server to three separate systems.**

These systems must have continuous, reliable, high quality network connectivity to each other. If one of the servers becomes unavailable, the remaining two will supply the licenses. If two of the three servers become unavailable, no licenses will be supplied.

## **Configuring the Ports Used by the License Manager**

Communication between Serena License Manager (SLM) clients and the SLM server requires two ports: one to communicate with the generic FLEXlm server component that is part of SLM (lmgrd), and one to communicate with the Serena-specific vendor daemon (merant).

By default, the lmgrd server uses the first available port in the 27000–27009 range, which is almost always port 27000. The merant vendor daemon gets assigned a random port number by the operating system at runtime.

SLM clients (such as Dimensions) normally connect to the lmgrd process by trying all ports in the 27000–27009 range on the specified SLM server. Once connected to lmgrd, the clients are informed by lmgrd of the port the merant vendor daemon is listening on, at which point they connect to this port in order to obtain the licenses.

If SLM needs to run on a different port, or if a fixed port is needed to access SLM through a firewall in which ports need to be explicitly opened, these changes can be made with minor modifications to the license file serena.lic. These files are located in the License Manager installation directory, and can be edited with any text editor (such as Notepad or vi). The default locations are as follows:

Windows SLM:

C:\Program Files\Serena\License Manager\serena.lic

Linux/UNIX:

SLM 2.1.4+: /usr/serena/SerenaLicenseManager/OS\_Name/serena.lic

SLM 2.1.1: /usr/pvcs/SerenaLicenseManager/OS\_Name/serena.lic

To change the port that the lmgrd process of SLM uses, or to fix the port for use through a firewall, add the port to the end of the SERVER line in the license file. Valid port range is 1025–65534. For example, to use port 27005, make changes as follows:

serena.lic (original): SERVER server name 12345678 USE\_SERVER VENDOR merant

serena.lic (changed):

SERVER server\_name 12345678 27005 USE\_SERVER VENDOR merant

To make a static port for SLM clients to use to communicate with the vendor daemon, add that port to the end of the VENDOR line, preceded by "PORT=". Valid port ranges are 1025-26999 and 27010-65534. For example, to use port 12345, make changes as follows:

serena.lic (original):

SERVER server\_name 12345678 USE\_SERVER VENDOR merant

serena.lic (changed):

SERVER server name 12345678 USE\_SERVER VENDOR merant PORT=12345

To use SLM though a firewall, specify both ports. Here is an example where lmgrd is made to use port 27000, and the merant vendor daemon is made to use port 27010:

SERVER server\_name 12345678 27000 USE\_SERVER VENDOR merant PORT=27010

After making changes, restart the License Manager process or service.

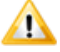

**CAUTION!** Do not use ports in the operating system's dynamic port range as fixed ports. For Windows editions prior to Windows 2008, the dynamic port range was 1025– 5000. For Windows 2008 and later it has been changed to 49152, and the default end port is 65535. Using a port between 27000 and 27009 for lmgrd and 27010-27019 for the vendor daemon is generally safe.

# Chapter 6 **Configuring and Using Auto Update**

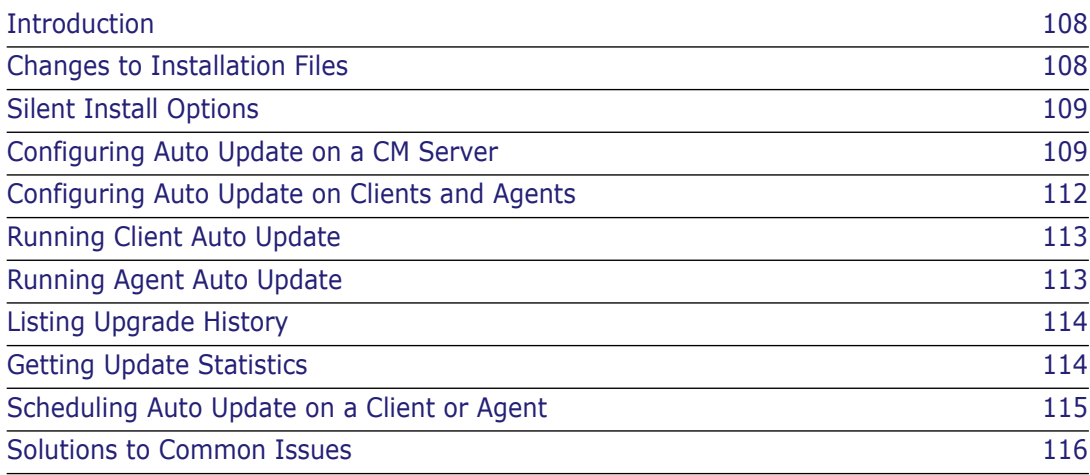

# <span id="page-107-0"></span>**Introduction**

Auto update is the process of managing the automatic update of Dimensions CM clients and agents. Auto update has the following benefits for administrators:

- Centralized control over your Dimensions CM software updates.
- Semi-automated roll-out of client software upgrades (Windows only).
- Fully automated roll-out of agent software upgrades (except Dimensions for z/OS).
- Flexible upgrade process to suit the needs of your environment.
- Audit trail of updates across your network.
- Scheduling of updates.

# <span id="page-107-1"></span>**Changes to Installation Files**

The following changes have been made to the Dimensions CM installation files:

#### **CM Server Installations**

- New Dimensions listener service process: dmupgradesrv/.x/.exe
- **New configuration file:**

dfs/upgrade\_config.dat

#### **CM Agent and UNIX Client Installations**

- New Dimensions listener service process:
	- dmupgradecln/.x/.exe
- New configuration file:

dfs/upgrade\_config.dat

#### **CM Client Installations (Windows)**

**New service:** 

Serena Dimensions Update Service

Processes:

dmpool, dmlsnr, dmupgradecln.exe

New "startup" entry:

Serena Dimensions CM Auto Update New process: dmupgradecln\_ui.exe

**New configuration file:** dfs/upgrade\_config.dat
### **Silent Install Options**

During the silent installation of clients and agents you can add values that point to a server hosting the installation packages for auto update. Add the following parameters to the installation command line:

DM\_SERVER\_HOST\_NAME=

DM\_SERVER\_PORT=

The following example runs the install silently with default features, logs the installation, and installs it into a custom location:

```
<Dimensions client installer executable> /s /V"/qn /norestart /L*vx 
"%TEMP%\install_client_14.3.log" INSTALLDIR=C:\PROGRA~2\Serena\DIMENS~1.1\CM 
DM_SERVER_HOST_NAME=CustomServer DM_SERVER_PORT=671"
```
### <span id="page-108-0"></span>**Configuring Auto Update on a CM Server**

**1** Check that the configuration file dfs/upgrade config.dat on your server is configured as follows:

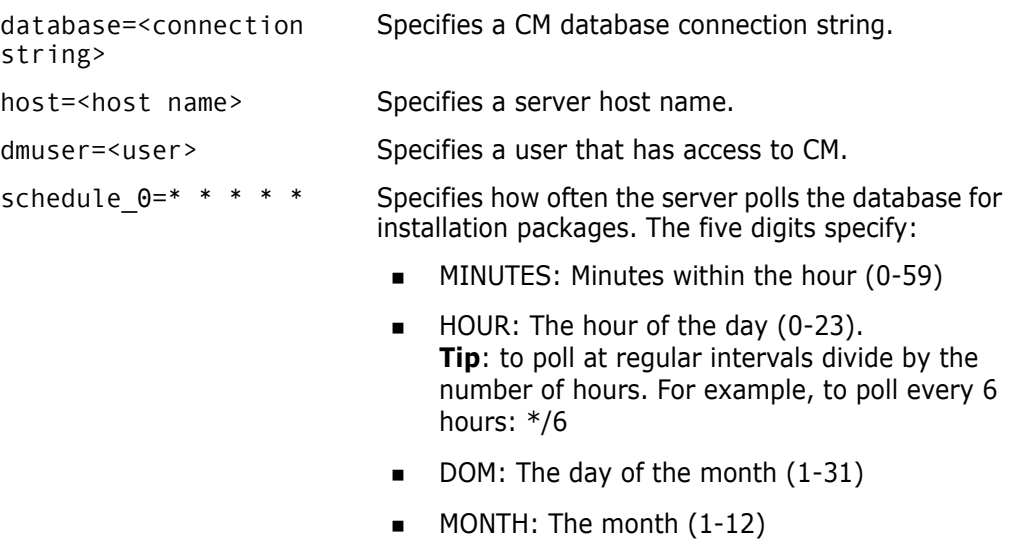

DOW: The day of the week (0-7) where 0 and 7 are Sunday.

See the examples on [page 112.](#page-111-0)

**2** To specify the baseline type used to create the installation package add the following variable to the dm.cfg configuration on your server.

DM\_CIP\_TYPE\_NAME <type>

**NOTE** The baseline type used to create the installation package must exist and have a valid life cycle associated with it.

- **3** Create the attribute types used to designate the type of installation package and the platform where it can be used. Attributes are single value string fields with a maximum length of 240 characters. The mandatory attributes are:
	- AU\_VERSION="<value>"

Specifies the version of Dimensions CM in the installation package, for example: "14.3"

• AU\_PRODUCT="<description>"

Describes the installation package, for example: "Serena Dimensions CM Client for Windows 64-bit"

• AU TYPE=DmCmClient | DmCmAgent

Specifies the CM installation type (client or agent).

• AU PLATFORM=<platform>

where <platform> specifies the target platform of the installation package:

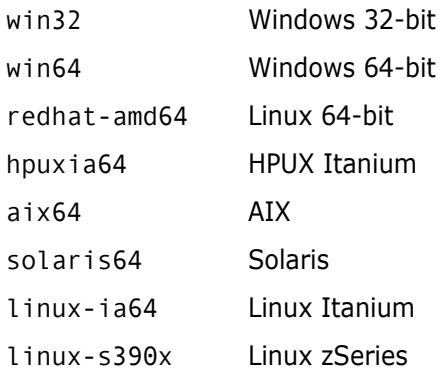

**4** Prepare a location on disk where you will create the installation package, for example:

/cm\_w32\_client/

- **5** Download the installation binaries from the Serena support site to the installation package directory that you created in the previous step.
- **6** Specific scripts are required to:
	- Run the Dimensions CM installer in specific modes.
	- Supply custom installation options.

Windows:

- setup client win.cmd: this script runs the installer in silent mode. Used by client auto update to display a notification in the Windows taskbar.
- gui setup.cmd: this script runs the installer in a reduced interactive mode. Used when client auto update is run from the desktop client (Help | About Dimensions).
- setup agent win.cmd: this script runs the installer in silent mode. Used by agent auto update.

UNIX:

- setup.sh: this script runs the installer in silent mode. Used by agent auto update.
- options agent: this script is used by setup. sh to supply the installation options.

Add the scripts that you require to the installation package directory that you created previously. Examples of the scripts are located in:

<DM ROOT>/AutoUpdate\_Examples

**NOTE**: To enable Windows clients to be updated from the taskbar and the desktop client add both setup.cmd and gui\_setup.cmd.

**7** The scripts contain references to the machines hosting the upgrade servers. Edit the following scripts to match your configuration.

Windows (setup.cmd for client and agent auto update):

```
AU_SERVER_HOST_NAME="localhost"
AU_SERVER_PORT="671"
DM_SERVER_HOST_NAME="localhost"
DM_SERVER_PORT="671"
```
UNIX (options\_agent):

```
auServer="hostname"
auPort="671"
```
**NOTE**: gui setup.cm runs the installer in interactive mode and the silent options are not applicable.

After updating these scripts you are ready to create the installation package.

**8** Run the CIP (Create Installation Package) command, for example:

```
CIP /PRODUCT=QLARIUS
/DIRECTORY="/cm_updates/cm_w32_client" 
/ATTR=(AU_PLATFORM=WIN32, AU_VERSION=14.3.00, AU_TYPE=DmCmClient, 
    AU PRODUCT="Serena Dimensions CM Client for Windows 32-bit")
```
When the command has completed successfully information is displayed about the baseline that was created.

See the *Command-Line Reference* for full details of this command.

**NOTE** Depending on your update schedule (see [page 109\)](#page-108-0) the new installation package may not be available immediately from the upgrade server. To make it available run the following command:

getupgradestats -refresh\_updates

The installation package is now registered on the upgrade server and can be picked up by clients and agents.

### <span id="page-111-0"></span>**Example Schedules**

You can specify how often a server polls a database for installation packages. Example schedules:

(Default) Every 3 hours on the hour:

schedule  $0=0$  \*/3 \* \* \*

Twice a day on the hour:

schedule\_0=0 \*/12 \* \* \*

**Midnight every Sunday:** 

schedule\_0=0 00 \* \* 7

**1st day of each month at 22:30:** 

schedule\_0=30 22 1 \* \*

■ 10th of January at 23:00:

schedule\_0=00 23 10 1 \*

## **Configuring Auto Update on Clients and Agents**

Check that the configuration file dfs/upgrade\_config.dat on your clients and agents is configured correctly:

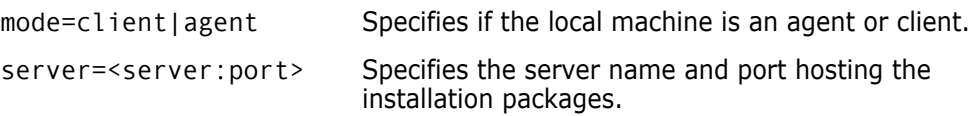

### **Running Client Auto Update**

**NOTE** Only supported on the following platforms:

- Windows
- Red Hat Linux
- AIX
- **Solaris**
- HP-UX

Windows:

- **1** If an update is available the Serena icon in the taskbar displays a notification. Click the icon.
- **2** In the Update Available dialog box click **Download**.
- **3** After the update has downloaded the Update Available dialog box appears again. Click **Install now**. The update runs silently in the background. When the installation is complete a message is displayed.

All other platforms:

If an update is available the download and install process starts automatically.

## **Running Agent Auto Update**

**NOTE** Only supported on the following platforms:

- Windows
- Red Hat Linux
- AIX
- Solaris
- HP-UX

Auto update on agents is initiated by executing the following command on a server:

#### AUPG

/NETWORK\_NODE=<node name>

This command connects to each node being updated and starts the remote update process. Examples:

■ To start the upgrade process on the node ST6123:

AUPG /NETWORK\_NODE=ST6123

 To start the upgrade process on all registered Dimensions CM agent nodes whose host name matches the pattern ST-WIN-0\*:

AUPG /NETWORK\_NODE=ST-WIN-0\*

## **Listing Upgrade History**

On agents you can list the upgrade history across your environment using the LUPG command:

```
LUPG
[/HISTORY_TYPE=ALL | LATEST]
[/NETWORK NODE=<node name>]
```
where:

/HISTORY\_TYPE=ALL | LATEST

Specify LATEST to only include the most recent upgrade history for each network node.

/NETWORK\_NODE=<node name>

Only list history for the specified node.

For example, to list the latest upgrade history for the network node ST6123:

```
LUPG /HISTORY_TYPE=LATEST /NETWORK_NODE=ST6123
```
## **Getting Update Statistics**

Use the getupgradestats utility to get information about:

- **Installation packages that are available.**
- Clients and agents that have connected.

Command syntax:

getupgradestats

- -refresh updates: reloads the update map from the database.
- -dump update map: displays a list of available updates.
- -dump\_client\_map: displays a list of connected clients.

### **Scheduling Auto Update on a Client or Agent**

To schedule how often a client or agent checks for updates, customize the following setting in the configuration file dfs/update\_config.dat on each node:

#### schedule  $0=0$  \* \* \*  $*$  Specifies how often the client or agent polls the server for updates. The five digits specify:

- MINUTES: Minutes within the hour (0-59)
- HOUR: The hour of the day (0-23) **Tip**: to poll at regular intervals divide by the number of hours. For example, to poll every 6 hours: \*/6
- DOM: The day of the month (1-31)
- MONTH: The month (1-12)
- DOW: The day of the week (0-7) where 0 and 7 are Sunday.

See the examples on [page 112](#page-111-0).

### **Solutions to Common Issues**

#### **Enable tracing**

Use DM\_SDP\_TRACE to enable tracing information to be produced by all auto update processes.

#### **A client has not notified a user that an update is available**

The AUPG command fails with the message "no update available".

- **1** To check if the expected update are listed run this command: getupgradestats –dump\_update\_map
- **2** If updates are not listed run this command:

getupgradestats –refresh\_updates

**3** To list the clients connected to the server run this command:

getupgradestats –dump\_client\_map

- **4** If the client is not connected:
	- **a** Check the value for host in upgrade config.dat on the client.
	- **b** Restart these processes:
		- Serena Dimensions Update Service
		- Notification area task bar
	- **c** If the problems persists check the SDP logs on the client.

#### **A client does not complete the download of an update**

- **1** Restart the notification area task bar process. This should re-initialize the communication with the server.
- **2** Enable and examine the SDP trace logs on the client.

# Chapter 7 **Configuring the Default Merge Tools**

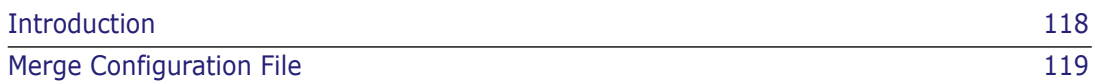

## <span id="page-117-0"></span>**Introduction**

The default merge tools are:

- Windows (desktop and web clients, Synchronize Wizard, and the Visual Studio and Windows Explorer integrations): Araxis Merge
- UNIX (web client): mgdiff

To configure the default manual merge tool:

- **1** To use a specific set of manual merge tools add values to the native.properties configuration file, for details see [page 119](#page-118-0).
- **2** To use Araxis Merge add the variable DM\_MERGE\_TOOL to dm.cfg on a client and specify the value ARAXIS. If Araxis Merge is not installed the Serena Merge tool, pvcsmerge, is used.
- **3** To use the Serena Merge tool add the variable DM\_MERGE\_TOOL to dm.cfg on a client and specify one of these values:
	- SERENA
	- SCRIPT

To configure the default automatic merge tool add the variable DM\_MERGE\_TOOL to dm.cfg on a client, or an agent on remote work area, and specify one of these values:

- **1** To use Araxis Merge specify DM\_MERGE\_TOOL\_ARAXIS. If Araxis Merge is not installed the Serena Merge tool, pvcsmerge, is used.
- **2** To use the Serena Merge tool specify DM\_MERGE\_TOOL SERENA.
- **3** To use a script specify DM\_MERGE\_TOOL SCRIPT. Edit this file to invoke your preferred automatic merge tool:

%DM\_ROOT%\Prog\dmdiff.cmd (or the corresponding SH file on Linux)

**NOTE** The priority in which merge tools are used is the same. For example:

- If you configure native.properties and specify DM\_MERGE\_TOOL\_ARAXIS, manual merge is performed by the tools specified in native.properties and automatic merge is performed by Araxis Merge (if installed).
- If you specify DM\_MERGE\_TOOL SCRIPT, manual merge is performed by the Serena Merge tool and automatic merge by the tool that you specify in dmdiff.cmd.

### <span id="page-118-0"></span>**Merge Configuration File**

You can use a configuration file to specify:

- A different default tool, such as the Serena Merge Tool or any third party application.
- Separate tools for comparing and merging files.
- (Desktop client, Synchronize Wizard, and the Windows Explorer integration) Separate tools for different file extensions.

The configuration file path is:

**Nindows:** 

%USERPROFILE%\.dmwebtools\native.properties

where %USERPROFILE% is, for example,

C:\Documents and Settings\Administrator

UNIX:

Your HOME directory, for example: ~/.dmwebtools/native.properties

This configuration file is created on your machine if you run the native components option when accessing the web client. See the *User's Guide* for details. If this directory and file do not exist, you will need to create them.

**NOTE** You can enclose native.properties values in single or double quotes to allow the use of special symbols. For example, following variable value is in quotes to avoid the truncation on the second equals sign  $(=)$ :

MERGE\_PARAMS="/ancestor=%a /left=%d1 /right=%d2 /target=%t"

#### *Example Configuration File*

In the configuration file example below:

- The Serena Merge Tool is used for merging.
- A different tool is used for comparing files.
- Different tools are used for files with .c extensions and .doc extensions.

```
# Use default diff/merge tool
USE_DEFAULTS=0
# Diff/merge tools for all file extensions
MERGE TOOL=C:\Program Files\Serena\Dimensions 14.3\CM\prog\
    pvcsmerge.exe
MERGE PARAMS = -NoSplash %c
DIFF TOOL =C:\Program Files\Microsoft Visual Studio 8\Common7\Tools\
    Bin\windiff.exe
DIFF_PARAMS= %a %d1
# Diff/merge tools for DOC file extensions
MERGE_TOOL_DOC=C:\temp\MyMergeTool.exe
MERGE_PARAMS_DOC = -i %a –f1 %d1 –f2 %d2 –f3 %d3 –o %t –k 
DIFF TOOL DOC = C:\temp\MyDiffTool.exeDIFF_PARAMS_DOC = %a %d*
# Diff/merge tools for C file extensions
MERGE_TOOL_C = C:\Program Files\Winmerge\winmerge.exe
MERGE_PARAMS_C = /e %a %d1 %t
# Java specific
JNI PATH = C:\D{D} cuments and Settings\john\.dmwebtools
```
#### *Rules for the File Parser*

The first symbol in a configuration file (USE\_DEFAULTS) defines whether the default tool must be unconditionally invoked or not. If this symbol is equal to 1, the default merge tool will be invoked even if other symbols specify a different tool.

There are two types of tools that can be defined: a merge and a diff tool. For each tool you must specify a set of parameters. In the example above the symbols MERGE\_TOOL and DIFF TOOL specify pvcsmerge.exe and *windiff.exe* respectively as the merge and diff tools for any type of file. They have their corresponding parameters specified by the symbols MERGE\_PARAMS and DIFF\_PARAMS.

The parameters are expanded before the tool is invoked. The expansion replaces all occurrences of:

- %a with the ancestor file path and name;
- % $d*$  with the all derivative paths and names;
- %d1, %d2, %d3 … with the corresponding derivative path and name. Unused %d tokens will be removed during expansion;
- %c with the configuration file written for the default tool (pvcsmerge.exe);
- %t with target path and name;

You can also define specific tools for any file extension. In the example above, different tools are defined for files with ".doc" and ".c" extensions. The rule is to add additional symbols, ending with  $\text{L}'$  + file extension in capitals. For example, for a diff tool for files with a ".doc" extension, define the symbol DIFF\_TOOL\_DOC.

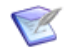

**NOTE** This option is not used by the web client.

 You can only specify one of the tools for a file extension. In the example above, only the merge tool is specified for files with the ".c" extension and windiff.exe is invoked when a diff operation is requested.

The string delimiter is the "\" character. Unless a right-hand side value has a "\" char as part of the string, there is no need to use string delimiters.

The JNI\_PATH symbol can be left blank, in which case it defaults to %USERNAME%/ .dmwebtools for Windows, and ~/.dmwebtools for UNIX.

Syntax rules are:

- The order in which symbol definitions appear is not important.
- Symbols cannot be defined by using other symbols.
- All definitions are case-sensitive.
- The assignment operator is the '=' character.
- Spaces are trimmed to the left and right but retained inside strings.
- Line comments are marked with a '#' character. To be considered a comment, the first non-space character of the line must be a '#' char. If a '#' is found anywhere else, it will not be considered a line comment mark.
- Blank lines are ignored.
- Lines with syntax errors will be ignored by the parser.

It is not necessary to shut down the client in order for changes made in the native.properties file to take effect.

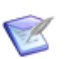

#### **NOTES**

- If you specify a generic tool the only way to identify each file is by its name. Because temporary files are generated with an arbitrary name, the association is difficult to make. Therefore, when not using the default tool, the temporary file generated by Dimensions CM will have, in its name, the file specification in a "filename-safe" format.
- **Defining specific tools for specific file extensions is not available for the web client.**
- Only the extension of the ancestor will be considered when trying to identify a suitable tool.
- If any of the following situations occur, the default merge tool will be invoked:
	- The USE DEFAULTS symbol is equal to 1.
	- There is no pair (MERGE\_TOOL and MERGE\_PARAMS) or (DIFF\_TOOL and DIFF\_PARAMS) defined for the given file extension.
	- The native.properties file is not present or cannot be read.

# Part 2

# **Database and Tool Administration**

#### *Part 2: Database and User Administration* contains the following chapters

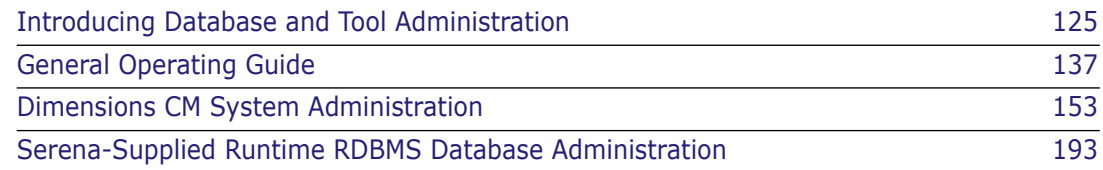

# Chapter 8

# <span id="page-124-0"></span>**Introducing Database and Tool Administration**

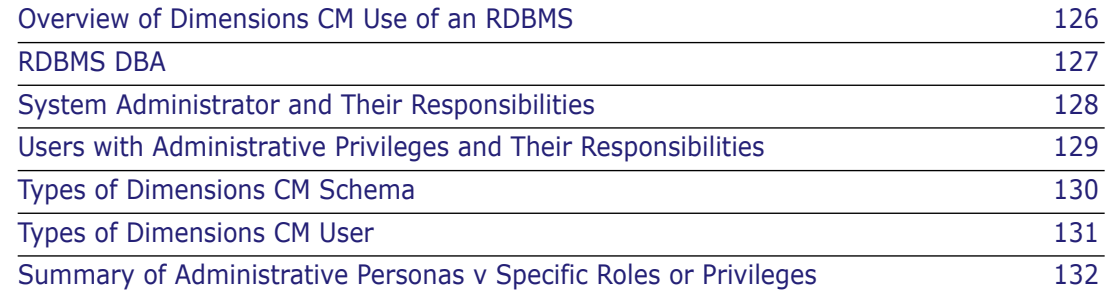

## <span id="page-125-0"></span>**Overview of Dimensions CM Use of an RDBMS**

A product may easily contain many thousands of hardware, software, and documentation items that require management. As the requirements for a product change, and improvements are identified in the production process, the product items will change. Serena<sup>®</sup> Dimensions<sup>®</sup> CM provides the means to identify, track, and control these changes.

Dimensions CM uses a Relational Database Management System (RDBMS) database to control all information relevant to the various aspects of product development. Product items and their various revisions, however, are *not* stored within the database; they are stored as files resident in operating-system directories.

Dimensions CM makes use of the resources provided by the RDBMS to store information about the products it controls. This information is stored in a RDBMS database, referred to by Dimensions CM as a *base database*—see the side heading below for greater detail. Optionally, during installation you can create an initial base database within the RDBMS database. This base database will contain all the necessary information to get a Dimensions CM product up and running.

Each base database contains a number of schema objects such as tables, constraints, views, and indexes. These objects are used to:

- Store information on various Dimensions CM products.
- Maintain the integrity of this information.
- Allow users selective access to this information.
- Enhance query response times for the various tools accessing this information.

When a Dimensions CM user is registered using the Dimensions CM Register Users (UREG) function they have access to the Dimensions CM base database within the RDBMS.

<span id="page-125-1"></span>More on base databases A single Dimensions CM server can connect to multiple RDBMS instances and these database instances can also be hosted on machines distinct from the Dimensions CM server, if needed.

> Within a single database instance, you can choose to divide up your applications being managed into what Dimensions CM calls *base databases*. In implementation terms, a base database is a schema, for example, in the Serena-Supplied Runtime RDBMS or Oracle Enterprise each base database is an Oracle user with their own copy of the Dimensions CM schema.

You may decide to create different base databases to separate out different applications due to security concerns or simply because the applications are following very different processes.

Within a single base database, Dimensions CM has the concept of *products*. A *product* is a high-level container for related development projects, for example, in your in-house environment you could create a single application called "DIMENSIONS". Some aspects of the development process/workflow can then be customized on a per-application basis (for example, Dimensions CM types, rules, attributes, and functional component breakdown).

Within a single product, many development efforts may be in progress (sometimes in parallel) and Dimensions CM call these containers either *projects* or *streams*, where *projects* utilize the "lock, modify, unlock" methodology whereas *streams* utilize the "copy, modify, merge" methodology. So, perhaps in-house, you would have a Dimensions CM

project called "ACME 10" and another project called "ACME 11". With respect to these projects, you can then perform Dimensions CM operations such as:

- Checking files in or out.
- Raising defects.
- Delivering requirements.
- Building and deploying projects.

### <span id="page-126-0"></span>**RDBMS DBA**

The RDBMS Database Administrator (DBA) is responsible for maintaining the overall RDBMS database. They have responsibility for such activities as:

- Starting up and shutting down the RDBMS database.
- Taking regular image backups of the RDBMS database files.
- **Exporting the entire RDBMS database and/or base databases. These steps are** essential to ensure minimal damage in the event of database corruption caused by media failure. For the Serena-Supplied Runtime RDBMS, Serena supplies the dm backup and dm restore utilities to perform these task. If you are using your own Oracle or SQL, Oracle and Microsoft provide similar utilities.
- When necessary, increasing the size of the RDBMS database to provide more space for resident databases.
- Ensuring that the RDBMS has sufficient space to allow new base databases to be created.
- Monitoring the performance of the RDBMS to identify areas for improvement.
- Reorganizing the RDBMS database periodically to reclaim the space unavailable due to fragmentation.
- Creating a database with an RDBMS instance for use by Dimensions CM. The Dimensions CM schema is then loaded into that database by the Dimensions CM System Administrator (DSA). The DSA must be assigned a dedicated (new or existing) operating-system user account (Serena recommend dmsys), with which to log in, and their responsibilities are described in the next section.

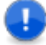

**IMPORTANT!** If you are using your own Oracle Enterprise or Microsoft SOL Server Enterprise rather than the Serena-Supplied Runtime RDBMS, in the remainder of this guide, only the responsibilities of the DSA are discussed, as it will be assumed that all other RDBMS database responsibilities will be handled by your own knowledgeable RDBMS DBA.

To support the Serena-Supplied Runtime RDBMS, however, certain maintenance utilities, for example, dm\_backup and dm\_restore will be documented.

In small companies it may be the case that the RDBMS DBA and the DSA are one and the same person.

### <span id="page-127-0"></span>**System Administrator and Their Responsibilities**

The Dimensions CM System Administrator (DSA) is responsible for maintaining the Dimensions CM base databases (schemas) and associated system objects. The DSA is given a dedicated operating-system account name (by default dmsys), and has responsibility for tasks such as:

- Starting, stopping, and restarting Dimensions CM (see ["Starting, Stopping, and](#page-155-0)  [Restarting Dimensions CM" on page 156](#page-155-0)).
- Loading the Dimensions CM schema into the RDBMS database instance allocated by the RDBMS DBA specifically for use by Dimensions CM. This loading process can be performed as a stage of the Dimensions CM installation procedure, and is described in the related Dimensions CM installation guides. In this guide it is assumed that this has already been done.
- Taking regular image backups of Dimensions CM item libraries. This is essential to ensure minimal damage in the event of database corruption caused by media failure.
- Ensuring that the disks hosting the item libraries have an adequate allocation of free space.
- Creating Dimensions CM base databases (see ["CRDB Create Dimensions CM Base](#page-159-0)  [Database" on page 160](#page-159-0)) and assigning users with Dimensions CM General Administrative Privilege to manage them (see ["Assigning General Administrative](#page-188-0)  [Privileges" on page 189\)](#page-188-0).
- Deleting any unwanted Dimensions CM base databases (see, ["DLDB Delete](#page-161-0)  [Dimensions CM Base Database" on page 162](#page-161-0)).
- Listing all Dimensions CM base databases (see ["LSDB List Dimensions CM Base](#page-162-0)  [Databases" on page 163\)](#page-162-0).
- Exporting Dimensions CM base database process model data to a file (see "EXPM [Exporting a Process Model to a File" on page 164\)](#page-163-0)
- Resetting the sequence value of a Dimensions CM base database (see "SSEQ [Resetting the Sequence Value for a Current Base Database" on page 165\)](#page-164-0).
- Changing passwords for databases (see ["CPAS Changing Passwords for Databases"](#page-165-0)  [on page 166](#page-165-0)).

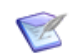

**NOTE** Only available, and displayed, when connected to a Serena-Supplied Runtime RDBMS database or an Oracle Enterprise database.

■ Reporting the space usage of Dimensions CM tablespaces (see "SPAC– Reporting on [Tablespace Usage" on page 166\)](#page-165-1).

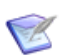

 $\mathbb{Z}$ 

**NOTE** Only available, and displayed, when connected to a Serena-Supplied Runtime RDBMS database or an Oracle Enterprise database.

■ Increasing database space available to a tablespace (see "INCR - Increasing [Database Space Available to a Tablespace" on page 166\)](#page-165-2).

**NOTE** Only available, and displayed, when connected to a Serena-Supplied Runtime RDBMS database or an Oracle Enterprise database.

 Managing statistics for the database (see ["STATISTICS – Manage Statistics for the](#page-166-0)  [Database" on page 167](#page-166-0)).

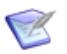

**NOTE** Only available, and displayed, when connected to a Serena-Supplied Runtime RDBMS database or an Oracle Enterprise database.

- Installing Dimensions CM Published Views into a base database for use by third-party reporting tools (see ["INSV – Installing Report Views" on page 167\)](#page-166-1)
- Deleting Dimensions CM Published Views from a base database (see ["DELV Deleting](#page-167-0)  [Report Views" on page 168\)](#page-167-0)
- Granting Dimensions CM users access to the Dimensions CM Published Views in a base database (see ["GRTV – Granting Report Views to a Dimensions CM User" on](#page-167-1)  [page 168](#page-167-1)).
- Revoking Dimensions CM users any access to the Dimensions CM Published Views in a base database (see ["REKV – Revoking Report Views from a Dimensions CM User" on](#page-167-2)  [page 168](#page-167-2)).
- Listing the Dimensions CM users granted access to the Dimensions CM Published Views in a base database (see ["LSGV – Listing Dimensions CM Users Granted Report](#page-168-0)  [Views Access" on page 169](#page-168-0)).
- Starting and configuring Dimensions CM server pooling (see ["Starting and Configuring](#page-169-0)  [Dimensions CM Server Pooling" on page 170\)](#page-169-0).

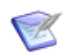

**NOTE** The Dimensions CM Published Views mechanism and the individual views available are described in the related document called the *Reports Guide*.

To assist the DSA to perform the above tasks, Dimensions CM provides the following tools:

- A command-line utility called dmdba
- The standalone tools dmlsnr and refreshpoolconfig
- The standalone tools getpoolstats

Invoking these tools is described in ["Running the Dimensions CM DBA Tools" on page 139,](#page-138-0) and the individual commands that can run are described in [Chapter 10, "Dimensions CM](#page-152-0)  [System Administration"](#page-152-0).

### <span id="page-128-0"></span>**Users with Administrative Privileges and Their Responsibilities**

When the Dimensions CM System Administrator (DSA) creates a Dimensions CM base database, an operating-system account is assigned to act as the initial manager for that base database. This user is essentially a normal Dimensions CM user to whom special administrative privileges have been extended so as to enable them to perform base database specific tasks with respect to other Dimensions CM users. Such privileged users have the responsibility for:

Registering Dimensions CM users (see "UREG - Register Users" on page 181).

- Deleting (unregistering) Dimensions CM users (see ["XREG Unregister Users" on](#page-182-0)  [page 183](#page-182-0)).
- Reassigning a Dimensions CM user's registration to a new operating-system account (see ["RREG – Reassign User Registration" on page 186\)](#page-185-0).
- $\blacksquare$  Creating a credential set to be assigned uniquely to a Dimensions CMuser (see "CCS [Create Credential Set" on page 186](#page-185-1)).
- Deleting an existing credential set (see ["DCS Delete Credential Set" on page 187](#page-186-0)).
- Updating an existing credential set (see ["UCS Update Credential Set" on page 188](#page-187-0)).
- Listing credential sets for a current user (see ["LCS List Credential Sets for Current](#page-187-1)  [User" on page 188](#page-187-1)).
- Reassigning a Dimensions CM user's registration to a new operating-system account (see ["RREG – Reassign User Registration" on page 186\)](#page-185-0).
- Promoting a normal Dimensions CM user to be an additional manager for a Dimensions CM base database, or demoting such an existing user back to a normal Dimensions CM user (see ["Assigning General Administrative Privileges" on page 189](#page-188-0)).

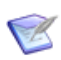

**NOTE** Each Dimensions CM base database can have several managers in addition to that initially assigned by the DSA when the base database is created.

 Performing various process model modeling tasks such as creating and deleting lifecycles and products. These process-model-specific tasks are described in the related document *Process Configuration Guide*.

To assist these users to perform the above tasks, Dimensions CM provides the following tools:

- The standard client command-line interface called dmcli.
- The Web Client Administration Console.

Invoking these tools is described in ["Running the Dimensions CM DBA Tools" on page 139,](#page-138-0) and the individual commands that can run are described in [Chapter 10, "Dimensions CM](#page-152-0)  [System Administration"](#page-152-0).

### <span id="page-129-0"></span>**Types of Dimensions CM Schema**

There are two types of Dimensions CM schema:

- Base database.
- PCMS SYS schema.

#### **Base Database Schema**

There may be several base database schemas in the Dimensions CM RDBMS instance. A base database is where project-related data is stored by Dimensions CM, see ["More on](#page-125-1)  [base databases" on page 126](#page-125-1) for a more detailed discussion.

### **PCMS\_SYS Schema**

There is only one schema of type PCMS\_SYS in the Dimensions CM RDBMS instance. It owns tables containing data applicable to the entire Dimensions CM installation. This includes details on the network configuration used by Dimensions CM Network and the installation identification information.

The PCMS\_SYS schema is created during installation and provides global data to all the base databases in a single Dimensions CM installation.

### <span id="page-130-0"></span>**Types of Dimensions CM User**

There are two types of Dimensions CM user registered for a given base database:

- Registered users.
- Proxy users.

### **Registered Users**

Using the Dimensions CM UREG command (see ["UREG – Register Users" on page 181](#page-180-0)), the base database manager registers an individual user to access a Dimensions CM base database.

### **Proxy Users**

Using the Dimensions CM UREG command (see ["UREG – Register Users" on page 181](#page-180-0)), the base database manager can register a pseudo-user '\*' to access a Dimensions CM base database. This, in fact, enables 'proxy' log in for the base database—this means that any user will be able to access the base database (but subject to the restrictions discussed below) without requiring to be registered.

The proxy user facility is provided in order to allow large numbers of *occasional* users to access the base database and enter requests without the overhead of registering them individually through the UREG function. These users are *prevented* from accessing functions outside of the change management area.

An individual proxy user's login identity is recorded by Dimensions CM on the first access. This enables Dimensions to track requests to and from that user.

The limited range of Dimensions change management functions available to proxy users comprises:

- Creating requests (for any product).
- **Actioning requests in \$ORIGINATOR role.**
- Browsing requests, if authorized by the applicable Dimensions Product Manager.
- Generating standard change management reports if authorized by the applicable Product Manager.
- **Performing query and report functions provided in other areas of Dimensions CM.**

### <span id="page-131-0"></span>**Summary of Administrative Personas v Specific Roles or Privileges**

The specific Dimensions CM roles or privileges for particular administrative and management tasks are identified in the following table:

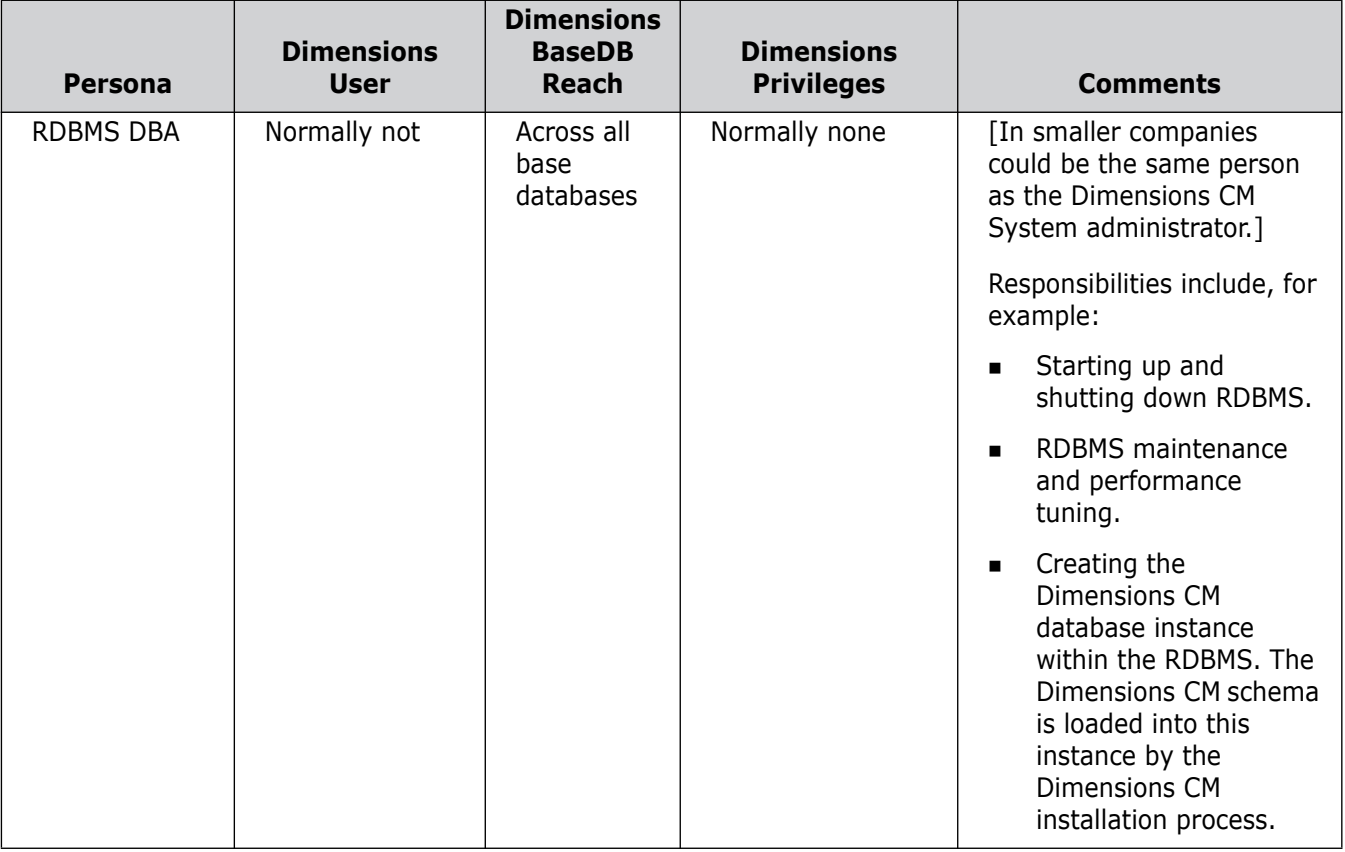

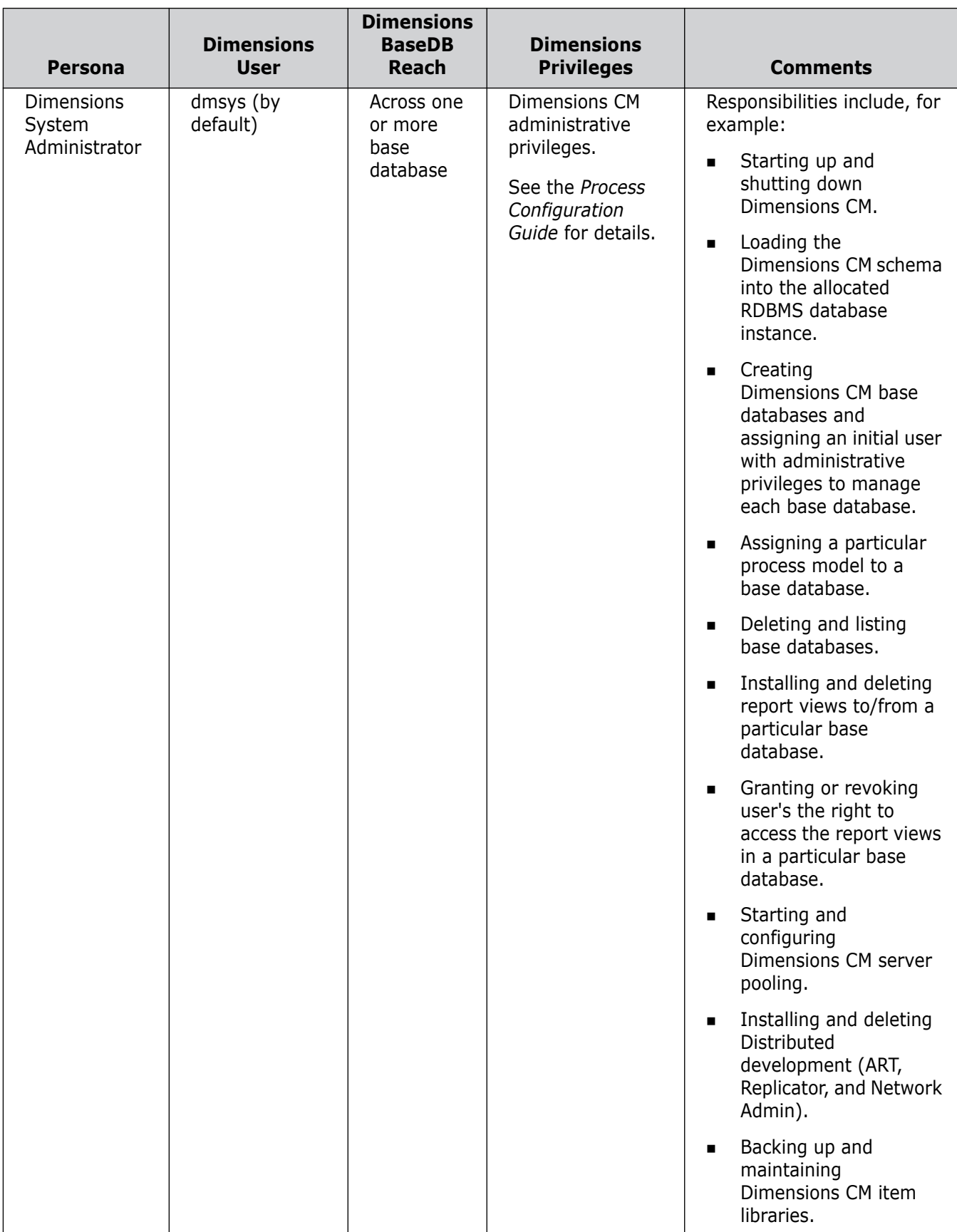

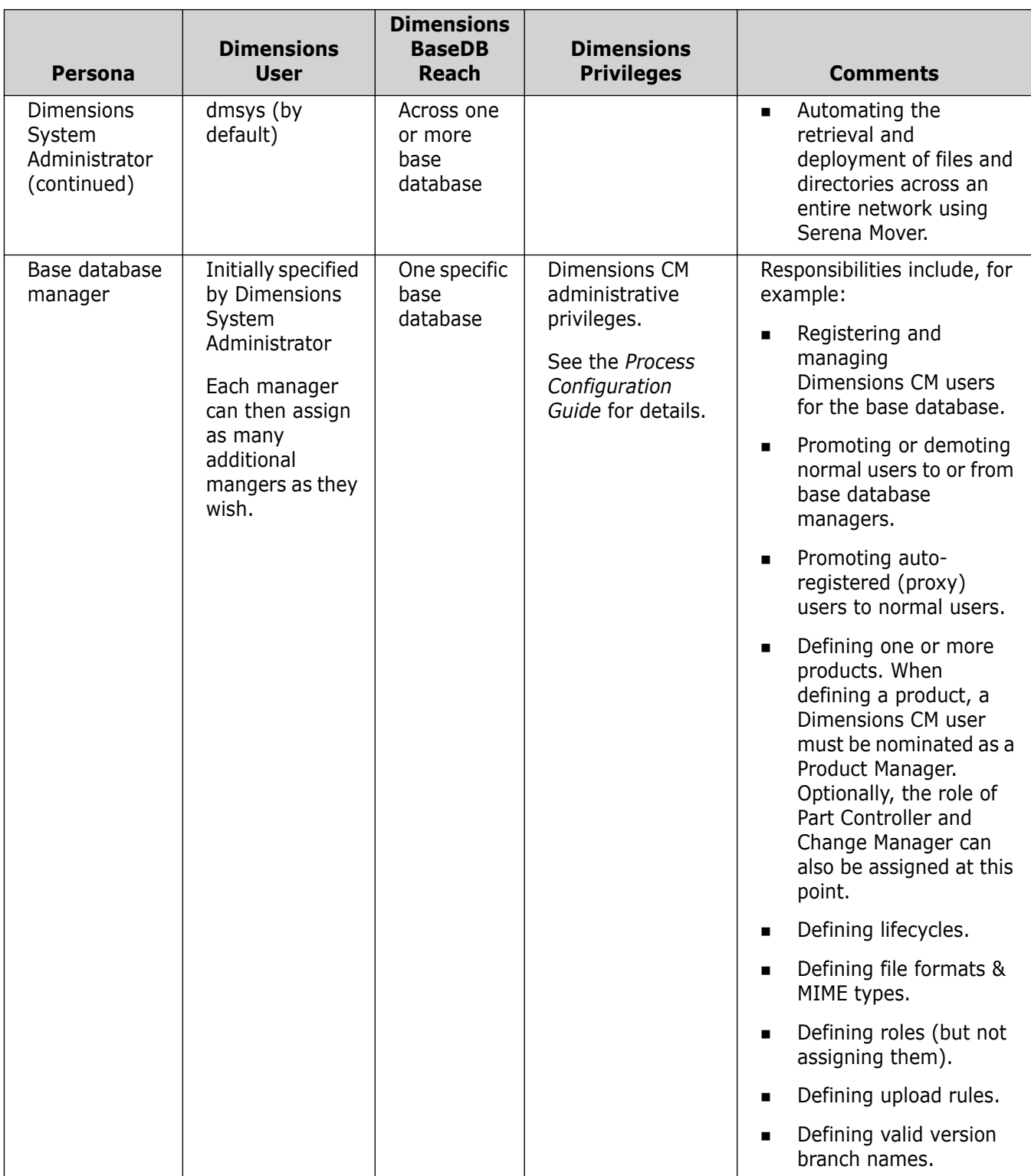

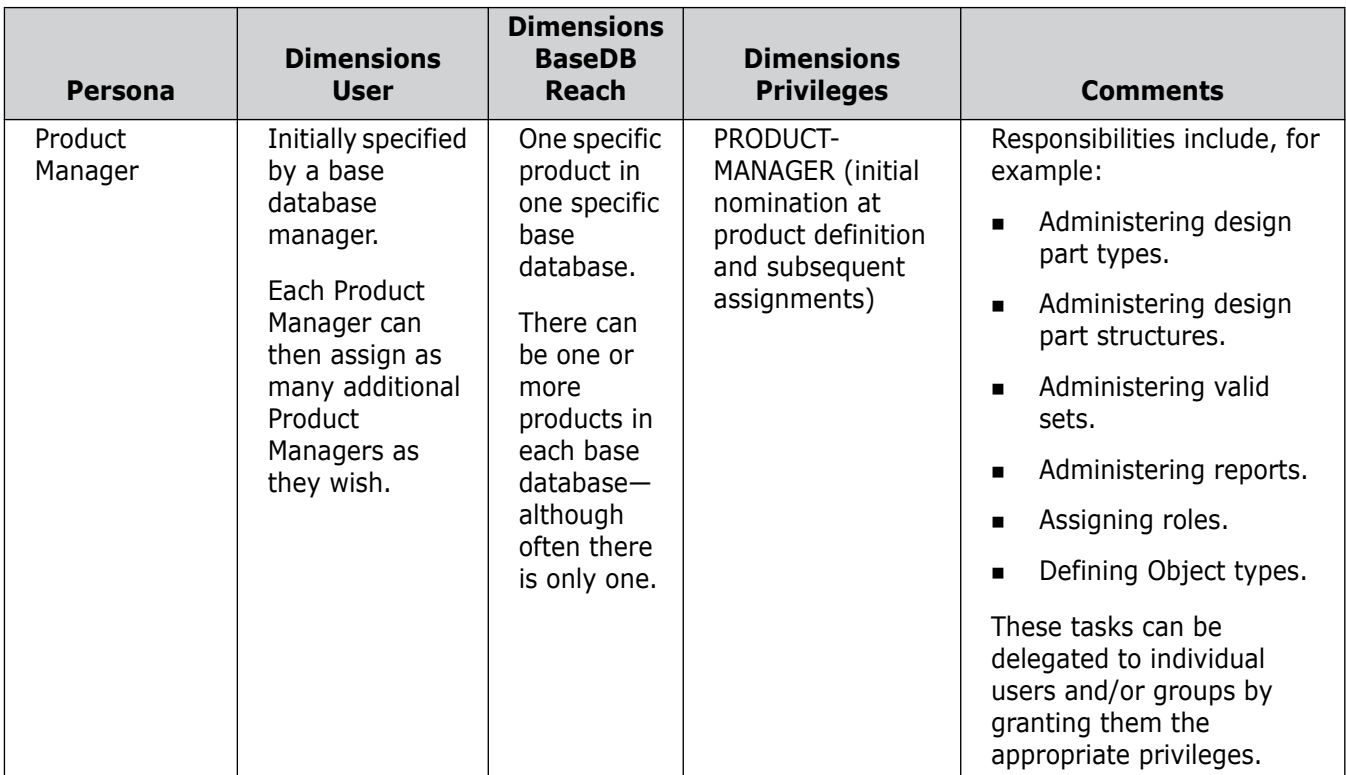

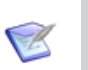

#### **NOTES**

- The Dimensions CM database contains one or more Dimensions CM base databases.
- Each Dimensions CM base database can contain one or more Dimensions CM products. It is quite common, though, just to have one product per base database.
- Although a process model is assigned to a particular base database, some of its properties are base database specific and some are Dimensions CM product specific (as it is also quite common to have just one product in a base database, this distinction is often not a consideration).

Examples of base-database-wide (and thus potentially cross–product) properties are:

- Lifecycles.
- File formats & MIME types.
- Role definitions (but not assignment).
- Upload rules.
- Valid version branch names.
- User registration.
- Product definitions.

Examples of product-specific properties are:

- Object (request, items, baselines and design parts) type definitions.
- Administering design part structures.
- Administering valid sets.
- Administering reports.
- Administering role assignments and/or privileges.

# <span id="page-136-0"></span>Chapter 9 **General Operating Guide**

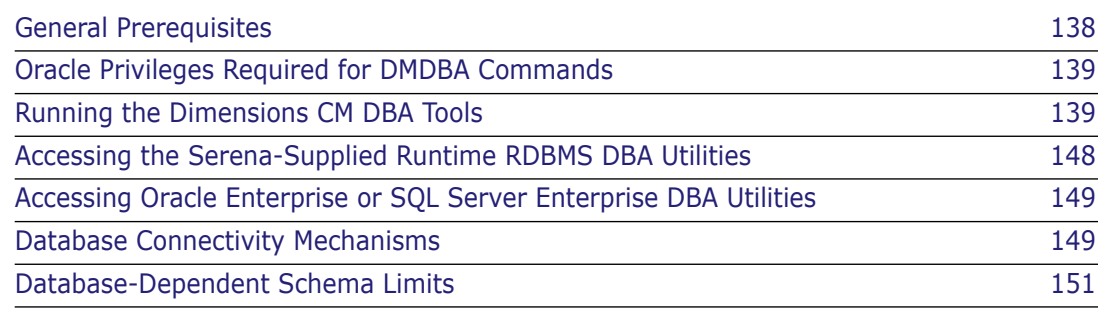

## <span id="page-137-0"></span>**General Prerequisites**

There are two broad categories of Serena® Dimensions® CM utilities discussed in this guide:

- Dimensions CM System Administrator (DSA) utilities (principally dmdba). These are for managing one or more Dimensions CM base databases and for managing report views (Dimensions CM Published Views) for a specific base database. They can only be used by the DSA (normally user dmsys) and are described in [Chapter 10.](#page-152-0)
- Dimensions CM base database manager utilities. These are specific to a particular base database, and are restricted to base database managers connecting to that base database (this will, by default, also include dmsys). They are also described in [Chapter 10](#page-152-0).

Access to both the above utilities requires these users to be a registered Dimensions CM user. This is automatically the case for dmsys (for all base databases) and for the base database managers connecting to a particular base database.

#### **IMPORTANT!**

 To use dmdba against a Serena-Supplied Runtime RDBMS database or an Oracle Enterprise database, you must ensure you are connected to the dmdba tool through an Oracle account name that has DBA privileges. This is because Dimensions CM for these particular types of database relies on database level authentication (unlike Microsoft SQL Server Enterprise, which uses operating-system level authentication). Although you can connect to dmdba with account names without DBA privilege, execution of any dmdba operation will return with an error message.

Examples of existing accounts with DBA privilege are SYSTEM and SYS (which, by default, for the Serena-Supplied Runtime RDBMS have the password MANAGER and CHANGE ON INSTALL respectively).

The Oracle DBA can, of course, set up further Oracle accounts so that they have DBA privilege, see ["Oracle Privileges Required for DMDBA Commands" on page 139.](#page-138-1)

 To use dmdba against a Microsoft SQL Server Enterprise database, you must ensure you are running the dmdba tool as the operating system user that is the owner of that database.

Once registered, the dmsys and the base database managers must then ensure that their operating-system environment is set up with the correct Dimensions CM access paths to enable them to work on a Dimensions CM server. This is done by invoking the following operating-specific installation/configuration files located in the Dimensions CM installation directory:

- dmlogin (C Shell) or dmprofile (Bourne Shell) on UNIX. These have to be invoked manually or be invoked from within the .login (C Shell) or .profile (Bourne Shell) log in scripts.
- dm.cfg on Windows. This is invoked automatically.

These files are described in more detail in the *Installation Guide for Windows* or *Installation Guide for UNIX*.

On UNIX, the DSA user account must be a member of the dmtool user group.

### <span id="page-138-1"></span>**Oracle Privileges Required for DMDBA Commands**

If you are using a "locked down" Oracle Enterprise where you cannot use the Oracle account SYSTEM for DMDBA commands, you can set up another Oracle account and grant it the requisite privileges as listed in the table below (refer to your Oracle DBA or vendor documentation for details on how to grant such privileges to an Oracle account):

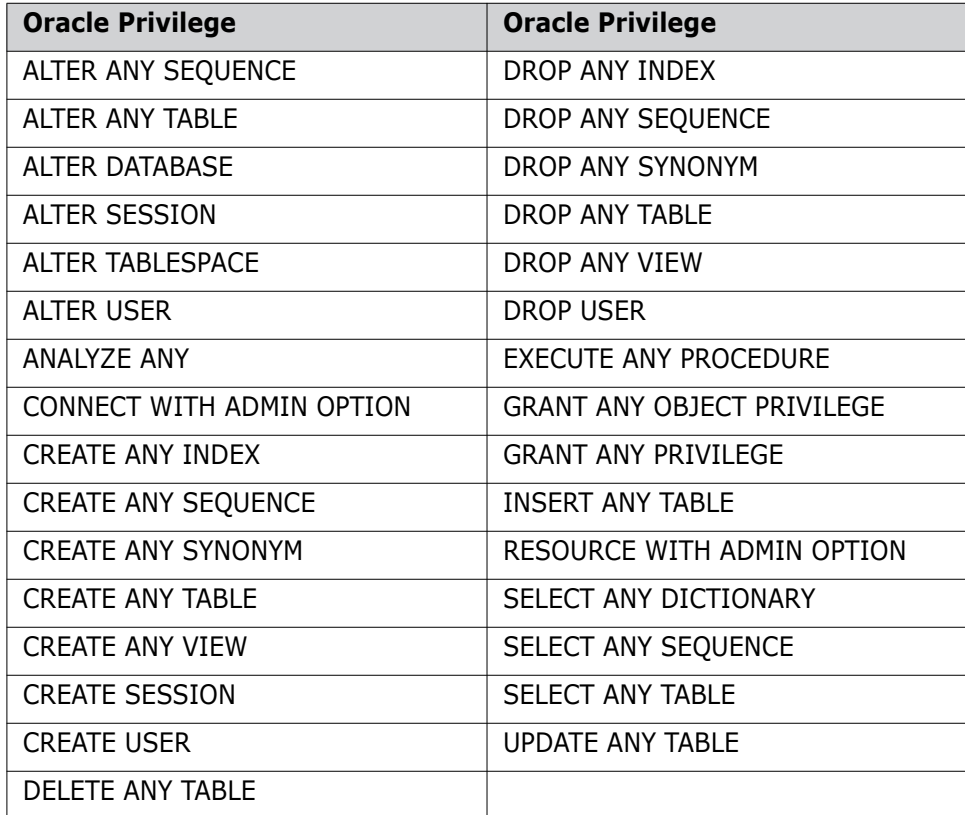

### <span id="page-138-2"></span><span id="page-138-0"></span>**Running the Dimensions CM DBA Tools**

The following Dimensions CM interfaces are available for running the Dimensions CM DBA and Dimensions CM base database manager utilities described in this guide:

#### **dm\_control – Dimensions CM Startup Tool (UNIX only)**

This tool enables the UNIX account holder root to:

- Start, stop, or restart a Serena-Supplied Runtime RDBMS located on the same server as Dimensions CM (dm\_control rdbms\_start, dm\_control rdbms\_stop, or dm\_control rdbms\_restart).
- Assuming that:
	- the local Serena-Supplied Runtime RDBMS or Oracle Enterprise is up and running, and
	- the Serena License Server, if local, is also up and running,

start, stop, or restart Dimensions CM (dm\_control cm\_start, dm\_control cm stop, or dm control cm restart).

See ["Invoking the dm\\_control Tool" on page 142](#page-141-0) for details of invoking this tool.

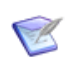

**NOTE** You must be logged in to the Dimensions CM server to invoke this tool.

#### **dmdba – Dimensions CM Interactive DBA Tool**

This tool has access to the whole Dimensions CM database, and enables dmsys to:

- Create a new Dimensions CM base database (CRDB).
- Delete an existing Dimensions CM base database (DLDB).
- Export Process Model Data (EXPM).
- List all Dimensions CM base databases (LSDB).
- Reset Sequence Value for Current Base Database (SSEQ).
- Change passwords for databases (CPAS). *This command is only present when connected to an Oracle database.*
- Report on tablespace usage (SPAC). *This command is only present when connected to an Oracle database.*
- Increase database space available to a tablespace (INCR). *This command is only present when connected to an Oracle database.*
- Manage statistics for the database (STATISTICS). *This command is only present when connected to an Oracle database*.
- Install Report Views (INSV).
- Delete Report Views (DELV).
- Grant Views to User (GRTV).
- Revoke Views from User (REKV).
- List Users Granted View Access (LSVG).
- Migrate a Serena-Supplied Runtime RDBMS or Oracle Enterprise MBCS encoded database to UTF-8 (MIGRATE).
- Upgrade pre-Dimensions CM 12.1 databases into the new system (normally done automatically by the upgrade installers).
- Migrate pre-Dimensions CM 12.1 deployment areas into the new system

These utilities are described in [Chapter 10, "Dimensions CM System Administration"](#page-152-0), [Appendix I, "Migrating MBCS Data to UTF-8 Data"](#page-592-0), and the installation guides (Migrate pre-Dimensions CM 12.1 deployment areas).

See ["Invoking the dmdba Tool" on page 142](#page-141-1) for details of invoking this tool.

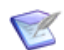

**NOTE** You must be logged in to the Dimensions CM server to invoke this tool.

#### **Dimensions CM Server Pooling**

Dimensions CM server pooling enables a number of Dimensions CM application servers to be pre-started prior to clients connecting to the Dimensions CM server. See ["Invoking Dimensions CM Server Pooling" on page 145](#page-144-0) for details.

Manually starting and configuring server pooling using the dmlsnr tool is described in ["Starting and Configuring Dimensions CM Server Pooling" on page 170](#page-169-0).

You can also display server pooling status information by either running the getpoolstats command or its Administration Console equivalent.

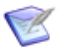

**NOTE** You must be logged in to the Dimensions CMserver to invoke dmlsnr or getpoolstats.

#### **dmcli – Dimensions CM Command-Line Interface**

The standard Dimensions CM dmcli tool is used, on a per Dimensions CM base database basis, to access the following administration utilities:

- Register a new Dimensions CM user (UREG).
- Delete (unregister) an existing Dimensions CM user (XREG).
- Reassign an existing Dimensions CM user to a new operating system user account (RREG).
- Create a credential set (CCS).
- Delete a credential set (DCS).
- Update a credential set (UCD).
- List credential sets (LCS).

These functions are described in [Chapter 10, "Dimensions CM System](#page-152-0)  [Administration".](#page-152-0)

See ["Invoking dmcli" on page 147](#page-146-0) for details of invoking this tool.

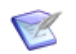

**NOTE** You can be logged on to either the Dimensions CM server or a Dimensions CM client to invoke this tool.

#### **Dimensions CM Administration Console**

The Dimensions CM Administration Console may be used, on a per Dimensions CM base database basis, to access the following administration utilities:

- Register a new Dimensions CM user.
- Enable proxy log in for any user.
- Delete (unregister) an existing Dimensions CM user.
- Disable proxy log in for any user.
- Promote an existing Dimensions CM user to a base database manager.
- Demote an existing base database manager back to a normal Dimensions CM user.
- Display Connection Pooling Statistics.

These functions are described in [Chapter 10, "Dimensions CM System](#page-152-0)  [Administration".](#page-152-0)

See ["Invoking the Administration Console" on page 148](#page-147-1) for details of invoking this tool.

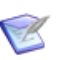

**NOTE** You can be logged onto either the server or a client to invoke this tool.

#### <span id="page-141-0"></span>**Invoking the dm\_control Tool**

To invoke the UNIX-only dm\_control tool, log in to the Dimensions CM server as root, set up your access to Dimensions CM as explained in ["General Prerequisites" on page 138](#page-137-0) (but as user root in this instance), and type the following command at the operatingsystem prompt:

dm\_control

This will display the command usage and a summary of the parameters supported.

Running the dm\_control tools is described in detail in ["Starting, Stopping, and Restarting](#page-155-0)  [Dimensions CM" on page 156](#page-155-0).

#### <span id="page-141-1"></span>**Invoking the dmdba Tool**

#### *Various Methods of Invoking dmdba*

To invoke dmdba, log in to the Dimensions CM server as dmsys, set up your access to Dimensions CM as explained in ["General Prerequisites" on page 138](#page-137-0) (especially take note of the additional privilege requirements if you are using the Serena-Supplied Runtime RDBMS or Oracle Enterprise), and type the following command at the operating-system prompt:

dmdba

This will display the prompt

Enter user-name:

What is being requested here is the Serena-Supplied Runtime RDBMS, Oracle Enterprise, or Microsoft SQL Server base database name.

Type

<br />
string><br />
string><br />
string></based</>bd>/<password>@<connect<br />
string></r />
string></r />
string></r />
string></r />
string></r />
string</r />
string</r />
string</r />
string</r />
string</r />
strin

for the Serena-Supplied Runtime RDBMS or Oracle Enterprise, or

<basedb>@<connect\_string>

for Microsoft SQL Server Enterprise

(these parameters are described on [page 144](#page-143-0))

This will display a banner confirming establishment of connection and the prompt

BASEDB>

for example,

CM\_TYPICAL>

As alternatives to the above, you can also connect from the operating-system prompt as in the following examples:

Serena-Supplied Runtime RDBMS or Oracle Enterprise Windows: interactive

```
set TWO_TASK=<connect_string>
dmdba
Enter user-name: <br/>basedb>
Password: <password>
```
Serena-Supplied Runtime RDBMS or Oracle Enterprise: non-interactive

dmdba <br/>basedb>/<password>@<connect\_string>

SQL Server Enterprise: non-interactive

dmdba <br/>basedb>@<connect string>

*Serena-Supplied Runtime RDBMS or Oracle Enterprise Specific*

If you are using the Serena-Supplied Runtime RDBMS or Oracle Enterprise, in addition to needing to be connected with Oracle accounts with DBA privilege as explained in ["General Prerequisites" on page 138](#page-137-0), two of the Serena-Supplied Runtime RDBMS or Oracle Enterprise dmdba operations—Export Process Model Data (EXPM) and Reset Sequence Value for Current Base Database (SSEQ)—also require additional parameters to be passed to dmdba to identify the database that is to be the subject of these operations. These additional parameters are:

```
dmdba -db <DBA Priv Account Name>/
    <password>@<connect_string> <basedb>
```
So an example of exporting a process model to a file acme1.sql could be:

```
dmdba -db system/manager@dim10 acme1 expm acme1.sql
```
Once connected, you can type

BASEDB> help

to list the commonly used dmdba utilities available, namely:

LSDB - List Dimensions CM Base Databases Expm - Export Process Model Data Crdb - Create New Dimensions CM Base Database DlDB - Delete Dimensions CM Base Database SSEQ - Reset Sequence value for Current Base Database CPAS - Changing passwords for databases SPAC - Report on tablespace usage INCR - Increase database space available to a tablespace STATISTICS - Manage statistics for the database MIGRATE - Migrating MBCS Data to UTF-8 Data INSV - Install report Views DELV - Delete report views GRTV - Grant views to user REKV - Revoke views from a user LSGV - List users granted view access

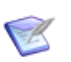

**NOTE** CPAS, SPAC, and INCR are only present when connected to Serena-Supplied Runtime RDBMS or an Oracle database. STATISTICS is only present when connected to an Oracle database.

The specialized dmdba operation UPGRADEDEPLOY (for manually upgrading databases and pre-Dimensions CM 12.1 deployment areas) are not included in the dmdba help system. See the installation guides for details.

Individual help on each utility can be obtained by typing

BASEDB> help <utility>

for example

BASEDB> help crdb

The parameters for each of the above utilities, and their use, is explained in detail in [Chapter 10, "Dimensions CM System Administration"](#page-152-0) and ["Migrating MBCS Data to UTF-8](#page-592-0)  [Data" on page 593](#page-592-0).

To exit the dmdba utilities, repeatedly type

exit

until you return to the operating-system prompt.

#### <span id="page-143-0"></span>*Full Syntax for dmdba*

dmdba [[<option>] [<logon>] [<start>]]

<option> Specify one the following options:

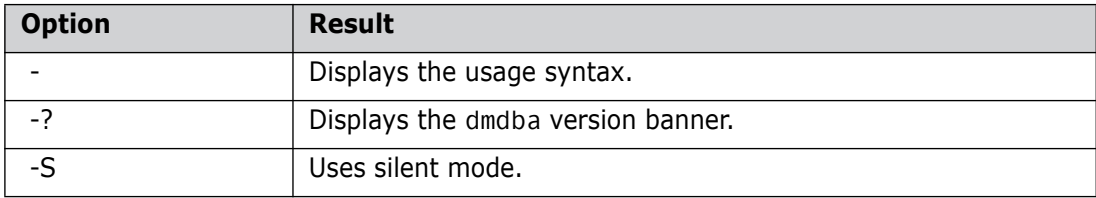

<logon> Specify one or more of the following logon parameters:

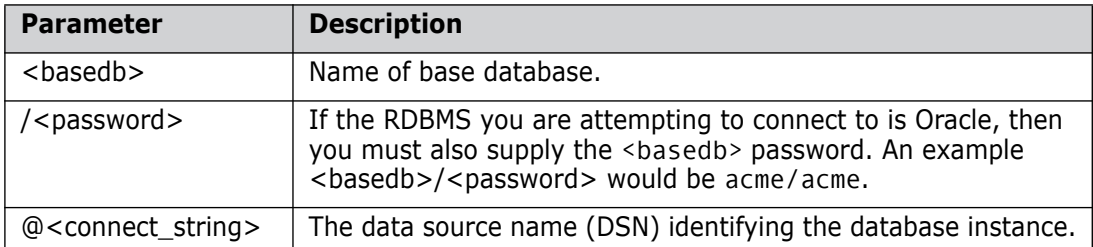

<start> Can be for running a sequence of dmdba commands in a batch file, for example:

dmdba system/manager@dim10 lsdb
#### <span id="page-144-0"></span>**Invoking Dimensions CM Server Pooling**

The Dimensions CM server offers an advanced pooling feature for Dimensions CM application servers when servicing connection requests from Dimensions CM clients. Dimensions CM server pooling (and the Dimensions CM license manager) is automatically invoked upon Dimensions CM startup. These processes are also automatically stopped upon Dimensions CM shutdown. The server pooling is invoked with various default parameters, which for many users will be perfectly adequate.

**NOTE** In Dimensions CM for z/OS, a certificate mechanism is used to connect back to Dimensions CM from the mainframe. These certificates are also managed in memory by the pooling feature on the server machine. For further information on this aspect of the server pooling feature and timeouts that can be set, please see ["Configuring](#page-169-0)  [Dimensions CM Server Pooling" on page 170.](#page-169-0)

You can, however, configure the pool manager to meet your own specific needs by specifying parameters such as:

- **1** The service name (or the TCP/IP port number) to be used for listening to client requests.
- **2** The number of application servers to be created when the pool manager is first started up.
- **3** The minimum and maximum number of application servers allowed in the pool.
- **4** The timeout period for an idle application server to be returned back to the pool.

Please refer to ["Starting and Configuring Dimensions CM Server Pooling" on page 170](#page-169-1) for details.

The server utility refreshpoolconfig is also available to re-read any new changes to the configuration parameters. The utility getpoolstats is available to obtain pool status information.

On a Dimensions CM UNIX server, automatic server pooling is started and stopped as part of standard running of the following Dimensions CM server startup and shutdown scripts:

\$DM\_ROOT/prog/dmstartup \$DM\_ROOT/prog/dmshutdown

or

\$DM\_ROOT/prog/dm\_control cm\_start \$DM\_ROOT/prog/dm\_control cm\_stop \$DM\_ROOT/prog/dm\_control cm\_restart

On a Dimensions CM Windows server, the automatic server pooling is started and stopped by starting and stopping the following Dimensions CM Windows service:

Serena Dimensions Listener Service

If you want to manually start/stop server pooling, dynamically reconfigure the parameters with which it is run, or display server pooling statistics, then you need to invoke the dmlsnr, refreshpoolconfig, or getpoolstats tool.

#### *On a Dimensions CM UNIX server:*

- **1** Log in to the Dimensions CM server as user root if you want to run dmlsnr (you can log in as any Dimensions CM user to run getpoolstats).
- **2** Set up your access to Dimensions CM as explained in ["General Prerequisites" on page](#page-137-0)  [138.](#page-137-0)
- **3** Type the following command at the operating-system prompt

dmlsnr -param \$DM\_ROOT/dfs/listener.dat

where listener.dat is a configuration file.

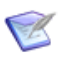

**NOTE** Once started, every application process created in the pool will be owned by the operating-system account specified by the -user parameter in the \$DM\_ROOT/dfs/listener.dat file. By default this account is dmsys.

**4** If you want to update the pool configuration while Dimensions CM is running, edit listener.dat entries appropriately and type either of the following commands at the operating-system prompt (this can be done as either user root or dmsys)

refreshpoolconfig -host machine:port

if you are not using the default TCP port of 671 for the Dimensions Listener Service, in which case you must specify the appropriate port; or simply

refreshpoolconfig -host machine

if you are using the default TCP port of 671.

**5** If you want to display server pooling statistics, type the following command at the operating-system prompt (this can be done as either user root or dmsys)

getpoolstats

The statistics output are similar to those described in ["Displaying Connection Pooling](#page-174-0)  [Statistics" on page 175.](#page-174-0)

The format of the configuration file listener.dat is detailed in ["Dimensions CM System](#page-152-0)  [Administration" on page 153](#page-152-0).

#### *On a Dimensions CM Windows server:*

- **1** Log in to the Dimensions CM server as a Windows administrator.
- **2** Set up your access to Dimensions CM as explained in ["General Prerequisites" on page](#page-137-0)  [138.](#page-137-0)
- **3** Start the Serena Dimensions Listener Service Windows service.
- **4** If you want to update the pool configuration while Dimensions CM is running, edit listener.dat entries appropriately and type either of the following commands at the operating-system prompt (this can be done as either user root or dmsys)

refreshpoolconfig -host machine:port

if you are not using the default TCP port of 671 for the Dimensions Listener Service, in which case you must specify the appropriate port; or simply

refreshpoolconfig -host machine

if you are using the default TCP port of 671.

**5** If you want to display server pooling statistics, type the following command at the operating-system prompt

getpoolstats

The format of the configuration file listener.dat is detailed in "Dimensions CM System [Administration" on page 153](#page-152-0).

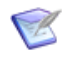

**NOTE** On Windows hosts, make sure that registry.dat contains the credentials of the pool owner user. For example, run the following command:

```
dmpasswd <pool_owner> -add -pwd <password
```
#### **Invoking dmcli**

To invoke dmcli for the User Administration Utilities:

- **1** Log into a Dimensions CM UNIX or Windows client as a registered Dimensions CM base database manager (dmsys if no others have yet been created).
- **2** Set up your access to Dimensions CM as explained in ["General Prerequisites" on page](#page-137-0)  [138.](#page-137-0)
- **3** Type the following command at the operating-system prompt

dmcli

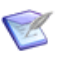

**NOTE** If your Dimensions CM system utilizes a smart Common Access Card (CAC) for log in, you will need to specify dmcli -card. Please see ["Configuring Centralized](#page-458-0)  [Network Authentication" on page 459](#page-458-0) for details of CAC logging in with dmcli.

**4** Fill in the login dialog box operating-system and Dimensions CM connection details.

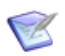

**NOTE** Please see the *Command-Line Reference* and the *User's Guide* for general details of filling in the dialog box.

Upon successful connection, Dimensions CM will display a banner and the prompt

Dimensions>

How to run Dimensions CM dmcli commands is described in detail in the *Command-Line Reference*.

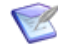

**NOTE** If you have installed the server on a Widows 64-bit machine and subsequently installed the client on that machine, you may need to set the path in order to access the correct 64-bit version of dmcli, as the client install will be referencing the 32-bit version. To do this, for example, perform the following command:

C:\>set PATH=C:\Program Files\Serena\Dimensions 14.3\CM\prog;%PATH%

**NOTE** For the purposes of running dmcli, a Dimensions CM UNIX server can be thought of as a superset of a Dimensions CM UNIX client, that is, you can run dmcli on it.

#### **Invoking the Administration Console**

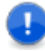

**IMPORTANT!** Only users with requisite administrative privileges (for example, dmsys) can make changes using the Administration Console. All other users can only use it in a "view-only" mode.

The Administration Console is a web-browser application (which requires a Java runtime to be pre-installed).

To invoke it on a Dimensions CM for Windows server:

```
Start | Programs | Serena | Dimensions 14.3 | Administration Tools | 
    Administration Console
```
To invoke it on:

- a Dimensions CM for Windows agent or client, or
- a Dimensions CM for UNIX agent or client with X11 Window
- **1** Launch your web browser.
- **2** Specify the URL required to invoke the Administration Console. By default, this will be:

http://<DimensionsServer\_hostname>:8080/adminconsole/

Please see the *User's Guide* for details.

### **Accessing the Serena-Supplied Runtime RDBMS DBA Utilities**

Dimensions CM provides the following tools to backup or restore one or all of the schemas in a local Dimensions CMSerena-Supplied Runtime RDBMS:

- dm\_backup
- dm\_restore

To invoke the dm\_backup or dm\_restore, log in to the Dimensions CM server where the local Serena-Runtime RDBMS is located and type the following command at the operatingsystem prompt:

dm\_backup

or

dm\_restore

This will display the command usage and a summary of the parameters supported.

Running the dm\_backup or dm\_restore tools is described in detail in ["Serena-Supplied](#page-192-0)  [Runtime RDBMS Database Administration" on page 193](#page-192-0).

### **Accessing Oracle Enterprise or SQL Server Enterprise DBA Utilities**

Maintenance and general database operations for Oracle Enterprise or SQL Server Enterprise that may be required in addition to those supported by Dimensions CM (for example, to perform a full system export), necessitate the use of tools provided by Oracle or Microsoft. Please consult your RDBMS DBA or vendor documentation.

# **Database Connectivity Mechanisms**

**IMPORTANT!** The Open Database Connectivity (ODBC) connectivity mechanism is *not* supported by Dimensions CM 12.1 with respect to interacting with Serena-Supplied Runtime RDBMS or Oracle Enterprise databases. For such databases, only the Oracle Open Call Interface (OCI) is supported—this is the official API that Oracle uses to interact with Oracle databases.

The above *does not apply* to using ODBC drivers when using a third-party reporting tool against Dimensions CM Published Views.

#### **Connecting to a Serena-Supplied Runtime RDBMS or Oracle Enterprise**

[Dimensions CM uses OCI for accessing the Serena-Supplied Runtime RDBMS or the Oracle](http://support.serena.com/ProductNews/displayLinkedDoc.aspx?f=/ProductNews/Product_News_Content/Linked_Documents/DimensionsCM/Dimensions_Platform_Matrix.html.xml)  Enterprise database as it affords the highest performance. If you are using your own [Oracle Enterprise, you must use a version of OCI that is supported by Dimensions CM, see](http://support.serena.com/ProductNews/displayLinkedDoc.aspx?f=/ProductNews/Product_News_Content/Linked_Documents/DimensionsCM/Dimensions_Platform_Matrix.html.xml)  [the](http://support.serena.com/ProductNews/displayLinkedDoc.aspx?f=/ProductNews/Product_News_Content/Linked_Documents/DimensionsCM/Dimensions_Platform_Matrix.html.xml) platform matrix.

#### **Connecting to SQL Server Enterprise on a Remote Host**

#### E

т

**NOTE** The following instructions assume that the remote SQL Server Enterprise database has been populated by the Dimensions CM server.

To connect a Dimensions CM server to a SQL Server database running on a remote host, you must perform the following steps:

- <span id="page-148-0"></span>**1** Create a system DSN on the Dimensions CM server host for the remote Dimensions CM database.
- **2** Ensure that the remote Dimensions CM database is owned by a Windows domain account and not a local user account. The Dimensions CM server host must be a member of such a Windows domain.
- **3** Edit %DM\_ROOT%\dfs\listener.dat to ensure that:
	- **a** The -dsn parameter refers to the system DSN created at step [1](#page-148-0).
	- **b** The -user parameter refers to either:
		- The full domain name of the remote database owner. If using the full domain name, you also need to ensure that the DM\_LOGON\_DOMAIN symbol is unset in the %DM\_ROOT%\dm.cfg configuration file.
		- The (short) username of the remote database owner. If using the short username, you need to set the DM\_LOGON\_DOMAIN symbol to the corresponding Windows domain name in the %DM\_ROOT%\dm.cfg configuration file.
- **4** Execute the following command:

dmpasswd <user> -add -pwd <pwd>

where:

- <user> is the value of the -user parameter in %DM\_ROOT%\dfs\listener.dat
- <pwd> is the corresponding user password
- **5** Restart the Dimensions CM listener.

# **Database-Dependent Schema Limits**

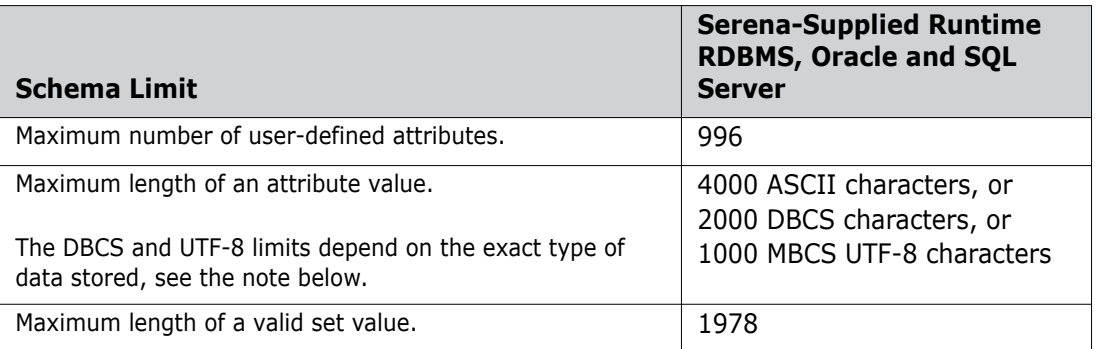

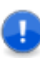

**IMPORTANT!** The maximum DBCS and UTF-8 attribute lengths quoted above are the "safe minimum" maximum lengths, assuming the "worst" case. You will always be able to get at *least* that many characters of each of the types in the field; however, for most types of data you will get a lot more. For example, for Oracle UTF-8 data:

- If it is comprised entirely of low-ASCII, the UTF-8 limit is 4000.
- If it is comprised entirely of high-ASCII, Cyrillic, Greek, etc, then the limit will be 2000 characters.
- If it is comprised entirely of common CJK ideographs, then the limit is 1333 characters.
- **Drace 15 and 15 and 15 and 15 and 15 and 15 and 16 and 16 and 16 and 16 and 16 and 16 and 16 and 16 and 16 and 16 and 16 and 16 and 16 and 16 and 16 and 16 and 16 and 16 and 16 and 16 and 16 and 16 and 16 and 16 and 16 an** characters from dead or extinct languages, etc will the limit fall to the "safe minimum" of 1000 characters.

# <span id="page-152-0"></span>Chapter 10 **Dimensions CM System Administration**

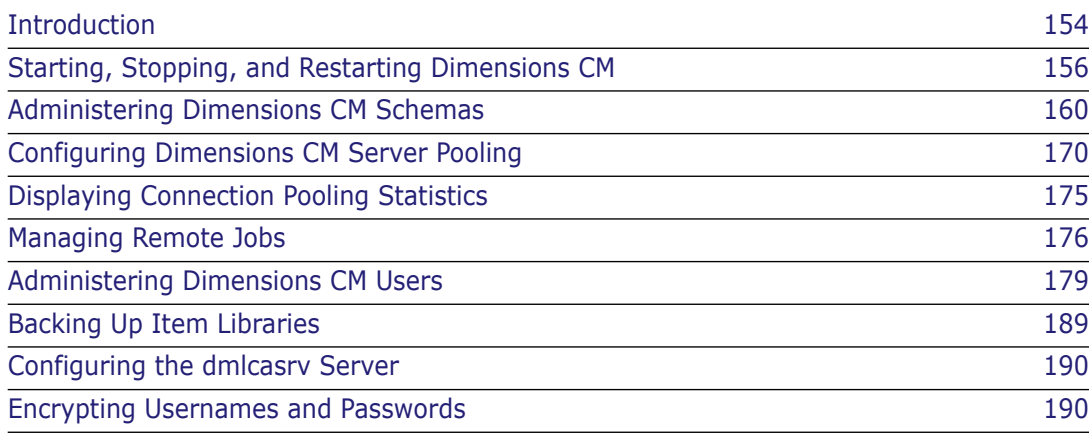

# <span id="page-153-0"></span>**Introduction**

The Serena® Dimensions® CM System Administration schema utilities are operative across one or more Dimensions CM base databases and their use is restricted to the Dimensions CM System Administrator (normally user dmsys). They are all accessed through the dmdba tool (unless indicated otherwise), and they allow dmsys to:

- Start, stop, and restart Dimensions CM through the dm\_control standalone tool, see ["Starting, Stopping, and Restarting Dimensions CM" on page 156.](#page-155-0)
- Create a new base database, see ["CRDB Create Dimensions CM Base Database" on](#page-159-1)  [page 160](#page-159-1).
- Delete an existing Dimensions CM base databases, ["DLDB Delete Dimensions CM](#page-161-0)  [Base Database" on page 162.](#page-161-0)
- List all Dimensions CM base databases, ["LSDB List Dimensions CM Base Databases"](#page-162-0)  [on page 163](#page-162-0).
- **Export the Dimensions CM process model for a database to a file (this fie can then be** used when creating a new database to base the new database on the same process model), see ["EXPM – Exporting a Process Model to a File" on page 164.](#page-163-0)
- Reset the sequence value for a currently connected base database, see ["SSEQ](#page-164-0)  [Resetting the Sequence Value for a Current Base Database" on page 165.](#page-164-0)
- Change the passwords for databases (see ["CPAS Changing Passwords for](#page-165-0)  [Databases" on page 166\)](#page-165-0).

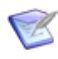

**NOTE** Only available, and displayed, when connected to a Serena-Supplied Runtime RDBMS or an Oracle Enterprise database.

■ Report the space usage of Dimensions CM tablespaces (see "SPAC– Reporting on [Tablespace Usage" on page 166\)](#page-165-1).

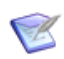

**NOTE** Only available, and displayed, when connected to a Serena-Supplied Runtime RDBMS or an Oracle database.

 Increase database space available to a tablespace (see ["INCR – Increasing Database](#page-165-2)  [Space Available to a Tablespace" on page 166](#page-165-2)).

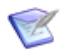

**NOTE** Only available, and displayed, when connected to a Serena-Supplied Runtime RDBMS or an Oracle database.

 Manage statistics for the database, see ["STATISTICS – Manage Statistics for the](#page-166-0)  [Database" on page 167](#page-166-0).

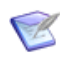

**NOTE** Only available, and displayed, when connected to a Serena-Supplied Runtime RDBMS or an Oracle database.

- Install report views into a base database, see ["INSV Installing Report Views" on](#page-166-1)  [page 167](#page-166-1).
- Delete report views from a base database, see ["DELV Deleting Report Views" on](#page-167-0)  [page 168](#page-167-0).
- Grant to a user the right to access the report views in a base database, see ["GRTV](#page-167-1)  [Granting Report Views to a Dimensions CM User" on page 168.](#page-167-1)
- Revoke from a user the right to access the report views in a base database, see ["REKV](#page-167-2)  [– Revoking Report Views from a Dimensions CM User" on page 168](#page-167-2).
- **EXECT** List all users who have been granted the right to access the report views in a base database, see ["LSGV – Listing Dimensions CM Users Granted Report Views Access" on](#page-168-0)  [page 169](#page-168-0).
- Migrate a Serena-Supplied Runtime RDBMS or Oracle Enterprise MBCS encoded database to UTF-8, see ["Migrating MBCS Data to UTF-8 Data" on page 593](#page-592-0).
- Configure connection pooling, see ["Configuring Dimensions CM Server Pooling" on](#page-169-2)  [page 170](#page-169-2). These actions are executed using Dimensions CM standalone tools.
- Displaying connection pooling statistics, see ["Displaying Connection Pooling Statistics"](#page-174-1)  [on page 175](#page-174-1).These actions are executed using Dimensions CM standalone tools and the Administration Console.
- Managing remote jobs, see ["Managing Remote Jobs" on page 176](#page-175-0).These actions are executed using the Administration Console.
- Administering Dimensions CM users, see ["Administering Dimensions CM Users" on](#page-178-0)  [page 179](#page-178-0). These actions are executed using Dimensions CM dmcli and the Administration Console.
- Backing up item libraries, see ["Backing Up Item Libraries" on page 189](#page-188-0).

Launching the dmdba tool and connecting to a particular Dimensions CM base database are described in ["Invoking the dmdba Tool" on page 142](#page-141-0). In the remainder of this chapter, when discussing dmdba commands, it will be assumed that the dmdba tool has been launched and connection has been made to the relevant base database.

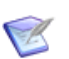

#### **NOTES**

- For the system administration schema utilities described in this chapter, when dmdba is used, the connection must be, by default, to the SYSTEM base database unless stated otherwise. However, if you are using a "locked down" Oracle Enterprise where you cannot use the Oracle account SYSTEM for DMDBA commands, you can set up another Oracle account and grant it the requisite privileges, see ["General](#page-137-1)  [Prerequisites" on page 138](#page-137-1) and ["Oracle Privileges Required for DMDBA Commands"](#page-138-0)  [on page 139](#page-138-0).
- Do not attempt to use RDBMS-specific commands to perform functions similar to CRDB, DLDB, LSDB, or EXPM.
- The individual dmdba tool commands accept hyphen (-) as a continuation character if you want to type parameters on more than one line. Each continuation line will begin with a right angle-bracket  $(>)$ .
- The dmdba tool also supports the limited processing of SQL statements for querying and update purposes. The use of dmdba in this mode is not generally discussed in this guide (the ability to process SQL statements is primarily intended to enable experienced RDBMS DBAs to troubleshoot database problems).

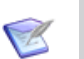

**NOTES** (continued)

 If you specify a UNIX path in a Dimensions CM command in the dmdba tool you must enclose it in double quotes otherwise the command will not recognize the path. For example:

SYSTEM> expm "/tmp/payroll\_01.exp" payroll /basedb=intermediate

# <span id="page-155-0"></span>**Starting, Stopping, and Restarting Dimensions CM**

#### **Starting Dimensions CM for Windows**

For Dimensions CM for Windows to be successfully started, the following need to be running:

- The appropriate Serena-Supplied Runtime RDBMS, Oracle Enterprise, or SQL Server Enterprise Windows service for the instance used by Dimensions CM.
- **The Window service for the Serena License Manager (unless you are running** Dimensions CM with an evaluation license).
- The Windows service for the Serena Common Tomcat, if you want to run Dimensions CM Web tools.

If the Dimensions server, database server (Serena-Supplied Runtime RDBMS, Oracle Enterprise, or SQL Server Enterprise), Serena License Manager, and Serena Common Tomcat are all on the same PC, then all the appropriate Windows services should start up automatically when the PC is started. However, if some of the above mentioned components fail to automatically start or are elsewhere on the network, proceed as follows:

- To start the Serena-Supplied Runtime RDBMS, see ["Starting the Serena-Supplied](#page-193-0)  [Runtime RDBMS" on page 194.](#page-193-0)
- To start the other types of database server, consult your DBA or vendor documentation.
- To start the Serena License Manager service, see ["Starting the License Server" on](#page-99-0)  [page 100](#page-99-0).
- To start the Dimensions CM server (assuming the other components are already started):
	- **a** Log in as a user with local Windows administrative rights.
	- **b** Access Windows services by:

```
Start | Control Panel | Services
or 
Start | Control Panel | Administrative Tools | Services
```
- **c** Right click Serena Dimensions Listener Service.
- **d** Select Start.
- **e** If Windows service still fails to start, consult the Troubleshooting appendix in the *Installation Guide for Windows*.
- To start the Serena Common Tomcat service, see ["Starting Tomcat" on page 28](#page-27-0).

#### **Starting Dimensions CM for UNIX**

For Dimensions CM for UNIX to be successfully started, the following need to be running:

- The appropriate Serena-Supplied Runtime RDBMs or Oracle Enterprise UNIX processes for the instance used by Dimensions CM.
- The UNIX processes for the Serena License Manager (unless you are running Dimensions CM with an evaluation license).
- The UNIX processes for the Serena Common Tomcat, if you want to run Dimensions CM Web tools.

Proceed as follows to start the above mentioned components:

- To start the Serena-Supplied Runtime RDBMS, see ["Starting the Serena-Supplied](#page-193-0)  [Runtime RDBMS" on page 194.](#page-193-0)
- To start the Oracle Enterprise database server, consult your DBA or vendor documentation.
- To start the Serena License Manager service, see ["Starting the License Server" on](#page-99-0)  [page 100](#page-99-0).
- To start the Dimensions CM server (assuming the other components are already started):
	- **a** Log in as user root.
	- **b** Give yourself the Dimensions CM environment, as explained in "General [Prerequisites" on page 138.](#page-137-1)
	- **c** Run the following command:
		- \$ dm\_control cm\_start
	- **d** Run the following command:
		- \$ ps -eaf | grep dm[pal]
	- **e** If the dmappsrv.x UNIX processes are not running, consult the Troubleshooting appendix in the *Installation Guide for UNIX*.
- To start the Serena Common Tomcat service, see ["Starting Tomcat" on page 28](#page-27-0).

#### **Stopping Dimensions CM for Windows**

If the Dimensions server, database server (Serena-Supplied Runtime RDBMs, Oracle Enterprise, or SQL Server Enterprise), Serena License Manager, and Serena Common Tomcat are all on the same PC, then all the appropriate Windows services stop automatically when the PC is shut down. However, if you want to stop some of the above mentioned components without shutting down Windows, proceed as follows:

- To stop the Dimensions CM server:
	- **a** Log in as a user with local Windows administrative rights.

**b** Access Windows services by:

```
Start | Control Panel | Services
```
or

Start | Control Panel | Administrative Tools | Services

- **c** Right click Serena Dimensions Listener Service.
- **d** Select Stop.
- To stop the Serena Common Tomcat service, see ["Stopping Tomcat" on page 29](#page-28-0).
- To stop the Serena License Manager service, see "Starting the License Server" on [page 100](#page-99-0).
- To stop the Serena-Supplied Runtime RDBMS, see ["Stopping the Serena-Supplied](#page-194-0)  [Runtime RDBMS" on page 195.](#page-194-0)
- To stop the other types of database server, consult your DBA or vendor documentation.

### **Stopping Dimensions CM for UNIX**

Proceed as follows to stop the Dimensions CM server, database server (Serena-Supplied Runtime RDBMs or Oracle Enterprise), Serena License Manager, and Serena Common Tomcat:

- To stop the Dimensions CM server:
	- **a** Log in as user root.
	- **b** Give yourself the Dimensions CM environment, as explained in "General [Prerequisites" on page 138.](#page-137-1)
	- **c** Run the following command:
		- \$ dm control cm stop
- To stop the Serena Common Tomcat service, see ["Stopping Tomcat" on page 29](#page-28-0).
- **To stop the Serena License Manager service, see "Starting the License Server" on** [page 100](#page-99-0).
- To stop the Serena-Supplied Runtime RDBMS, see ["Stopping the Serena-Supplied](#page-194-0)  [Runtime RDBMS" on page 195.](#page-194-0)
- To stop the Oracle Enterprise database server, consult your DBA or vendor documentation.

### **Restarting Dimensions CM for Windows**

If the Dimensions server, database server (Serena-Supplied Runtime RDBMs, Oracle Enterprise, or SQL Server Enterprise), Serena License Manager, and Serena Common Tomcat are all on the same PC, then all the appropriate Windows services should restart automatically when the PC is restarted. However, if you want to restart some of the above mentioned components without restarting Windows, proceed as follows:

 To restart the Serena-Supplied Runtime RDBMS, see ["Restarting the Serena-Supplied](#page-195-0)  [Runtime RDBMS" on page 196.](#page-195-0)

- To restart the other types of database server, consult your DBA or vendor documentation.
- To restart the Serena License Manager service, see ["Starting the License Server" on](#page-99-0)  [page 100](#page-99-0).
- To restart the Dimensions CM server (assuming the other components are already started):
	- **a** Log in as a user with local Windows administrative rights.
	- **b** Access Windows services by:

```
Start | Control Panel | Services
or
```
Start | Control Panel | Administrative Tools | Services

- **c** Right click Serena Dimensions Listener Service.
- **d** Select Restart.
- **e** If Windows service still fails to restart, consult the Troubleshooting appendix in the *Installation Guide for Windows*.
- To restart the Serena Common Tomcat service, see ["Starting Tomcat" on page 28](#page-27-0).

#### **Restarting Dimensions CM for UNIX**

Proceed as follows to restart the Dimensions CM server, database server (Serena-Supplied Runtime RDBMS or Oracle Enterprise), Serena License Manager, and Serena Common Tomcat:

- To restart the Dimensions CM server:
	- **a** Log in as user root.
	- **b** Give yourself the Dimensions CM environment, as explained in "General [Prerequisites" on page 138.](#page-137-1)
	- **c** Run the following command:
		- \$ dm\_control cm\_restart
- To restart the Serena Common Tomcat service, see ["Starting Tomcat" on page 28](#page-27-0).
- To restart the Serena License Manager service, see ["Starting the License Server" on](#page-99-0)  [page 100](#page-99-0).
- To restart the Serena-Supplied Runtime RDBMS, see ["Restarting the Serena-Supplied](#page-195-0)  [Runtime RDBMS" on page 196.](#page-195-0)
- To restart the Oracle Enterprise database server, consult your DBA or vendor documentation.

# <span id="page-159-0"></span>**Administering Dimensions CM Schemas**

### <span id="page-159-1"></span>**CRDB – Create Dimensions CM Base Database**

This command enables you to create a Dimensions CM base database.

dmdba Command (in connect mode to SYSTEM base database)

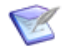

**NOTE** When you create a new base database, the default grant rules for the Update Files from Project/Stream and Deliver Files into Project/Stream privileges include the "User holds any role on the product owning the object" rule. As a result, there is a security issue where certain users are able to download and upload files from any project in the product including those to which they should not have access. To correct this, you must remove the "User holds any role on the product owning the object" rule from the grant rules for "Update Files from Project/Stream" and "Deliver Files into Project/Stream" privileges.

The syntax is as follows:

```
crdb <newbasedb> /toolman=<username> /pass[word]=<pcms_sys_passwd>
  [[/basedon=<basedb> /product=<product-id>] |
      /import=<exportfile>]
  [/def_tab=<default_tablespace> 
      /temptab=<temporaray_tablespace>]
  [/indextab=<index_tablespace>] [/installviews]
```
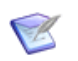

**NOTE** Either /basedon or /import needs to be specified. Their use is mutually exclusive.

where

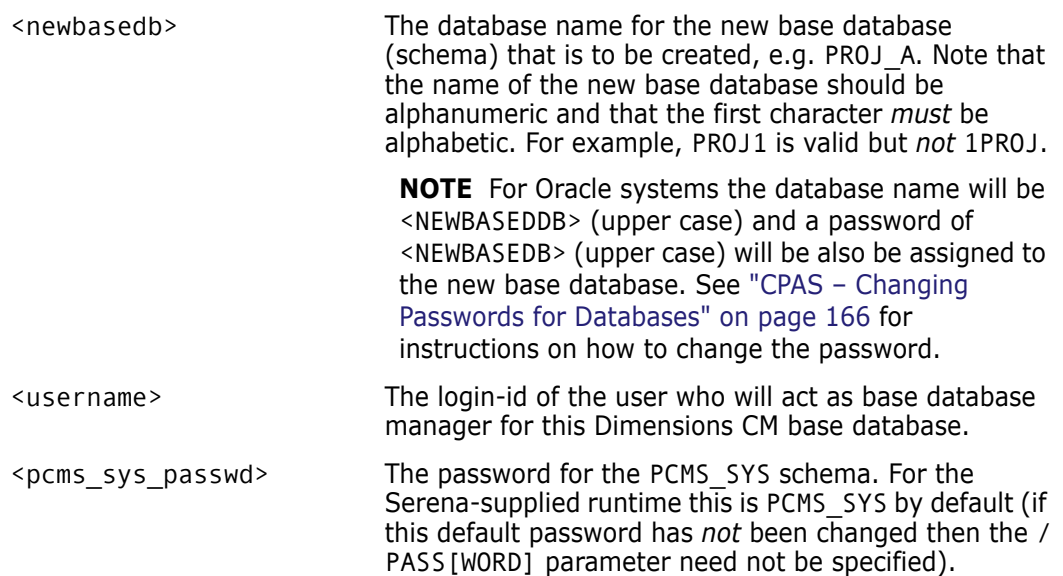

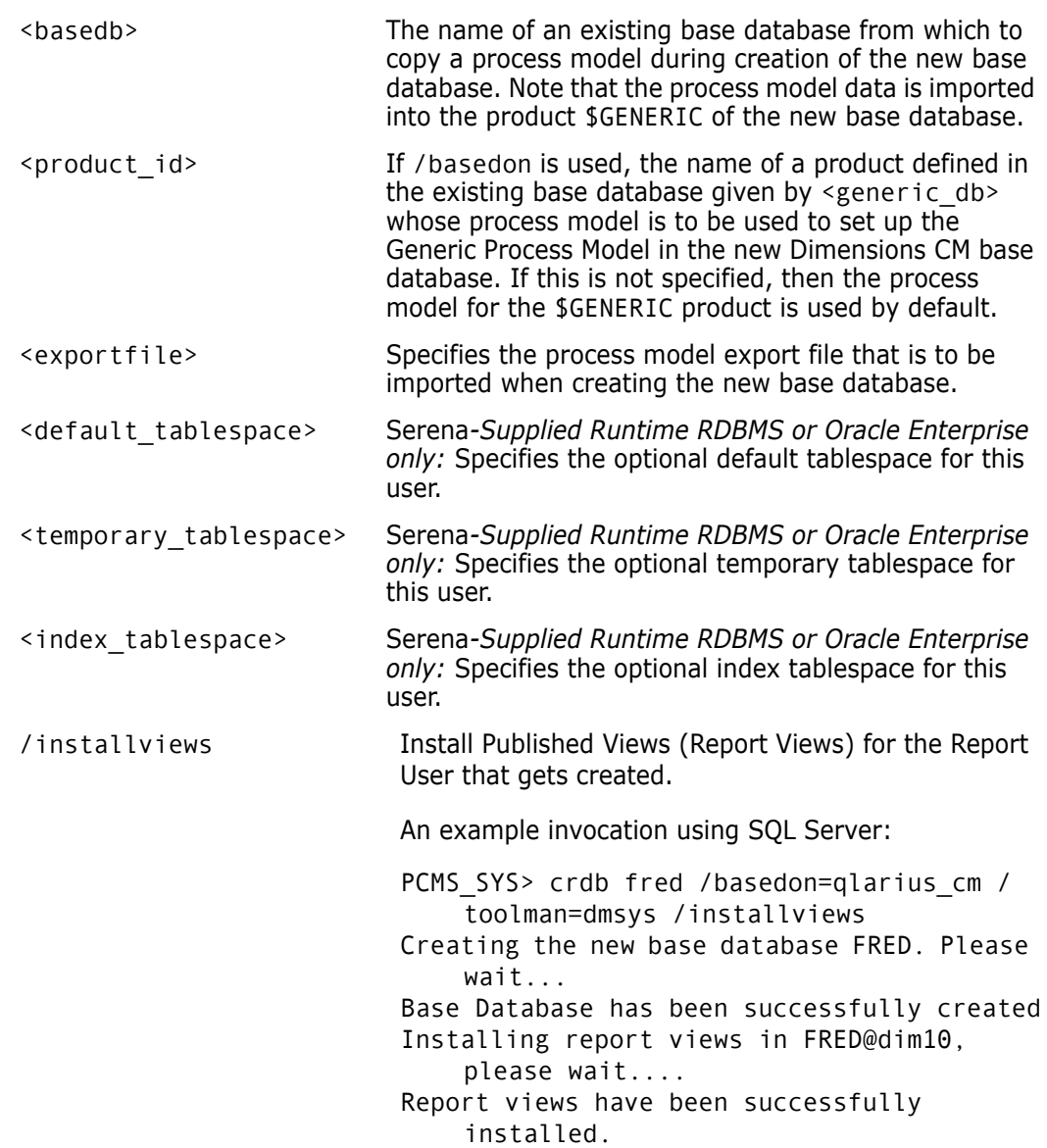

Experienced Oracle Enterprise users may note that Dimensions CM DBA commands will by default support the use of RDBMS tablespaces other than the SYSTEM tablespace when an Oracle user is created. By default the PCMS\_DATA tablespace is used.

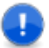

#### **IMPORTANT!**

- In order to connect to the newly created database, the Dimensions service may require stopping and restarting.
- The length of each item of information regarding the new base database is limited, and any excess will be truncated. In particular, the base database names, passwords, and login-id are limited to 25 characters.

### <span id="page-161-0"></span>**DLDB – Delete Dimensions CM Base Database**

This command enables you to delete a base database.

dmdba Command (in connect mode to SYSTEM base database)

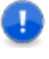

**IMPORTANT!** To be able to use this command, you must issue it while connected to *another* base database; that is, it is *not possible* to delete a base database while any Dimensions CM users are connected to it.

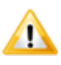

**CAUTION!** You (dmsys) must first check that the contents of the base database are no longer needed as the deletion operation cannot be 'undone' later on (except by resorting to a backup copy of the database files or a full export of the RDBMS database taken before deletion). The DLDB operation *must only* be run when no other users are accessing the base database to be deleted.

All information contained in the base database will be deleted and all the Dimensions CM users who were registered to use it will also be dropped. Note, however, that the product item libraries (which are operating-system directories) associated with the base database are *not* deleted).

The syntax is as follows:

```
dldb <br/>basedb>
   [/confirm=yes]
   [/droplogin]
```
where

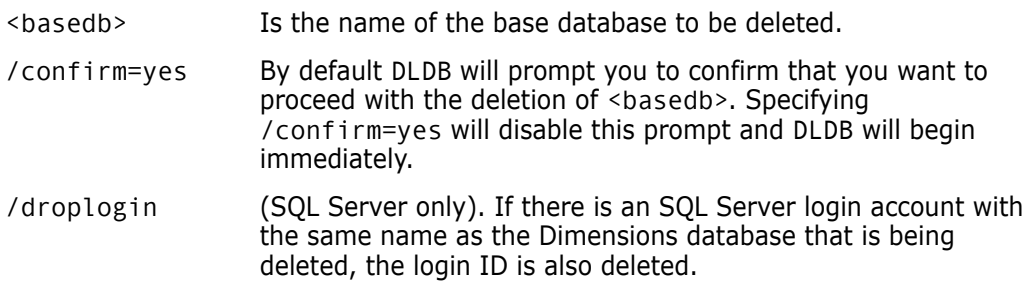

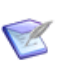

#### **NOTES**

- DLDB deletes the base database and any database objects owned by that base database.
- DLDB can take several minutes to complete.
- If DLDB fails because users are still connected to the schema, you can—in an emergency—disconnect such users by shutting down the Serena Dimensions Listener Service and then resubmit the command. To shut down Serena Dimensions Listener Service:
	- Confirm, first, that the "-dsn <base\_db>@dsn" entry in the listener.dat file is pointing to the base database that you want to delete. The listener.dat file is located in the dfs sub-directory of the Dimensions CM root directory.
	- To shut down the Serena Dimensions Listener service on Dimensions CM for Windows:
		- Start | Control Panel | Administrative Tools Services
		- (Right click) Serena Dimensions Listener | Stop
	- To shut down the Serena Dimensions Listener service on Dimensions CM for UNIX:
		- **Log in as user root.**
		- Change directory to \$DM\_ROOT/prog
	- Run the command ./dmshutdown

### <span id="page-162-0"></span>**LSDB – List Dimensions CM Base Databases**

This command enables you to obtain a listing of all the Dimensions CM base databases registered in the RDBMS database.

Command (in connect mode to SYSTEM base database)

dmdba

The syntax is as follows:

lsdb /log=<reportName>

where

<reportName> Is the name of the output file. If not specified, a temporary filename will be used.

An example output generated by this command is shown below:

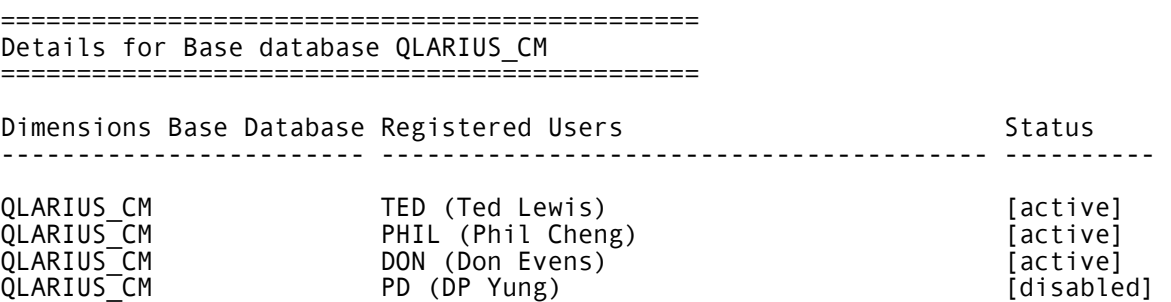

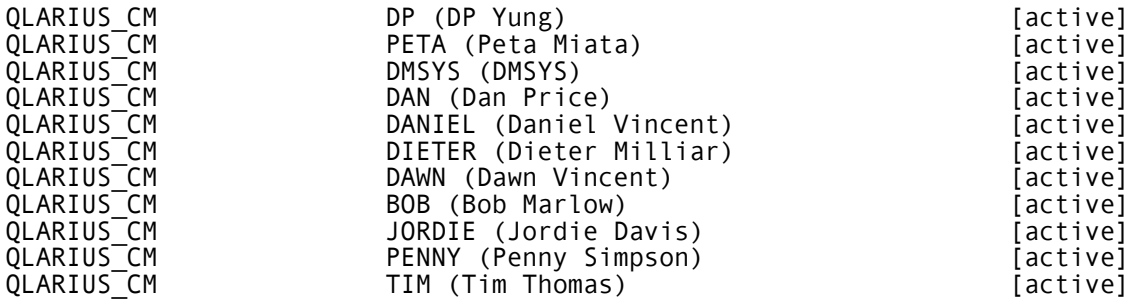

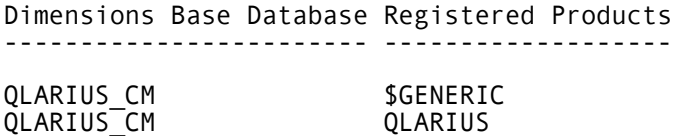

### <span id="page-163-0"></span>**EXPM – Exporting a Process Model to a File**

#### dmdba Command (in connect mode to SYSTEM base database)

This command enables a process model, *defined for a particular product*, to be exported into an (operating-system) export file.

The export file thus generated can then be specified as an input when creating a Dimensions CM base database, the process data in the export file being imported into the product \$GENERIC of the newly created base database. See ["CRDB – Create](#page-159-1)  [Dimensions CM Base Database" on page 160](#page-159-1).

Refer to the description of the CRDB command (see ["CRDB – Create Dimensions CM Base](#page-159-1)  [Database" on page 160](#page-159-1)) for more detailed information.

To execute the expm command, you must either:

 First switch connection to the relevant base database once you have initially connected as SYSTEM, for example, to switch to the base database mydatabase:

SYSTEM> connect mydatabase

and then execute expm without the /basedb parameter at the MYDATABASE> prompt; or

 Remain connected as SYSTEM and execute expm with the /basedb parameter (which is no longer optional in that case).

The full syntax is as follows:

expm "<exportfilename>" [<productid>] [/basedb=<br/>sedb>]

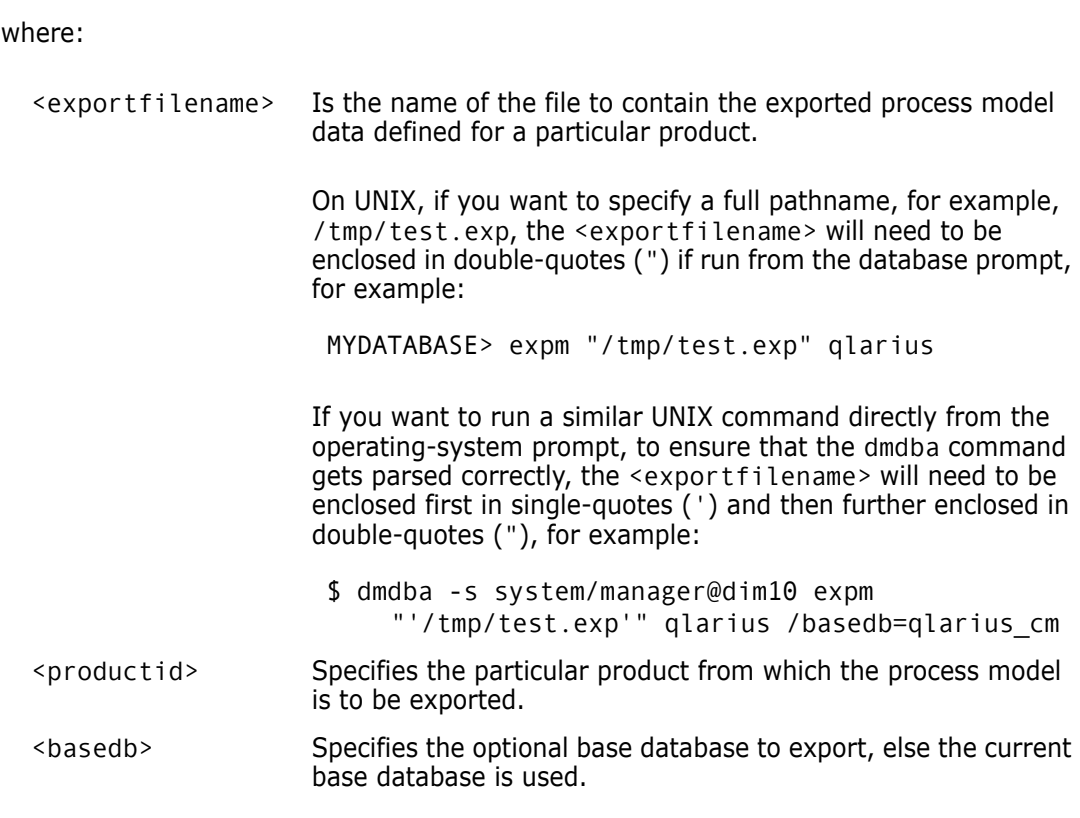

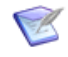

**NOTE** The new database will only have a \$GENERIC product containing the process model inherited from the particular product you based the export on; it will not have any other products until you subsequently create them using the Dimensions DNP command.

If you actually want to clone the entire database content, you will need to use RDBMS export/import utilities such as dm\_backup/dm\_restore for use with the Serena-Supplied RDBMS or Oracle EXP/IMP for use with Oracle Enterprise 10g or 11g.

### <span id="page-164-0"></span>**SSEQ – Resetting the Sequence Value for a Current Base Database**

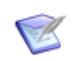

**NOTE** You only need to run this command if requested by a representative of Serena Support.

dmdba Command (in connect mode to SYSTEM base database)

This command enables you to reset the RDBMS sequence value for the currently connected base database. See ["EXPM – Exporting a Process Model to a File" on page 164](#page-163-0) to see how to switch from the initial SYSTEM base database to your desired base database.

The syntax is as follows:

sseq

### <span id="page-165-0"></span>**CPAS – Changing Passwords for Databases**

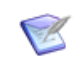

**NOTE** Only available, and displayed, when connected to a Serena-Supplied Runtime RDBMS or an Oracle Enterprise database.

dmdba Command (in connect mode to SYSTEM base database)

This command enables you to change the password associated with a Dimensions CM base database Oracle account.

The syntax is as follows:

cpas <br/>basedb> /new\_password=<new\_password>

where

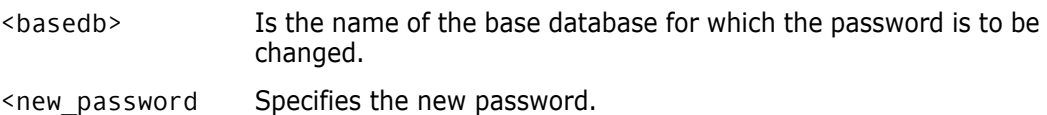

### <span id="page-165-1"></span>**SPAC– Reporting on Tablespace Usage**

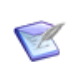

**NOTE** Only available, and displayed, when connected to a Serena-Supplied Runtime RDBMS or an Oracle Enterprise database.

dmdba Command (in connect mode to SYSTEM base database)

This command enables you to report on the space usage for Dimensions CM tablespaces.

The syntax is as follows:

```
spac [/list=<filename>] [/print]
```
where

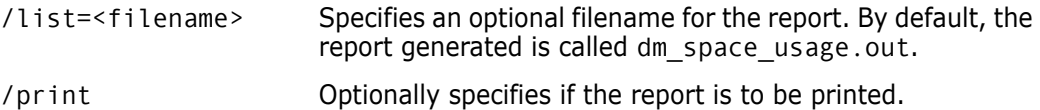

#### <span id="page-165-2"></span>**INCR – Increasing Database Space Available to a Tablespace**

**NOTE** Only available, and displayed, when connected to a Serena-Supplied Runtime RDBMS or an Oracle Enterprise database.

dmdba Command (in connect mode to SYSTEM base database)

This command enables you to increase the space available for Dimensions CM tablespaces.

The syntax is as follows:

incr <tablespacename> /filename=filename /filesize=<size\_in\_MB>

where

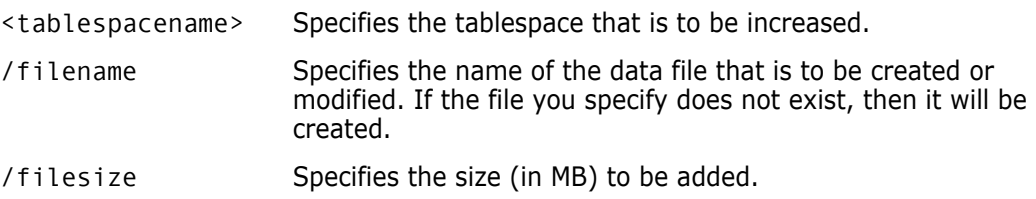

### <span id="page-166-0"></span>**STATISTICS – Manage Statistics for the Database**

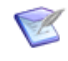

**NOTE** Only available, and displayed, when connected to either a Serena-Supplied Runtime RDBMS or an Oracle Enterprise database. The qualifiers available are database type specific, as detailed below.

dmdba Command (in connect mode to SYSTEM base database)

This command enables you to manage statistics for a Dimensions CM database. See ["EXPM – Exporting a Process Model to a File" on page 164](#page-163-0) to see how to switch from the initial SYSTEM base database to your desired base database.

The syntax for Serena-Supplied Runtime RDBMS or Oracle Enterprise is as follows:

```
statistics estimate | compute | delete | sample | instance
```
where

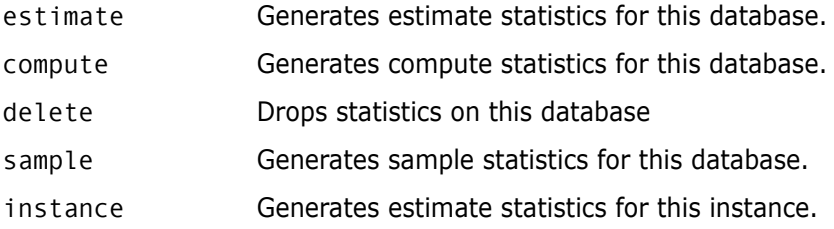

### <span id="page-166-1"></span>**INSV – Installing Report Views**

dmdba Command (in connect mode to SYSTEM base database)

CR

This command installs Dimensions CM Published Views into a nominated base database, after first checking that they are not already installed.

**NOTE** The Dimensions CM Published Views mechanism and the individual views available are described in the related document called the *Reports Guide*. In the remainder of this chapter they will be referred to as 'report views' for short.

The syntax is as follows:

insv <basedb>

where

<basedb> Is the name of the base database into which the report views are to be installed.

### <span id="page-167-0"></span>**DELV – Deleting Report Views**

dmdba Command (in connect mode to SYSTEM base database)

This command deletes report views from a nominated base database, after first checking that they are currently installed.

The syntax is as follows:

delv <basedb>

where

<basedb> Is the name of the base database from which the report views are to be deleted.

#### <span id="page-167-1"></span>**GRTV – Granting Report Views to a Dimensions CM User**

dmdba Command (in connect mode to SYSTEM base database)

This command grants report views access to nominated users to a nominated base database, after first checking that they are not currently granted such access.

The syntax is as follows:

grtv <basedb> <user>

where

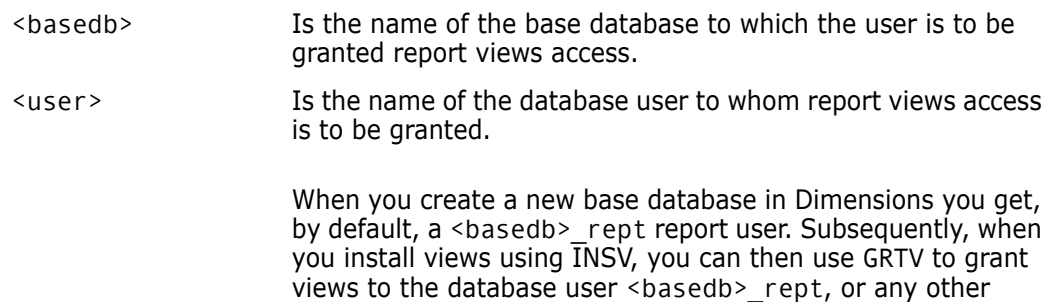

database user that you have created manually.

For Microsoft SQL Server Enterprise only, if you specify the special user PUBLIC then access to the report views will be granted to all Dimensions users.

#### <span id="page-167-2"></span>**REKV – Revoking Report Views from a Dimensions CM User**

dmdba Command (in connect mode to SYSTEM base database) This command revokes report views access from nominated users from a nominated base database, after first checking that they currently are granted such access. The syntax is as follows:

rekv <basedb> <user>

where <basedb> Is the name of the base database from which the user's access to the report views will be revoked. <user> Is the name of the database user from whom report views access is to be revoked. For Microsoft SQL Server Enterprise only, if you specify the special user PUBLIC then access to the report views will be removed from all Dimensions CM users.

#### <span id="page-168-0"></span>**LSGV – Listing Dimensions CM Users Granted Report Views Access**

dmdba Command (in connect mode to SYSTEM base database)

This command list all Dimensions CM users in a nominated base database to whom report views access has been granted, after first checking that report views are currently installed in the base database.

The syntax is as follows:

lsgv <br/>basedb> <user>

where

<basedb> Is the name of the base database from which to list users currently granted report views access.

### **Recreating and Resizing Indexes in a Specified Base Database**

The recreateIndexes.sql script enables you to recreate and resize the indexes in a specified base database. By default all the indexes in a base database are recreated, but optional parameters allow you to recreate all the indexes on a specified table or just a single specified index. By default the recreated indexes are placed in the PCMS\_IDX tablespace, but this can be overridden by an optional parameter.

The recreateIndexes.sql script is run under the dmdba utility, and is invoked by the command:

recreateIndexes <basedb> [<tablespaceName>]

or

recreateIndexes <basedb> [<tablespaceName>] [/t[able]=<tableName>]

or

recreateIndexes <basedb> [<tablespaceName>] [/i[ndex]=<indexName>]

where <br />basedb> is the schema whose index(es) are to be recreated and <tablespaceName> is the tablespace in which the indexes will be created.

The recreateIndexes.sql script will rebuild and resize:

all the indexes in the specified schema, or

- $\blacksquare$  if the /table qualifier is given, all the indexes on the table specified by <tableName>, or
- if the /index qualifier is given, the single index  $\langle$  indexName $\rangle$ .

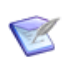

**NOTE** When the /table or /index qualifier is used, there must be no spaces before or after the following  $' = '$  sign.

#### **MIGRATE– Migrate an MBCS Encoded Database to UTF-8**

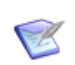

**NOTE** Only available, and displayed, when connected to a Serena-Supplied Runtime RDBMS or an Oracle Enterprise database.

dmdba Command (in connect mode to SYSTEM base database)

This command enables you to migrate a Serena-Supplied Runtime RDBMS or Oracle Enterprise MBCS encoded database to UTF-8, see ["Migrating MBCS Data to UTF-8 Data"](#page-592-0)  [on page 593](#page-592-0).

# <span id="page-169-2"></span><span id="page-169-0"></span>**Configuring Dimensions CM Server Pooling**

#### <span id="page-169-1"></span>**Starting and Configuring Dimensions CM Server Pooling**

Standalone tools The dmlsnr and refreshpoolconfig tools must normally (unless mentioned otherwise) be run by the following user accounts:

- dmlsnr: User root on UNIX and user dmsys on Windows.
- refreshpoolconfig: User root or dmsys on UNIX and user dmsys on Windows.

Dimensions CM server pooling (and the Serena License Manager) is automatically invoked upon Dimensions CM startup. These processes are also automatically stopped upon Dimensions CM shuts down. The server pooling is invoked with various default parameters in the file listener. dat in the dfs sub-directory of the Dimensions CM installation directory; in many circumstances, these default parameters will be perfectly adequate for most users.

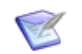

**NOTE** In Dimensions CM for z/OS, a certificate mechanism is used to connect back to Dimensions CM from the mainframe. These certificates are also managed in memory by the pooling feature on the server machine. Timeouts for these certificates (-cert\_timeout and -cert\_purge\_timeout) can be set up in the listener.dat file as described later in this section).

On a Dimensions CM UNIX server, automatic server pooling is started and stopped as part of the standard running of the Dimensions CM server startup and shutdown scripts introduced at Dimensions CM release 2009 R1:

\$DM\_ROOT/prog/dm\_control cm\_start

\$DM\_ROOT/prog/dm\_control cm\_stop

or by the legacy scripts

\$DM\_ROOT/prog/dmstartup \$DM\_ROOT/prog/dmshutdown

On a Dimensions CM Windows server, the automatic server pooling is started and stopped by starting and stopping the following Dimensions CM Windows service:

Serena Dimensions Listener Service

If you want to manually start/stop server pooling or dynamically reconfigure the parameters with which it is run, then you need to invoke the dmlsnr or refreshpoolconfig tools:

 dmlsnr enables a number of Dimensions CM application servers to be pre-started prior to Dimensions CM clients connecting to a Dimensions CM server. This enables faster connection time for clients as the application servers are already initialized and connected to the Dimensions CM database. The pool manager server will also create extra application servers, if necessary, up to a configured maximum after which client requests will be refused. The pool will also be shrunk by destroying unallocated application servers as clients disconnect, depending on the configuration of the pool as determined by the listener.dat file.

An application server that is serving an idle client is de-allocated from that client after a configurable length of time and is returned back to the pool ready for allocation to other clients. Inactive clients are seamlessly reconnected when they try to access Dimensions CM.

Once a client's application server is returned back to the pool, the client's state is still maintained by the Dimensions CM pool manager server for a period of time. If they remain inactive during this time, their state is discarded and when they are reconnected they will start with a new session.

 refreshpooconfig enables the pool configuration to be updated while Dimensions CM is still running, by dynamically updating the listener.dat file.

Manually invoking the dmlsnr or refreshpoolconfig commands is explained in ["Invoking Dimensions CM Server Pooling" on page 145](#page-144-0). To recap, the specific commands are

dmlsnr -param \$DM\_ROOT/dfs/listener.dat

and

refreshpoolconfig -host machine:port

If you are not using the default TCP port of 671 for the Dimensions Listener Service, you must specify the appropriate port number.

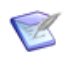

**NOTE** If you want to display server pooling statistics, this can be done using either the getpoolstats command or the Administration Console, see ["Displaying Connection](#page-174-1)  [Pooling Statistics" on page 175](#page-174-1) for details.

The listener.dat file is a text file containing a series of lines of the following format:

```
-<param><white-space><param-value>
```
The parameters supported are as follow:

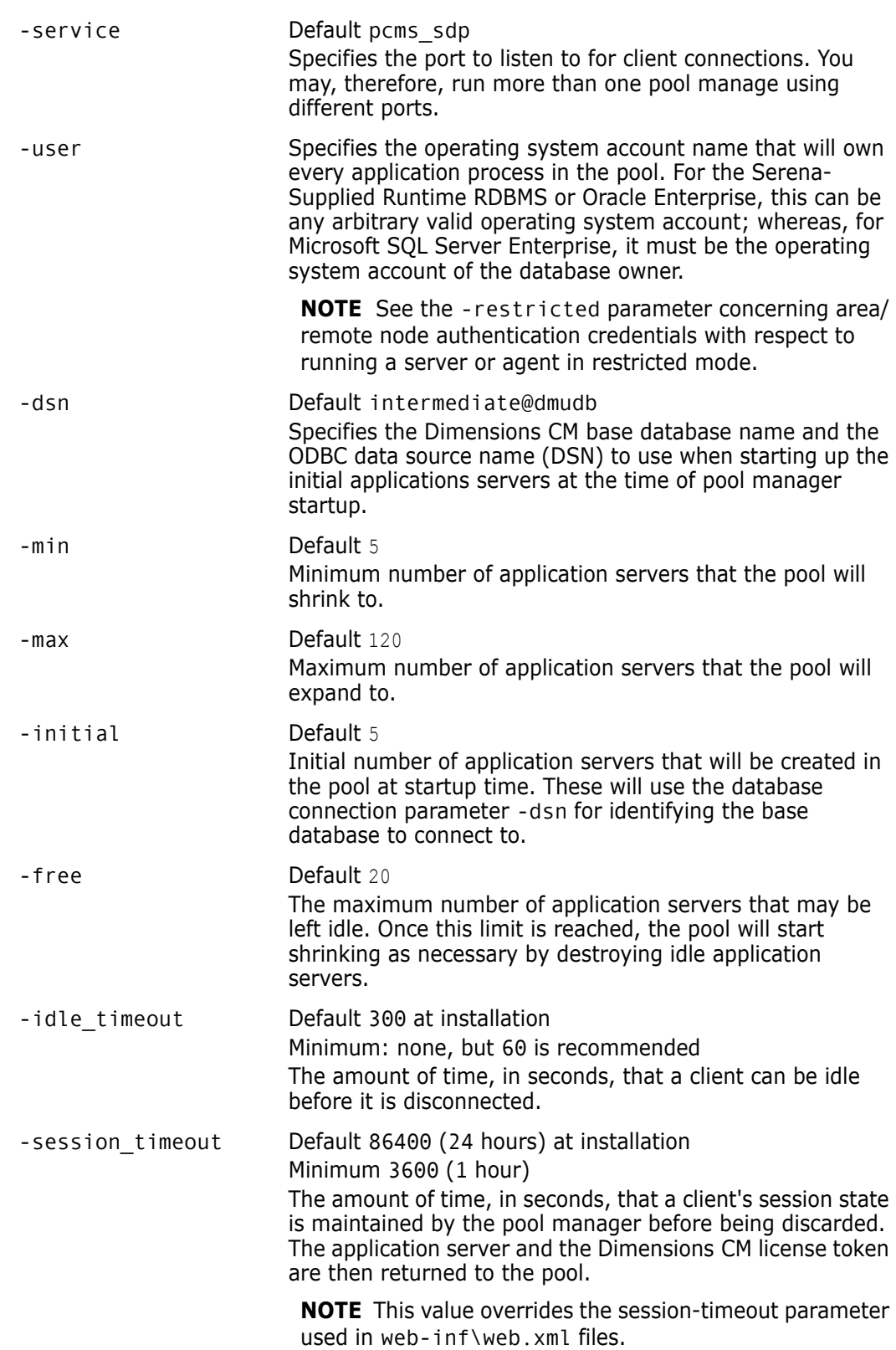

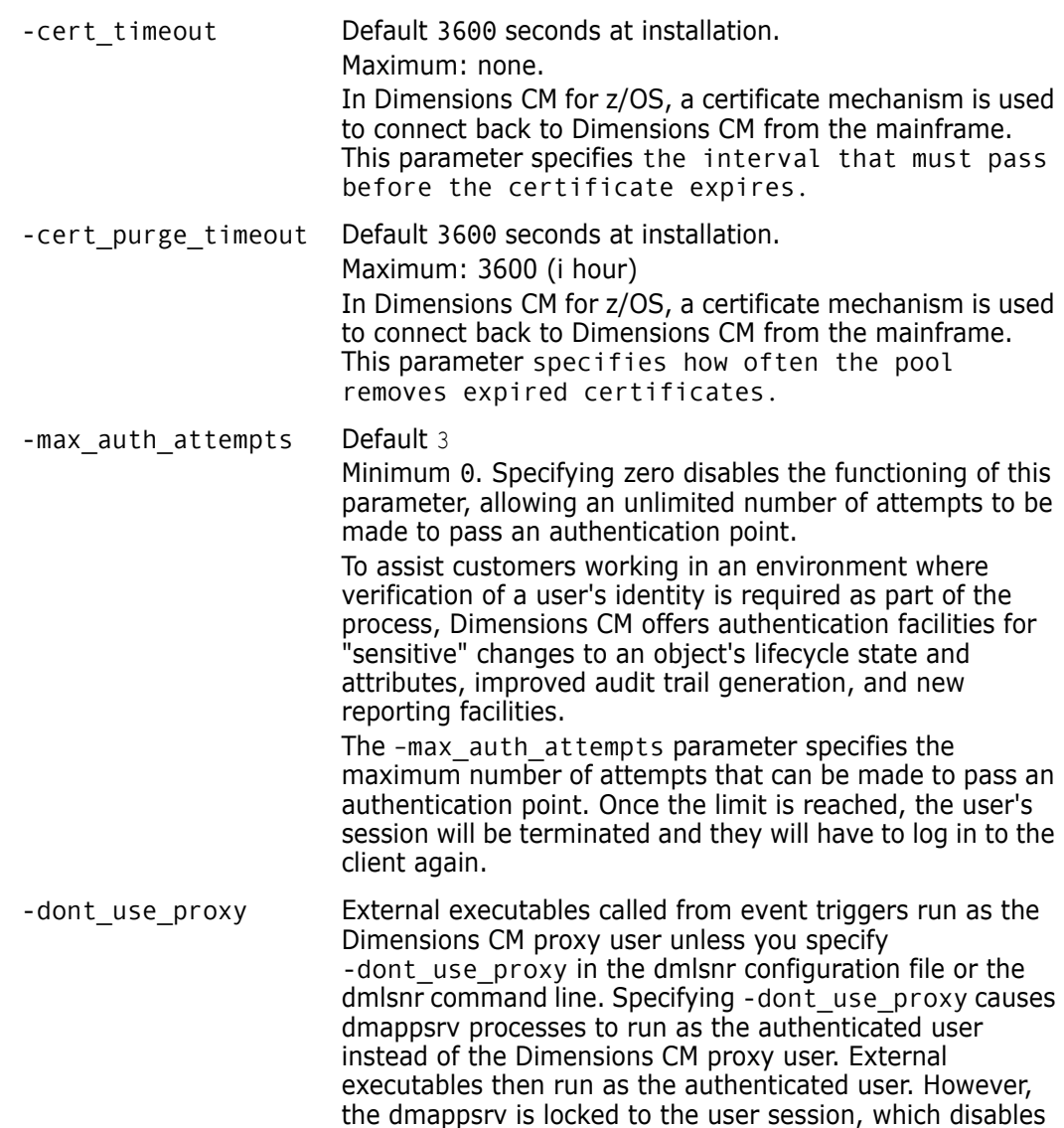

dmappsrv pooling.

-restricted mode Used if you want to start a Dimensions CM server or agent in restricted mode, that is, as a user other than the default UNIX user root or a Windows local administrator (for example dmsys). If you want to do this, you will also have to set the -user parameter to the appropriate user.

> **NOTE** When running a server or agent in restricted mode, area/remote node authentication credentials are *not* used— that is, in restricted mode files in a remote area are owned by the user running the dmpool process (by default dmsys), regardless of which user-id is set for the area or userid specified in Remote Node Authentication.

**NOTE** LDAP authentication is required for UNIX servers.

**NOTE** You must additionally ensure that the service that is specified by -service (which is pcms sdp by default) utilizes a port number of 1025 or higher rather than the default of 671. You do this as follows:

On Windows systems:

Edit the symbol DM\_SERVICE\_PCMS\_SDP\_TCP (see ["DM\\_SERVICE\\_PCMS\\_SDP\\_TCP" on page 52](#page-51-0)) to specify the port number to be used. Note, that this port number must also be used on the server node.

- On UNIX systems:
	- **a** Edit the /etc/services file to specify the port number to be used (for example, 'pcms\_sdp<tab>1025/tcp').
	- **b** Delete the "local connect pipe" (typically '/tmp/ dimensions\_local\_connect')—it will be automatically recreated when the listener is restarted.
	- **c** Change the ownership and/or permissions on \$DM\_ROOT/prog/dmstartup and \$DM\_ROOT/prog/ dmshutdown so that they are executable by the user specified by the -user flag.

Used for Secure Sockets Layer (SSL) connections, see ["Configuring Dimensions CM to Run SSL Encrypted Network](#page-518-0)  [Connections" on page 519](#page-518-0).

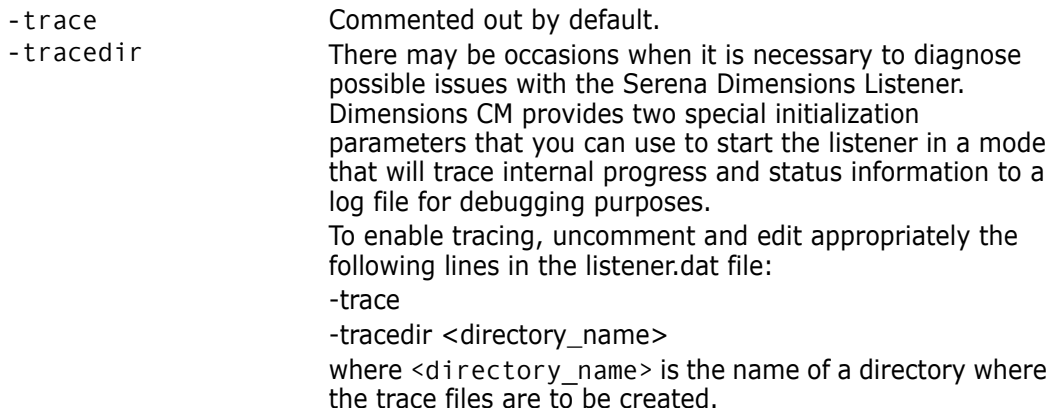

-ssl

-ssl\_password

# <span id="page-174-1"></span><span id="page-174-0"></span>**Displaying Connection Pooling Statistics**

Administration Console

Standalone Utility getpoolstats [-host machine:port]

Database Management | Connection pooling statistics

This function displays connection pooling statistics.

If you are not using the default TCP port of 671 for the Dimensions Listener Service, you must specify the appropriate port number.

The statistics output by getpoolstats and the Administration Console are similar and include:

- General Information
	- Number of sessions
	- Number of active sessions
	- Number of application server processes
- **Detailed Information** 
	- User ID
	- Client Node
	- DB Name
	- DB Connection
	- Application Name
	- Time Connected (in sec)
	- Time Allocated (in sec)
	- Session ID
	- Process ID

### **Connection Pooling Statistics Main Window**

The Connection Pooling Statistics main window of the Administration Console enables you to view information about the current sessions in use with the Dimensions server.

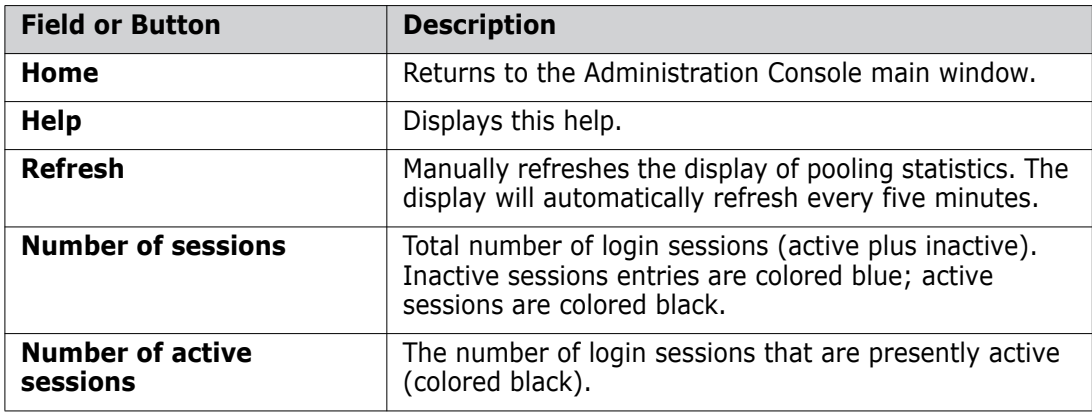

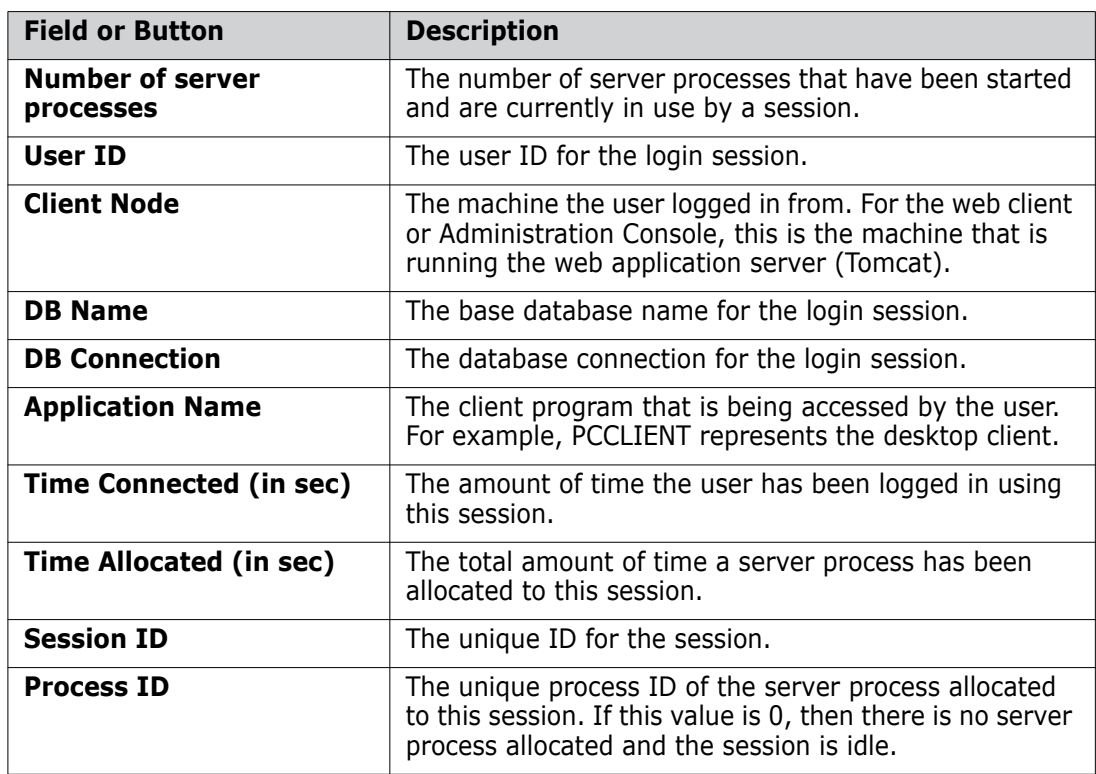

### **How to View Connection Pooling Statistics**

Purpose Follow this procedure to display information about which users are connected to the Dimensions CM server and what resources they are using. You can use this information to monitor the server pool and make adjustments as necessary in the configuration file, listener.dat. For example, you might adjust the minimum and maximum parameters in order to control the number of server processes in the pool.

#### **To view pooling statistics:**

Under Database Management, click the **Connection pooling statistics** link. The Connection Pooling Statistics Main Window appears.

# <span id="page-175-0"></span>**Managing Remote Jobs**

#### Administration Console

Distributed Development | Remote jobs

Remote job execution enables a client to initiate a remote operation to be run on a tertiary node on which a Dimensions listener is running. For details on how to set up remote jobs, see "Remote Job Execution Templates" in the *Developer's Reference* and ["Executing Operations on Remote Nodes" on page 577](#page-576-0).

The Administration Console Remote Jobs function enables you to list the jobs in the job queue and to view their logs, and to edit and delete jobs in the queue.

#### **About Remote Jobs**

Remote job execution enables you to invoke processing on a remote node on which a Dimensions Listener is running, and to integrate Dimensions with your own systems and tools. For further details, see "Remote Job Execution" in the *Developer's Reference*.

The Remote Jobs option in the Administration Console enables you to:

- **EXECUTE:** List and view remote jobs.
- Change the status or description of remote jobs.
- Delete remote jobs.

#### **Remote Jobs Main Window**

The Remote Jobs main window consists of the following:

- **Menu area:** Displays the toolbar buttons to help you carry out various tasks. See [Remote Jobs Menu Area](#page-176-0) on [page 177.](#page-176-0)
- **Navigation area:** Enables you to view and select from a list of remote jobs. See [Remote Jobs Navigation Area](#page-177-0) on [page 178](#page-177-0).
- **Content area:** Displays a list of remote jobs, or the details on a selected remote job. See [Remote Jobs Content Area](#page-177-1) on [page 178.](#page-177-1)
- **Status area:** Displays login details. For details on the Administration Console status area, see the *Process Configuration Guide*.

### <span id="page-176-0"></span>**Remote Jobs Menu Area**

The Remote Jobs tab enables you to view the details on remote jobs. You can also change the status of a job and change its description. You can also delete one or more remote jobs. See the table below for a description of the toolbar buttons that appear on the Remote Jobs tab:

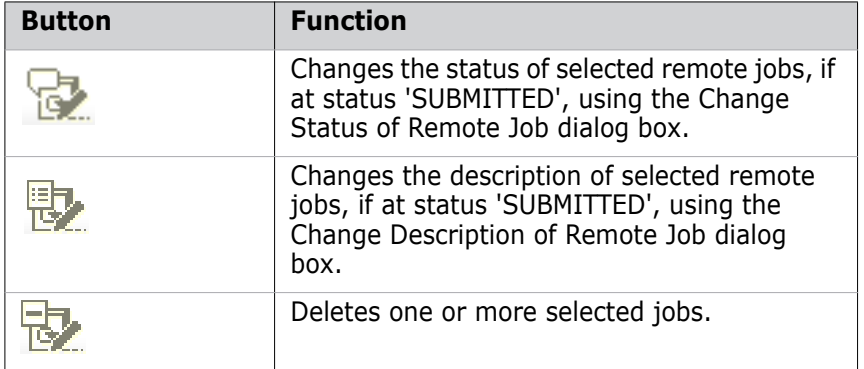

# <span id="page-177-0"></span>**Remote Jobs Navigation Area**

When you select the Remote Jobs tab, the navigation area lists all the remote jobs for the base database. Selecting the top-level icon displays all the jobs in the content area. Selecting a job in the navigation area displays its details in the content area.

# <span id="page-177-1"></span>**Remote Jobs Content Area**

What appears in the content area depends on what you have selected in the navigation area.

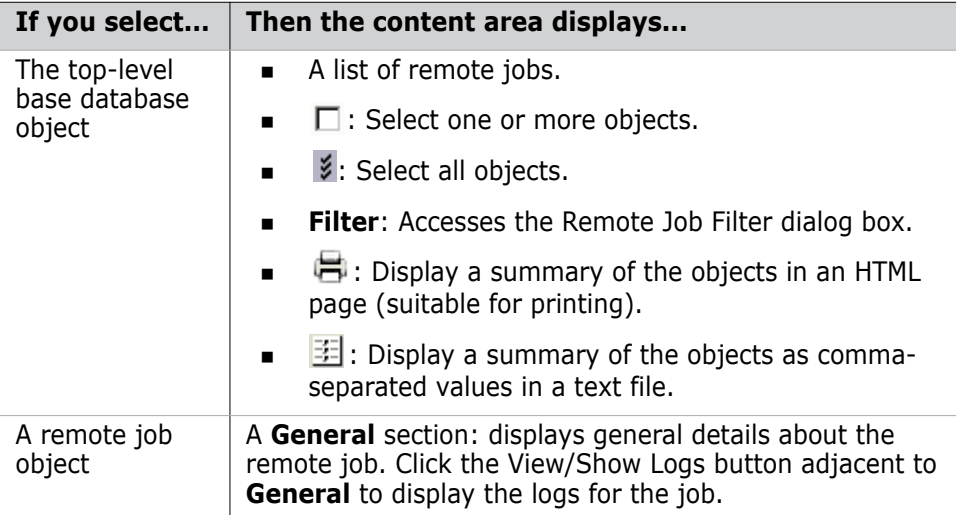

## **How to List and View Remote Jobs**

Purpose Follow this procedure when you want to see the status and result of remote jobs or build commands that have been initiated on Dimensions tertiary network nodes, or to view their logs.

> For a build command, the log contains a brief build summary and details on which targets were built and successfully preserved in Dimensions. It also shows any messages/ warnings/errors generated during build outputs collection.

#### **To list remote jobs:**

**1** In the Remote Jobs main window, click the Remote Jobs tab.

#### **To filter the list of remote jobs:**

- **1** Click the **Filter** link at the top of the content area.
- **2** Complete the fields in the Remote Job Filter dialog box. To clear the filter criteria, click the **Reset Filter** button.

#### **To view the log for a remote job:**

- **1** Select the job in the navigation area.
- **2** In the content area, click the View Logs button:  $Q$

#### **How to Edit and Delete Remote Jobs**

Purpose Follow this procedure when you want to change the status, result code, or description of remote jobs or build commands in the job queue, or to delete them from the job queue.

#### **To change the status of a remote job:**

**1** Select the job(s) whose status you want to change in the content area.

**NOTE** You can only change the status if the current status is SUBMITTED.

- **2** Click the Change Status button:
- **3** In the Change Status of Remote Job dialog box, select SUCCEEDED or FAILED.
- **4** Enter a Result Code.
- **5** Click OK to confirm the change.

#### **To change the description of a remote job:**

- **1** Select the job(s) whose description you want to change in the content area. **NOTE** You can only change the description if the current status of the job is SUBMITTED.
- **2** Click the Change Description button:
- **3** Enter a new Description.
- **4** Click OK to confirm the change.

#### **To delete remote jobs:**

- **1** Select the job(s) you want to delete in the content area.
- **2** Click the Delete button:  $\frac{1}{10}$  to delete the selected job(s).
- **3** Click Yes to confirm that you want to delete the job(s).

**NOTE** You can only delete a job if the status is SUCCEEDED or FAILED.

# <span id="page-178-0"></span>**Administering Dimensions CM Users**

#### **Introduction**

The Dimensions CM user administration utilities (apart from ["Displaying Connection](#page-174-1)  [Pooling Statistics" on page 175\)](#page-174-1) are operative with respect to a particular Dimensions CM base database, and their use is restricted to the Dimensions CM base database managers for the base database concerned or—for credential set administration—the user who created a particular credential set. They are accessed through one or more of:

- The Dimensions CM dmcli command-line interface.
- The Dimensions CM Administration Console.

For brevity, the command names (if existent) are used when referring generically to the associated utilities. The following utilities are provided.

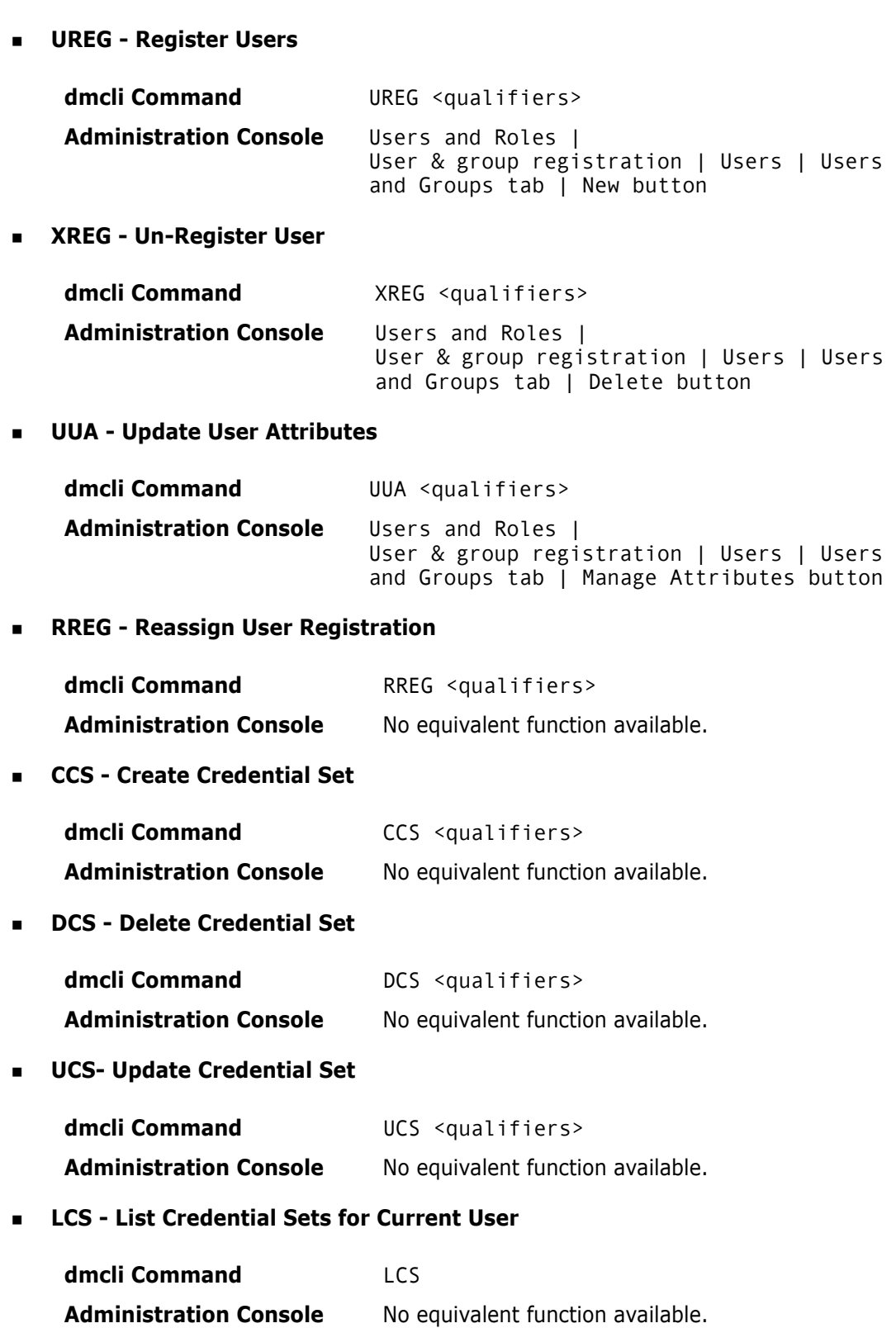
**Assign base database manager**

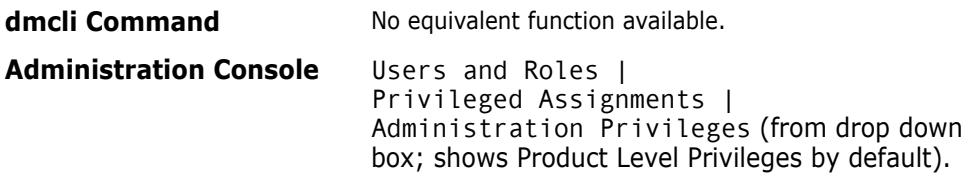

**Displaying Connection Pooling Statistics**

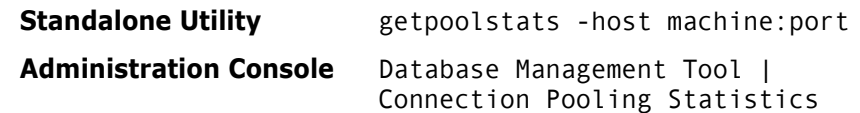

Invoking the various tools is described in:

- dmcli commands: ["Invoking dmcli" on page 147](#page-146-0).
- **Administration Console: ["Invoking the Administration Console" on page 148.](#page-147-0)**
- getpoolstats standalone utility: ["Invoking Dimensions CM Server Pooling" on page](#page-144-0)  [145.](#page-144-0)

#### <span id="page-180-0"></span>**UREG – Register Users**

dmcli Command This command will register a Dimensions CM user. A base database manager may only register users in base databases for which they have such privileges (see also ["Assigning](#page-188-0)  [General Administrative Privileges" on page 189](#page-188-0)).

The syntax is as follows:

```
UREG <UserId> -
  [/WORKSET=<project_spec>] [/[NO]PASSWORD_SAVE] -
  [ /LOCALE=<locale>] -
  [/ATTRIBUTES=(site=<site>,group_id=<group_id>, -
  Dept=<dept>,full_name=<full_name>,phone=<Phone>, -
  <attribute_id>=<value>,email_addr=<email_addr>)]
```
where

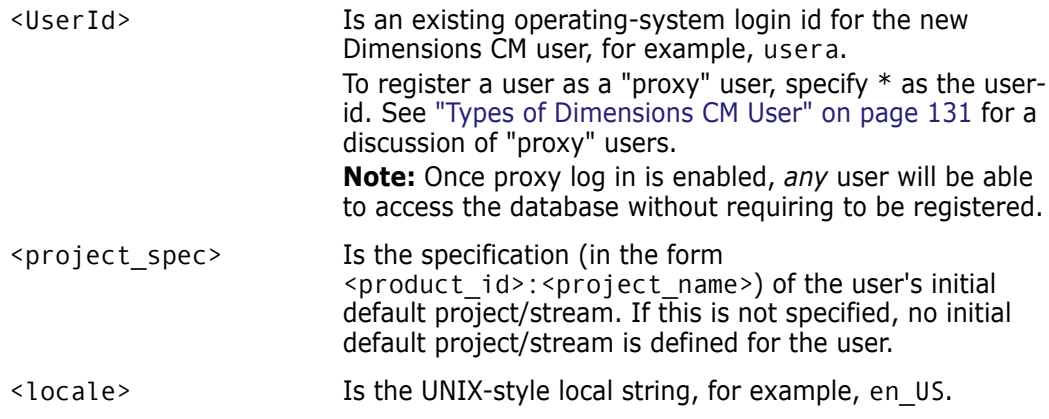

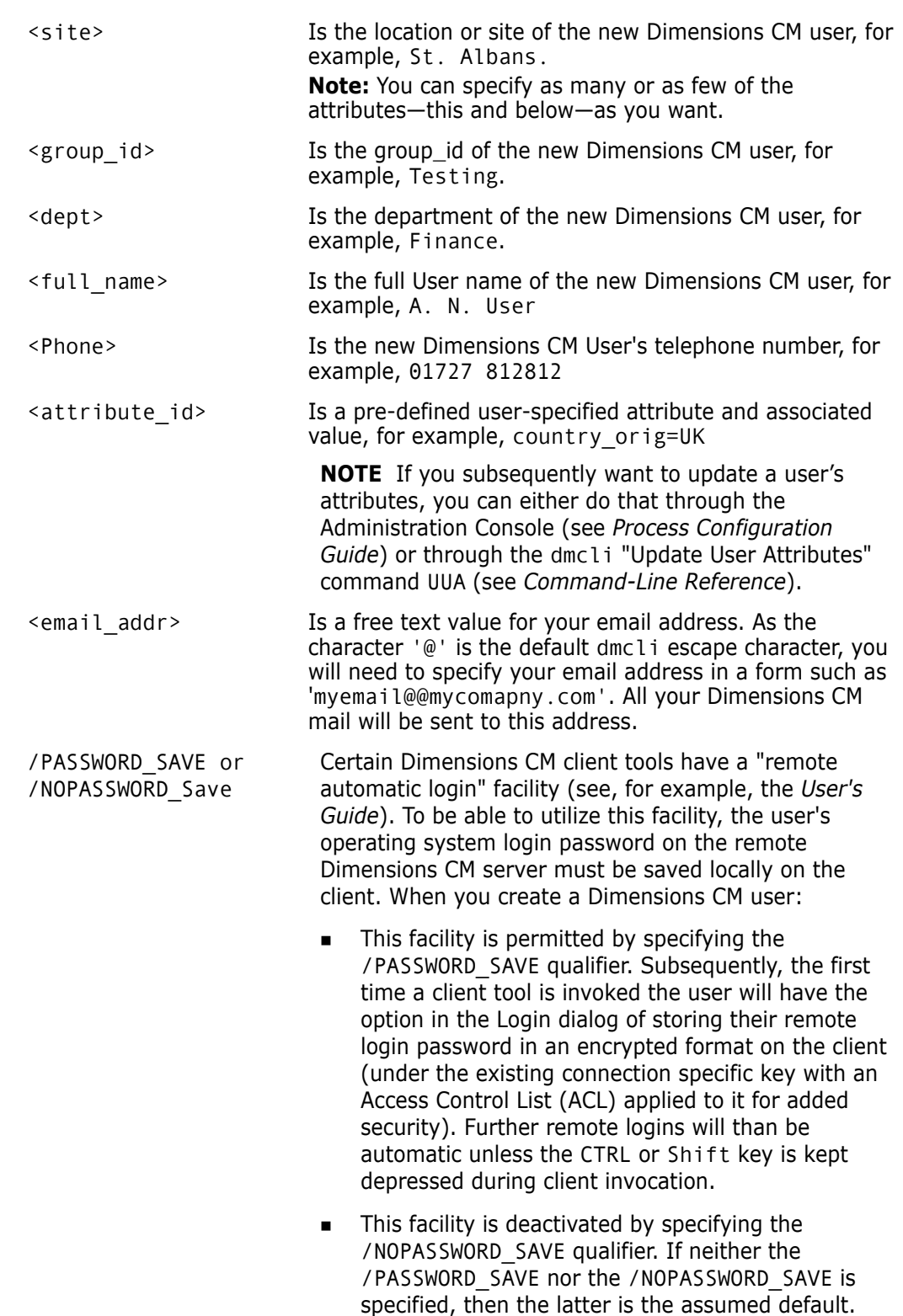

- **If the user subsequently changes their remote login** password:
- The next time they try an automatic remote login from one of the specified client tools, they will receive a message informing them that their stored remote login password is incorrect.
- The Login dialog will be displayed prompting them for their (new) remote login password.
- Once connection has been established, the new remote login password will get stored as described above.
- From then on, subsequent remote logins will again be automatic.

**IMPORTANT!** The length of each item of information about the new user is limited, and any excess will be truncated. In particular, the database names, passwords and login-id are limited to 25 characters, and the department field is limited to 10 characters.

An advisory mail message is sent to the user giving details on changes to the appropriate environment for running Dimensions CM. The Dimensions CM Batch Log is mailed to the DBA.

Administration Console

The function is accessed as follows:

Users and Roles | User & group registration | Users | Users and Groups tab | New button

Refer to the description of the UREG command (see [page 181](#page-180-0)), the related document *Process Configuration Guide*, and the Administration Console's online help for more detailed information.

#### <span id="page-182-0"></span>**XREG – Unregister Users**

dmcli Command Users should be deleted (unregistered) whenever they no longer need to use Dimensions CM. The XREG command enables the base database managers for a base database to delete users from it.

The syntax is as follows:

XREG <UserId> [/[NO]KEEP]

where:

<UserId> Is the login id of the of the Dimensions CM user to be deleted, for example, USER\_A.

> To disable "proxy" user log in, specify \* as the user-id. See ["Types of](#page-130-0)  [Dimensions CM User" on page 131](#page-130-0) for a discussion of "proxy" users.

> **Note:** Once proxy log in is disabled, no user will be able to access the database without requiring to be registered.

灬

/[NO]KEEP Determines whether associated delegations and user role assignments are to be kept or deleted.

**CAUTION!** For this function to run successfully, it is important to ensure that no other Dimensions CM or RDBMS activity, which affects this user, should occur while it is running. The operation must also not be interrupted or terminated prematurely.

Prior to the XREG operation being started, the command will check to see if any users are currently connected to the database. The operation will not be attempted if the user is active. However, the XREG operation does not prevent users attempting to connect while the operation is in progress.

Once the XREG operation has completed, an advisory mail message is sent to the user.

Although XREG retains the corresponding user profile information, unless /KEEP is specified associated delegations and user role assignments (specified by the Dimensions CM Define User Roles (DUR) command or the Administration Console) are also deleted.

Upon completion of the delete operation, the deleted user's account profile information is retained within the base database, and such a user becomes *Dormant*.

Administration Console The function is accessed as follows:

Users and Roles | User & group registration | Users | Users and Groups tab | Delete button

Refer to the description of the XREG command (see [page 183](#page-182-0)), the related document *Process Configuration Guide*, and the Administration Console's online help for more detailed information.

#### *Credential Sets Considerations*

XREG checks the credential set table for any matches. If a match is found:

- A warning stating credential set records exist is issued to the user.
- All corresponding credential set records are deleted.
- Any area definitions referencing the above credential sets have the credential set uid field (AREA\_CATALOGUE.AREA\_CS\_UID) reset as well as the user name field (AREA\_CATALOGUE.AREA\_USERNAME).

#### **UUA– Update User Attributes**

dmcli This command is used to update the attributes for a Dimensions CM user.

The syntax is as follows:

UUA <UserId> [/ATTRIBUTES=(<attribute-id>=<value>, <attribute-id>=<value>,…)] [/[NO]PASSWORD\_SAVE]

where

<UserId> is the login id of the Dimensions CM user.

Command

- <attribute-id> Specifies an attribute ID.
- <value> is the attribute value.
- /[NO]PASSWORD\_SAVE Certain Dimensions client tools have a "remote automatic login" facility (see, for example, the PC Client User's Guide). To be able to utilize this facility, the user's operating system login password on the remote Dimensions server must be saved locally on the client. When you update a Dimensions user's attributes:
	- This facility is permitted by specifying the / PASSWORD\_SAVE qualifier. Subsequently, the first time a client tool is invoked the user will have the option in the Login dialog of storing their remote login password in an encrypted format on the client (under the existing connection specific key with an Access Control List (ACL) applied to it for added security). Further remote logins will than be automatic unless the CTRL or Shift key is kept depressed during client invocation.
	- This facility is deactivated by specifying the /NOPASSWORD\_SAVE qualifier. If neither the /PASSWORD\_SAVE nor the /NOPASSWORD\_SAVE is specified, then the latter is the assumed default.

If the user subsequently changes their remote login password:

- The next time they try an automatic remote login from one of the specified client tools, they will receive a message informing them that their stored remote login password is incorrect.
- **The Login dialog will be displayed prompting them for** their (new) remote login password.
- Once connection has been established, the new remote login password will get stored as described above.
- From then on, subsequent remote logins will again be automatic.

The length of each item of information about the new user is limited, and any excess will be truncated. In particular, the database names, passwords and login-id are limited to 25 characters, and the department field is limited to 10 characters.

An advisory mail message is sent to the user giving details on changes to the appropriate environment for running Dimensions. The Dimensions Batch Log is mailed to the DBA.

For example, if user peter was registered as a Dimensions CM user and his site and passport number had been changed, then the command would be:

UUA peter /ATTRIBUTES=(site=Michigan, passport\_id=1243)

Administration Console

The function is accessed as follows:

Users and Roles | User & group registration | Users | Users and Groups tab | Manage Attributes button

#### **RREG – Reassign User Registration**

dmcli Command This command is used to change the operating-system user account that is associated with a Dimensions CM user.

The syntax is as follows:

RREG <ExistingUserId> /USER=<NewUserId>

where

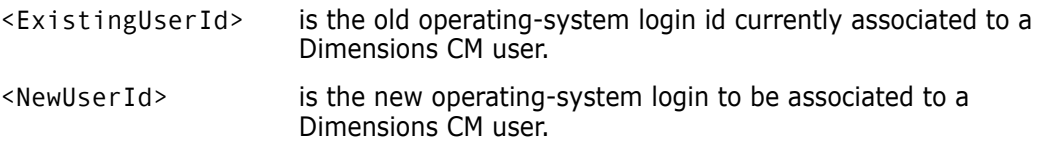

For example, if user peter was registered as a Dimensions CM user and his operatingsystem account name has been changed to peter rd, then the command would be:

```
RREG peter /USER=peter_rd
```
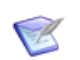

#### **NOTES**

- If you change the operating system user account for a database to which you are currently connected it is recommended that you quit your client immediately after running the RREG command.
- RREG completely renames the user account and so will effect the change history. For example, audit trail records that refer to the old operating system account will be updated to the newly specified account.

Administration Console No equivalent function available.

#### **CCS – Create Credential Set**

dmcli Command This command will create a credential set of the specified name, user-id, and password. Each users creates their own credential set.

The syntax is as follows:

```
CCS <credential-spec> -
  /USER =<userid> -
  /PASSWORD=<password>
```
where

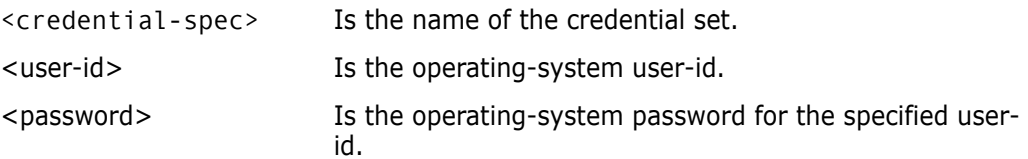

```
Administration
      Console
                 No equivalent function available.
```
#### *Overview*

Prior to Dimensions CM 10.1.2, each Dimensions CM work or deployment area required a set of credentials (operating-system user-id and password) stored against it, which are then used for any operations performed against that area. When a password expires or changes with respect to a given user-id, the user had to search out the areas that use that set of credentials and update the credentials appropriately.

To facilitate managing credential sets, from Dimensions CM 10.1.2 onwards, user-id and password information is externalized into a user-owned table; this table can then be referenced by the various parts of Dimensions CM that require this type of information, for example, work or deployment areas. By externalizing this data into a user-owned table, the user will be able to update a given set of credentials in one location and have the effects seen across the system.

#### *Features*

The following are the salient features of credential sets:

- The credential set name is unique to each user—there are no global credential sets.
- A user may only view, update, delete, or use credential sets that belongs to them.
- A user invokes a credential set by specifying the name wrapped in <> in any field that accepts a user-id. for example:

<my-credential-set>

Blowfish encryption is used on all credential set passwords.

#### *Related Commands*

DCS - Delete Credential Set. See ["DCS – Delete Credential Set" on page 187](#page-186-0).

UCS - Update Credential Set. See ["UCS – Update Credential Set" on page 188](#page-187-0)

LCS - List Credential Sets for Current User. See ["LCS – List Credential Sets for Current](#page-187-1)  [User" on page 188](#page-187-1).

XREG - Un-Register Users. See ["XREG – Unregister Users" on page 183](#page-182-0) and DUSR in *Command-Line Reference.*

AUTH - Authorize Access to Node. See *Command-Line Reference*.

CA - Create Area. See *Command-Line Reference*.

DUSR - Un-register Users. See *Command-Line Reference and* ["XREG – Unregister Users"](#page-182-0)  [on page 183](#page-182-0).

REXEC - Execute a Job on a Network Node. See *Command-Line Reference* and ["Executing](#page-576-0)  [Operations on Remote Nodes" on page 577.](#page-576-0)

UA - Update Area. See *Command-Line Reference*.

#### <span id="page-186-0"></span>**DCS – Delete Credential Set**

dmcli Command This command will delete the specified credential set. Only the user who created a credential set can delete it.

The syntax is as follows:

DCS <credential-spec>

No equivalent function available.

where

<credential-spec> Is the name of the credential set.

Administration Console

#### <span id="page-187-0"></span>**UCS – Update Credential Set**

dmcli Command This command will update an existing credential set with a new user-id or password. Only the user who created a credential set can update it.

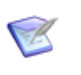

#### **NOTES**

- If the credential set does not exist, it will be added.
- A credential set cannot be renamed. It must be deleted and then created anew with a new name.

The syntax is as follows:

```
UCS <credential-spec> -
  /USER =<user-id> or
  /PASSWORD=<password> or
  /USER =<user-id> /PASSWORD=<password>
```
where

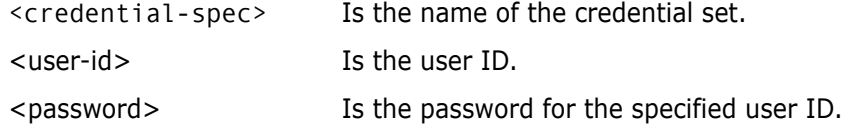

Administration Console

#### <span id="page-187-1"></span>**LCS – List Credential Sets for Current User**

dmcli Command This command will list the current credential sets defined for the current user. Only the set name and user-id will be displayed—no password.

The syntax is as follows:

No equivalent function available.

LCS

The listing will be similar to the following example:

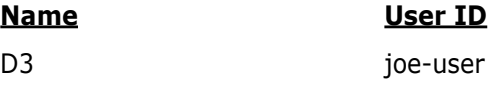

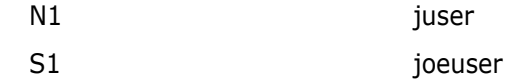

#### <span id="page-188-0"></span>**Assigning General Administrative Privileges**

dmcli Not supported.

Command

Administration Console Users and Roles | Privileged assignments | Administration Privileges (from drop down box; shows Product Level Privileges by default).

> This function enables an existing base database manager to add a Dimensions CM user to the list of base database managers for the base database (the base database concerned is the one that was selected when the Administration Console was first invoked).

Base database managers are also deleted (to be precise, demoted back to normal Dimensions CM users) by use of the Administration Console.

Refer to the related document *Process Configuration Guide* and the Administration Console's online help for more detailed information.

## <span id="page-188-1"></span>**Backing Up Item Libraries**

To guard against the possibility of hardware failure that may result in the RDBMS database or Dimensions CM libraries becoming unusable, it is vital that back ups take place on a regular basis. The information stored under Dimensions CM that should regularly be backed up comprises:

- Information stored within base databases.
- Product items stored within the Dimensions CM item libraries. The item libraries are operating-system directories.

To preserve consistency between the database and the item libraries after recovery, it is necessary to take backups of both of these simultaneously: that is, export or back up all database files and their associated product item libraries at the same time. This ensures physical synchronization among all the components, representing a valid snapshot of the Dimensions CM data at a specific point in time.

To determine the nodes and directory names for each of the item libraries:

- **1** List the base database names with Dimensions CM LSDB, see [page 163.](#page-162-0)
- **2** Connect to the first base database <br >>basedb> with the appropriate DSN connect string <connect\_string> by typing

dmdba <br/>basedb>@<connect string>

See ["Running the Dimensions CM DBA Tools" on page 139](#page-138-0) regarding the dmdba command line interface.

**3** Execute the following SQL commands with respect to the connected base database <basedb>

BASEDB> spool "<listing.out>"

BASEDB> select distinct node\_name, library from obj\_types where type  $flag = 'I';$ BASEDB> exit Replace listing.out with your own filename in which to store the information displayed to the screen.

**4** Repeat steps 2 and 3 for all the remaining base databases.

## **Configuring the dmlcasrv Server**

The *dmlcasrv* server monitors all projects and streams for new change sets and sends them to their respective library caches using the DLCA command with a list of changes.

dmlcasrv config.dat is the configuration file for *dmlcasrv* and is located in:

%DM\_ROOT%\CM\dfs\

The file contains descriptions of all the server options.

#### **Encrypting Usernames and Passwords**

To connect to a database, or start a process as a specific operating system user, the Dimensions CM server requires the credentials of an operating system or database user account, typically a user ID and password. Credentials are stored in the file registry.dat in encrypted format.

By default CM uses the cipher type aes-128-cbc. To specify a different cipher type add the flag DM\_CIPHER\_TYPE to the Dimensions CM dm.cfg configuration file on the server and specify one of the following (listed in descending order of security):

- aes-256-cbc
- ssha256
- bf-ecb (BlowFish, was the default prior to CM 14.2)
- md5

If registry.dat was encrypted with a cipher that is different to the current one, CM automatically:

- Re-encrypts registry.dat with the current cipher.
- Saves a copy of the previous version as registry.dat.prev.n.

Re-encryption occurs when:

- A Dimensions CM server initially accesses registry.dat, for example, after a restart or an upgrade.
- The default cipher is changed using the dmpasswd utility and the server is not restarted.

After every re-encryption n is incremented by 1, for example:

registry.dat.prev.1 registry.dat.prev.2

**NOTE** If you use aes-256-cbc, the Java Runtime Environment used to run Serena CM Common Tools (Tomcat) should be patched with *JCE Unlimited Strength Jurisdiction Policy Files* that you can download from the official Java site.

# Chapter 11

# **Serena-Supplied Runtime RDBMS Database Administration**

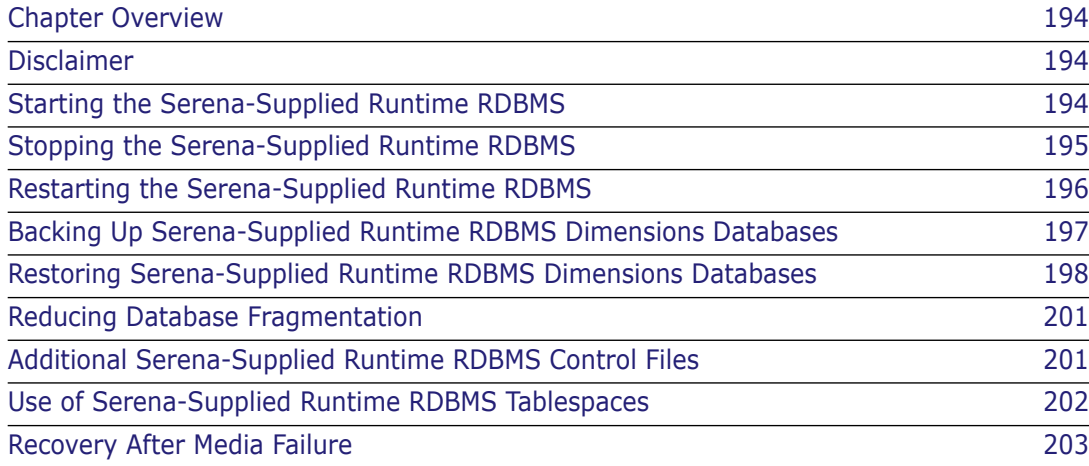

## <span id="page-193-0"></span>**Chapter Overview**

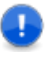

#### **IMPORTANT!**

- The utilities described in this chapter should only be run by a database administrator or a user with detailed technical knowledge.
- If you are using an Oracle Enterprise or Microsoft SQL Server Enterprise RDBMS, please refer to your DBA or vendor documentation concerning similar utilities to those described in this chapter for the Serena-Supplied Runtime RDBMS.

The starting, stopping, and restarting of Windows services and the use of various Serena-Supplied Runtime RDBMS database maintenance utilities enable:

- The starting of the Serena-Supplied Runtime RDBMS (see ["Starting the Serena-](#page-193-2)[Supplied Runtime RDBMS" on page 194\)](#page-193-2).
- **The stopping of the Serena-Supplied Runtime RDBMS (see ["Stopping the Serena-](#page-194-0)**[Supplied Runtime RDBMS" on page 195\)](#page-194-0).
- The restarting of the Serena-Supplied Runtime RDBMS (see ["Restarting the Serena-](#page-195-0)[Supplied Runtime RDBMS" on page 196\)](#page-195-0).
- The backing up of Dimensions databases in the Serena-Supplied Runtime RDBMS to a backup file (see ["Backing Up Serena-Supplied Runtime RDBMS Dimensions](#page-196-0)  [Databases" on page 197\)](#page-196-0).
- The restoring of Dimensions databases into a Serena-Supplied Runtime RDBMS from a backup file created earlier (see ["Restoring Serena-Supplied Runtime RDBMS](#page-197-0)  [Dimensions Databases" on page 198](#page-197-0)).

## <span id="page-193-1"></span>**Disclaimer**

Serena makes no warranty of any kind in regard to the contents of this chapter, including but not limited to implied warranties of merchantable quality or fitness for any particular purpose. Serena shall not be liable for errors contained in it or for incidental or consequential damages in connection with the furnishing, performance, or use of this chapter or associated software. The information in this chapter is subject to change without notice.

## <span id="page-193-2"></span>**Starting the Serena-Supplied Runtime RDBMS**

#### **Starting the Serena-Supplied Runtime RDBMS for Windows**

The appropriate Windows services for the Serena-Supplied Runtime RDBMS should start up automatically when the PC is started. However, if they fail to automatically start, proceed as follows:

**1** Log in as a user with local Windows administrative rights.

**2** Access Windows services by:

Start | Control Panel | Services or

Start | Control Panel | Administrative Tools | Services

- **3** Right click Oracle<oracle service name>TNSListener (by default this will be OracleDimensionsTNSListener).
- **4** Select Start.
- **5** Right click OracleService<oracle\_service> (by default this will be OracleServiceDIM10).
- **6** Select Start.

#### **Starting the Serena-Supplied Runtime RDBMS for UNIX**

Proceed as follows to start the Serena-Supplied Runtime RDBMS:

- **1** Log in as user root.
- **2** Give yourself the Dimensions CM environment, as explained in ["General Prerequisites"](#page-137-0)  [on page 138](#page-137-0).
- **3** Run the following command:

\$ dm control rdbms start

**4** Run the following command:

\$ ps -eaf | grep ora

**5** If various oracle UNIX processes are not running, consult the Troubleshooting appendix in the *Installation Guide for UNIX*.

## <span id="page-194-0"></span>**Stopping the Serena-Supplied Runtime RDBMS**

#### **Stopping the Serena-Supplied Runtime RDBMS for Windows**

The appropriate Windows services for the Serena-Supplied Runtime RDBMS should stop automatically when the PC is shut down. However, if you want to stop them without shutting down Windows, proceed as follows:

- **1** Log in as a user with local Windows administrative rights.
- **2** Access Windows services by:

```
Start | Control Panel | Services
```
or

Start | Control Panel | Administrative Tools | Services

- **3** Right click Oracle<oracle\_service\_name>TNSListener (by default this will be OracleDimensionsTNSListener).
- **4** Select Stop.
- **5** Right click OracleService<oracle service> (by default this will be OracleServiceDIM10).
- **6** Select Stop.

#### **Stopping the Serena-Supplied Runtime RDBMS for UNIX**

Proceed as follows to stop the Serena-Supplied Runtime RDBMS:

- **1** Log in as user root.
- **2** Give yourself the Dimensions CM environment, as explained in ["General Prerequisites"](#page-137-0)  [on page 138](#page-137-0).
- **3** Run the following command:
	- \$ dm\_control rdbms\_stop

## <span id="page-195-0"></span>**Restarting the Serena-Supplied Runtime RDBMS**

#### **Restarting the Serena-Supplied Runtime RDBMS for Windows**

The appropriate Windows services for the Serena-Supplied Runtime RDBMS should restart automatically when the PC is restarted. However, if you want to restart them for some reason without restarting Windows, proceed as follows:

- **1** Log in as a user with local Windows administrative rights.
- **2** Access Windows services by:

```
Start | Control Panel | Services
or 
Start | Control Panel | Administrative Tools | Services
```
- **3** Right click Oracle<oracle service name>TNSListener (by default this will be OracleDimensionsTNSListener).
- **4** Select Restart.
- **5** Right click OracleService<oracle\_service> (by default this will be OracleServiceDIM10).
- **6** Select Restart.

#### **Restarting the Serena-Supplied Runtime RDBMS for UNIX**

Proceed as follows to restart the Serena-Supplied Runtime RDBMS:

- **1** Log in as user root.
- **2** Give yourself the Dimensions CM environment, as explained in ["General Prerequisites"](#page-137-0)  [on page 138](#page-137-0).
- **3** Run the following command:

\$ dm control rdbms restart

**4** Run the following command:

\$ ps -eaf | grep ora

**5** If various oracle UNIX processes are not running, consult the Troubleshooting appendix in the *Installation Guide for UNIX*.

## <span id="page-196-0"></span>**Backing Up Serena-Supplied Runtime RDBMS Dimensions Databases**

#### **Overview**

The Dimensions CM dm\_backup script enables you to back up (for archiving or restoration using the dm\_restore script):

- Specific Serena-Supplied Runtime RDBMS database schemas.
- **The full database instance.**

#### **NOTE**

- All CM servers accessing the database must be shutdown for the duration of the backup.
- The host Oracle must be running.

Before running the backup script check that no character set conversion occurs during database export:

**1** Check the current database character set:

```
$ sqlplus system/XXXXX@DIM14
SQL> select * from nls database parameters where parameter =
    'NLS_CHARACTERSET';
PARAMETER VALUE
    -------------------- ------------------
NLS CHARACTERSET AL32UTF8
```
**2** Check the current (Oracle) client environment:

\$ echo \$NLS\_LANG ENGLISH\_UNITED KINGDOM.AL32UTF8 If the NLS\_LANG setting is wrong and does not match the database character set you must set it to the correct value.

**3** When the script runs the output or log file should contain a line, similar to the following, that references the database character set:

```
Export done in AL32UTF8 character set and AL16UTF16 NCHAR character 
    set
```
#### **The dm\_backup Syntax**

The dm\_backup syntax is as follows:

```
dm backup /u <schemaName> /f <expFile> [/a] [/l <logFile>]
```
For example:

```
dm_backup /u system/<password>@dim10 /f export.exp /a
```
where

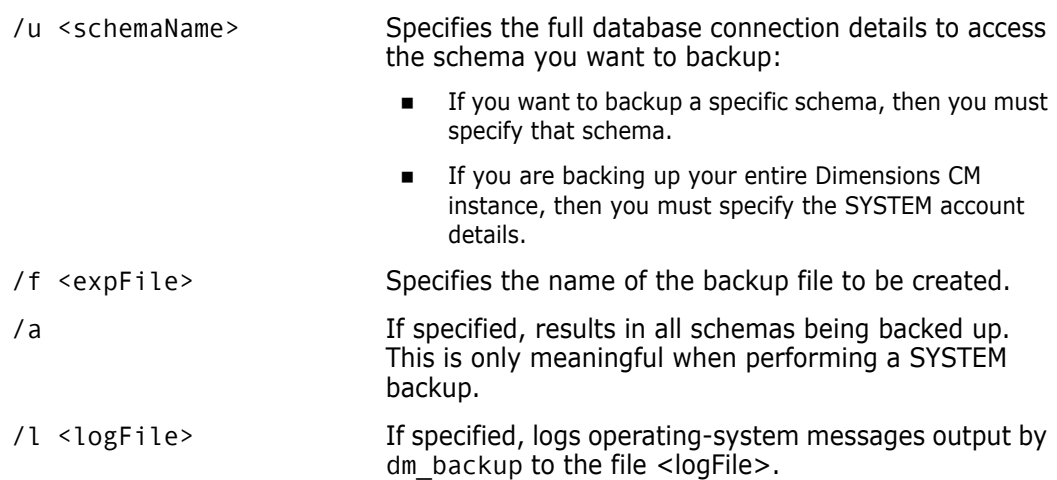

#### <span id="page-197-0"></span>**Restoring Serena-Supplied Runtime RDBMS Dimensions Databases**

#### **Overview**

The Dimensions CM dm\_restore script enables the DBA to restore from a backup file (created from the complementary dm\_backup script) either:

- Selected specific Serena-Supplied Runtime RDBMS database schemas.
- The full database instance itself.

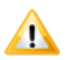

#### **CAUTION!**

- The dm\_restore script reinitializes the database that is being restored. Check that no one is accessing the databases prior to running the script, else the restoration process may fail.
- The restoration process will delete the database schemas that you are trying to restore. Consequently, it is essential that you have a trusted database instance restore point that you can go back to if an issue occurs during the restoration process. Failure to do so will result in loss of data.

#### **The dm\_restore Syntax**

The dm\_restore syntax is as follows:

```
dm restore <systemDatabase@DSN> /u <schemaName> /f <expFile> [/a]
    [/| <logFile>][|z|
```
For example:

```
dm_restore system/<password>@dim10 /f export.exp /a
```
where

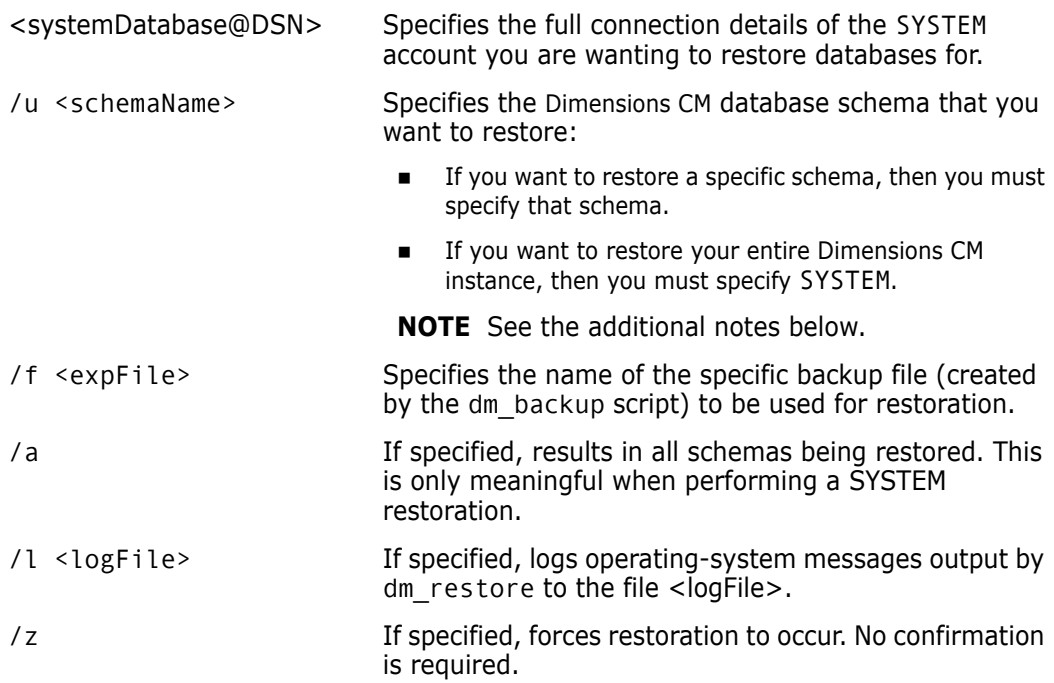

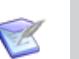

#### **NOTES**

- If you are restoring a specific Dimensions CM database schema, that schema must already exist in the database instance that you are restoring the schema into.
- If you are restoring your entire database instance, then the restoration process will only restore the database schemas that exist *both* in your backup file and in your recipient instance. If this condition is not satisfied, then you will either need to:
	- restore specific database schemas one at a time, or;
	- use the DMDBA crdb utility to create empty databases first.

Failure to do this may result in the restoration process failing to restore the database you were expecting.

#### **Preparing the Restored Database Schemas for Use**

#### *Restoring Database Schema Grants*

If you restored database schemas by repeatedly restoring single database schemas (rather than restoring the entire database instance by specifying SYSTEM), then for each specific schema restored, you will need to restore the appropriate grants to use the database schema.

To do this, run the following commands for each schema:

```
dmdba pcms sys/<pcms sys password>@<dnsName> grant pcms sys
    <DimensionsDatabaseName>
dmdba system/<system_password>@<dnsName> cpas 
    <DimensionsDatabaseName> /new=<DimensionsDatabaseName>
```
Once the grant commands have been run for all the restored schemas, you then need to shut down and restart the Dimensions CM installation.

#### *Reinstalling Published Views into the Restored Schemas*

If you deleted published (report) views prior to creating a backup (which is a prerequisite if such views existed), then you now need to re-install and re-grant these views to the report users. For *each database*:

- <span id="page-199-1"></span>**1** Log in to dmdba as the Dimensions CM RDBMS Administrator (for the Serena-Supplied Runtime RDBMS this will be system), see ["Running the Dimensions CM DBA Tools" on](#page-138-0)  [page 139](#page-138-0).
- **2** Enter the following command for database schema <br/>basedb>:

insv <basedb>

(see ["INSV – Installing Report Views" on page 167\)](#page-166-0).

<span id="page-199-0"></span>**3** Enter the following command for report user <br/>basedb\_report\_username> in database schema <br/>basedb>:

grtv <br/>basedb> <br/>basedb report username>

(see ["GRTV – Granting Report Views to a Dimensions CM User" on page 168](#page-167-0)).

The following message should return:

Report views have been successfully granted.

The initial invocation of grtv sometimes results in an error stream starting with:

SQL-1E36-40(00B0FE60) ORA-00955: name is already used by an existing object

You can safely ignore these errors.

- <span id="page-200-2"></span>**4** Repeat [Step 3 on page 200](#page-199-0) for each report user in database schema <br/>basedb>.
- **5** Repeat [Step 1 on page 200](#page-199-1) to [Step 4 on page 201](#page-200-2) for each restored database schema.

### <span id="page-200-0"></span>**Reducing Database Fragmentation**

The Serena-Supplied Runtime RDBMS database may over time become increasingly fragmented as Dimensions CM users are created and dropped and Dimensions CM operations are performed. This fragmentation may begin to have a harmful effect on the performance of Dimensions CM if left unchecked. The DBA can check on the amount of fragmentation that is present in the database by running the dmdba SPAC report (see ["SPAC– Reporting on Tablespace Usage" on page 166](#page-165-0)). This report details the number of fragments that are present in a database. If the number under the column "Number of Fragments" reads at or above 50 then the DBA should consider performing a full SYSTEM dm\_restore.

#### <span id="page-200-1"></span>**Additional Serena-Supplied Runtime RDBMS Control Files**

Every Serena-Supplied Runtime RDBMS instance uses a small binary file called a *Control File*. This file contains the information required to startup the Serena-Supplied Runtime RDBMS Instance. This file is resident:

UNIX

In the directory \$ORACLE\_HOME/oradata/<ora\_sid> *–* it is given the name ctl1pcms.ora.

**Nindows** 

In the directory %ORACLE\_HOME%\oradata\<ORA\_SID> – it is given the name CTL1PCMS.ORA.

It is recommended that multiple copies of this file are kept on separate disks to reduce the risk of a media failure removing the control files. The UNIX and Windows installations of the Serena-Supplied Runtime RDBMS, however, create only one. To create another Control File (second one for UNIX or Windows) and/or to relocate the existing or created additional copies of the Control File (UNIX or Windows) use the following procedure:

**1** Shut the database down.

See ["Stopping the Serena-Supplied Runtime RDBMS" on page 195.](#page-194-0)

- **2** Copy the Control File to another disk.
	- For UNIX

Modify the file init<ora sid>.ora by *adding* or *modifying* the parameter CONTROL\_FILES to include the name of the new Control File. A symbolic link to the file init<ora sid>.ora is located in the \$ORACLE\_HOME/dbs directory (the physical file is located in the \$ORACLE\_HOME/admin/<ora\_sid>/pfile directory).

For example, suppose that the Oracle SID is dim10, the existing Control File is:

/opt/oracle/10.2.0.2/oradata/dim10/ctl1pcms.ora

and this file is copied into a new file called:

/disk2/oracle/data/cntrl2pcms.ora

residing on a different disk.

To take into account the new Control File, add the following line to the file initdim10.ora*:*

```
control files = (/opt/oracle/10.2.0.2/oradata/dim10/ctl1pcms.ora,
 /disk2/oracle/data/cntrl2pcms.ora)
```
• For Windows:

Modify the file init.ora by *adding* or *modifying* the parameter control\_files to include the name of the new Control File. The file  $init.$ ora is located in the %ORACLE\_HOME%\srvm\admin directory.

The editing process in analogous to that described for UNIX.

**3** Restart the database.

See ["Restarting the Serena-Supplied Runtime RDBMS" on page 196.](#page-195-0)

## <span id="page-201-0"></span>**Use of Serena-Supplied Runtime RDBMS Tablespaces**

The Dimensions CM database administration functions and installation script allow the use of database tablespaces other than the SYSTEM tablespace. This has many advantages, for example:

- Separation of database control information from the Dimensions CM data.
- More effective backup strategies.
- Allocation of database files on different devices to improve performance.
- Minimization of database fragmentation.

When Dimensions CM is installed, tablespaces for the following are created:

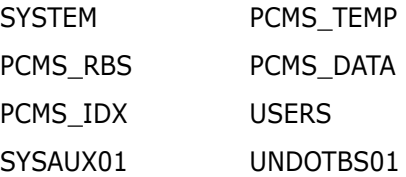

Unless non-default directories were specified during the installation, these tablespaces are placed in the following directories:

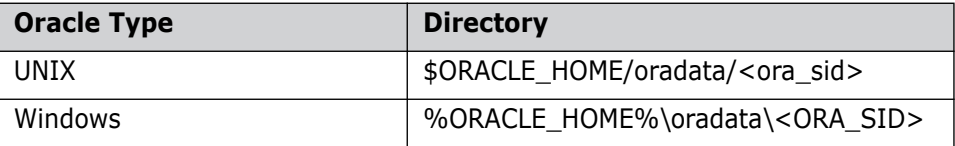

The SYSTEM tablespace is used to hold the data dictionary and the tables for the PCMS SYS database user. The PCMS RBS tablespace is used for rollback information for all database users.

Initially, all the Dimensions CM users are set up with their database tables in the PCMS DATA tablespace, and with PCMS TEMP as their temporary tablespace. A major advantage of using a separate temporary tablespace is that this prevents large queries and similar operations from fragmenting the space used for allocation to tables.

We recommend that all the Dimensions CM users (except for the special PCMS\_SYS user) are set up to use non-SYSTEM tablespaces both as their default tablespace and as their temporary tablespace. There are many advantages to be had from using separate tablespaces for different base databases (particularly when these are large).

## <span id="page-202-0"></span>**Recovery After Media Failure**

**IMPORTANT!** The Dimensions CM administrator is strongly advised, in association with the Serena-Supplied Runtime RDBMS DBA, to back up your CM database and item libraries on a regular basis (preferably daily). You must ensure that the database and the item libraries are backed up as a consistent set (see ["Backing Up Item Libraries" on page](#page-188-1)  [189\)](#page-188-1), representing a valid snapshot of your data at a specific point in time. In the unlikely event of a database failure, or disk failure, where a full recovery to a consistent Dimensions CM state is not possible, Serena will assist you to resolve database problems once you have restored all relevant data files from your latest backup. In accordance with our standard maintenance terms, we will reserve the right to charge for such assistance and will do so if a comprehensive backup is not available, is inconsistent, or is considered out of date.

Disk hardware failure can cause the RDBMS database or Dimensions CM libraries to become unusable. Recovery from this situation depends on the frequency and type of backups, and the type of failure. The Serena-Supplied Runtime RDBMS DBA should determine precisely what backups are being taken and with what frequency. There should be a tried and tested recovery plan in place before the media failure occurs. The plan should identify that there is always a possibility of loss of data, which will require users to re-input their work. The maximum time length of the loss should be quantified as a risk. It is important that your management and Dimensions CM Product Managers are made aware and accept the risk *before* the media failure occurs.

The extent of media failure needs to be accurately determined so that recovery is planned to achieve minimum data loss. As an extra precaution you can backup the disks immediately before any restore operations are started. A minor media failure can develop into a major loss of data if the wrong restore is carried out or if there is a second media failure.

It is important to recover to a consistent set of the RDBMS database and the Dimensions CM item libraries:

- **If the database and libraries are co-located on the same disk, restoring a complete** disk image will result in a consistent roll back. However, all work since the last backup will have to be re-input.
- **If more than one disk is used the situation is more complex. Individual files may** require restoring to achieve consistency and re-input of work may be required.

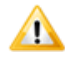

**CAUTION!** If database or media recovery is required, contact Serena Support Center before proceeding.

# Part 3 **Data Migration**

#### *Part 3: Data Migration* contains the following chapters

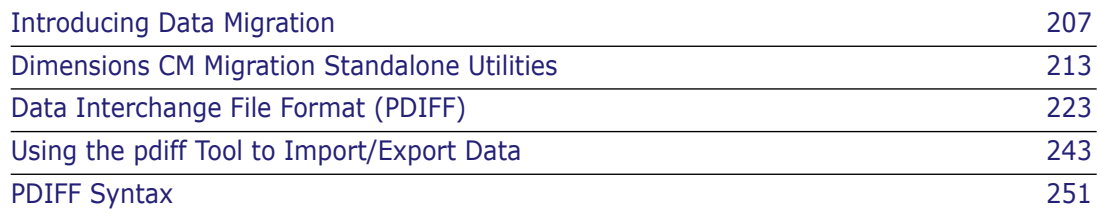

# <span id="page-206-0"></span>Chapter 12 **Introducing Data Migration**

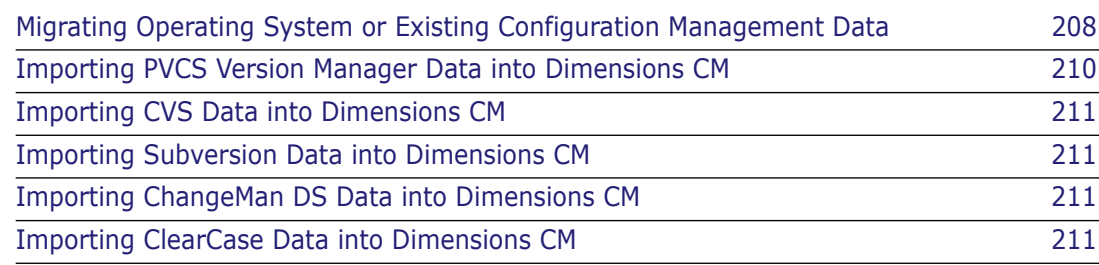

## <span id="page-207-0"></span>**Migrating Operating System or Existing Configuration Management Data**

Serena<sup>®</sup> Dimensions<sup>®</sup> CM addresses the issues of uploading or downloading operatingsystem file data to or from the Dimensions CM repository or of migrating existing Dimensions CM configuration management data to the Dimensions CM repository, as described below.

## **Web Client Data Migration Facility**

The Dimensions CM web client provide a one-time or incremental migration (deliver) of a list of specified files in a specified operating-system directory structure into revisioned files (items) under Dimensions CM control (see the *User's Guide* and the associated online help for details). This facility is available to all users who have the privilege to create new items or revise existing item revisions in Dimensions CM.

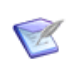

**NOTE** Downloading/updating of data from Dimensions CM to an operating-system directory structure of files is not available from the Dimensions CM web client.

### **Desktop Client Data Migration Facility**

The Dimensions CM desktop client provides (*Windows only*) a one-time or incremental:

- Migration (deliver) of a list of specified files in a specified operating-system directory structure into revisioned files (items) under Dimensions CM control.
- Migration (update) of revisioned files (items) under Dimensions CM control into a specified operating-system directory structure.

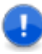

**IMPORTANT!** Synchronization (described below) is only available if you are working with Dimensions CM projects; it is not available for Dimensions CM streams.

 Synchronization of updated specified files in a specified operating-system directory structure with respect to revisioned files (items) under Dimensions CM control or vice versa.

The Dimensions CM wizard provides these facilities. It can be invoked either:

- Directly from the Dimensions CM desktop client:
	- Right-click on a Dimensions CM project folder | Update
	- Right-click on a Dimensions CM project folder | Deliver
	- Right-click on a Dimensions CM project folder | Synchronize
- From a Windows explorer window (provided the Dimensions CM explorer plug-in has been installed):
	- Right-click on a Dimensions Synchronize Wizard configured Windows folder | Dimensions | Synchronize
	- Right-click on a Dimensions Synchronize Wizard configured Windows folder | Dimensions | Update

• Right-click on a Dimensions Synchronize Wizard configured Windows folder | Dimensions | Deliver

Before the wizard can be used, various configuration set up steps have to be performed. These configuration steps and a detailed description of the operation of the Dimensions Synchronize Wizard are documented in the *User's Guide*.

This facility is available to all users who have the privilege to create new items or revise existing item revisions in Dimensions CM.

#### **Exporting a User's Settings to Another Desktop Client**

To migrate settings from one desktop client to another, the user must edit the registry using regedit.

To export the keys, run the following command:

regedit /e Dimensions.reg "HKEY CURRENT USER\Software\Serena\Dimensions\14.3\PC Client"

To import the keys, run this command:

regedit /s Dimensions.reg

#### **Dimensions CM dmcli Commands**

Dimensions CM provides the dmcli commands:

- upload
- download

These commands provide a superset of all the facilities formerly provided by the legacy standalone utilities described in the next section, without the need to install the executables provided by Dimensions CM Make. You are, therefore, strongly recommended to use the upload and download dmcli commands in preference to the legacy standalone utilities of the same name—the legacy standalone utilities will continue to be supported for backward compatibility until further notice, but they will eventually be "sunsetted".

#### **Standalone Utilities**

The standalone utilities (see [Chapter 13, "Dimensions CM Migration Standalone Utilities"](#page-212-0)) comprise:

**Download** (see ["Dimensions CM Download" on page 216\)](#page-215-0)

A one-time or incremental download of revisioned items from Dimensions CM control to a target operating-system directory. This is equivalent to a Dimensions CM get operation with no item header substitution. This facility is available to all users who have the privilege to get items from Dimensions CM.

**Upload** (see ["Dimensions CM Upload" on page 218](#page-217-0))

A one-time or incremental upload of a list of specified files in a specified operatingsystem directory structure into revisioned files (items) under Dimensions CM control.

**PRCS** (see ["RCS-Like Front End to Dimensions CM: prcs" on page 221\)](#page-220-0)

ER

A RCS-like front end to the version control commands of Dimensions CM.

**PSCCS** (see ["SCCS-Like Front End to Dimensions CM: psccs" on page 221](#page-220-1))

A SCCS-like front end to the version control commands of Dimensions CM.

**NOTE** The standalone functions are all available on the UNIX or Windows versions of Dimensions CM, with the exception of prcs and psccs which are only supported under UNIX.

#### **Data Interchange File Format (PDIFF) Import/Export Utility**

The PDIFF format and pdiff Tool (see [Chapter 14, "Data Interchange File Format](#page-222-0)  [\(PDIFF\)"](#page-222-0) and [Chapter 15, "Using the pdiff Tool to Import/Export Data"](#page-242-0)) are used to import/export the following Dimensions CM data to and from Dimensions CM:

- Issues
- Design Parts
- Certain process model data, namely:
	- Valid sets.
	- Delegation candidates.
	- User role assignments.
	- Change Document browse templates.

## <span id="page-209-0"></span>**Importing PVCS Version Manager Data into Dimensions CM**

In versions of Dimensions CM prior to 10.1, moving/importing PVCS Version Manager data into Dimensions CM was addressed by providing a Serena Consulting-led service that utilized an XML-based Dimensions CM Migration Console. This utility is used to move Version Manager data into Dimensions CM products, allowing the customer—with Serena Consulting assistance—to define how the data is mapped into Dimensions CM.

Dimensions CM now provides the option, at the time of installation, of installing a Migration Console that you can use to migrate Version Manager objects to Dimensions CM. The Migration Console is a graphical front end to a set of XML-based utilities that move data from supported sources into Dimensions CM products, allowing you to define how the data is mapped into Dimensions CM.

Using the Migration Console, you create, design, and execute one or more migrations. The Migration Console facilitates migrations from all PVCS Version Manager platforms to all Dimensions CM platforms. For example, a user running the Migration Console (on Windows) can migrate data from a Version Manager File Server on Solaris to a Dimensions CM server on AIX.

The Migration Console makes the following features available:

- You can migrate all, part, or none of the Version Manager project structure into a design part hierarchy and/or into a Dimensions CM project hierarchy.
- Migration preserves your Version Manager project structure.
- You can exclude any subset of Version Manager projects.
- You can target any subset of Version Manager files to specific Dimensions CM design parts, projects, and item types.
- You can migrate Version Manager labels and promotion groups to Dimensions CM multi-valued attributes, projects, and baselines.

Migration automatically creates process model data in Dimensions CM, including products, users, groups, privileges, item types, design parts, projects, baselines, and relationships.

For details see *Migrating to Dimensions CM*.

#### <span id="page-210-0"></span>**Importing CVS Data into Dimensions CM**

Starting with Dimensions CM 10.1.3, the functionality of the Migration Console discussed above now includes the option of migrating Concurrent Versions/Versioning System (CVS) data into Dimensions CM. For details see *Migrating to Dimensions CM*.

### <span id="page-210-1"></span>**Importing Subversion Data into Dimensions CM**

Starting with Dimensions CM 2009 R1, the functionality of the Migration Console discussed above now includes the option of migrating Subversion directories and objects into Dimensions CM. For details see *Migrating to Dimensions CM*.

### <span id="page-210-3"></span>**Importing ClearCase Data into Dimensions CM**

Starting with Dimensions CM 12.1, the functionality of the Migration Console discussed above now includes the option of migrating ClearCase data into Dimensions CM. For details see *Migrating to Dimensions CM*.

### <span id="page-210-2"></span>**Importing ChangeMan DS Data into Dimensions CM**

Starting with Dimensions CM 10.1.3, you can use the Serena DS to Dimensions CM Conversion Utility to migrate objects from ChangeMan DS to the equivalent objects in Dimensions CM. For details see *Migrating to Dimensions CM*.

# Chapter 13

# <span id="page-212-0"></span>**Dimensions CM Migration Standalone Utilities**

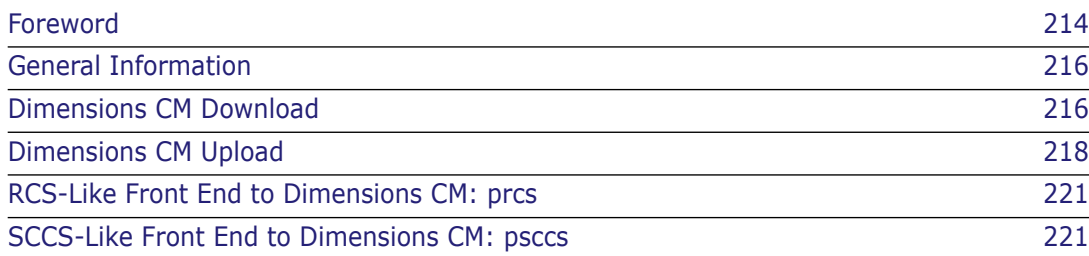

## <span id="page-213-0"></span>**Foreword**

# ⚠

**CAUTION!** If you have enabled Serena® Dimensions® CM Change Management Rules (CM Rules), then this option must be disabled while performing data migration utilizing the standalone upload utility (as that utility is unable to specify a request to which to relate the uploaded data), otherwise errors will occur. See the related manual *Process Configuration Guide* for details of CM Rules and how to enable or disable them.

The dmcli upload command has a /CHANGE\_DOC\_IDS qualifier, so it is not affected by this limitation. These dmcli commands provide a superset of all the facilities formerly provided by the legacy standalone utilities described here, without the need to install the executables provided by Dimensions CM Make. You are, therefore, strongly recommended to use the upload and download dmcli commands in preference to the standalone utilities of the same name—the standalone utilities will continue to be supported for backward compatibility until further notice, but they will eventually be "sunsetted".

This chapter describes the Dimensions CM standalone utilities listed below that are used for the migration of data. Some of these utilities are intended for use by change-managers, product-managers, or part-managers only—these will be identified as such when discussed. Also, some of the utilities are only available for certain operating systems—these too will be identified where appropriate.

- download This utility performs a download of a list of specified files under Dimensions CM into a target directory. The new download dmcli command offers a superset of all the features found in the standalone download utility and should be used in preference—see the *Command-Line Reference* for details.
- upload This utility performs an upload of a list of specified files in a user directory into Dimensions CM. The new upload dmcli command offers a superset of all the features found in the standalone upload utility and should be used in preference—see the *Command-Line Reference* for details.
- prcs *[UNIX servers clients, and agents only]* This utility provides a RCS-like front end to the version control commands of Dimensions CM.
- psccs *[UNIX servers clients, and agents only]* This utility provides an SCCS-like front end to the version control commands of Dimensions CM.
- pdiff This utility is discussed in [Chapter 15, "Using the pdiff Tool to Import/Export](#page-242-0)  [Data"](#page-242-0) following an introduction to its format in [Chapter 14, "Data Interchange File](#page-222-0)  [Format \(PDIFF\)".](#page-222-0)

Legal considerations with respect to standalone download and upload

The download and upload standalone utilities require that various Dimensions CM Make and ADG executables and associated libraries files be installed. Some of these executables and associated libraries, namely:

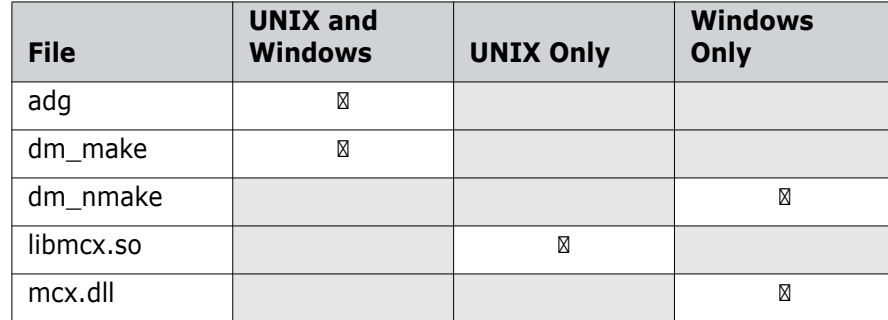

are derived from source code covered by the GNU GENERAL PUBLIC LICENSE and the GNU LIBRARY GENERAL PUBLIC LICENSE.

These files, the *GNU Make User Guide*, and the *Dimensions CM Make User's Guide* are available from a download area on the Serena web site (see details below). To have a working Dimensions CM Make and ADG system (which also enables you to use the legacy download and upload standalone utilities), you will first need to download the executables, libraries, "mini" installation scripts, and documentation from the Serena web site as explained next.

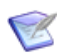

**NOTE** For conciseness, in the remainder of this manual the files referred to above will simply be referred to as Dimensions CM Make.

As a condition of the GNU GENERAL PUBLIC LICENSE and the GNU LIBRARY GENERAL PUBLIC LICENSE, source code for the above discussed executable and library files is also available:

- The source code of the make client executable is a derivative of the source code of GNU Make, and is covered by the GNU GENERAL PUBLIC LICENSE (Version 2, June 1991).
- The source code of the MCX library, which is used for communication between dm\_make and the slave process, is covered by the GNU LIBRARY GENERAL PUBLIC LICENSE (Version 2, June 1991).

These sources are available on request from Serena. Please contact Serena Support for further information.

Obtaining the Dimensions CM Make executables A public download area containing the compressed Dimensions CM Make files is freely accessible from the following URL:

<http://www.serena.com/products/dimensions/dimensions-make.html>

Select for download the version of Dimensions CM Make appropriate to your operating system.

Alternatively, the files are also available to registered Dimensions CM users from the Serena Support download area for as follows:

**1** Log in to Serena Support with your registered username and password at:

<http://www.serena.com/support/>

- **2** Select Support | Downloads.
- **3** Select Dimensions CM in the drop-down list of products (it may take a while to progress to the next web page, please be patient).
- **4** Locate "Serena Dimensions CM 2009 R2" in the list of products.
- **5** Click the appropriate operating system link.
- **6** On the next web page, click the "... Dimensions Make ..." link in the right hand panel. This will bring you to the same web page as for public access.

Installing Dimensions CM Make Dimensions CM Make requires a Dimensions CM client or server installation to be present. Installation instructions for Dimensions CM Make are included in the *Installation Guide for Windows* or *Installation Guide for UNIX*.

## <span id="page-215-1"></span>**General Information**

All these utilities are run as independent programs from the operating system prompt (or from a command script file). They require the user to have performed a standard Dimensions CM user's login, which sets up the environment required for all Dimensions CM processing. The utilities all reside in the directory specified by the environment variable DM\_PROG—which the standard log in will include in the directory search path.

The syntax of each utility is explained under separate headings below, but the following general points are best explained in detail now.

#### **Case Translation**

Lowercase letters can be included in the values of parameters, and will automatically be interpreted as the equivalent in uppercase. This applies to *all parameters, except those that are specifically stated to be case-sensitive.*

### **Wild Card Characters**

In several parameters a range of possible values can be indicated by including a % (percent) character, which is interpreted as matching any zero or more characters. This applies *only to parameters for which it is stated that wild card % may be used.*

In other parameters a *null string* can be used to imply all possible values; a null string is specified as "" (two consecutive double-quote characters). This applies *only to parameters for which it is stated that a null string may be used.*

### **Execution Authority**

If the parameters are specified so that a utility is required to process the issues of several different products in the same execution, then the user must either have Dimensions CM request privilege for every product concerned, or else have general administration privileges for the database.

# <span id="page-215-2"></span><span id="page-215-0"></span>**Dimensions CM Download**

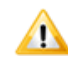

**CAUTION!** The legacy standalone download utility does not support Dimensions CM streams—it will fail ungracefully if you attempt to use it with streams.

This utility is available to all users who have the privileges to get items from Dimensions CM. It performs a download of a list of specified files under Dimensions CM into a user directory. A download of a Dimensions CM file is equivalent to a get operation with no item header substitution, that is, FI /NOEXPAND.

```
Syntax download [ --help ] [ --version ] [ -n [ -s script-file ] ] [ -r ] 
           [ -C start-dir ] [ -W project-spec | -B baseline-spec ] 
           [ -D root-dir ] [ -f rule-file ] [ -p database-specifier] 
           [-l log-file] [-t] [ -N ] [ -E ] [ input-file ] [-v] [-S]
```
- <input-file>, -, -r download performs a download of the list of files held in Dimensions CM specified in <input-file>. If no <input-file> is specified, download searches the project default directory unless "–" is specified, in which case it reads a list of filenames from the standard input. If the -r option is specified, download will perform a recursive search of the project working location corresponding to the current working location for items to download.
	- **IMPORTANT!** To ensure correct operation of download, files specified in <input-file> must be separated with <line-feed><carriage-return>, this includes the last file in the list. If this is not done, you may under certain circumstances get a 'Path too long' error message.
	- Pcmsfile, -f If no <rule-file> is specified, download will look for Pcmsfile in the current working location and the project default location. download restricts searches to the specified project. It does not preserve anything (as the whole point is to export items from Dimensions CM). As a result, the only sensible rule directive to put in a download rule file is nofetch. This directive instructs download to ignore the matching files. The syntax for these directives is exactly the same as that used for Dimensions CM Make—please refer to the *Dimensions CM Make User's Guide* for details.
		- Example If you want to download the entire contents of a project except the '.doc' file and the contents of the project location 'test\_data', then you would use the command:

download -W "PROD:PROJECT" -D /your/root -r -f your-rules

The file 'your-rules' would contain:

test\_data/% %.doc: nofetch

-W, -D The -W option specifies the project from which to download the files, and the -D location option maps the project (or baseline) root to the location specified.

If no -W option is specified, the current project is used, as determined from the current working location. If no -D option is specified, the current working location is used as the project default location.

If a -D option is specified it must be an ancestor of the starting location, see -C option.

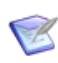

**NOTE** If you do not use the -D option, download assumes the default project root for your default project (if -B is specified) or the project specified with -W (default project if -W is not specified). If you start a download from a location that is not a proper descendant of that location and do not use the -C option as explained above, the paths will not be mapped correctly.

-n, -s Specifying -n causes a command file to be generated, rather than the file being directly downloaded. The name of the script can be specified using the -s option. If no name is specified, the name download.cmd will be used and the file will be placed in the current working location.

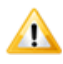

**CAUTION!** In Windows, ".cmd" is reserved as the filename extension for an executable. You must make sure that the specified filename does not end in ".cmd".

-p Enables you to specify the database from which the files are to be downloaded. If not specified, the current database is used.

- -version Enables you to check the version of the download you are running. It merely displays the version number and then exits.
	- --help Prints the syntax usage.
		- -l Enables you to specify a file where error messages from the download will be written.
		- -B Specifies that downloads should be made from a specified baseline rather than a project.
		- -N Causes dual-mode length and checksum matching to be disabled. The dual-mode feature matches files using the length and checksum of both the binary and text interpretation of a file where the native text file format is not the same as UNIX text file format.
		- -E Causes files to be expanded when they are downloaded. The default is to download files in unexpanded form.
		- -C Enables you to specify the starting location for the download process by -C start-dir. Any files created by the download will be created in this location. If not specified, the current directory is used as the starting location. This is only useful if the location is the one specified by the -D option, or a sub-location thereof.
		- -t Specifies that the system date/time shall be applied to the gotten file.
		- -v Specifies verbose mode.
		- -S Suppresses all non-fatal messages from stdout.

# **Dimensions CM Upload**

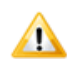

**CAUTION!** The legacy standalone upload utility does not support Dimensions CM streams—it will fail ungracefully if you attempt to use it with streams.

This utility is available to all users who have the privileges to create new items or revise existing item revisions in Dimensions CM. It performs an upload of a list of specified files from a user directory into the Dimensions CM repository.

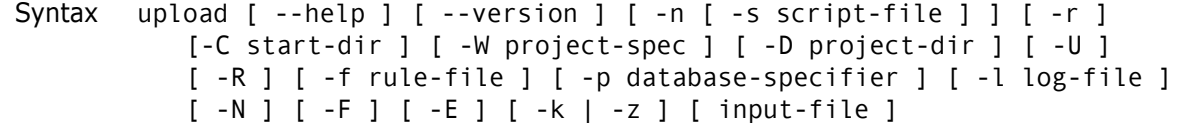

- <input-file>, -r upload performs an upload of the list of files specified in <input-file>. If no <inputfile> is specified, upload will attempt to upload every file in the current working directory. If the -r option is specified, upload will attempt to upload every file found recursively below the current working directory.
	- -U Specifies that an *unrestricted* upload should be performed. In this mode, upload will revise items for *changed* files it finds in the target project and additionally create items for any files it cannot find there. In the default restricted mode, upload revises items if the corresponding file both exists and has changed.
	- -F Specifies that a *forced* upload should be performed. In this mode, upload will revise *all* items, whether changed or not, that it finds in the target project.
- -f, <rule-file>, Pcmsfile If no <rule-file> is specified, upload will look for Pomsfile in the current working directory and the project default directory. The Pcmsfile contains filename pattern

matching rules that tell the upload program which files are to be to considered for uploading and which should be excluded from consideration. The preserve and nopreserve directives are respectively used in these rules to nominate files for, or exclude files from, consideration when performing an upload; they are also used to name design parts to own the Dimensions CM items, types for the items and various other properties. The syntax for these directives is exactly the same as that used for Dimensions CM Make—please refer to the *Dimensions CM Make User's Guide*for details.

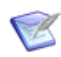

**NOTE** The nopreserve directive overrides the preserve directive if there is a filename pattern match, and that the order is important – more general pattern matches should be specified before more restrictive ones.

Because upload has to map files to Dimensions CM items, it needs more complicated rules than download. The minimum requirement is a rule-file that specifies an item type to use, for example:

Example %:

preserve \$TYPE = SRC

The upload facility can work out defaults for just about everything else, except for the format to use for files without a suffix. You can use two approaches to resolve this. One is to provide a default format and override it where appropriate, for example:

Example %:

```
$FORMAT = TEXT
%.c %.h:
  $FORMAT = C%.cpp CC/include/%.h:
  $FORMAT = C++
```
This example gives all files the format TEXT, except for '.c' and '.h' files which use format C, unless it is a '.h' file in the directory *'*CC/include' (or a descendent), in which case format C++ is used. Files with a '.cpp' suffix use format C++ too.

The other approach is to explicitly specify the format for each file without a suffix, for example:

Example scripts/%:

\$FORMAT = SH README: \$FORMAT = TEXT

In this example, all files in scripts get the format SH, while all files called README use the format TEXT.

Configuration search paths can be used to allow the files on disk to be compared against the contents of more than one project. This is most useful when using upload to merge several products with some common code into a single Dimensions CM product.

Example For example, say you have PRODUCT1, PROdUCT2, and PRODUCT3. First, PRODUCT1 is loaded into PROD: ROJECT1. Then, when you load PRODUCT2, you could use the same rulefile but with the following additional directive:

%:

configuration PROD:PROJECT1

Files that exist in both PRODUCT1 and PRODUCT2 will not be loaded from PRODUCT2 (unless, of course, the version in PRODUCT2 is different). This works best if you use item types with edit at initial lifecycle state disabled and make the projects for the second and subsequent products branch projects. You can then use the project merge facilities to resolve any conflicts between the products.

-W, -D The -W option specifies the project to upload into and the -D option specifies the directory to treat as the project working location.

If no -W option is specified, the current project is used, as determined from the current working location. If no -D option is specified, the current working location is used as the project default location.

If a -D option is specified it must be an ancestor of the starting directory, see -C option.

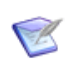

**NOTE** The current working directory must be the specified project default directory or a descendent thereof.

-n, -s Specifying -n causes a command file to be generated, rather than the file being directly uploaded. The name of the script can be specified using the -s option. If no name is specified, the name upload.cmd will be used and the file will be placed in the current working directory.

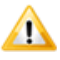

**CAUTION!** In Windows, ".cmd" is reserved as the filename extension for an executable. You must make sure that the specified filename does not end in ".cmd".

- -p Enables you to specify the database into which the files are to be uploaded. If not specified, the current database is used.
- -version Enables you to check the version of the upload you are running. It merely displays the version number and then exits.
	- --help Prints the syntax usage.
		- -l Enables you to specify a file where error messages from the upload will be written.
		- -N Causes dual-mode length and checksum matching to be disabled. The dual-mode feature matches files using the length and checksum of both the binary and text interpretation of a file where the native text file format is not the same as UNIX text file format.
- Gotten Files By default (unless -z is specified as described below), files will be gotten back to disk after they are uploaded. These gotten files will also by default be unexpanded unless the addition -E option is specified to cause them to be expanded.
	- -R Causes upload to check in locally checked out files in addition to unchecked out files that have been modified locally.
	- -k Causes user files to be retained when they are uploaded.
	- -z Stops files being gotten back to disk after they have been uploaded i.e. it will override the normal default action which is to get these files.
	- -C Enables you to specify the starting directory for the upload process by -C start-dir. Any files found in this directory or constituent sub-directories will be processed by upload. If not specified, the current directory is used as the starting directory.
	- -E Expand gotten files (default is unexpanded).

## **RCS-Like Front End to Dimensions CM: prcs**

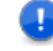

**IMPORTANT!** prcs is *only* supported on Dimensions CM for UNIX servers, clients, or agents.

This utility is available to all users who have the roles to do the associated Dimensions CM operations. It provides an RCS-like front end to the version control commands of Dimensions CM.

- Syntax prcs subcommand [ option ... ] [ filename ... ] [Dimensions CM option ...]
- filename prcs applies an RCS-like subcommand to the Dimensions CM item associated with each specified filename. Additionally, Dimensions CM-specific options may be specified.

filename, PCMS, PCMS/<wildcard> The mapping between the filenames specified to the prcs command and the associated Dimensions CM item is derived from the filename by searching for a matching project filename in the current project. The prcs command expects these items to reside in a project location that, when appended to the current project working location, equates to the current working location. If the filename is given as PCMS or PCMS/<wildcard> then the command is applied to all Dimensions CM items which are in the same relative sublocation of the project and which match the wildcard. The wildcard is in standard Dimensions CM format.

> If prcs is unable to determine a project, then a diagnostic message is issued. Please refer to the *Command-Line Reference* for full details on prcs.

## **SCCS-Like Front End to Dimensions CM: psccs**

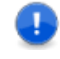

**IMPORTANT!** psccs is *only* supported on Dimensions CM for UNIX servers, clients, and agents.

This utility is available to all users who have the roles to do the associated Dimensions CM operations. It provides an SCCS-like front end to the version control commands of Dimensions CM.

- Syntax psccs subcommand [ option ... ] [ filename ... ] [Dimensions CM option ...]
- filename psccs applies an SCCS-like subcommand to the Dimensions CM item associated with each specified filename. Additionally, Dimensions CM-specific options may be specified.

filename, PCMS, PCMS/<wildcard> The mapping between the filenames specified to the psccs command and the associated Dimensions CM item is derived from the filename by searching for a matching project filename in the current project. The psccs command expects these items to reside in a project location that, when appended to the current project working location, equates to the current working location. If the filename is given as PCMS or PCMS/<wildcard> then the command is applied to all Dimensions CM items which are in the same relative sublocation of the project and which match the wildcard. The wildcard is in standard Dimensions CM format.

If psccs is unable to determine a project, then a diagnostic message is issued. Please refer to the *Command-Line Reference* for full details on psccs.

# <span id="page-222-0"></span>Chapter 14

# **Data Interchange File Format (PDIFF)**

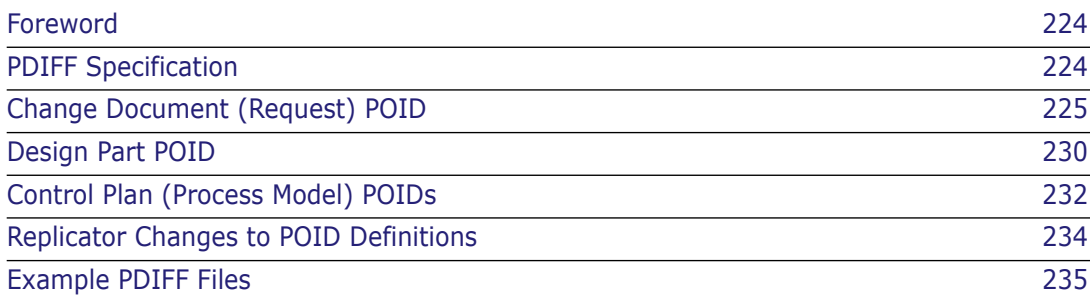

## <span id="page-223-0"></span>**Foreword**

This chapter describes PDIFF, the Serena® Dimensions® CM Data Interchange File Format, that is used to import or export data to or from Dimensions CM. [Chapter 15,](#page-242-0)  ["Using the pdiff Tool to Import/Export Data"](#page-242-0) describes the associated tool pdiff.

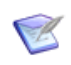

**NOTE** In this chapter of the manual, PDIFF will be used when referring to the Dimensions CM Data Interchange File Format itself and pdiff will be used when referring to the associated tool.

PDIFF supports the following Dimensions CM data:

- Requests
- Design Parts
- Process Model (Control Plan)
	- Valid Sets
	- Delegation Candidates
	- User Role Assignments
	- Request Browse Templates.

## <span id="page-223-1"></span>**PDIFF Specification**

PDIFF is a text file format composed of lines no longer than 255 characters. PDIFF files may only contain blank lines, comments, and Dimensions CM Object Instance Definitions (POIDs):

- Comments These start with a # character and are terminated by an end-of-line character.
- POIDs Dimensions CM deals with a number of object types, for example, ITEM, PART, CHDOC (request), and CONTROL PLAN (process model)*,* but the scope of this manual only covers CHDOC, PART, and some CONTROL PLAN POIDs.

A PDIFF file begins with a 10-line header followed by one or more POIDs. The PDIFF header contains the PDIFF version, the creation date and time, and the name of the creator of the file. The rest of the lines in the header are reserved for possible future use.

```
PDF :=<PDIFF Header>
  <POIDS>
```
The following rules apply to the PDIFF contents:

- **1** The number of characters in each line of the file must not exceed 255.
- **2** KEYWORD may either be a keyword specially recognized by Dimensions CM (see below) or refer to a non-system request field.
- <span id="page-224-1"></span>**3** <string> is normally a maximum 1978-character value either on the same line or spanning several lines with each line terminated with the back-slash character ( \ *)*. Note that when determining a value spanning several lines, the character  $\setminus$  at the end of each line and the subsequent new line character will be ignored. For the request descriptions, (\$DETAILED\_DESC, \$ACTION\_DESC, \$AD\_HISTORY), values may be longer than 1978 characters.
- **4** Any "\n" found within <text-value> will be interpreted as a new line character and, consequently, a new line will be inserted at that point within the text.
- **5** A "\F" found for the first two characters of values detailed in [\(Step 3\)](#page-224-1) will indicate that the following string is to be interpreted as a filename from which to get the attribute or description value.

The PDIFF header has the following format:

```
<PDIFF Header> :==
  #PDIFF<version number>
      #DATE <DD-MMM-YYYY> <HH:MM:SS>
      #CREATED BY <name>
      #RESERVED
```
## <span id="page-224-0"></span>**Change Document (Request) POID**

A change document (request) definition begins with the OBJECT CHDOC statement on a single line and ends with a END\_OBJECT statement. The body of the CHDOC POID consists of system attributes, user attributes, actions, updates and relations.

```
<CHDOC POID> :=OBJECT CHDOC
        <attributes>
        <composite request attributes>
     END_OBJECT
<attributes> :==
 <system request attribute> | <user attribute> | <attributes>
<composite request attributes> :==
 <action>
\qquad \qquad<update> |
 <relation> |
 <delegate> |
 <attribute history> |
 <attribute update history> |
 <composite request attributes>
<system request attributes> :==
 $DOC_SEQ <number>|
 $IDENTIFIER <string>
 $ARCHIVED {Y|N} |
 $TYPE <string>
 $CREATE DATE <date>
 $TIMEZONE <timezone> |
 $CURRENT STATUS <string>
 $ORIGINATOR <string>
 $LIFECYLE ID <string>
 $LC SEQ <number>
```
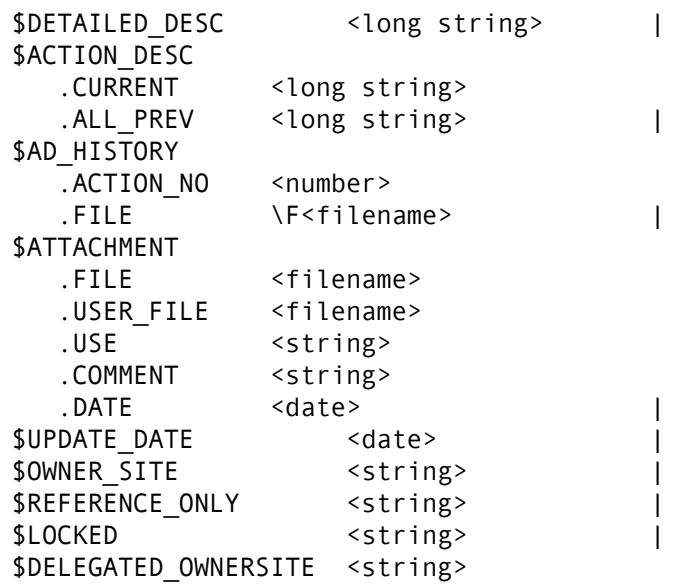

#### **System Change Document (Request) Attributes**

System attributes for a Dimensions CM change document (request) can be one of:

Request Sequence – (**mandatory**)

This is a unique sequence number given to each request within a product.

Request Identifier – (**optional**)

The request identifier is composed of the product identifier, the request type, and the Request Sequence number:

<product id>\_<type>\_<doc\_seq>

Archive flag – (**optional**)

A flag to indicate if the request is to be archived or not, the default is not to archive the request.

- Type of the Request (**mandatory**)
- Date the Request was Created (**mandatory**)
- Timezone (**optional**)

This indicates the timezone in which the PDIFF file was generated. Currently, this field is for information purposes only, and is ignored on load.

- Current Status of the Request (**mandatory**)
- The Originator of the Request (**mandatory**)
- Lifecycle Id (**optional**)

The lifecycle used by the request.

Lifecycle Sequence – (**optional**)

The lifecycle sequence is a number indicating the sequence of the current status within the lifecycle. The lifecycle and the lifecycle sequence must be both specified together or not at all for a given request.

- The Detailed Description of the Request (**optional**)
- Action Description (this has two parts) (**optional**)

The current action description and concatenation of all previous action descriptions.

Action Description History (this has two parts) – (**optional**)

The action description in a file together with an action number. There may be many of these statements, each for a different action number.

- Request Attachment (**optional**)
- The Update Date of the Request (**optional**)

This will be in the format DD-MM-YYYY HH:MM:SS.

- The replication site that currently owns a request (**optional**)
- Whether or not the request is reference only with respect to replication (**optional**) This will be in the format N or Y.
- Whether or not the request is locked with respect to replication (**optional**)

This will be in the format N or Y.

The replication site identity that has been delegated the ownership of a request at the time of replication – (**optional**)

#### **User Attribute – (Optional)**

Dimensions CM user attributes are defined by the user with Dimensions CM product privileges as part of the process model (control plan) definition for the Dimensions CM product. Each user-defined attribute will have a variable name and this is used in the PDIFF to refer to this attribute. In PDIFF, user attributes are specified as:

```
<user attribute> :==
  <attribute variable name> <attribute value>
<attribute variable name> :==
  <string>
<attribute value> :==
  <string>
```
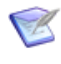

**NOTE** <attribute variable name> cannot contain white space characters. When importing a request the loader will not validate the values of the request attributes against their associated valid sets, if any.

#### **Action - (Optional)**

An action (that is, a state transition such as a sign-off or rejection) performed by a user. There may be several of these for the different request action numbers.

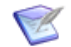

**NOTE** Each state transition performed by a user on a request is represented in Dimensions CM as a separate action number. The action number starts from 0 when the request is created in the user's held list (that is, private area). When the request is entered (saved) into the system it is given the action number 1. The action number is then incremented each time the request is actioned to a new state.

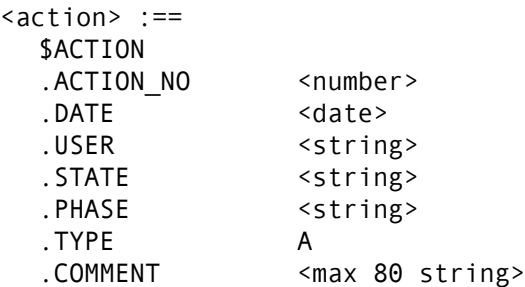

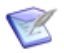

**NOTE** The .COMMENT value must be one of the following: "Document created" or "Actioned document from <STATE1> to <STATE2>".

Only the first 80 characters of the .COMMENT value are read; the rest are ignored. The .TYPE specifier is optional.

# **Update – (Optional)**

This is a record of the update history for the request at specific action numbers. There is an optional .TYPE specifier to indicate Update (U) or Delegate (D) history—there may be several such entries. The update statement consists of the action number at which the update was performed, user who performed the update, the state in which the update was made, date of update, and an update comment if any.

```
<update> :==
  $UPDATE
     .ACTION NO <number>
      .DATE <date>
      .USER <string>
      .STATE <string>
      .PHASE <string>
     . TYPE \{ \underline{\mathsf{U}} | \mathsf{D} \} .COMMENT <max 80 string>
```
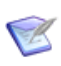

**NOTE** The .COMMENT value must be one of the following: "Change document attribute(s) updated", "Added Delegation for...", "Related Design Part...", or "Added action description".

Only the first 80 characters of the .COMMENT value are read; the rest are ignored. The .TYPE specifier is optional.

#### **Relate – (Mandatory: at Least One Design Part Relate Required)**

This statement defines a single relationship which the request has with the specified affected object. The relation statement consists of the action number at which the relationship was created, type of the relationship (for example, DEPENDENT, AFFECTED, INFO, IN RESPONSE TO, or "user defined type"), the class of the related object (for example, CHDOC, ITEM, or PART), the date the relationship was created and the user who created the relationship.

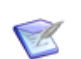

**NOTE** A user defined relationship type must be defined using the Process Modeling Scripting Interface, see the *Process Configuration Guide* for details.

For requests, the destination object may be a child or a parent. In the .OBJECT part of the \$RELATE statement a CHDOC: implies a child and a PARENT\_CHDOC: implies a parent.

```
<relation> :== 
  $RELATE
    .ACTION NO <number>
     .TYPE <string>
     .OBJECT CHDOC:<request-id> |
                PARENT CHDOC: < request-id> |
                PART: <part spec> |
                 ITEM:<item spec> |
                BASELINE: < baseline spec>
    .DATE <date>
     .USER <string>
```
### **Delegate – (Optional)**

This statement enables the delegation of the request to a specified *user* having the specified *role*. There are two optional specifiers: .CAPABILITY and .OPERATION. The .CAPABILITY specifier may be one of Secondary (S), Primary (P), or Leader (L) with the default being Primary (P) and .OPERATION may be one of ADD or REPLACE.

The delegate statement has the following syntax:

```
<delegate> :==
  $DELEGATE
     .USER <string>
     .ROLE <string>
     .CAPABILITY { S | P | L }
     .OPERATION { ADD | REPLACE }
```
#### **Attribute History – (Optional)**

This statement enables attribute history to be added for each action number of a request. The specifiers are .ACTION\_NO for the action number of the history and .ATTRIBUTE consisting of the attribute name, the sequence, and the attribute value. The sequence starts at 1 and indicates if the attribute had multi values. All single valued attributes must have a sequence number of 1. The attribute number is in the range 1 to 240. The .ATTRIBUTE specifier is repeated for each attribute name and attribute sequence number.

```
<attribute history> :==
  $ATTRIBUTE_HISTORY
     .ACTION NO <number>
      <attribute info list>
<attribute info list> :==
  <attribute info> [<attribute info list>]
<attribute info> :==
  .ATTRIBUTE <attr name>:<attr seq>:<string>
```
## **Attribute Update History – (Optional)**

This statement enables attribute update history to be added for each update to an attribute. The specifiers .ACTION\_NO, .DATE, .USER, .STATUS must correspond to a \$UPDATE statement in the request POID.

<attribute update history> :== \$ATTRIBUTE\_UPDATE\_HISTORY .ACTION NO <number> .ATTR NO <number> .SEQ NO <number> .DATE <date> .USER <string> .STATUS <string> .PREV VALUE <string> .NEW VALUE <string>

### **Request Attachments – (Optional)**

This statement supports the dumping and loading of request attachments from and to base databases. The specifiers are .FILE for the internal database "filename" identity for the attachment, . USER\_FILE for the operating-system filename to load attachment from, .USER for the user who created the attachment, .COMMENT for a textual comment regarding the attachment, and .DATE for the date the attachment was created.

```
<attachment> :==
 $ATTACHMENT
     .FILE <filename>
     .USER_FILE <filename>
     .USE <string>
     .COMMENT <string>
    .DATE <date>
```
# <span id="page-229-0"></span>**Design Part POID**

A design part definition begins with the OBJECT PART statement on a single line and ends with a END OBJECT statement. The body of the PART POID consists of system attributes, user attributes, relations, and relation histories.

```
\leqPART POID> :==
  OBJECT PART
     <attributes>
     <relate_history>
  END_OBJECT
<attributes> :==
  <system part attribute> | 
  <user attribute> | 
  <attributes>
<composite part attributes> :==
  <part relate> |
  <part relate history> |
  <composite part attributes>
```

```
<system part attributes> :==
 $PRODUCT_ID <string> |
 $PART ID <string>
 $VARIANT <string> |
 $CURRENT_PCS <string>
 $PCS <string>
 $STATUS <string> |
 $DESCRIPTION <string>
 $CREATE DATE <string>
 $CATEGORY <string>
 $USER <string>
 $PREV_PART <part spec>
```
#### **System Design Part Attributes**

System Attributes for a Dimensions CM design parts can be one of:

**Product Identifier – (mandatory)** 

This is the owning Dimensions CM Product of the PART POID.

Design Part Identifier – (**mandatory**)

This is the identity of the PART POID.

Design Part Variant – (**mandatory**)

This is the variant of the PART POID.

Part Control Status (PCS or CURRENT\_PCS) – (**mandatory**)

This is the revision of the PART POID. \$PCS or \$CURRENT PCS may be used as the specifier. \$CURRENT PCS is used for design parts that are the most current revisions and that are OPEN. \$PCS is used for DESIGN PARTS that are CLOSED or REJECTED.

```
 Status – (mandatory)
```
This is the lifecycle status of the PART POID and has one of the following values: OPEN, CLOSED, or SUSPENDED.

Description – (**optional**)

This is the description of the PART POID.

Create Date – (**mandatory**)

This is the creation date of the PART POID.

Category – (**mandatory**)

This is the design part type category of the PART POID.

User – (**mandatory**)

This is the owning user of the PART POID.

**Previous Design Part – (optional)** 

This is a reference to a design part specification from which this PART POID was derived when the design part revision (PCS) was changed.

## **User Attribute – (Optional)**

Dimensions CM user attributes are defined by the user with product management privileges as part of the process model definition for the Dimensions CM product. Each user-defined attribute will have a variable name and this is used in the PDIFF to refer to this attribute. In PDIFF user attributes are specified as:

```
<user attribute> :==
  <attribute variable name> <attribute value>
<attribute variable name> :==
  <string>
<attribute value> :==
  <string>
```
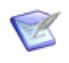

**NOTE** <attribute variable name> cannot contain white space characters. When importing a request the loader will not validate the values of the request attributes against their associated valid sets, if any.

# **Relate – (Optional)**

This statement defines a single breakdown or usage relationship to another design part. PARENT\_PART in the .OBJECT specifier indicates the relationship is to be reversed. All design parts other than the root ones must have parent BREAKDOWN relationships.

```
<part relate> :== 
  $RELATE
     .TYPE {BREAKDOWN|USAGE}
    .OBJECT PARENT PART: <part spec> |
                 PART: <part spec>
      .DATE <date>
     [.USER <string>]
```
## **Relate History – (Optional)**

This statement defines the history for the changes made to the design part BREAKDOWN and USAGE relationships.

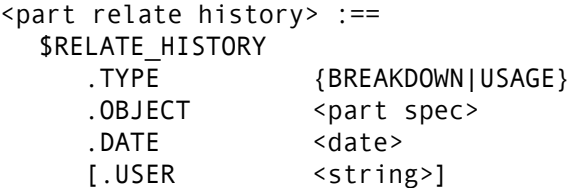

# <span id="page-231-0"></span>**Control Plan (Process Model) POIDs**

There are three control plan (process model) POIDs currently supported by PDIFF:

- **1** VALID\_SET, DELEGATEES
- **2** CHDOC\_BROWSE\_TEMPLATES

```
3 ITEM_BROWSE_TEMPLATES
```
#### **Process Model Attribute Valid Sets**

The valid set POID defines multiple choice for attribute values for the given Dimensions CM product process model (control plan). The valid set POID is defined as follows:

```
<VALID SET POID> :==
  OBJECT VALID_SET
    $PRODUCT ID <string>
     $VALID_SET_NAME <string>
    $NO COLUMNS <number>
    $ERROR MESSAGE <string>
     $DESCRIPTION <string>
     <valid set values>
  END_OBJECT
<valid set values> :==
  <value set value> [<valid set values>]
<valid set value> :==
     $VALUE
       .DISP_ORDER <number>
        .COL1 <string>
        .COL2 <string>
        .COL3 <string>
        .COL4 <string>
        .COL5 <string>
        .COL6 <string>
        .COL7 <string>
        .COL8 <string>
```
#### **Process Model Delegatees**

The delegatee POID defines user role assignments and delegation candidates for a given Dimensions CM product process model (control plan).

```
<VALID SET POID> :==
  OBJECT DELEGATEE
      $PRODUCT_ID <string>
      <delegatees user_role_assignments>
  END_OBJECT
<delegatees user_role_assignments> :==
  <delegatee user_role assignment> 
      [<delegatees user_role_assignments>] 
<delegatee user_role_assignment> :==
  <delegatee> | <user role assignment>
<delegatee> :==
  $DELEGATEE
      .ROLE <string>
      .USER <string>
      .CAPABILITY [P|S|L]
     .PART ID <string>
     .PART_VARIANT <string>
      .WORKSET_ID <string>
```

```
<user_role_assignment> :==
  $USER_ROLE_ASSIGNMENT
      .ROLE <string>
     .USER <string>
   .CAPABILITY [P|S|L]
   .PART_ID <string>
      .PART_VARIANT <string>
      .WORKSET_ID <string>
```
The specifiers .PART\_VARIANT and .WORKSET\_ID are optional.

#### **Process Model Change Request and Item Browse Templates**

The request and item browse templates POID define the browse template files in the given Dimensions CM product for the browse template identifiers and revisions.

<CHDOC\_BROWSE\_TEMPLATES POID> :== OBJECT CHDOC\_BROWSE\_TEMPLATES \$PRODUCT\_ID <string> <browse template definitions> END\_OBJECT <ITEM\_BROWSE\_TEMPLATES POID> :== OBJECT ITEM\_BROWSE\_TEMPLATES \$PRODUCT\_ID <string> <browse template definitions> END\_OBJECT  $\langle$ browse template definitions> :== <browse template definition> [<browse template definitions>] <browse template definition> :== \$TEMPLATE\_DEF .IDENTIFIER <string> .REVISION <string> .FILE \F<filename>

# <span id="page-233-0"></span>**Replicator Changes to POID Definitions**

The POID definition has been extended to allow the replication of both relate and unrelate operations for items:

- RII, XII, RICD, and XICD ("affected" relationships only).
- RIP and XIP ("usage" relationships only).

For example:

POID data representing RII:

```
$RELATE
  .TYPE SRC-SRC
  .OBJECT ITEM:REPX:ESG_SRC_ITEM1_H.A-SRC;host1\#1
  .DATE 09-FEB-2009 15:30:36
  .USER DMSYS
```
**POID data representing RICD:** 

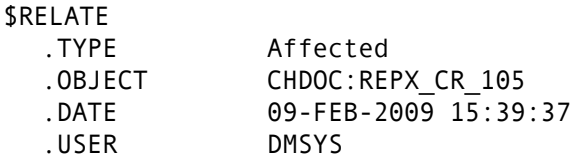

**POID date representing RIP:** 

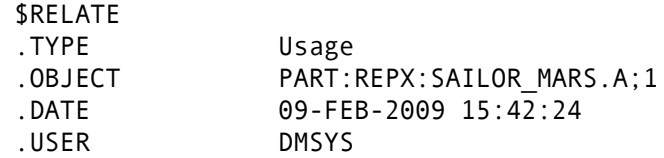

**POID data representing XII:** 

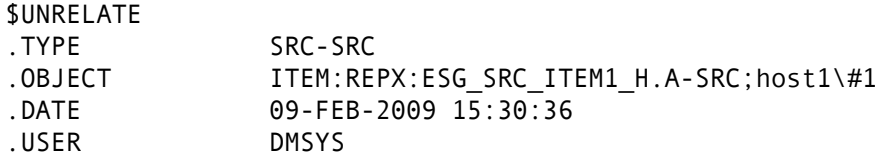

**POID data representing XICD:** 

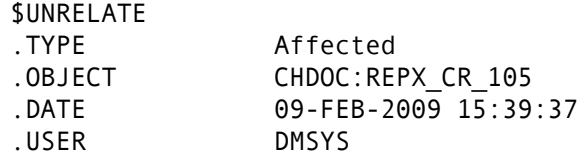

**POID date representing XIP:** 

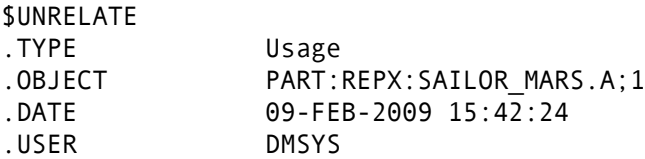

## <span id="page-234-0"></span>**Example PDIFF Files**

#### **Change Document (Request) Example**

```
#PDIFF3
#DATE 09-FEB-2006 12:37:0
#CREATED BY TJ
#RESERVED
#RESERVED
#RESERVED
OBJECT CHDOC
  $DOC_SEQ 1
  $IDENTIFIER VB1_NETSTAT_1
  $ARCHIVED N
  $TYPE NETSTAT
  $CREATE_DATE 04-JAN-2006 13:18:18
```
\$CURRENT\_STATUS LOGGED \$ORIGINATOR TJ \$LIFECYCLE\_ID NETSTAT\_LC \$LC\_SEQ 3 \$DETAILED\_DESC \F.//chdoc/transfer\_netstat\_1.desc \$DESC\_CHECKSUM 46082 \$ACTION\_DESC .CURRENT .ALL\_PREV \$AD\_HISTORY .ACTION\_NO 1 .FILE \F.//chdoc/transfer\_netstat\_1.act1 .AD\_HIST\_CHECKSUM 0 \$AD\_HISTORY .ACTION\_NO 2 .FILE \F.//chdoc/transfer\_netstat\_1.act2 TITLE Mail - Network SEVERITY Default NETWORK\_NODE mail@internet.loc.com NETWORK\_NODE guest@darpa.us.com NETWORK\_TYPE DARPA\*NET NETWORK\_TYPE Internet \$ACTION .ACTION NO 1 .DATE 04-JAN-2006 13:18:18 .USER TJ .STATE PENDING .PHASE AN+WORK .TYPE A .COMMENT Document created \$ACTION .ACTION\_NO 2 .DATE 05-JAN-2006 10:28:12 .USER TJ .STATE LOGGED .PHASE CLOSED .TYPE A .COMMENT Actioned document from PENDING to LOGGED \$UPDATE .ACTION NO 0 .DATE 04-JAN-2006 13:18:18 .USER TJ .STATE \$TO\_BE\_DEFINED .PHASE HELD .TYPE U .COMMENT Related Design Part VB1:NETWORK MANAGEMENT.GN;1 \$UPDATE .ACTION\_NO 1 .DATE 04-JAN-2006 13:32:00 .USER TJ .STATE PENDING . PHASE AN+WORK .TYPE U .COMMENT Added action description

\$UPDATE .ACTION NO 1 .DATE 04-JAN-2006 13:32:00 .USER TJ .STATE PENDING .PHASE AN+WORK .TYPE U .COMMENT Added action description \$UPDATE .ACTION\_NO 1 .DATE 04-JAN-2006 13:37:06 .USER TJ .STATE PENDING .PHASE AN+WORK .TYPE U .COMMENT Change document attribute(s)updated \$RELATE .ACTION NO 0 .TYPE AFFECTED .OBJECT PART:VB1:NETWORK MANAGEMENT.GN;1 .DATE 04-JAN-2006 13:18:03 .USER TJ \$DELEGATE .USER VB .ROLE SUPPORT ENGINEER .CAPABILITY S .OPERATION REPLACE \$ATTRIBUTE\_HISTORY .ACTION NO 1 .ATTRIBUTE TITLE: 1:Mail - Network .ATTRIBUTE OPTION: 1:Default .ATTRIBUTE ADDRESS1: 1:mail @internet.loc.com .ATTRIBUTE ADDRESS1: 2:guest@darpa.us.com .ATTRIBUTE ALIAS: 1:DARPA\*NET .ATTRIBUTE ALIAS: 2:Internet \$ATTRIBUTE\_UPDATE\_HISTORY .ACTION NO 1 .ATTR\_NO ADDRESS1 .SEQ\_NO 1 .DATE 04-JAN-2006 13:37:06 .USER TJ .STATUS PENDING .PREV\_VALUE baggins@shire.middleearth.equ .NEW\_VALUE END\_OBJECT

#### **Design Part Example**

#PDIFF3 #DATE 09-FEB-2006 17:41:37 #CREATED BY #RESERVED OBJECT PART \$PRODUCT\_ID VB1 \$PART\_ID VB1

\$VARIANT AAAA \$CURRENT\_PCS 1 \$STATUS OPEN \$DESCRIPTION VB1 \$CREATE\_DATE 13-JAN-2006 18:19:46 \$CATEGORY PRODUCT \$USER VB # Start of User Defined Design Part Attributes EXPORT LINK Not Defined SECURITY Level 1 # End of User Defined Design Part Attributes \$RELATE .TYPE BREAKDOWN .OBJECT PART:VB1:TEST DATA.AAAA;2 .DATE 14-JAN-2006 17:33:15 .USER VB \$RELATE .TYPE BREAKDOWN .OBJECT PART:VB1:TEST DATA.UNIX;2 .DATE 14-JAN-2006 17:38:14 .USER VB \$RELATE\_HISTORY .TYPE BREAKDOWN .OBJECT VB1:TEST DATA.AAAA;1 .DATE 14-JAN-2006 17:34:04 .USER VB END\_OBJECT OBJECT PART \$PRODUCT ID VB1 \$PART\_ID TEST DATA \$VARIANT AAAA \$PCS 1 \$STATUS CLOSED \$DESCRIPTION Design Part to Hold Test Data \$CREATE\_DATE 14-JAN-2006 17:33:15 \$CATEGORY MODULE \$USER VB # Start of User Defined Design Part Attributes # End of User Defined Design Part Attributes END\_OBJECT OBJECT PART \$PRODUCT\_ID VB1 \$PART\_ID TEST DATA \$VARIANT AAAA \$CURRENT\_PCS 2 \$STATUS OPEN \$DESCRIPTION Design Part to Hold Test Data with new PCS \$CREATE\_DATE 14-JAN-2006 17:34:07 \$CATEGORY MODULE \$USER VB \$PREV\_PART VB1:TEST DATA.AAAA;1 # Start of User Defined Design Part Attributes EXPORT\_LINK Not Defined SECURITY Level 2 # End of User Defined Design Part Attributes

\$RELATE .TYPE BREAKDOWN .OBJECT PART:VB1:DOCUMENTS.UNIX;2 .DATE 14-JAN-2006 17:39:57 .USER VB \$RELATE .TYPE BREAKDOWN .OBJECT PARENT PART:VB1:VB1.AAAA;1 .DATE 14-JAN-2006 17:33:15 .USER VB END\_OBJECT OBJECT PART \$PRODUCT ID VB1 \$PART\_ID TEST DATA \$VARIANT UNIX \$CURRENT\_PCS 2 \$STATUS OPEN \$DESCRIPTION Design Part to Hold Test Data with new PCS \$CREATE\_DATE 14-JAN-2006 17:38:13 \$CATEGORY MODULE \$USER VB \$PREV\_PART VB1:TEST DATA.AAAA;2 # Start of User Defined Design Part Attributes EXPORT\_LINK Not Defined SECURITY Level 2 # End of User Defined Design Part Attributes \$RELATE .TYPE USAGE .OBJECT PART:VB1:DOCUMENTS.UNIX;2 .DATE 14-JAN-2006 17:40:54 .USER VB \$RELATE .TYPE BREAKDOWN .OBJECT PARENT PART:VB1:VB1.AAAA;1 .DATE 14-JAN-2006 17:38:14 .USER VB END\_OBJECT OBJECT PART \$PRODUCT ID VB1 \$PART\_ID DOCUMENTS \$VARIANT UNIX \$CURRENT\_PCS 2 \$STATUS OPEN \$DESCRIPTION Part to hold TEST data Documents \$CREATE\_DATE 14-JAN-2006 17:39:16 \$CATEGORY MODULE \$USER VB # Start of User Defined Design Part Attributes EXPORT LINK Not Defined SECURITY Level 4 # End of User Defined Design Part Attributes \$RELATE .TYPE BREAKDOWN .OBJECT PARENT\_PART:VB1:TEST DATA.AAAA;2 .DATE 14-JAN-2006 17:39:57

.USER VB END\_OBJECT

#### **Process Model Example**

#PDIFF3 #DATE 09-FEB-2006 15:59:7 #CREATED BY #RESERVED #RESERVED #RESERVED #RESERVED #RESERVED #RESERVED #RESERVED OBJECT VALID\_SET \$PRODUCT\_ID VB1 \$VALID\_SET\_NAME ACT\_REL\_PLAT\_0S \$NO COLUMNS 3 \$VALUE .DISP\_ORDER 0 .COL1 1.0.0 .COL2 Sun Sparc .COL3 SunOS 4.1.3 \$VALUE .DISP\_ORDER 0  $.COL1$   $1.0.0$ .COL2 VAX .COL3 VMS 5.5 \$VALUE .DISP\_ORDER 0 .COL1 1.0.1 .COL2 Sun Sparc .COL3 SunOS 4.1.3 \$VALUE .DISP\_ORDER 0 .COL1 1.2.0 .COL2 IBM RS6000 .COL3 AIX 3.2.5 \$VALUE .DISP\_ORDER 0 .COL1 1.2.0 .COL2 Sequent .COL3 Dynix/Ptx 2.1 \$VALUE .DISP\_ORDER 0 .COL1 2.0.0 .COL2 Alpha AXP .COL3 OSF1 V2.0 \$VALUE .DISP\_ORDER 0 .COL1 2.0.0 .COL2 Alpha AXP .COL3 OpenVMS 6.1 \$VALUE

.DISP\_ORDER 0 .COL1 2.0.0 .COL2 HP 9000 700/800 .COL3 HP UX A09.03/A09.04 \$VALUE .DISP\_ORDER 0 .COL1 2.0.0 .COL2 Sun Sparc .COL3 Solaris 2.3 \$VALUE .DISP\_ORDER 0 .COL1 2.0.0 .COL2 Sun Sparc .COL3 SunOS 5.3 END\_OBJECT OBJECT DELEGATEES \$PRODUCT\_ID VB1 \$USER\_ROLE\_ASSIGNMENT ROLE **\$CHANGE-MANAGER** .USER VB .CAPABILITY S .PART\_ID VB1 \$USER\_ROLE\_ASSIGNMENT .ROLE **\$PRODUCT-MANAGER** .USER TIM .CAPABILITY S .PART\_ID VB1 .PART\_VARIANT AAAA .WORKSET\_ID WS\_V2.1 \$DELEGATEE .ROLE AUTHOR .USER WILLIAM .CAPABILITY P .PART\_ID DOCUMENTATION .WORKSET\_ID WS\_V2.1 END\_OBJECT OBJECT CHDOC\_BROWSE\_TEMPLATES \$PRODUCT\_ID VB1 \$TEMPLATE\_DEF .IDENTIFIER PR\_TEMPLATE .REVISION 1 .FILE  $\setminus$ F.//vb1\_template\_1.bt END\_OBJECT OBJECT ITEM\_BROWSE\_TEMPLATES \$PRODUCT\_ID VB1 \$TEMPLATE\_DEF .IDENTIFIER SRC\_TEMPLATE .REVISION 1 .FILE  $\backslash$ F.//vb1\_I\_template\_1.bt \$TEMPLATE\_DEF .IDENTIFIER TXT\_TEMPLATE .REVISION 1 .FILE \F//usr1/tmp/vb1\_I\_template\_2.bt END\_OBJECT

# <span id="page-242-0"></span>Chapter 15

# **Using the pdiff Tool to Import/Export Data**

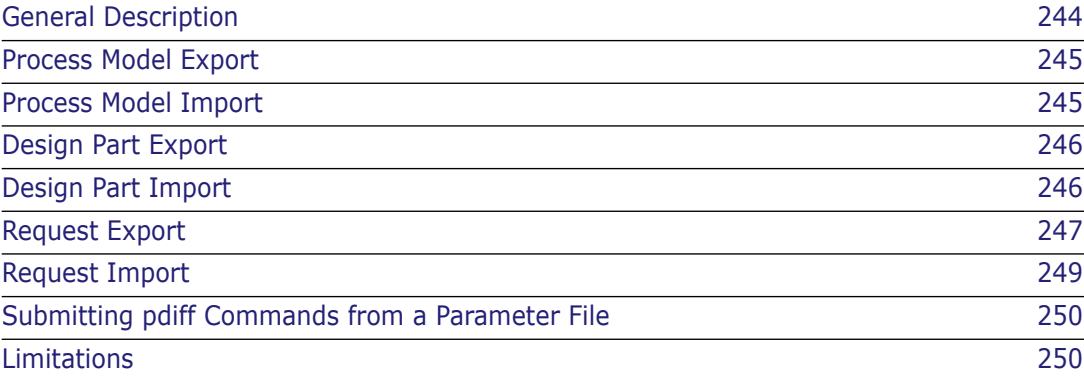

# <span id="page-243-0"></span>**General Description**

**NOTE** In this chapter of the manual PDIFF will be used when referring to the Serena<sup>®</sup> Dimensions® CM Data Interchange File Format itself and pdiff will be used when referring to the associated tool.

**IMPORTANT!** When running Dimensions CM operations from the command line you will normally be required to set the DMDB variable, unless you access the command line through the Dimensions CM GUI login dialog in which case it will be set for you. The DMDB variable has to be set to the value:

```
<base_database_id>@<db_connection>
```
For example, in Dimensions CM for Windows:

```
set DMDB=cm_typical@dim10
```
pdiff is a tool for importing or exporting data through a PDIFF file to or from a specified Dimensions CM product. PDIFF files are ASCII text files, see [Chapter 14, "Data](#page-222-0)  [Interchange File Format \(PDIFF\)"](#page-222-0).

pdiff runs within the Dimensions CM environment and supports the importing or exporting of requests, design parts, and a partial process model (control plan).

The pdiff tool in import mode reads Dimensions CM Object Instance Definitions (POIDs) sequentially from the input PDIFF files and creates the equivalent object instance in the Dimensions CM base database; in export mode the database is read and a PDIFF file together with any POID related files are created.

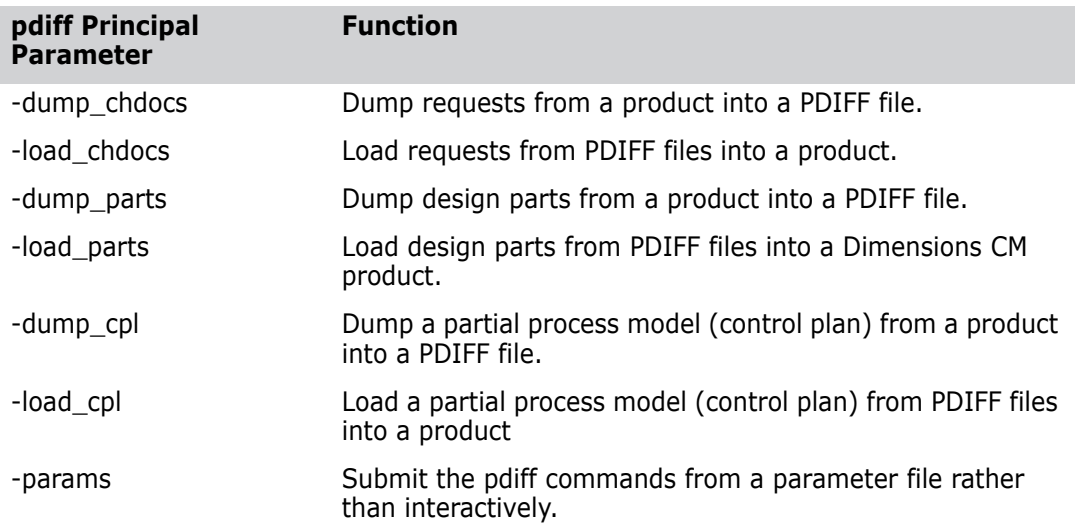

# <span id="page-244-0"></span>**Process Model Export**

Currently the PDIFF process model (control plan) export supports the following PDIFF POIDs:

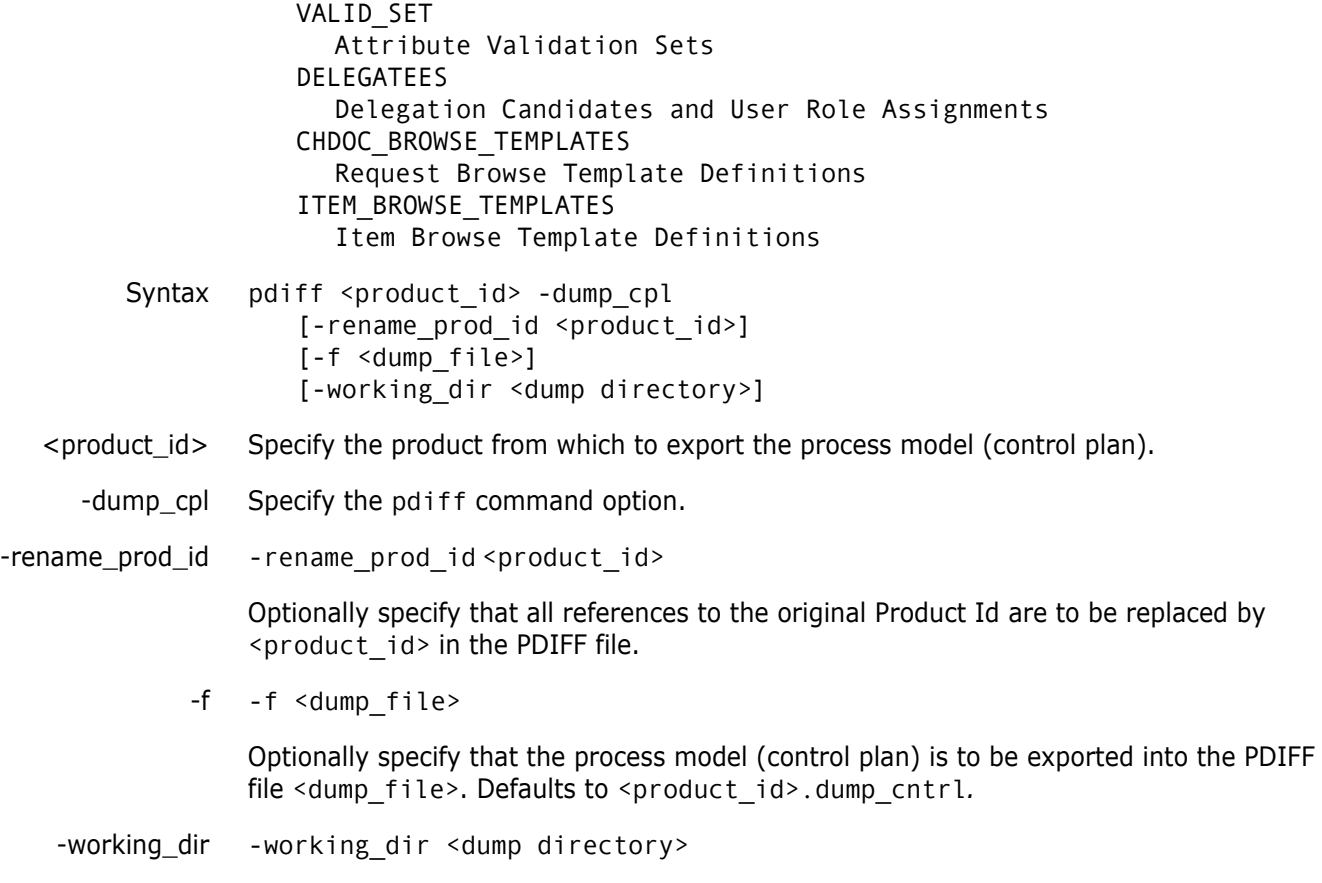

Optionally specify the directory used for storing any request browse template files.

## <span id="page-244-1"></span>**Process Model Import**

Currently the PDIFF process model (control plan) import supports the following PDIFF POIDs:

```
VALID_SET
             Attribute Validation Sets
           DELEGATEES
             Delegation Candidates and User Role Assignments
           CHDOC_BROWSE_TEMPLATES
             Request Browse Template Definitions
           ITEM_BROWSE_TEMPLATES
              Item Browse Template Definitions
Syntax pdiff <product id> -load cpl
           [-d] 
           [-l <log file>] 
           [-f <pdiff_file>]
```
<product\_id> Specify the product into which to import the process model (control plan).

-load\_cpl Specify the pdiff command option.

- -d Optionally specify that any existing process model (control plan) objects with identical identifiers are to be deleted before importing the PDIFF POIDs. If this option is not specified, any PDIFF POIDs that exist within the target product will *not* be imported.
- -l -l <log file>

Optionally specify that any verbose output from pdiff is to be placed in the log file <log file>.

-f -f <pdiff\_file>

Optionally specify that the process model (control plan) is to be imported from the PDIFF file  $\epsilon$  pdiff file>. Defaults to reading from the operating-system standard input.

## <span id="page-245-0"></span>**Design Part Export**

The design part export exports the entire design part structure from a given product. The exported PDIFF file will contain all design part variants, PCSs, breakdown and usage relationships as well as the user-defined attributes for each design part.

- Syntax pdiff <product\_id> -dump\_parts [-rename\_prod\_id <product\_id>] [-f <dump\_file>]
- $\epsilon$  sproduct  $\epsilon$  id  $>$  Specify the product from which to export the design parts.
- -dump\_parts Specify the pdiff command option.
- -rename\_prod\_id -rename\_prod\_id <product\_id>

Optionally specify that all references to the original Product Id are to be replaced by <product id> in the PDIFF file.

-f -f <dump\_file>

Optionally specify that the design parts are to be exported into the PDIFF file <dump\_file>. Defaults to <product\_id>.dump\_parts.

# <span id="page-245-1"></span>**Design Part Import**

Syntax pdiff <product\_id> -load\_parts [-d] [-l <log file>] [-f <pdiff\_file> <pdiff\_file> ...] <product\_id> Specify the product into which to import the design parts. -load\_parts Specify the pdiff command option.

- -d Optionally specify that any existing design part objects with identical identifiers are to be deleted before importing the PDIFF POIDs. If this option is not specified any PDIFF POIDs that exist within the target product will *not* be imported.
- -l -l <log file>

Optionally specify that any verbose output from pdiff is to be placed in the log file <log file>.

-f -f <pdiff\_file> <pdiff\_file> ...

Optionally specify that the design parts are to be imported from the PDIFF file(s) <pdiff\_file>. Defaults to reading from the operating-system standard input.

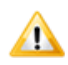

**CAUTION!** A design part can only be loaded into an empty product, that is, one that does not contain any items.

### <span id="page-246-0"></span>**Request Export**

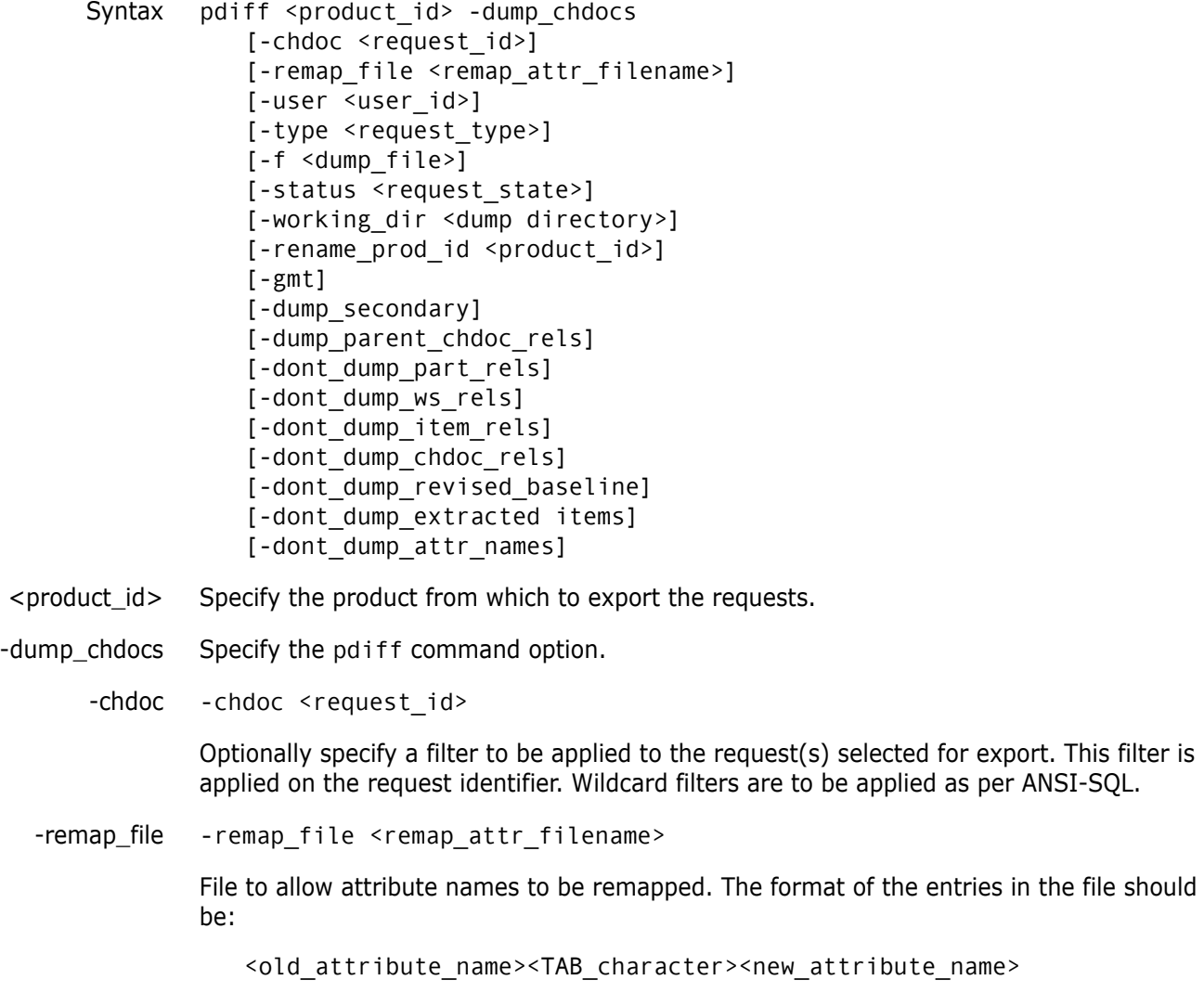

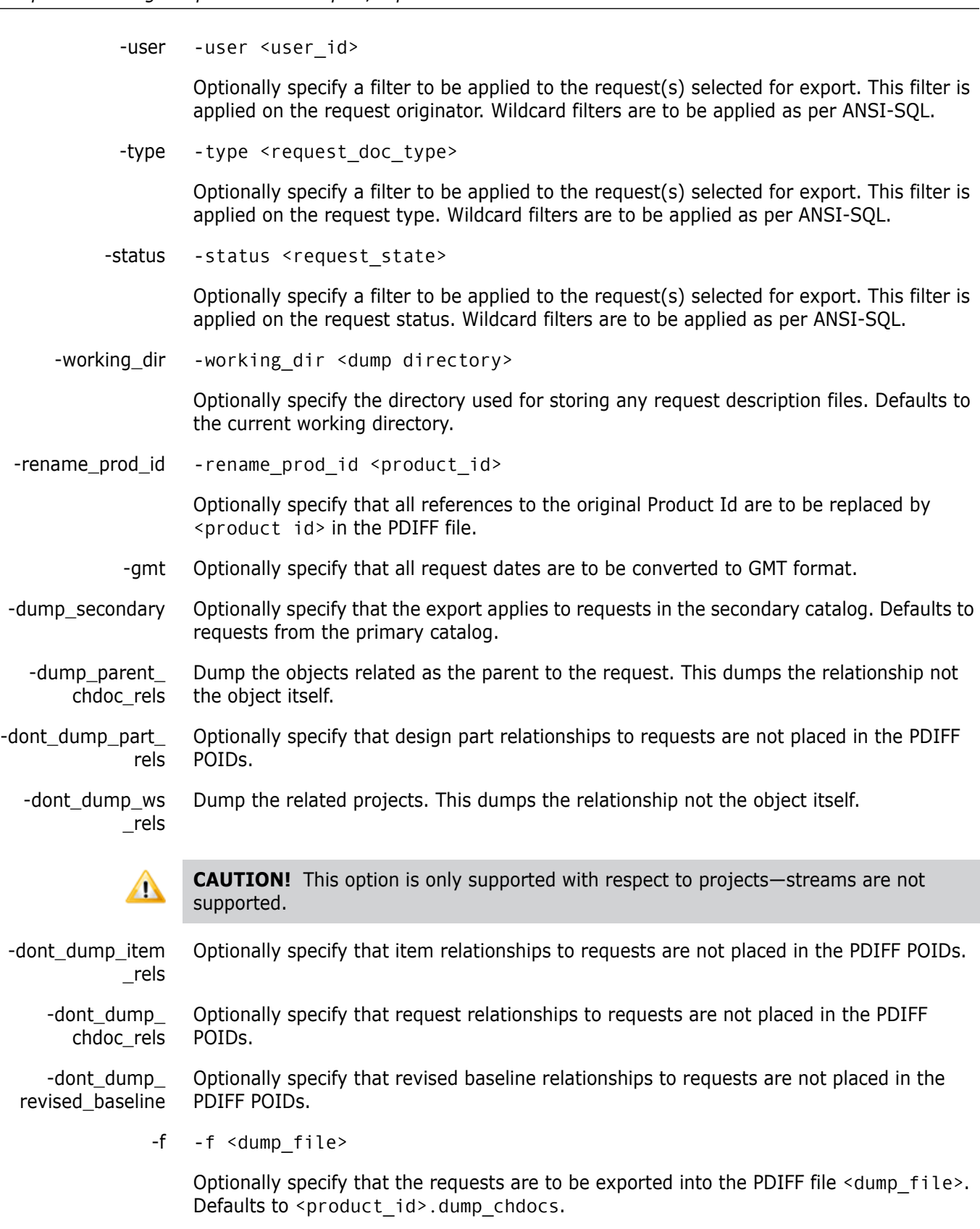

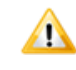

**CAUTION!** Currently, if you dump requests using some sort of filter, such as the request identity, then there is *no* guarantee that related parent requests that do *not* match that filter will also be dumped.

-dont\_dump\_ extracted\_items Optionally specify that extracted items that are related to requests are not to be dumped.

-dont\_dump\_attr\_ names

By default, attributes values are dumped in name format, for example:

.ACTION\_NO 1 .ATTRIBUTE TITLE; 1:REPX-chan request .ATTRIBUTE SEVERITY: 1:1\_critical .ATTRIBUTE RELEASE: 1:1.0.0

If the -dont dump attr names parameter is set, then the attribute values are dumped in number format, for example:

.ACTION\_NO 1 .ATTRIBUTE 1; 1:REPX-chan request .ATTRIBUTE 10: 1:1\_critical .ATTRIBUTE 16: 1:1.0.0

# <span id="page-248-0"></span>**Request Import**

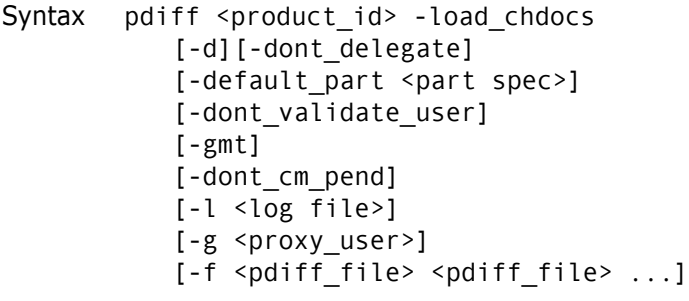

- $\epsilon$  sproduct id $>$  Specifies the product into which to import the requests.
- -load\_chdocs Specify the pdiff command option.
	- -d Optionally specify that any existing request objects with identical identifiers are to be deleted before Importing the PDIFF POIDs. If this option is not specified any PDIFF POIDs that exist within the target product will *not* be imported.

-dont\_delegate Optionally specify that the request user role delegations are not to be imported.

-default\_part -default part <part spec>

Optionally specify the design part to relate to if a POID is encountered with no design part relationships. Requests must *Affect* at least one design part. Defaults to failing the request POID import if no design part relationships are specified.

-dont\_validate user Optionally specify that users encountered in the request POID are not to be validated. Defaults to validating the users and failing the POID import if users do not exist. If the  $-q$ option is given it will be used.

- -gmt Optionally specify that all requests are to be converted from GMT format.
- -dont\_cm\_pend Optionally specify that at the *end* of the import, request User Pending Lists are not to be recalculated.
	- -l -l <log file>

Optionally specify that any verbose output from pdiff is to be placed in the log file <log file>.

-g -g <proxy\_user>

Creates a quest/proxy user account for the username specified. This is useful if the POID being loaded references an unknown username.

-f -f <pdiff file> <pdiff file> ...

Optionally specify that the requests are to be imported from the PDIFF file(s) <pdiff\_file>. Defaults to reading from the operating-system standard input.

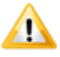

**CAUTION!** Currently, if a PDIFF file was created by dumping requests using some sort of filter, such as the request identity, then there is *no* guarantee that related parent requests that do *not* match that filter will also have been dumped into the PDIFF file.

# <span id="page-249-0"></span>**Submitting pdiff Commands from a Parameter File**

Syntax pdiff -params <params-file>

Specifies a parameter file containing pdiff commands to be sequentially executed.

## <span id="page-249-1"></span>**Limitations**

- Request related revised baselines are not supported.
- Requests are exported with user role delegations relation to the current process model (control plan).
- When importing design parts, the target product must not contain any design parts other than the root one. The product process model must contain design part categories and held requests are not supported for import/export.
- **IMPORT** Import/export of items is not supported.
- Cross-product relationships of any kind are not supported for import/export.
- When loading an import PDIFF file into Dimensions CM Change Management, you must ensure that only those attributes that are defined in the process model as *multiline* contain the carriage return character "\n" in their values. If this condition is not met, fatal errors will be encountered when browsing an imported request. (An attribute which is given an edit box height of greater than zero in the process model is regarded as a *multiline* attribute.)

# Chapter 16 **PDIFF Syntax**

Mandatory statements are in **bold**. PDIFF :c== <PDIFF Header> <POIDS> <PDIFF Header> :== #PDIFF<version number> #DATE <DD-MMM-YYYY> <HH:MM:SS> #CREATED BY <name> #RESERVED #RESERVED #RESERVED #RESERVED #RESERVED #RESERVED #RESERVED  $<$ POIDS>  $:=$ {<CHDOC POID> | <PART POID> | <VALID\_SET POID> | <DELEGATEE POID> | <CHDOC\_BROWSE\_TEMPLATE POID>} [<POIDS>]  $<$ CHDOC POID>  $:=$ **OBJECT CHDOC** <attributes> <composite chdoc attributes> **END\_OBJECT** <attributes> :== <system attribute> | <user attribute> [<attributes>] <system attribute> :== \$DOC SEQ <number> \$IDENTIFIER <string>  $\text{SARCHIVED}$  { Y | <u>N</u> } \$TYPE <string> \$CREATE\_DATE  $\leq$ \$CURRENT STATUS <string> \$ORIGINATOR <string> \$LIFECYCLE ID <string> \$LC SEQ <number> \$DETAILED DESC <long string>

\$ACTION\_DESC .CURRENT <long string> .ALL\_PREV <long string> | \$AD\_HISTORY .ACTION\_NO <number> .FILE \F<filename> \$ATTACHMENT .FILE <filename> .USER\_FILE <filename> .USE <string> .COMMENT <string> .DATE <date> \$UPDATE DATE the state and state and state and state and state and state and state and state and state and state and state and state and state and state and state and state and state and state and state and state and state \$OWNER\_SITE <string> \$REFERENCE ONLY <string> \$LOCKED <string> \$DELEGATED\_OWNERSITE <string> <user attribute> :== <attribute variable name> <attribute value> <attribute variable name> :== <white space free string> <attribute value> :== <string> <composite chdoc attributes> :== <action> | <update> | <relation> | <delegate> {<composite chdoc attributes>} <action> :== \$ACTION .ACTION NO <number> .DATE <date> .USER <string> .STATE <string> .PHASE <string> .TYPE A .COMMENT <max 80 string> <update> :== \$UPDATE .ACTION\_NO <number> .DATE <date> .USER <string> .STATE <string> .PHASE <string> . TYPE  $\{ \underline{\mathsf{U}} | \mathsf{D} \}$ .COMMENT <max 80 string> <relation> :== \$RELATE .ACTION NO <number> .TYPE <string> .OBJECT CHDOC:<chdoc id> PARENT CHDOC: <chdoc id> | PART:<part spec> |
ITEM:<item spec> | BASELINE:<br/>baseline spec> .DATE <date> .USER <string> <delegate> :== \$DELEGATE .USER <string> .ROLE <string> .CAPABILITY {S|P|L} .OPERATION {ADD|REPLACE} <attribute history> :== \$ATTRIBUTE\_HISTORY .ACTION NO <number> <attribute info list> <attribute info list> :== <attribute info> | <attribute info list> <attribute info> :== .ATTRIBUTE <attr no>:<attr seq>:<string> <attribute update history> :== \$ATTRIBUTE\_UPDATE\_HISTORY .ACTION NO <number> .ATTR\_NO <number> .SEQ NO <number> .DATE <date> .USER <string> .STATUS <string> .PREV\_VALUE <string> .NEW VALUE <string>  $\leq$ PART POID> :== OBJECT PART <attributes> <relate\_history> END\_OBJECT <attributes> :== <system part attribute> | <user attribute> | <attributes> <composite part attributes> :== <part relate> | <part relate history> | <composite part attributes> <system part attributes> :== \$PRODUCT\_ID <string> \$PART\_ID <string> \$VARIANT <string> \$CURRENT\_PCS <string> \$PCS <string> \$STATUS <string> \$DESCRIPTION <string> \$CREATE\_DATE <string> \$CATEGORY <string> \$USER <string>

\$PREV\_PART <part spec> <part relate> :== \$RELATE .TYPE {BREAKDOWN|USAGE} .OBJECT PARENT PART: <part spec>| PART: < part spec> .DATE <date> [.USER <string>] <part relate history> :== \$RELATE\_HISTORY .TYPE {BREAKDOWN|USAGE} .OBJECT <part spec> .DATE <date> <VALID SET POID> :== OBJECT VALID\_SET \$PRODUCT\_ID <string> \$VALID SET NAME <string> \$NO COLUMNS <number> \$DESCRIPTION <string> <valid set values> END\_OBJECT <valid set values> :== <value set value> [<valid set values>] <valid set value> :== \$VALUE .DISP\_ORDER <number> .COL1 <string> .COL2 <string> .COL3 <string> .COL4 <string> .COL5 <string> .COL6 <string> .COL7 <string> .COL8 <string> <CHDOC\_BROWSE\_TEMPLATES POID> :== OBJECT CHDOC\_BROWSE\_TEMPLATES \$PRODUCT ID <string> <br/> <br/>browse template definitions> END\_OBJECT <ITEM\_BROWSE\_TEMPLATES POID> :== OBJECT ITEM\_BROWSE\_TEMPLATES \$PRODUCT\_ID <string> <browse template definitions> END\_OBJECT <browse template definitions> :== <browse template definition> [<browse template definitions>] <browse template definition> :== \$TEMPLATE\_DEF .IDENTIFIER <string> .REVISION <string>

.FILE  $\setminus$  F<filename>

<VALID SET POID> :== OBJECT DELEGATEE \$PRODUCT\_ID <string> <delegatees user\_role\_assignments> END\_OBJECT <delegatees user\_role\_assignments> :== <delegatee user\_role assignment> [<delegatees user\_role\_assignments>] <delegatee user\_role\_assignment> :== <delegatee> | <user\_role\_assignment> <delegatee> :== \$DELEGATEE .ROLE <string> .USER <string> .CAPABILITY [P|S|L] .PART ID <string> .PART\_VARIANT <string> .WORKSET ID <string> <user\_role\_assignment> :== \$USER\_ROLE\_ASSIGNMENT .ROLE <string> .USER <string> .CAPABILITY [P|S|L] .PART ID <string> .PART\_VARIANT <string> .WORKSET ID <string> <chdoc id> :== <string>  $\epsilon$  <part spec> :== [<product id>]:<part id>.<variant>;<pcs>  $<$ date> :== **<dd-mon-yyyy hh24:mi:ss>**  $<$ string> :== max 2000 character text, Dimensions limits <long string> :== greater than 2000 character text

# Part 4 **Network Administration**

#### *Part 4: Network Administration* contains the following chapters

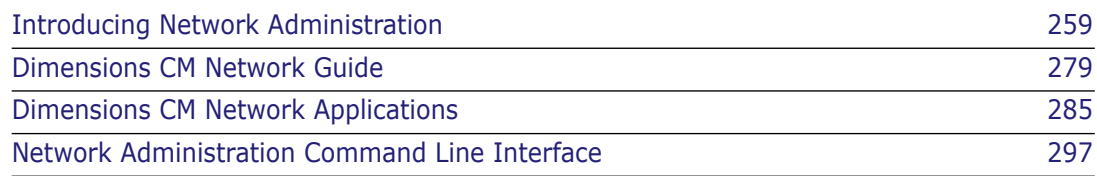

# <span id="page-258-0"></span>Chapter 17 **Introducing Network Administration**

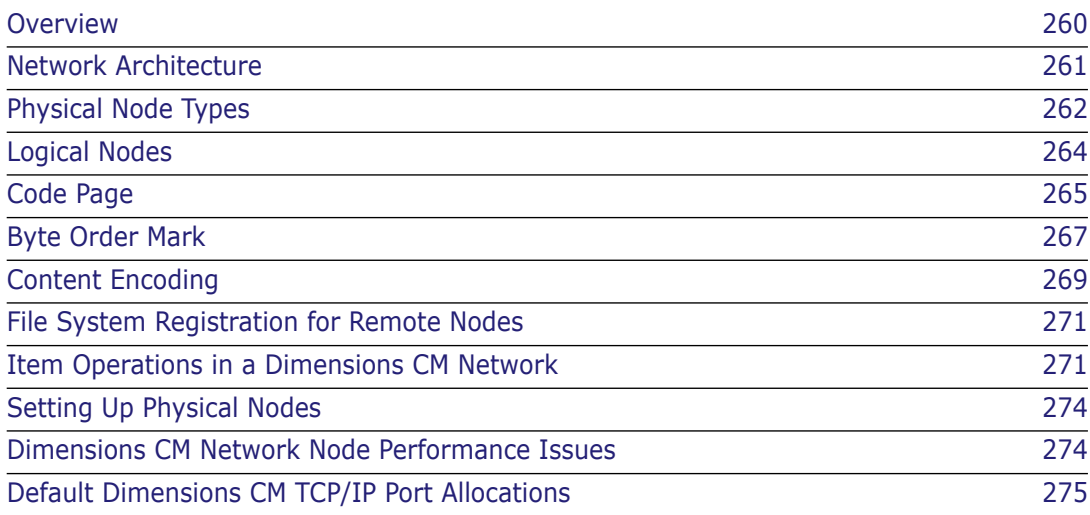

# <span id="page-259-0"></span>**Overview**

Serena<sup>®</sup> Dimensions<sup>®</sup> CM is a client/server tool that enables users on UNIX, Windows, and  $z/OS<sup>(1)</sup>$  platforms to share working methods, status information, and files in a consistent and controlled manner. Dimensions CM integrates file access and change authority across all platforms where it is installed, without requiring a specialized file system such as NFS. Dimensions CM operates across common network protocols such as TCP/IP.

For example, the Dimensions CM central database server can be installed on a Sun SPARC station (running Solaris) together with the RDBMS (Relational Database Management Systems) database and the Dimensions CM item libraries.

Concurrent client Dimensions CM installations can be made on other machines in the network, such as:

- A PC running Windows.
- An HP 9000 running HP-UX.
- An IBM RISC System/6000 running AIX.
- A Sun SPARC running Solaris.
- An IBM mainframe running z/OS MVS.

Each of these Dimensions CM clients can successfully query and update the central database repository through the database server.

Each Dimensions CM repository contains information about the network nodes that are able to access the Dimensions CM file systems (item libraries) as clients, servers, or both. This information is specified using either the Administration Console or the Network Administration command line interface, which enables you to:

- Register operating systems, physical and logical network nodes, and resident software.
- Register the connection of network clients and servers.
- Register client nodes so that they may access a Dimensions CM Server node.
- Set up network nodes that may be used for item replication purposes. Set up is used by the separately licensed Serena Dimensions Replicator component for replication of items, baselines, and requests and their meta-data from one repository to another remote repository.

<sup>1.</sup> The term z/OS in this manual covers both the z/OS and OS/390 operating systems.

# <span id="page-260-1"></span><span id="page-260-0"></span>**Network Architecture**

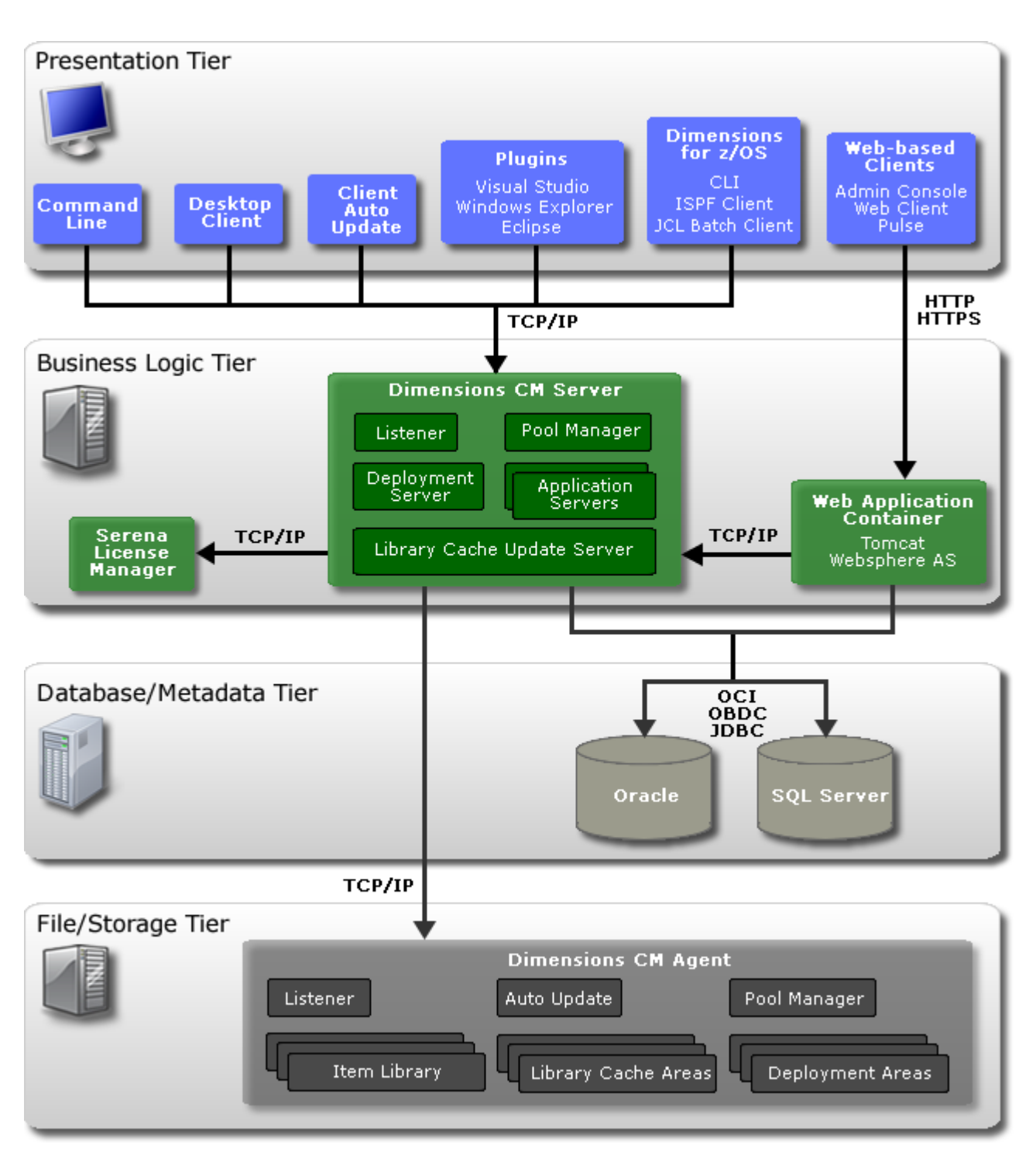

The diagram below illustrates the Dimensions CM network architecture:

#### **Notes about the network architecture diagram:**

- The behavior of the Listener is the same for all server nodes:
	- The pool manager allocates an application server process to a client only on Dimensions CM server nodes.
	- The pool manager allocates a library server process on Windows, UNIX, or Mainframe library server nodes.
	- The pool manager allocates a user file server process on work and deployment and library cache area nodes.
	- Finally, user file server processes allocated on library cache area nodes also communicate directly with the client.

See ["Physical Node Types" on page 262](#page-261-0) for a discussion of the types of Dimensions CM nodes.

- 2 Dimensions CM for z/OS is an optional product.
- 3 Any of the components can be installed on the same physical machine.
- 4 If a user is on part of a network bridged by a firewall, the firewall may need to be configured to enable the Dimensions CM "sdp" proprietary TCP/IP network protocol to connect from the client to the server.

## <span id="page-261-2"></span><span id="page-261-0"></span>**Physical Node Types**

A Dimensions CM physical network node can be one of the following types (in order of increasing complexity).

### **Client Node**

A client node is a machine having only client Dimensions CM components (for example, dmcli, dmpmcli, and Dimensions desktop client [Windows only]). This directly corresponds to a Dimensions CM client-only installation.

### **Library Server Node**

#### *General*

An item library, or area, node is a machine containing Dimensions CM library server components. It is capable of hosting an item library or a work area (a user file area) and a deployment area (what used to be called a build area). This directly corresponds to a Dimensions CM listener/agent-only installation.

#### <span id="page-261-1"></span>*Library Cache Area*

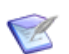

**NOTE** See also [Appendix F, "Using and Configuring Library Cache Areas"](#page-560-0) and the *Scaling and Optimization Guide* for further detailed information about library cache area nodes.

An item library node also supports the optional "library cache areas" feature. The purpose of a library cache area is to improve Dimensions CM file transfer performance. It does this by caching a file's contents onto the library cache area node that is "closer" (in networking terms) to the "work" node (the node upon which you are working) than the "work" node is to a more "distant" Dimensions CM item library node (the centralized node upon which the Dimensions CM item libraries are stored). This avoids having to repeatedly transfer a file between your work node and the item library node through a potentially slow connection.

Library cache areas are set up by the Dimensions CM administrator for the purpose of improving performance for sites that regularly access files that would otherwise take a long time to be retrieved. Although the first requester of a file sees no performance improvement, Dimensions CM will cache that file in the library cache area, and every subsequent request will access the library cache copy, rather than making another lengthy request for the original. For example, if developers connect to a remote Dimensions CM Server through a virtual private network (VPN) across a relatively slow wide area network (WAN) connection—as compared to the local network on which developers' PCs are located—then a library cache area can be set up on the local network in order to reduce network traffic across the WAN connection.

The creation and management of such areas is done using the following dmcli commands:

- scws (to use library cache areas)
- clca (to create a library cache area definition)
- ulca (to update a library cache area definition)
- llca (list library cache area definitions)
- rlca (remove a library cache area definition)

See the *Command-Line Reference* for details.

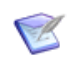

**NOTE** The library cache area optimization currently will not be used if any of the following conditions are true:

- A directory item is being gotten.
- Item header substitution is on.
- The library file is compressed.

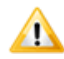

**CAUTION!** A library cache area should only be set up in the situation detailed above, not for every installation. In fact, if the Dimensions CM administrator set up a library cache area in those situations where delayed file access was not the case, the library cache area could actually *decrease* performance, since some file access operations would require two write operations instead of one.

#### **Application Server Node**

An application server node is a machine having Dimensions CM "business logic" server components (for example,  $dmlsnr + dmpool + dmapsrv + dmlibsrv$  and all the components supported by a client and item library node). It is capable of connecting to an RDBMS, item library servers, and area nodes. This directly corresponds to a full

Dimensions CM server installation. Note that such application server nodes can also host item libraries and areas. In fact, this is the default set up.

## <span id="page-263-1"></span><span id="page-263-0"></span>**Logical Nodes**

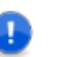

#### **IMPORTANT!**

- Logical node names *cannot* be used for item library definitions.
- When you create a logical node name you *must* specify a network node connection to a physical node name, and the two node names must not be the same. Failure to specify a network node connection will cause Dimensions CM to flag errors during attempted network operations.

One of the key features of Dimensions CM is the ability to define a *logical (network) node*. Logical nodes are user defined aliases that help to provide a layer of abstraction on top of your physical network. The node name can be used to prefix paths to files to control where a file is written, thus allowing one or more remote nodes functionality.

Logical nodes do this by allowing an association between the node name and a physical machine name by way of a specific connection. Connection information specifies details such as:

- The code page to use for the connection (see ["Code Page" on page 265\)](#page-264-0).
- The operating system and file system for the node (see ["File System Registration for](#page-270-0)  [Remote Nodes" on page 271](#page-270-0)).

The node name can be used to prefix paths to files to control where a file is written, thus allowing remote node functionality. A remote mainframe file can be specified as follows:

MAINFRAME1::MERVK.WORK.C(MOD12)

where MAINFRAME1 is the logical node name which might map onto a physical machine called S390 using port number 1096.

Once a logical node is defined, additional information about that node, or the connection to it, can be stored. It is possible to have multiple logical nodes referring to a single physical node using different connection information. This makes it possible to have more control over the networking environment. For example, each project team may want to connect, through a different connection, to the same physical node to allow for load balancing or enhanced security. Another example might be that one logical node on a machine is used as an EBCDIC environment, by default, whereas another may be ASCII by default.

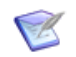

**NOTE** One or more logical nodes can be associated with the same physical node; but you *cannot* associate the same logical node definition to more than one physical node.

Logical nodes are defined with the Administration Console (see [Chapter 19,](#page-284-0)  ["Dimensions CM Network Applications"\)](#page-284-0) or the Network Node command, see ["Network](#page-308-0)  [Node" on page 309.](#page-308-0)

If your project/stream working location is on a z/OS mainframe, you always see the logical node name. If your project working location is on a Windows or UNIX machine, the way your Dimensions CM system has been set up determines whether or not you can see the logical node name.

Examples of project/stream working location names:

```
c:\mydir
MY_PC_NODE::c:\mydir
MY_PC_NODE::
MY_UNIX_NODE::/root/me
MY_MAINFRAME::MERVK.WORK
MY_WORK_AREA::
MY_WORK_AREA::src
```
## <span id="page-264-1"></span><span id="page-264-0"></span>**Code Page**

#### **What is a Code Page?**

Dimensions CM records the code page used by an item when it was last updated in the item library.

A code page in Dimensions CM defines the method of encoding characters. It encompasses both the different ways characters are encoded on various platforms (EBCDIC on z/OS and ASCII on Windows and UNIX) and differences between human languages. Every item in Dimensions CM has a code page associated with it, this being defined or derived for:

 *The connection setting*— a code page assignment is mandatory for defining the setting for the connection between the database server and the logical node on which the user file resides. This code page becomes the default value, and this value will be assigned to all applicable item operations unless it is overridden as described below.

Connections are defined using the Administration Console (see [Chapter 19,](#page-284-0)  ["Dimensions CM Network Applications"](#page-284-0)) or the Network Administration command line interface (see [Chapter 20, "Network Administration Command Line Interface"\)](#page-296-0).

 *An individual item*— a code page is specified by means of an explicit setting on the command that *stores* (creates or updates) the item in the library, for example, when you create, check in, or update/revise an item. This code page value overrides the default value described above. You can also update an item's existing code page (if any) when you check in or update an item.

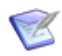

**NOTE** Code page *assignment* refers to the point at which an item revision is stored in the library by commands such as create, get, check in, check out, update/revise etc. This is not the same as code page *translation* that results from moving files between platforms that have different code page assignments.

Serena recommends using the default value of the code page rather than explicitly setting it.

## **Code Page Conversion Between Platforms**

When Dimensions CM moves files between platforms (for example, when checking out from a mainframe to a PC), code page conversion depends on the nature of the files being moved:

■ *Text files*—Dimensions CM automatically performs any necessary code page conversion between EBCDIC and ASCII or vice versa.

Code page is relevant *only* for text files, because whenever a text file is checked out or gotten, it must be in the right code page for the target platform in order for it to display correctly.

*Binary files*—Dimensions CM does *not* perform any code page conversions.

When you first create an item, Dimensions CM stores it in the library using the code page associated with the item. Subsequently, Dimensions CM only performs code page conversion for items *moving between platforms* when they are checked out or gotten, not when they are checked in or updated/revised. Hence it is possible for different versions of an item to be stored using different code pages. For example, if you create an item from a user file on z/OS, it will be stored in EBCDIC (as long as you do not override the code page for the logical node). If you then check the item out to a PC, it is converted to ASCII during the move. If you subsequently check it back in, Dimensions CM stores the new version in ASCII.

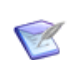

**NOTE** Code page *translation* results from moving files between platforms that have differing code page assignments. This is not the same as code page *assignment* at the point at which an item revision is stored in the library by commands such as create, get, check in, check out, update/revise etc.

## **Code Page Parameters**

The code page parameters are:

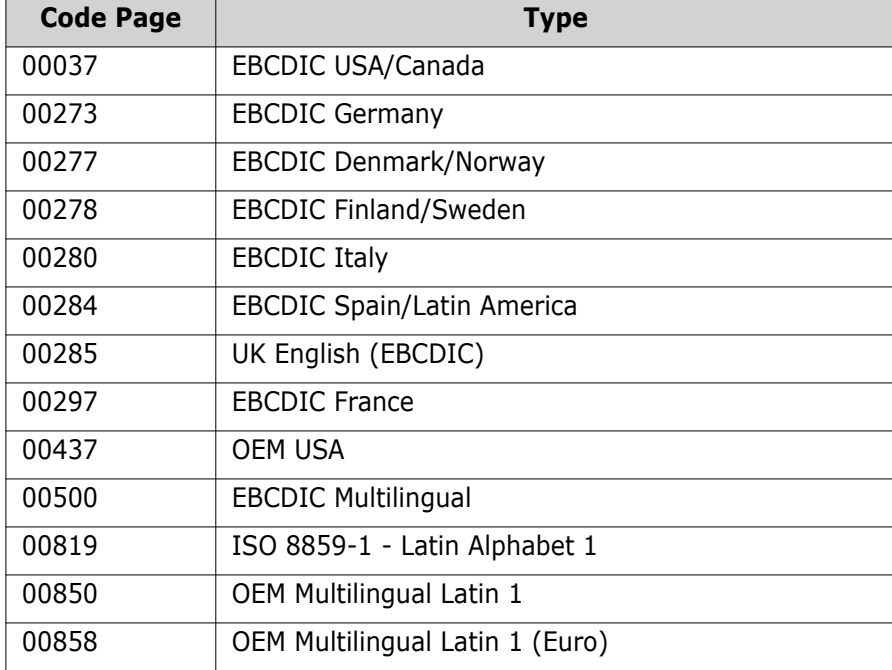

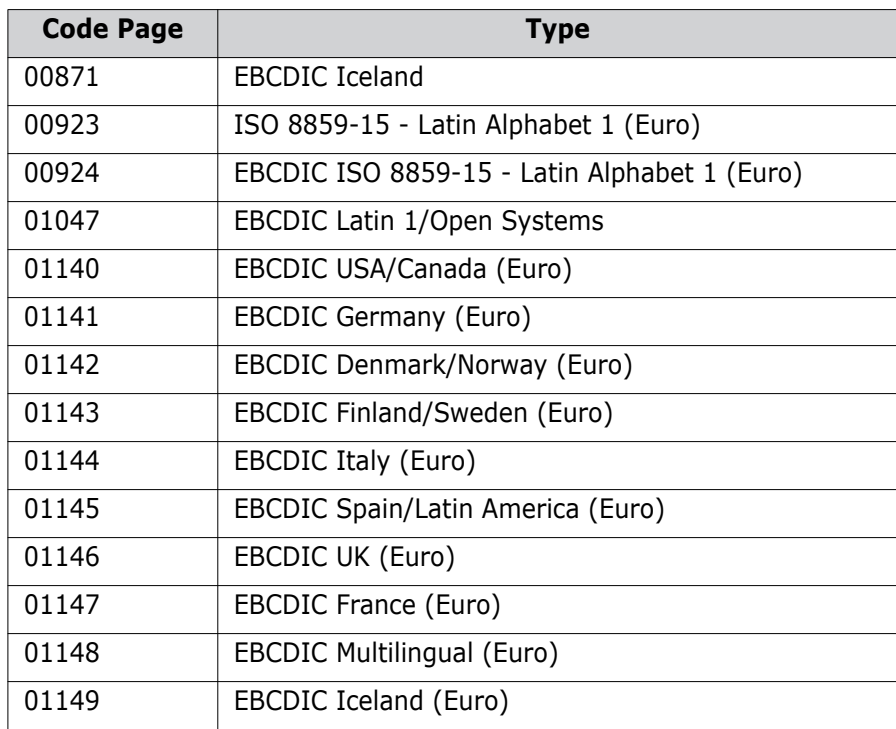

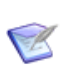

**NOTE** You can omit the leading zeros.

## <span id="page-266-0"></span>**Byte Order Mark**

#### **What is a Byte Order Mark (BOM)?**

Because Unicode plain text is often encoded as a sequence of 16-bit code values, it is sensitive to the byte ordering used when the text was written. A byte order mark (BOM) is used to prefix a Unicode plain text file to indicate the byte ordering. A BOM is not a control character that selects the byte order of the text, it simply informs an application receiving the file that the file is byte ordered.

Ideally, all Unicode text would follow only one set of byte-ordering rules. This is not possible, however, because microprocessors differ in the placement of the least significant byte: Intel and MIPS processors position the least significant byte first; whereas, Motorola processors (and all byte-reversed Unicode files) position it last. With only a single set of byte-ordering rules, users of one type of microprocessor would be forced to swap the byte order every time a plain text file is read from or written to, even if the file is never transferred to another system based on a different microprocessor.

The preferred place to specify byte order is in a file header, but text files do not have headers. Therefore, Unicode has defined BOMs to indicate Unicode and non-Unicode text files respectively. They are mirror byte-images of each other.

## **BOM Implementation in Dimensions CM**

During item creation, for example, from a CI or RI command:

**1** If the request (item type being created) is TEXT, and the command does not provide a "/CONTENT\_ENCODING=" parameter to work with, then the BOM is examined. This occurs on the user node where the item is coming from. Dimensions CM currently checks the following BOMs:

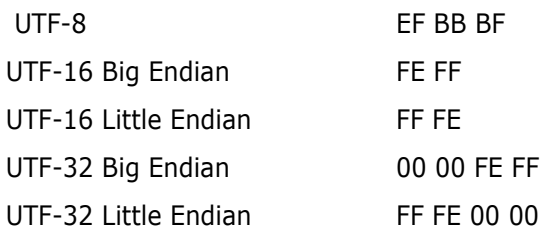

**2** What happens then is exactly the same as if you had specified this in the /content\_encoding parameter.

When /content encoding is specified, or deduced from the BOM, the following occurs:

- **1** The item is checked in BINARY. The item in the Dimensions CM library is *identical* to the original file. No CR/LF or codepage conversions are made.
- **2** When the item is gotten or checked out later, the CR/LF conversion is handled in a completely different way to that in which Dimensions CM treats normal TEXT items.

The conversion is performed in an "encoding-safe" way on the destination node of the get or check out operation. For example, a UTF-16 file containing double-byte CR+LF pairs that came from Windows Notepad, will be altered to contain UNIX style LF (in UTF-16) if gotten or checked out to a UNIX node. (In other words "00 0D 00 0A" will become "00 0A".) This amended client-side behavior for encoded text files has been added to the Dimensions CM Java clients as well. (The previous server-side CR/LF conversion would have worked on a byte-by-byte basis, and corrupted the UTF-16 structure.)

- **3** As well as new CR/LF handling, there is also a completely new header expansion engine used on the server that is encoding-aware. That means that if the UTF-16 file contains the UTF-16 equivalent of %PI%, then it will be replaced (in UTF-16) with the value of this field.
- **4** The above header expansion mechanism now works in harmony with any codepage conversion necessary for EBCDIC clients such as mainframes. So you should be able to have a UTF-32 file containing header variables, and get it or check it out with expansion to a mainframe node, and be able to read the result.

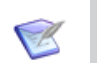

#### **NOTES**

- Currently there is no cross-encoding translation. An encoded file in UTF-16 will remain that way. There is no way of getting it or checking it out in UTF-32BE.
- An item revision already checked in to Dimensions CM is not affected by this. BOMs are not examined when items are gotten or checked out—only during item creation.
- The BOM detection routines are also employed where detailed descriptions for Dimensions CM requests (change documents) are provided. This enables the data to be converted correctly into UTF-8 for storage in the Dimensions CM database.

## <span id="page-268-0"></span>**Content Encoding**

#### **General**

Content encoding can be appended to item-related Dimensions CM dmcli commands (such as ci, ei, mi, ri, ui, and upload) through a /content\_encoding optional qualifier, see the *Command-Line Reference* for a full list of item-related commands.

By utilizing the /content encoding qualifier, you are declaring that the item in question is in the encoding specified. This fact will be stored in the Dimensions CM repository. The item will be stored in binary so as to preserve the encoded bytes.

The purpose of the encoding is to control how textual manipulation of the item occurs within Dimensions CM, with regard to multi-byte characters. It enables operations like CR/LF end-of-line substitution and header variable expansion to occur in files that have four (UTF-32) or two (UTF-16) bytes per character.

#### **Mainframe Restrictions**

For Dimensions CM 12.1 there are currently some mainframe restrictions, as detailed below:

- Content encoding does not affect the actual code-page translation chosen when the file is transferred to an EBCDIC system such as a mainframe. In this situation, a twostage conversion is done through the single byte ISO-8859-1 system.
- Only single-byte EBCDIC text files, in the code page specified in the Dimensions CM network connection structure, are supported. This means that you can use UTF-16 and UTF-32 files with MVS mainframes, but only when the set of actual characters employed in the file falls within the normal ascii/ebcdic range. Obviously with a much smaller range, 8 bit EBCDIC cannot represent all unicode characters.

## **Valid Encodings**

The valid encodings are:

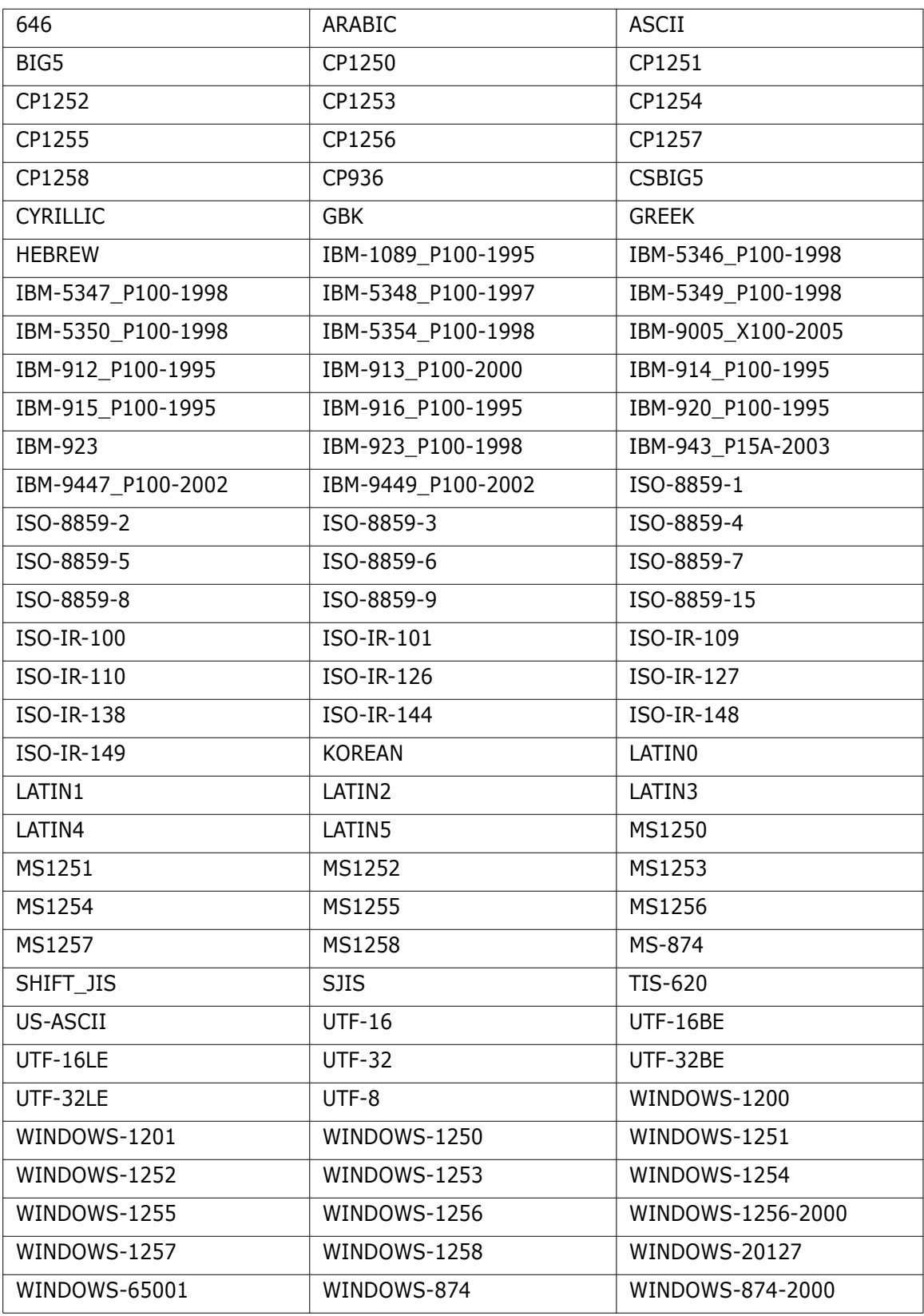

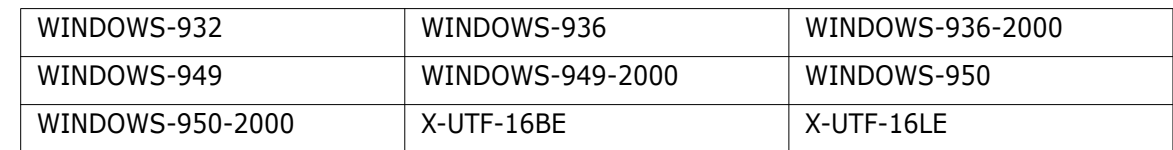

## <span id="page-270-0"></span>**File System Registration for Remote Nodes**

The native file system in use by the operating system on a remote node can be registered and subsequently managed. This enables you to ensure that only unique file systems can be created, and that once defined that they cannot be deleted unless these definitions are no longer in use.

The file system name is the name of the new file system that you want to register. Dimensions CM does not validate this entry.

## <span id="page-270-1"></span>**Item Operations in a Dimensions CM Network**

In a *homogeneous* network environment, where both the Dimensions CM database server and its clients are using the same or compatible operating system types, no special considerations need to be addressed. The authorized user can use Dimensions CM without restriction from any Dimensions CM node. All items can be accessed from any client or server node as the operating system will recognize and manage all the various file types consistently.

In a *heterogeneous* network environment, certain limitations may exist regarding the types of files and the manner in which they are handled by the operating system. Files types that are unique to a particular operating system cannot be transferred to a different operating system.

#### **Privileged and User Command Modes**

The commands submitted by a Dimensions CM client to a physical node can be in either of two modes: **privileged** and **user**.

**Privileged commands.** These run on the item library or application server physical node with privileges that enable files to be written and read from the Dimensions CM item libraries.

**User commands**. Dimensions CM will initially attempt to access the item library or application server physical node using the username/password combination of the client physical node login. If that username/password combination is invalid for the item library or application server physical node, the user must either:

- **Provide the valid username/password when prompted in the Dimensions CM desktop** client.
- Use the Dimensions CM AUTH command to provide the valid username/password when using the command-line interface.

In user mode, ordinary user privileges are used when creating directories or setting file protections such as with the Dimensions CM function DPL (Define Product Libraries), and Dimensions CM users accessing the node through Dimensions CM Network may only access and create files as if they were logged into that node directly.

When three nodes are involved, for example, from Node A, a client node, there is a request to get an item file residing in a Dimensions CM library on Node B (which therefore must be an item library or application server node), placing the file on Node C (this third node must also be a item library or application server node, not just a client node)—the syntax if Node C is UNIX is:

fi <prod-id>:<item-id>.<var>-<type>;<rev> /user\_file="C::<dir>/<file>"

Directory items and delta library items can also be used in this way.

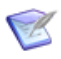

**NOTE** To access Node C, the user will be prompted by the desktop client to enter the username/password; alternatively, the user can use the Dimensions CM AUTH command to provide these details or a work area could be defined for the remote working location that includes the username and password to be used when accessing the area. When accessing files on such a work area using the

 $\leq$ work area name>:: $\leq$ path to file inside work area> syntax, the user will not be prompted for a password.

#### **Dimensions CM Network Limitations**

The success of a multi-node item operation depends on a number of factors:

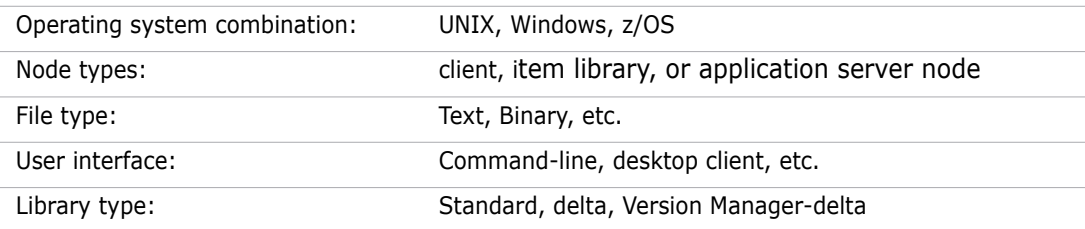

The node::filepath or work area::relative filepath syntax is applicable to all platforms in Dimensions CM, including Windows.

Where the node is Windows, the UNC path syntax (for example,

\\node\sharename\filepath) used in earlier versions of Dimensions CM can still be specified. If using UNC syntax, ensure that your particular combination of operating system, node type, library type, file type, and user interface on client node, server node, library node, and target node functions as expected.

Directory items cannot be stored in a delta library.

Dimensions CM does not use revisions when it stores files under delta library systems; therefore, the delta library system's history mechanism does not show meaningful information.

**IMPORTANT!** Delta libraries are not supported on z/OS.

The following inter-platform item transfers are supported:

- All UNIX items (apart from directory items) can be transferred to and from a Windows or z/OS node.
- All Windows items can be transferred to and from a UNIX or z/OS node.
- All z/OS items can be transferred to a UNIX or Windows node.

If /keep is not specified for check in (return) Item or update item, then the normal action is to remove the user file if the operation is successful. This will not happen under the following conditions:

- When the item is a directory item.
- When the user does not have permission to delete the file.
- When the user is on a z/OS node.

#### **Using Network Attached Storage Devices for Item Libraries**

To set up and access a Dimensions CM item library located on a Windows Network Access Storage (NAS) device connected through a network share, you need a set of user credentials to log in to the network share. This is achieved, as detailed below, by adding a user login configuration symbol to the dm.cfg file located on the Dimensions CM *server* (*not the Dimensions CM library server*) and registering that user's password using the dmpasswd utility. Once these user login credentials are registered, Dimensions CM will authenticate that user whenever the NAS item library is accessed.

- Example 1 To set up a user's login credentials if accessing a *specific* item library on the NAS device (that is, an item library that is *specific* to a particular product and item type):
	- **1** Edit the dm.cfg file on the Dimensions CM server to add an entry of the form:

DM LIBRARY USER <product id> <item type> <username>

For example, for a product called QLARIUS, a specific item type called SRC, and a network share *domain* username of acme\user1, the symbol should be set to:

DM\_LIBRARY\_USER\_QLARIUS\_SRC acme\user1

**2** Run dmpasswd to register that users password, as follows:

dmpasswd acme\user1 -add -pwd <password>

For further details of the dmpasswd utility, see the "Standalone Dimensions Utilities" chapter in the *Command-Line Reference*.

- Example 2 To set up a user's login credentials if *all* item libraries for *all* item types for a given product reside on the same NAS device (that is, all item libraries that are *specific* to a particular product):
	- **1** Edit the dm.cfg file on the Dimensions CM server to add an entry of the form:

DM\_LIBRARY\_USER\_<product id> <username>

For example, for a product called QLARIUS and a network share *domain* username acme\user1, the symbol should be set to:

DM\_LIBRARY\_USER\_QLARIUS acme\user1

**2** Run dmpasswd to register that users password, as follows:

dmpasswd acme\user1 -add -pwd <password>

- Example 3 To set up a user's login credentials if *all* item libraries in the base database happen to need the same set of credentials (that is, the item libraries are *not specific* to a particular product or item type):
	- **1** Edit the dm.cfg file on the Dimensions CM server to add an entry of the form:

DM\_LIBRARY\_USER <username>

For example, for a product called QLARIUS and a network share *local* username of george, the symbol should be set to:

DM\_LIBRARY\_USER george

**2** Run dmpasswd to register that users password, as follows:

dmpasswd george -add -pwd <password>

## <span id="page-273-0"></span>**Setting Up Physical Nodes**

Physical nodes are setup using the Administration Console or the Network Administration command line interface, introduced in [Chapter 18, "Dimensions CM Network Guide"](#page-278-0) and described in full in [Chapter 19, "Dimensions CM Network Applications"](#page-284-0) and [Chapter 20,](#page-296-0)  ["Network Administration Command Line Interface"](#page-296-0).

## <span id="page-273-1"></span>**Dimensions CM Network Node Performance Issues**

In a Dimensions CM Network, it is possible to configure the network to take advantage of the computing resources available. In addition to providing networking facilities that permit operations across a heterogeneous environment, a Dimensions CM Network is able to spread the processing load in various node configurations.

Serena recommends that the RDBMS processes should execute on the fastest node in the network, and if possible that node should have no Dimensions CM logins. Also, the operating system parameters must be optimized with as much RAM as possible for each Dimensions CM application server node in the network. If a single-user workstation is used on the network, the working set sizes can be significantly increased to reduce paging.

Performance can be influenced by many other factors outside the scope of this document.

See, also, ["Library Cache Area" on page 262](#page-261-1) and [Appendix F, "Using and Configuring](#page-560-0)  [Library Cache Areas"](#page-560-0) concerning the use of library cache areas to increase network performance.

# <span id="page-274-0"></span>**Default Dimensions CM TCP/IP Port Allocations**

#### **Dimensions CM Server or Agents**

The Dimensions CM server requires a designated TCP/IP port to allow incoming connections. Any Dimensions CM agent nodes (used for deployment areas, library cache, work areas, remote working locations, etc) also needs to allow connections to that port.

By default this designated TCP/IP port is 671, but see ["Setting Non-Default Service Name](#page-523-0)  [and Port Number" on page 524](#page-523-0) if you want to allocate a different value.

## **Dimensions CM Web Applications**

The Dimensions CM web applications (Dimensions CM web client and Administration Console) make TCP/IP connections as follow:

Client TCP/IP Connections

The applications, themselves, make TCP/IP *client* connections to the Dimensions CM listeners to which they are instructed to connect. By default this is TCP/IP port 671, but see ["Reassigning Default Dimensions CM Web Client Connection Parameters" on](#page-31-0)  [page 32](#page-31-0) and ["Setting Non-Default Service Name and Port Number" on page 524](#page-523-0) if you want to allocate a different value.

Sever TCP/IP Connections

The applications, themselves, *do not* listen on any TCP/IP *server* ports; instead, they get passed the TCP/IP server connections from Serena Common Tomcat.

These Tomcat Connector Server ports, are configured within the Tomcat configuration file (see ["Introduction" on page 26](#page-25-0) for a definition of <Tomcat-Root>):

• Windows

<Tomcat-Root>\conf\server.xml

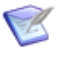

**NOTE** This file is in <LF> UNIX type format (not <LF><CR> format). Therefore, the editor you use on Windows must be able to work with such files—Wordpad, Word, and textpad will work with such files, but Notepad will simply present the file as a single line.

• UNIX

<Tomcat-Root>/conf/server.xml

Within the server. xml file, the port allocations can be found by searching for the string 'port=' (this will find strings such as port="8080", but valid port numbers can be any value between 1 and 32767).

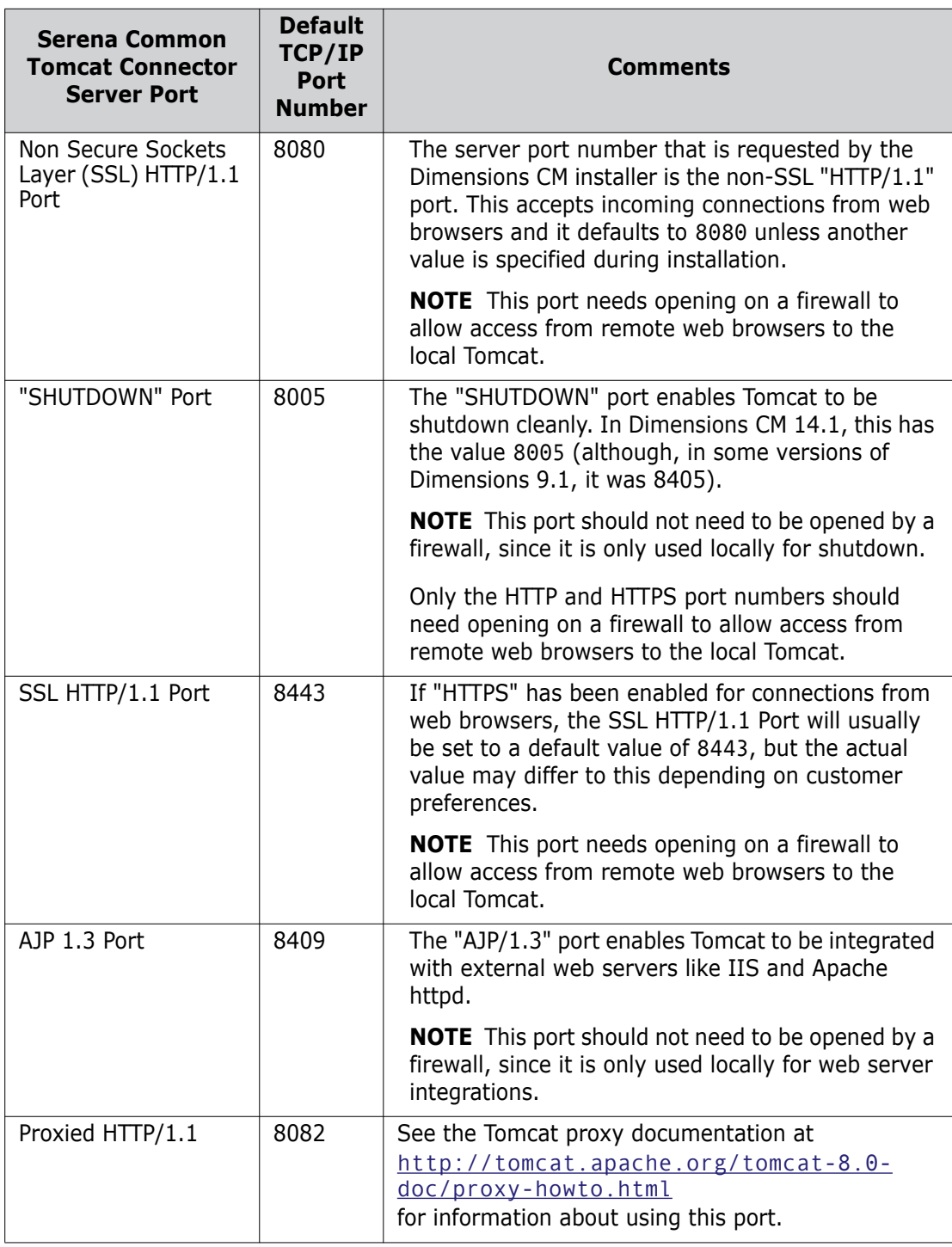

The default TCP/IP port allocations are listed in the table below.

#### **Remote Serena-Supplied Runtime or Oracle Enterprise RDBMS**

If the Serena-Supplied Runtime RDBMS or Oracle Enterprise RDBMS is remote from the Dimensions CM server, then the RDBMS server additionally requires TCP/IP port 1521 to allow incoming connections.

# <span id="page-278-0"></span>Chapter 18 **Dimensions CM Network Guide**

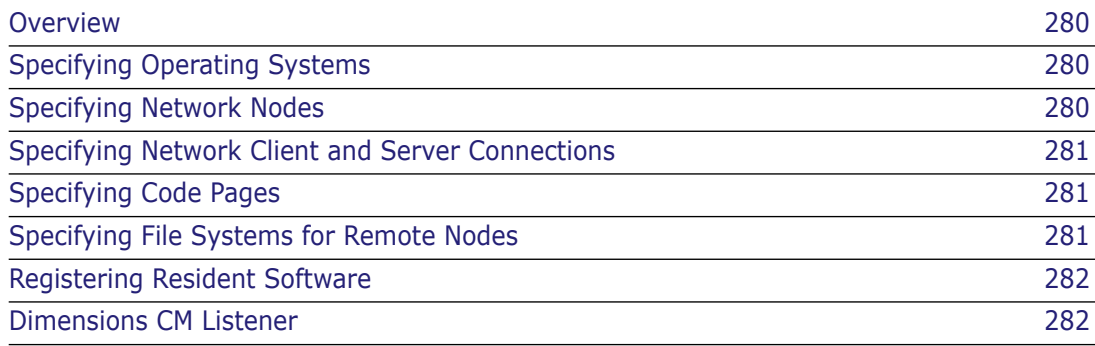

# <span id="page-279-0"></span>**Overview**

The Administration Console and the Network Administration command line interface enables you to configure an installed Serena® Dimensions® CM Network. A network typically consists of physical nodes running different operating systems, which can be networked together in a variety of ways. The Dimensions CM database is installed on one of the nodes on the network. This database must be directly accessible by each of the other nodes. If a Dimensions CM application server or item library node is being used, Dimensions CM libraries may be located on the node and it must be made accessible to any other node in the network.

The sequence of operations required to set up the Dimensions CM Network, and a brief description of each command, is included in the following sections. For full details of the Network Administration command line interface, see [Chapter 20, "Network Administration](#page-296-0)  [Command Line Interface".](#page-296-0)

# <span id="page-279-1"></span>**Specifying Operating Systems**

The Operating System command enables you to specify what operating systems are part of the network and the case convention that is required by an operating system for user names and filenames. The case required for filenames is applicable only for mixed operating systems—for example, the file case fetched to a UNIX machine from libraries on a Windows machine, can be used by other tools such as compilers. Check the importance of case-related files with any related projects before changing data.

For full details about this command and its qualifiers, see ["Operating System" on page](#page-314-0)  [315.](#page-314-0)

# <span id="page-279-2"></span>**Specifying Network Nodes**

The Network Node command enables you to specify the Dimensions CM Network physical nodes, their objects and protocols, databases, logical node associations, contacts, and resident software. Use this command to define all the physical nodes that are part of the Dimensions CM Network. See ["Physical Node Types" on page 262](#page-261-2) and ["Logical Nodes" on](#page-263-1)  [page 264](#page-263-1) for a discussion of the various node types. Network objects and protocols are used to set up communication among two or more nodes.

When the protocol and the network object are identical throughout the network, the node name may be defaulted using an asterisk (\*). The same network object name may be used for more than one node even when the protocol is different. For TCP/IP, the network object name being used must be defined previously in the services file. The network object is used by the networking software to communicate between nodes using the TCP/ IP protocol.

For full details about this command and its qualifiers, see ["Network Node" on page 309.](#page-308-0)

### **Defining Logical Nodes**

The Network Node command includes a qualifier that enables you to define (and update) the logical nodes that are part of a Dimensions CM Network. Logical nodes are userdefined aliases that help you to provide a layer of abstraction on top of your physical network. For more details, see ["Logical Nodes" on page 264.](#page-263-1)

## <span id="page-280-0"></span>**Specifying Network Client and Server Connections**

The Network Node Connections command and the Network Object command enable you to establish client access to nodes where item libraries or user files may reside. For each client node, you specify all the server nodes that a client node may access and the network object and protocol that are used. If all nodes can be accessed from any node, then the client node and server node fields may be defaulted by using an asterisk (\*) and specifying the network object name and protocol.

For full details about these commands and their qualifiers, see ["Network Node](#page-310-0)  [Connections" on page 311](#page-310-0) and ["Network Object" on page 313](#page-312-0).

## <span id="page-280-1"></span>**Specifying Code Pages**

The Codeset command enables you to specify various code pages for your installation. A code page defines the method of encoding characters, and encompasses:

- The different ways characters are encoded on various platforms (for example, EBCDIC on z/OS and ASCII on Windows and UNIX).
- The differences between human languages.

Every item in Dimensions CM has a code page associated with it, defined or derived for:

- The connection setting.
- An individual item.

For full details about this command and its qualifiers, see ["Codeset" on page 304](#page-303-0). For more details about code pages, see [page 265](#page-264-1).

## <span id="page-280-2"></span>**Specifying File Systems for Remote Nodes**

The File System command enables you to specify file systems for each registered operating system on a remote node. The command ensures that you can only create unique file systems. After a file system is defined, you cannot delete it unless its definitions are no longer in use.

For full details about this command and its qualifiers, see ["File System" on page 308](#page-307-0).

# <span id="page-281-0"></span>**Registering Resident Software**

The RSD command registers the resident software associated with the build environment in which Dimensions CM Make operates. Any Dimensions CM item which is built via Dimensions CM Make is registered against these definitions.

For full details about this command and its qualifiers, see ["RSD" on page 317](#page-316-0).

# <span id="page-281-1"></span>**Dimensions CM Listener**

### **Listener Startup and Shutdown**

The Dimensions CM Listener must be started up on every machine that is to provide access to a Dimensions CM database, to item libraries hosted locally on that node, or to perform file operations in user work areas.

The Listener is started as part of the general Dimensions CM server or agent startup.

On UNIX servers and agents, startup is performed by the following scripts:

dmstartup dmshutdown

or

dm\_control cm\_start dm\_control cm\_stop

On Windows servers and agents, startup is performed automatically through a Windows service.

The Listener is activated by the program dmlsnr and is configured to listen to a specific port in order to service client network requests.

For details about the command syntax of dmlsnr, see [Chapter 9, "General Operating](#page-136-0)  [Guide"](#page-136-0).

For details of the Dimensions CM network architecture, see ["Network Architecture" on](#page-260-1)  [page 261](#page-260-1).

#### **Listener Functions**

The Listener has three distinct functions:

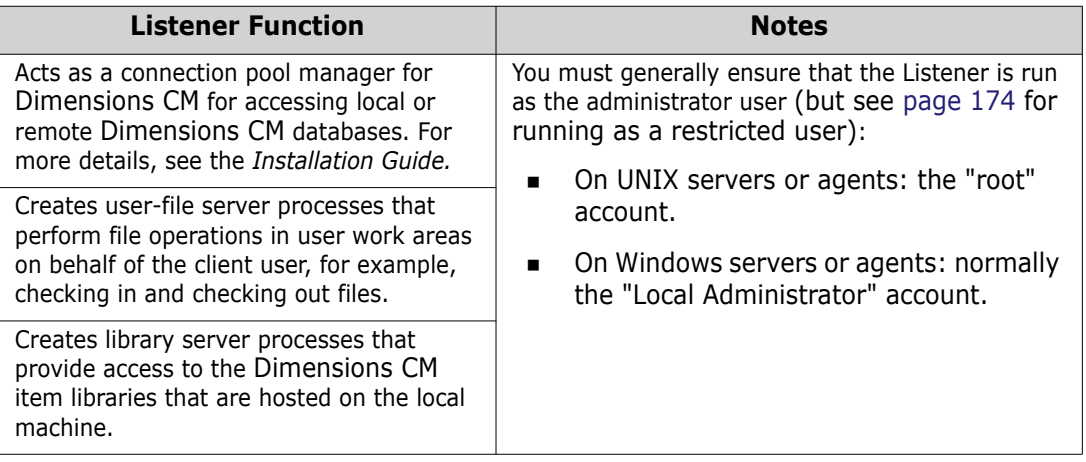

# <span id="page-284-0"></span>Chapter 19 **Dimensions CM Network Applications**

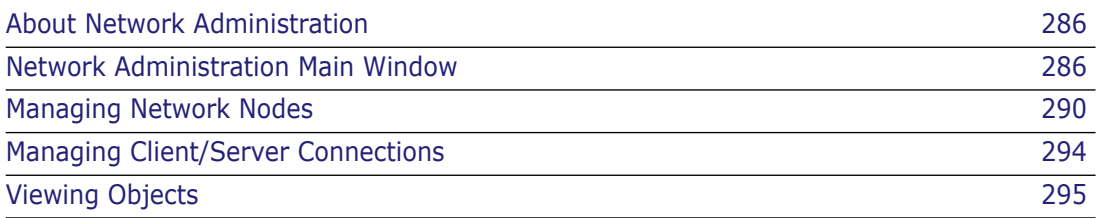

# <span id="page-285-0"></span>**About Network Administration**

Purpose Network Administration enables you to:

- Create network nodes and client/server connections.
- Add, edit, and delete contacts for use when creating physical nodes.
- Assign and edit network objects an nd base databases from network nodes.
- View details about the predefined operating systems, file systems, and code sets for use when creating network nodes or client/server connections.
- Constraints Only users with ADMIN\_NETWORK privileges on the base database can modify the network configuration.
- Invocation Dimensions CM Administration Console | Distributed Development | Network administration

## <span id="page-285-1"></span>**Network Administration Main Window**

The Serena® Dimensions® CM Network Administration main window consists of the following areas:

- **Menu area:** Displays the program's tabs and toolbars to help you carry out various tasks. See ["Network Administration Menu Area" on page 286.](#page-285-2)
- **Navigation area:** Enables you to view and select from a list of network nodes, connections, or other objects, depending on the selected tab. See ["Network](#page-286-0)  [Administration Navigation Area" on page 287.](#page-286-0)
- **Content area:** Displays details about the selected object. See "Network" [Administration Content Area" on page 288](#page-287-0).
- **Status area:** Displays log in details. See ["Network Administration Status Area" on](#page-289-1)  [page 290](#page-289-1).

### <span id="page-285-2"></span>**Network Administration Menu Area**

The Network Administration menu area consists of three menu tabs and their associated toolbars.

#### *Network Nodes Tab: Menu Area*

The **Network Nodes** tab enables you to create physical and logical network nodes. See the table below for a description of the toolbar buttons that appear on the **Network Nodes** tab. These toolbar buttons change for each of the top left drop down selections, namely, All Nodes, Physical Nodes, or Logical Nodes.

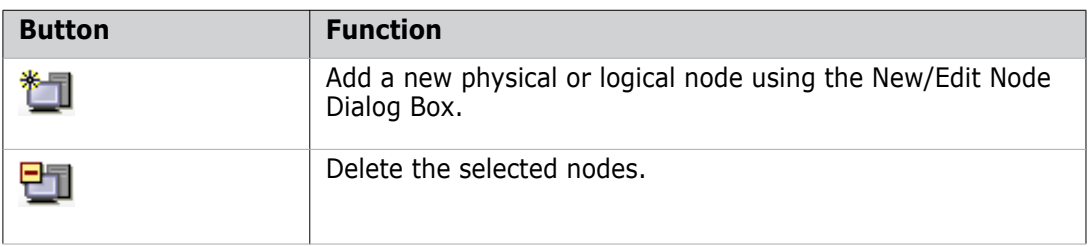

#### *Node Connections Tab: Menu Area*

.

The **Node Connections** tab enables you to create connections between client and server nodes. See the table below for a description of the toolbar buttons that appear on the **Node Connections** tab.

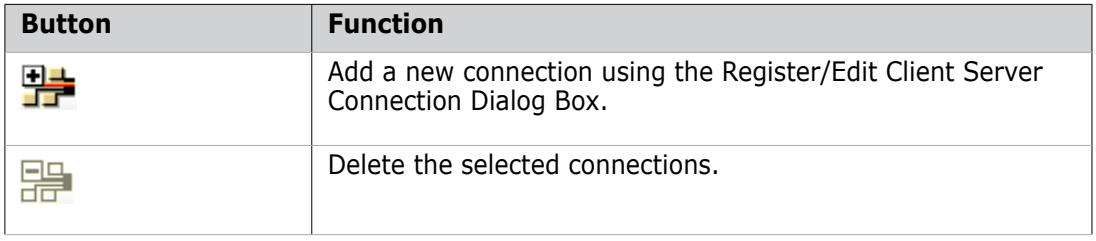

#### *Advanced Tab: Menu Area*

The **Advanced** tab enables you to view top-level objects, such as operating systems and file systems. You can also manage contact details using this tab. See the table below for a description of the toolbar buttons that appear on the **Advanced** tab. Note these options *only* appear in the context of Contacts management.

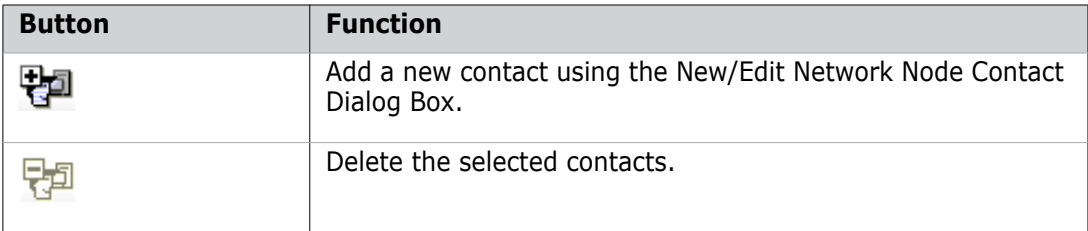

#### <span id="page-286-0"></span>**Network Administration Navigation Area**

The list of objects displayed in the navigation area depends on which tab you have selected.

#### *Network Nodes Tab: Navigation Area*

With the **Network Nodes** tab selected, the navigation area enables you to:

- View the list of existing physical and logical network nodes.
- Filter nodes by type: **All Nodes**, **Physical Nodes**, or **Logical Nodes**.
- **BELECT** a node to view associated details in the content area and perform actions such as edit or delete.

#### *Node Connections Tab: Navigation Area*

With the **Node Connections** tab selected, the navigation area enables you to:

- View the list of existing client/server connections.
- Select a connection to view associated details and perform actions such as edit or delete.

#### *Advanced Tab: Navigation Area*

With the **Advanced** tab selected, the navigation area enables you to:

- Filter the top-level objects used when defining nodes or client/server connections: **Operating Systems**, **Contacts**, **File Systems**, or **Code Sets**.
- Select an object to view its associated details in the content area.

### <span id="page-287-0"></span>**Network Administration Content Area**

The information that displays in the content area varies depending on which tab is active and which object you selected in the navigation area. The tables below describe this.

#### *Network Nodes Tab: Content Area*

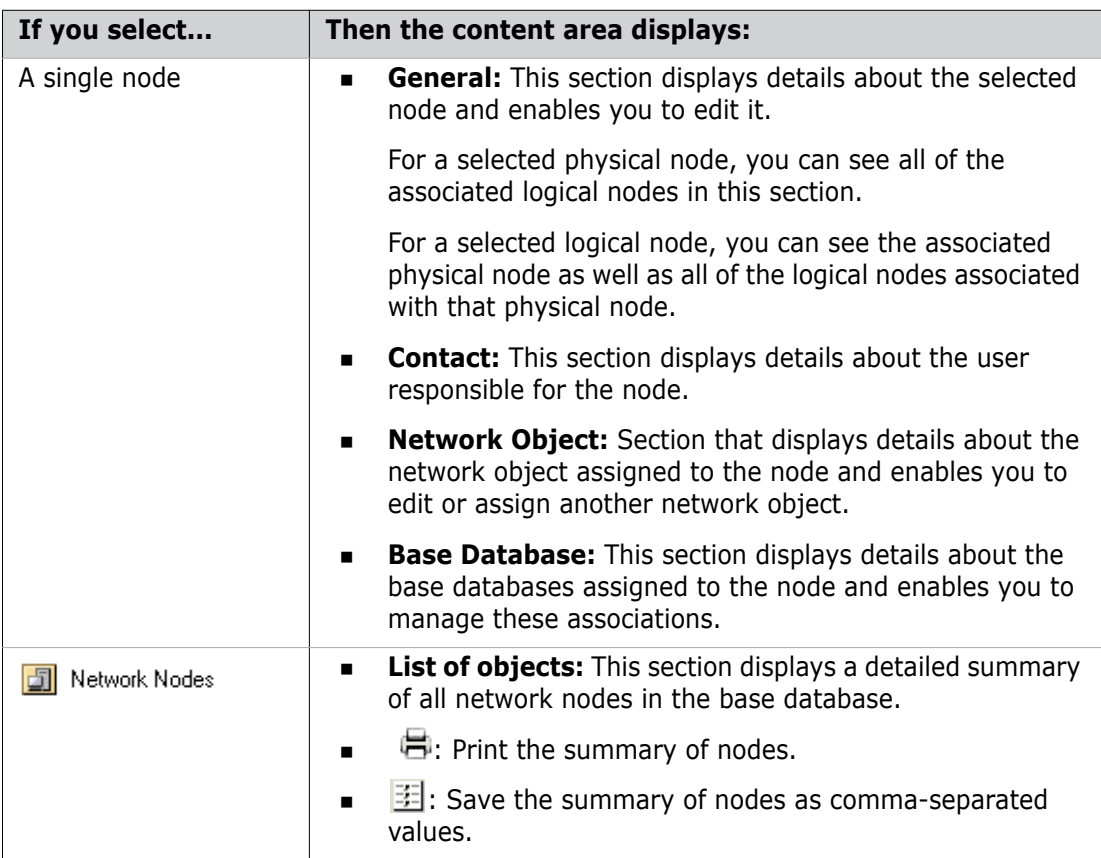
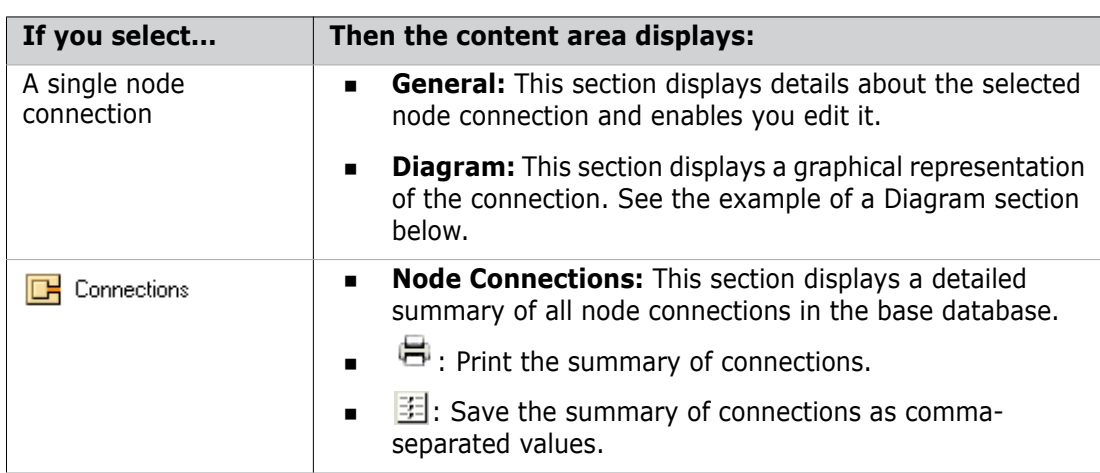

#### *Node Connections Tab: Content Area*

#### **Example of a Diagram for a Node Connection**

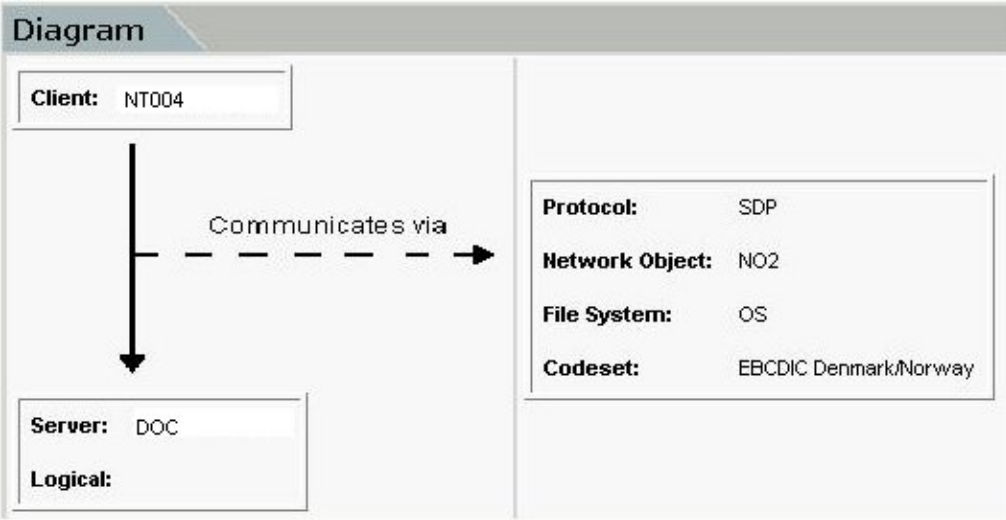

#### *Advanced Tab: Content Area*

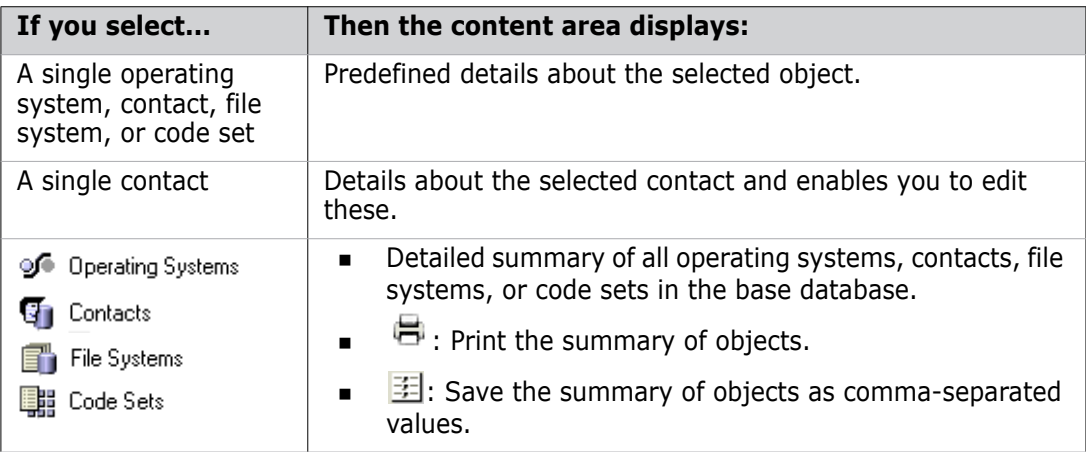

### **Network Administration Status Area**

The status area contains the following icons:

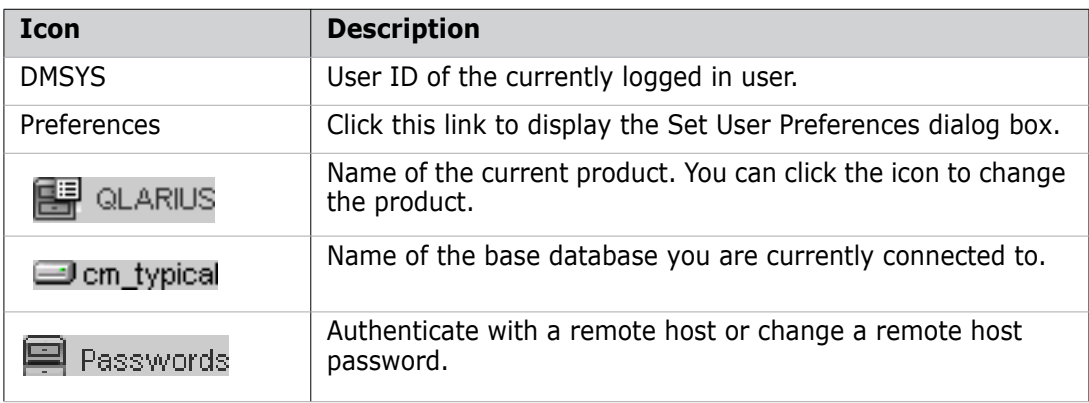

## **Managing Network Nodes**

### **Creating Nodes**

Purpose Follow this procedure when you want to add a physical or logical network node to the Dimensions CM network. A *physical node* is an actual physical machine name, while a *logical node* is a user-defined alias for that physical machine. You can assign multiple logical nodes to a single physical machine.

**NOTE** Logical node names cannot be used for item library definitions.

See [Chapter 17, "Introducing Network Administration" on page 259](#page-258-0) for more details of physical and logical nodes.

Constraint Before creating a logical node, you must first create a physical node to which you will associate the logical node. The logical node will inherit the values of the physical node, except for its description.

#### **To create a physical node:**

- **1** From the Network Administration window, click the **Network Nodes** tab.
- **2** Click the New Node button:  $\frac{1}{2}$ , then select **Physical Network Node**. The New/ Edit Node Dialog Box appears.
- **3** Enter the name of the new node in the **Physical node name** field.
- **4** Select the operation system of the node from the **Operating system** list.
- **5** Optionally, select a pre-defined contact if applicable from the **Contact** list or complete the **Description** field.
- **6** Click **OK** to add the node.
- **7** Optionally, assign a contact to the node if one is not present. See ["Managing](#page-290-0)  [Contacts" on page 291](#page-290-0).
- **8** Optionally, assign a network object to the node. See ["Managing Network Objects" on](#page-291-0)  [page 292](#page-291-0).
- **9** Optionally, assign a base database to the node. See ["Managing Base Databases" on](#page-291-1)  [page 292](#page-291-1).

#### **To add a logical node:**

- **1** From the Network Administration window, click the **Network Nodes** tab.
- **2** Click the New Node button:  $\frac{1}{2}$ , then select **Logical Network Node**. The New/Edit Node Dialog Box appears.
- **3** Enter the name of the new node in the **Logical node name** field.
- **4** Select the physical node to which you want to associate the logical node from the **Physical node** list.
- **5** Optionally, complete the **Description** field.
- **6** Click **OK** to add the node.

#### <span id="page-290-0"></span>**Managing Contacts**

Purpose Follow this procedure to transfer objects between remote Dimensions CMwhen you want to add a network contact to Dimensions CM. You can select the contact when creating a physical node.

Once you've added a contact, you can modify or delete it as necessary.

- Constraints  $\Box$  Only one contact at a time can be associated with a physical node.
	- You cannot delete a contact that is currently assigned to a physical node.

#### **To add a contact:**

- **1** From the Network Administration window, click the **Advanced** tab.
- **2** In the navigation area, select **Contacts** from the list.
- **3** Click the New button: 中国 . The New/Edit Network Node Contact Dialog Box appears.
- **4** Enter the name of the contact person in the **Contact Full Name** field.
- **5** Optionally, complete the rest of the fields in the dialog box.
- **6** Click **OK** to create the contact.

#### **To edit or delete a contact:**

- **1** Select the contact on the **Advanced** tab.
- **2** Do one of the following:
	- **Example 2** Click the Edit button:  $\sqrt{ }$  and modify the details of the New/Edit Network Node Contact Dialog Box as necessary.
	- Click the Delete button:  $\frac{m}{n}$  and confirm that you want to delete the contact.

### <span id="page-291-0"></span>**Managing Network Objects**

Purpose Follow this procedure when you want to assign a network object to a network node. The name of *network object* is taken as being the TCP/IP port number of the Dimensions CM listener on that node and is used to communicate between nodes in the network. For TCP/ IP this is a socket listed in the services file or its equivalent.

After assigning a network object, you can edit it or unassign it from the node if necessary.

#### **To assign a network object:**

- **1** From the Network Administration window, click the **Network Nodes** tab.
- **2** Select the node to which you want to assign the network object in the navigation area.
- **3** Click the Add button:  $\frac{1}{2}$  in the Network Object section. The Assign/Edit Node Object Dialog Box appears.
- **4** Select the existing network object name from the **Network Object Name** list or enter a name to define a new object. The existing name is the '- service' entry in the listener.dat file located in the Dimensions CM dfs sub-directory.
- **5** Select the appropriate network protocol from the **Protocol** list, either SDP for the standard network protocol or SSLSDP if a Secure Sockets Layers network protocol is being used.
- **6** Optionally, complete the rest of the fields in the dialog box.
- **7** Click **OK** to assign the network object to the node.

#### **To edit or unassign a network object:**

- **1** Select the node to which the network object is assigned in the navigation area.
- **2** Select the network object from the Network Object section.
- **3** Do one of the following:
	- Click the Edit button:  $\angle$  and modify the details of the Assign/Edit Node Object Dialog Box as necessary.
	- **EX** Click the Deassign button:  $\mathbf{\times}$  and confirm that you want to unassign the network object from the node.

#### <span id="page-291-1"></span>**Managing Base Databases**

Purpose Follow this procedure to assign a base database to a network node. This assignment may be used by Serena Dimensions Replicator to transfer objects between remote Dimensions CM repositories.

> **NOTE** If you are using Serena Dimensions Replicator, then you need to ensure that not only are the base databases that you are replicating to are correctly registered, but also that the base database which you are logged into is correctly registered too. In addition, if the PCMS\_SYS database was imported from another database, then the data in pcms\_sys.pcms\_db\_details may need the column db\_name updating (to NODENAME-DBCONN) before doing replication administration.

> After assigning a base database to a node, you can edit it or unassign it from the node if necessary.

#### **To assign a base database:**

- **1** From the Network Administration main window, click the **Network Nodes** tab.
- **2** Select the network node to which you want to assign the base database.
- **3** Click the Add button:  $\frac{1}{12}$  in the Base Database section. The New/Edit Base Database Dialog Box appears.
- **4** Enter the name of the base database in the **Base Database Name** field.
- **5** Select or enter the name of the network instance in the **DB Connection String** field.
- **6** Enter the Dimensions CM version number in the **Dimensions Release Version** field.
- **7** If this node is to be included in request replications between sites, you will need to make sure that the site number is unique and consistent across all the sites involved in the replication. This is controlled by the **Site No** field.
- **8** Optionally, complete the rest of the fields in the dialog box.
- **9** Click **OK** to add the base database to the node.

#### **To edit or unassign a base database:**

- **1** Select the node to which the base database is assigned.
- **2** Select the base database from the Base Database section.
- **3** Do one of the following:
	- Click the Edit button:  $\angle$  and modify the details of the New/Edit Base Database Dialog Box as necessary.
	- **Click the Deassign button:**  $\mathbf{\times}$  and confirm that you want to unassign the base database from the node. If **Replication Enabled** was checked, you will have to first uncheck it by using the Edit button before you can successfully use the Deassign button.

#### **Editing or Deleting Nodes**

- Purpose Follow this procedure when you want to edit or delete an existing physical or logical node definition.
- Constraint When you edit a physical or logical node, you cannot change its name.

#### **To edit or delete a node:**

- **1** From the Network Administration window, click the **Network Nodes** tab.
- **2** Select the node that you want to edit or delete in the navigation area.
- **3** Do one of the following:
	- **Example 2** Click the Edit button:  $\angle$  in the General section and modify the details of the New/Edit Node Dialog Box as necessary.
	- $\blacksquare$  Click the Delete button:  $\blacktriangleright$  and confirm that you want to delete the node.
- **4** Optionally, do the following:
- To edit the details of a contact that is currently assigned to the node, see ["Managing Contacts" on page 291](#page-290-0).
- To edit or unassign a network object that is currently assigned to the node, see ["Managing Network Objects" on page 292.](#page-291-0)
- To edit or unassign a base database that is currently assigned to the node, see ["Managing Base Databases" on page 292.](#page-291-1)

## **Managing Client/Server Connections**

### **Creating Client/Server Connections**

Purpose Follow this procedure when you want to establish access from a Dimensions CM client node to a server node. In Dimensions CM networking terms, a *client* node is actually the node where the Dimensions CM server is located and the *server* node is the node where the Dimensions CM listener is located. This connection enables a client to access the item libraries and user files that reside on the server.

#### **To create a connection:**

- **1** From the Network Administration window, click the **Node Connections** tab.
- **2** Click the New button:  $\frac{1}{2}$  . The Register/Edit Client Server Connection Dialog Box appears.
- **3** Select the network client that you want to connect to from the **Client Node** list.
- **4** Select the network server that you want to connect to from the **Server Node** list.
- **5** Select the network object to facilitate the connection from the **Network Object** list.
- **6** Optionally, select the appropriate network protocol from the **Protocol** list—either SDP for the standard network protocol or SSLSDP if a Secure Sockets Layers network protocol is being used.
- **7** Optionally, complete the rest of the fields in the dialog box.
- **8** Click **OK** to add the connection.

### **Editing or Deleting Connections**

Purpose Follow this procedure when you want to edit or delete an existing client/server connection.

#### **To edit or delete a connection:**

- **1** From the Network Administration window, click the **Node Connections** tab.
- **2** Select the connection that you want to edit or delete in the navigation area.
- **3** Do one of the following:
	- $\blacksquare$  Click the Edit button:  $\blacktriangle$  and modify the details of the Register/Edit Client Server Connection Dialog Box as necessary.

Click the Delete button:  $\frac{1}{\sqrt{2}}$  and confirm that you want to delete the connection.

## **Viewing Objects**

This section shows you how to view the values for predefined operating systems, file systems, and code sets. You can choose from among these values when you create a network node or a client/server connection.

- **Operating system:** Network Administration provides a list of supported platforms with standard case conventions. When you define a physical node, you choose the operating system to be used by that node.
- **File system:** Network Administration provides a list of file system types. When you define a client/server connection, you choose what file system is part of your Dimensions CM network.
- **Code set:** Network Administration provides a list of code sets available for the Dimensions CM network. A code set or code page is a method for encoding characters for different platforms and for different human languages. See ["Code Page" on page](#page-264-0)  [265](#page-264-0) for more information. When you define a client/server connection, you choose a code set.
- **Contact:** Network Administration enables you to add, edit, or delete a list of network contacts. When you create a physical node, you choose a single contact to be responsible for the node.

### **Viewing Objects**

Purpose Follow this procedure when you want to view a list of available operating systems, file systems, code sets, or contacts. You can also view values for each operating system, file system, code set, or contact.

#### **To view an object:**

- **1** From the Network Administration main window, click the **Advanced** tab.
- **2** In the Navigation area, select **Operating Systems**, **File Systems**, **Code Sets**, **Contacts** from the filter.
- **3** Select the top-level object to view a list of all operating systems, file systems, code sets, or contacts, or click a defined object to view its details.

# Chapter 20

# **Network Administration Command Line Interface**

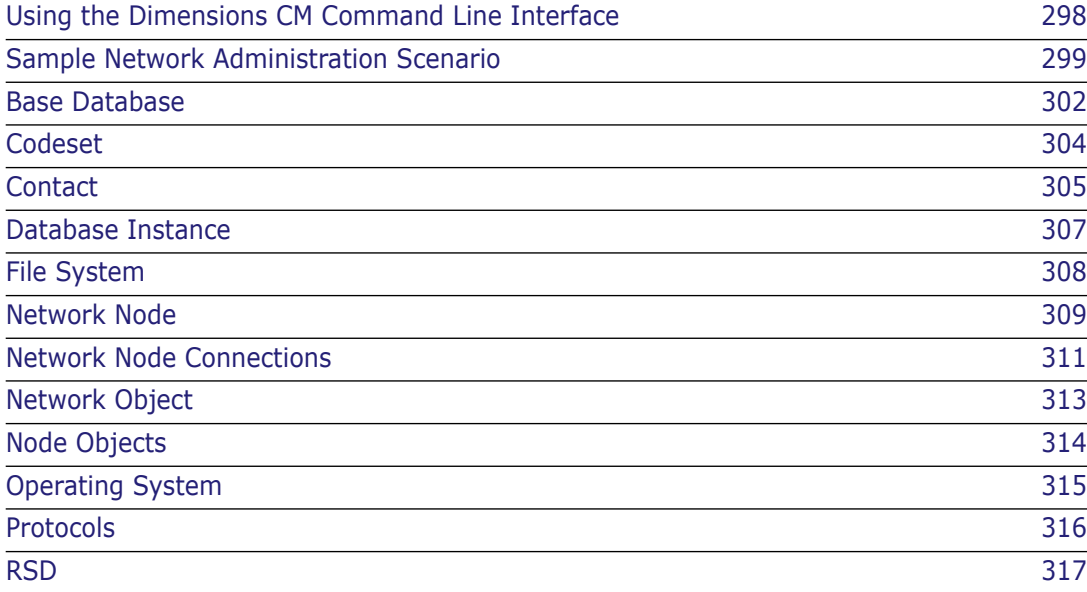

## <span id="page-297-0"></span>**Using the Dimensions CM Command Line Interface**

Most Serena<sup>®</sup> Dimensions<sup>®</sup> CM networking commands have the following functions:

- Create
- Delete
- $List$
- Update

If you do not enter any command parameters, the mandatory parameters for that command are displayed, for example:

```
Dimensions> cos
Error: command requires qualifier(s)
 /case
 /lib_protection
 /os_name
Error: Dimensions command not specified correctly
Dimensions>
```
All qualifiers must be within the size stated otherwise the command line will output an error and fail. For example:

```
Dimensions> cos /case=xxxxxxxxxxx /lib protection=rwx,rx,r /os_name=xxx
Error: CASE specified should be no more than 10 characters long
Dimensions>
```
### **Using Key Qualifiers**

Key qualifiers are qualifiers that are mandatory for a command's operation. The key qualifiers are listed in the sections in this chapter that describe the syntax for each command.

If you did not specify a value for the key qualifier, an error message is displayed, for example:

> ERROR:/nn\_name not found

## **Listing Qualifiers**

You can output a summary list for each particular networking command, by running the dmcli help utility. For example, to list the qualifiers for the cos networking command, type:

help cos

### <span id="page-298-0"></span>**Sample Network Administration Scenario**

The following sample flow describes a typical scenario for setting up and administering a Dimensions CM network. The scenario explains how to use the main network commands described in this chapter, and comprises the following steps:

#### **Add an operating system**

To add an operating system to an installation, use the cos command (for full details see ["Operating System" on page 315](#page-314-0)). The following command adds the operating system "Windows XP":

```
cos /os_name=XP
    /case=NN
    /lib_protection="RWX,RX,R"
```
#### **Add a contact**

To add a contact to an installation, use the cco command (for details see ["Contact" on](#page-304-0)  [page 305](#page-304-0)). The following command adds a contact called "Server Manager":

```
cco /co_name="Server Manager"
```

```
/title="Senior Server Manager" /email=Server.Manager@@company.com
/address="St Albans" /contact_type=M /contact_id="John Brown"
```
#### **Add a file system**

To add a new file system for each registered operating system, use the cfs command (for full details see ["File System" on page 308](#page-307-0)). The following command adds the "NTFS" file system:

```
cfs /fs_name=NTFS
    /description="NT File System"
```
#### **Add a codeset**

To add a codeset to an installation, use the ccst command (for full details see ["Codeset"](#page-303-0)  [on page 304](#page-303-0)). The following command adds the codeset "EBCDIC Ireland (Euro)":

```
ccst /cdst_number="2000"
    /description="Description - EBCDIC Ireland (Euro)"
```
#### **Add a network object**

To add a network object to an installation, use the cnwo command (for full details see [page 313](#page-312-0)). The following command adds a network object called "pcms\_sdp" that uses SDP (Standard Dimensions CM Protocol):

```
cnwo /nwo_name=pcms_sdp
```

```
/protocol=sdp
```
/description="Network object using Standard Dimensions CM Protocols"

#### **Add a physical network node:**

To add a physical network node, use the cnn command and specify "N" for the "logical" qualifier (for full details see ["Network Node" on page 309\)](#page-308-0). The following command adds "machine.company.com" as a physical node (you must specify a physical machine name):

```
cnn /nn_name=machine.company.com
    /logical=N
    /os_name=XP
    /description="Sources held on DFS dimensions XP server"
```
#### **Add a logical network node:**

To add a logical network node, use the cnn command and specify "Y" for the "logical" qualifier (for full details see ["Network Node" on page 309\)](#page-308-0). The following command adds "My\_Mainframe" as a logical node (you must also specify a physical machine name for the node):

```
cnn /nn name="My Mainframe"
    /physical_name=mf390.company.com
    /logical=Y
    /os_name=MVS
    /description="Mainframe server situated at head office"
```
#### **List network nodes**

To verify that the nodes specified above were added, use the lnn command (for full details see ["Network Node" on page 309](#page-308-0)).

#### **List node objects**

To list the node objects currently defined, use the lndo command (for full details see ["Node Objects" on page 314\)](#page-313-0). A node object represents an association between a network node and a network object.

#### **Add a node connection**

To add a node connection, use the cnc command (for full details see ["Network Node](#page-310-0)  [Connections" on page 311\)](#page-310-0). The following command creates a client/server network connection between "test\_machine.company.com" and "machine.company.com" using the network protocol "pcms\_sdp":

```
cnc /client_name=test_machine.company.com
    /server_name=machine.company.com
    /fs_name=ntfs
    /nwo_name=pcms_sdp
    /cdst_number="2000"
```
#### **List network connections**

To verify that the node connection specified above was added, use the lnc command (for full details see ["Network Node Connections" on page 311](#page-310-0)).

#### **Create a database instance**

To add a database instance to an installation, use the cins command (for full details see ["Database Instance" on page 307](#page-306-0)). The following command adds a database instance called "dim10":

```
cins /nn_name=machine.company.com
    /db_service=dim10
    /db home dir=.
    /db_name=qlarius_cm
```
#### **List database instances**

To verify that the database instance specified above was added, use the lins command (for full details see ["Database Instance" on page 307](#page-306-0)).

#### **Add a base database**

To add a base database to an installation, use the cbdb command (for full details see ["Base Database" on page 302](#page-301-0)). The following command adds a base database called "serena\_dmcm":

cbdb /bdb\_name=serena\_dmcm

```
/nn_name=machine.company.com
/db_service=dim10
/cap_replicate=N
/pcms_root_dir="Dimensions CM Root Directory"
/pcms_ver="Dimensions CM 10.1"
/description="Details of base database for node 
machine.company.com"
```
#### **List base databases**

To list all the base databases in an installation, use the lbdb command (for full details see ["Base Database" on page 302](#page-301-0)).

## <span id="page-301-0"></span>**Base Database**

### **Description**

The Base Database command enables you to add a new base database to an installation, and edit, list, or delete an existing base database.

### **Commands**

- cbdb Create
- dbdb Delete

lbdb - List

ubdb - Update

### **Qualifiers**

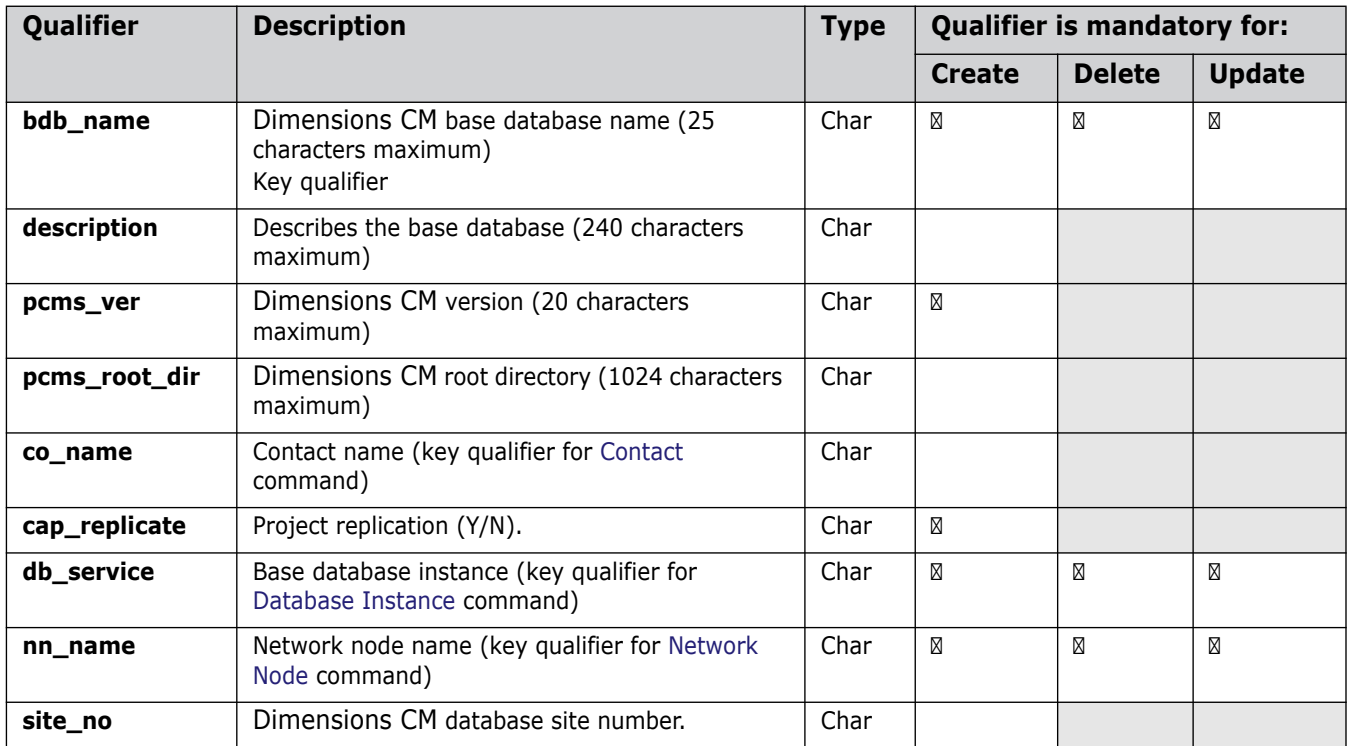

#### *Notes*

- **1** To identify an instance, you must use the 'db\_service' and 'nn\_name' qualifiers.
- **2** To ensure that the requests that are created have a unique id across all Dimensions CM sites participating in a replication, you must specify a site number when you are replicating requests. The 'site\_no' qualifier staggers the id of the first request created on a site, and staggers the increment to the request number when subsequent requests are created.

### **Examples**

#### **To create a base database:**

```
cbdb /bdb name=serena_dmcm
    /nn_name=machine.company.com
    /db_service=dim10
    /cap_replicate=N
    /pcms_root_dir="D:\Program Files\Serena\Dimensions 14.3 R1\CM"
    /pcms_ver="Dimensions CM 14.3"
    /description="Details of base database for node 
    machine.company.com"
    /site_no=1
```
#### **To delete a base database:**

dbdb /bdb\_name=serena\_dmcm /db\_service=dim10 /nn\_name=machine.company.com

## <span id="page-303-0"></span>**Codeset**

### **Description**

The Codeset command enables you to add a new codeset to an installation, and edit, list, or delete an existing codeset.

### **Commands**

ccst - Create

dcst - Delete

lcst - List

ucst - Update

### **Qualifiers**

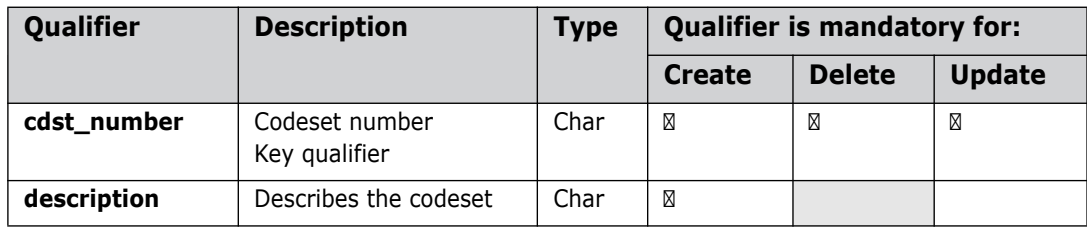

### **Examples**

#### **To add a codeset:**

```
ccst /cdst_number="2000"
    /description="Description - EBCDIC Ireland (Euro)"
```
#### **To delete a codeset:**

dcst /cdst\_number="2000"

## <span id="page-304-0"></span>**Contact**

### **Description**

The Contact command enables you to add a new contact to an installation, and edit, list, or delete an existing contact.

### **Commands**

- cco Create
- dco Delete
- lco List
- uco Update

### **Qualifiers**

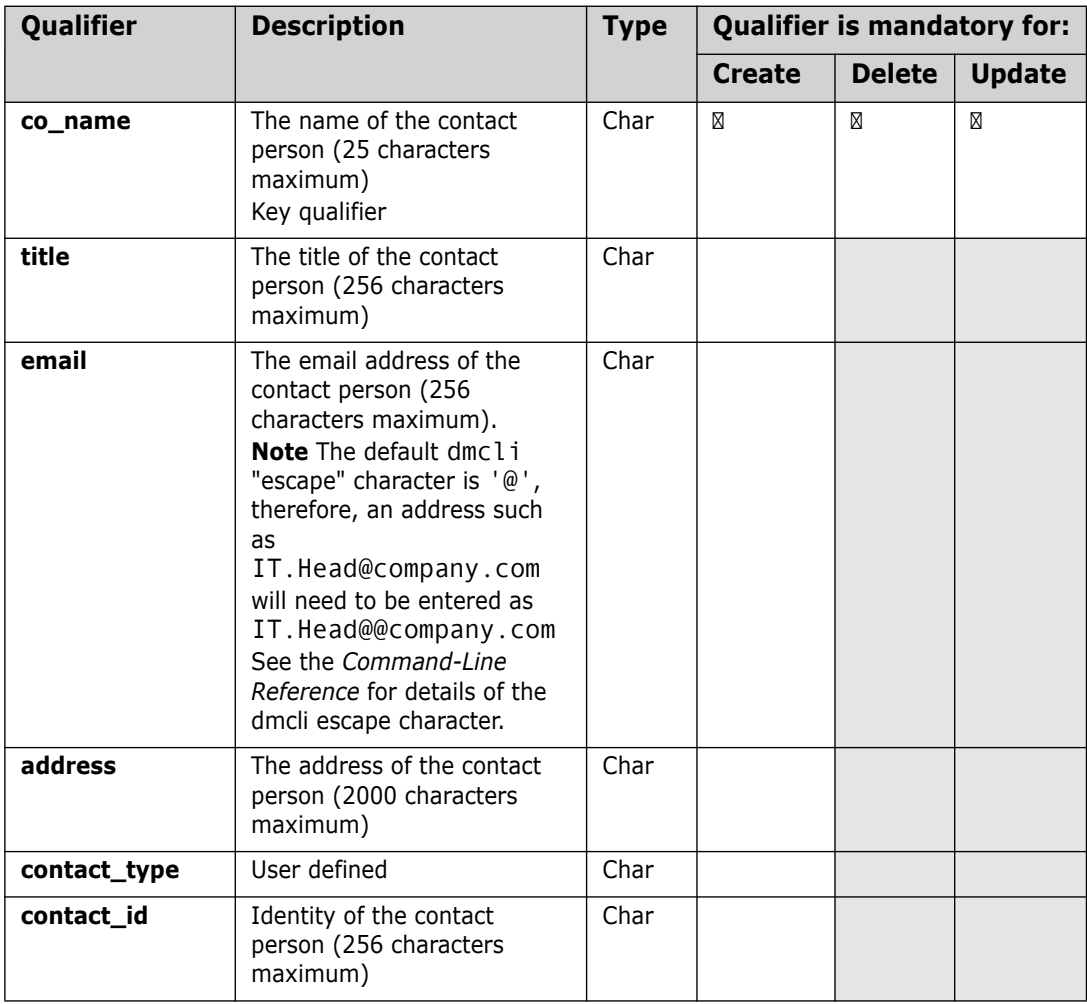

### **Examples**

#### **To add contacts:**

cco /co\_name="Server Manager" /title="Senior Server Manager" /email=Server.Manager@@company.com /address="Abbey View, St Albans" /contact\_type=M /contact\_id="John Brown" cco /co\_name="Mainframe Manager" /title="Mainframe Architect" / email=Mainframe.Manager@@company.com /address="Abbey View, St Albans" /contact\_type=M /contact\_id="Janet Green" cco /co\_name="DB Admin" /title="DBA" /email=dba.Manager@@company.com /addrss="Abbey View, St Albans" /contact\_type=M /contact\_id="Fred Bowyer"

#### **To delete contacts:**

dco /co\_name="Server Manager" dco /co\_name="Mainframe Manager" dco /co\_name="DB Admin"

### <span id="page-306-0"></span>**Database Instance**

#### **Description**

The Database Instance command enables you to add a new database instance to an installation, and edit, list, or delete an existing database instance.

#### **Commands**

- cins Create
- dins Delete

lins - List

uins - Update

### **Qualifiers**

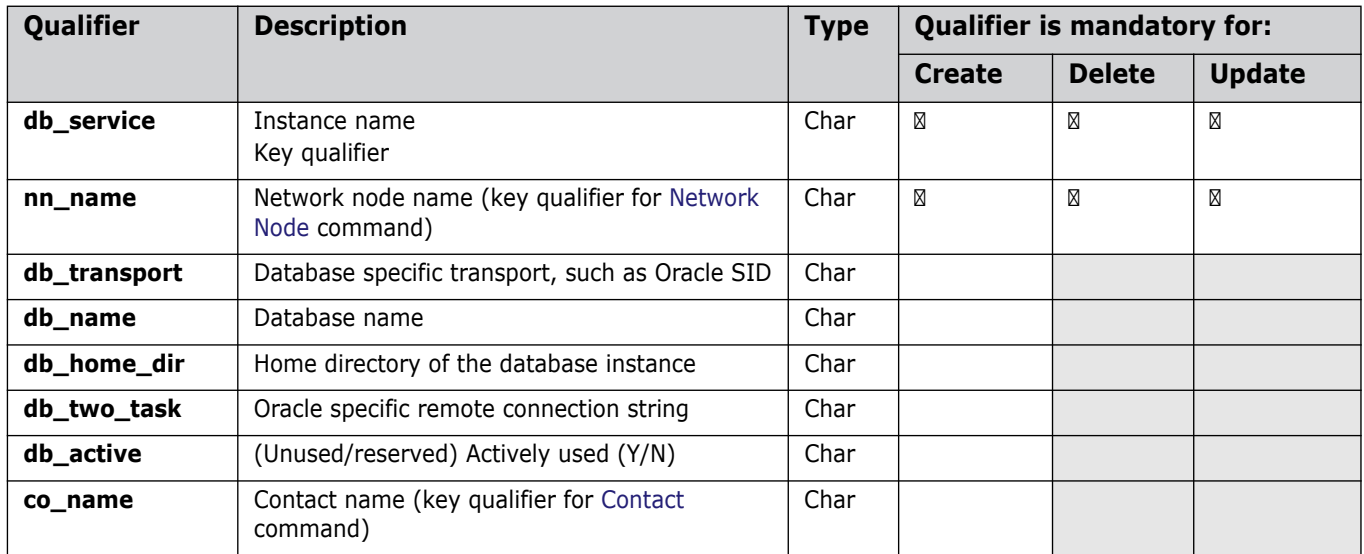

### **Examples**

#### **To create a database instance:**

```
cins /nn_name=machine.company.com
    /db_service=dim10
    /db home dir=.
    /db_name=qlarius_cm
```
#### **To delete a database instance:**

```
dins /nn_name=machine.company.com
    /db_service=dim10
```
## <span id="page-307-0"></span>**File System**

### **Description**

The File System command enables you to add, edit, list, or delete specific file systems for each registered operating system. The command ensures that you can only create unique file systems. After a file system is defined, you cannot delete it unless its definitions are no longer in use.

### **Commands**

- cfs Create
- dfs Delete

lfs - List

ufs - Update

### **Qualifiers**

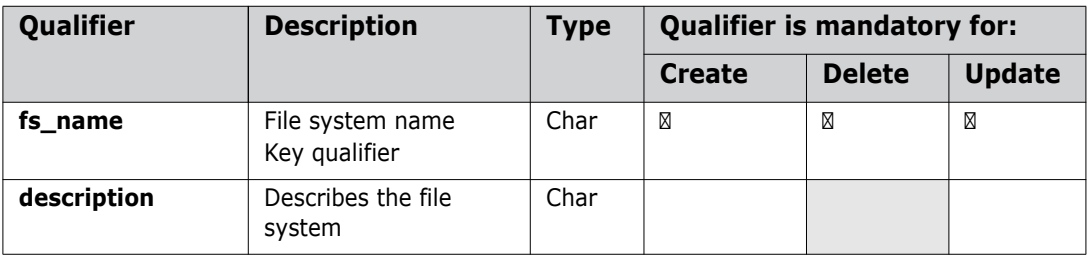

### **Examples**

#### **To add a file system:**

```
cfs /fs_name=NTFS
    /description="XP File System"
```
## <span id="page-308-0"></span>**Network Node**

### **Description**

The Network Node command enables you to create a new node, and edit, list, or delete an existing node. The node can be physical or logical (an alias for a physical node). To create a logical node, set the /logical qualifier to 'Y' (/logical=y). The command also enables network objects, databases, resident software definition details and contacts to be associated with a node.

#### **Commands**

- cnn Create
- dnn Delete
- lnn List
- unn Update

### **Qualifiers**

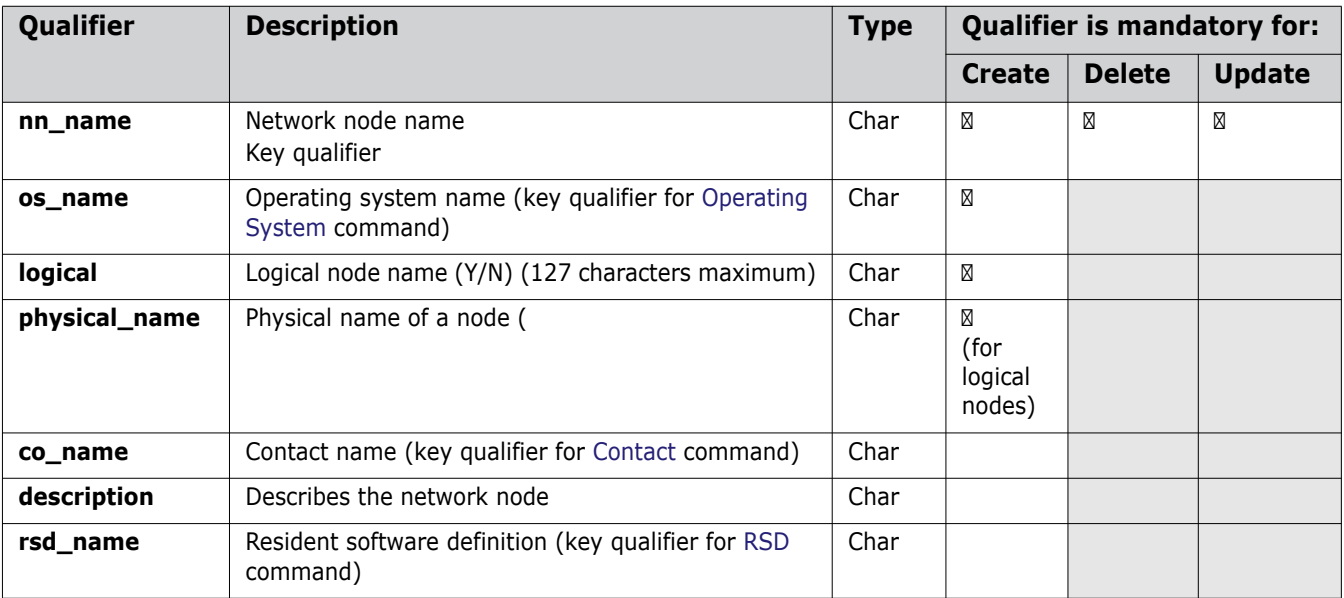

### **Examples**

#### **To create a physical node:**

```
cnn /nn_name=machine.company.com
    /logical=N
    /os_name=XP
    /description="Sources held on Dimensions XP server"
cnn /nn_name=test_machine.company.com
    /logical=N
    /os_name=XP
```
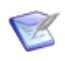

**NOTE** If you omit the optional qualifier 'physical\_name' when you create a physical node, it inherits the value of 'nn\_name'. If you use 'physical\_name', it must have the same value as 'nn\_name'.

#### **To delete a physical node:**

dnn /nn\_name=machine.company.com

#### **To create a logical node:**

cnn /nn\_name="My\_Mainframe" /physical\_name=mf390.company.com /logical=Y /os\_name=MVS /description="Mainframe server situated at head office"

## <span id="page-310-0"></span>**Network Node Connections**

### **Description**

The Network Node Connections command enables you to add a new network node connection to an installation, and edit, list, or delete an existing connection.

### **Commands**

- cnc Create
- dnc Delete
- lnc List
- unc Update

### **Qualifiers**

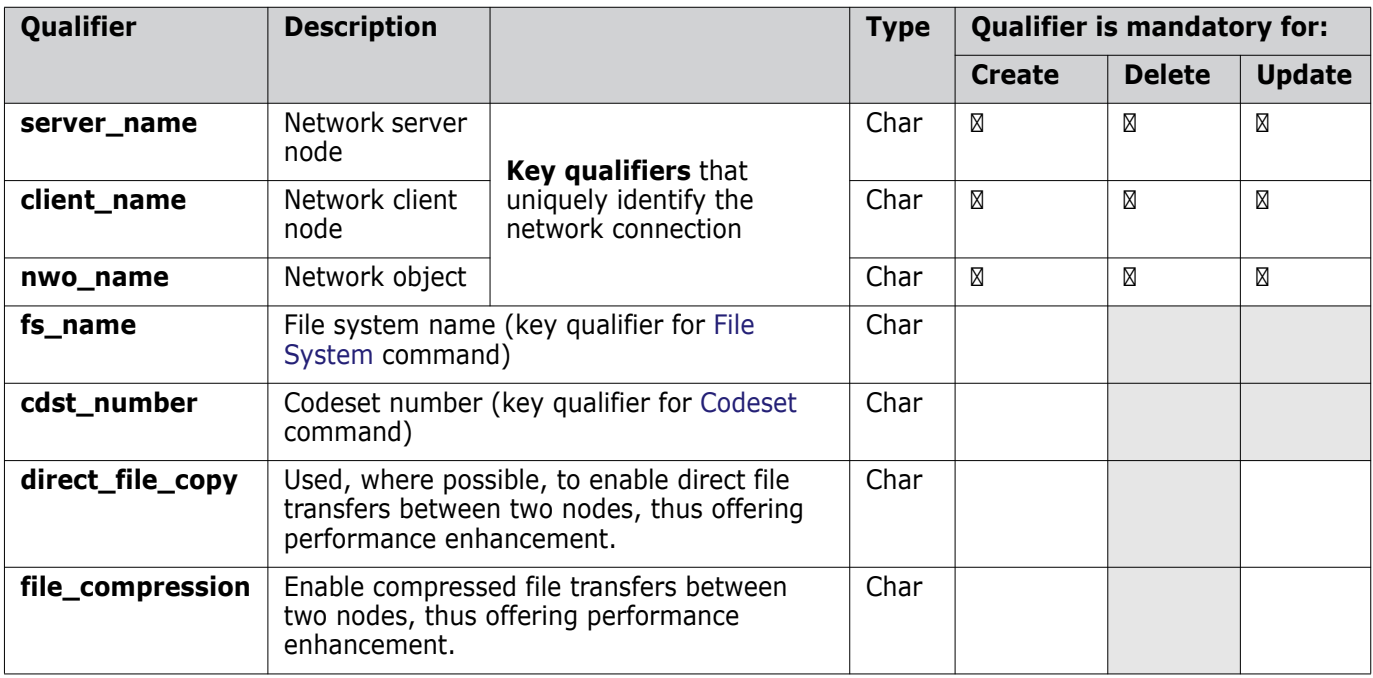

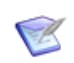

**NOTE** You must use all the mandatory qualifiers to create, delete or update a network node.

#### *Notes*

- **1** When you create a logical node you must specify a value for the qualifier 'physical\_name', and it cannot have the same value as 'nn\_name'.
- **2** The direct file copy feature only works on physical nodes, not logical nodes. So, to enable a direct copy between machine A and machine B, a connection should be created between the physical node for A and the physical node for B, with the feature

enabled. Note that this should also be done for any machines performing the role of Library Caches.

- **3** To allow direct file copy from a mainframe item library back to that same mainframe, the connection needs to be defined with the mainframe physical node at both ends this will be a common requirement on MVS, but may also be a requirement on other platforms. For example, you create a network connection from A001.ACME.COM to A001.ACME.COM, and enable direct copy on that connection.
- **4** The /FILE\_COMPRESSION option (to switch on file-compression along a network connection link) is available everywhere that /DIRECT\_FILE\_COPY is available. See ["File Compression Settings" on page 59](#page-58-0).

### **Examples**

#### **To create a network node connection:**

cnc /client\_name=test\_machine.company.com /server\_name=machine.company.com /fs\_name=NTFS /nwo\_name=PCMS\_SDP /cdst\_number="2000"

#### **To delete a network node connection:**

dnc /client name=test machine.company.com /server\_name=machine.company.com /nwo\_name=PCMS\_SDP

## <span id="page-312-0"></span>**Network Object**

#### **Description**

The Network Object command enables you to add a new network object to an installation, and edit, list, or delete an existing network object.

#### **Commands**

- cnwo Create
- dnwo Delete
- lnwo List
- unwo Update

### **Qualifiers**

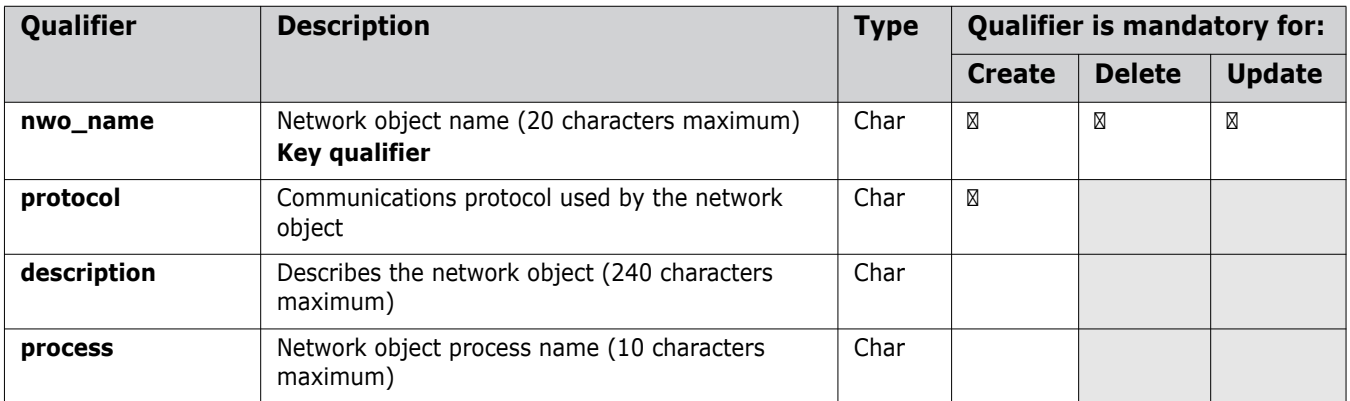

#### **Examples**

The protocols table is read only and is populated by the install/upgrade script. The example below assumes there is an SDP entry in the Protocols table (use the lprt command to check the protocol).

#### **To create a network object:**

```
cnwo /nwo_name=pcms_sdp
```

```
/protocol=sdp
```
/description="Network object using Standard Dimensions CM Protocols"

#### **To delete a network object:**

dnwo /nwo\_name=pcms\_sdp

## <span id="page-313-0"></span>**Node Objects**

### **Description**

The Node Object command enables you to add a new node object to an installation, and list or delete an existing node object. A node object represents an association of a network node and a network object.

### **Commands**

cndo - Create

dndo - Delete

lndo - List

### **Qualifiers**

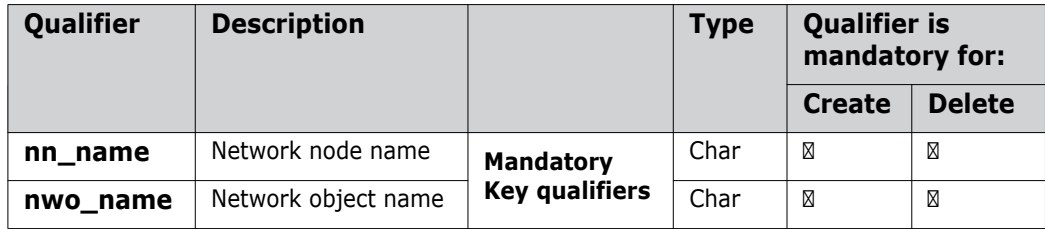

## <span id="page-314-0"></span>**Operating System**

### **Description**

The Operating System command enables you to add new operating systems to an installation, and edit, list, or delete an existing operating system.

### **Commands**

- cos Create
- dos Delete
- los List
- uos Update

### **Qualifiers**

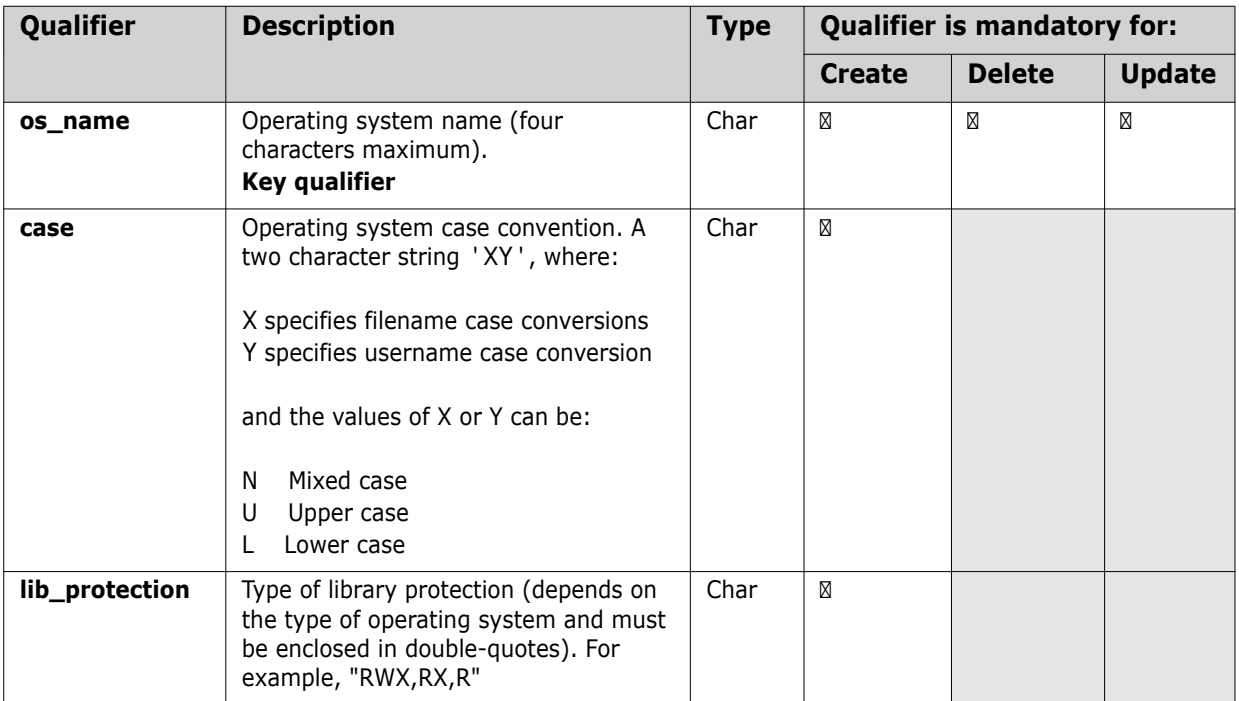

### **Examples**

#### **To add an operating system:**

cos /os\_name=XP /case=NN /lib\_protection=RWX,RX,R

## <span id="page-315-0"></span>**Protocols**

### **Description**

The network protocol is the protocol used by a network object. This command lists the available protocols.

### **Command**

lprt

### <span id="page-316-0"></span>**Description**

The RSD command registers the resident software associated with the build environment in which Dimensions CM Make operates. Any Dimensions CM item which is built through Dimensions CM Make is registered against these definitions.

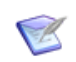

**NOTE** crsd, drsd, lrsd, and ursd are not available in the Issue Management standalone licensed version of Dimensions CM.

### **Commands**

- crsd Create
- drsd Delete
- lrsd List
- ursd Update

### **Qualifiers**

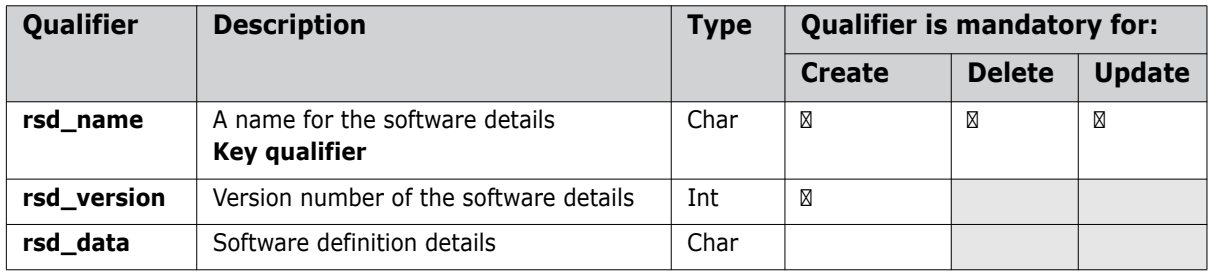

# Part 5 **Replication**

#### *Part 5: Replication* contains the following chapters

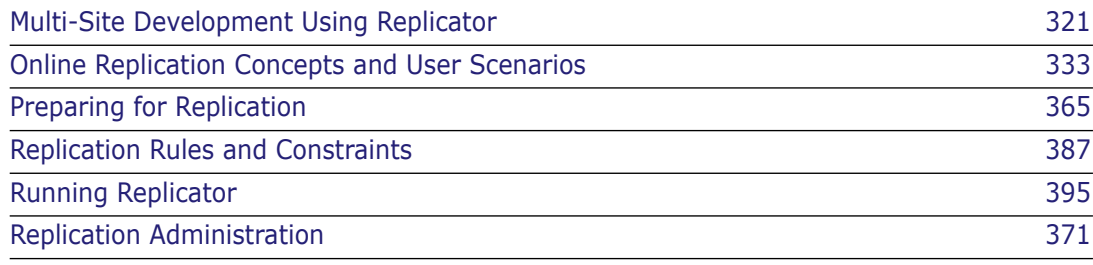

# Chapter 21

# <span id="page-320-0"></span>**Multi-Site Development Using Replicator**

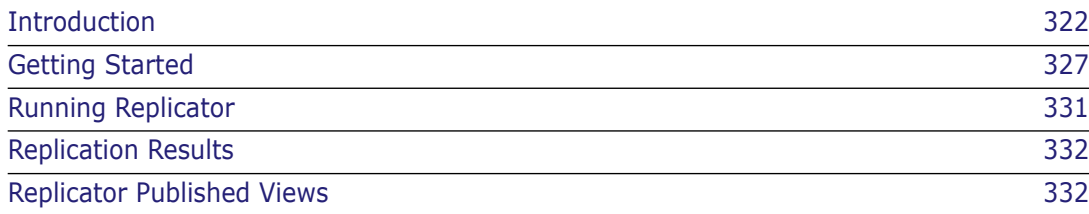

## <span id="page-321-0"></span>**Introduction**

### **Overview**

Software Engineering can be performed in a variety of different physical environments, involving teams of users distributed on a number of *networked* or *physically isolated* machines. These users do not want to be concerned about how these machines are set up or connected. Their focus is to perform their development unhindered and have access to up-to-date common configurations of objects that are pertinent to their work, even if they were developed in other geographically distributed locations.

If software is to be developed and maintained in parallel, or in collaboration, at different geographical sites, it is imperative that a proven process be put in place which enables the distributed teams of developers to effectively and predictably handle the complexity of changes during the development process. This process must include the deployment of effective procedures and controls for allowing code changes to occur across multiple sites while catering for the diversity in the development culture of the developer teams at those sites.

Serena Dimensions Replicator (or Replicator for short) is designed specifically to support software development effectively in decentralized and distributed team environments. Replicator supports remote and distributed development of Dimensions CM items, baselines, and requests by allowing teams of developers, located at different geographical locations, to work seamlessly in parallel on the same project files while accessing their own local Serena<sup>®</sup> Dimensions<sup>®</sup> CM repository. Behind the scenes, Replicator will ensure that items, baselines, and requests, plus their associated meta-data, are replicated from one repository to another in accordance with the replication policies set up by the project administrator. Furthermore, it will ensure that these separate repositories are always kept in synchronization with regard to any changes in these policies.

#### **IMPORTANT!**

- Serena Dimensions Replicator is not supported against Dimensions CM 12.1 with Microsoft SQL Server RDBMS.
- Serena Dimensions Replicator does not support the use of Dimensions CM streams.
- Replication of design parts is not currently supported. A separate data transfer utility, "PDIFF Import/Export", is available for transferring design parts between databases. Please refer to [Chapter 14, "Data Interchange File Format \(PDIFF\)"](#page-222-0) and [Chapter 15,](#page-242-0)  ["Using the pdiff Tool to Import/Export Data"](#page-242-0) for details.
- Replication of requirements information from one Dimensions CM server to another is not currently supported in Dimensions CM. However, by carefully coordinating Dimensions CM requests, you can still fully track the fulfillment of requirements in a replicated Dimensions CM environment. See, ["Integrating Dimensions RM and CM in](#page-326-1)  [a Replicated Environment" on page 327](#page-326-1).

### **Item Replication**

The version tree of a file under configuration control can normally be broken into separate branches, each branch containing a specific chain of revisions that were created in the context of a specific development goal, for example, mainstream, customization, or maintenance. In a multi-site development environment, Replicator will ensure that each version branch of a file is owned by only one of the participating sites. The golden rule is

that a version branch can be modified by only those developers who work on the site that owns the branch. In this way Replicator segregates completely the development activities that take place at these different sites. By using the comprehensive merging facilities provided by the File Merge Tool, a site is able to resolve, manually or automatically, the conflicting or non-conflicting distributed changes that were made to a file by merging the tip nodes of the relevant "remote" branches with a node on a "local" branch.

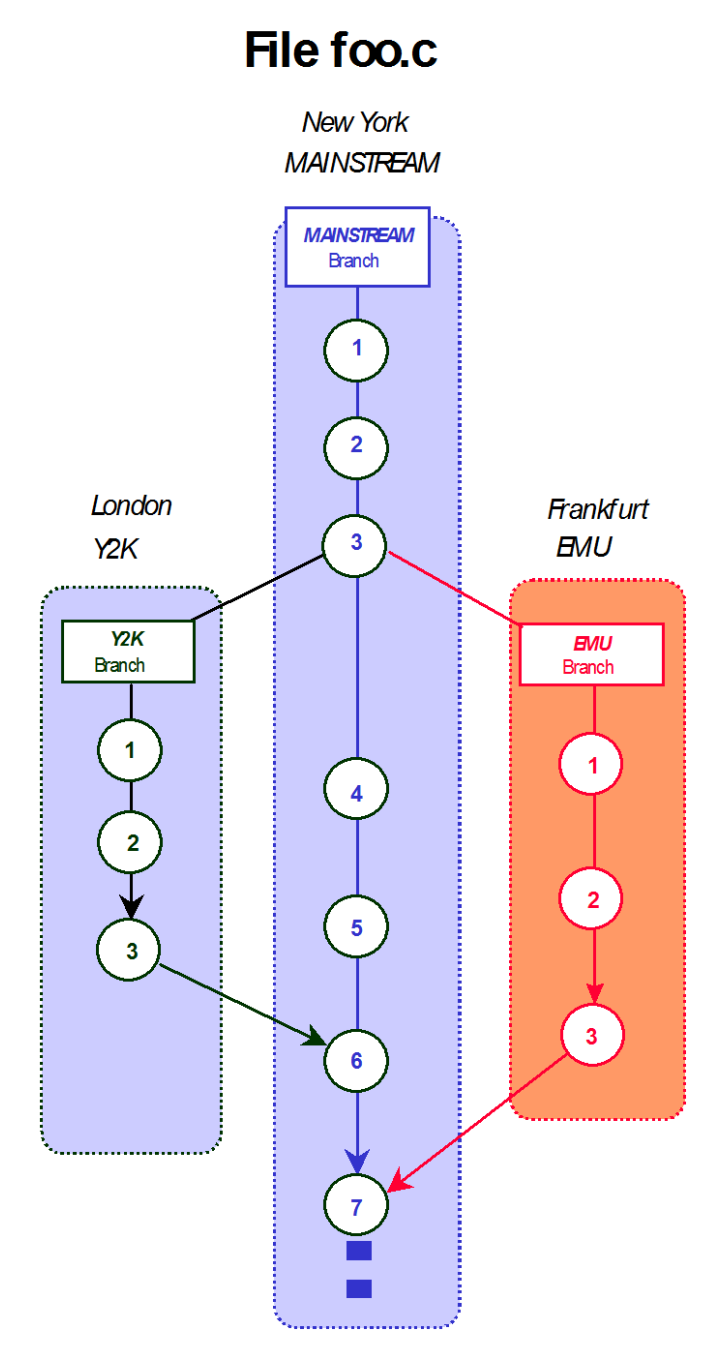

Consider the example diagram above that illustrates a version tree for a file developed across three different sites: New York, London, and Frankfurt. In this example the file foo.c is owned by New York, whose developers have been doing their work on the mainstream branch. At Revision 3 the file is replicated to London for Year 2000 development and to Frankfurt for EMU changes. London does its work on the y2k branch and Frankfurt on the emu branch. Further concurrent work at these locations is then replicated back to New York to be included in Revision 7 (which also includes further concurrent work in New York).

New default replication behavior Dimensions CM 2009 R1 or later includes new default replication behavior, first made available as an earlier customer-specific patch, namely:

When items are dumped as part of item replication all relationships between the item and change requests, design parts and other items are also replicated. In addition the related items (and any required placeholder items) are also dumped as objects—this does not apply to the related design parts or change requests. The relationships of any placeholder items dumped are not dumped.

With respect to the items replicated:

- All usage relationships to design parts are replicated.
- All relationships to items are replicated when the items are on a version branch that matched the replication policy.
- Only the Affected item to change request relationships are replicated. InResponsTo and Info relationships are ignored as part of the item replication. These relationships are still replicated as part of change request replication. Furthermore, only relationships to change requests in the primary catalogue are replicated, relationships to request in the secondary catalogue are ignored.

### **Baseline Replication**

Replicator not only enables the replication of items in a project, but also baselines and all the items contained in those baselines.

When a baseline is replicated from a master to one or more subordinate sites, then the following information is transferred as part of that replication:

- The meta-data associated with the baseline itself. This refers to details such as user attributes, the date the baseline was created, and the user who created it.
- The items and their associated meta-data that are encapsulated with that baseline.

Although, baselines as containers also incorporate design parts and requests, these are not currently replicated.

Consequently, the mechanism for baseline replication is very similar to that for item replication. The underlying transfer process makes use of temporary projects that Replicator will create and then delete once the replication process has been completed. These temporary projects are populated with the contents of the baseline that matches the replication policy and then the replicated baseline is created using the contents of these projects. By using temporary Dimensions CM projects that are maintained for the scope of the replication process, Replicator is able to both separate the process of replication from any other 'live' projects, and, also, provide the capability of resuming the replication process should any failures occur. So, for example, if a baseline contains 8000 items and 300 of them fail to replicate successfully due to non-existent item types, when the replication process is restarted, only 300 items will need to be replicated before the baseline is created. All these temporary projects have the naming format

```
<product_id>:<TEMPREPL(repl master uid)_(repl subordinate uid)!
    (a sequence number)>
```
New default replication behavior

Dimensions CM 2009 R1 or later includes new default replication behavior, first made available as an earlier customer-specific patch, namely:

> When items are dumped as part of baseline replication all relationships between the item and change requests, design parts and other items are also replicated. In addition the related items (and any required placeholder items) are also dumped as objects—this does not apply to the related design parts or change requests. The relationships of any placeholder items dumped are not dumped.

With respect to the items replicated as part of baseline replication, the items are replicated with all relationships to:

- Design parts
- Change Requests
- Items

If these relationships are not required, or are not applicable to the receiving system then you are advised to do one of the following:

- When dumping the baseline, specify the -dont replicate item item rels, -dont replicate item request rels, -dont replicate item part rels options (or the single option -dont replicate item all rels).
- When loading the baseline specify the -ignore\_related\_errs option.

## **Request Replication**

Replicator also enables the replication of Dimensions CM requests between development sites. In this case, you can specify one or more request types in the replication configuration, and all the requests of those types are replicated between the master and subordinate sites. However, at any one time, only one site has ownership of any given request. Other sites can only view its details but cannot update it. The ownership of a request can be delegated to another site by the site that currently owns it. Ownership can also be requested by another site that can see a replicated copy of the request in their pending list. Ownership is transferred when the next replication cycle is run.

The following information is transferred when a request is replicated:

- The associated meta-data, user attributes, file attachments, action and detailed descriptions.
- By default, any relationships to other Dimensions CM objects, such as parts, items, or other requests.
- Any related items and requests.

Related design parts and baselines are not replicated. By default, they must already exist on the sites that receive the request. However, you can override this behavior when you run the Replicator command.

Before trying to replicate a request to a recipient, Replicator will first transfer any related items or requests to the recipient site. If any of these transfers fail, the replication of the request will also fail.

When all of the requests have been processed, Replicator will then reset the ownership of any requests that have been delegated or requested.

New default replication behavior

Dimensions CM 2009 R1 or later includes new default replication behavior, first made available as an earlier customer-specific patch, namely:

The following new replicator option is enforced, this may not be altered:

-dont\_replicate\_item\_request\_rels

This ensures that requests related to items performing item replication are not replicated.

#### **Processing Items or Requests That You Do Not Locally Own**

Dimensions CM 2009 R1 or later includes new optional functionality (off by default), first made available as an earlier customer-specific patch, namely, the ability to process items or requests that you do not locally own.

Prior to this new functionality, you were not allowed to process such items or requests. For example, if you replicated an item and a request to a subordinate, the subordinate would not able to relate these objects, and any attempt to do so results in the error message:

Error: Operation is not allowed because item revision "x" has been replicated and is owned by another site.

To enable the processing of items or requests that you do not locally own, add the following settings to the server dm.cfg file:

DM\_DONT\_ENFORCE\_ITEM\_OWNERSHIP Y DM\_DONT\_ENFORCE\_REQ\_OWNERSHIP Y

**CAUTION!** These server settings enable concurrent updates of objects between different sites. This may cause data loss.

Once the item ownership flag is set, the following operations are permitted on an item that is not locally owned:

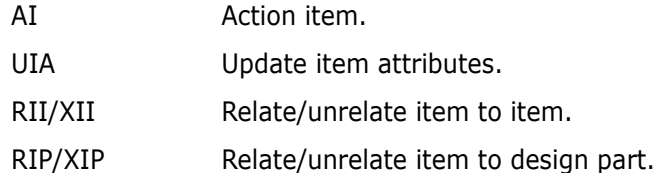

Once the request ownership flag is set, the following operations are permitted on a request that is not locally owned:

RICD/XICD Relate/unrelated item to change request.

Changes to Administration Console Behavior

By default, when configuring a project replication remote subordinate, the Administration Console will prevent the selection of any version branch names that are not owned by the subordinate being configured. To enable the Administration Console to bypass this ownership check when the DM\_DONT\_ENFORCE\_ITEM\_OWNERSHIP and DM\_DONT\_ENFORCE\_REQ\_OWNERSHIP parameters are set, add the following setting to the server dm.cfg file:

DM\_REPL\_NO\_PROJECT\_BRANCH\_CHECK 1

The remote subordinate site can then be suitably configured to allow item and request updates to be replicated back to the site which owns them.

In addition to a suitable configured configuration, it is also necessary to use the following replicator option:

-replicate remote branches

to replicate branches not owned by the sending site. This option should be used when dumping items that are on a version branch that is not owned by the "sending" site.

#### <span id="page-326-0"></span>**Integrating Dimensions RM and CM in a Replicated Environment**

Currently Dimensions RM does not have the capability to replicate Dimensions RM requirements from one repository to another; however, by carefully coordinating Dimensions CM requests, you can still fully track the fulfillment of requirements in a replicated Dimensions CM environment.

To track work on requirements across replicated CM servers:

- **1** Install Dimensions CM and Dimensions RM as described in their respective installation guides, and set up the replicated CM environment as described in this part of this guide.
- **2** For each requirement on the master Dimensions CM server, create a request, and relate it to the requirement.
- **3** As needed, create related child requests for these requests and replicate them to the other subordinate Dimensions CM sites. As work is completed on the child requests at the subordinate sites, history will be tracked by the parent requests on the master server provided Replicator is run. You can continue to review the requirements associated with the parent requests, allowing you to display detailed implementation history for each requirement.

## **Getting Started**

The following sequence of instructions will enable you to 'get started' with your replication scenarios after you have successfully transparently installed Replicator as part of a Dimensions CM server installation.

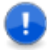

**IMPORTANT!** Although Replicator is automatically installed as part of a Dimensions CM server installation, it requires an additional license before you are able to use it.

#### **Familiarization**

Read [Chapter 22, "Online Replication Concepts and User Scenarios" on page 333](#page-332-0) before you attempt any work on machines that are connected together on a network. This chapter explains the basic conceptual framework underlying Replicator with the aid of user scenarios. You will then be acquainted with such terms as *Replication Configurations*, *Master DB site* and *Subordinate DB sites*. It will also discuss the mechanism used by

Replicator to replicate items from the Master DB Site to Subordinate DB Sites and, optionally, to replicate back from those subordinates to the master.

Read [Chapter 22, "Online Replication Concepts and User Scenarios" on page 333](#page-332-0) and [Chapter 23, "Offline Replication Concepts and User Scenarios" on page 357](#page-356-0) before you attempt any work on machines that are physically isolated (so-called "air gap replication"). Many of the concepts introduced in [Chapter 22, "Online Replication Concepts](#page-332-0)  [and User Scenarios" on page 333](#page-332-0) are also applicable to offline replication, and those particular to offsite replication are introduced in [Chapter 23, "Offline Replication Concepts](#page-356-0)  [and User Scenarios" on page 357](#page-356-0).

Refer also to:

- [Chapter 24, "Preparing for Replication"](#page-364-0).
- [Chapter 25, "Replication Administration" on page 371](#page-370-0)
- [Chapter 26, "Replication Rules and Constraints" on page 387.](#page-386-0)
- [Appendix D, "Replicator Utilities".](#page-528-0)
- [Appendix E, "Replicator Error and Warning Messages".](#page-532-0)

## **Planning your Replication Scenario**

#### *Item Replication*

Having familiarized yourself with the concepts, you should be able to plan your item replication scenario using the examples given in [Chapter 22, "Online Replication Concepts](#page-332-0)  [and User Scenarios" on page 333](#page-332-0).

As part of your replication scenario you must nominate a master DB Site and one or more subordinate DB Sites. Remember that you must install Replicator on the other subordinate DB sites as well as on the master DB site.

You will also need to identify the following:

- The Dimensions CM project on the master DB site receiving/sending item branches to/from subordinates.
- The names of version branches on the master DB site to be replicated to the subordinates.
- The names of version branches on each subordinate DB site which can send item branches back to the master DB site.
- The project on each subordinate DB site receiving/sending item branches to/from the master.

Ensure that the subordinate projects exist on the subordinate DB sites. You may need to contact the manager for each subordinate site to verify this. Replicator will terminate with a failure if the designated subordinate projects do not exist.

#### *Baseline Replication*

The process of baseline replication is controlled through the use of a replication configuration definition that is almost exactly the same as that defined for replicating items. However, as source and target projects are irrelevant for baselines, the configuration definition comprises:

- A nominated master.
- A list of subordinate databases.
- The names of version branches on the master that are to be replicated/
- An optional list of item types that can be used to filter the type of items to be replicated.

#### *Request Replication*

The replication configuration definition for requests comprises:

- A nominated master site.
- A list of subordinate base databases.
- An indicator for each subordinate specifying whether the replicated requests will be reference only. If they are reference only they can only be viewed by the subordinate site, and ownership cannot be requested.
- A list of requests types to be replicated.

Before attempting any replication, check that the recipient contains the same design parts that are related to your requests. Replicator does not replicate related design parts, therefore, if these parts are not present, the replication will fail.

#### **Defining an Item Replication Configuration**

To implement your item replication scenario, you will need to create a replication configuration using either:

- the Replication administration cluster of the Administration Console (see [Chapter 25,](#page-370-0)  ["Replication Administration" on page 371\)](#page-370-0); or
- the dmpmcli scripting interface (see the *Process Configuration Guide* and the example scripts in the examples sub-directory of the AdminConsole directory located in the Dimensions CM home directory).

You are only required to define this configuration on the master DB site because the configuration will be replicated to each subordinate as and when necessary. The master DB site is allowed to update the replication configuration whereas any subordinate sites are only able to browse it. Thus the master DB site is in complete control of the configuration. Also, remember that only the manager of the master DB site is permitted to define and update replication configurations.

To create the replication configuration for your scenario, use the Administration Console, Dimensions CM networking commands, or the dmpmcli scripting interface as follows:

- **On the master DB site:** Register all the physical node names of the subordinates, if not already entered. For each node registered, also register the Dimensions CM base database that is to act as a subordinate DB. Flag these subordinates as Workset Replication Enabled.
- **On each subordinate DB site:** Register the master DB site and, if not already entered, the subordinate DB details. Once this has been done, ensure that they have been flagged as Workset Replication Enabled.
- **Against the master DB site:** Create your replication configuration by defining the master details and the subordinate details. You can define more than one subordinate if your scenario requires this.

Refer to [Chapter 22, "Online Replication Concepts and User Scenarios"](#page-332-0), [Chapter 24,](#page-364-0)  ["Preparing for Replication"](#page-364-0), and [Chapter 25, "Replication Administration"](#page-370-0) for more details and examples.

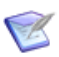

**NOTE** Replicator *only* supports the use of physical network nodes. Logical nodes are *not* available for replication purposes.

## **Defining a Baseline Replication Configuration**

Baseline replication is very similar to implement in most respects to item replication. You define a baseline replication configuration as you would for item replication, which contains a master and a list of subordinate sites that will be involved in the replication process. Unlike item replication, however, this configuration will only specify the base database and version branches that are involved in replication; source and target projects are not used.

Refer to [Chapter 22, "Online Replication Concepts and User Scenarios"](#page-332-0), [Chapter 24,](#page-364-0)  ["Preparing for Replication"](#page-364-0), and [Chapter 25, "Replication Administration"](#page-370-0) for more details and examples.

## **Defining a Request Replication Configuration**

For request replication, you define a replication configuration as you would for item replication, except you only specify base databases and the list of request types that you want to take part in the replication.

Refer to [Chapter 22, "Online Replication Concepts and User Scenarios"](#page-332-0), [Chapter 24,](#page-364-0)  ["Preparing for Replication"](#page-364-0), and [Chapter 25, "Replication Administration"](#page-370-0) for more details and examples.

#### **Ensuring the Minimum Level of Compliance between Process Models**

Please note that a recipient DB site can only accept items from a sender if the following minimum criteria are met:

- The product owning the item, baseline, or request on the sender also exists on the recipient.
- The type of the item, baseline, or request to be received (for example, SRC or OBJ) must also exist on the recipient and be assigned against a lifecycle.

 An item library has been defined on the recipient for each type of item that is to be received.

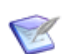

**NOTE** You can use a default item library if you wish.

Refer to [Chapter 26, "Replication Rules and Constraints" on page 387](#page-386-0) for details on the rules used by a recipient when receiving an item via replication.

#### **Defining a Temporary Work Area**

For the master DB site as well as all the subordinate DB sites, you can control the temporary work area that Replicator is to use when sending and receiving items by setting the variable

DM\_REMOTE\_FILE\_AREA

on each master and subordinate machine.

This variable is defined in the file dm.cfg*.* This file is located at the top level installation directory for Dimensions CM.

Replicator will not run if this variable is not set.

Example: DM\_REMOTE\_FILE\_AREA d:\replicator\_temp\

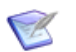

**NOTE** *On Windows* by default this variable is defined to use an area within the <DM\_ROOT> directory. On *UNIX* by default this variable is set to /tmp.

You can redefine this temporary area to use another file area.

#### **Online Replication Network Objects**

Online replication has a client-server architecture. It uses a TCP/IP-based communication protocol as the communication layer between the master and the subordinate sites. This communication occurs over the standard Dimensions CM network object (TCP/IP object) pcms\_sdp.

For more information on defining network objects, please refer to [Part 4, "Network](#page-256-0)  [Administration".](#page-256-0)

The network object name and socket number used *must* be common to all the nodes participating in replication (that is, the master and subordinate sites). If they are not, the master will fail to connect to the subordinate sites.

## **Running Replicator**

Initiate the replication process from the command line as described in [Chapter 27,](#page-394-0)  ["Running Replicator" on page 395.](#page-394-0)

Refer to [Appendix E, "Replicator Error and Warning Messages" on page 533](#page-532-0) for a list of Error Messages with their causes and recommended actions.

# **Replication Results**

To check the results of replication from or to a DB site, use the Replicator log viewing functions of the Administration Console, see [Chapter 25, "Replication Administration" on](#page-370-0)  [page 371](#page-370-0) for details.

# **Replicator Published Views**

A set of published views for Replicator is available through which third-party report writers may be used to generate custom reports. Please refer to the related document *Reports Guide* for further details.

# <span id="page-332-0"></span>Chapter 22

# **Online Replication Concepts and User Scenarios**

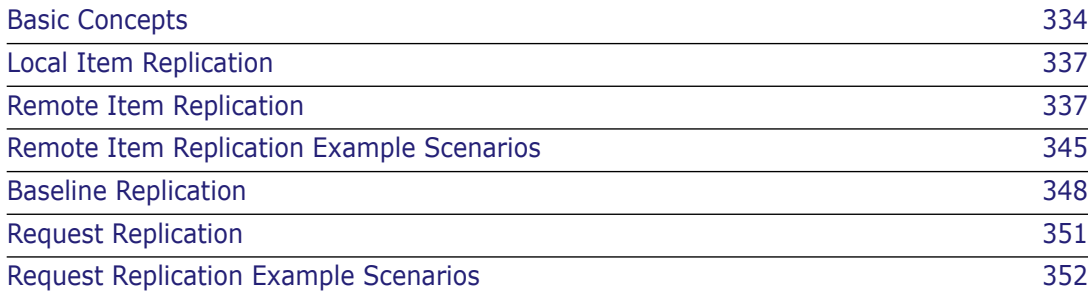

# <span id="page-333-0"></span>**Basic Concepts**

The main function of online replication is to facilitate parallel development of items, baselines, and requests across different networked geographical locations (as distinct from physically isolated locations) where some or all of the sites have their own local Serena<sup>®</sup> Dimensions<sup>®</sup> CM repositories for performance or operational reasons. Currently Serena Dimensions Replicator (or Replicator for short) supports only the replication of items, baselines, and requests.

#### **IMPORTANT!**

- Serena Dimensions Replicator is not supported against Dimensions CM 12.1 with Microsoft SQL Server RDBMS.
- **Serena Dimensions Replicator does not support the use of Dimensions CM streams.**
- Replication of design parts is not currently supported. A separate data transfer utility, "PDIFF Import/Export", is available for transferring design parts between databases. Please refer to [Chapter 14, "Data Interchange File Format \(PDIFF\)"](#page-222-0) and [Chapter 15,](#page-242-0)  ["Using the pdiff Tool to Import/Export Data"](#page-242-0) for details.
- Replication of requirements information from one Dimensions CM server to another is not currently supported in Dimensions CM. However, by carefully coordinating Dimensions CM requests, you can still fully track the fulfillment of requirements in a replicated Dimensions CM environment. See, ["Integrating Dimensions RM and CM in](#page-326-0)  [a Replicated Environment" on page 327](#page-326-0).

## **Related Dimensions CM Concepts**

Before we can explain the basic concepts underlying Replicator, we must first describe certain Dimensions CM concepts. Please refer to the related documents *User's Guide* and *Process Configuration Guide* for a more detailed discussion of the concepts described here.

A Dimensions CM server installation typically consists of a *relational database* and a set of *item libraries* that can optionally be distributed across several machines. The item libraries are secure operating system directories containing the files under source code control. The database largely contains information about the files in the libraries including:

- How the different revisions of each file are related to each other.
- System and user-defined attributes.
- A complete audit trail (for example, who updated what file and why).
- Relationships to other project objects such as design document and bug reports.

The database also contains important work project and design information about the software product under development as well as security and change authorization policies set up by the manager to control project access and to define who has what role on the project.

When the same Dimensions CM database is to be used to store data for more than one work project, the database is divided into several partitions, called *Dimensions CM base databases*, one for each project. Each base database has its own separate associations

with item libraries and contains meta-data as well as other types of work project data about the items stored in those libraries.

A user interacting with a Dimensions CM client interface must always first connect to a base database for which they have access authorization. This base database may be local or remote to the machine to which the user is logged in. Dimensions CM requires that users perform their version management functions, such as check out and check in, in the context of a *Dimensions CM project*. A project is essentially a container for items and their various revisions. It provides a well-defined and auditable context for users to perform version management functions. A project grows when users create new item revisions while working in it, and shrinks when users either explicitly remove item revisions from it or physically delete item revisions from the database. In Dimensions CM, projects provide complete segregation of parallel development activities that may be carried out as part of mainstream, maintenance, or custom development.

An item may be revised many times into different versions within different project contexts throughout its development. [Figure 22-1](#page-334-0) below shows examples of version trees where Revisions 1 and 2 of item foo.c were created for the development of Release 1.1, and Revisions 3 and 4 were created at a later date for Release 2.0. The version tree of an item can normally be broken into separate *branches*, each branch containing a specific chain of revisions that were created in the context of a specific development goal, for example, mainstream, y2k maintenance, and emu maintenance. It is important to note that a branch name may be shared across several items, for example, items foo.c and bar.c may both have revisions that belong to a branch with the name emu, for example, revisions foo.c; emu#1, foo.c; emu#2, bar.c; emu#1. For the purpose of this document, the term *named branch* is used to refer to the collection of all item revisions that belong to branches that share a common name. For example, the named branch emu refers to the collection of all revisions of all items that belong to an emu branch.

<span id="page-334-0"></span>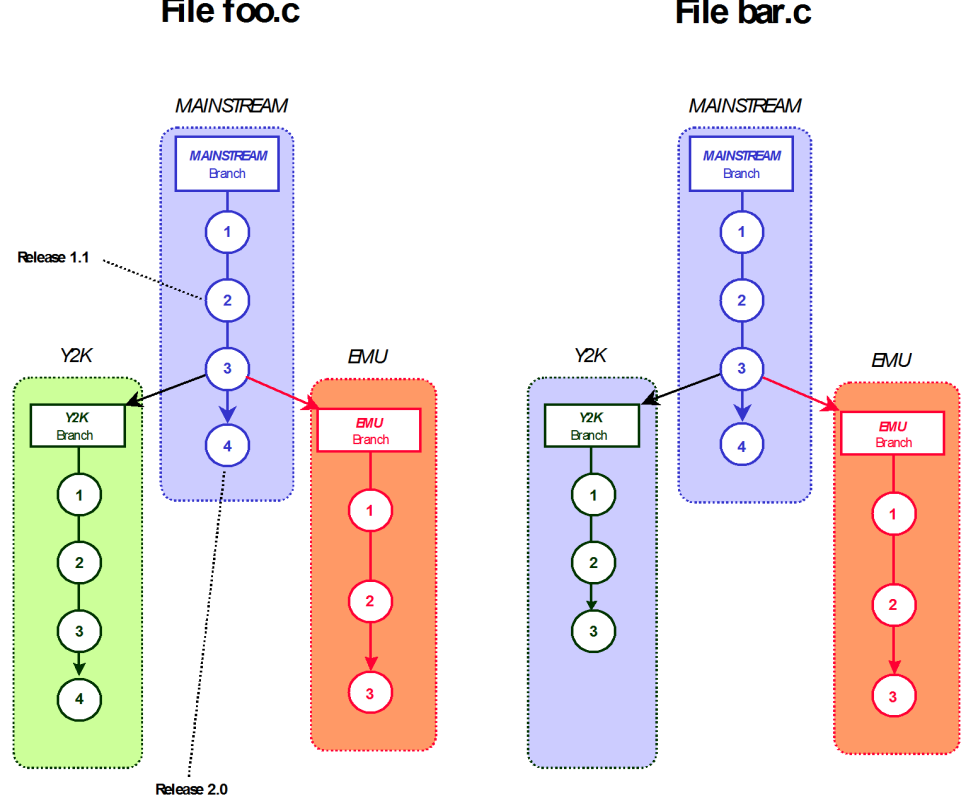

#### *Figure 22-1. Version Trees, Releases and Branches*File foo.c File bar.c

A Dimensions CM baseline is like a Dimensions CM project except that it is a static view of the contents of the work product/project made at a certain time. There are two types of baseline: a design baseline, which is a snapshot only; and a release baseline, which represents a code milestone. It is this release type of baseline that Replicator can transfer from site to site.

A Dimensions CM request is used to report a defect, suggest an enhancement, or detail other work for a particular product. Requests are of different types, and are logged in the database in relation to one or more item revisions that need to be changed. Requests have relationships with items, baselines, other requests and design parts. In order for these related objects to exist on the receiving site, the relationships must be maintained when a request is replicated.

## **Types of Synchronization and Replication**

Dimensions CM supports the following synchronization or replication mechanisms:

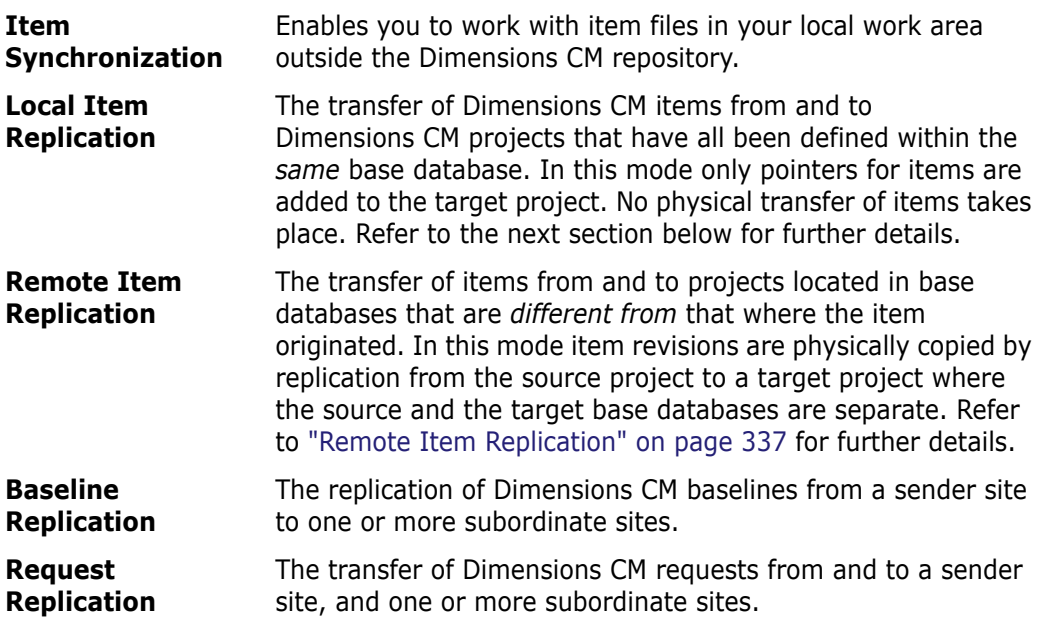

## **Item Synchronization**

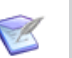

#### **NOTES**

- Item synchronization *does not* use Replicator. Also, there is *no* equivalent synchronization mechanism for baselines or projects.
- Your current Dimensions CM license is sufficient to run item synchronization.

Dimensions CM for Windows provides a Synchronize Wizard that enables you to synchronize operating system files and their status in relation to the Dimensions CM repository. This can be run from within either the Dimensions CM desktop client or Windows Explorer. For details, see the *User's Guide*.

# <span id="page-336-0"></span>**Local Item Replication**

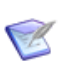

#### **NOTES**

- Local item replication *does not* use Replicator. Also, there is *no* equivalent local replication mechanism for baselines or projects.
- Your current Dimensions CM license is sufficient to run local item replication.

Local item replication is automatically triggered and takes place synchronously when one of the following Dimensions CM operations is performed on an item revision belonging to a named branch for which local item replication has been setup.

- **Create Item** (CI) **Delete Item** (DI)
- **Check In Item** (RI) **Action Item** (AI)
- **Update Item** (UI) **Suspend Item** (SI)
- **Update Item Attributes** (UIA)
- 
- 
- 

Local item replication will automatically cause the addition or removal of item revisions to the Dimensions CM projects nominated to take part in replication. This is achieved by copying pointers without any physical transfer.

Remote replication of items also triggers local replication in the recipient base database.

**IMPORTANT!** A particular item revision may have been imported into several local projects either manually or as a result of project replication (it should be remembered that a project is basically a logical grouping of item revisions). In such situations, if you edit the content of an item revision in one project *without* changing its revision, then in *all* projects that reference that item revision the content of the associated item file will be updated. Conversely, if you edit the content of an item revision in one project *and* change its revision, the changes in content will *only* be reflected in *that* project and any project *replicated* from it.

# <span id="page-336-1"></span>**Remote Item Replication**

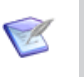

#### **NOTES**

- Remote item replication *does* use Replicator. Also, there *are* equivalent remote replication mechanisms for baselines and projects.
- Your current Dimensions CM license is not sufficient to run remote item replication. You will need an additional Replicator license.

Remote item replication is said to be in place if the target project resides in a different base database to the source project. A target base database may reside:

- Within the same database instance as the source base database.
- Within a different database instance to that hosting the source base database, which is either on the same machine or on a remote machine accessible via a LAN or WAN.

Remote item replication is designed to support teams of developers situated at different geographical sites to work on the same software product, either in parallel or in collaboration. Each site can have its own local base database and item libraries that will be synchronized by Replicator with the base databases and item libraries on the other sites. Replicator supports remote development by:

- **1** Allowing the project administrator to nominate a Dimensions CM project and a list of named branches in that project from which item revisions can be replicated to selected projects in remote base databases.
- **2** Physically replicating item revisions belonging to the nominated named branches from the project to the selected remote projects.
- **3** Segregating the development activities that have been carried out at the different sites by way of assigning ownership of sites to the named branches, for example, London own the y2k branch, Frankfurt the emu branch and New York the mainstream branch. The rule is: a named branch is owned by only one of the base databases participating in replication, and only users of that base database are allowed to modify that branch (refer to ["Site Ownership of Named Branches" on page 338](#page-337-0) for additional information).
- **4** Providing a comprehensive branch merge facilities for merging "remote" and "local" branches; for example emu and y2k branches could be merged into mainstream.

#### **Master and Subordinate Base Database Sites**

When an item replication process is initiated, Dimensions CM items are copied from a source Dimensions CM project to a number of target projects. The location of these projects within the context of the replication environment is specified by defining a base database *site* that is then used to locate that project. This *site* definition consists of a physical network node name, a Serena-Supplied Runtime RDBMS or Oracle Enterprise database instance identifier (SQL Server is not supported by Replicator), and a Dimensions CM base database name. (More information on how these definitions are set up is specified in later chapters of this guide.)

The term *Master Base Database* is used to refer to a Dimensions CM base database from at item named branches are to be replicated to other Dimensions CM base databases.

The term *Subordinate Base Database* is used to refer to a Dimensions CM base database that is to receive the replicated named branches and which may, optionally, replicate other branches back to the master.

Thus a master base database always replicates named branches into its subordinates and may receive other named branches back from those subordinates. Furthermore, the master and subordinate base databases may reside in different Oracle databases located at the same or different geographical locations.

The terms *Master DB Site* and *Subordinate DB Site* are used to refer respectively to the sites upon which the master base database and subordinate base databases are located.

## <span id="page-337-0"></span>**Site Ownership of Named Branches**

A named branch is said to be owned by a Dimensions CM base database if the manager for that base database explicitly creates the named branch in that base database by the standard Dimensions CM Administration tools. A named branch is said to be a *replicated branch* if it is created implicitly as part of a replication process.

Within a replication configuration, a named branch must be owned by only *one* base database, and only users of that base database are permitted to create new versions on that named branch. This is to ensure complete segregation of development activities in a distributed, parallel, development environment. In practice, this is achieved by *locking* the replicated branch and its constituent item revisions on the recipient site. This lock will prevent the users on the recipient sites from modifying the item revisions on that named branch in any way.

Consider, for example, [Figure 22-2](#page-338-0) below. This shows the version tree of the file foo.c developed in parallel in New York, London and Frankfurt. New York took the lead in developing foo.c and thus owns the MAINSTREAM named branch; whereas, London and Frankfurt were in charge of Year 2000 and European Monetary Union aspects impacting on the development of foo.c and therefore own the named branches Y2K and EMU respectively. New York is also responsible for merging London's and Frankfurt's changes to foo.c back into those it made itself in the named branch MAINSTREAM, together with resolving any merge conflicts.

<span id="page-338-0"></span>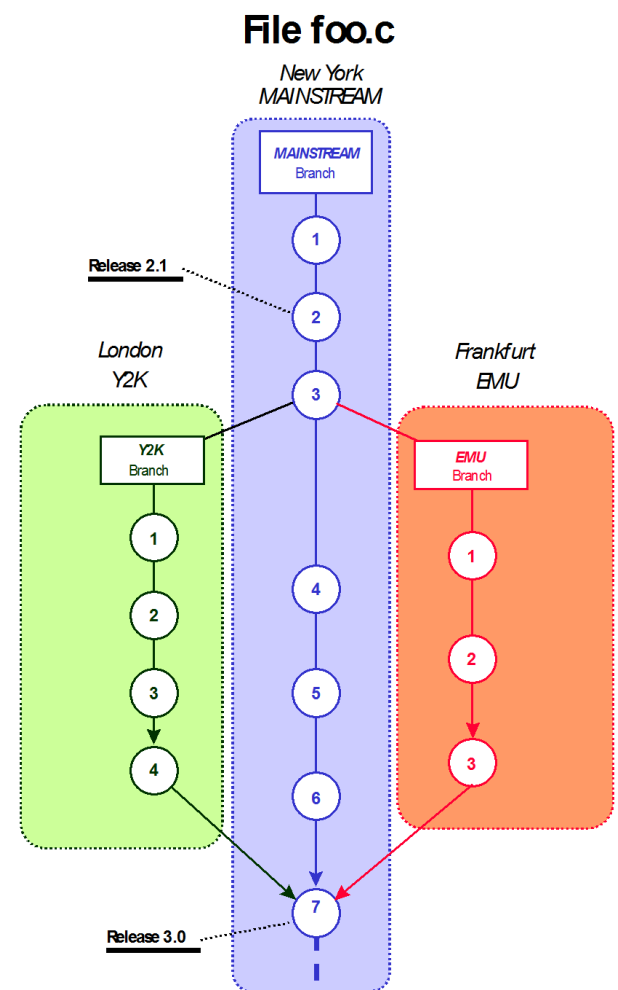

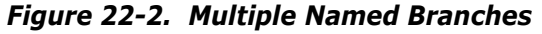

When a named branch is replicated from one DB site to another DB site, the following checks and actions are taken to ensure that only one DB site owns a named branch.

 A master DB site can replicate any named branches regardless of whether or not these branches are owned locally by the master or have been replicated remotely to the master. However, the subordinate DB site can replicate back only those named branches that it owns and will not be able to replicate back remotely received named branches. This model therefore enables a master to receive a named branch from its subordinate DB site and then act on this named branch; actions could include merging item revisions into the original base named branch or replicating it to other DB sites.

- If the named branch does not exist on the recipient, then as part of the replication process such a named branch will be created automatically on the recipient. It will also be registered as a replication branch originating from the sender.
- If the named branch already exists on the recipient but the recipient does not own it, then replication will be allowed *only* if the branch was *originally* created by the sender. If, however, the branch was created by a different sender, a warning message will be generated and replication to this recipient will be terminated.

For further replication rules concerning system and user-defined attributes and relationships, see [Chapter 26, "Replication Rules and Constraints"](#page-386-0).

## **Replication Configurations**

*Replication configuration* is the term used to refer to the setup information that enables the master DB site to control and scope the replication process.

**NOTE** Replication configurations are defined solely on the master DB site (by that site's replication manager). Administrators on the subordinate DB sites are not required to set up such configurations. Instead, each time the master DB site initiates a replication transfer the configuration definition is copied to that subordinate, but *only* if that configuration has been updated since the last transfer.

A replication configuration enables the following.

- It identifies a collection of base database sites, of which one site acts as the master base database and the rest act as subordinate base databases.
- **For items, it identifies:** 
	- A set of named branches in a project in the master base database from which items are to be replicated to the subordinate base databases.
	- For each subordinate, the project on the subordinate into which the replicated items are to appear, and from which items are to be replicated back to the master.
- **For requests, it identifies:** 
	- The request types in the master database that are to be replicated to the subordinates.
	- The request types in the subordinate that are to be replicated back to the master.
- It specifies whether the master base database has items or requests replicated back to it from the subordinate base databases. For each subordinate, the master defines named branches for items the subordinate replicates back to it.

For example, consider [Figure 22-3, "An Example Replication Configuration for a Master DB](#page-340-0)  [Site at New York," on page 341](#page-340-0). This illustrates a master DB site (New York) replicating items to three subordinate DB sites (London, Frankfurt, and Chicago).

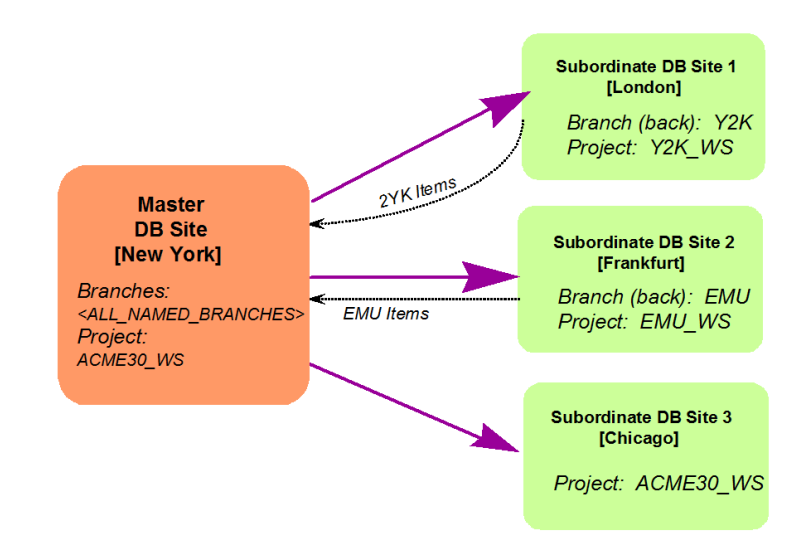

<span id="page-340-0"></span>*Figure 22-3. An Example Replication Configuration for a Master DB Site at New York*

In this example:

- New York—as the master DB site—is replicating all named branches that it owns *locally* in the project ACME30: ACME30 WS to all the subordinate sites. It does this by specifying the pseudo-named-branch <all\_named\_branches>. (Note that the product-id part of the project specification – ACME30 – has been omitted from [Figure](#page-340-0)  [22-3, "An Example Replication Configuration for a Master DB Site at New York," on](#page-340-0)  [page 341](#page-340-0) for the sake of brevity.)
- **London receives the replicated files into its local project ACME30:Y2K WS. It has** created a named branch Y2K in which it will perform its local development on those items. Because London is only able to browse replicated items, any development work is undertaken on the Y2K branch and then replicated back to New York.
- Frankfurt receives the replicated files in similar fashion to London. Its local project and named branch for replicating back development are ACME30:EMU\_WS and EMU respectively.
- Chicago receives the replicated files into a local project ACME30:ACME30\_WS. However, it does not intend to replicate any item revisions back to New York and consequently it has not set up a named branch for that purpose. Therefore, the replication configuration at New York is not aware of any named branches at Chicago.

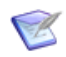

**NOTE** Named branches are defined globally across Dimensions CM base databases. For further discussion of named branches, see the related documents *User's Guide* and *Process Configuration Guide*.

#### <span id="page-340-1"></span>**Invoking Remote Replication**

The Replicator product for remote replication includes:

 A replicator utility (see ["Launching Replicator from the Command Line" on page](#page-395-0)  [396\)](#page-395-0).

- The Administration Console for defining replication configurations and browsing logs generated by the replication process (see [Chapter 25, "Replication Administration"\)](#page-370-0).
- The dmpmcli scripting interface as an alternative means for defining replication configurations and browsing logs generated by the replication process. See the *Process Configuration Guide* and the example scripts in the examples sub-directory of the AdminConsole directory located in the Dimensions CM home directory for more information on how to do this.

The main input to Replicator is the identifier of the replication configuration that defines what is to be replicated. When connected to a base database, Replicator treats it as the master base database and will trigger named-branch replication to its remote subordinate base databases in accordance with the rules defined in that specified replication configuration. If, as part of the replication definition, named branches are to be replicated back to the master, then Replicator will also perform that task.

Replicator has a client-server architecture. It uses the TCP/IP communication protocol. When replication is initiated from a master database the master, it:

- Connects to each subordinate base database in turn.
- **Receives back replicated item revisions from them (where such back replication has** been specified).
- **Replicates its synchronized and updated named branch changes to each subordinate.**

A connection request from a master to a subordinate machine is processed by a listener daemon on the subordinate. This listener is dedicated to listen to a pre-designated TCP/IP port (socket). The master will use this port to establish a connection with the subordinate for subsequent to and fro replication of items.

## **Algorithm for Determining Which Item Revisions to Replicate**

When remote replication has been set up by defining appropriate replication configurations, Replicator must determine what item revisions are to be replicated from the source master project to each subordinate target project in a given replication configuration. The algorithm used to implement this is described with the example shown below. This example illustrates the item revision pedigree (history) of two source files foo.c and bar.c which, while primarily controlled by New York, have been replicated to London and Frankfurt for Year 2000 (Y2K) and European Monetary Union (EMU) development.

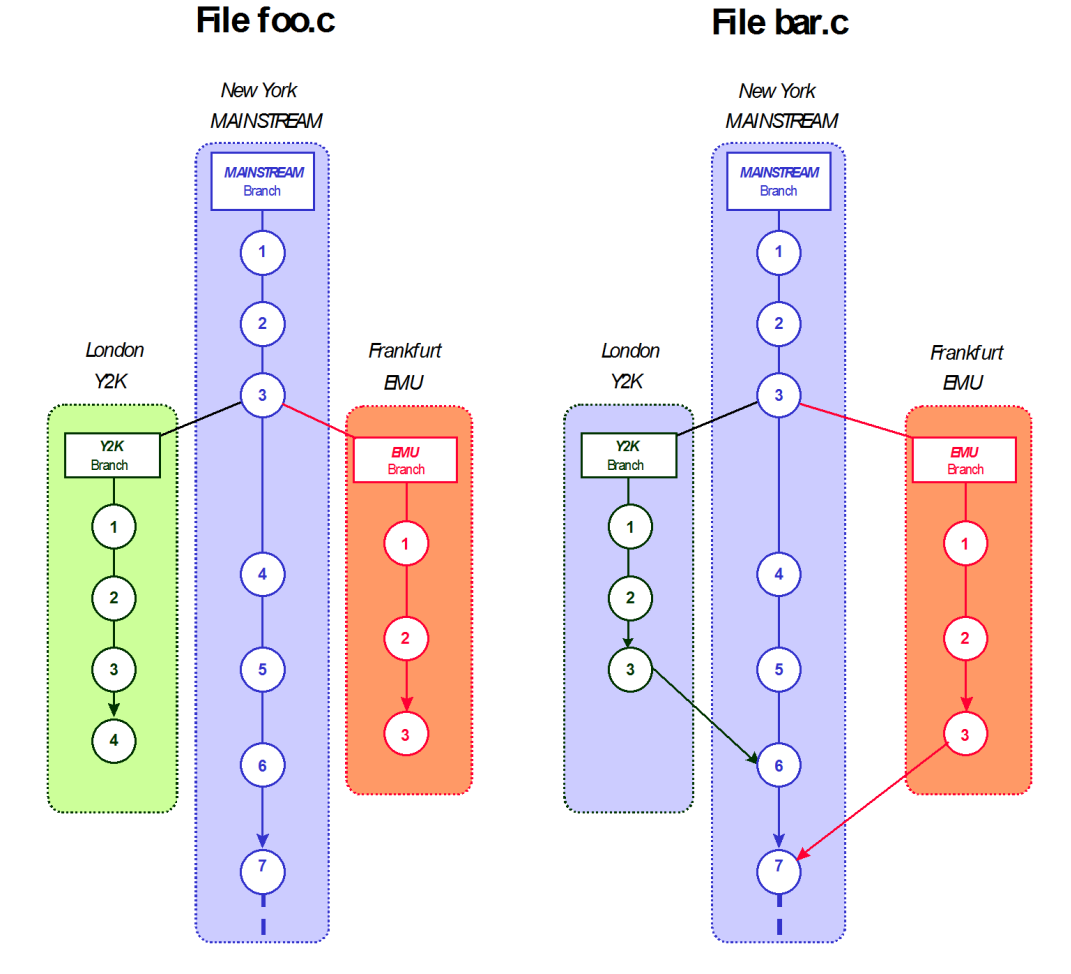

*Figure 22-4. Example Item Pedigrees of Remotely Replicated Files*

For foo.c, New York has not yet merged and conflict-resolved any changes from the back-replicated item revisions developed on the remote Y2K or EMU named branches. The following revisions of foo.c will be replicated from New York to London and Frankfurt at the next invocation of Replicator:

```
mainstream#1, mainstream#2, mainstream#3, mainstream#4, 
mainstream#5, mainstream#6 and mainstream#7
```
For file bar.c, New York has taken the changes from the back-replicated item revision y2k#3 (from the remote named branch Y2K) and merged, plus resolved the conflicts for those changes together with its own item revision mainstream#5 to create mainstream#6. It subsequently merges and resolves conflicts in mainstream#6 with changes from the back-replicated item revision emu#3 (from the remote named branch EMU) to create mainstream#7. The following item revisions of bar.c are then replicated from New York to London and Frankfurt at the next invocation of Replicator:

mainstream#1, mainstream#2, mainstream#3, mainstream#4, mainstream#5, mainstream#6 and mainstream#7

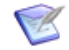

**NOTE** Replicator will preserve merge history information wherever plausible. Thus, once bar.c is replicated to London and Frankfurt, these sites will be able to see from the item revision pedigree that New York has absorbed their Y2K and EMU changes respectively into the MAINSTREAM named branch.

#### *Item Revision 'Holes'*

Up till now, it has been assumed that there is a one-to-one mapping of item revisions on a named branch to those that appear in the project. For foo.c we have been assuming that mainstream#1, mainstream#2, mainstream#3, mainstream#4, mainstream#5, mainstream#6, and mainstream#7 all appear in the project to be replicated (ACME30: ACME30 WS). It is possible, however, that the project may contain some revision "holes", for example, ACME30: ACME30\_WS might only contain the following revisions of foo.c mainstream#1, mainstream#3, and mainstream#5.

If there are revision "holes", then Replicator adopts the following algorithm (we will use the scenario discussed above for foo.c as an example):

- **New York** 
	- Project ACME30:ACME30\_WS

Contains mainstream#1, mainstream#3, and mainstream#5, that is, has "holes" for mainstream#2 and mainstream#4 and does not contain mainstream#6 and mainstream#7.

• Global Project

Contains mainstream#1, mainstream#2, mainstream#3, mainstream#4, mainstream#5, mainstream#6, and mainstream#7.

- Recipient of Replicated Item Revisions (London and Frankfurt)
	- Project Specified in Replication Configuration

Following successful replication, the recipient project will contain mainstream#1, mainstream#3, and mainstream#5, that is, will have "holes" for mainstream#2 and mainstream#4 and will not contain mainstream#6 and mainstream#7.

• Recipient Global Project

Following successful replication this will contain mainstream#1, mainstream#2, mainstream#3, mainstream#4, mainstream#5, but will not contain mainstream#6 and mainstream#7. Those replicated items are known in the log as placeholder items and serve to maintain the pedigree of the replicated items. Note that the only difference between a placeholder item and a non-placeholder item is that the former is included only in the global project of the recipient, whereas the latter is also included in the recipient target project specified by the replication configuration.

To summarize, item revision "holes" in the sender's master project will be replicated as placeholder items from the sender's global project to the recipient's global project. However, any revisions in the sender's global project later than the last one to appear in the master project will not be replicated to the recipient's subordinate project.

## **Replication of Updates to Item Meta-Data**

Replicator enables the re-replication of changes to an item's meta-data to subordinate sites that have already received that item. For example, once an item has been replicated from one site to another, updating the attributes of that item or actioning it will result in those changes being re-replicated to those subordinates. This effectively means that the subordinate sites are kept in sync with any changes that happen on the site responsible for that item.

# <span id="page-344-0"></span>**Remote Item Replication Example Scenarios**

#### **General Guidelines**

Before a replication configuration can be set up, certain administrative tasks must be performed. Later chapters in this guide will take you through these tasks. For the purposes of clarity, here we will outline the general steps that the manager on the master DB site needs to perform and make references to the appropriate chapters for more detailed information.

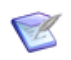

**NOTE** The definitions described next only have to be performed on the master DB site, they do not have to be done on the subordinates. These definitions are replicated automatically to subordinate base database sites, so the master will be in complete control of what it is to replicate and what it is to receive.

**1** Define the replication strategy.

Spend some time doing an initial pen-and-paper exercise to get clear in your mind what the replication process is to be. You will need to:

- **a** Identify which subordinate DB sites are going to participate in replication.
- **b** Identify the named branches and the project from which items are to be replicated from the master.
- **c** Liaise with the manager of each subordinate DB site to establish, for example, the following with respect to the replication process:
	- The identity of the Serena-Supplied Runtime RDBMS or Oracle Enterprise database (SQL Server is not supported by Replicator) hosting the subordinate base database.
	- The name of the subordinate base database.
	- The name of the project on the subordinate into which items are to be received from the master and the subordinate from which items are to be replicated back to the master, if any.
	- **Branch names on the subordinate to be replicated back to the master, if any.**

Having decided what you want the replication process to achieve, proceed to implement it as follows.

**2** Register the sites participating in replication ([Chapter 24, "Preparing for Replication"](#page-364-0)).

A prerequisite for replication is that the sites to be designated as master and subordinate DB sites are registered with respect to one another and be declared as replication sites. Only a site declared as a replication site can participate in replication. This can be done by using the Administration Console, Dimensions CM networking commands, or the dmpmcli scripting interface.

The Dimensions CM networking commands are fully described earlier in this guide and the dmpmcli scripting interface is described in the *Process Configuration Guide*.

**3** Identify master and subordinate DB sites [\(Chapter 24, "Preparing for Replication"\)](#page-364-0).

Once sites have been registered, you need to specify which site is going to be the master DB site from which replication is to be driven and which are going to be subordinate DB sites for the replication strategy you want to implement. This is done as part of defining a replication configuration ID. These nominations can change from one replication configuration ID to another.

**4** Identify what the master is to send to each subordinate and what it is to receive from each subordinate.

As a further part of defining a replication configuration ID, you must identify what the master DB site is to send to each subordinate DB site and vice-versa.

In the master base database, you declare: the replication source named branches; the source project; the target project in each subordinate; and, optionally the named branches to be replicated back from each subordinate.

In each subordinate base database, ensure that the corresponding target projects exist and the named branches to be replicated back also exist. When the master's named branches are replicated to the subordinates they are flagged as replicated branches on the subordinate databases; similarly, when named branches on the subordinate are replicated back to the master, they are flagged as replicated branches in the master's database.

Replication entails the following actions.

- **a** For each subordinate that has been set up to replicate back to the master, the replication process first replicates the specified named branches to the master. This is deliberately done before data is replicated to the subordinates so as to enable the master to "push" any data it receives from subordinates to all other designated subordinates. Note that when back replicating a named branch from a subordinate to a master, only item revisions created since the previous replication are transferred.
- **b** For each subordinate defined in the replication configuration, the master will replicate its designated named branches to this subordinate. Again, only those item revisions that are new since the previous replication will be transferred.
- **5** Run the replication process itself ([Chapter 27, "Running Replicator"](#page-394-0)).

Once having registered the replication sites and created the replication configurations, you can initiate the replication process for a particular replication configuration. For each requested replication you can specify:

- **a** Optionally, the name of the subordinate to which you want to replicate. If one is not specified, then the master's default list is used. However, if one is specified (for example, Node B), then replication is targeted only at that node.
- **b** Reporting options.
- **6** View Logs of items transferred and received by a base database ([Chapter 25,](#page-370-0)  ["Replication Administration"](#page-370-0)).

When a master receives items from a subordinate and vice versa, there will be a log of all items received and transferred on both the master and the subordinate together with any error conditions. This log will be stored in both the master and subordinate databases and can be queried using the Administration Console.

#### **Dimensions CM-Specific Details**

Here we take the user scenario and add some of the Dimensions CM-specific details—refer to the diagram on the following page, which illustrates an Oracle-based scenario.

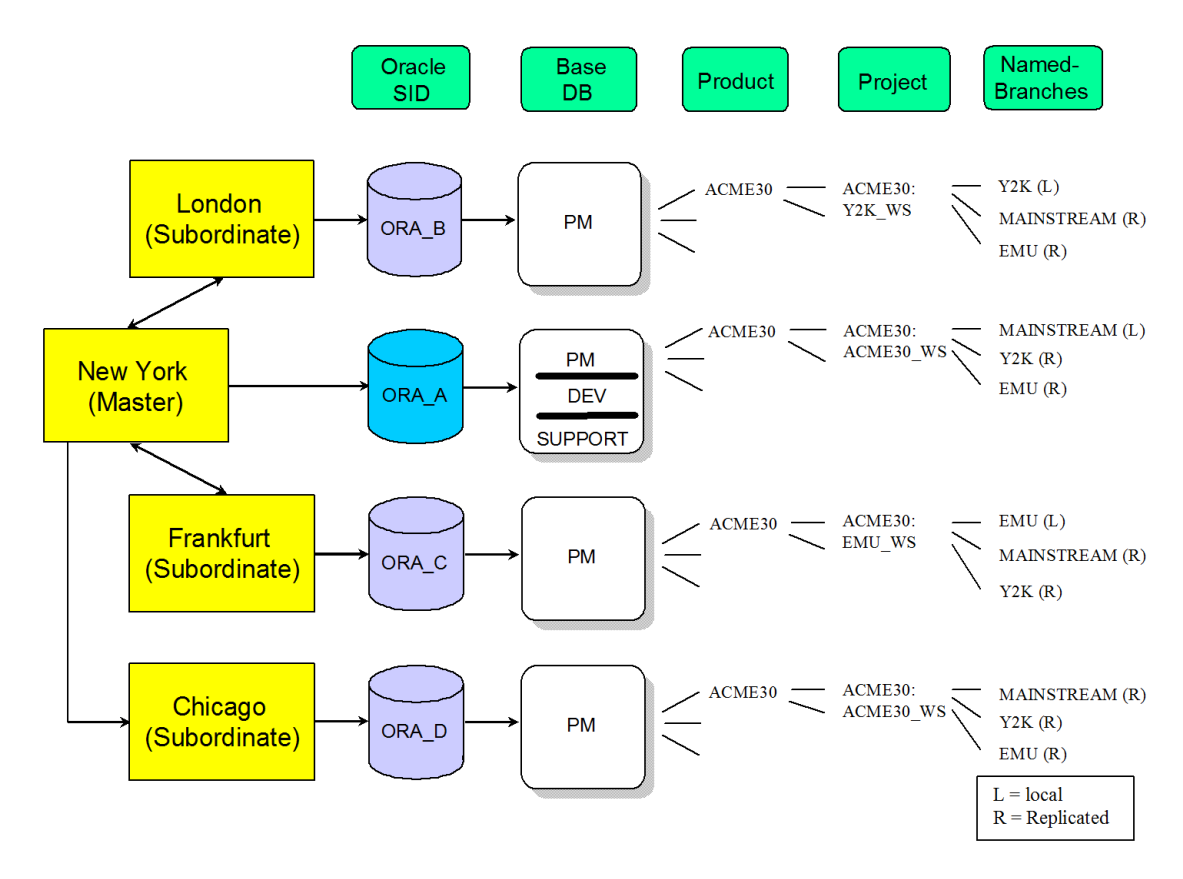

*Figure 22-5. Dimensions CM Specific Details*

New York Master Node

Let us assume that on the New York node there is an Oracle instance ORA A that contains three Dimensions CM base databases, namely, PM, DEV, and SUPPORT. Within the base database PM is the product ACME30 that contains the project ACME30:ACME30\_WS and has the named branch MAINSTREAM. Replication has been enabled such that items on all named branches are replicated to the London, Frankfurt and Chicago nodes (by specifying the <all\_named\_branches> pseudo named branch).

London Subordinate Node

Let us assume that on the London node there is an Oracle instance ORA B that contains the single base database PM. Within that base database is the Dimensions CM product ACME30 that contains the project ACME30:Y2K\_WS and has a named branch Y2K. Replication has been enabled such that items in New York's MAINSTREAM named branch are replicated to the London node for use in the locally named branch Y2K. Additionally, the results of development on the Y2K branch are replicated back to New York.

Frankfurt Subordinate Node

Let us assume that on the Frankfurt node there is an Oracle instance ORA\_C that contains the single base database PM. Within that base database is the Dimensions CM product ACME30 that contains the project ACME30:EMU\_WS and has a named branch EMU. Replication has been enabled such that items in New York's MAINSTREAM named branch are replicated to the Frankfurt node for use in the locally named branch EMU. Additionally the results of development on the EMU branch are replicated back to New York.

Chicago Subordinate Node

Let us assume that on the Chicago node there is an Oracle instance ORA D that contains the single base database PM. Within that base database is the Dimensions CM product ACME30 that contains the project ACME30:ACME30\_WS.

#### **NOTES**

- While this scenario uses Y2K and EMU named branches in London and Frankfurt respectively, there is no reason why those projects concerned cannot own other branch names as well. However, these branch items will be outside the scope of Replicator.
- The development process model and procedures used at London and Frankfurt need not be the same as that at New York. This means that London can use its local process for development. However, there must be a matching of defined lifecycle item types, and various other replication rules must be observed (for example, concerning replication of system and user-defined attributes and relationships)—see ["Metadata Replication Rules" on page 391](#page-390-0) for full details. These rules also apply to Chicago, albeit that no development is taking place there.

## **Setting Up**

A subset of the preceding scenario will be used as an example when discussing the various GUI-based forms of Replicator in the remainder of this user guide, namely:

- New York as a master DB site replicating item revisions on the named branch MAINSTREAM to London as a subordinate DB site.
- **London performing development in the named branch Y2K and replicating those item** revisions back to New York.

An overview of this defining and setting up process is given in ["Invoking Remote](#page-340-1)  [Replication" on page 341.](#page-340-1)

## <span id="page-347-0"></span>**Baseline Replication**

Similarly to remote item replication, baseline replication is said to occur when baselines, and all the associated items contained in those baselines, are replicated from a master to one or more subordinate sites. This means that a release baseline that has been created on one base database can be propagated to many other geographical sites, representing a transfer of a known milestone of source code. In principle, baseline replication is very similar to item replication, except that the medium of the transfer used is not a project that might be frequently changed, but is instead, a fixed milestone that has its own associated attributes and audit trail. The advantage of using baseline replication over item replication is that it provides much higher control over exactly which items are replicated.

#### **Master and Subordinate Base Databases**

In baseline replication, the concept of the master and subordinate sites is exactly the same as they are in remote item replication. The master base database owns the baseline to be replicated, and transfers this baseline to the respective subordinate sites contained within a replication configuration definition. Unlike remote item replication, however, baseline replication does not have the concept of replicating objects back. This means that all transfers are only performed from the master to the subordinate base database.

## **Replication Configuration**

A baseline replication configuration definition is slightly different from that used for item replication. While the details such as the master base database, the list of subordinates, and the branches to replicate are the same, there are a number of differences that differentiate these two types of replication configurations. Firstly, baseline configuration definitions do not require the setting of a source or target project on any of the sites involved in the replication process; and, secondly, the baseline replication configuration definition enables the setting of a list of optional item types that detail what sorts of items within the baseline are to be replicated.

#### **Initiating Baseline Replication**

The replication of baselines is initiated from the command line using the replicator executable.

When replication of a baseline is initiated, a temporary project is created on the subordinate site into which all the items involved in the baseline replication are placed. This temporary project is maintained until the baseline has been successfully transferred to all subordinate sites, whereupon it will be automatically deleted.

#### **Baseline Replication Item Transfer Failures**

As in item replication, during baseline replication items can potentially fail to transfer to a subordinate due to a number of reasons. If an item does fail to transfer, then the baseline will not be created on that subordinate site. If this happens, then the replication logs can be used to determine why particular items may have failed to be transferred and to determine any corrective measures that need to be applied before replication of the baseline is reattempted.

In circumstances such as above:

- The temporary project created on the subordinate site will not be deleted until all the baseline's items have been successfully transferred in later sessions. Any of the baseline's items successfully transferred before the failure, will be stored in this temporary project pending successful transfer of the remaining items in later sessions. Only when all the baseline's items have been successfully transferred will the baseline be created and the temporary project deleted.
- The replication configuration that was used to control the replication process will be 'locked' so that it can only be used to finish that specific replication. The reason for this is that the same replication configuration can be used to replicate many different baselines, and to insure the integrity of the replication logs that are used to track the success or failure of any replication, a configuration, once used to initiate a baseline replication, will only be freed for general use after that replication has succeeded. If,

therefore, a baseline replication fails due to some item replication failures, then the same replication configuration can be used at a later date to restart that specific replication and only those items that failed to be transferred the previous time will be reattempted.

When all baselines have been successfully transferred, then the replication configuration being used to control this transfer process will be made available for use with other baselines.

#### **Differences Between Replicated Baselines and Release Baselines**

When a baseline is replicated to a subordinate site, there are a number of differences between this replicated baseline and a normal release baseline that you should be aware of:

- A normal release baseline, created using the Dimensions CM Create Baseline (CBL) function, includes all the design parts that are children of the design part that the baseline was first created against—whether or not those design parts have items related to them. In a replicated baseline, however, design parts will only be added to that baseline if they, or their children, own any items.
- To easily differentiate replicated baselines from normal release baselines, the template-id will always be set to \$\$REPLICATED\$\$.

#### **Algorithm for Determining Which Item Revisions to Replicate**

The algorithm used to determine which items are to be replicated is the same as that used for remote item replication, except that the scope of the items considered is limited to the baseline being replicated. As release baselines only have one revision of each item, however, issues relating to revisioning 'holes' are not so relevant.

## **Replication of Design Parts to a Subordinate Site**

As documented in [Chapter 21, "Multi-Site Development Using Replicator",](#page-320-0) the design parts in a baseline are not replicated over to the subordinate site. The reason for this is principally to do with the rights of the master to dictate to the subordinate a project design part hierarchy that might conflict with one already in place. However, any items that are replicated must have their associated part existing on the subordinate. If this part does not exist, then that item will fail to be transferred and an appropriate error message will be generated.

When the baseline does get created, then any appropriate design parts—no matter where they are in the subordinate project hierarchy—will be related to that baseline so that a valid design part hierarchy is maintained. These relationships, however, are only scoped to that baseline and are not propagated to the project hierarchy itself.

# <span id="page-350-0"></span>**Request Replication**

Request replication consists of copying the requests identified by a group of request types between the master and subordinate sites. In addition, the reassignment of requests that have been delegated or requested is activated when replication is run.

The concepts of the master and subordinate sites are the same as they are in remote item replication. The master base database initiates the replication, and transfers requests to the respective subordinate sites contained within a replication configuration definition.

#### **Request Replication Configuration**

A request replication configuration is different from an item or baseline configuration as it enables you to specify a list of request types that will be replicated between sites. As with items, you can replicate requests to and from subordinate sites. You can define these sites as reference sites (read only access) or normal subordinate sites.

#### **Reference Sites**

One option that can be set up as part of a replication configuration definition is whether or not a particular site is to be a reference site. If a site is defined as a reference site, then requests replicated to that site cannot be worked on or requested by developers on that site. These requests are read only copies of the replicate data.

#### **Initiating Request Replication**

The replication of requests is initiated from the command line using the replicator executable. The parameters are described in [Chapter 27, "Running Replicator"](#page-394-0).

#### **Request Replication Transfer Failures**

As in item replication, during request replication objects can potentially fail to transfer to a subordinate for a number of reasons. If a request or any of its related items or requests fails to transfer, then that request will not be replicated to that subordinate site. If this happens, then the replication logs can be used to determine why particular requests may have failed to be transferred, and to determine any corrective measures that need to be applied before replication of those requests are reattempted.

Reasons why errors may be logged are:

- Replicator is unable to transfer one or more related items or requests for that request.
- A related design part or baseline for the request does not exist on the target site.
- A request has been either delegated to a different site, or requested by a different site, but it was subsequently worked on before the replication was run. The request is considered to be worked on if any items have been extracted against it at the time the replication is run.

# <span id="page-351-0"></span>**Request Replication Example Scenarios**

#### **Overview of the Two Replication Models**

These examples are based on two conceptual working models for request replication—the delegation model and the request model.

The delegation model works on the assumption that requests are created on one site, and then ownership is delegated to another site to work on.

The request model follows the principle that if a user on any site sees a request that they want to work on, they can request that the ownership of that request is handed over to them.

The following sections build on these conceptual models and describe in more detail how they will work.

#### **Example Development Environment**

The two example replication models are described with the following development scenario in mind. These examples involve issue replication within a multi-site development community sharing a common code base. Within this scenario, developers, testers, and designers are all working on many different sites and sharing code between them. For the sake of simplicity, this multi-site environment is broken down into the following:

- Site A is responsible for mainstream development. This includes design work, architecture changes, testing, and major project features.
- Site B is responsible for customer project development. This includes the development of customized solutions based on specific versions of the product set, designing and implementing new customer features, and, finally, testing these features.
- Site C is responsible for helping with mainstream development, product maintenance, and fixing priority customer issues. This includes the development and testing of such fixes, and then merging the code branches back into the latest official version of the code set.
- Site D is an external company that is responsible for portation work and integrating the product set with other third party software. They have limited access to the code base and are only allowed to make changes within specific mandates.
- Site E represents a customer who is closely involved in beta testing a product set. As such, they will receive a copy of all requests raised against the product that they are testing with all "company sensitive" information removed. They will also raise requests against the beta product that will then be routed back to the appropriate development site.

Each site controls development currently through the use of Dimensions CM and uses Replicator, local project replication, and requests to control changes. An official release of a code set is represented by a baseline and any issues, changes, or customizations are controlled through the use of different types of requests. Replication of code sets is done both on a baseline basis and a project basis, and is performed at periodic intervals as necessary.

Each site has a similar design part component structure that is used to control those users who have responsibility for the various product components. Issues or enhancement requests are raised against the relevant design part and as a result are forwarded to the team lead responsible for further consideration.

#### **Implementing a Major New Feature**

This section discusses the model of delegating ownership for a request from one site to another. Ownership of a request means that the owning site can work on it while all other sites are only able to view that request.

This example describes what happens when a new "major" feature or set of features is required for the main product set. These features require numerous changes to a number of product components and are required for a new major release of the product. This work will involve developers and testers on more than one site and is controlled through the specification of a work package that contains a number of requests, each specifying a feature that must be delivered. Requests within the work package are created on the main development site (Site A), and are targeted at developers on Site B and C. Each request is related to a specific design part and represents a specific feature that must be implemented. As part of this process, the request is delegated to a specific site that will then be responsible for performing the work described in that document. Once all such requests have been created and assigned, Replicator is requested to distribute the work package, and all its related components to the appropriate sites. As part of this replication, each request involved will be copied across to the specified sites and placed in the pending list of the appropriate user based on the local part structure. By default, this access will be read only and will show for each request which site is responsible for implementing it. Only those sites who have been delegated that request will be able to work on it.

Once the initial replication has been successfully completed, each request representing the piece of work to be done will be delegated by the appropriate team-lead to a developer, or set of developers for completing. As part of implementing a feature, these developers will relate item revisions to those requests and update the request attributes/ action description as necessary. When a feature has been coded and unit tested, the developer will action the request on to the next stage. As with most projects, each developer will work at a different pace and implement features that may be necessary for other developers to get hold of. A good example of this is where there is a critical path of features upon which other features are dependent. Because of this, periodic replications may be necessary to ensure that all the sites involved are in synch with any changes that may have been made. These replications will require items, requests, and any associated meta-data changes (for example, item to request relationships) to be replicated to all the sites involved in the development process.

#### **Summary of the Delegation Model**

The sites involved are A, B, and C.

The following tasks are undertaken:

 Site A creates a number of related requests that are allocated to the appropriate design parts. These requests are then delegated to particular sites for them to work on.

- The work package is then replicated to each site with the associated requests and relationships. Ownership is then assigned so that only those sites responsible for the requests can work on them.
- Developers then work on the code set, actioning requests when they have completed and relating the new item revisions as appropriate.
- At various stages, the work in progress will be re-replicated to each of the sites. This will then update each site with the latest items and changes being made.

As can be seen from the example above, the delegation model is one where responsibility for a request is assigned by the site that currently owns it and is then transferred out to all the other sites involved in the replication process. As such, the ability to perform work on a request is delegated to the required site with all the other sites only being able to view the request contents. Following this model, there is one clear owner of a request at a time and conflicts do not occur from multiple sites performing updates in an uncontrolled fashion.

#### **Fixing Issues Raised in a Distributed Development Environment**

This section discusses the example of a user being assigned a request as a result of a specific request.

This situation will occur when developers on Site A and C are working together on a major release that is currently undergoing both system and customer testing. Both sites have an up to date copy of the same code set and both sites have item replication active between them. Defect reports that are raised by testers on either site are replicated freely among them with the current owner of the defect being the site that raised it. In this environment, developers on either site are capable of fixing the defects that have been raised. If, while looking through their pending list, a developer on Site C spots a defect raised on Site A that they know how to fix, they request for the system to allocate that defect to them so that they can then fix it. This request is processed by Replicator so that ownership is transferred from the site that currently owns that request to the requesting site. The developer is thus able to work on fixing this defect.

#### **Summary of the Request Model**

The sites involved are A and C.

The following tasks are undertaken:

- A defect report is created on Site A detailing a bug in one of the GUI utilities. This defect goes to the pending lists of the GUI developers on that site as normal.
- As part of the regular replication process, this request is replicated over to Site C and is placed in the pending lists of the GUI developers on that site.
- A developer on Site C recognizes the problem detailed in the request and requests that it be reassigned to them so that they can work on it.
- When the next replication takes place the ownership for that request is reassigned to the requesting site and the developer is then able to fix the issue.
- The fixed issue with the appropriate code is then re-replicated back to Site A when the next scheduled replication occurs.

As can be seen from the example above, the request model complements the delegation model in that any valid user from any site can request that a request be assigned to them without having to wait for the owning site to delegate it. This is useful because when there are a pool of developers who are able to work on issues, it is not up to the site that currently owns the request to find and allocate a resource to undertake a piece of work.

A request for a request, however, will only be allowed if it is not already being worked on. Replicator determines that a request is being worked on if any items have been checked out against it at the time the replication is run. If this is the case, then that request will not be reassigned and the request will be denied.

# <span id="page-356-0"></span>Chapter 23

# **Offline Replication Concepts and User Scenarios**

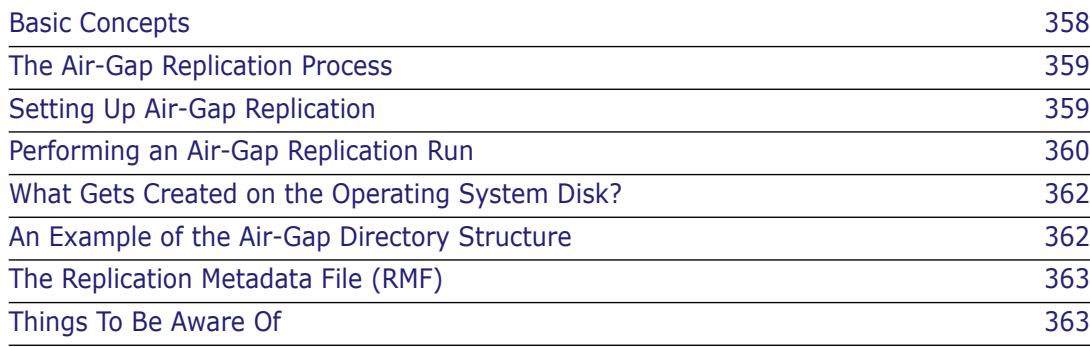

# <span id="page-357-0"></span>**Basic Concepts**

The main function of offline replication (or *air-gap replication* as it is called in Serena® Dimensions<sup>®</sup> CM) is to facilitate parallel development of items, baselines, and requests across different physically isolated geographical locations (as distinct from wired or wireless networked locations) where some or all of the sites have their own local Dimensions CM repositories for performance or operational reasons.

Example user scenario In a security conscious environment an internal network often does not have any connections to the outside world, so it would not be possible to use online replication between a Dimensions CM repository on the local isolated network and one located at another geographical site—air-gap replication fulfills this requirement. The following is an example scenario of where air-gap replication is used:

> A particular military organization, for security reasons, does not have wired or wireless connected networks between sites. However, they want their multiple sites to work together on a work project using Dimensions CM. At regular intervals, they use air gap replication to generate a large compressed file hierarchy that they put on disk and securely physically deliver to remote sites.

> The remote sites then upload it, synchronize it locally, and send it back to the master site when they've worked on it. When a replicated data set is uploaded, Replicator writes time stamps so that it knows what the gaps are and can identify changes.

> In the past, the customer could only achieve this sharing of offline data by transferring baselines out and transferring them back in. With air-gap replication, inbuilt automation ensures that the packages remain fully synchronized.

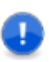

#### **IMPORTANT!**

- You should read [Chapter 22, "Online Replication Concepts and User Scenarios"](#page-332-0) before beginning to read this chapter. Air-gap replication and online replication share many concepts that you need to understand before you start reading this chapter.
- Serena Dimensions Replicator is not supported against Dimensions CM 12.1 with Microsoft SQL Server RDBMS.
- Serena Dimensions Replicator does not support the use of Dimensions CM streams.
- Replication of design parts is not currently supported. A separate data transfer utility, "PDIFF Import/Export", is available for transferring design parts between databases. Please refer to [Chapter 14, "Data Interchange File Format \(PDIFF\)"](#page-222-0) and [Chapter 15,](#page-242-0)  ["Using the pdiff Tool to Import/Export Data"](#page-242-0) for details.
- Replication of requirements information from one Dimensions CM server to another is not currently supported in Dimensions CM. However, by carefully coordinating Dimensions CM requests, you can still fully track the fulfillment of requirements in a replicated Dimensions CM environment. See, ["Integrating Dimensions RM and CM in](#page-326-0)  [a Replicated Environment" on page 327](#page-326-0).

# <span id="page-358-0"></span>**The Air-Gap Replication Process**

Air-gap replication is essentially a three phase process:

A Dumping Phase

Data is dumped from the master site to a writable physical medium.

**A** Loading Phase

Data from the physical medium is loaded on the subordinate site.

A Logging Phase

Logs generated in the loading phase on the subordinate site are loaded back into the master site.

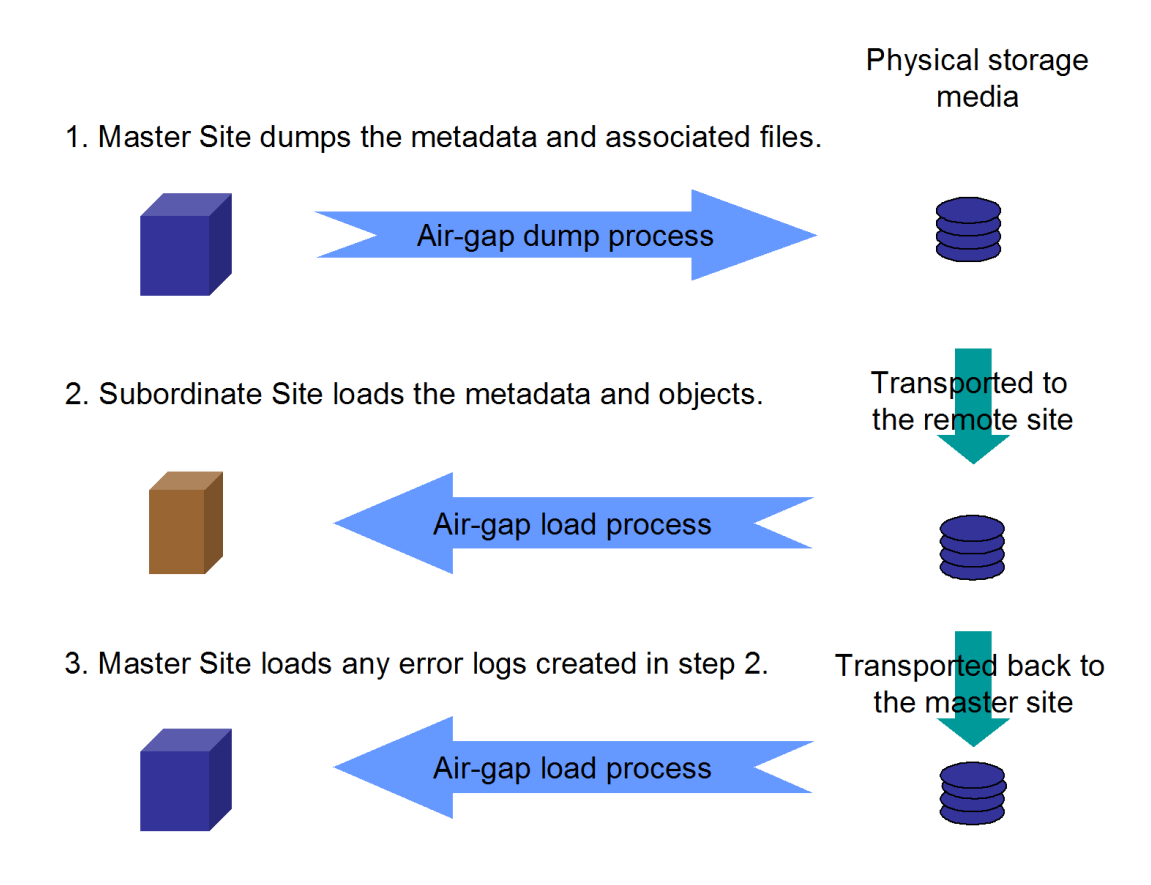

# <span id="page-358-1"></span>**Setting Up Air-Gap Replication**

B

**NOTE** See also [Chapter 24, "Preparing for Replication"](#page-364-0), [Chapter 25, "Replication](#page-370-0)  [Administration",](#page-370-0) [Chapter 26, "Replication Rules and Constraints"](#page-386-0), and [Chapter 27,](#page-394-0)  ["Running Replicator"](#page-394-0).

Air-gap replication is defined as a "no network" configuration through unchecking the default "online" check box on Replicator screens in the Administration Console. In all other respects the replication configuration is defined as normal on the master site, namely:

- **1** Select the type of replication required:
	- **Project (item)**
	- **Baseline**
	- **Request**
- **2** Select the object types required for replication.
- **3** Select the desired branch names must also be selected (item and baseline replication).
- **4** Add the remote subordinate sites.

# <span id="page-359-0"></span>**Performing an Air-Gap Replication Run**

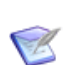

**NOTE** See also [Chapter 27, "Running Replicator".](#page-394-0)

For air-gap replication, the following replicator standalone utility qualifiers are available:

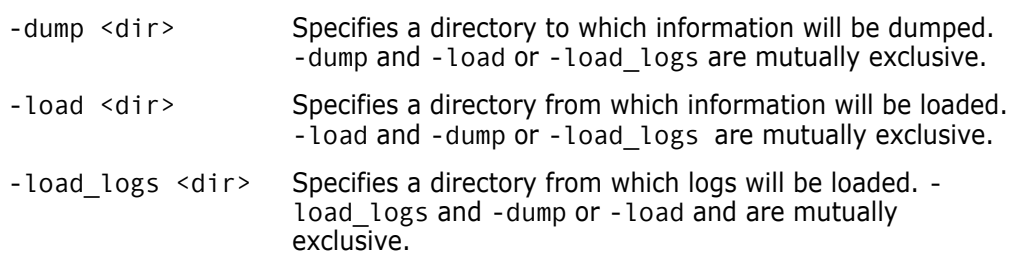

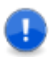

#### **IMPORTANT!**

- The directories referred to above must be a either a full physical UNIX or a full physical Windows pathname (UNC pathnames are *not* supported).
- If a directory is not specified with one of above qualifiers, then an error will be displayed if you try to replicate to an "offline" sub-ordinate site. Directory paths are mandatory for these qualifiers.

#### **Dumping on the Master Site**

The dumping process comprises the following steps:

**1** Specify that you require an air-gap replicator dump on the master site and nominating the associated directory on the removable medium.

For example to dump:

replicator –c ITEM\_CFG\_AG –dump "c:\temp\work"
**2** On the master site, ending up with a tree that always has a particular structure, see ["What Gets Created on the Operating System Disk?" on page 362](#page-361-0) and ["An Example of](#page-361-1)  [the Air-Gap Directory Structure" on page 362](#page-361-1).

### **Loading on the Subordinate Site**

The loading process comprises the following steps:

- **1** Take the removable medium with the dumped operating system tree contents from the master site to the subordinate site.
- **2** Through the operating system on the subordinate site, extract the tree contents from the removable media onto the subordinate writable disk.

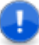

**IMPORTANT!** Make sure that all the extracted files attributes on the master site writable disk are "writable". This will normally be the case.

**3** Specify on the subordinate site that you require an air-gap replicator load and nominating the associated directory on the subordinate site writable disk.

For example to load:

replicator –c ITEM\_CFG\_AG –load "c:\temp\work"

- **4** Replicator will inspect the tree (for example, the Replicator configurations must match) and if that inspection is successful it will load the Replicator configuration metadata into the subordinate site's Dimensions CM repository.
- **5** After loading the Replicator configuration, Replicator looks for the operating system directory to load from.

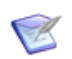

**NOTE** Because the path includes the subordinate site name, there is no possibility of loading other site info.

- **6** Replicator loads the Dimensions CM object metadata into the subordinate site repository and puts the item files into the appropriate subordinate site Dimensions CM item libraries.
- **7** Replicator writes a log file on the subordinate site.

### **Capturing the Subordinate Site Load Log Directory**

Once the load has completed on the subordinate site and the log has been written, you need to capture the log so that you can return it to the master site for synchronization.

- **1** Take the specified directory (the operating system tree and all its contents). This includes the log file just generated.
- **2** Transport it back to the master site.

Remember that the operating system tree is always particular to the Replicator configuration and the subordinate site.

### **Loading the Subordinate Load Log Directory on the Master Site**

On return to the master site:

- **1** Load the logs.
- **2** Put it onto a removable medium.

# <span id="page-361-0"></span>**What Gets Created on the Operating System Disk?**

Replicator creates a directory tree for the configuration being dumped:

- **1** The top level of this tree is a directory named after the configuration being dumped.
- **2** Below that is a directory to indicate the type of objects being dumped by the configuration. This can be one of items, requests, or baselines.
- **3** Below that a Replication Meta-Data File (RMF) file—see ["The Replication Metadata File](#page-362-0)  [\(RMF\)" on page 363—](#page-362-0)is created along with a directory for each subordinate in the configuration, containing the actual dump files and any log files for that subordinate. The directory name takes the following format:

<node\_name>\_<database>\_<dsn>

For example:

teach3 intermediate dim10

# <span id="page-361-1"></span>**An Example of the Air-Gap Directory Structure**

Consider an item replication configuration with a single subordinate definition for site teach3:intermediate@dim10. The following directory tree is created by:

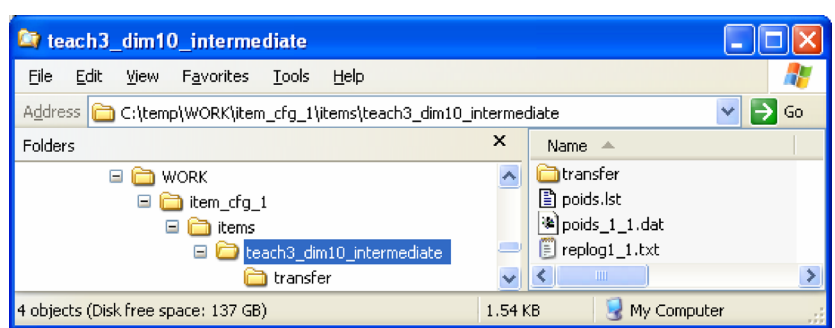

replicator –c ITEM\_CFG\_1 –dump –dump\_dir "c:\temp\work"

# <span id="page-362-0"></span>**The Replication Metadata File (RMF)**

A Replication Metadata File is a text file similar in format to Dimensions CM POIDS (pdiff dump files), see [Chapter 14, "Data Interchange File Format \(PDIFF\)".](#page-222-0)

The RMF contains the configuration metadata required to create or validate the replication configuration on all of the subordinates involved.

When replicating a baseline the RMF will also contain all of the data required to create this baseline on the subordinate.

# **Things To Be Aware Of**

### **Replication Logs**

Following a –dump replication run on the master site, the logs will indicate that the objects were dumped successfully. Not until the objects have been loaded on the subordinate, the medium transported back to the master, and the logs imported will the logs indicate a successful loading.

# **Data Integrity**

At no point should any of the files or directories created in a Replicator work area, specified by the –load\_dir or –dump\_dir parameters, be modified in any way.

### **Baselines**

These are special cases because they include items. The dump/load/log processes are, however, the same from the user point-of-view.

# <span id="page-364-0"></span>Chapter 24 **Preparing for Replication**

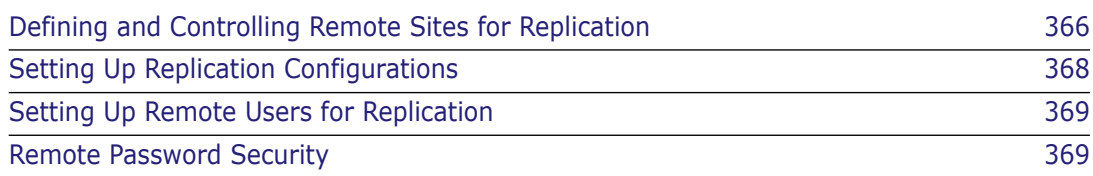

# <span id="page-365-0"></span>**Defining and Controlling Remote Sites for Replication**

### **Overview**

Before a replication configuration can be defined, base database sites that are to participate in replication must be registered as Serena<sup>®</sup> Dimensions<sup>®</sup> CM sites. This can be done by using the Administration Console, Dimensions CM networking commands, or the dmpmcli scripting interface.

The Administration Console, Dimensions CM networking commands, or the dmpmcli scripting interface enables you to specify the names of the nodes that will comprise the Dimensions CM network. Included in this specification are the following (see earlier chapters in [Part 4, "Network Administration"](#page-256-0) of this guide more details):

- Details on the operating-system that is running on that node.
- The type of node from a Dimensions CM network aspect, for example, item library node or application server node.
- Additional information about the node, for example, the person responsible for the Dimensions CM databases on that node.
- **Details on the Resident Software Definitions applicable (this is used to register** information associated with the build environment in which Dimensions CM Make operates and is not relevant for Replicator).
- Details on Dimensions CM base databases resident on that node.

To view or modify site definitions you must have the ADMIN\_NETWORK privilege. This privilege is validated whenever you invoke the Administration Console Tool.

The definition of a Dimensions CM replication site is made up of the following main components:

Node Name

The name of the network node that hosts the remote Dimensions CM base database.

Database DSN

The system identifier of the database Data Source Name in which the Dimensions CM base database resides.

Dimensions CM Base Database Name

The name of the base database involved in the replication process.

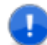

#### **IMPORTANT!**

- **Serena Dimensions Replicator is not supported against Dimensions CM 12.1 with** Microsoft SQL Server RDBMS.
- Serena Dimensions Replicator does not support the use of Dimensions CM streams.
- Replication of design parts is not currently supported. A separate data transfer utility, "PDIFF Import/Export", is available for transferring design parts between databases. Please refer to [Chapter 14, "Data Interchange File Format \(PDIFF\)"](#page-222-0) and [Chapter 15,](#page-242-0)  ["Using the pdiff Tool to Import/Export Data"](#page-242-0) for details.
- Replication of requirements information from one Dimensions CM server to another is not currently supported in Dimensions CM. However, by carefully coordinating Dimensions CM requests, you can still fully track the fulfillment of requirements in a replicated Dimensions CM environment. See, ["Integrating Dimensions RM and CM in](#page-326-0)  [a Replicated Environment" on page 327](#page-326-0).

### **Defining a Physical Node Name and Database**

The definition of a Dimensions CM node is undertaken through the use of the Administration Console, Dimensions CM networking commands, or the dmpmcli scripting interface.

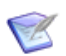

**NOTE** Only physical nodes which have been registered are valid for use with replication.

For more information regarding Network Node Registration please refer to the earlier chapters in [Part 4, "Network Administration"](#page-256-0) of this guide.

### **Registering Valid Databases for Replication Against a Node**

Once a node has been registered for use against the Dimensions CM network, you are ready to register information about those base databases which reside on that node and which are to be involved in replication.

For more information regarding registering databases against a node please refer to the earlier chapters in [Part 4, "Network Administration"](#page-256-0) of this guide.

Only when Dimensions CM base databases have been registered against a node, and have been enabled for replication, can replication configurations be defined that make use of them.

# <span id="page-367-0"></span>**Setting Up Replication Configurations**

Item, baseline, and request replication configurations are used to drive the replication process and define the context in which such replication is to occur. These configurations can be set up using either the Administration Console or the dmpmcli scripting interface as explained in the following sub-sections.

### **Setting Up Replication Configurations and Viewing Logs Using the Administration Console**

The Administration Console can be used to:

- Administer the item, baseline, or request replication process.
- View what objects have been transferred from or received by a base database.

See [Chapter 25, "Replication Administration"](#page-370-0) for details.

### **Setting Up Replication Configurations Using dmpmcli**

As an alternative to using the Administration Console, the administration of the replication process can also be performed through the dmpmcli scripting interface.

See the file:

%DM\_ROOT%\AdminConsole\examples\replicationLibrary.js (Windows)

\$DM\_ROOT/AdminConsole/examples/replicationLibrary.js (UNIX)

for examples of how to perform such administration using dmpmcli scripts.

The scripting interface online help and the *Process Configuration Guide* explain the use of dmpmcli.

Such JavaScripts as the example file above, allow you to:

- **1** List existing Replication configurations.
- **2** Define item, baseline, or request replication configurations—which is essentially restricted for the use of users with the privilege of ADMIN\_REPL, although a normal user may view what information has been set up.
- **3** Maintain the version branch names that have been currently defined in this installation.

### **Constraints**

- $\blacksquare$  Only users with the privilege of ADMIN\_REPL can define or edit replication configurations. The ability to add or edit replication configurations only applies to those configurations that are *owned* by the resident master base database—all *other* replication configurations are displayed for information purposes only.
- To be able to define or edit replication configurations, you must have previously specified whether or not replication is *allowed* for the Dimensions CM base database involved in replication.
- With respect to baseline replications:
	- The design part structure is not replicated from the master to the subordinate site.
	- Requests that are associated with the baselines will not be replicated.
	- Template definitions or process model objects—such as types, attributes, or lifecycle definitions—that the baseline might use will not be replicated, and similar to item replication, intelligent defaulting will be used where possible if such objects are missing.
- With respect to request replications:
	- The design part structure is not replicated from the master to the subordinate site.
	- Baselines that are associated with the requests will not be replicated.

### <span id="page-368-0"></span>**Setting Up Remote Users for Replication**

By default, Replicator connects to and runs processes on remote subordinates as the operating system user that initiated the Replicator executable. This default behavior, however, can be modified by the definition of following environment variable, which enables a different operating system user to be set up

```
REPLICATORUSER<NODENAME><BASEDB><SERVICE><username>
```
where

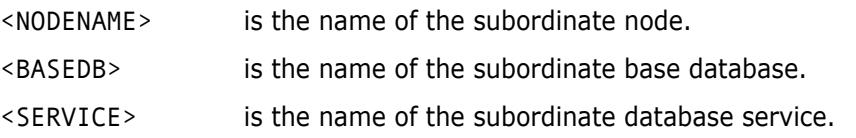

By defining this variable in the dm.cfg file, you can make Replicator run the replication process on the remote subordinate as the specific user you defined.

An example would be

REPLICATORUSER STALHITOMI INTERMEDIATE DIM10 repluser

### <span id="page-368-1"></span>**Remote Password Security**

To ensure that Replicator is only run by certified users, Replicator will perform an operating system authentication check against any user attempting to start up Replicator to a remote subordinate node. It is necessary, therefore, to use the dmpasswd utility (see the *Command-Line Reference*) to register this user and password on the remote subordinate node. Failure to do this will stop Replicator from being able to connect that remote node.

# <span id="page-370-0"></span>Chapter 25 **Replication Administration**

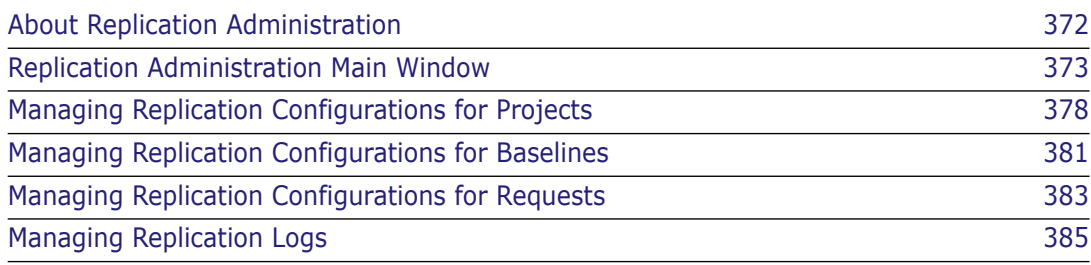

# <span id="page-371-0"></span>**About Replication Administration**

Purpose Replication Administration enables you to:

- Define configurations for replicating items in projects and baselines, and for requests.
- Define subordinate sites to receive replications from master database (DB) sites.
- View, edit, and delete existing replication configurations.
- View a list of sent or received transfers.
- View the details and result of a transferred or received replication.
- Delete log files for transferred and received replications.
- Constraints Only users with the privilege ADMIN\_REPL can define or edit replication configurations that are owned by current base database.
	- To define or edit replication configurations, replication must be allowed for the base database. Use the Administration Console | Distributed Development | Network administration function to enable replication for a base database.
	- For baseline replications, the design part structure, requests, template definitions, and other process model objects, such as types, attributes, or lifecycle definitions, that the baseline might use are not replicated.

#### **IMPORTANT!**

- Serena Dimensions Replicator is not supported against Dimensions 12.1 with Microsoft SQL Server RDBMS.
- Serena Dimensions Replicator does not support the use of Dimensions streams.
- Replication of design parts is not currently supported. A separate data transfer utility, "PDIFF Import/Export", is available for transferring design parts between databases. Please refer to [Chapter 14, "Data Interchange File Format \(PDIFF\)"](#page-222-0) and [Chapter 15,](#page-242-0)  ["Using the pdiff Tool to Import/Export Data"](#page-242-0) for details.
- Replication of requirements information from one Dimensions server to another is not currently supported in Dimensions. However, by carefully coordinating Dimensions requests, you can still fully track the fulfillment of requirements in a replicated Dimensions environment. See, ["Integrating Dimensions RM and CM in a Replicated](#page-326-0)  [Environment" on page 327](#page-326-0).
- Invocation Serena<sup>®</sup> Dimensions<sup>®</sup> CM Administration Console | Distributed Development | Replication administration

### **What is a Replication Configuration?**

A replication configuration is the setup information which enables the master DB site to control and scope the replication process. The manager of the master DB site defines the replication configuration, which consists of a master base database site and its named branches for replication, and subordinate base database sites and the projects in which replicated items are to appear.

See [Chapter 22, "Online Replication Concepts and User Scenarios"](#page-332-0) for more information on replication configurations.

### **What is a Replication Log?**

A replication log is a report of the execution of a replication of an item or baseline configuration. It can be for:

- Project replications sent from this base database.
- Baseline replications sent from this base database.
- Request replications sent from this base database.
- Project replications received by this base database.
- Baseline replications received by this base database.
- Request replications received by this base database.

Each log consists of:

- A transfer record showing the basic properties of the replication.
- A list of objects that have transferred successfully.
- A list of objects that have failed to transfer.

## <span id="page-372-0"></span>**Replication Administration Main Window**

The Replication Administration main window consists of the following:

- **Menu area:** Displays the program's toolbar to help you carry out various tasks. See ["Replication Administration Menu Area" on page 373](#page-372-1).
- **Navigation area:** Enables you to view and select from a list of replication configurations or logs. See ["Replication Administration Navigation Area" on page 374](#page-373-0).
- **Content area:** Displays details about the selected replication configuration or log, or a summary of all configurations or logs if you selected the top-level icon in the navigation area. See ["Replication Administration Content Area" on page 375](#page-374-0).
- **Status area:** Displays log in details and the current product. See ["Replication](#page-376-0)  [Administration Status Area" on page 377.](#page-376-0)

### <span id="page-372-1"></span>**Replication Administration Menu Area**

The Replication Administration menu area consists of two tabs and their associated toolbars:

#### *Configurations Tab: Menu Area*

The **Configurations** tab enables you to define replication configurations for projects and baselines.

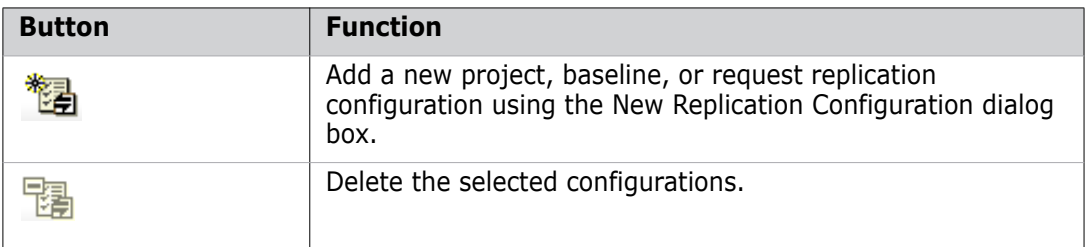

#### *Logs Tab: Menu Area*

The **Logs** tab enables you to view the replications that have taken place to and from this base database.

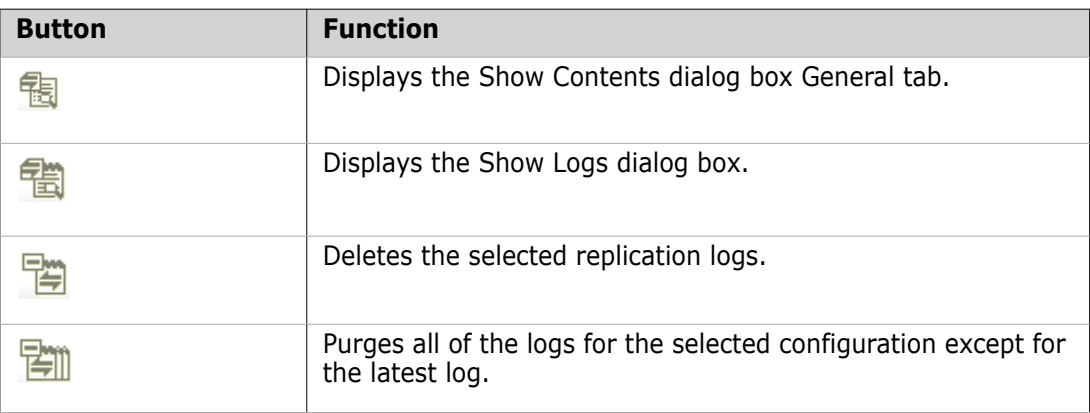

### <span id="page-373-0"></span>**Replication Administration Navigation Area**

The navigation area displays a list of objects that varies depending on which tab you've selected.

#### *Configurations: Navigation Area*

The navigation area lists the replication configurations that have been defined for the base database. It consists of:

- A filter to select which type of configuration to view. The options are:
	- **Project Master:** Configurations where this base database is the master site that replicates projects to subordinate sites.
	- **Project Subordinate:** Configurations where this base database is the recipient of project replications.
	- **Baseline Master:** Configurations where this base database is the master site that replicates baselines to subordinate sites.
	- **Baseline Subordinate:** Configurations where this base database is the recipient of baseline replications.
- **Request Master:** Configurations where this base database is the master site that replicates requests to subordinate sites.
- **Request Subordinate:** Configurations where this base database is the recipient of request replications.
- **A top-level Configurations** icon:  $\mathbf{F}$  configurations **contains** Clicking this icon displays a list of the configurations in the content area for the filter option selected above.
- A node for each Configuration ID:  $\mathbb{E}$ . Clicking one of these nodes shows the details of the configuration and its subordinate sites in the content area.

#### *Logs: Navigation Area*

The navigation area lists the logs for replications that have been sent or received for the base database. It consists of:

- A filter to select which logs to view. The options are:
	- **Projects Sent**.
	- **Projects Received**.
	- **Baselines Sent**.
	- **Baselines Received**.
	- **Requests Sent**.
	- **Requests Received**.
- A top-level **Configurations** icon:  $\frac{1}{2}$  configurations **Clicking this icon shows** the replication logs for all the configurations in the content area for the filter option selected above.
- A node for each Configuration ID:  $\Box$  . Clicking one of these nodes shows only the logs for that configuration in the content area.

### <span id="page-374-0"></span>**Replication Administration Content Area**

The information that displays in the content area varies, depending on which tab is active and which object you selected in the navigation area.

#### *Configurations: Content Area*

When you select the *top-level icon* in the navigation area, the content area shows a list of the configurations for that selection. You can:

- Select a configuration to edit its details or delete it. Click  $\sharp$  to select or deselect all of the logs in the list.
- **Print the list of configurations by clicking**
- Save the list of configurations as comma-separated values by clicking  $\mathbb{E}$
- Sort the configurations by clicking the column headings.

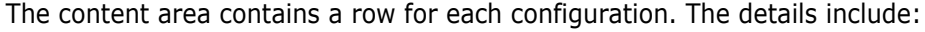

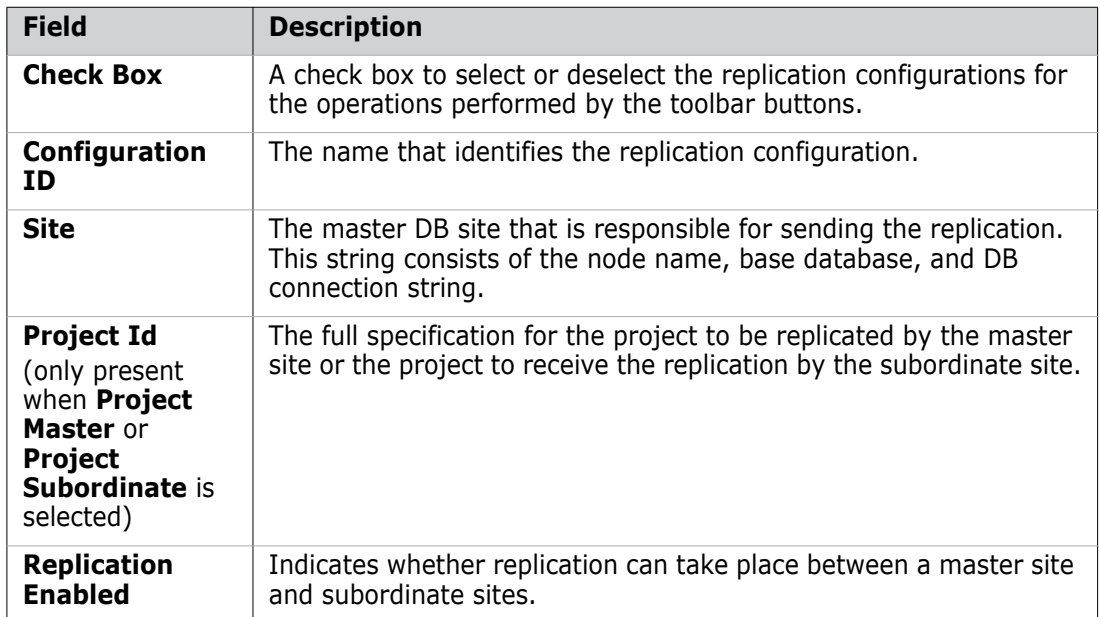

When you select a *specific configuration* in the navigation area, you can:

- View and edit its details in the **General** section of the content area.
- View, add, edit, and delete remote subordinate sites in the **Remote Subordinates** section.
- View, add, edit, and delete local subordinate sites in the **Local Subordinates** section (Workset Master and Workset Subordinate configurations only).

#### *Logs: Content Area*

When you select a node in the navigation area, the content area shows a list of the replications for that selection. You can:

- Filter the list according certain values. You do this by clicking the Filter link to display the Replication Logs Filter dialog box.
- Select a replication log to view its details or delete it. Click  $\boldsymbol{\xi}$  to select or deselect all of the logs in the list.
- Print the list of replication logs by clicking
- Save the list of replication logs as comma-separated values by clicking  $\mathbb{E}$
- Sort the replication logs by clicking the column headings.

The content area contains a row for each replication log.

The details for a *sent* replication are:

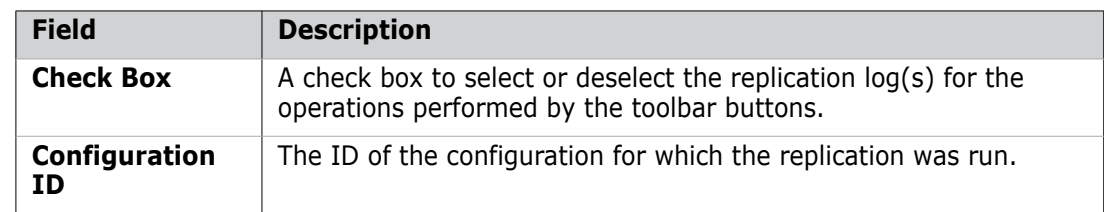

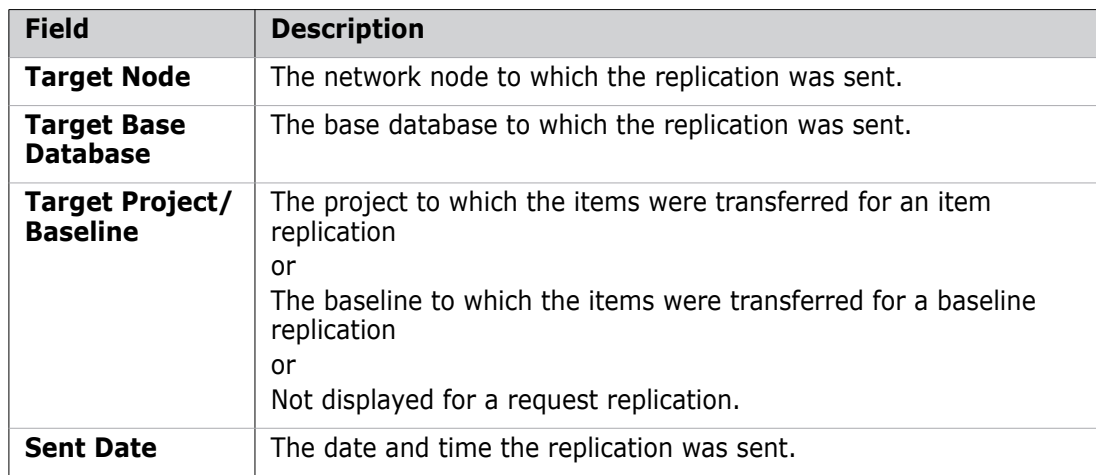

The details for a *received* replication are:

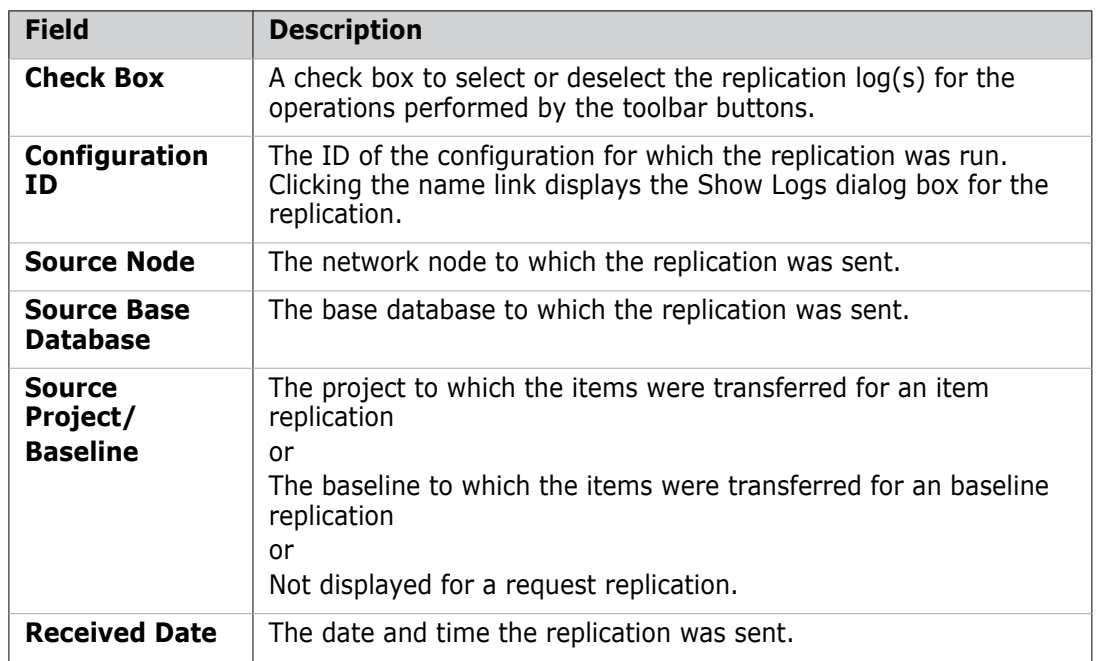

# <span id="page-376-0"></span>**Replication Administration Status Area**

The status area contains the following icons:

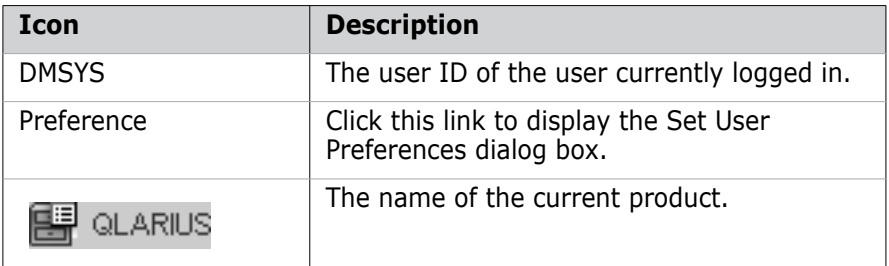

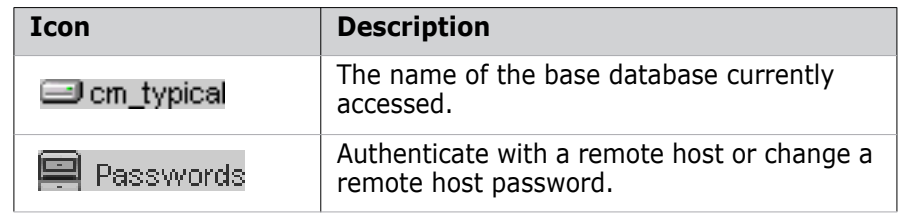

# <span id="page-377-0"></span>**Managing Replication Configurations for Projects**

### <span id="page-377-1"></span>**Defining Replication Configurations for Projects**

Purpose Follow this procedure to create a new project replication configuration for the current DB site. The replication configuration enables you to specify the project and branches to be replicated.

> After defining the configuration, you can define the subordinate sites that are to receive the replicated project. When you run Replicator, it replicates the items that match the configuration to the subordinate sites.

#### **To define a replication configuration for a project:**

- **1** From the Replication Administration main window, click the **Configurations** tab.
- **2** From the filter in the navigation area, select **Project Master**.
- **3** Click the New button: **12 The New Replication Configuration** dialog box appears with the **General** tab selected.
- **4** Enter a name for the configuration in the **Configuration ID** field, up to 25 characters.
- **5** Optionally, enter comments describing the configuration in the **Description** field, up 240 characters.
- **6** Select the project that you want to replicate from the **Master project** list. If you have a long list, you can enter search text in the **Filter** text field—the list will automatically be filtered to reflect what you type.
- **7** Leave **Is replication enabled to the subordinates** checked.
- **8** Optionally click the **Branches** tab and select all of the named version branches that you want to replicate.

Two special options include:

- **EX CALL\_LOCAL\_BRANCHES>:** Replicates all named branches owned by the master DB site to the subordinate DB sites.
- **EXECUTE AND EXAMPLE ASSESS**: Replicates all named branches on the master DB site to the subordinate DB sites except those that are owned by the subordinate DB sites.

**NOTE** These options are not supported for local replication. You must explicitly select the branches to be replicated to local subordinate sites.

**9** Click **OK** to create the configuration.

### <span id="page-378-0"></span>**Defining Subordinate Sites for Project Replication**

Purpose Once you have defined a project replication configuration, follow this procedure to specify the subordinate projects into which the master site will replicate items. You can also specify whether the subordinate site can replicate branches back to the master site.

A subordinate site can be:

- **Local:** On the same machine that hosts the master DB site.
- **Remote:** On a different machine on the Dimensions CM network that does not host the master DB site.

#### **To define a subordinate site for a project replication:**

- **1** From the Replication Administration main window, click the **Configurations** tab.
- **2** From the filter in the navigation area, select **Project Master**.
- **3** Select the configuration to which you want to add the subordinate site from the Configurations list.
- **4** In the content area, click the Add button:  $\frac{1}{1}$  in the Remote Subordinates section or the Local Subordinates section.
- **5** For a remote subordinate site (if you have not already defined the appropriate remote subordinate network parameters *on the master site*, you will need to use the Administration Console **Network administration** cluster tools before proceeding, see [Chapter 19, "Dimensions CM Network Applications"\)](#page-284-0):
	- **a** From the **Node name** list, select the remote network node.
	- **b** From the **DB connection** list, select the string that you want to use to connect to the database server.
	- **c** From the **Base database** list, select the base database name.
	- **d** In the **Project** field, enter the full specification of the project to receive the replicated items.
	- **e** The **Is replication enable for this subordinate** check box should normally be left checked.
	- **f** If you will be using offline/"air-gap" replication, uncheck the **Is this online Replication** check box.
	- **g** If you want to allow replication from the subordinate site back to the master site, check the **Is subordinate replicating branches back to the master** check box. Initially, you may find it advantageous not to check this check box until you have established and tested replication from the master to the subordinate site.
	- **h** Optionally, click the **Branches** tab and enter the named branches that you want to replicate back to the master site. If you checked the **Is subordinate replicating branches back to the master** check box, then you should select the requisite named branches on this tab, otherwise *all* named branches will be selected by default.
	- **i** Click **OK**.
- **6** For a local subordinate site:
- **a** From the **Project** list, select the local project to receive the replicated items from the master site. If you have a long list, you can enter search text in the **Filter** text field—the list will automatically be filtered to reflect what you type.
- **b** If you want to allow replication from the subordinate site back to the master site, check the **Is subordinate replicating branches back to the master** check box. Initially, you may find it advantageous not to check this check box until you have established and tested replication from the master to the subordinate site.
- **c** Optionally, click the **Branches** tab and enter the named branches that you want to replicate back to the master site. If you checked the **Is subordinate replicating branches back to the master** check box, then you should select the requisite named branches on this tab, otherwise *all* named branches will be selected by default.
- **d** Click **OK**.
- **e** Restart the Serena Dimensions Listener service.

### **Modifying Project Replication Configurations**

Purpose Follow this procedure when you need to change the details of a project replication configuration or its subordinate sites.

You can also delete configurations or subordinate sites as necessary.

#### **To edit or delete a project replication configuration:**

- **1** From the Replication Administration main window, click the **Configurations** tab.
- **2** From the filter in the navigation area, select **Project Master**.
- **3** Select the configuration that you want to edit or delete.
- **4** Do one of the following:
	- **Click the Edit button:**  $\angle$  on the General section and change the configuration details as necessary, see ["Defining Replication Configurations for Projects" on page](#page-377-1)  [378](#page-377-1).
	- Click the Delete button:  $\frac{1}{\sqrt{2}}$  on the toolbar and confirm that you want to delete the configuration.

#### **To edit or delete a subordinate site:**

- **1** From the Replication Administration main window, click the **Configurations** tab.
- **2** From the filter in the navigation area, select **Project Master**.
- **3** Select the configuration that contains the subordinate site that you want to edit or delete.
- **4** In the content area, select the subordinate site in the Remote Subordinates section or the Local Subordinates section.
- **5** Do one of the following:
	- $\blacksquare$  Click the Edit button:  $\blacktriangle$  and change the subordinate site's details as necessary, see ["Defining Subordinate Sites for Project Replication" on page 379](#page-378-0).

Click the Delete button:  $\mathbf X$  and confirm that you want to delete the subordinate site.

# <span id="page-380-0"></span>**Managing Replication Configurations for Baselines**

### <span id="page-380-1"></span>**Defining Replication Configurations for Baselines**

Purpose Follow this procedure to create a new baseline replication configuration for the current DB site. The replication configuration enables you to filter the items in a baseline to be replicated.

> Replicator replicates the items that match the configuration to the subordinate sites and then creates a baseline using those replicated items.

#### **To define a replication configuration for a baseline:**

- **1** From the Replication Administration main window, click the Configurations tab.
- **2** From the filter in the navigation area, select **Baseline Master**.
- **3** Click the New button: <sup>作</sup>君 . The New Replication Configuration dialog box appears with the **General** tab selected.
- **4** Enter a name for the configuration in the **Configuration ID** field, up to 25 characters.
- **5** Optionally, enter comments describing the configuration in the **Description** field, up 240 characters.
- **6** Leave **Is replication enabled to the subordinates** checked.
- **7** Optionally click the **Branches** tab and select all of the named version branches that you want to replicate.

Two special options include:

- **EXECAL\_LOCAL\_BRANCHES>:** Replicates all named branches owned by the master DB site to the subordinate DB sites.
- **EXECUARED\_BRANCHES>:** Replicates all named branches on the master DB site to the subordinate DB sites except those that are owned by the subordinate DB sites.
- **8** Click the **Item Types** tab and select all of the item types that you want to replicate.
- **9** Click **OK** to create the configuration.

### <span id="page-380-2"></span>**Defining Remote Subordinates for Baselines**

Purpose Once you have defined a baseline replication configuration, follow this procedure to specify the subordinate site into which the master site will replicate the baseline.

#### **To define a subordinate site for a baseline replication:**

**1** From the Replication Administration main window, click the **Configurations** tab.

- **2** From the filter in the navigation area, select **Baseline Master**.
- **3** Select the configuration to which you want to add the subordinate site from the **Configurations** list.
- **4** In the content area, click the Add button: **from** the Remote Subordinates section.

The New Remote Subordinate dialog box appears (if you have not already defined the appropriate remote subordinate network parameters *on the master site*, you will need to use the Administration Console **Network administration** cluster tools before proceeding, see [Chapter 19, "Dimensions CM Network Applications"](#page-284-0)).

- **5** From the **Node name** list, select the remote node.
- **6** From the **DB Connection** list, select the string that you want to use to connect to the database server.
- **7** From the **Base Database** list, select the base database name.
- **8** The **Is replication enabled for this subordinate** check box should normally be left checked.
- **9** If you will be using offline/"air-gap" replication, uncheck the **Is this online Replication** check box.
- **10** Click **OK**.

### **Modifying Baseline Replication Configurations**

Purpose Follow this procedure when you need to change the details of a baseline replication configuration or its subordinate sites.

You can also delete configurations or subordinate sites as necessary.

#### **To edit or delete a baseline replication configuration:**

- **1** From the Replication Administration main window, click the **Configurations** tab.
- **2** From the filter in the navigation area, select **Baseline Master**.
- **3** In the navigation area, select the configuration that you want to edit or delete.
- **4** Do one of the following:
	- $\blacksquare$  Click the Edit button:  $\blacktriangle$  on the General section and change the configuration details as necessary, see ["Defining Replication Configurations for Baselines" on](#page-380-1)  [page 381.](#page-380-1)
	- Click the Delete button:  $\frac{1}{\sqrt{2}}$  on the toolbar and confirm that you want to delete the configuration.

#### **To edit or delete a subordinate site:**

- **1** From the Replication Administration main window, click the **Configurations** tab.
- **2** From the filter in the navigation area, select **Baseline Master**.
- **3** In the navigation area, select the configuration that contains the subordinate site that you want to edit or delete.
- **4** In the content area, select the subordinate site from the Remote Subordinates section.
- **5** Do one of the following:
	- $\blacksquare$  Click the Edit button:  $\blacktriangle$  and change the subordinate site's details as necessary, see ["Defining Remote Subordinates for Baselines" on page 381.](#page-380-2)
	- **Click the Delete button:**  $\mathbf{\times}$  and confirm that you want to delete the subordinate site.

### <span id="page-382-0"></span>**Managing Replication Configurations for Requests**

### <span id="page-382-1"></span>**Defining Replication Configurations for Requests**

Purpose Follow this procedure to create a new request replication configuration for the current DB site. The replication configuration enables you to specify the request types to be replicated.

> After defining the configuration, you can define the subordinate sites that are to receive the replicated requests. When you run Replicator, it replicates the requests that match the configuration to the subordinate sites.

> Replication sites for request replication need to have a unique site number to avoid conflicts between request numbers from different sites. Dimensions CM uses the site number to generate unique request IDs between the sites. The site number is defined in the Administration Console | Network administration function. See ["Managing](#page-291-0)  [Base Databases" on page 292](#page-291-0) for details. All the sites involved in the replication need to be defined in the base database of each of the sites involved, ensuring that the allocated site numbers are consistent.

> **CAUTION!** If you have request replication running between a number of sites, and you want to add a new site, it is imperative that you perform a replication to synchronize all the databases before creating any requests on that new site. You need to do this immediately after you have updated all the base database site numbers currently on the affected nodes. Failure to do so will lead to conflicting request IDs.

#### **To define a replication configuration for requests:**

- **1** From the Replication Administration main window, click the **Configurations** tab.
- **2** From the filter in the navigation area, select **Request Master**. The New Replication Configuration dialog box appears with the **General** tab selected.
- **3** Click the New button: 作剧
- **4** Enter a name for the configuration in the **Configuration ID** field, up to 25 characters.
- **5** Optionally, enter comments describing the configuration in the **Description** field, up 240 characters.
- **6** Leave **Is replication enabled to the subordinates** checked.
- **7** Optionally, click the **Request Types** tab and select all of the request types that you want to be included in the replication.
- **8** Click **OK** to create the configuration.

### <span id="page-383-0"></span>**Defining Remote Subordinates for Request Replications**

Purpose Once you have defined a request replication configuration, follow this procedure to specify a subordinate site into which the master site will replicate the requests.

#### **To define a subordinate site for a request replication:**

- **1** From the Replication Administration main window, click the **Configurations** tab.
- **2** From the filter in the navigation area, select **Request Master**.
- **3** In the navigation area, select the configuration to which you want to add the subordinate site in the navigation area.
- **4** In the content area, click the Add button:  $\frac{1}{T}$  from the Remote Subordinates section.

The New Remote Subordinate dialog box appears (if you have not already defined the appropriate remote subordinate network parameters *on the master site*, you will need to use the Administration Console **Network administration** cluster tools before proceeding, see [Chapter 19, "Dimensions CM Network Applications"](#page-284-0)).

- **5** From the **Node name** list, select the remote node.
- **6** From the **DB connection** list, select the connection string that you want to use to connect to the database server.
- **7** From the **Base database** list, select the base database name.
- **8** The **Is replication enabled for this subordinate** check box should normally be left checked.
- **9** If you will be using offline/"air-gap" replication, uncheck the **Is this online Replication** check box.
- **10** To allow replication from the subordinate site back to the master site, select the **Is subordinate replicating back to the master** checkbox.
- **11** If you want to restrict the access to the replicated requests to read only, select the **Replicate requests to this site as read-only** checkbox**.**
- **12** Optionally, click the **Requests Types** tab and enter the request types that you want to replicate back to the master site.
- **13** Click **OK**.

### **Modifying Request Replication Configurations**

Purpose Follow this procedure when you need to change the details of a request replication configuration or its subordinate sites.

You can also delete configurations or subordinate sites as necessary.

#### **To edit or delete a request replication configuration:**

- **1** From the Replication Administration main window, click the **Configurations** tab.
- **2** From the filter in the navigation area, select **Request Master**.
- **3** In the navigation area, select the configuration that you want to edit or delete.
- **4** Do one of the following:
	- $\blacksquare$  Click the Edit button:  $\blacktriangle$  on the General section and change the configuration details as necessary, see ["Defining Replication Configurations for Requests" on](#page-382-1)  [page 383.](#page-382-1)
	- Click the Delete button:  $\frac{1}{\sqrt{2}}$  on the toolbar and confirm that you want to delete the configuration.

#### **To edit or delete a subordinate site:**

- **1** From the Replication Administration main window, click the **Configurations** tab.
- **2** From the filter in the navigation area, select **Request Master**.
- **3** In the navigation area, select the configuration that contains the subordinate site that you want to edit or delete.
- **4** In the content area, select the subordinate site from the Remote Subordinates section.
- **5** Do one of the following:
	- $\blacksquare$  Click the Edit button:  $\blacksquare$  and change the subordinate site's details as necessary, see ["Defining Remote Subordinates for Request Replications" on page 384.](#page-383-0)
	- $\blacksquare$  Click the Delete button:  $\blacktriangleright$  and confirm that you want to delete the subordinate site.

# <span id="page-384-0"></span>**Managing Replication Logs**

### **Listing and Viewing Replication Logs**

Purpose Follow this procedure to list and view the replication logs in the base database.

#### **To list replication logs:**

- **1** In the Replication Administration main window, click the **Logs** tab.
- **2** Choose which type of logs you want to view from the filter in the Navigation Area:
	- **Projects Sent**
	- **Projects Received**
	- **Baselines Sent**
	- **Baselines Received**
	- **Requests Sent**
	- **Requests Received**

**3** Do one of the following:

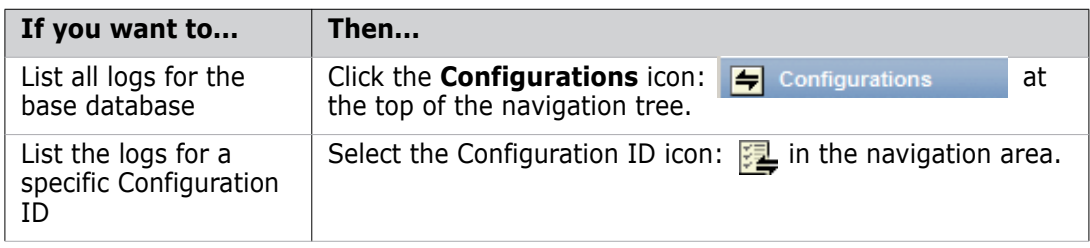

#### **To filter the list of replication logs:**

- **1** Click the Filter Link at the top of the content area.
- **2** Complete the fields in the Replication Logs Filter dialog box. To clear the filter criteria, click the **Reset Filter** button.

#### **To view the replication logs:**

- **1** Select the appropriate replication log in the content area.
- **2** Do one of the following:

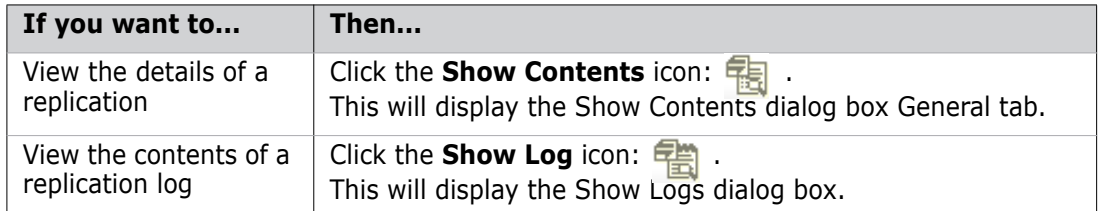

#### **To delete replication logs:**

- **1** Select the replications you want to delete in the content area.
- **2** Do one of the following:
	- Click the Delete button:  $\frac{1}{\sqrt{2}}$  to delete the selected logs.
	- Click the Delete All button:  $\frac{1}{\sqrt{2}}$  to purge all logs for the selected configuration, except for the latest transfer.
- **3** Click **Yes** to confirm that you want to delete the logs.

# Chapter 26 **Replication Rules and Constraints**

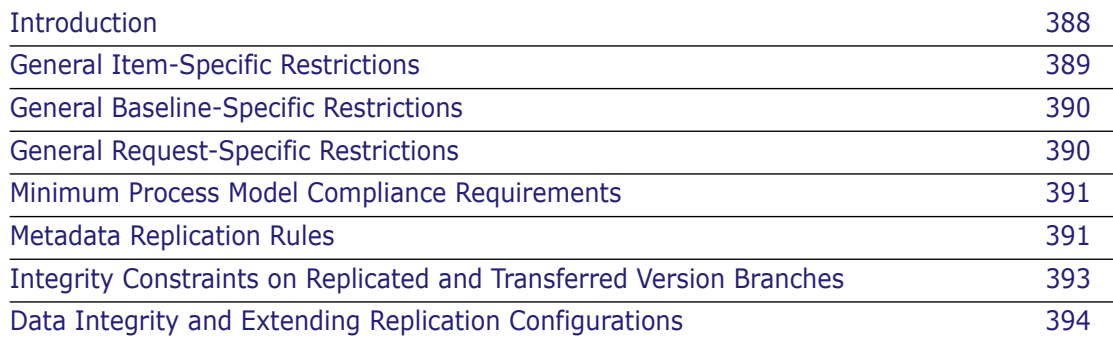

# <span id="page-387-0"></span>**Introduction**

To replicate objects successfully between base databases, and to preserve the integrity of the replicated information on the sender and recipient databases, certain rules and constraints are enforced by Serena Dimensions Replicator. Similarly, for baselines to be replicated successfully from one site to another, baseline-specific rules and constraints are enforced.

These rules and constraints are divided into the following main categories.

- **General item-specific restrictions** such as what kind of items can be replicated and what the security policy for replication is.
- **General baseline-specific restrictions** such as what kind of baselines can be replicated and what the security policy for replication is.
- **General request restrictions** such as under what conditions requests can be replicated, and what the security policy for replication is.
- **General constraints** with respect to the minimum level of compliance required between the process model on the master DB site and the process models on the subordinate DB sites. These must be satisfied before replication is possible from a master to a subordinate or vice versa.
- **Meta-data replication rules** defining how the various system-defined and userdefined attributes and relationships of an item revision on the sender are to be mapped on the recipient, for example, what is the rule used when the lifecycle state of the item revision does not exist in the lifecycle used on the subordinate.
- **Integrity constraints** preserving the integrity of site ownership of version branches, for example, users should only be able to work on their own local branches and must not be allowed to modify the item revision of a branch owned by another DB site.

Each of the above categories is considered separately in the following sections.

#### **IMPORTANT!**

- Serena Dimensions Replicator is not supported against Dimensions CM 12.1 with Microsoft SQL Server RDBMS.
- **Serena Dimensions Replicator does not support the use of Dimensions CM streams.**
- Replication of design parts is not currently supported. A separate data transfer utility, "PDIFF Import/Export", is available for transferring design parts between databases. Please refer to [Chapter 14, "Data Interchange File Format \(PDIFF\)"](#page-222-0) and [Chapter 15,](#page-242-0)  ["Using the pdiff Tool to Import/Export Data"](#page-242-0) for details.
- Replication of requirements information from one Dimensions CM server to another is not currently supported in Dimensions CM. However, by carefully coordinating Dimensions CM requests, you can still fully track the fulfillment of requirements in a replicated Dimensions CM environment. See, ["Integrating Dimensions RM and CM in](#page-326-0)  [a Replicated Environment" on page 327](#page-326-0).

# <span id="page-388-0"></span>**General Item-Specific Restrictions**

Please note the following.

 Replication is supported only for item revisions on named branches. Item revisions on "nameless" branches cannot be replicated.

For example, ACME30: FINAL RELEASE. UNIX-C;4 is an item revision on the nameless branch whereas ACME30: FINAL RELEASE. UNIX-C;main#4 is an item revision on branch main.

- If you want to replicate item revisions belonging to a "nameless" branch, then you must first give the branch a name using the Serena<sup>®</sup> Dimensions<sup>®</sup> CM Label Branch Utility described in [Appendix D, "Replicator Utilities"](#page-528-0).
- While derived items (for example, object modules and executables) that have been created through the Dimensions CM Make tools can (optionally) be replicated, the 'made-of' meta-data that describes the 'derived source to object' relationships will not be transferred. This means that on the subordinate sites, Dimensions CM Make will regard these replicated derived items as uncontrolled files.
- Checked out item revisions (that is. those at state \$TO\_BE\_DEFINED) will not be replicated.
- Item revisions that have been placed offline and archived using the Dimensions CM Archive & Retrieval Tool (Dimensions CM ART) will not be replicated.
- Directory items will not be replicated.
- In order to replicate from a master DB site to a subordinate DB site, you must be a user with ADMIN, REPL privilege for the master DB site. Furthermore, every machine hosting a subordinate DB site must already be running the Replicator Listener. It is imperative that the user owning this listener has ADMIN\_REPL privilege for the subordinate DB (or DBs), otherwise the master will not be able to establish a connection to the subordinate. Note that the user with ADMIN\_REPL privilege for a master DB site and the subordinate DB sites may be different users.
- When items are dumped as part of item replication all relationships between the item and change requests, design parts and other items are also replicated. In addition the related items (and any required placeholder items) are also dumped as objects—this does not apply to the related design parts or change requests. The relationships of any placeholder items dumped are not dumped.
- All usage relationships to design parts are replicated.
- All relationships to items are replicated when the items are on a version branch that matched the replication policy.
- Only the Affected item to change request relationships are replicated. InResponsTo and Info relationships are ignored as part of the item replication. These relationships are still replicated as part of change request replication. Furthermore, only relationships to change requests in the primary catalogue are replicated, relationships to request in the secondary catalogue are ignored.

# <span id="page-389-0"></span>**General Baseline-Specific Restrictions**

Please note the following.

- The design part structure is not replicated from the master site to the subordinate.
- Requests that are associated with baselines will not be replicated.
- Template definitions or process model objects— such as types, attributes or lifecycle definitions—that the baseline might use will not be replicated, and similar to item replication intelligent defaulting will be used where possible if such objects are missing.
- Baseline replication based on metadata updates is not supported, that is, altering a baseline's attributes will not cause it to be replicated.

When items are dumped as part of baseline replication all relationships between the item and change requests, design parts and other items are also replicated. In addition the related items (and any required placeholder items) are also dumped as objects—this does not apply to the related design parts or change requests. The relationships of any placeholder items dumped are not dumped.

- With respect to the items replicated as part of baseline replication, the items are replicated with all relationships to:
	- Design parts
	- Change requests
	- Items

If these relationships are not required, or are not applicable to the receiving system then you are advised to do one of the following:

- When dumping the baseline, specify the -dont replicate item item rels, -dont replicate item request rels, -dont replicate item part rels options (or the single option -dont replicate item all rels).
- When loading the baseline specify the -ignore related errs option.

# <span id="page-389-1"></span>**General Request-Specific Restrictions**

Please note the following:

- The related design part structure is not replicated from the master site to the subordinate.
- Baselines that are related to requests will not be replicated.
- Template definitions or process model objects—such as types, attribute, or lifecycle definitions—that the request might use will not be replicated, and similar to item replication, intelligent defaulting will be used where possible if such objects are missing.
- The following new replicator option is enforced, this may not be altered:

```
-dont_replicate_item_request_rels
```
This ensures that requests related to items performing item replication are not replicated.

## <span id="page-390-0"></span>**Minimum Process Model Compliance Requirements**

Although in general the process model on the master DB site and those on the subordinate DB sites may be different, the following minimum set of requirements must be met before replication can take place:

Generic

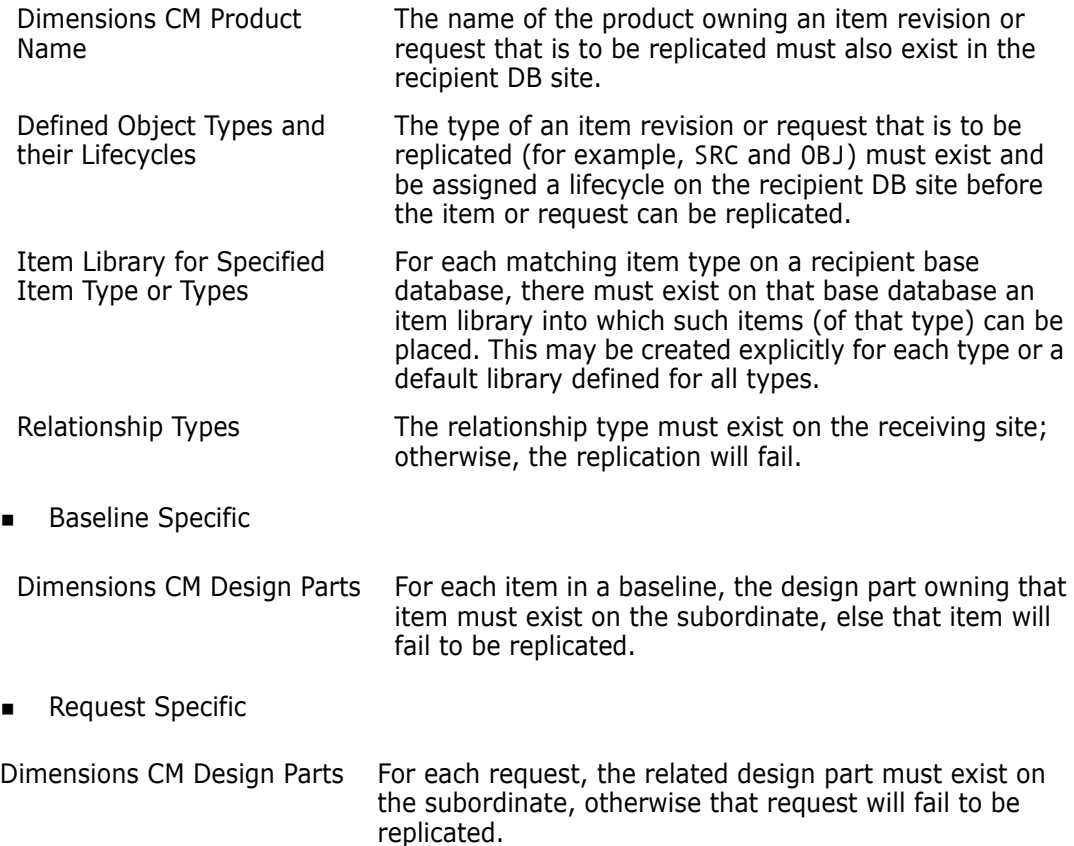

# <span id="page-390-1"></span>**Metadata Replication Rules**

The following mapping rules are used when replicating the metadata of an item revision or request:

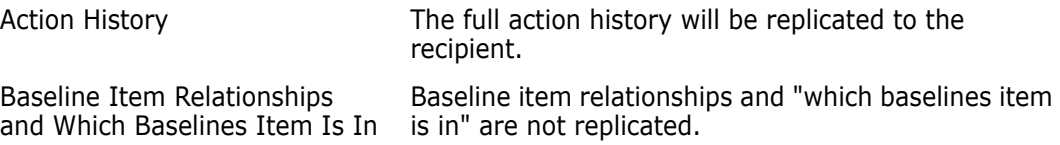

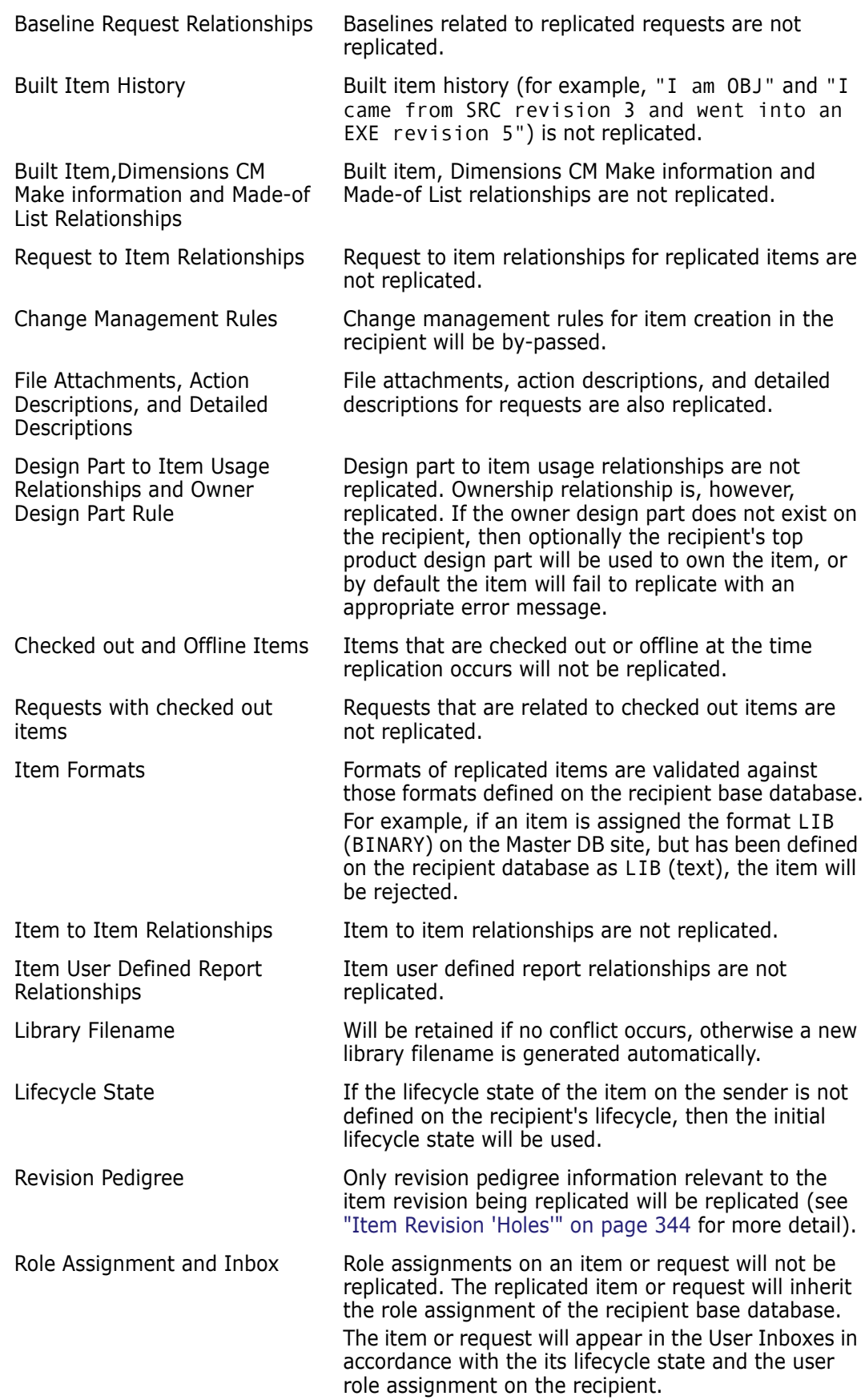

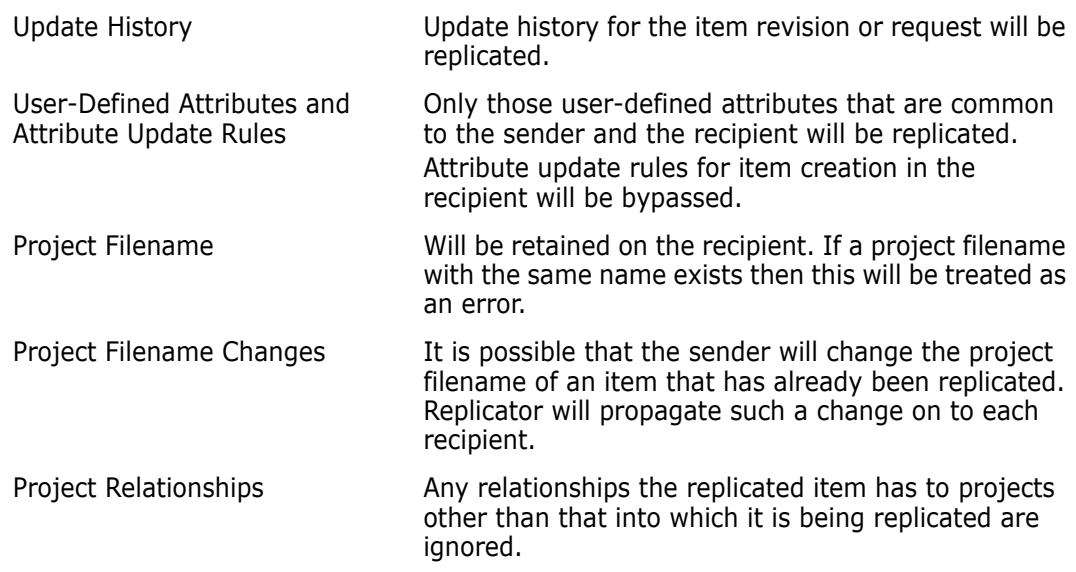

### <span id="page-392-0"></span>**Integrity Constraints on Replicated and Transferred Version Branches**

When a named branch is replicated from one base database site to another base database site, the recipient base database will register the branch as owned by the sender base database and will flag the branch as LOCKED so that its users are not able to modify the branch in anyway. More specifically, the recipient will enforce the following constraints on the remotely owned branch.

- The following Dimensions CM functions will not be permitted on an item revision belonging to a remote branch:
	- Actioning the item to a new state.
	- Editing the item's attributes.
	- Deleting the item revision.
	- Changing the project filename.
	- Editing the item revision at the initial lifecycle state.
	- Creating a new revision of the item on that branch by checking it out.
- The get/print/browse functions will be supported for any item revision on the branch.
- Checking out a new revision from a revision already on the remote branch will be permitted provided that the new revision is on a local branch.

When an item revision is replicated from a base database site to another base database site, the sender DB site will impose the following constraints and rules with respect to the Dimensions CM functions that may be performed against the replicated revision.

- The following functions will not be permitted on the item revision:
	- Deleting the item revision
	- Editing the item revision at initial lifecycle state.

All other Dimensions CM functions will be allowed where applicable.

## <span id="page-393-0"></span>**Data Integrity and Extending Replication Configurations**

Once request replication is established and in use, a need may arise to add additional subordinate databases. When this occurs, it is paramount that these nodes are replicated to before new requests are entered into their system by users. This will ensure all nodes in the configuration are synchronized, prior to the creation of any new requests.

# Chapter 27 **Running Replicator**

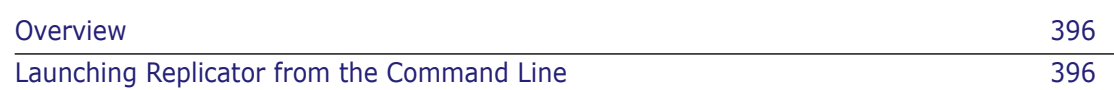

# <span id="page-395-0"></span>**Overview**

Once Replication Configurations have been defined as discussed in [Chapter 24, "Preparing](#page-364-0)  [for Replication"](#page-364-0), you can begin to initiate the replication process for a particular replication configuration. The replication process is initiated from the command line using the standalone replicator command.

#### **IMPORTANT!**

- Serena Dimensions Replicator is not supported against Dimensions 12.1 with Microsoft SQL Server RDBMS.
- **Serena Dimensions Replicator does not support the use of Dimensions streams.**
- Replication of design parts is not currently supported. A separate data transfer utility, "PDIFF Import/Export", is available for transferring design parts between databases. Please refer to [Chapter 14, "Data Interchange File Format \(PDIFF\)"](#page-222-0) and [Chapter 15,](#page-242-0)  ["Using the pdiff Tool to Import/Export Data"](#page-242-0) for details.
- Replication of requirements information from one Dimensions server to another is not currently supported in Dimensions. However, by carefully coordinating Dimensions requests, you can still fully track the fulfillment of requirements in a replicated Dimensions environment. See, ["Integrating Dimensions RM and CM in a Replicated](#page-326-0)  [Environment" on page 327](#page-326-0).

# <span id="page-395-1"></span>**Launching Replicator from the Command Line**

The replication process is initiated by issuing the replicator command at the operating system command prompt using the syntax as described below. This can be a manual process or automated through a scheduler, for example, UNIX cron.

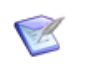

#### **NOTES**

- You must have ADMIN\_REPL privilege for the base database in order to execute replicator.
- Unless you use the replicator -p <database> parameter, described below, you must ensure that the DMDB symbol is set, as described for pdiff, see ["General](#page-243-0)  [Description" on page 244.](#page-243-0)
- **The Dimensions Replicator command replicator utilizes "local connection", that is,** it expects the network service name to be the default pcms\_sdp — it will *not* function if you set an alternative network service name as described in [Appendix C,](#page-522-0)  ["Using a Non-Default Service Name and Port Number"](#page-522-0). Additionally, all sites partaking in replication must use the same port number for Serena<sup>®</sup> Dimensions<sup>®</sup> CM.
### **Replicator Syntax**

```
replicator -c <replication_id>
[ -a ] [ ]-allow-overwrite-latest] [ -b ]
[ -baseline id< baseline id> ] [ -c <replication id> ][ -d ]
[ -defer connect] [ -dont check branches ] [ -dont query logs ]
[ -dont_match_part]
[ -dont replicate blns ] [ -dont replicate chdocs ]
[ -dont replicate item all rels] [ -dont replicate item item rels ]
[ -dont replicate item part rels]
[ -dont replicate item request rels<sup>(1)</sup> ] [ -dont replicate items ]
[ -dont rereplicate to sender ] [ -dont replicate ws ]
[ -dont update baseline ] [ -dont update chdoc ]
[ -dont update items ] [ -dont validate user ] [ -dump <directory> ]
[ -e ] [ -f ] [ -file <filename> ] [-force baseline]
[ -h <hostname> ] [ -help ] [ -ignore related baseline ]
[ -ignore related errs ] [ -l ][ -load <directory> ]
[ -load_logs <directory> ] [ -m number ] [ -n number ] 
[ -no bln branch check ] [ -no branch check ] [ -no replicate mwsd ]
[ -o <filename> ] [ -p <database> ] [ -prune_logs ] 
[ -prune_old_logs <date> ] [ -q ] [ -r ][ -redo ] 
[ -replicate offnorm ] [ -replicate remote branches ][ -s ] [ -sc ]
[ -t <i>i</i> term types > ] [-u ] [ -use old attr format ] [ -x ]]
```
 $(1)$  This is a valid option for item or baseline replication, but is not a valid non-option for requests replication—where it is automatically enforced.

#### **-c <replication\_id>**

(Mandatory) The Replication\_Id of the configuration to be used for the replication process.

**-a**

Files are to be transferred to and from subordinate DB sites. This is the default case.

See, also, the -r and -s flags.

#### **-allow-overwrite-latest**

When replicating items back to the their owning site, allow the incoming items to overwrite any local updates. (This option is required to disable the default replicator behavior of not overwriting an object when the update date of the current object is greater than that of the incoming POID data.)

**-b**

Items built/derived from Dimensions CM Make and Dimensions Build are to be considered for replication (this does not include build dependency information). By default derived items are ignored.

#### **-baseline\_id <baseline\_id>**

The Baseline\_Id of the configuration to be replicated.

**-d**

Disable integrity constraint checks on branch ownership on the master and instead defer them to the subordinate. The default is for the ownership of the branches to be checked on the master site. This option will reduce the initial start-up time required by replicator.

#### -**dont\_match\_part**

Do not change an item's owning part on the receiving site.

Default: change the part if necessary to match that of the previous revisions.

#### **-defer\_connect**

Defer connection to the subordinate site until replication candidates have been found.

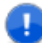

**IMPORTANT!** This option does not defer connection for back replication.

#### **-dont\_check\_branches**

Do not check the ownership of a version branch. The default behavior is to only replicate branches owned by the site.

This option disables the default behavior of preventing the back replication of version branches that are not owned by the subordinate site. It disables part of the configuration validation process which takes place before any objects are transferred.

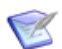

**NOTE** This option is not valid for issue replication.

#### **-dont\_query\_logs**

Do not use previous logs to identify replication candidates. This improves performance, but may result in necessary repeat replication.

#### **-dont\_replicate\_blns**

When replicating requests, do not replicate any of their related baselines.

#### **-dont\_replicate\_chdocs**

When replicating requests, do not replicate any of the related requests.

#### **-dont\_replicate\_item\_all\_rels**

Do not replicate relationships to items, requests, and design parts performing project (item) replication.

#### **-dont\_replicate\_item\_item\_rels**

Do not replicate items related to items when performing project (item) replication.

#### **-dont\_replicate\_item\_part\_rels**

Do not replicate relationships to design parts performing project (item) replication.

#### **-dont\_replicate\_item\_request\_rels**

Do not replicate requests related to items performing project replication.

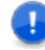

**IMPORTANT!** This is a valid option for item or baseline replication, but is not a valid non-option for requests replication—where it is automatically enforced.

#### **-dont\_replicate\_items**

When replicating requests, do not replicate any of the related items.

#### **-dont\_rereplicate\_to\_sender**

Do not resend objects already replicated.

#### **-dont\_replicate\_ws**

When replicating requests, do not replicate project to request relationships.

#### **-dont\_update\_baseline**

Disable the re-replication of request meta-data. This is analogous to the -dont update items qualifier for item replication.

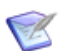

**NOTE** This option is only valid for Dimensions CM 10 or later.

#### **-dont\_update\_chdoc**

Disable the re-replication of request meta-data. This is analogous to the -dont update items qualifier for item replication.

#### **-dont\_update\_items**

Disable the re-replication of item meta-data, as described in ["Replication of Updates](#page-343-0)  [to Item Meta-Data" on page 344.](#page-343-0)

#### **-dont\_validate\_user**

Do not perform any validation of the operating system user-ids when requests are loaded into the database. This is to support the concept of guest or change management users.

#### **-dump <directory>**

When using "air-gap" replication, dump Dimensions CM objects to an offline site using the specified directory. -dump and -load or -load\_logs are mutually exclusive.

#### **IMPORTANT!**

- The directory referred to above must be a either a full physical UNIX or a full physical Windows pathname (UNC pathnames are *not* supported).
- If a directory is not specified, then an error will be displayed if you try to replicate to an "offline" sub-ordinate site. Directory paths are mandatory for this qualifier.
- **-e**

Specifies that the removal of items from the master project (through RIWS) will *not* be propagated to any subordinates. The default is for this propagation to occur.

In addition to the replication of new objects and the replication of meta-data updates, the default behavior of Replicator includes removing item revisions from remote worksets if the same item revisions have been removed from the corresponding workset of the sending site. The -e option disables this behavior.

**-f**

Force items to be loaded where the owning design part does not exist on the subordinate (the default is to stop an item being replicated if a part is not present). This option is only applicable for item replication.

#### **-file <filename>**

The name of a file that contains a comma-separated list of request IDs that will be replicated instead of replicating the requests specified by the replication configuration.

#### **-force\_baseline**

By default, if a baseline fails to replicate due to problems encountered during the replication process, Dimensions Replicator enforces that the baseline concerned is replicated once the issues causing the failure have been resolved. Attempts to replicate a different baseline following a failed baseline replication will generate the following error message:

The subordinate is still expecting items from baseline X

To remove this restriction in the above situation, and permit the replication of a different baseline, specify the -force\_baseline flag.

#### **-help**

Output a concise version of the information documented here.

#### **-ignore\_related\_baseline**

When replicating baselines, do not check whether predecessors to merged baselines have already been replicated.

#### **-ignore\_related\_errs**

When replicating requests, ignore any error due to related objects not existing on the receiving database.

**-l**

Run in verbose mode. This is essentially a debug option.

#### **-load <directory>**

When using "air-gap" replication, load Dimensions CM objects from an offline site using the specified directory. -load and -dump or -load\_logs are mutually exclusive.

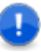

#### **IMPORTANT!**

- The directory referred to above must be a either a full physical UNIX or a full physical Windows pathname (UNC pathnames are *not* supported).
- If a directory is not specified, then an error will be displayed if you try to replicate from an "offline" sub-ordinate site. Directory paths are mandatory for this qualifier.

#### **-load\_logs <directory>**

When using "air-gap" replication, load Replicator logs from an offline site using the specified directory. -load\_logs and -dump or -load are mutually exclusive.

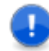

#### **IMPORTANT!**

- The directory referred to above must be a either a full physical UNIX or a full physical Windows pathname (UNC pathnames are *not* supported).
- If a directory is not specified, then an error will be displayed if you try to replicate from an "offline" sub-ordinate site. Directory paths are mandatory for this qualifier.

#### **-m number**

The lower limit for the number of items to be replicated. Replication will only occur if the number of items awaiting replication is greater than or equal to this number. The default number is 1.

#### **-n number**

The number of items to be submitted to the replication process at any one time. There may be a considerable number of items that require replication; therefore, to even out network traffic this option "chunks" the replicated items into groups of "n", and does not replicate a chunk until the preceding group has completed replicating. This chunking is performed automatically until all those items to be replicated have thus been processed. The default number is 100.

#### **-no\_bln\_branch\_check**

When replicating baselines, do not perform strict branch validation.

#### **-no\_branch\_check**

When replicating baselines, items, or request, allow import of items without a branch ownership check. This enables the import of items on branches that are not owned by the sending site.

This flag should be used if the following error is encountered:

```
Error: Branch id "branch" is not owned by the sender site "SITE"
```
#### **-no\_replicate\_mwsd**

When replicating items, do not replicate those that were moved back to their owning site using directory rename.

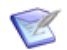

**NOTE** The back replication of these items is not supported.

#### **-o <filename>**

Redirect all output messages to this the specified file.

**-p <database>**

The Dimensions CM database to connect to, for example, qlarius cm@dim10. By default the value of DMDB environment variable is used.

**-prune\_logs**

Remove all deleted replication logs from the Dimensions CM database.

#### **-prune\_old\_logs <date>**

Remove all replication logs older than the specified date from the Dimensions CM database.

The date must be specified in the Dimensions CM standard format of 'DD-MON-YYYY HH24:MM:SS' or 'DD-MON-YYYY'.

**-q**

Generate a report of the operations that would have been undertaken if replication had been performed, that is, a "what if" report.

**-r**

Items or requests are only to be received from the subordinate DB sites; no items or requests are to be sent.

See, also, the -a and -s flags.

**-redo**

Ignore the replication logs and resend everything. This option could be used to resync all the sites.

**-replicate\_offnorm**

Allow the replication of items at an off normal/rejected status.

#### **-replicate\_remote\_branches**

Allow item revisions owned by a subordinate site to be replicated from the master site to another subordinate site. This can be applied to both project and request replication when the requests have related items that are not owned by the sending site.

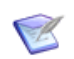

**NOTE** Baseline replication supports "foreign" item replication using the -no\_branch\_check option.

**-s**

Items or requests are only to be sent to the subordinate DB sites; no items or requests are to be received.

The -a, -r, and -s flags can be used to further control the replication process. When -r is specified, only back-replication takes place, that is, the replication of objects from the subordinate sites to the master. When -s is specified, only forward replication takes place, that is, the replication of objects from the master to the subordinates. The -a flag enforces the default behavior, which is to perform both back and forward replication

 $-$ sc

Requests from the secondary catalog are also to be replicated.

#### **-t <item\_types>**

A comma-separated list of item types that can be used as a filter to scope those items that are to be replicated, for example, -t "SRC,TEXT,WORD" will only replicate items of types SRC, TEXT, and WORD. The default is all types.

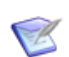

**NOTE** Ensure that this list is enclosed within double quotation characters ("").

**-u**

Resend the details on the replication configuration (specified through -c) to all subordinate DB sites. The default is to re-send whenever a configuration is updated.

Using this option will guarantee the updated configuration is replicated to all subordinate sites.

#### **-use\_old\_attr\_format**

Dump object attributes using pre Dimensions 9 format. Prior to Dimensions 9, attributes were dumped by attribute number; whereas, from Dimensions 9 onward they are dumped by attribute name unless this flag is set to revert to the old mechanism.

**-x**

Only create a log entry in the base database when there is an attempt to replicate one or more items. An attempt is made to replicate items only when the number of items to be replicated is equal to or greater than the lower limit set by the -m option. The default is for logging to occur whenever a replication process is undertaken regardless of whether there is any item to replicate or not.

Use this option if replication is performed with a high frequency as it reduces the number of logs committed to the database.

## Part 6

## **Archive, Retrieval, and Transfer (ART) Facilities**

*Part 6: Archive, Retrieval, and Transfer (ART) Facilities* contains the following chapters

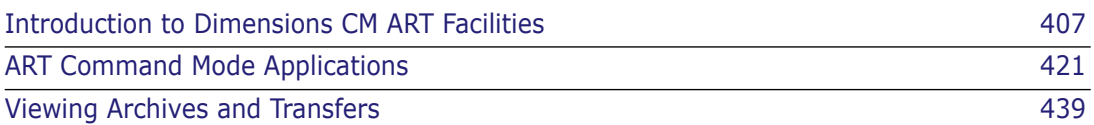

## Chapter 28

## <span id="page-406-0"></span>**Introduction to Dimensions CM ART Facilities**

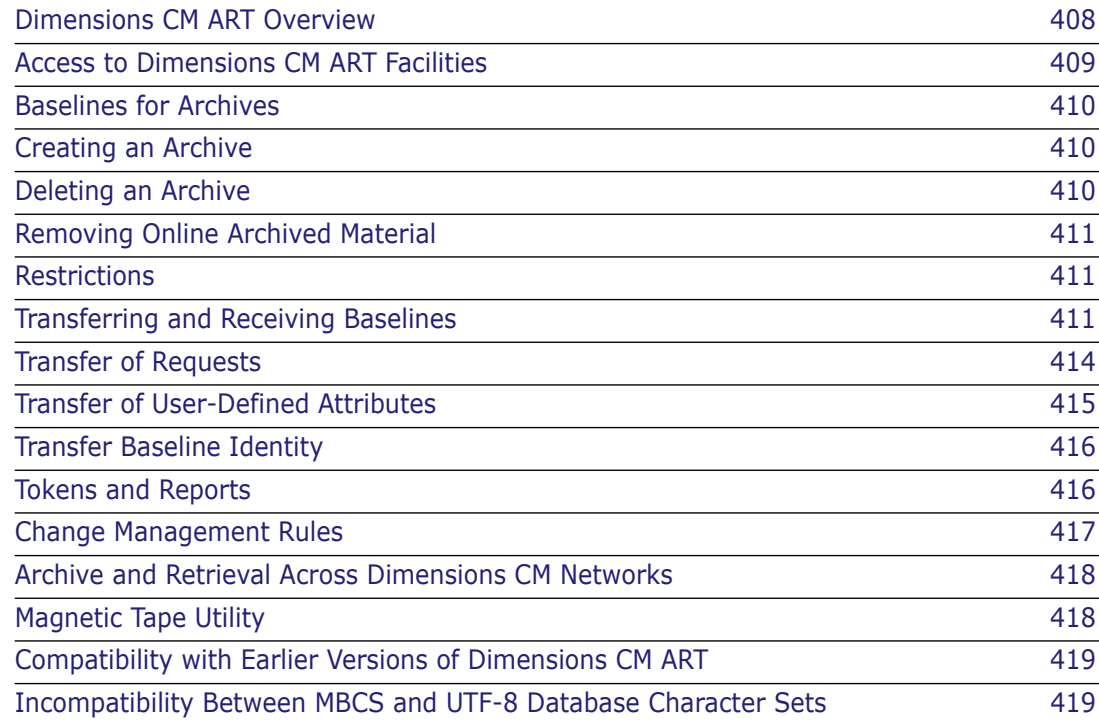

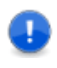

**IMPORTANT!** Serena<sup>®</sup> Dimensions<sup>®</sup> CM ART is only supported with a Dimensions CM 8.0.1.6 or later server installation. However, archives created with earlier releases of Dimensions CM can be processed by Dimensions CM ART.

### <span id="page-407-0"></span>**Dimensions CM ART Overview**

The Dimensions CM ART facilities enable you to archive the contents of a baseline and store a copy on designated archive media. These media are referred to as archive volumes and each has an identity known to Dimensions CM ART as a Volume-id. An archive, which is effectively a copy, may be required for various reasons including satisfying procedural or contractual obligations. A special Release-baseline may be taken using the \*ALL rule which includes in the baseline all revisions of each relevant item of the type specified regardless of lifecycle status.

Once a baseline is archived and a copy of this material is held on an archive volume, Dimensions CM ART provides facilities to remove certain material from Dimensions CM item libraries that are not delta-libraries. The effect of this is to reduce the amount of ONLINE disk space required. The removal is done by deleting archived material that is held ONLINE in Dimensions CM item libraries. Because this material is held on an archive volume it can be readily, securely, and selectively retrieved. The removal of ONLINE items frees up disk storage and the archive status of such items is known as OFFLINE. The RAMA and RAMP commands that perform this, and are described later in [Chapter 29, "ART](#page-420-0)  [Command Mode Applications",](#page-420-0) apply certain rules to ensure that the archived material is not active and required by other users and baselines.

Dimensions CM ART also provides commands to retrieve such information back into the system and restore their status to ONLINE. The retrieval is based on material that has been taken OFFLINE and held on an archive volume such as a magnetic tape. Each such tape is identified by a Tape No and a Volume-id which is written physically on to the tape by Dimensions CM ART. The system permits retrieval of such items from a specified Volume-id, on a selective basis, the Tape No only being used for mounting purposes.

Incorporated within Dimensions CM ART are two commands that provide features to enable the contents of a baseline to be transferred to an archive area. This area can then be read by another Dimensions CM system as an incoming transfer of that baseline. There are conventions and standards that need to be agreed and adhered to, which enable two systems to transfer baselines. The concept here is that one Dimensions CM system would be a donor, transferring a baseline and the other a recipient, accepting an incoming transfer. This means that information can be transferred between systems. The information about the project—at particular transfer-states defined for the lifecycles shared by the two systems involved in the transfers—can therefore be updated given various checks provided by the system. The transfer-states are lifecycle states that are shared between the two systems and at which such transfers can occur.

Dimensions CM records the archive status of items in terms of OFFLINE and ONLINE and also ensures that an item's history is updated. This includes items that have been introduced into the system by an incoming transfer baseline.

Dimensions CM ART ensures that the volumes it creates cannot be overwritten by itself. A level of security is administered by Dimensions CM ART to ensure that an archive volume has not been tampered with and it uses checksums for this purpose. It is strongly recommended that adequate backups and security measures be taken of all archive volumes. The remove functions are dependent on being able to retrieve from these very

same volumes. Dimensions CM ART has a magnetic tape utility (MTU) that handles archive volumes and this is used to create and read archive and transfer volumes.

### <span id="page-408-0"></span>**Access to Dimensions CM ART Facilities**

**IMPORTANT!** To be able to use the Dimensions CM ART functionality on Windows, you will need to install a Windows version of the UNIX tar utility. A freeware version—with associated source—can be obtained, for example, from Cygwin at the following Web address:

[http://www.cygwin.com/](http://www.cygwin.com)

**IMPORTANT!** Click on the **Install Cygwin Now** button at the top right of the web page and follow the instructions. Within the installation process you will be asked to select the packages to install: cygiconv-2.dll, cygintl-3.dll, cygwin1.dll, cygintl-8.dll, and tar.exe are the packages required and they should be copied to %DM\_ROOT\prog.

All users have access to the viewing facilities of Dimensions CM ART available through the Administration Console. However, only users with General Administration Privileges are allowed to execute the Archive and Remove functions associated with the reading and the writing of archive and transfer volumes, which are available only from the dmcli command line interface as specified below.

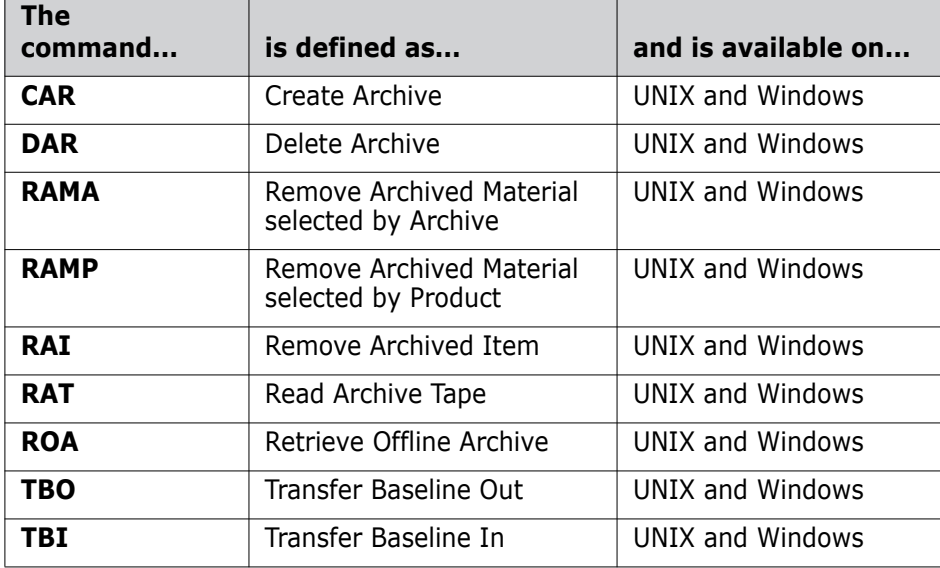

Please refer to [Chapter 30, "Viewing Archives and Transfers"](#page-438-0) for detailed descriptions of the ART viewing functions using the Administration Console**.**

Please refer to [Chapter 29, "ART Command Mode Applications"](#page-420-0) for detailed descriptions of the functions using command mode.

### <span id="page-409-0"></span>**Baselines for Archives**

Design-baselines cannot be used for archives because the item revisions therein may continue to be modified, but all release-baselines are valid inputs for Dimensions CM ART. A special kind of baseline has been provided (the \*ALL baseline), which contains all revisions of the item-type specified regardless of lifecycle state. This \*ALL baseline cannot be used for configuration-build or for release-control purposes.

### <span id="page-409-1"></span>**Creating an Archive**

The Create Archive (CAR) command enables items that have been baselined to be copied to a designated archive volume for storage. The process involves the selection of a baseline that is required to be archived.

An archive will not be created if any item in a baseline that is required to be archived is OFFLINE at the time the archive is to be made.

A working space on disk called "pcmsartwork" is required by Dimensions CM ART to perform its archive operations and consequently has to be specified. This area, assigned by the system manager, would usually be a temporary area that also has enough disk space to carry out the operation to completion. The default is the current working directory. Archiving together with removing archive material should not be done to free up disk space when the disk is nearly full, as there may not be sufficient disk work space to perform the appropriate functions; therefore, it is recommended that this should be done on a regular basis.

An archive volume is identified by a Volume-id and a tape number or Tape No. The Volume-id is a user-specified identification physically written on the archive volume as an identification that is read to ensure that it is the correct archive or transfer volume. The Tape No is effectively the human-readable "sticky label" that would be affixed to the outside of the volume and would normally be the identification that a tape librarian would use to fetch it from a rack of tapes.

It is essential that the "ART Work Area" is large enough to hold the entire contents of a baseline. Dimensions CM ART does not support multiple-volumes.

All the management of archive devices and media is done by the Dimensions CM MTU (magnetic tape utility) facility that is documented separately in this guide. See ["Magnetic](#page-417-1)  [Tape Utility" on page 418](#page-417-1) for further information.

### <span id="page-409-2"></span>**Deleting an Archive**

The Delete Archive (DAR) command enables an archive to be deleted. All items contained in the archive and within the scope of the owning product need to be ONLINE before a DAR may be performed. All information relating to the archive, its volume and Tape No will be removed from the Dimensions CM database. All history of the items such as status change from OFFLINE and ONLINE will be retained.

### <span id="page-410-0"></span>**Removing Online Archived Material**

There are two remove-archive-material commands, and they enable certain items contained in archives to be deleted from ONLINE disk space. This is performed by the two commands RAMA and RAMP. The first, RAMA (Remove Archived Material selected by Archive), operates across a single specified archive; and the other, RAMP (Remove Archive Material selected by Product), operates across all archives within the specified product.

The removal is achieved by deleting archived material from Dimensions CM item libraries that are not delta libraries, and these items are then given a status of being OFFLINE. These items can then be brought ONLINE by retrieving them from an appropriate archive volume. The rules governing the removal of such items and placing them in an OFFLINE status are:

- Item revision should be recorded in one of the archives belonging to the product.
- Item revision should not belong to another product.
- Item revision should not be referenced by an open request.
- Item revision should not be the latest.

An option is provided for both RAMA and RAMP to operate without imposing the last two of the above conditions so that items can be placed OFFLINE even if they are the latest, or are referenced by an open request.

Whereas RAMP operates across all archives within the specified product, RAMA operates on a single archive. Neither RAMP nor RAMA will remove archive material belonging to another product.

### <span id="page-410-1"></span>**Restrictions**

Dimensions CM ART uses product-ids and item types to form sub-directory names, and these must conform to the same restrictions as the operating system imposes on directory names.

The TBI command will not work correctly in respect of any design parts that have been SUSPENDED either in the receiving product or in the product from which the TBO medium was prepared. Users are recommended not to suspend any such design parts.

In the TBI command, if errors are detected during an inward transfer (such as disk full), the entire transfer is "rolled back", and any files involved will be removed from item libraries.

### <span id="page-410-2"></span>**Transferring and Receiving Baselines**

Two commands are provided by Dimensions CM to transfer the contents of a baseline and to receive this baseline by another Dimensions CM system. The TBO – 'Transfer Baseline Out' command provides features that enable the contents of a baseline to be transferred to a TBO area. This area can then be read by another Dimensions CM system as an incoming transfer of that baseline. There are conventions and standards that need to be agreed and adhered to, in order to enable two systems to transfer baselines. The concept here is that one Dimensions CM system would be a donor, transferring a baseline and the other a recipient, accepting an incoming transfer by the use of the TBI – 'Transfer Baseline In' command. This means that information can be transferred between systems. The information about the project, at particular crossover states defined for the item lifecycles and request lifecycles shared by the two systems involved in the transfers, can therefore be updated given various checks provided by the system.

The intended use of TBO and TBI is to provide commands to enable transfers. The concept of transferring a baseline between two systems is a complex one involving, for example, design part categories and structures, usage links, item-type, and associated item lifecycles, building and release procedures. Two systems that are intended to exchange baseline information need clearly identified objectives and procedures that are to be followed. The design part structure should be cognizant of this, particularly regarding the usage links that are to be used. A baseline strategy also needs to be carefully considered as well, clearly defining whether the transfers are in one direction or whether they are to be bi-directional. The design part structure of the donor system and the receiving system are very important considerations.

As an example, the top part of the baseline has to have a design part in the receiving system to be its parent. Clearly, neither this top part nor any other design part can have the same Part-id as the receiving parent design part to which it will attach. In addition, if the incoming top part is also the top design part for the product, it will have a category of PRODUCT. Therefore, if the transfer were permitted there would be a conflict, as there would be two design parts having a category of PRODUCT, which is not permissible. Consequently when a TBI is performed, a replacement for the category PRODUCT has to be selected from the range of categories that are defined for the receiving product. Otherwise the transfer will not be permitted. An additional check is also made to ensure that an incoming Part-id is not the same as the Product-id of the receiving product as again there would be a serious conflict and so a transfer would not be permitted.

An incoming design part breakdown structure takes precedence over the existing breakdown structure of the receiving product and so the structure of the receiving product would be changed to reflect the structure of the incoming transfer. Usage relationships would be merged in the incoming transfer and any unwanted links would have to be changed manually. Further, if a donor system has a design part in the transfer baseline that has no parent design part as a result of it being in the baseline through for example, a cross-product USAGE relationship, then the transfer will not be permitted as it will not have a parent design part to which it would attach to in the receiving system. In a simple case where the USAGE relationship is within the product it may be necessary to take a baseline at a higher design part in order to retain the relationships that need to be transferred.

Incoming attributes for design parts and product items are checked by TBI for variable names known to the receiving system, and to ensure compatible data types. No check is now performed for missing mandatory attributes: These will be detected on actioning an item and can be rectified at that time. Also incoming attribute values are not checked for length or against any applicable valid set.

Incoming attributes are accepted only in TBI for new design parts, for part variants, or for new product item revisions that are being added to the receiving product. The attributes in the receiving product for existing design part variants and product item revisions are not changed by TBI.

The design part structure, item relationships, and at which design part a baseline is performed, all need to be considered as part of a product's design, its build, and its release, as well as to establish a control structure to manage the project.

If a USED item belongs to a design part not in the baseline, the transfer will be permitted with an exception in the report identifying the item that cannot be transferred, together with the owner design part. An issue like this can be handled again by perhaps taking a baseline at a different level and including the owning design part. This may not be possible and therefore it may be necessary to transfer a separate baseline containing the owning design part. At the receiving end, the exception is known, and it will be necessary to take the second transfer to receive the owning design part, and then to establish the item's USAGE relationship manually. Although it would probably not be the general case, but if the receiving system were to do a build, then it would need to be modified to accommodate the change in this relationship. In addition, consideration needs to be given to avoid having the potential for conflicts resulting from identical item-ids and filenames in both donor and recipient systems. Once these sorts of changes are established, a transfer procedure would be in place that can be used effectively.

In TBI, any branches applicable to incoming items are checked against the branches defined as valid on the receiving system. Items will be accepted (subject to the other checks) if they have either no branch or a valid branch. The branch for an item is given by the leading characters in the revision field, up to (but not including) the first '#' character. If there is no '#', the item has no branch.

Transfer of all user-defined attributes, including those for the design parts and items in the baseline, is described in a separate topic below.

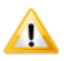

**CAUTION!** The TBO command will fail if the donor Product Baseline type has associated user-definable attribute definitions.

Product structures and item relationships can be complex, by their very nature, and it is essential that the transfer facilities be applied at a practical level to meet the objectives of the project. Conventions and standards will need to be agreed.

### **Enhancements to Early Versions of TBO/TBI**

The following TBO/TBI enhancements were first introduced with Dimensions 8:

- TBO and TBI support using a directory as a source and target for ART operations, in addition to the previous support of archive files.
- TBI will no longer import a baseline unless it has at least one item that would have been successfully created. Previously, baselines were imported even if no items would have been successfully created. Additionally, enhancements have been made to the way data is cleaned up after a failed TBI operation. These enhancements provide better error diagnostics as to why an import may have failed.

### **Cross-Platform Transfers**

You can share archives between Windows and UNIX systems and import the archive on UNIX or Windows regardless of origin. To perform a cross-platform transfer, understand the following considerations:

#### **Using the TBO on UNIX**

When using the TBO command on UNIX, you must store the archive in the disk area. Set the /DEVICE parameter to NONE and include a path to the target location in the /DIRECTORY parameter (/VOLUME and /TAPE are not required when /DEVICE is set to NONE).

#### **Using the TBO on Windows**

When using TBO on Windows, the archive always goes to the path indicated in the /DIRECTORY parameter (/DEVICE, /VOLUME, and /TAPE are not required).

#### **Transfer the baseline directory to the target system**

After you have set up a directory, transfer the baseline directory to the target system using DVD/CD, FTP, file copy, or similar method. You may want to use a compression utility as archives can be quite large. When you transfer the archives, use a binary transfer to exclude conversion of text documents since ART expects to handle this itself.

#### **Using TBI on UNIX**

When using TBI on UNIX, set the /DEVICE parameter to NONE and the /DIRECTORY parameter should contain the path of the incoming archive (/VOLUME and /TAPE are not required).

#### **Using TBI on Windows**

When using the TBI on Windows, the /DIRECTORY parameter should contain the path of the incoming archive (/VOLUME, /DEVICE, and /TAPE are not required).

#### **Transferring older archives across platforms**

When performing a cross-platform transfer with an archive created with an earlier version of Dimensions CM ART (version 1.5 or earlier), you will need to include the /SOURCE\_OS parameter on the TBI command to ensure that items are converted properly. If you do not include this parameter with older archives, TBI produces an error message and aborts processing.

### **Routing Errors Accepted by TBI**

If the TBI command attempts to place incoming items in the pending lists for appropriate users, as determined by the process model for the receiving product, any routing errors are reported to the user, but the TBI command continues to run. The user should correct the cause of any such routing error (often by assigning roles to suitable users), and then use the Dimensions CM PEND CHDOC dmcli command to route the items involved appropriately.

### <span id="page-413-0"></span>**Transfer of Requests**

An option is provided in the TBO and TBI commands to allow requests to be transferred between systems, in association with baseline transfers.

Requests may be selected for transfer if they are related to any item in the baseline being transferred. On receipt, a request will be assigned a new request identity with a serial number following on from the existing requests on the receiving product. The incoming request will be routed to users in accordance with the current role assignments on the receiving product. If it is impossible to route any incoming request, the entire TBI transaction will be rolled back and any files involved will be removed from the libraries.

In the receiving system, requests may be accepted by the TBI command, if they have not previously been transferred into the receiving product.

Further checks are performed on incoming requests, similar to those for incoming items. The request type must be defined in the receiving product. The request must be at a crossover lifecycle state—one that is mapped in the receiving product. No check is made to see whether the receiving product has a request template defined at TBI time, though one will be needed before the document can be browsed, printed, or gotten. (This is to allow templates and requests to be transferred simultaneously.)

When a request is accepted on the receiving product, it is assigned a new request identity, as if it were a freshly created request. A report is produced at the conclusion of the TBI command showing the original and the newly assigned request identifiers for all requests transferred into the receiving product. The incoming request is slotted into the appropriate lifecycle for its type, at the same state as it had in the sending system, and it is routed to users with the appropriate roles. If no such users can be found, an error message is returned, and the entire TBI transfer is aborted.

The request is also assigned, where possible, relationships to design parts, and items corresponding to all such relationships that it had in the sending system. Any part or item relationships that cannot be maintained are reported. Relationships to other requests are not transferred to the receiving product.

### <span id="page-414-0"></span>**Transfer of User-Defined Attributes**

Transfers between systems include user-defined attributes for the design parts, items, and requests involved.

Any archive generated by the TBO command will include the current set of attributes for each design part and item revision in the baseline being transferred, and for each request transferred. As the attribute values are not recorded in a baseline, the values transferred are those at the time that the TBO command is performed.

In the TBI command, attributes will be set up from the archive for any new incoming design part, item revision, or request. However no action will be taken in respect of the attributes applicable to any design part variant, item revision, or request already present in the receiving system.

Attribute definitions are not transferred as such between systems. Instead it is for the receiving system to ensure that the process model used for the receiving product has appropriate definitions to enable it to accept all required incoming attributes.

The checks on attributes performed by the TBI command are based on the variable name associated with each attribute in the sending system. The same variable name must be defined for an attribute belonging to the relevant design part category, item type, or request type on the receiving product. The data types also must match.

No checks are made for the presence or absence of any mandatory attributes. Nor are the values of incoming attributes checked against valid sets. Any incompatibilities in these areas will become apparent when an item or request is actioned, and can easily be corrected at that time. It is quite possible that the corrective action may be to modify the receiver's process model in the light of the incoming data.

### <span id="page-415-0"></span>**Transfer Baseline Identity**

A "transfer baseline out" is known by its TBO-id. This TBO-id is a concatenation of "Location", "Date/time", and an Identity. It is recommended that a standard for Location is agreed, to ensure that two sites, or indeed two products, do not use the same "Location". The TBO-id would remain unique, but from a management point of view it may be clearer, in terms of reports that are generated by Dimensions CM, to have a simple differentiation. The Date/time is added to ensure that the same baseline can be transferred as many times as necessary while maintaining a unique TBO-id. A default for the "Identity" is the baseline-id itself, as it describes the contents of the transfer. However it is user-definable and so the default can be changed.

### <span id="page-415-1"></span>**Tokens and Reports**

Token checking can be performed between two systems that are to donate and receive transfer baselines. The intent behind this type of checking is that, ahead of the actual transfer of a baseline, a Token is generated using the TBO command and this Token is read by the receiving Dimensions CM system. The Token establishes whether a potential incoming transfer may be accepted. Exception reports are produced enabling the management of the two transfer systems to discuss and take corrective actions to ensure a successful Token check prior to the actual transfer. In effect the Token check will perform a trial run of the transfer.

Token checking for an incoming transfer depends on what could be included at the time the Token was created. The checks include: whether item types are known; whether an item library exists; and whether, for new design parts, a category exists. In addition, a check is made to ensure that incoming lifecycle states exist; otherwise, it would not be possible to receive the item. The report that is generated is dependent on what was included in the Token when it was taken. A Token transfer is permitted even if items are OFFLINE. This would in the normal transfer case be aborted, as a committed transfer would not be permitted if items were OFFLINE.

Trial runs may be executed by selecting the "REP" option on TBO and TBI. This runs the actual job without committing the results; however, all normal checks would be conducted as if it were a real execution. In the case of a TBI, it is strongly recommended that a trial run using the REP option is performed before an actual run is committed.

Composite reports are produced that have a similar structure for the three options of Token, REP, and Commit. The following type of information is provided for all options:

#### **Information on design parts:**

- Existing design parts detailing new variants and new breakdown relationships.
- Design parts with unrecognized categories.
- Undefined attributes for design parts.
- Attributes of incompatible data types for design parts.
- New design parts and their owners.

#### **Information on items:**

- Undefined item types.
- Undefined item libraries.
- Unmatched lifecycle states for items.
- Undefined attributes for items.
- Attributes of incompatible data types for items.
- Items already present.
- Items changing ownership.
- Items to be transferred.
- Items that were OFFLINE in a token report.

#### **Information on requests:**

- Undefined request types.
- Unmatched lifecycle states for requests.
- Undefined attributes for requests.
- Attributes of incompatible data types for requests.
- Requests not related to incoming items.
- Requests to be transferred.

### <span id="page-416-0"></span>**Change Management Rules**

All Dimensions CM ART operations are carried out independently of any change management rules that may currently be in force for the product concerned. No requests are required to create (or delete) an archive, to remove ONLINE items, or to retrieve items from an archive. Indeed, Dimensions CM ART will not remove any ONLINE archived items from the libraries that are related to any open request.

Similarly, TBO and TBI are independent of change management rules. The preparation of a transfer by TBO is similar to the creation of an archive, and does not affect the structure or content of the sending product.

An incoming transfer through TBI will involve the creation of new items or new revisions of existing items in the receiving product. These may be at any lifecycle state (so long as the state name is used in both sending and receiving systems). It may well be that the receiving product uses rules requiring the existence of related requests for such items. In such a case, it may well be advisable for the transfer to include requests of appropriate types.

It is strongly recommended that any incoming transfer should first be checked with the TBI /REPORT option. Plans can then be made for any requests or relationships to items that will be needed after the incoming transfer has been performed.

### <span id="page-417-0"></span>**Archive and Retrieval Across Dimensions CM Networks**

If Dimensions CM ART is being used in a homogeneous network configuration, where both the Dimensions CM database server and all its clients are using the same or compatible operating system types, then there are no special considerations that need to be addressed. The authorized user can use Dimensions CM ART without restrictions from any Dimensions CM node. All items can be archived from any client or server node as the operating system will recognize and manage all the various file types consistently.

### <span id="page-417-1"></span>**Magnetic Tape Utility**

**NOTE** The Magnetic Tape Utility (MTU) can also be configured to use other devices such as writable CDs or DVDs if so desired.

Predefined example files dm\_mtu.ucg (Windows) and dm\_mtu.ucg.disk (UNIX) are provided (in the Dimensions CM "root" MMI sub-directory) to demonstrate how the MTU utility can be configured. For Windows, this example has been written to use zip files, but you can configure it to use any media-writing software.

MTU is invoked by Dimensions CM ART to read and write archive and TBO volumes. It is responsible for ensuring that the correct volumes are mounted, that the volume that is read is correct, and that the tape has not been interfered with since it was generated. This is done by the use of checksums.

The basic operations of MTU are to mount a tape, to initialize it, to read and write it, and to do basic mounts and dismounts. Before a tape is initialized to write an archive or a TBO, a check is made to ensure that it is not a Dimensions CM generated tape. MTU will not overwrite such a generated tape.

An archive volume is identified by a Volume-id and a tape number or Tape No. The Volume-id is a user-specified identification physically written on the archive volume as an identification that is read to ensure that it is the correct archive or transfer volume. The Tape No is effectively the "sticky label" which is human readable that would be affixed to the outside of the volume and would normally be the identification that a tape librarian would use to fetch it from a rack of tapes.

MTU requests the appropriate tape by its Tape No, which is the label that the Tape Librarian would use to obtain it from a Tape Library. The Tape No is only used for this purpose and, apart from recording the single relationship between a Tape No and a Volume-id, no further use is made of it. Dimensions CM ART including its MTU utility uses the Volume-id for all other relevant purposes.

If the Volume-id check fails the user is invited to retry mounting a different tape. MTU will not check the Tape No and relies entirely on the Volume-id because the user may be using a copy of the master archive or TBO Volume. If in the case where retrieving is from several volumes, MTU and Dimensions CM ART will process each volume in turn, inviting the user to mount the appropriate tape using the original Tape No supplied when the volume was originally created.

The Dimensions CM MTU dialog is described in ["Magnetic Tape Utility" on page 436](#page-435-0).

### <span id="page-418-0"></span>**Compatibility with Earlier Versions of Dimensions CM ART**

The current releases of TBO and TBI are designed to accept input from several (but not all) earlier releases of Dimensions CM ART. However, the general principle is that input will be accepted from Dimensions ART 1.3 and later releases, but that output from the current release is not compatible with earlier releases. Removable media prepared by the current release include distinguishing data, and if they are presented to earlier versions of Dimensions CM ART, an appropriate error message will be given.

This means that users upgrading to the current release of TBO and TBI can continue to use existing archive removable media, and need take no special action with regard to these, other than normal maintenance procedures (such as periodical rewinding and so on). The same applies to removable media from earlier releases, subject to special action with regard to request attributes transferred by Dimensions ART 1.3.x.

Dimensions ART 1.4.x does not offer compatibility with Dimensions ART 1.2.x or earlier versions.

In Dimensions CM ART 1.5, new information about the current baseline project and donor operating system is kept in the baseline files put there by the TBO command. When importing a baseline using TBI, it will use this information to import the baseline items properly. If you are importing a baseline created with an earlier version of ART, you need to specify project and source operating system on the command line to ensure that the import works properly.

### <span id="page-418-1"></span>**Incompatibility Between MBCS and UTF-8 Database Character Sets**

The current version of Dimensions CM ART does not support the transfer of data between systems that are running MBCS and UTF-8 database character sets. Any attempt to do so will result in high order ASCII characters, such as umlauts, being incorrectly transferred.

# <span id="page-420-0"></span>Chapter 29 **ART Command Mode Applications**

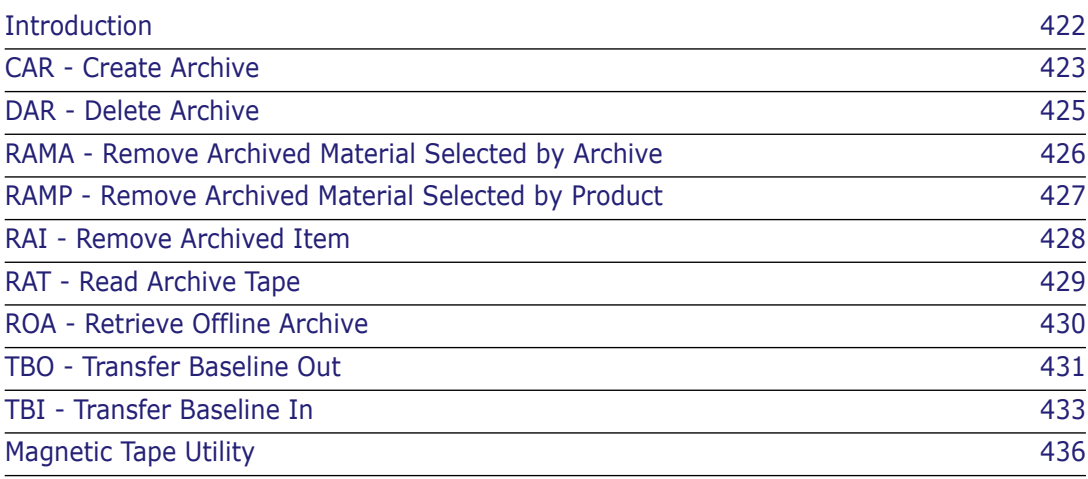

### <span id="page-421-0"></span>**Introduction**

This chapter lists the Archive and Retrieval functions of Dimensions CM ART that are available in command mode, together with the parameters and qualifiers required by each.

The syntax conventions used here are the same as those for the general Serena $^{\circledR}$ Dimensions<sup>®</sup> CM Command Mode Applications, and are explained at the start of the *Command-Line Reference*. The commands are listed in the order shown below

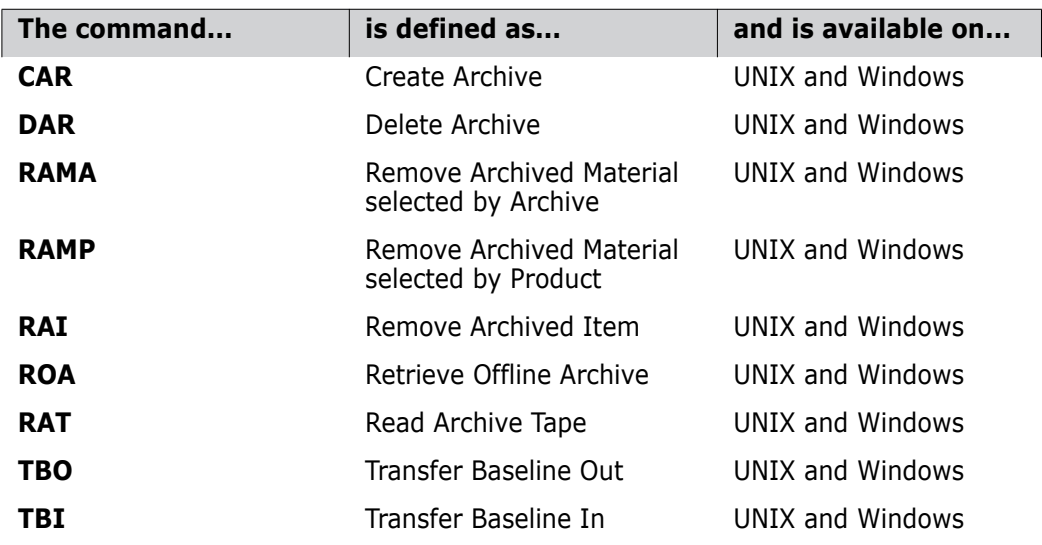

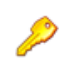

**PRIVILEGES** Only users with General Administration privileges are entitled to use these command mode functions.

### <span id="page-422-0"></span>**CAR - Create Archive**

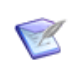

**NOTE** This command is not available in the Issue/Request Management–only licensed version of Dimensions CM.

```
<archive-id> 
/BASELINE=<baseline-spec>
/DEVICE=<device-id> 
  or /DEVICE=NONE
/TAPE=<tape no.> /VOLUME=<volume-id>
[ /DESCRIPTION=<description>]
[ /DIRECTORY=<directory>]
[ /REPORT ]
[ /FORCE ]
```

```
Example CAR AA12AB /BASELINE="PRODX:BL12AB" -
         /DEVICE="/dev/rmt0h" /TAPE="aa100" /VOLUME="bb100" -
         /DIRECTORY="/usr/smith/work"-
         /DESCRIPTION="Archive of 12AB - sources"
```
#### **<archive-id>**

is the identity to be given to the archive.

#### <**baseline-spec>**

identifies the baseline from which the archive is to be created and comprises:

<product-id>:<baseline-id>

#### **<device-id>**

is the device used to write the tape on. If you are writing to disk, this should be set to NONE and a path should be specified in /DIRECTORY.

**<tape no.>** 

This refers to a "sticky label" stuck to the volume, for example, a Tape number.

#### **<volume-id>**

This is the name of the volume being written.

#### **<description>**

is optional text describing the archive to be created. If this contains any spaces, it will need to be enclosed in double-quotes (").

#### **<directory>**

specifies a directory (to which the user has write permission) to be used as the pcmsartwork work space. This must be in the standard format for the operating system and it may be in absolute form or relative to the current default working directory.

If omitted, the current default directory is used as work space.

#### **/REPORT**

specifies that only a predictive report is required, and no archive is to be produced. It is generated in the file carrep.out.This report also gets generated when CAR is run for real.

#### **/FORCE**

Prior to Dimensions CM 2009 R1, if you ran the same CAR command twice:

- The first time, the archive is created.
- The second time, the message

ART0005710E Duplicate Archive Identity

is generated to indicate that the archive already exists, but the archive itself is deleted.

This behavior was changed from now Dimensions CM 2009 R1 onwards such that if a directory for the archive already exists it will not be deleted (by the running of a second CAR command). If you want to revert to the old behavior where the archive gets deleted, you need to specify the /FORCE qualifier.

### <span id="page-424-0"></span>**DAR - Delete Archive**

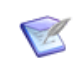

**NOTE** This command is not available in the Issue/Request Management–only licensed version of Dimensions CM.

<archive-id>

Example DAR AA12AB

### **<archive-id>**

is the identity of an archive which is to be deleted.

Additional Restriction All items in the archive to be deleted, and belonging to the product owning the archive, must be ONLINE in their item libraries.

### <span id="page-425-0"></span>**RAMA - Remove Archived Material Selected by Archive**

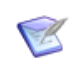

**NOTE** This command is not available in the Issue/Request Management–only licensed version of Dimensions CM.

<archive-id> [ /NOCHECK ]

Example RAMA ARCH\_BL5

#### **<archive-id>**

specifies the archive from which archived items belonging to the specified product are to be removed from the item libraries that are not delta-libraries.

#### **/NOCHECK**

specifies that only a relaxed set of rules will be used to govern the removal of items (see below).

<span id="page-425-1"></span>Item Removal Rules The rules governing the removal of such items and placing them in an OFFLINE status are:

- Item revision should be recorded in one of the archives belonging to the product.
- **Item revision should not belong to another product.**
- Item revision should not be referenced by an open request.
- Item revision should not be the latest.

If /NOCHECK is specified, the last two of these rules are not applied, so that item revisions can be placed OFFLINE even if they are the latest or are referenced by a request. In the absence of this qualifier the command behavior is unchanged, and product item revisions will not be placed OFFLINE if they are the latest revision or are related to an open request.

### <span id="page-426-0"></span>**RAMP - Remove Archived Material Selected by Product**

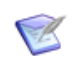

**NOTE** This command is not available in the Issue/Request Management–only licensed version of Dimensions CM.

```
<product-id>
[ /NOCHECK ]
```
Example RAMP PRODX

#### **<product-id>**

specifies the product for which archived items belonging to the product are to be removed from the item libraries that are not delta-libraries.

#### **/NOCHECK**

specifies that only a relaxed set of rules will be used to govern the removal of items (see below).

Item Removal Rules The rules governing the removal of such items and placing them in an OFFLINE status are the sane as described for RAMA on [page 426.](#page-425-0)

### <span id="page-427-0"></span>**RAI - Remove Archived Item**

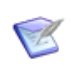

**NOTE** This command is not available in the Issue/Request Management–only licensed version of Dimensions CM.

```
<item-spec> 
[ /FILENAME=<filename>]
[ /NOCHECK ]
```
Example RAI "PRODX:DECODER.AAAA-SRC;1"

#### **<item-spec>**

specifies an item that is to be removed from its item library and comprises

<product-id>:<item-id>.<variant>-<item-type>;<revision>

<item-id> may be omitted if <filename> is specified.

#### **<filename>**

specifies the name of the file containing the item in the item library.

<filename> may be omitted if <item-id> is specified.

**/NOCHECK** 

specifies that only a relaxed set of rules will be applied to determine whether the item may be removed from its library (see below).

Item Removal Rules The rules governing the removal of such items and placing them in an OFFLINE status are the same as described for RAMA on [page 426.](#page-425-1)

### <span id="page-428-0"></span>**RAT - Read Archive Tape**

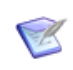

**NOTE** This command is not available in the Issue/Request Management–only licensed version of Dimensions CM.

```
<archive-id> 
/DEVICE=<device-id> 
  or /DEVICE=NONE
/TAPE=<tape no.> /VOLUME=<volume-id>
[ /DIRECTORY=<directory>]
```

```
Example RAT AA12AB /DEVICE="/dev/rmt0h" -
         /TAPE="aa100"/VOLUME="bb100"
```
#### **<archive-id>**

is the identity of the archive to be read from tape.

#### **<device-id>**

is the device used to read the tape on. If you are reading from disk, this should be set to NONE and a path should be specified in /DIRECTORY.

**<tape no.>**

refers to a "sticky label" stuck on the volume, for example, a Tape number.

#### **<volume-id>**

is the name of the volume being read.

#### **<directory>**

specifies a directory (to which the user has write permission) to be used as the pcmsartwork work space. This must be in the standard format for the operating system and it may be in absolute form or relative to the current default working directory.

If omitted, the current default directory is used as work space.

Purpose To read an archive tape containing a specified archive. The specified archive identity is checked against the list of known archives held in the database and against the archive identity recorded on the tape.

## <span id="page-429-0"></span>**ROA - Retrieve Offline Archive**

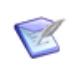

**NOTE** This command is not available in the Issue/Request Management–only licensed version of Dimensions CM.

<archive-id> [ /DIRECTORY=<directory>]

Example ROA AA12AB

#### **E** <archive-id>

specifies the archive from which archived items are to be retrieved to the item libraries.

It must be preceded by RAT on the appropriate tape.

#### **<directory>**

if you are not in the directory where the archive is located when running ROA, then you must specify the correct directory with this qualifier.

Purpose To retrieve an entire offline archive.

### <span id="page-430-0"></span>**TBO - Transfer Baseline Out**

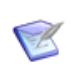

**NOTE** This command is not available in the Issue/Request Management–only licensed version of Dimensions CM.

```
<br><sub>tho-id</sub>/BASELINE=<baseline-spec>
/DEVICE=<device-id>
  or /DEVICE=NONE
/TAPE=<tape no.> /VOLUME=<volume-id> ]
[ /DESCRIPTION=<description> ]
[ /DIRECTORY=<directory> ] 
[ /REPORT
  or /TOKEN ]
[ /CHANGE_DOC_IDS= (<chdoc-type>, ... )
  or /CHANGE DOC IDS= * ]
```
- Example TBO TB12AB /BASELINE="PRODX:BL12AB" /DEVICE="/dev/rmt0h" /TAPE="ta100" /VOLUME="tb100" - /DIRECTORY="/usr/smith/work" - /CHANGE\_DOC\_IDS=(PR,CR) - /DESC="12AB transfer - sources & chdocs"
- Example TBO TB12AB /BASELINE="PRODX:BL12AB" /DIRECTORY="c:\usr\smith\work"" - /CHANGE\_DOC\_IDS=(PR,CR) - /DESC="12AB transfer - sources & chdocs"

#### **<tbo-id>**

is the identity to be given to the transfer record.

#### **<baseline-spec>**

identifies the baseline which is to be transferred to another system and comprises

<product-id>:<baseline-id>

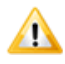

**CAUTION!** The TBO command will fail if the donor Product Baseline type has associated user-definable attribute definitions.

#### **<device-id>**

is the device used to write the removable media on. If you are writing to disk, this should be set to NONE and a path should be specified in /DIRECTORY.

**<tape no.>**

This refers to a "sticky label" stuck to the volume, for example, a Tape number.

**<volume-id>** 

This is the name of the volume being written.

#### **<description>**

is optional text describing the transfer record to be created.

#### **<directory>**

specifies a directory (to which the user has write permission) to be used as the pcmsartwork work space. This must be in the standard format for the operating system and it may be in absolute form or relative to the current default working directory.

If omitted, the current default directory is used as work space.

#### **/REPORT**

specifies that only a predictive report is required, and no data is to be output. The report is generated in the file tborep.out.This report also gets generated when TBO is run for real.

#### **/TOKEN**

specifies that a transfer of tokens is required, rather than a full baseline transfer. The recorded data will include a contents list and database information, but will not include any item or request files. (This facility enables users to check on the acceptability of a future baseline transfer without needing to produce an archive containing large quantities of data from item and request files.)

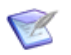

**NOTE** /REPORT and /TOKEN may not be specified at the same time.

**/CHANGE\_DOC\_IDS=** (<request-type>, ... ) or **/CHANGE\_DOC\_IDS= \*** 

specifies that requests are to be included in the outward transfer. For a request to be included, at least one of the item revisions included in the transferred baseline must be related to it.

If a <request-type> list is given, included requests are restricted to the types specified. If \* is specified instead of a list, all qualifying requests are included.

If the /CHANGE\_DOC\_IDS qualifier is omitted, or if TBO is invoked in interactive mode, no requests will be transferred.
## **TBI - Transfer Baseline In**

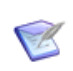

**NOTE** This command is not available in the Issue/Request Management–only licensed version of Dimensions CM.

```
<tbo-id>
/PART=<part-spec>
/DEVICE=<device-id>
  or /DEVICE=NONE
/TAPE=<tape no.> /VOLUME=<volume-id> ]
/CATEGORY=<replacement-category>
[ /DIRECTORY=<directory> ]
[ /REPORT
  or /TOKEN ]
[/CHANGE_DOC_IDS= (<chdoc-type>, ... )
  or /CHANGE DOC IDS= * ]
[/WORKSET=<project-id> ]
[ /SOURCE_OS= WINDOWS 
  or UNIX]
```

```
Example TBI TB12AB /PART="PRODY:P123" -
         /CATEGORY=MODULE /CHANGE_DOC_IDS=* -
         /DEVICE="/dev/rst0" /TAPE="ta100" /VOLUME="tb100" -
         /DIRECTORY="/usr/jones/work"
```

```
Example TBI TB12AB /PART="PRODY:P123" -
         /CATEGORY=MODULE /CHANGE_DOC_IDS=* -
         /DIRECTORY="c:\usr\smith\work"
```
#### **<tbo-id>**

is the identity that was given to the transfer record when it was created on another system.

#### ■ <part-spec>

identifies the design part in an existing product that is to be the parent part for the top part of the baseline being transferred, and comprises:

<product-id>:<part-id>.<variant>

#### **<device-id>**

is the device used to read the removable media on. If you are writing to disk, this should be set to NONE and a path should be specified in /DIRECTORY.

#### **<tape no.>**

This refers to a "sticky label" stuck to the volume, for example, a Tape number. Not required if /DEVICE is set to NONE.

#### **<volume-id>**

This is the name of the volume being read. Not required if /DEVICE is set to NONE.

#### **<replacement-category>**

is a design part category defined on the receiving product which will be used to replace the design part category for incoming design parts when this would otherwise be PRODUCT.

### **<directory>**

specifies a directory (to which the user has write permission) to be used as work space. This must be in the standard format for the operating system and it may be in absolute form or relative to the current default working directory.

If omitted, the current default directory is used as work space.

### **/REPORT**

specifies that only a report is required, and no items or requests are to be moved into libraries and no changes are to be made to the database. This option may only be used in connection with a full transfer record (one that was prepared to include item and/or request files). Its use is appropriate as a final check before a full baseline is transferred into the receiving system and is strongly recommended. The report is generated in the file tbirep.out.This report also gets generated when TBI is run for real.

### **/TOKEN**

specifies that a transfer of tokens is required, rather than a full baseline transfer. This option may only be used in connection with a token transfer record (one that was prepared with the /TOKEN option). (This facility enables users to check on the acceptability of a future baseline transfer without needing to produce removable medium containing large quantities of data from item and request files.)

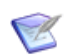

**NOTE** /REPORT and /TOKEN may not be specified at the same time.

**/CHANGE\_DOC\_IDS=** (<request-type>, ... ) or **/CHANGE\_DOC\_IDS=** \*

specifies that the inward transfer (or the checks done for /REPORT or /TOKEN) is to include requests from the transfer record.

If a <request-type> list is given, only requests of the listed types will be transferred. If the list is simply \*, all requests from the transfer record will be transferred, regardless of type.

If the /CHANGE\_DOC\_IDS qualifier is omitted, or if TBI is invoked in interactive mode, no requests will be transferred.

For tapes on UNIX, TBI must be preceded by a RAT on the relevant tape.

### **/SOURCE\_OS**

specifies the OS version of the donor system during the import. It tells Dimensions CM which operating system the file is transferred from, UNIX or Windows.

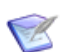

**NOTE** Entering VMS will result in an error.

### **/WORKSET**

specifies the project on the target system to import the baseline into. This project must already exist and be capable of accepting the incoming baseline. This parameter is only required when using archives created with an earlier version of Dimensions CM ART. If the /WORKSET parameter is not specified, the incoming baseline will be tied to \$GENERIC:\$GLOBAL.

Dimensions CM 8, or later Enhancements TBI will not import a baseline unless it has at least one item that would have been successfully created. Previously, baselines were imported even if no items would have been successfully created.

> Additionally, enhancements have been made to the way data is cleaned up after a failed TBI operation. These enhancements provide better error diagnostics as to why an import may have failed.

## **Magnetic Tape Utility**

- Purpose This is the utility program (DM\_MTU) used by Dimensions CM ART to Write and Read Archive and TBO volumes.
- Description The utility has a dialog with the user in order to ensure that correct archive and TBO volumes have been mounted for reading and writing.

To copy an MTU tape, use the normal UNIX tape copying method (dd).

 $MTU$  dialog  $\quad \blacksquare$  When MTU initializes a tape:

it first checks that the tape was not created by MTU. So under some circumstances, as it checks, it will send some error messages to the screen (such as "File not found") before the tape is written to. These should be ignored, and MTU will output a specific error message if there is a problem.

The list of files that are sent to the tape will appear on the screen as they go onto the tape.

**NH** When MTU reads a tape:

the filenames being read will be displayed on the screen.

MTU checks Dimensions CM ART markers on the tape to ensure that the tape (or a copy) is one that MTU expects.

Messages from 1 MTU: Operation completed.

**MTU** 

**2** MTU: Operation has failed.

If the operation has failed, a message: "FAILED would you retry the operation? (Y/N)" will be displayed and you are invited to respond by either retrying the volume or with another volume or terminating with N.

**3** An MTU operation is already in progress

You cannot have two MTU operations in progress in a single directory.

- **4** Cannot create file <filename> on device name
- **5** Cannot write file <filename> on device name
- **6** The symbol DM\_MMI is not defined

This indicates that the configuration file is not present and this should be referred to the system manager of your Dimensions CM system.

- **7** Cannot read file <filename> on device <device name>
- **8** There is a syntax error in the <filename> file.

The configuration file has an error within it. Refer to the system manager.

**9** The variable <variable> is not valid in the config file

There is an unknown replacement variable in the configuration file. Refer to the system manager.

**10** Tape in device <device name> is a Dimensions CM ART created tape, please reinitialize it if you do not want it.

MTU was requested to write to a tape, but the drive held a tape that was previously created by MTU, and so MTU will not proceed with the transaction.

11 Tape in device <device name> is NOT a valid Dimensions CM tape.

MTU was requested to read a tape, but it was not a valid MTU-generated tape, and so cannot proceed.

**12** Directory specification <directory spec> must be relative to working directory

The directory to transfer to the tape must be relative to the current working directory.

**13** The tape read has a volid of <Volume id> and is the wrong tape.

MTU was requested to read a tape but the volid (volume identification) of the tape was not the one that was requested.

Dimensions CM 8, or later Changes Two predefined example files dm\_mtu.cfg (Windows) and dm\_mtu.ucg.disk (UNIX) are provided (in the Dimensions CM "root" MMI sub-directory) to demonstrate how the MTU utility can be configured. For Windows, this example has been written to use zip files, but you can configure it to use any media-writing software.

> Unlike earlier releases of Dimensions CM, the DM\_MTU utility is no longer called interactively. This means, that when an ART command is submitted via the command-line, the command is executed immediately, and that there will be no prompting to determine if the ART device is ready.

# Chapter 30 **Viewing Archives and Transfers**

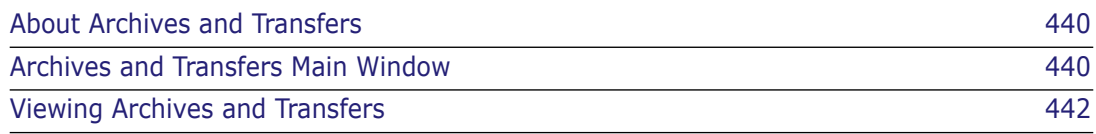

## <span id="page-439-0"></span>**About Archives and Transfers**

Purpose Archives and Transfers in the Administration Console allow you to view the details and contents of:

- **All:** All the following.
- **Archive:** A baseline that has been copied to an archive volume for storage purposes.
- **Token Transfers:** A trial run of a baseline transfer that is used to identify compatibility problems before a full baseline transfer is performed.
- **Transfer Baselines:** A baseline that has been transferred via the TBI or TBO functions.

Invocation Dimensions CM Administration Console | Distributed Development | Archives & transfers

## <span id="page-439-1"></span>**Archives and Transfers Main Window**

The Archives and Transfers main window consists of the following:

- **Menu area:** Displays the program's toolbar to help you carry out various tasks. See ["Archives and Transfers Menu Area" on page 440.](#page-439-2)
- **Navigation area:** Enables you to view, filter, and select from a list of archives and transfers. See ["Archives and Transfers Navigation Area" on page 440.](#page-439-3)
- **Content area:** Displays details about the selected archive or transfer, or a summary of all archives or transfers if you selected the top-level icon in the navigation area. See ["Archives and Transfers Content Area" on page 441](#page-440-0).
- **Status area:** Displays login details. See ["Archives and Transfer Status Area" on page](#page-440-1)  [441.](#page-440-1)

## <span id="page-439-2"></span>**Archives and Transfers Menu Area**

The menu are displays the following toolbar button:

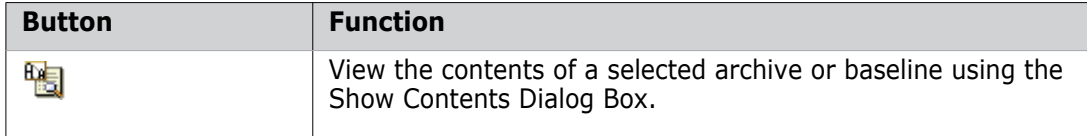

### <span id="page-439-3"></span>**Archives and Transfers Navigation Area**

The navigation area displays the archives and transfers that have been created from the current product. You can:

- Filter the display of archives and transfers by selecting a value from the list: **All, Archives**, **Transfer Baselines**, or **Token Transfers**.
- Select an archive or transfer to view associated details in the content area.

Select the top-level icon:  $\widehat{A_{n}}$  to view a summary of all archives or transfers in the content area.

## <span id="page-440-0"></span>**Archives and Transfers Content Area**

When you select an archive or transfer in the navigation area, the content area displays the following details:

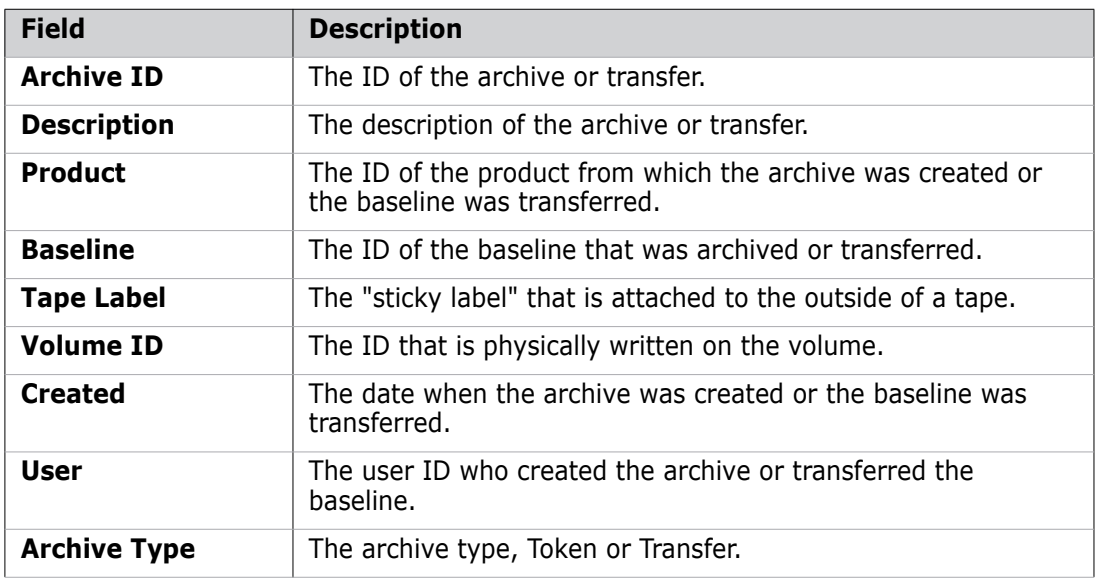

When you select the top-level icon:  $\widehat{H_{\mathbb{A}}}$  in the navigation area, you can:

- View a summary of all archives or baselines with a subset of the details explained above.
- Print the list of archives or transfers by clicking  $\blacksquare$ .
- Save the list of archives or transfers as comma-separated values by clicking  $\boxdot$ .
- Sort the archives or transfers by clicking the column headings. The sort order is indicated by  $\leq$  or  $\neq$ .
- Filter the list of archives or transfers by clicking the **Filter** link.

### <span id="page-440-1"></span>**Archives and Transfer Status Area**

The status area contains the following icons:

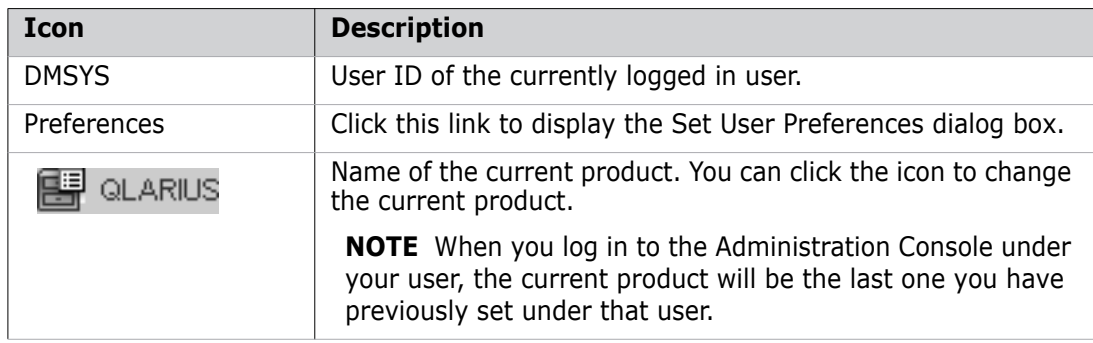

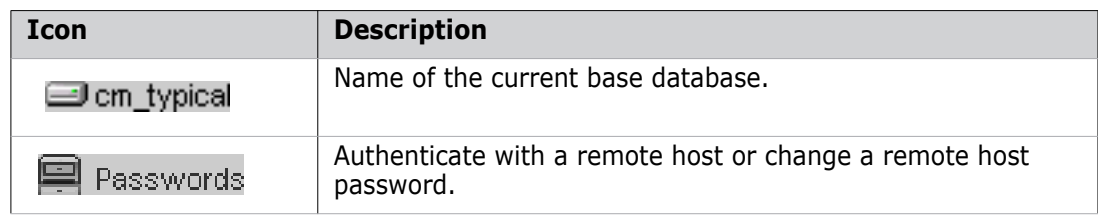

## <span id="page-441-0"></span>**Viewing Archives and Transfers**

### **How to View Archive and Transfer Contents**

Purpose Follow this procedure to view the items contained in a selected archive or transfer baseline. You can filter items by offline or online archive status.

### **To view the contents of an archive or transfer:**

- **1** From the Archives and Transfers main window, select an archive or transfer baseline.
- **2** Click the Show Contents button:  $\frac{f(x)}{f(x)}$ . The Show Contents Dialog Box appears.
- **3** On the **General** tab, you can view details of the archive or transfer.
- **4** Click the **Online** or **Offline** tab to view the items by status:
	- **Offline:** The items have been deleted from the item library.
	- **Online**: The items are still stored in the item library.

# Part 7 **Dimensions CM Pulse**

*Part 7: Dimensions CM Pulse* contains the following chapters.

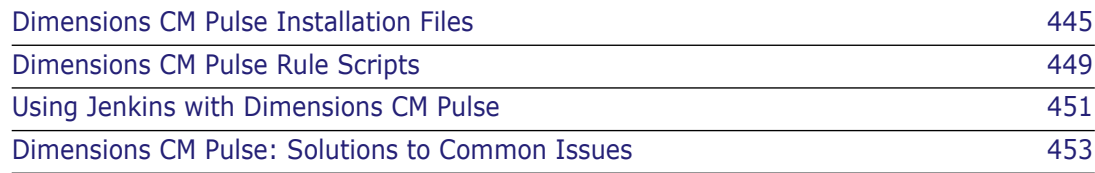

# <span id="page-444-0"></span>Chapter 31 **Dimensions CM Pulse Installation Files**

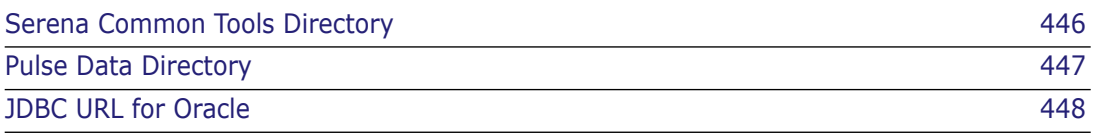

## <span id="page-445-0"></span>**Serena Common Tools Directory**

The Serena Common Tools directories are:

- Windows: %ProgramFiles%\Serena\common\
- UNIX: \$DM\_ROOT/../common/

Dimensions CM 14.3 includes Tomcat 8.0 and Java 8.

### *Tomcat webapps Directory*

The Tomcat webapps directory contains:

- The pulse.war web application
- The pulse\ subdirectory, which contains the expanded web application.

The directories are:

- Windows: %ProgramFiles%\Serena\common\tomcat\8.0\webapps\
- UNIX: \$DM\_ROOT/../common/tomcat/8.0/webapps/

### *Tomcat SSO Configuration Directory*

The Tomcat SSO configuration directory contains the gatekeeper-servicesconfig.xml configuration file. Configuration of the Serena SSO Gatekeeper is required by Pulse for customers who are using it, however this is handled by the Serena Common Tools installer and you do not need to change it.

The directories are:

- **Windows:** %ProgramFiles%\Serena\common\tomcat\8.0\alfssogatekeeper\conf\
- UNIX: \$DM\_ROOT/../common/tomcat/8.0/alfssogatekeeper/conf/

## <span id="page-446-0"></span>**Pulse Data Directory**

The Pulse data directory contains program data for the web application and includes the following subdirectories:

- conf/: configuration (see below for details)
- logs/: logs
- **EXEC** caches/: application caches

The directories are:

Windows: %ProgramData%\Serena\Pulse\

On Windows %ProgramData% is typically C:\ProgramData and is a hidden folder.

UNIX: \$DM\_ROOT/pulse\_data/

The Pulse web application running in the Tomcat webapps directory finds the data directory by consulting the dataDir context parameter in this configuration file:

pulse\WEB-INF\web.xml

This is the only parameter in web.xml that you need to edit.

## **Configuration Settings**

You can edit the configuration settings that are stored in the conf/ subdirectory:

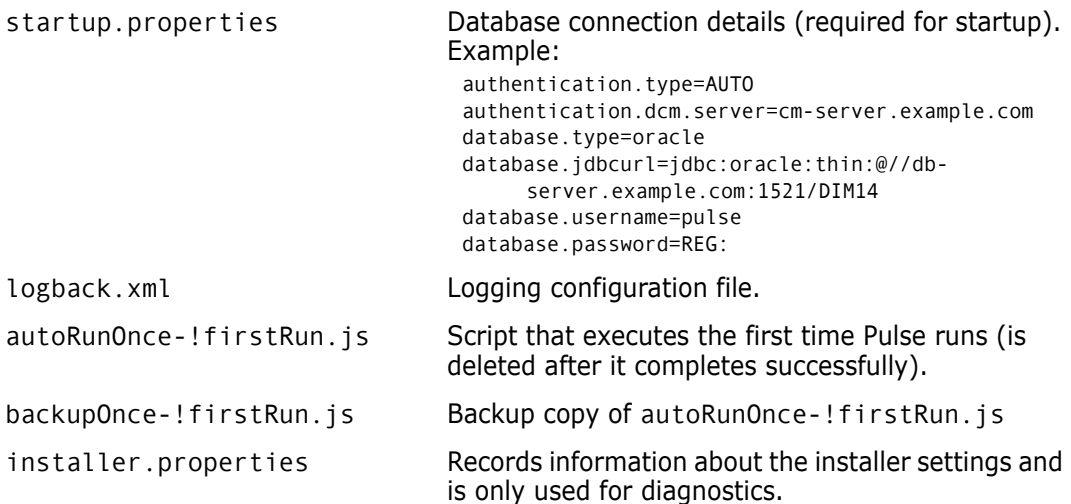

If you are using a remote database you may need to create the database user and edit the value database.jdbcurl (in startup.properties) to point to your database.

## <span id="page-447-0"></span>**JDBC URL for Oracle**

Dimensions CM Pulse uses a JDBC driver to connect to an Oracle database. Serena recommends using database service names when connecting with JDBC. The common convention is for the net service name defined in tnsnames.ora to have the same value as the database service name. If you have named them differently you can connect to an Oracle database using SQLPlus as the system user and run the following SQL query to discover it:

SELECT SYS CONTEXT('USERENV', 'SERVICE NAME') AS database service name FROM DUAL;

The property database. jdbcurl in startup.properties can then be specified as:

jdbc:oracle:thin:@//<HOSTNAME>:1521/<DATABASE\_SERVICE\_NAME>

For more information see these Oracle web sites:

Database Service Name

[http://docs.oracle.com/cd/B19306\\_01/network.102/b14212/](http://docs.oracle.com/cd/B19306_01/network.102/b14212/glossary.htm#i1000589) glossary.htm#i1000589

**Net Service Name** 

[http://docs.oracle.com/cd/B19306\\_01/network.102/b14212/](http://docs.oracle.com/cd/B19306_01/network.102/b14212/glossary.htm#i998113) glossary.htm#i998113

**Oracle System Identifier (SID)** 

[http://docs.oracle.com/cd/B19306\\_01/network.102/b14212/](http://docs.oracle.com/cd/B19306_01/network.102/b14212/glossary.htm#i433004) glossary.htm#i433004

Data Sources and URLs

[http://docs.oracle.com/cd/B19306\\_01/java.102/b14355/](http://docs.oracle.com/cd/B19306_01/java.102/b14355/urls.htm#BEIJFHHB ) urls.htm#BEIJFHHB

# <span id="page-448-0"></span>Chapter 32 **Dimensions CM Pulse Rule Scripts**

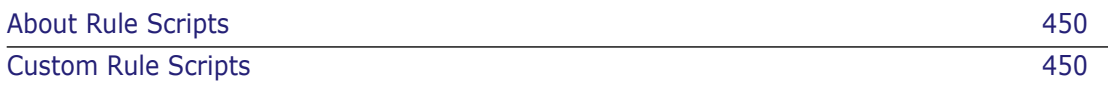

## <span id="page-449-0"></span>**About Rule Scripts**

Rules are codified as JavaScript files that run when the following events occur to a review in Pulse:

- A new changeset is associated with a review, which may automatically assign reviewers to the review.
- A user manually changes the state of a review.
- A reviewer votes to approve or reject a review that is at the *In Review* state.
- The owner of a review is changed.
- The reviewers assigned to a review are changed manually.
- A request associated with a review is actioned to a review state in Dimensions CM, which may automatically assign some reviewers to the review.

The rule script can use the votes of the lead and optional reviewers, and additional information, to decide whether to change a review's state. If you are using the default rule script (*defaultRule.js*) the behavior automatically changes the state from:

- *Draft* to *In Review* when a review has been assigned a reviewer.
- *In Review* to *Approved* or *Rework* after the first vote has been cast by any reviewer.
- *Rework* to *In Review* when a new changeset is associated with a review, or the request's state changes to its in-review state.

## <span id="page-449-1"></span>**Custom Rule Scripts**

You can create and use multiple custom rule scripts. A rule script is a JavaScript file that has access to specific properties of the review for which it is invoked.

**NOTE** A rule script can only make changes to a review's state.

To use a custom rule script, create it in a text file with the filename extension *.js* and save it to:

<Pulse data directory>/conf/rules/

The script appears in the list of rule scripts in Pulse. To view the scripts select a stream, on the sidebar select Stream Settings, and in the main window click the Review Rules To Use list.

Example review rule scripts are copied to the following directory by the installer:

<Pulse data directory>/conf/rules/examples/

## <span id="page-450-0"></span>Chapter 33

## **Using Jenkins with Dimensions CM Pulse**

[The Jenkins Expert](#page-451-0) 452

## <span id="page-451-0"></span>**The Jenkins Expert**

Dimensions CM Pulse uses experts to examine source code, built artifacts, and report back findings. Experts are triggered when a delivery is made to a stream or according to a schedule. You can configure experts to run in a sequence, called an *expert chain*. Pulse includes *Jenkins Expert*, a continuous integration server that you can use to execute the builds of changesets.

For details about using and configuring Jenkins Expert see the following topics in the Pulse online help:

- *Check the Health and Quality of Work | About Experts and Expert Chains*
- *Check the Health and Quality of Work | Create Expert Chains*
- *Configure Experts | Jenkins Expert*

## <span id="page-452-0"></span>Chapter 34

## **Dimensions CM Pulse: Solutions to Common Issues**

### **Pulse Displays '404 Page Not Found'**

The most common reason for an 404 error is the Pulse web application not being able to access the Pulse database when Tomcat is started.

### *Solutions*

- If the database connection details are correctly configured check that the database server is accessible and then restart Tomcat.
- **If the problem persists check the Pulse** logs/ subdirectory for log files. The latest log file will have an error message describing the problem.
- If the installer created the Pulse database but has set the database connection details incorrectly, update the value database.jdbcurl= (in startup.properties). Typical values are:

```
jdbc:oracle:thin:@//<database-server-host>:1521/<service-name>
```
or

jdbc:sqlserver://<database-server-host>:1433;databaseName=<database>

For SQL Server ensure that the database server supports mixed mode authentication and that the TCP/IP protocol is enabled in the network configuration even if the database server is local.

If the installer did not create the Pulse database create a database user in Oracle:

CREATE USER pulse IDENTIFIED BY pulse; GRANT CONNECT, RESOURCE, CREATE VIEW TO pulse;

Alternatively, use this script to create a database in Microsoft SQL Server:

%DM\_ROOT%\install\pulse\_mssql\_pre\_install.cmd

- Check that the correct database password is set in the value database.password in startup.properties. Enter one of the following:
	- The password in plain text.
	- The special value "REG:" that looks up the password in registry.dat (in the location identified by the value for registered.password.file in startup.properties).

If you move the Pulse installation to another machine you may need to copy registry.dat and check the value for registered.password.file (in startup.properties) so that Pulse can find it.

## **Pulse Starts but Users Cannot Log In**

### *Solutions*

If you are not using SSO check that the following line in startup.properties refers to your Dimensions CM server hostname:

authentication.dcm.server=

If your Dimensions CM server runs on a TCP port number other than 671 you may need to add it, for example:

authentication.dcm.server=cm-server.example.com:672

- If you are using SSO check that the Gatekeeper configuration is correct and look for log files with exceptions at the relevant times in the directory tomcat/8.0/logs/ (particularly sso-gatekeeper.log).
- **For both SSO and non-SSO check the latest log file in the logs/ subdirectory of the** Pulse data directory for messages (at the relevant times).

### **Checking who is the Administrator**

The first time that Pulse runs it executes the JavaScript code in this file (in the Pulse data directory):

conf/autoRunOnce-!firstRun.js

If this script file ran and completed successfully it would have been deleted therefore you will need to look at the backup copy (in the Pulse data directory):

conf/backupOnce-!firstRun.js

This file has a line containing a call to the method createIfNotExistsAdmin that passes a login ID. This account has the administrator privileges for Pulse. Log in with this account to grant, or remove, administrator privileges to other users.

### **Pulse not Responding to ALF Events**

Pulse may not be responding to Dimensions CM ALF events when:

- Deliveries are not creating reviews or triggering builds.
- Actioning requests does not add reviewers to reviews as expected.

**NOTE** Other cases are described in Pulse online help.

### *Solutions*

 If deliveries or request actions are not being received by Pulse check that the symbol DM\_ALF\_ENDPOINT in %DM\_ROOT%/dm.cfg is set to the correct URL. By default it has the value:

%DM\_PULSE\_WEB\_URL%/services/soap/alf

where DM\_PULSE\_WEB\_URL has the default value:

%DM\_WEB\_URL%/pulse

Check that the value of DM\_WEB\_URL is correct.

■ The symbol DM\_ALF\_EVENT\_CONFIG in %DM\_ROOT%/dm.cfg points to:

%DM\_ROOT%/dfs/alf\_events\_config.xml

This file specifies which ALF events are sent to: DM\_ALF\_ENDPOINT URL

This file should exist and send the following events for the databases and projects you are using with Pulse:

Project, create Project, deliver Request, action

 If events are still not behaving as expected you may need to increase the logging level to ensure that there is enough information to diagnose the problem in the log files (in the logs/ subdirectory of the Pulse data directory).

To increase the logging level edit conf/logback.xml in the Pulse data directory, for example:

<logger name="com.serena.starlight" level="INFO" />

or

```
<logger name="org.apache.cxf.interceptor.LoggingInInterceptor" 
 level="WARN" />
```

```
<logger name="org.apache.cxf.interceptor.LoggingOutInterceptor" 
 level="WARN" />
```
Change the level from INFO to DEBUG, or from WARN to INFO, for the appropriate logger name.

**IMPORTANT!** Detailed logging has a big impact on Pulse's performance so change the log levels back to the defaults once you have diagnosed your problem.

## **HP Fortify SCA Expert Fails to Analyze**

The HP Fortify SCA expert may fail to analyze .NET solutions when Tomcat is run as a Windows service that logs on as the Local System account.

To fix this problem configure the *Serena Common Tomcat 8* Windows service to log on as a named user account that can run Visual Studio.

# Part 8 **Appendixes**

*Part 8: Appendixes* contains the following appendixes:

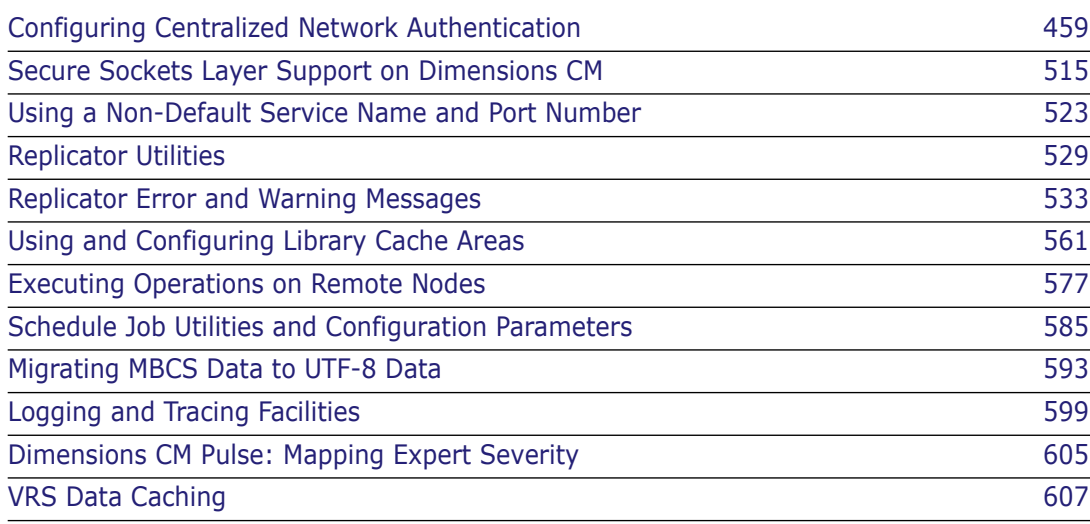

# Appendix A

## <span id="page-458-0"></span>**Configuring Centralized Network Authentication**

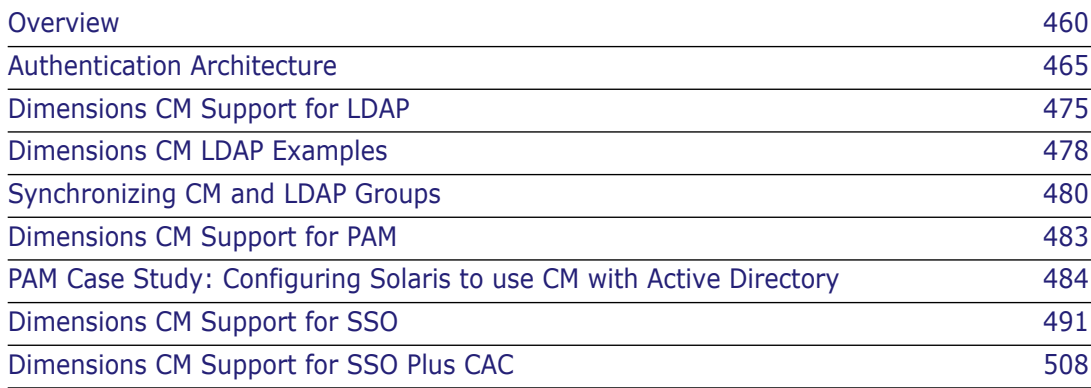

## <span id="page-459-0"></span>**Overview**

### **Introduction**

Many organizations require centralized networked user log in authentication of distributed software clients, often across heterogeneous operating systems. This is required either to overcome the maintenance overheads or perceived security concerns of local user login authentication.

Such centralized authentication is commonly implemented in the following scenarios:

- A user account does not exist on a local machine.
- A user account does exist on a local machine, but its password is read from a centrally located repository.
- A user account does exist on a local machine, but various user attributes are located or managed centrally, for example, the user's home directory, UNIX uid, or UNIX gid.

The Serena® Dimensions® CM Server provides authentication of Dimensions CM user log ins by using one or more of the following:

- Native local authentication.
- Centralized authentication through the industry standard Pluggable Authentication Modules (PAM) mechanism on UNIX (which can be made to work against Active Directory and the Light Directory Access Protocol (LDAP)) and LDAP on both UNIX and Windows.
- Starting with Dimensions CM 2009 R1, support for clients Single Sign-On (SSO) authentication was made optionally available by editing various Dimensions CM configuration files as a post-installation activity. However, that support for SSO was limited to utilizing various files and services of an existing SSO server, for example, an SSO-enabled ® Business Manager (SBM) server installation. It was, therefore, a prerequisite of an SSO-enabled Dimensions CM 2009 R1 or 2009 R1.01 installation that an existing SSO server be installed on the network or same node as the Dimensions CM server.

Starting with Dimensions CM 2009 R2, the installer now optionally offers you the choice of:

- Installing a Dimensions CM SSO server along with the Dimensions CM server.
- Continuing to use an existing SSO server such as an SSO-enabled SBM server installation.

In both cases, the Dimensions CM installer will perform most of the necessary configuring of Dimensions CM to enable it to work with SSO. However, to be able to do this the installer will require you to provide certain prerequisite information, *some of which will require advance administrator knowledge*. These prerequisites are detailed in ["Dimensions CM Support for SSO" on page 491.](#page-490-0)

 Starting with Dimensions CM 2009 R2, the installer also, now, optionally offers you the further choice of installing, along with the SSO and Dimensions CM server, smart card reader configuration software. Currently the only smart card reader supported is the Common Access Card (CAC), a United States Department of Defense (DoD) smart card issued as standard identification for logging in to DoD hosted software.

The Dimensions CM installer will perform most of the necessary configuring of Dimensions CM to enable it to work with SSO plus CAC, with the exception that the trusted certificate authorities must be manually configured as a post-installation activity (see ["Dimensions CM Support for SSO" on page 491\)](#page-490-0). However, again, to be able to do this the installer will require you to provide certain prerequisite information, *some of which will require advance administrator knowledge*. These prerequisites are detailed in ["Dimensions CM Support for SSO" on page 491.](#page-490-0)

The installer also offers you the ability to add an SSO server or SSO server plus the configuring of CACs in an installer session subsequent to installing a Dimensions CM server. The installer does *not*, however, offer you the ability to, configure CACs subsequent to the installation of a Dimensions CM server plus SSO server—this has to be done as a post-installation activity as explained in the installation guides and ["Implementing CAC Support after Installing CM Server and SSO" on page 512.](#page-511-0)

### **What is LDAP?**

LDAP (Lightweight Directory Access) is an open internet protocol that, for example, email programs use to look up contact information from a server. A Lightweight Directory is a specialized database that is optimized for lookups. Unlike a traditional RDBMS, LDAP is not designed to show complex relationships between relations. LDAP excels in situations where you want anyone, anywhere to be able to do simple queries over the Internet. Common examples of directories are the TV guides and phone books.

To see how LDAP is supported in Dimensions CM to access authentication information from a central authentication server, see ["Native, LDAP, and PAM Authentication Methods"](#page-464-1)  [on page 465](#page-464-1)and then proceed to ["Dimensions CM Support for LDAP" on page 475.](#page-474-0)

### **What is PAM?**

PAM (Pluggable authentication modules) are a mechanism to integrate multiple low-level authentication schemes into a high-level API, which allows for programs that rely on authentication to be written independently of the underlying authentication scheme. With a PAM module it is possible to specify different authentication methods for different system applications without having to recompile these applications. PAM is also useful for implementing a particular policy for authorization.

For example, a system administrator may only allow console log ins from users stored in the local password file, but only allow users resolved from a NIS database to log in over the network. The UNIX winbind utility uses the authentication management and password management PAM interface to integrate Windows Server Active Directory users into a centralized UNIX system. This enables Windows Server Active Directory users to:

- Log in to a UNIX machine and be authenticated against a suitable Domain Controller.
- Change their passwords and have this change take effect directly on the Domain Controller.

PAM is configured by providing control files in various UNIX directories, as will be explained later.

PAM is currently supported in AIX, FreeBSD, HP-UX, Linux, Mac OS X, NetBSD and Solaris. PAM was later standardized as part of the X/Open UNIX standardization process, resulting in the X/Open Single Sign-on (XSSO) standard. As the XSSO standard differs from both the original RFC, Linux and Sun APIs, and also from most other implementations, PAM implementations do not all operate in the same manner. For this and other reasons, OpenBSD has chosen to adopt BSD Authentication, an alternative authentication framework that originated from BSD/OS

To see how PAM is supported in Dimensions CM, see ["Native, LDAP, and PAM](#page-464-1)  [Authentication Methods" on page 465](#page-464-1)and then proceed to ["Dimensions CM Support for](#page-482-0)  [PAM" on page 483.](#page-482-0)

## **What is SSO?**

Single Sign-On (SSO) is a method of access control that enables a user to login once and gain access to the resources of multiple software systems without being prompted to login again. The following are examples of the use of this mechanism for an SSO-enabled Dimensions CM environment:

- By taking advantage of the SSO token that is generated by the Security Server and passed with ALF events by an SSO-enabled Dimensions CM, a triggered orchestration can invoke Dimensions CM or Serena<sup>®</sup> Business Manager (SBM) web services without having to explicitly specify the user/password. These web services will use the same credentials as the user whose action triggered the ALF event.
- In Issue Defect Management (IDM) integration, Dimensions CM can invoke SBM web services using the SSO token with the same credentials as the originally logged-in user.

If you run a second instance of Dimensions CM, or the desktop and web clients, you will be authenticated in both. You should also be able to use SSO-enabled tools such as SBM without additional authentication.

SSO includes the following components:

### **SSO Gatekeeper**

The Gatekeeper is a servlet filter that rejects incoming messages that lack proper user credentials. The Gatekeeper component acts an agent that sits in front of applications, such as Dimensions CM and the SBM Application Engine, allowing requests to pass through if they have the proper authentication, or rejecting them if they do not.

### **Security Server Identity Provider (IDP)**

The Security Server Identity Provider presents a login page that asks the user for their credentials. Every login request comes through the Security Server to challenge the user for credentials. The Security Server also receives requests for security tokens and issues them if the requesting user is properly authenticated. The Security Server generates and signs security tokens (also known as SAML tokens) with its own private key for authenticated users. There are two entities in the Security Server:

### **• Identity Attribute Service**

The Identity Attribute Service (IDAS) is an abstraction layer that contacts the authentication source (in conjunction with the Context Provider) to authenticate a user's credentials and return verification to the Security Server. The IDAS allows the Security Server to operate with identity stores on a high level, so that the Security Server does not have to know a particular LDAP directory and its structure or the SBM Application Engine and its structure.

### **• Context Provider**

The Context Provider is an adapter to an authentication source such as an LDAP directory. The authentication source could be LDAP or SBM internal passwords in the SBM Application Engine database. SBM supplies LDAP and SBM Application Engine context providers as part of the installation.

### **IMPORTANT!**

In CM 14.2.0.1 the SSO Login Application (Federation Server) was merged with the SSO Security Token Service (STS) into the Security Server. The ALFSSOLogin and TokenService directories were merged and replaced with a new idp directory on the SSO server.

If you are upgrading from a version prior to CM 14.2.0.1 and have created custom SSO integrations, you must review all URLs and calls to ensure that they use the new directory names. For example, if your existing integrations call the pre-14.2.0.1 Security Token Service (STS), you must ensure that the new idp directory is used (instead of ALFSSOLogin or TokenService). The endpoints of the SSO services in your custom integrations must be changed accordingly. The relative URLs are the same and the new login application entry point is:

http(s)://host[:port]/idp/login

For the STS the entry point is:

http(s)://host[:port]/idp/services/Trust

### **Identity Store**

The Identity Store is the actual LDAP directory or database that holds the user identity (ID and password).

**NOTE** IDP contains JAVA API and code samples that illustrate how to implement various authenticators. Please see the following files:

- Windows: <Tomcat-Root>\webapps\idp\samples
- UNIX: <Tomcat-Root>/webapps/idp/samples

## **What is CAC?**

Dimensions CM can be configured to authenticate users through a Common Access Card (CAC) that utilize the Serena Single Sign-On (SSO) framework. A CAC is a Java Smart Card (issued by a US Department of Defense certificate authority) that is a secure token carrier containing X.509 v3 certificates (with software from middleware enabling an operating system to interface with the card through a hardware reader).

CAC authentication is a secure and reliable authentication method that enables users who have a current CAC (containing valid certificates and identity information) to gain access to a CAC-enabled Dimensions CM system once the proper PIN is provided.

The following provide a high-level overview of the Dimensions CM CAC authentication process from beginning to end:

**Extracting and Submitting Authentication Materials** 

User authentication materials are extracted from the CAC when the user opens a Dimensions CM enabled client while the card is inserted in the card reader. Once the user provides a valid PIN and selects the appropriate identification certificate, the X.509 certificate information is extracted from the card and sent to the SSO server for validation within the login request.

As part of the SSO token generation process, the gatekeeper redirects the incoming login request to the Login Application since the request does not contain a valid SSO token. Once the Login Application receives the request, it passes the authentication materials into the Security Server (IDP) through a WS-Trust Request Security Token request. Upon receiving the certificate, the IDP extracts the certificate in order to

validate it. The security of this call is ensured by the SSL tunnel established by the HTTPS protocol, which requires a client certificate.

Validating the Authentication Materials

Prior to authenticating the user against the Identity Store, the IDP validates the certificate against one or more Certificate Revocation Lists (CRLs), a separate identity source, or a combination of CRL and identity source. A CRL is a Certificate Authority (CA)-managed list of certificates that have been revoked or are no longer valid. If certificate validation is not performed against a CRL, the certificate can be validated by direct authentication against an existing LDAP directory or another identity system. You can choose to validate certificates against one or more sources.

Certificate validation techniques are available through extension points (also known as exits) in the IDP. These validation techniques are only required when authentication is presented through the X.509 certificate.

Identity Mapping

Once the authentication materials have been validated, an optional identity transformer extension is called to transform the current user ID to an ID contained in the Identity Store (in the event that the IDs are not identical).

For example, the IDP validates the X.509 certificate and passes the certificate information to the Identity Store. The certificate contains a common name (CN) in the form CN=LASTNAME.FIRSTNAME.MIDDLE.10DIGITNUMBER. If the user ID does not match the common name, then authentication fails unless the IDs are mapped. Therefore, the IDP provides an exit in which you can establish your own ID mappings.

**Identity Resolution** 

Once the authentication materials are validated, the IDP goes through the identity mapping exit, then through the IDAS and the Context Provider to talk to the Dimensions CM Identity Store to resolve the user identity and generate SSO tokens. Once the token is received, the user is logged in to Dimensions CM.

Logging Out

SSO maintains the user's session as long as the browser is open. If the browser is closed, the entire authentication sequence must be repeated in order to access Dimensions CM again. If the user exits the browser, they are returned to the SSO login page. Depending on the settings in CAC client software (ActivClient), when the card is removed from the reader, the user is either:

- logged out of the Dimensions CM (requiring a subsequent log in), or the machine is locked with the login credentials preserved in the browser session, or
- the user is logged off the operating system, terminating the SBM browser session.

To see how CAC is supported in Dimensions CM, see: ["Web Tools Authentication With SSO](#page-472-0)  [Plus CAC" on page 473](#page-472-0) and ["Desktop Client, Eclipse, and Visual Studio Authentication](#page-473-0)  [With SSO Plus CAC" on page 474](#page-473-0); and then proceed to ["Dimensions CM Support for SSO](#page-507-0)  [Plus CAC" on page 508.](#page-507-0)

### **Password Security: Operating-System Limitations**

Dimensions CM login password security is ultimately dependent on the operating-system password security, so this should always be borne in mind. For example:

- Most vanilla UNIX operating-systems only consider the first eight characters of a password to be significant. Therefore, for a particular Dimensions CM server, client or agent login user identity, if the password was say, qwerty99\_zap, only qwerty99 is significant; consequently, you could type qwerty99fred or qwerty99jill and your password would still be accepted.
- **If Unless the operating-system is set up to lock out users after, say, three, wrong** passwords, you can always gain entry to Dimensions CM by eventually typing the correct operating-system password after numerous wrong attempts.

## <span id="page-464-0"></span>**Authentication Architecture**

### <span id="page-464-1"></span>**Native, LDAP, and PAM Authentication Methods**

The native, LDAP, and PAM authentication methods supported are as follow:

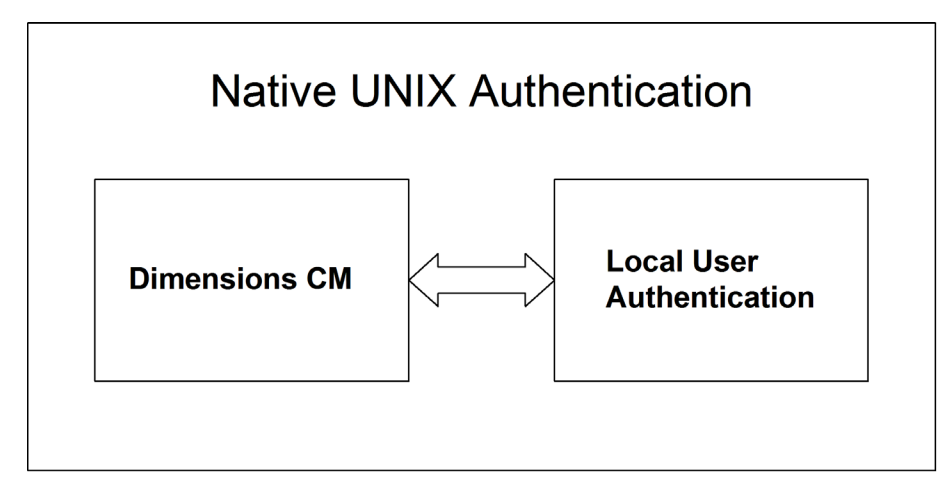

*Native Authentication for a Dimensions CM for UNIX Server*

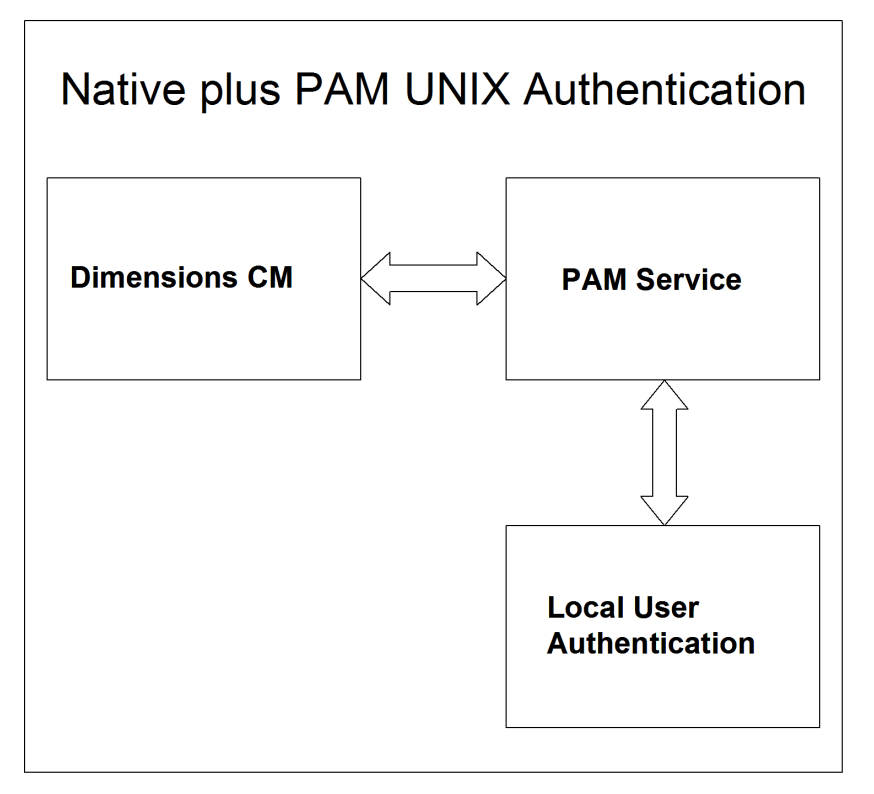

*Native Authentication through PAM for a Dimensions CM for UNIX Server*

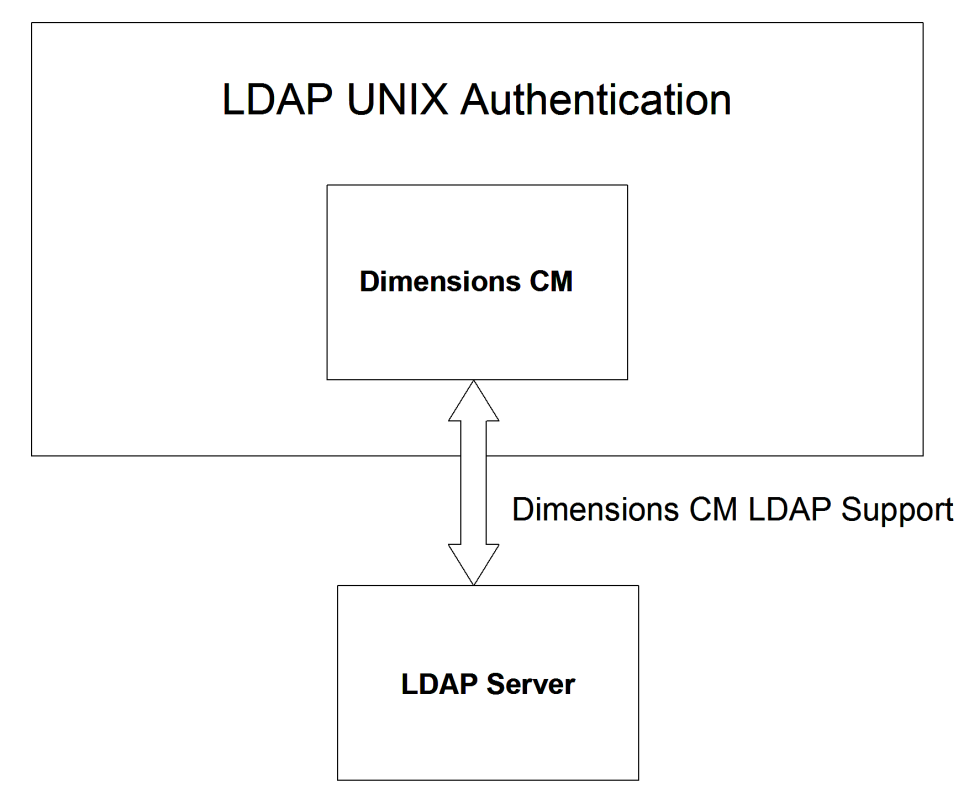

*LDAP Authentication for a Dimensions CM for UNIX Server*

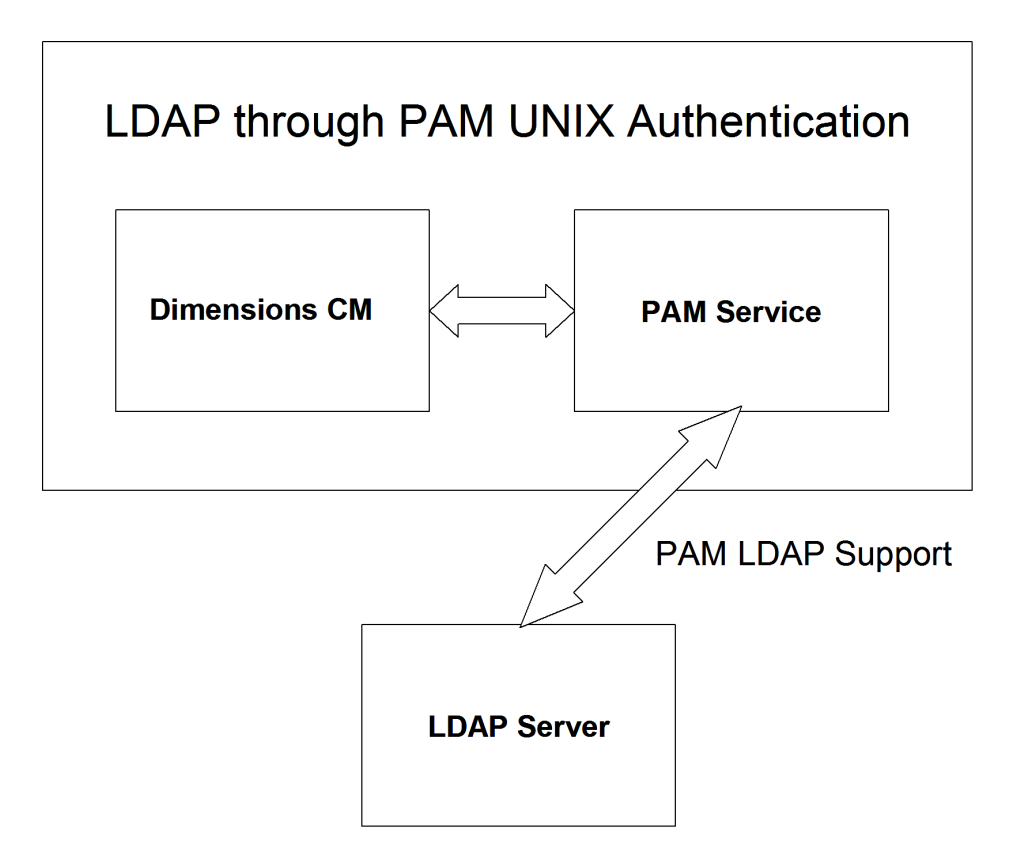

*PAM LDAP Authentication for a Dimensions CM for UNIX Server*

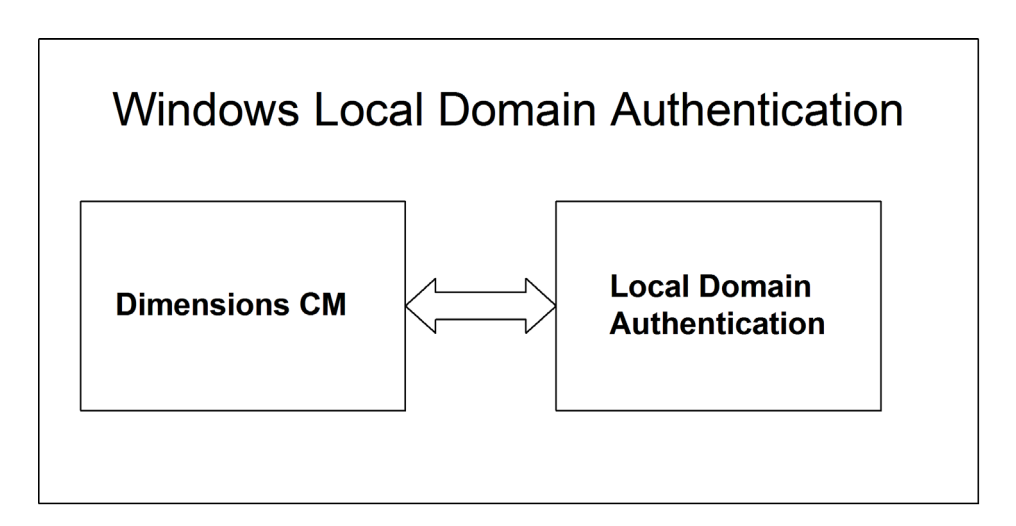

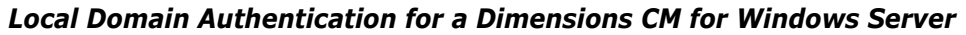

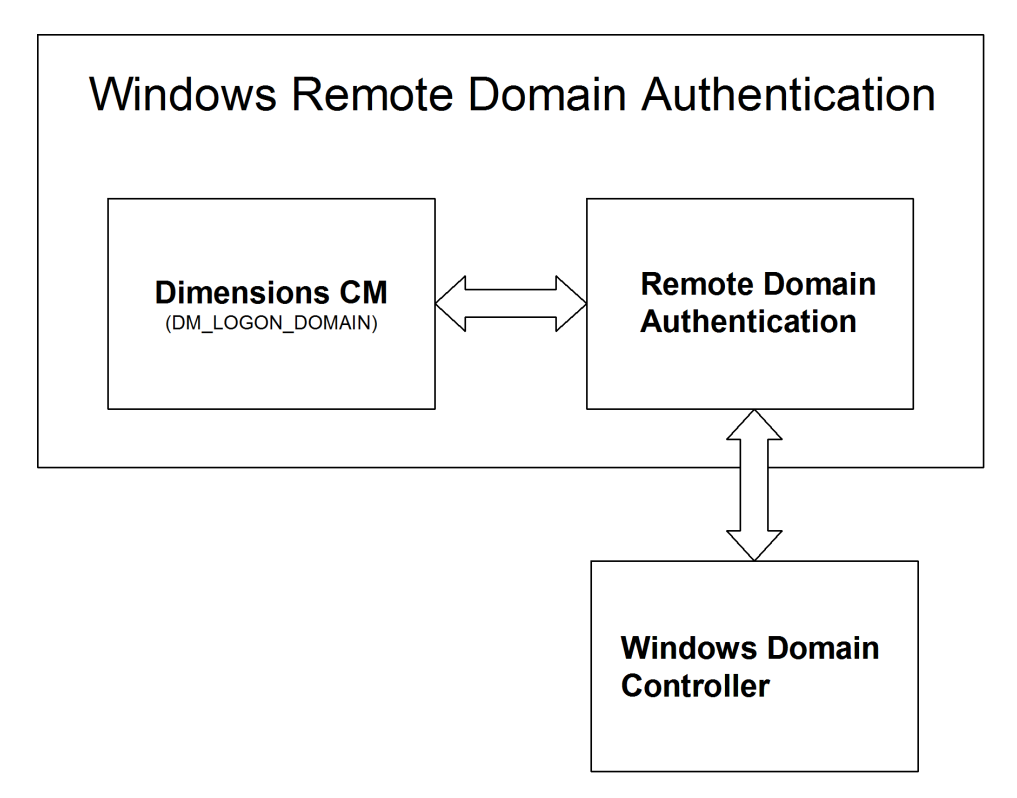

*Remote Domain Authentication for a Dimensions CM for Windows Server*

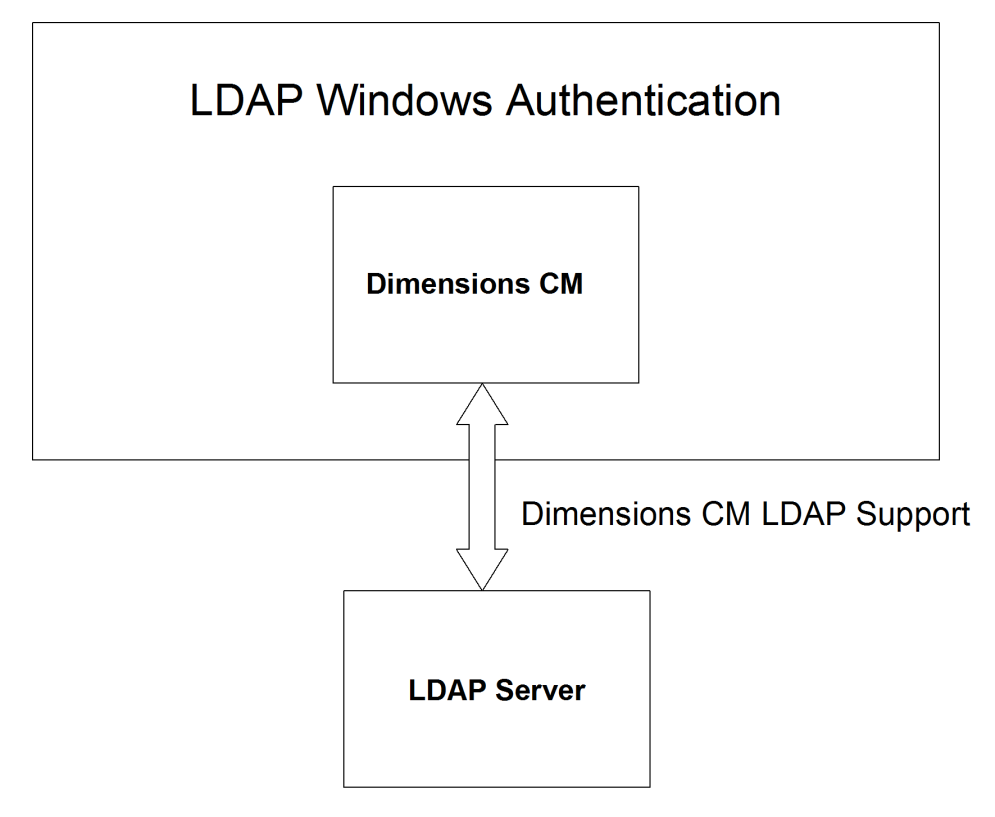

*LDAP Authentication for a Dimensions CM for Windows Server*
## **Web Tools Authentication Without SSO**

The low-level Dimensions CM web tools authentication mechanism without Single Sign-On (SSO) is as follows:

# Web Tools Authentication Mechanism: Not Using SSO

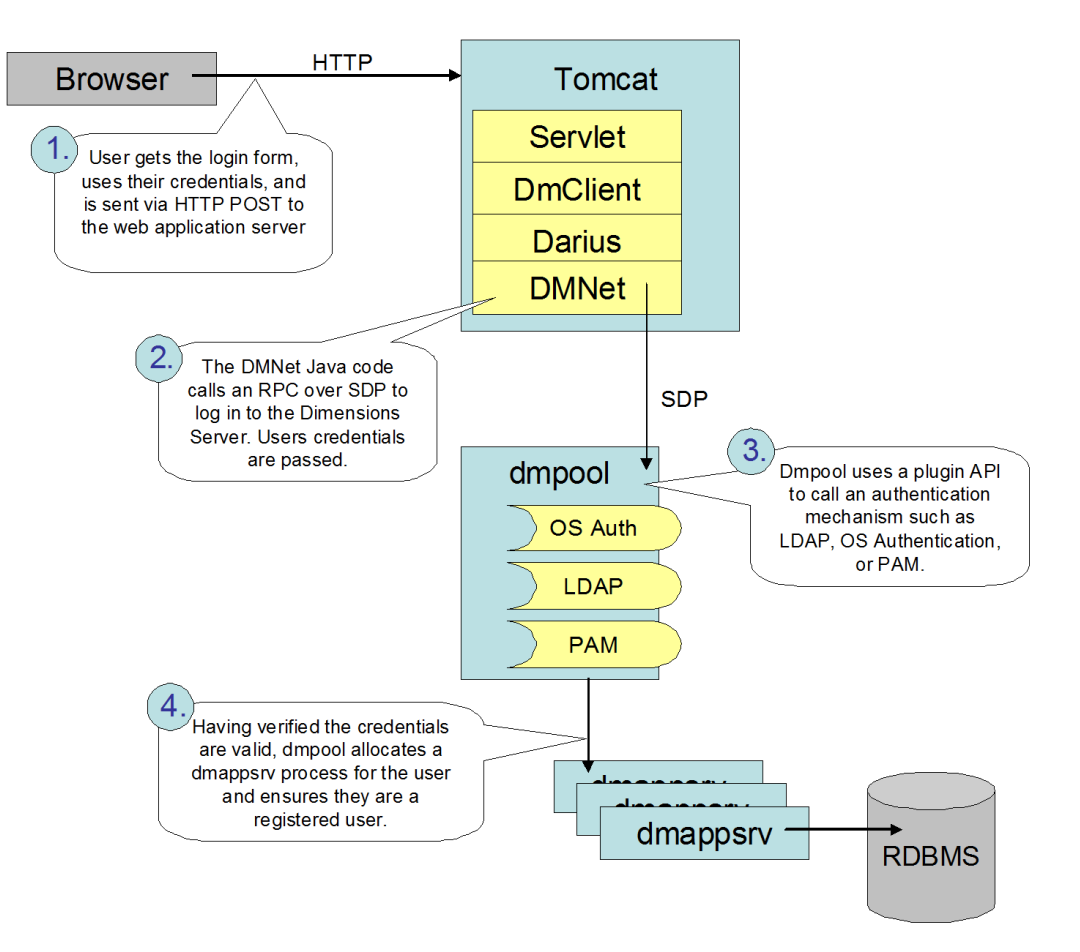

*Web Tools Authentication Mechanism: Not Using SSO*

# **Web Tools Authentication With SSO**

The low-level Dimensions CM web tools authentication mechanism with Single Sign-On (SSO) is as follows:

# Web Tools Authentication Mechanism: Using SSO

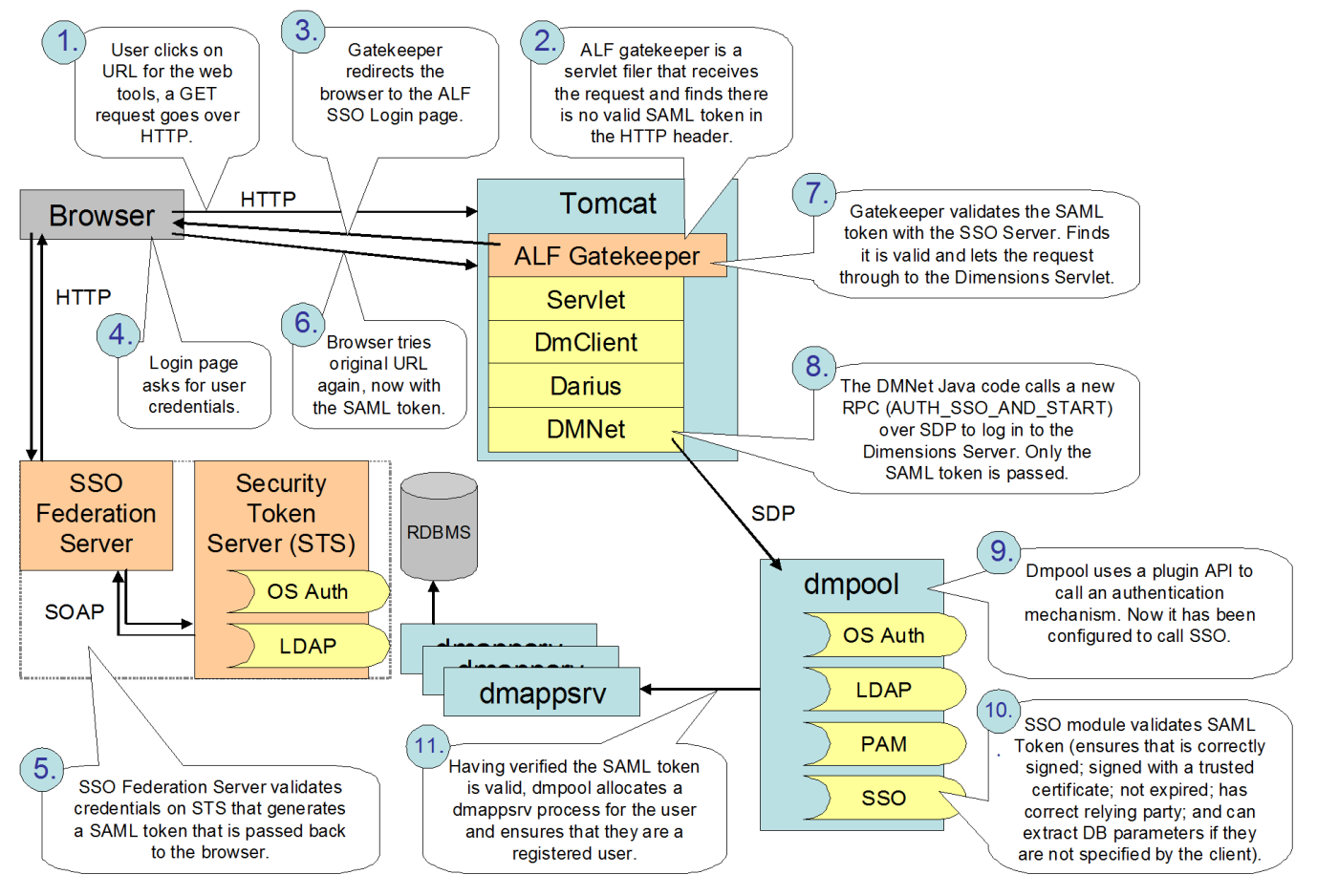

*Web Tools Authentication Mechanism: Using SSO*

# **Eclipse and Visual Studio Authentication With SSO**

The low-level Dimensions CM Eclipse and Visual Studio rich integration authentication mechanism with Single Sign-On (SSO) is as follows (where Eclipse and Visual Studio components differ, they are shown as <Eclipse\_component> / <Visual\_Studio\_component> in the diagram below, for example, DmClient / DmWimModel):

# Eclipse & Visual Studio Authentication Mechanism: Using SSO

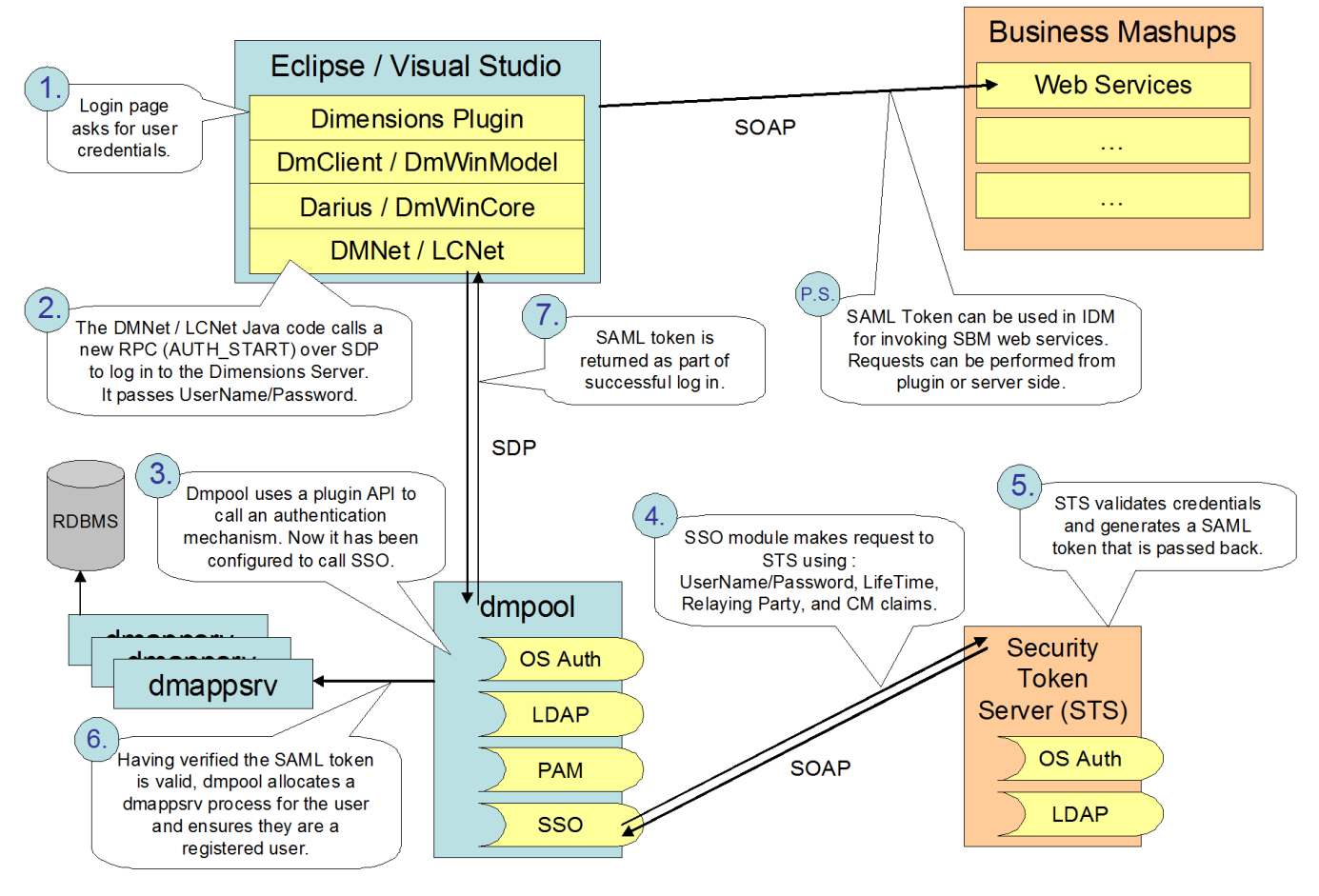

*Eclipse and Visual Studio Rich Integration Authentication Mechanism: Using SSO*

# **Event Driven Process App Authentication With SSO**

The low-level Dimensions CM event driven process app authentication mechanism with Single Sign-On (SSO) is as follows:

# Event Driven Mashup: Using SSO Authentication Mechanism

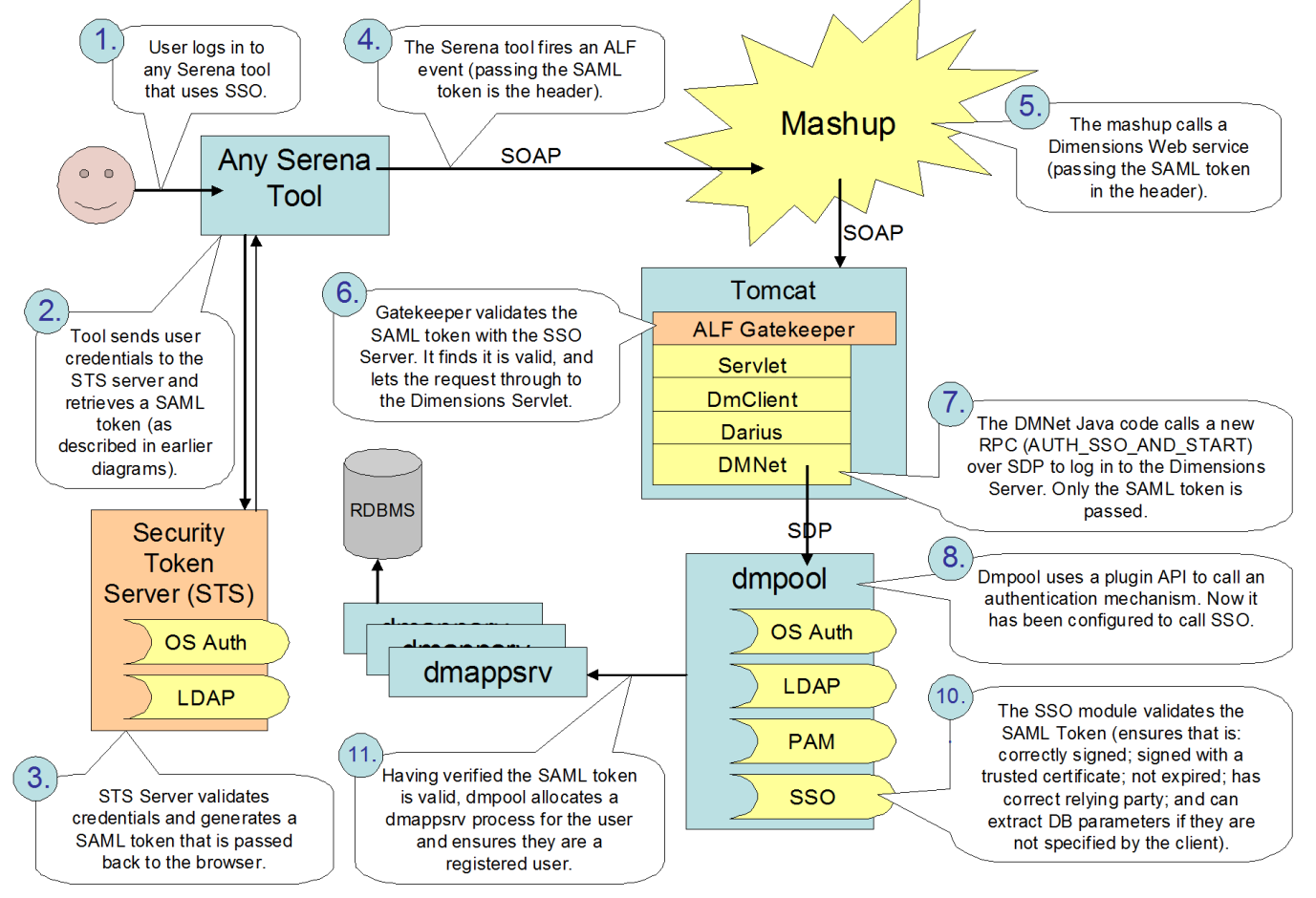

*Event Driven Process App Authentication Mechanism: Using SSO*

### **Web Tools Authentication With SSO Plus CAC**

The low-level Dimensions CM web tools authentication mechanism with Single Sign-On (SSO) plus Common Access Card (CAC) is as follows:

#### Web Tools Using CAC within SSO Authentication Mechanism

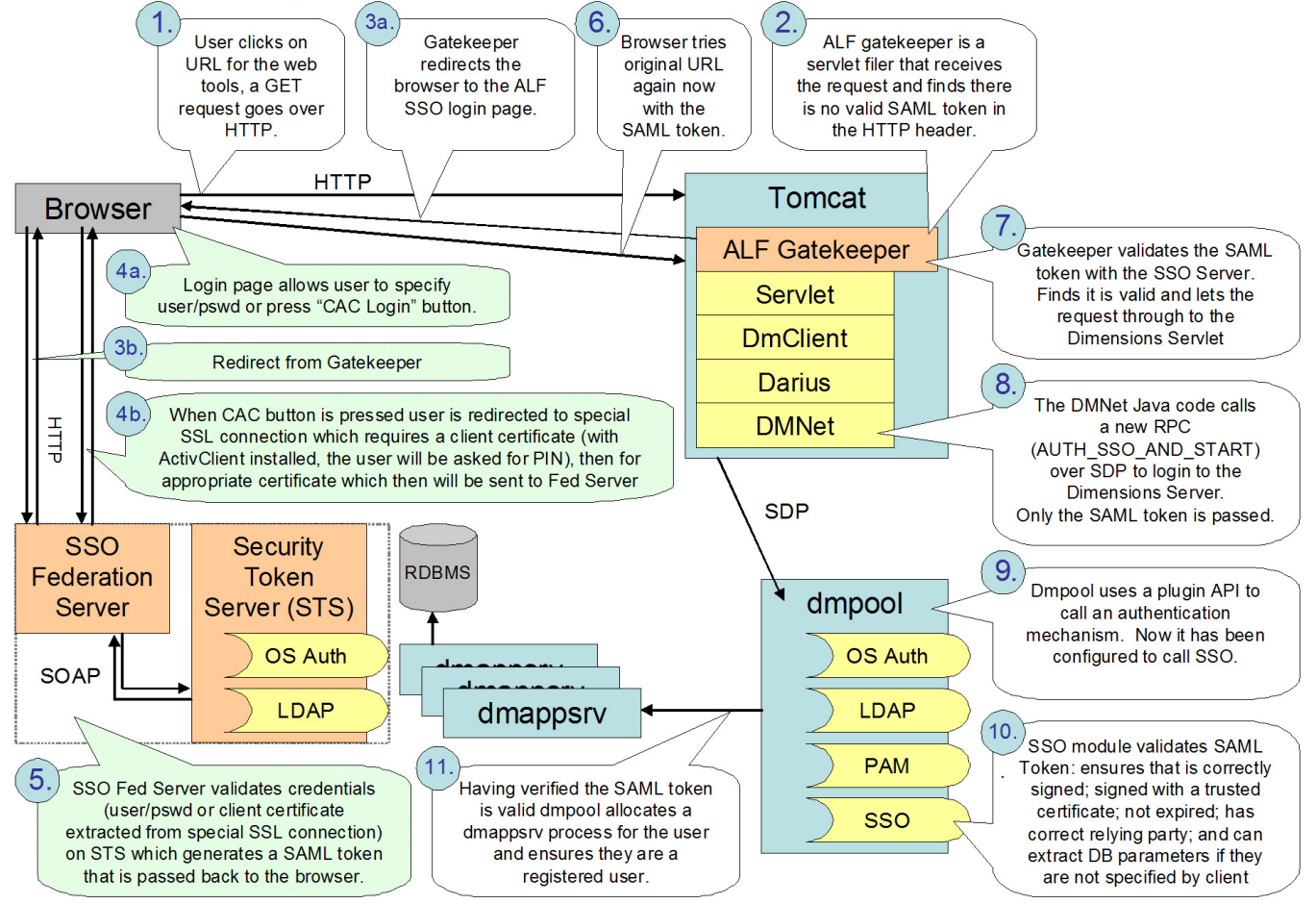

*Web Tools Authentication Mechanism: Using SSO Plus CAC*

## **Desktop Client, Eclipse, and Visual Studio Authentication With SSO Plus CAC**

The low-level Dimensions CM desktop, Eclipse and Visual Studio rich integration authentication mechanism with Single Sign-On (SSO) is as follows (where desktop, Eclipse and Visual Studio components differ, they are shown as <Desktop component>/  $\leq$ Eclipse component> /  $\leq$ Visual Studio component> in the diagram below:

Desktop Client, Eclipse, and Visual Studio Using CAC within SSO Authentication Mechanism

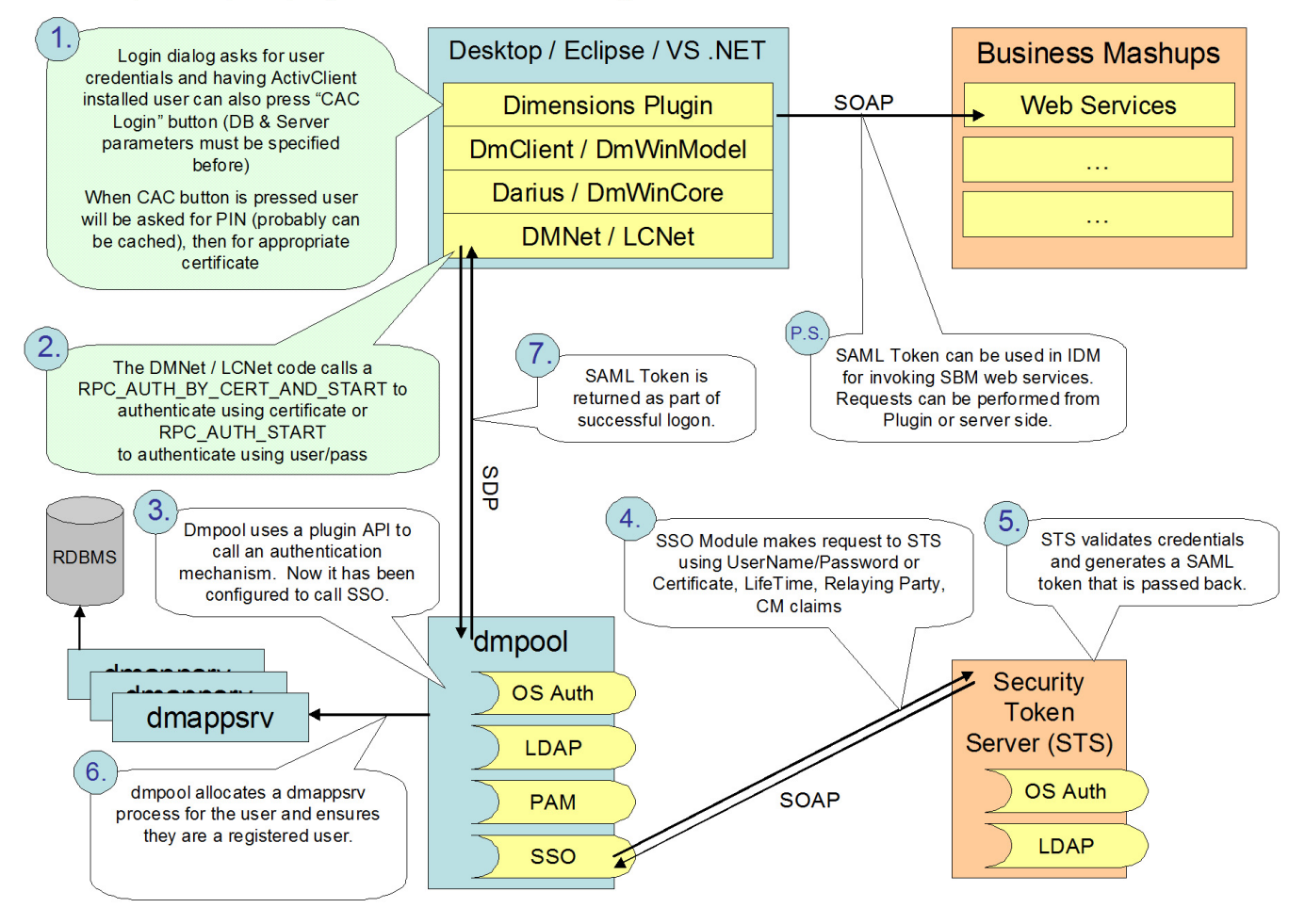

*Desktop, Eclipse, and Visual Studio Rich Integration Authentication Mechanism: Using SSO Plus CAC*

# **Dimensions CM Support for LDAP**

### **Introduction**

A Dimensions CM client tool can authenticate against a LDAP server for an operating system username and password when connecting to a Dimensions CM server. To enable LDAP authentication, the following Dimensions CM configuration variables in the file dm.cfg on the Dimensions CM server need to be set as the following example shows:

DM\_AUTH\_TYPE\_DBS LDAP LDAP HOST ldap.mycompany.com LDAP\_PORT 389 LDAP ORG My Company LDAP ORG UNIT ABViews

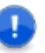

#### **IMPORTANT!**

- Dimensions CM works with LDAP servers that support version 3 of the LDAP protocol.
- In a pure LDAP environment, Dimensions CM commands requiring authentication, such as AUTH, CA, and DPL, require a local administrator operating-system account.

In addition to the standard LDAP protocol, the Dimensions CM product also supports:

- LDAPS (Secure Sockets Layer encrypted protocol typically run over TCP/IP port number 636). This is a popular LDAP configuration, but is not described in any IETF standard.
- **DEDAP** with TLS extensions (TLS encrypted protocol typically run over the standard LDAP TCP/IP port number 389). This internet standard protocol enables secure communication to an LDAP server without using an additional TCP/IP port, it is described in RFC 2830 (<http://www.ietf.org/rfc/rfc2830.txt>).

For details on configuring Dimensions CM for secure LDAP, please see the next section.

### <span id="page-474-0"></span>**Configuring CM for Secure LDAP**

If you plan to use LDAPS (LDAP using Secure Sockets Layer) or LDAP with TLS extensions, proceed as follows:

- **1** Ensure that your LDAP server is already configured for secure connections (consult the vendor documentation for your specific LDAP server for details).
- **2** Set the LDAP SECURE variable in dm.cfg to indicate which secure protocol you want to use (TLS or SSL).
- **3** Install a copy of your LDAP server's client certificate on the Dimensions CM server. This enables the LDAP server to recognize and trust the Dimensions CM server without the presence of the certificate the Dimensions CM server cannot connect. The vendor documentation for your LDAP server should contain details on how to obtain the certificate. Details on how Dimensions CM enables access to LDAP servers is given below.

Dimensions CM makes use of the OpenLDAP software library to access LDAP servers, this library uses a file called ldap.conf to indicate where the certificate is installed, see:

```
http://www.openldap.org/software/
man.cgi?query=ldap.conf&apropos=0&sektion=0&manpath=OpenLDAP+2.2-
Release&format=html
```
for details.

The ldap.conf file is located in the Dimensions CM distribution as follows:

Windows

On Windows platforms, OpenLDAP by default expects the configuration file to be called ldap.conf and exist in the folder C:\OpenLDAP\sysconf.

If you want to change that location, then set the environment variable LDAPCONF in the environment of the account running the Dimensions CM Network Listener service. This variable must be set to the location (including name) of the ldap.conf file, for example:

```
C:\Program Files\Serena\Dimensions 10.1\CM\dfs\ldap.conf
```
After setting the environment variable, do not forget to restart the service.

**UNIX** 

On UNIX platforms, OpenLDAP by default will look in /usr/local/etc/openldap/ldap.conf but will also look at ldap.rc or .ldaprc in the home directory of the user who starts the Dimensions CM network listener (typically root).

In the ldap.conf file Dimensions CM only requires the TLS\_CACERT variable to be set to the filesystem location of the certificate, an example might be:

TLS CACERT C:\OpenLDAP\sysconf\cacert.pem

### **LDAP Authentication and Tertiary Node Access**

LDAP authentication is only used to validate credentials of users logging into the Dimensions CM server. For tertiary node operations such as remote file access and build, a valid set of operating system user credentials for the remote node must be provided. These credentials are required because the filesystem needs to be accessed in the context of the user; this would not be possible with LDAP credentials.

# **Dimensions CM LDAP Configuration Variables**

The first set of variables to consider are:

DM\_AUTH\_TYPE\_DBS <auth\_type>

This is a local instruction to the server or tertiary node, for example, a server or tertiary node will do LDAP authentication only if it is locally switched on, on that node. When DM\_AUTH\_TYPE\_DBS is set to LDAP, Dimensions CM will use LDAP for authentication instead of operating-system or PAM authentication when a user logs in to a Dimensions CM server through a Dimensions CM client. Operating-system or PAM authentication will still be used for all tertiary node operations, such as building and getting files to a remote network node.

LDAP\_HOST <host\_name>

This is the hostname of the LDAP server, for example, ldap.mycompany.com.

LDAP\_PORT <port\_no>

The TCP/IP port number that the LDAP server is listening on. Most sites would set this to 389.

LDAP\_SEARCH 1

This instructs Dimensions CM to search for the user instead of binding to the user.

LDAP\_SECURE <TLS|SSL>

This variable indicates if secure LDAP is required and enables the security protocol to be chosen. If not present a normal non-secure LDAP connection is made.

The value can be one of:

- SSL This will enforce the use of LDAPS (secure SSL LDAP connection).
- TLS This will enforce the use of LDAP with TLS extensions.
- **LDAP\_NO\_REFERRALS 1**

This variable instructs Dimensions CM to ignore any referral requests resulting from an LDAP directory search.

By default, when Dimensions CM searches the LDAP directory, if it comes across a referral request then the search will fail and, therefore, the Dimensions CM log in will fail. Setting this variable to 1 ensures that the search and log in continues regardless of referral requests.

The second set of variables to consider affect the LDAP Distinguished Name (DN) that you pass to the ldap\_bind call. You start by adding cn=userid to the DN string then you evaluate the following variables adding as you go:

LDAP\_ORG <organization\_segment>

If this optional variable is set you use its value as the organization  $o=$  segment of the DN.

LDAP\_ORG\_UNIT <organization\_unit>

If this optional variable is set you use its value as the organization unit ou= segment of the DN.

LDAP\_BASE\_NAME <base\_name>

If this optional variable is set, its value is added to the end of the DN.

**LDAP\_USER\_RDN cn** 

This is used as the attribute type for the user-id for the search filter. If not specified, cn is used.

LDAP\_BIND\_USER cn=fred,cn=Users,dc=staldev,dc=com

This is used to bind to the LDAP server for executing searches. If not specified, an anonymous connect will be made to the LDAP server.

The password for this user must be registered with Dimensions CM using

%DM\_ROOT%\prog\dmpasswd.exe

for Windows, or

\$DM\_ROOT/prog/dmpasswd

for UNIX as follows:

dmpasswd cn=fred,cn=Users,dc=staldev,dc=com -add -pwd <password>

# **Dimensions CM LDAP Examples**

### **Example 1**

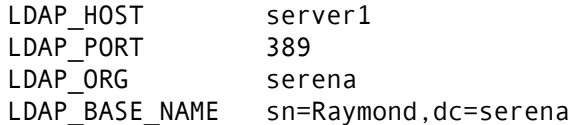

If user fred logs in, Dimensions CM would try to bind to the LDAP host server1 on port 389 with a DN of

cn=fred,o=serena,sn=Raymond,dc=serena

fred does not require an operating system login account on the Dimensions CM server or LDAP server, the authentication is completely performed by the ldap bind.

### **Example 2**

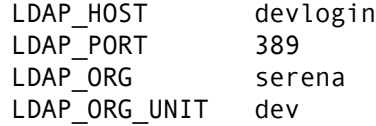

If user jim logs in, Dimensions CM would try to bind to the LDAP server devlogin on port 389 with a DN of

cn=jim,o=serena,ou=dev

jim does not require an operating system login account on the Dimensions CM server or LDAP server, the authentication is completely performed by the ldap bind.

### **Example 3**

An example of configuring Dimensions CM to search LDAP would be as follows:

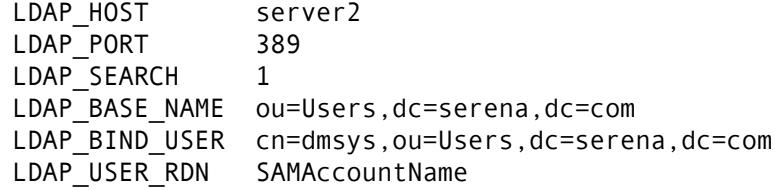

In the above configuration if user bob logs in, Dimensions CM would bind to the LDAP server using the DN specified in

```
LDAP BIND USER (cn=dmsys,ou=Users,dc=serena,dc=com)
```
using the password set through the dmpasswd utility.

Dimensions CM would then search the directory to find a DN whose SAMAccountName attribute (as specified in LDAP\_USER\_RDN) matches the value bob (the name of the user logging in). If found, Dimensions CM would then bind against that DN using the password as supplied by the user logging into Dimensions CM; whereas, if no matches or more than one match is found, connection will fail.

#### **Example 4**

An example of configuring Dimensions CM to use LDAPS (secure SSL LDAP connection) would be as follows:

```
LDAP HOST safeserver.serena.com
LDAP PORT 636
LDAP SECURE SSL
LDAP_BASE_NAME ou=Users,dc=serena,dc=com
```
In the above configuration, the LDAP connection will be made using Secure Socket Layer LDAP (the LDAPS protocol) to port 636 of the machine safeserver.serena.com. Note, that in this example the fully qualified domain name for the server was specified because the name *must* match the name specified in the certificate.

For this to be successful you must have first copied your server's client certificate (public key) onto your Dimensions CM server machine (see ["Configuring CM for Secure LDAP" on](#page-474-0)  [page 475](#page-474-0)).

#### **Example 5**

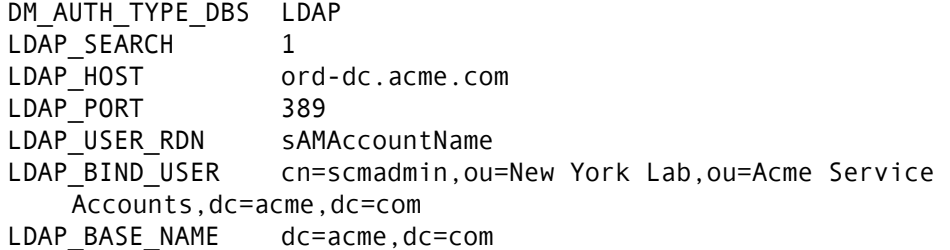

# **Synchronizing CM and LDAP Groups**

### **Introduction**

When you authenticate against an LDAP server you can optionally synchronize Dimensions CM groups and LDAP groups. Synchronizing groups has these advantages:

- Group members are automatically synchronized from LDAP to CM.
- Groups are automatically created in CM if they do not exist.
- Users are automatically added to CM groups. Users are only removed from groups they were added by the synchronization.
- Synchronization frequency can be set by a CM administrator.
- LDAP group attributes are configurable in CM.
- A single server process can synchronize multiple CM base databases.
- Synchronization is run as a background task to minimize performance when logging in.

Synchronization is executed by a Dimensions CM server component called the *task server* (dmtasksrv.exe). The task server is started by the pool manager and reads the configuration file (DM\_ROOT/dfs/dmtasksrv\_config.dat) and executes the tasks specified for each base database.

## **Configuring Synchronization**

**1** To configure the synchronization edit this configuration file:

DM\_ROOT/dfs/dmtasksrv\_config.dat

By default the configuration file is set up by the installer to monitor the default database in the listener configuration file: DM\_ROOT/dfs/listener.dat

**2** Add parameters to suit your environment (see below).

#### *Global Parameters*

Global parameters apply to all base databases.

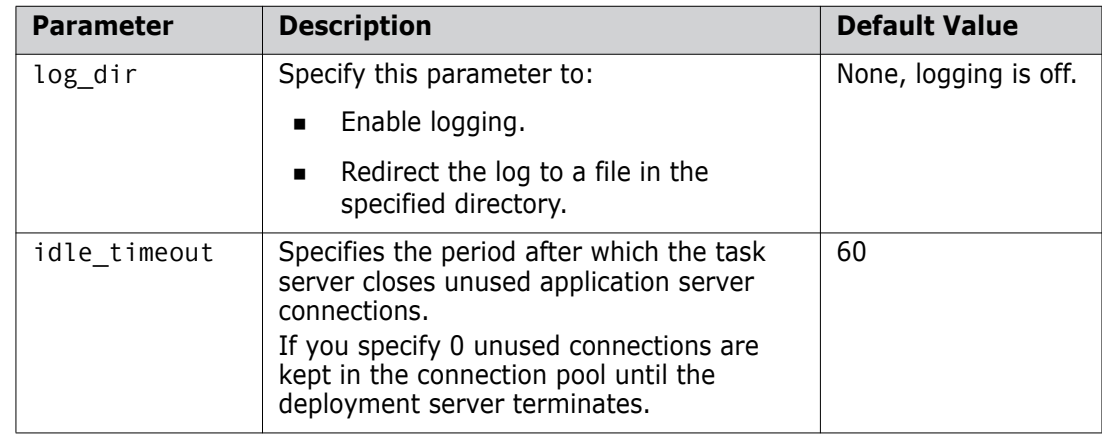

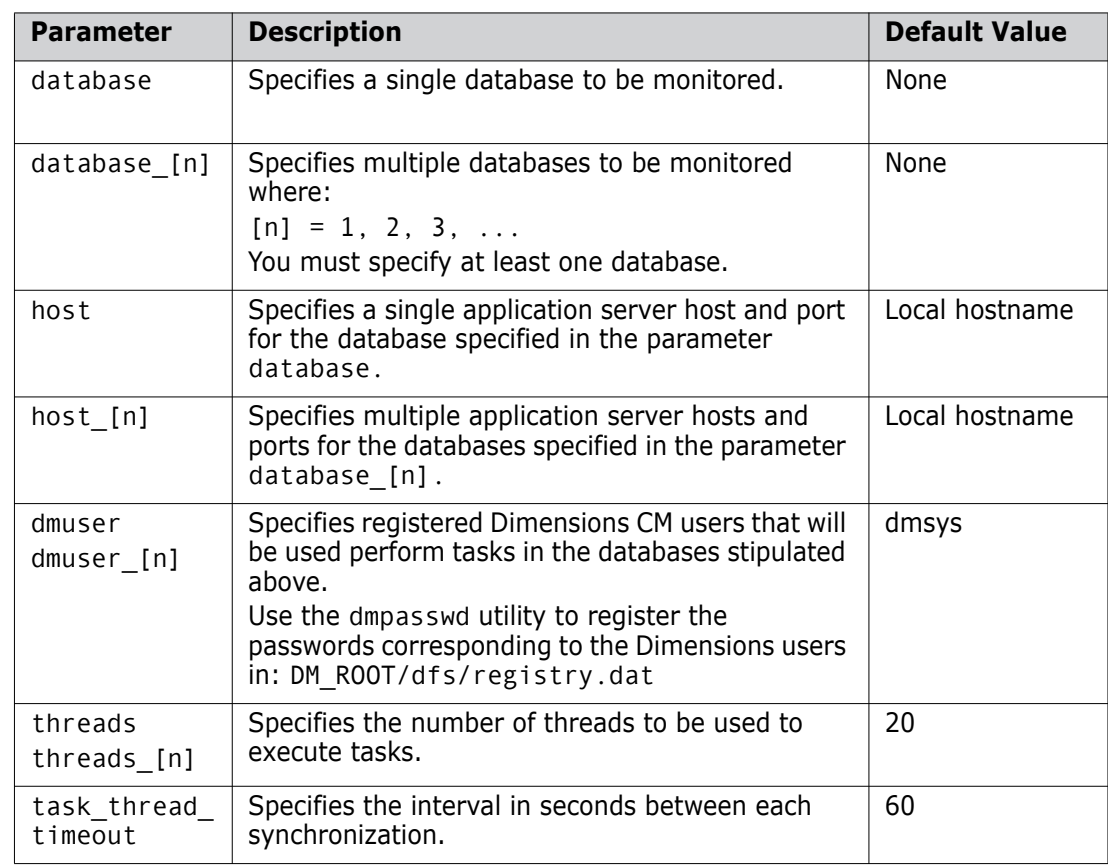

#### *Base Database-Specific Parameters*

# **Enabling Synchronization**

To enable LDAPSYNC, the LDAP synchronization, add these variables to the dm.cfg configuration file on the Dimensions CM server.

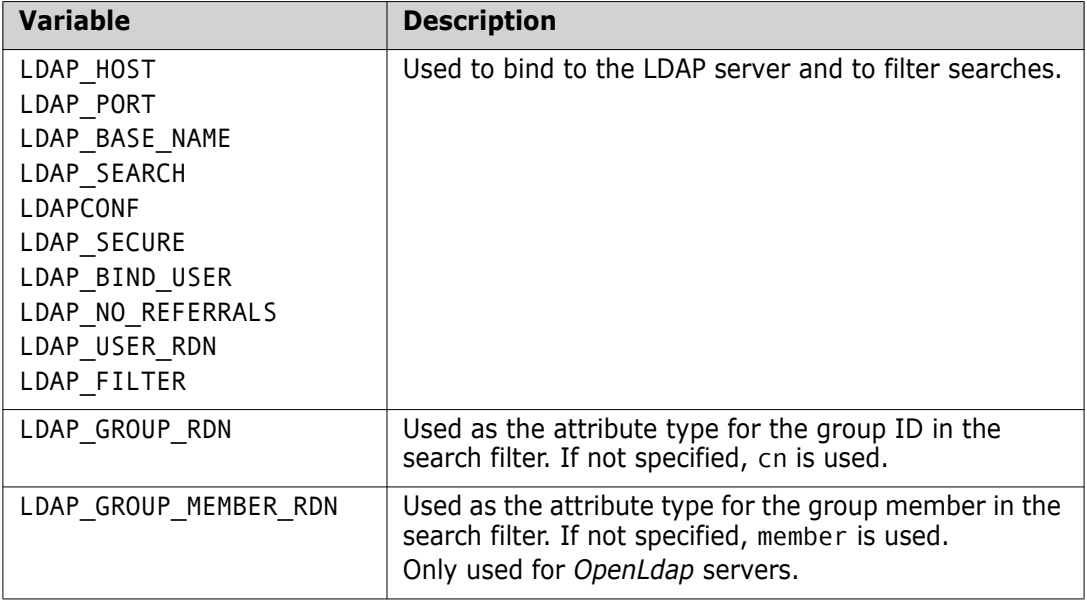

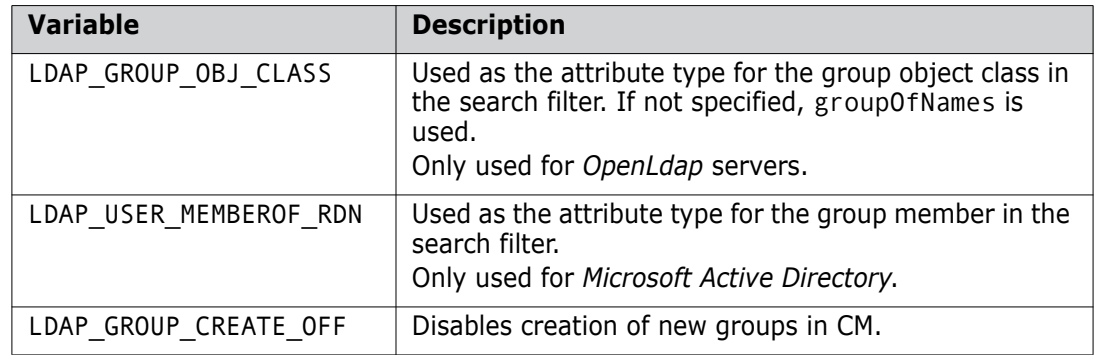

#### *Example 1*

In the following example LDAPSYNC:

- Binds to the LDAP host server1.
- Uses the Dimensions CM user ID admin with a DN of:
	- cn=dmsys
	- o=serena
	- sn=Raymond
	- dc=serena
- Searches for users and groups. User ID is represented with the attribute cn and user group member with memberOf. Group ID is represented with the attribute sAMAccountName.

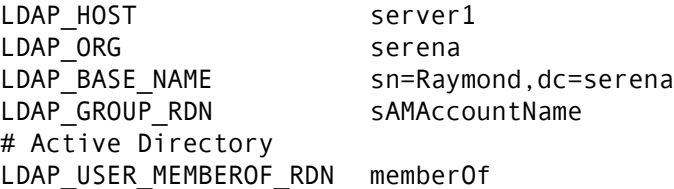

#### *Example 2*

In the following example LDAPSYNC:

- Binds to the LDAP host server2 using the DN specified in LDAP\_BIND\_USER (cn=ted,ou=Users,dc=serena,dc=com) and the password set with the dmpasswd utility.
- Searches for users and groups using the filter specified in LDAP\_FILTER. User ID is represented with the attribute SAMAccountName and group member with memberOf. Group ID is represented with the attribute cn.

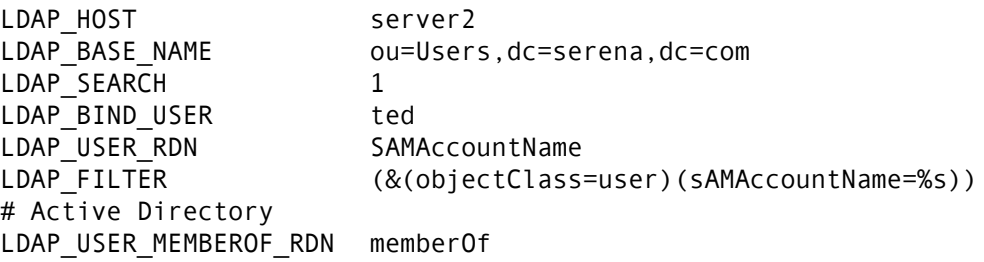

#### *Example 3*

In the following example LDAPSYNC:

- Binds to the LDAP host server3 using the DN specified in LDAP\_BIND\_USER (cn=Manager,ou=Users,dc=serena,dc=com) and the password set through the dmpasswd utility.
- Searches for users and groups using the filter specified in LDAP\_FILTER. User ID is represented with the attribute cn. Group is represented with the object class groupOfNames and ID with cn. Members of groups are represented with member.

```
LDAP_HOST server3
LDAP BASE NAME ou=Users,dc=serena,dc=com
LDAP SEARCH 1
LDAP BIND USER cn=Manager,ou=Users,dc=serena,dc=com
LDAP FILTER (\&(objectClass=person)(cn=%s))# OpenLdap
LDAP GROUP MEMBER RDN member
```
# **Dimensions CM Support for PAM**

### **Introduction**

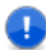

#### **IMPORTANT!**

- PAM is only available on Dimensions CM for UNIX servers but can be made to work in conjunction with both UNIX LDAP and Windows Active Directory.
- As well as setting certain Dimensions CM server configuration symbols as described in ["PAM Configuration Variables and Files" on page 483](#page-482-0), some general PAM configuration of the host machine itself may be needed before it can be used in conjunction with a Dimensions CM server—refer to your operating-system administrator or documentation for guidance.

Dimensions CM provides support, as described below, for the industry standard PAM mechanism, which enables programs that rely on authentication to be independent of the underlying authentication scheme.

PAM Support The Dimensions CM server PAM implementation only supports password authentication. This means that more elaborate authentication schemes and configurations that require more than password authentication will fail as the additional information require will not have been requested from the user.

#### <span id="page-482-0"></span>**PAM Configuration Variables and Files**

A Dimensions CM client tool can authenticate against a PAM server for operating system username and password when connecting to a Dimensions CM server. To enable PAM authentication, the following Dimensions CM configuration variable in the file dm.cfg on the Dimensions CM server needs to be set as follows:

DM\_AUTH\_TYPE\_DBS PAM

In certain circumstances (as described below), the following variable will also need to be set:

DM\_PAM\_SERVICE\_NAME <PAM\_service\_name>

The configuration variables and files to consider are:

DM\_AUTH\_TYPE\_DBS <auth\_type>

This is a local instruction to the server or tertiary node, for example, a server or tertiary node will do PAM authentication only if it is locally switched on, on that node. When DM\_AUTH\_TYPE\_DBS is set to PAM, Dimensions CM will use PAM for authentication instead of operating-system or LDAP authentication when a user logs in to a Dimensions CM server through a Dimensions CM client. Operating-system or PAM authentication is also used for all tertiary node operations, such as building and fetching files to a remote network node.

DM\_PAM\_SERVICE\_NAME <PAM\_service\_name>

This is *only* used in those circumstances where several Dimensions CM server instances are co-located on the same UNIX host (see ["Running Multiple CM Instances](#page-56-0)  [on a UNIX Host Machine" on page 57\)](#page-56-0) and each has a different authorization scheme in PAM. The default value of dimensions cm is used if no entry for this configuration variable exists in dm.cfg.

**PAM Configuration File** 

The PAM configuration file contains details on all PAM authentications, including the default authentication scheme, which is labelled "other". You can change the default (called "other") or add entries specific to Dimensions CM (called "dimensions\_cm").

On most UNIX systems, the file is /etc/pam.conf and contains a default configuration to work for all PAM services. You can add specific alterations to the PAM authentication used by Dimensions CM, by adding or changing configuration keyed by "dimensions\_cm".

On Linux, there are many configuration files in the /etc/pam.d directory, one for each PAM service, with each having the name of the service. To start with, you can copy the login or su service configuration file to dimensions\_cm.

# **PAM Case Study: Configuring Solaris to use CM with Active Directory**

## **Introduction**

This section of the manual describes a demonstration prototype implementation of PAM that took place at an internal Serena site. It describes the steps required to configure a collection of Solaris 10 machines running Dimensions CM authenticating through PAM user log ins against Windows Active Directory.

Acknowledgment The implementation was established by following (and modifying as appropriate) the instructions in the article [http://blog.scottlowe.org/2006/08/15/](http://blog.scottlowe.org/2006/08/15/solaris-10-and-active-directory-integration) [solaris-10-and-active-directory-integration](http://blog.scottlowe.org/2006/08/15/solaris-10-and-active-directory-integration).

> The referenced article describes in detail all the necessary procedures and processes required to set up LDAP and Active Directory on Solaris. Reference should be made, in

the most part, to the instructions in the referenced article, with this section in this guide primarily being intended to help summarise, supplement, and comment on those instructions. For comments on issues arising from the referenced article, see ["Issues to Watch Out For" on page 487.](#page-486-0)

The Active Directory setup used in the implementation was: a Windows 2003 R2 Active Directory in native mode, containing a single root domain with test users created in the default users organizational unit.

### **Overview CM Authentication through Active Directory**

It is possible to configure the Solaris operating system to authenticate against Active Directory using LDAP. This is achieved by configuring standard PAM technology on the Solaris machine such that when authentication requests are received they are routed through PAM and LDAP to use a specified Active Directory server.

When an authentication request is logged against a PAM-enabled Dimensions CM server (see ["PAM Configuration Variables and Files" on page 483\)](#page-482-0), the request is routed through to Active Directory to be serviced. Any authentication errors that might occur—such as invalid user name or invalid password—are routed back to Dimensions CM and displayed to the end-user. This means that the Dimensions CM authentication request is being serviced by Active Directory.

In this scenario, Dimensions CM passes control to the PAM programming interface to perform authentication. The PAM authentication library and engine are controlled by suitably editing the system configuration file /etc/pam.conf on most UNIX flavors or the appropriate system configuration file in the set of such files in the directory /etc/pam.d on Linux.

The PAM configuration file enables a choice of various authentication schemes including third-party and customer developed schemes. This is all independent of the Dimensions CM application and you can, in fact, set different authentication schemes for different PAM-enabled applications on your system, the default being normal operatingsystem authentication. Once an authentication scheme is chosen, it can be configured as appropriate through the PAM configuration file or additional configuration files associated with that configuration authentication scheme.

To summarize:

- **1** Dimensions CM can be switched to use PAM authentication.
- **2** PAM authentication can then be configured to use LDAP (which is supplied native to UNIX machines).
- **3** LDAP can then, in turn, be configured to work with an existing Active Directory installation instead of an LDAP server.

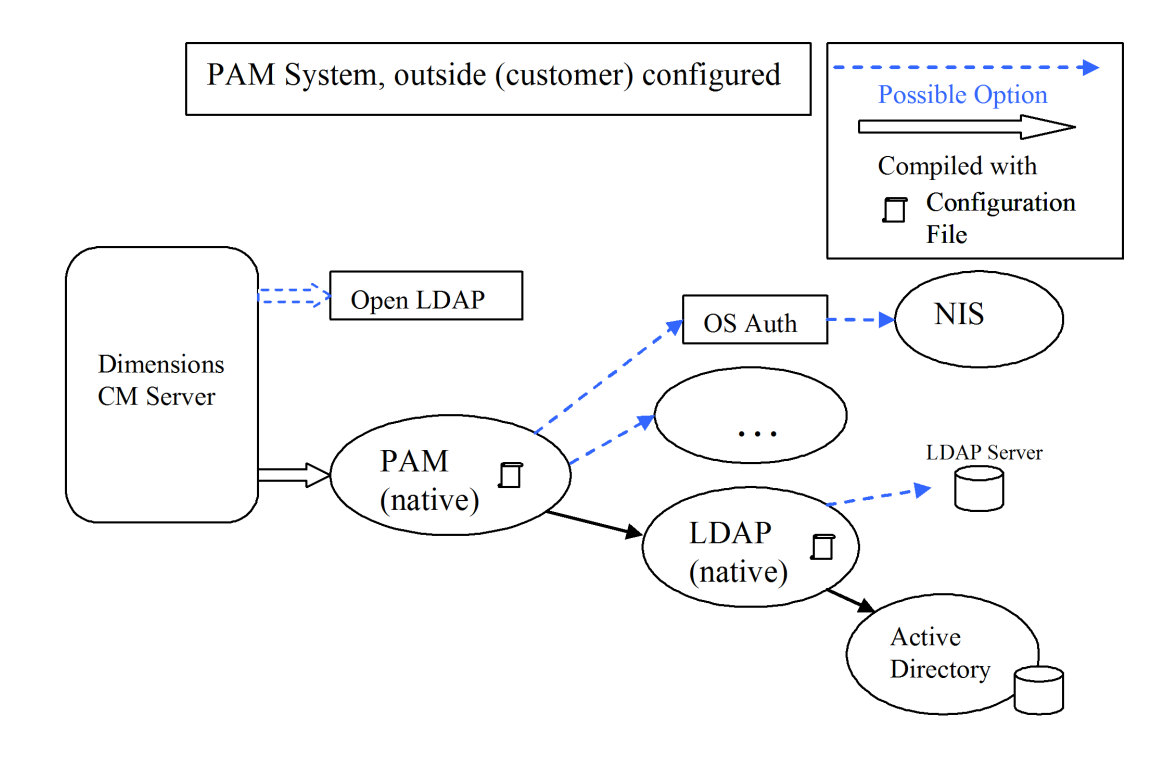

*Figure A-6. PAM Configuration for Active Directory Through LDAP*

### **Implementing the Scheme**

The following steps need to be performed to implement the scheme:

**1** Preparing Active Directory

The following steps need to be sequentially preformed on the Active Directory to allow it to work with the UNIX servers.

**a** Once Only

Make sure Active Directory has the extensions for UNIX and create an account to link things together. In the referenced online article, this is documented in *"Preparing Active Directory (One Time)"*.

**b** For Each User

Supply each Active Directory account with associated UNIX account attributes such as "UID", "login Shell", and "Home Directory". This is done through a table installed earlier. In the referenced online article, this is documented in *"Preparing Active Directory (Each User)"*.

**c** For Each Solaris Server

Creating a user for Kerberos to authenticate to Active Directory for each Solaris 10 Server. In the referenced online article, this is documented in *"Preparing Active Directory (Each Solaris Server)"*.

**2** Configuring Each Solaris Server

Each Solaris server must be configured to authenticate against Active Directory.

**a** Configuring Kerberos

Edit the Kerberos configuration files to allow it to use the Active Directory server. In the referenced online article, this is documented in *"Configuring Kerberos"*.

**b** Configuring LDAP

Configure LDAP to use Active Directory by utilizing the ldapclient utility. In the referenced online article, this is documented in *"Configuring LDAP"*.

**c** Configuring PAM

Change the default PAM authentication route to use Kerberos authentication when retrieving information through LDAP. In the referenced online article, this is documented in *"Configuring PAM"*.

**3** Testing the Configuration

Test the configuration using getent, kinit, and id UNIX utilities. In the referenced online article, this is documented in *"Testing the Configuration"*.

Once you have completed the above steps, all operating-system authentication will now be driven through Active Directory. If you want to reconfigure certain elements of the operating-system to use different authentication models, you must appropriately modify the PAM configuration file or files.

## <span id="page-486-0"></span>**Issues to Watch Out For**

When Serena implemented the referenced online article, as summarized above, a few issues were encountered—these may impact other customers who want to implement a similar PAM-LDAP scheme and are consequently documented here:

- Almost all issues were related to issues of case sensitivity with respect to entries in the configuration file /etc/krb5.conf and to the order in which the ldapclients variables were set up.
- Other issues were related to:
	- The /etc/pam.conf configuration file, which needed some correcting.
	- The /etc/krb5/krb5.conf configuration file, which needed an additional entry.

Once all of these issues were corrected LDAP and Kerberos Authentication started working.

In more detail, the remedial actions that Serena needed to perform comprised:

- **1** Creating an installation-specific configuration script (which Serena called /etc/krb5/ldap\_config.sh). It was found to be easier and less error prone to do this rather than try and compose a single, complex command to be entered through the command-line interface.
- **2** Correcting the /etc/pam.conf configuration file auth and account entries to reflect the correct authentication method and order.
- **3** Correcting the /etc/krb5/krb5.conf configuration file for case sensitive syntax and to add one additional entry for remote LDAP login authentication.
- **4** Changing Active Directory user "dummy1" password to "<a password>" to verify correct log in. This password still remains (no quotes).

**5** Working around a known Solaris issue, for which a patch can be obtained from Sun. The issue and workaround prior to getting the Sun patch is as follows:

There is a known issue with Solaris that the administrator needs to be aware. The "name-service-cache daemon" (nscd) has a known bug that hangs the service from time-to-time. This will stop the authentication process from occurring.

If you encounter this issue, the quick workaround before obtaining the relevant Solaris patch is to:

- Perform a UNIX ps on nscd*.*
- Find the process id
- Kill the process.

This will then automatically re-spawn the process and start the authentication again, resolving the issue.

The UNIX terminal output described above will be similar to the following:

```
svcs -a | grep name
online 17:58:55 svc:/system/name-service-cache:default
ps -ef | grep nscd
    root 15319 1 0 17:58:56 ? 0:01 /usr/sbin/nscd
```
## **Working Example Configuration Files**

*Configuring LDAP to Use Active Directory: /etc/krb5/ldap\_config.sh*

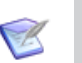

#### **NOTES**

- As mentioned earlier, this was a script developed by Serena for use at its own site. It is offered here purely as an example. You will need to tailor it to your own unique installation environment.
- Variables in <> need to be manually configured to match your own domain names and user details.
- **Domain names are shown in the case that they should be substituted in.**
- Care must be taken to ensure that the syntax and case sensitivity used is correct.
- The order of entries is important.

```
ldapclient manual -v \
-a credentialLevel=proxy \
-a authenticationMethod=simple \
-a proxyDN=cn=<client machine>,cn=Users,dc=<domain name>,dc=com \ 
-a proxyPassword=<a password> \ 
-a defaultSearchBase=dc=<domain name>,dc=com \ 
-a domainName=<domain name>.com \ 
-a defaultServerList=<xx.xx.xx.xxx> \ 
-a attributeMap=group:userpassword=userPassword \ 
-a attributeMap=group:memberuid=memberUid \ 
-a attributeMap=group:gidnumber=gidNumber \ 
-a attributeMap=passwd:gecos=cn \ 
-a attributeMap=passwd:gidnumber=gidNumber \
-a attributeMap=passwd:uidnumber=uidNumber \ 
-a attributeMap=passwd:homedirectory=unixHomeDirectory \ 
-a attributeMap=passwd:loginshell=loginShell \ 
-a attributeMap=shadow:shadowflag=shadowFlag \ 
-a attributeMap=shadow:userpassword=userPassword \ 
-a objectClassMap=group:posixGroup=group \ 
-a objectClassMap=passwd:posixAccount=user \ 
-a objectClassMap=shadow:shadowAccount=user \ 
-a serviceSearchDescriptor=passwd:dc=<domain name>,dc=com?sub \
```

```
-a serviceSearchDescriptor=group:dc=<domain name>,dc=com?sub
```
#### *Configuring PAM: /etc/pam.conf*

#### **NOTES**

- Ensure that the auth and account entries in the /etc/pam.conf file reflect the correct authentication method and order to use, as illustrated in the partial file listing below.
- An additional entry should also be provided to allow for remote log in (for example, telent, ssh, and su).

```
#
# <domain name>
# Default definition for Authentication management #
other auth requisite pam authtok get.so.1
other auth required pam dhkeys.so.1
other auth sufficient pam krb5.so.1
other auth required pam unix cred.so.1
other auth required pam unix auth.so.1
#
# Default definition for Account management #
other account requisite pam roles.so.1
other account sufficient pam unix account.so.1
other account required pam ldap.so.1
```
#### *Configuring Kerberos/LDAP: /etc/krb5/krb5.conf*

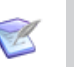

#### **NOTES**

- Ensure that the entries in the /etc/krb5/krb5.conf file have been edited correctly for case sensitivity, as illustrated in the partial file listing below.
- Add an additional entry for remote LDAP login authentication to the /etc/krb5/krb5.conf file.
- Variables in <> need to be manually configured to match your own domain names and user details.
- Domain names are shown in the case that they should be substituted in.

```
[libdefaults]
        default_realm = <DOMAIN NAME>.COM
       dns lookup kdc = true dns_lookup_realm = true
        verify_ap_req_nofail = false
[realms]
        <DOMAIN NAME>.COM = {
        kdc = <first server>.<domain name>.com
        kdc = <second server>.<domain name>.com
        admin_server = <second server>.<domain name>.com
        }
[domain_realm]
        .<domain name>.com = <DOMAIN NAME>.COM
        <domain name>.com = <DOMAIN NAME>.COM
[logging]
        default = FILE:/etc/krb5/kdc.log
        kdc = FILE:/etc/krb5/kdc.log
       kdc\_rotate = { period = 1d
       version = 10 }
[appdefaults]
       kinit = \{ renewable = true
        forwardable= true
        }
```
# **Dimensions CM Support for SSO**

## **Prerequisites for SSO Authentication**

#### *Client Prerequisites*

The SSO software is all server side and there are no client prerequisites.

#### *Server Prerequisites For an Existing SSO Server*

The following information is requested by the Dimensions CM installer if you choose to use an existing Serena SSO server (for example, an SSO-enabled Serena Business Manager (SBM) server installation):

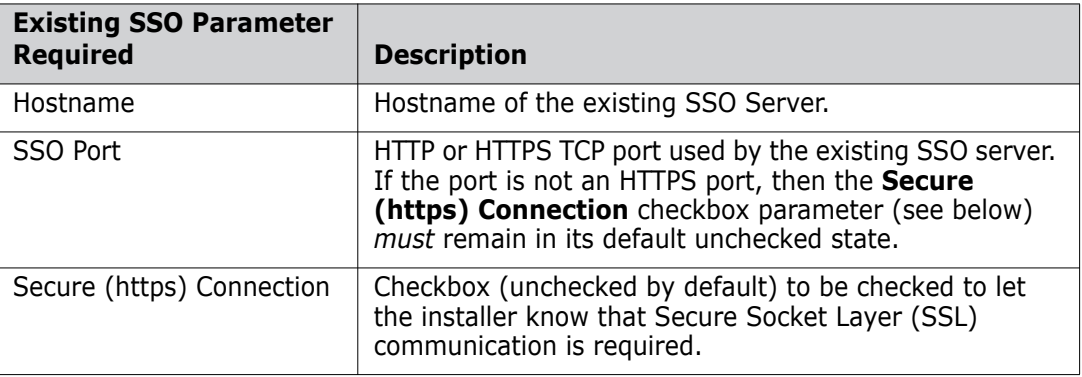

The Serena Business Manager (SBM) software and documentation, if required, can be downloaded from the Serena web site. For enabling an installed SBM server for SSO, see the SBM *Administrator Guide*.

#### *Server Prerequisites For a New SSO Server*

The following information is requested by the Dimensions CM installer if you choose to create a new SSO server:

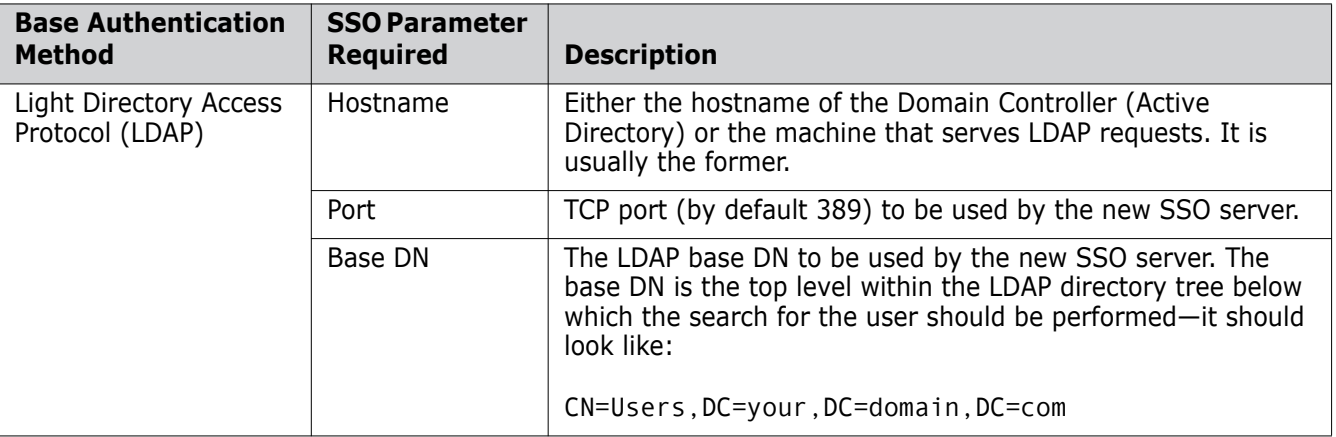

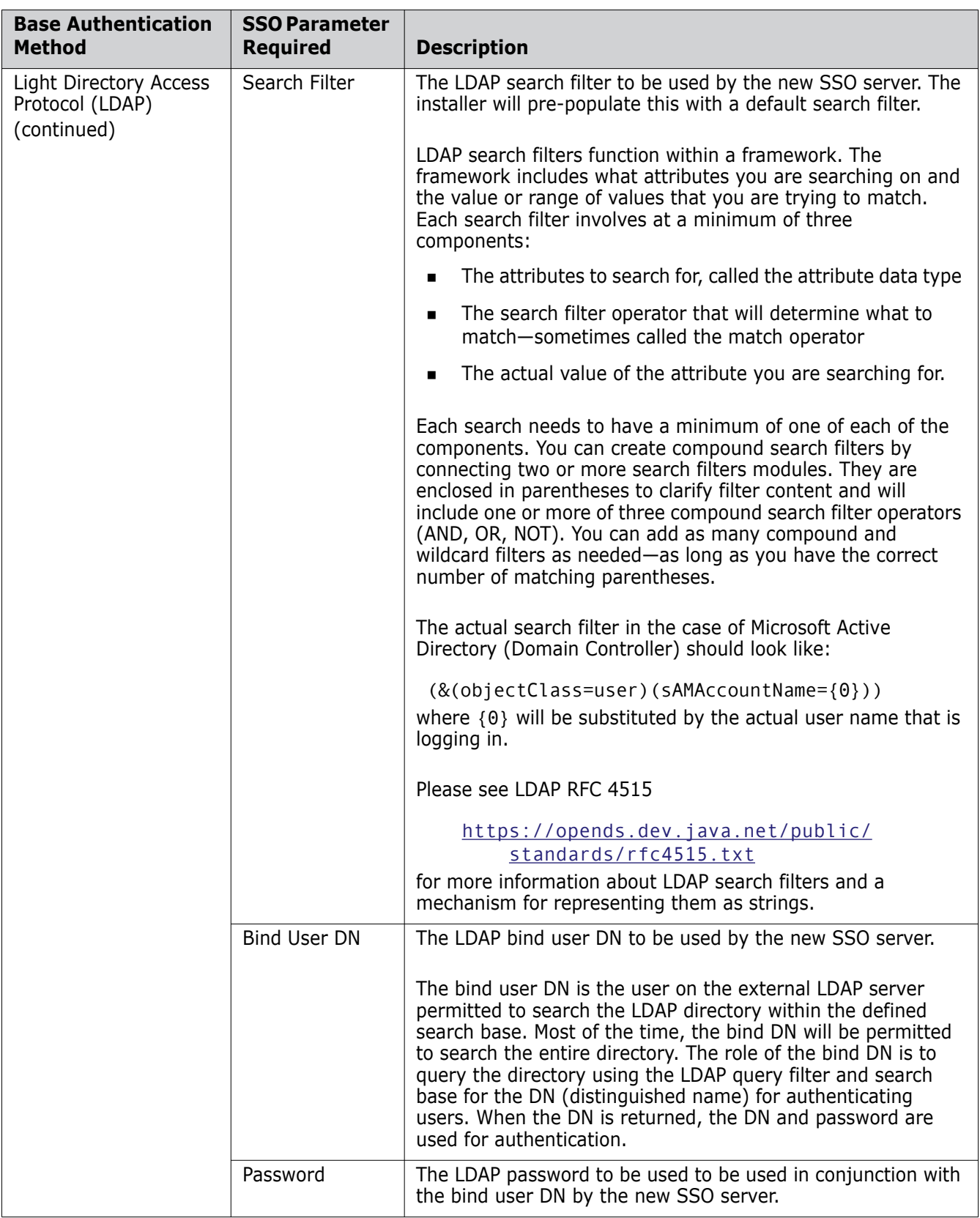

### **Introduction**

When SSO is enabled in a Dimensions CM server, authentication is performed using the UserName/Password or the SSO token. In the first case, the Dimensions CM server obtains the SSO token using user credentials from the Security Server Identity Provider (IDP). In the second case, the Dimensions CM server directly validates the SSO token (validating attributes such as the Digital Sign, Expiration, and Relaying Party).

When the user logs into a Dimensions web client the normal login page is displayed if SSO is not enabled. If SSO (or SSO plus CAC) is enabled, the SBM login screen is displayed.

After the user enters their credentials, the login application passes the information:

- If the user's credentials are recognized by the authentication server, the user receives a security token and is redirected back to the desired destination (in this example, Dimensions web client). When the user subsequently tries to log into the web interface of another SSO-enabled tool (such as Serena Business Manager), they are redirected to the destination without having to log in again. This is true as long as the user keeps the original browser session.
- If the user's credentials are not recognized by the authentication server, the Gatekeeper component of SSO intercepts the login request and an error message is displayed.

## **Supported SSO Scenarios**

The following SSO scenarios are supported:

- An orchestration can receive ALF events from Dimensions CM and talk to Dimensions CM through web services without the use of a password—that is, both Dimensions CM web services and ALF events can work with SSO tokens.
- After logging into the Dimensions CM web client, if you use the same browser session you can use the web interface of another SSO-enabled tool (such as Serena Business Manager, Dimensions RM, or the Dimensions CM Administration Console) without having to log in again.

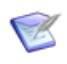

**NOTE** The default configuration of Dimensions CM stores the current user in temporary cookies, that is, it doesn't store it permanently. Consequently, it will not work in IE6, for example; however, it is possible to configure the federation server to store the user permanently, and it will work in different instances of IE6 too.

- As the IDM integration supports SSO, the Dimensions CM Eclipse and Visual Studio integrations are able to interact with an SSO-enabled Serena Business Manager (SBM) without explicit authorization. This enables Dimensions CM.
- Other Dimensions CM tools are unaffected by the use of SSO. When SSO is enabled, dmcli, local connect, etc all work normally and the user will still need to log in explicitly (if appropriate).

## **Configuring a Dimensions CM Server for SSO**

#### *dm.cfg Entries for SSO Authentication*

Provided a new SSO server is installed using the Dimensions CM installer or an existing SSO server is nominated to the Dimensions CM installer, the Dimensions CM server dm.cfg file is automatically configured by the installer with the requisite symbols (and default values) for use with SSO authentication. If any of these values require editing (for example, SSO\_TOKEN\_LIFE\_TIME), the Dimensions CM server will need to be restarted for those edits to take effect.

In addition to the installer-generated dm.cfg symbol entries, you will need to manually configure trusted Certificate Authorities to enable SSO (and SSO plus CAC) authentication, see ["Configuring Trusted Certificate Authorities for SSO Installations" on](#page-498-0)  [page 499](#page-498-0).

dm.cfg contains the following SSO parameters:

DM\_SSL\_TRUST\_CERTS\_FILE

Specifies the location of a .pem based certificates store, for example:

%dm\_root%\dfs\cacerts.pem

For more details see [page 517](#page-516-0).

DM\_AUTH\_TYPE\_DBS <auth\_type>

This is a mandatory parameter. It is used to specify the authentication type that Dimensions CM uses. To enable SSO authentication, it needs to be set to SSO.

SSO\_STS\_ENDPOINT

This is a mandatory parameter. It needs to contain the IDP endpoint used to obtain the SSO token, and is of the form:

http://<SSO\_Host>:<port\_number>/idp/services/Trust

**IMPORTANT!** For security purposes, it is recommended that a Secure Sockets Layer (SSL) connection to the IDP be employed, in which case the appropriate secure port number should be used; however, if a non-SSL connection is used instead, the default port number will be the default Tomcat port 8080 for Dimensions CM and 8085 for SBM. For more information on SSL, see ["SSL Connection Considerations for](#page-504-0)  [an SBM SSO Server" on page 505](#page-504-0).

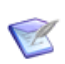

**NOTE** The IDP endpoint also needs to configured for Dimensions web client, see ["Configuring the Dimensions Web Client for SSO" on page 503.](#page-502-0)

#### SSO\_TRUST\_CERTIFICATE

This is a mandatory parameter. It needs to contain the path to the trusted certificate file (\*.PEM), which is used to validate the SSO token. By default this is %DM\_DFS% (Windows) and \$DM\_DFS (UNIX). Serena supply a default certificate in this directory, but this needs to be regenerated at every site for security purposes. Also, by default, Dimensions CM is configured to use the same certificate as SBM.

Please contact Serena Support for details on changing a certificate:

SSO\_RELYING\_PARTY

This is a mandatory parameter. It needs to contain SSO "Relying Party" information, which is used to validate and request the SSO token. an example could be:

uri:org:eclipse:alf:sso:relyingparty:anonymous:anonymous:anonymous

SSO\_TOKEN\_LIFE\_TIME

This is an optional parameter. It contains the time in seconds for which the requested SSO Token will be valid. If this parameter is not specified, it will be set by default to 28800 (eight hours).

**IMPORTANT!** The Dimensions CM 2009 R2 installer assigns a value of 28800 seconds (eight hours) to SSO\_TOKEN\_LIFETIME in dm.cfg. The value is consistent with the parameter value assignment in the XML file detailed below (and if this value is altered, it should be consistently altered in both dm.cfg and the XML file):

Windows

```
<Tomcat-Root>\alfssogatekeeper\conf\gatekeeper-core-config.xml
```
UNIX

```
<Tomcat-Root>/alfssogatekeeper/conf/gatekeeper-core-config.xml
```
parameter-value assignment:

```
<parameter name="SecurityTokenTTL" Type="xsd:decimal">28800
</parameter>
```
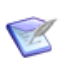

**NOTE** IDP can ignore this parameter if it greater than MaxTokenLifetime parameter in the IDP configuration.

#### SSO\_CLOCK\_TOLERANCE

This is an optional parameter. It contains the "Expiration Tolerance" time in seconds, used to validate the SSO token. If this parameter is not specified, it will be set by default to 0.

This parameter is to allow for possible "clock slew" in those circumstances where the server and relying party clocks are not perfectly aligned. For example, a SSO token might be issued, say, at 12:00:00 but the relying party (library) clock is 2-3 mins behind, so it thinks it is 11:57:00. In such a case, the SSO token will be rejected even though it is valid to be used. To cater for such situations, this parameter lets you assign some small (configurable) amount of time accounting to allow for "clock skew."

SSO\_DONT\_USE\_BEFORE\_EXPIRATION\_TIME

This is an optional parameter. It enables the user to ensure that an SSO token does not expire in the middle of an operation (for example, an ALF event). If this parameter is not specified, it will be set by default to 300 seconds.

At the start of a long running orchestration, the SSO token is validated and it needs to remain valid during the life of that orchestration or it will fail.

This parameter checks that an SSO token will be valid for the specified period (seconds). If the token is:

- Valid: the operation continues.
- Invalid: the operation will not start. It will require that the user logs in again.
- SSO\_ENDORSING\_USER
- SSO\_ENDORSING\_USER\_PASSWORD

These parameters endorse a user name and password with the requisite permissions to get an SSO token on behalf of another user.

If \$\$DMSECURE\$\$ is specified in the SSO\_ENDORSING\_USER\_PASSWORD parameter, then the password should be specified using dmpasswd for the user specified in the SSO\_ENDORSING\_USER parameter.

These parameters are mandatory, but are only used in the case when Dimensions CM should obtain the token for a user for which it does not know the password. (dmcli can be used in such a way, when it uses the current Windows user to authenticate to Dimensions CM.)

Dimensions CM or SBM is configured with two SSO endorsing users to establish trust between certain IDP clients and the IDP:

Endorsing User Credentials in Dimensions CM and Serena Business Manager (SBM)

Changing SSO

• SSO Endorser User for the Application Engine

An SSO Endorser user account is automatically added to Dimensions CM or SBM and is configured to communicate with the Security Token Server. This user account is assigned API/Script product access. This product access type does not consume seat or named licenses and users assigned API/Script access cannot log into the web interface. Privileges are not assigned to the SSO Endorser user account.

• SSO Endorser User for Special Requests

These credentials do not necessarily correspond to a user identity and do need to exist in Dimensions CM, SBM, or the underlying identity store, but they are used by certain clients to make requests to the IDP. The IDP honors these requests only if they come from a trusted entity. You can change the default trust relationship and trusted user credentials after installation by following the steps below:

To change the SSO Endorser User for the Application Engine:

- **a** If using an SBM SSO, open SBM Administrator and modify the password for the provided SSO Endorser account. If you choose not to use default account for the SSO Endorser, create a dedicated user account for this purpose and assign this user API/Script access.
- **b** On the server where SSO is installed, navigate to the following directory:
	- Dimensions CM (Windows)

<Tomcat-Root>\webapps\idp\WEBINF\conf\Configuration.xml

Dimensions CM (UNIX)

<Tomcat-Root>/webapps/idp/WEBINF/conf/Configuration.xml

**SBM** 

<install directory>\Common\jboss405\server\default\deploy\ idp.war\WEB-INF\conf

**c** In an editor, open the Dimensions CM Configuration.xml file or the SBM configuration.xml file.

- **d** Search for the string containing "MasterUsername".
- **e** Change the values of MasterUsername and MasterPassword as needed.
- **f** Save and close the file.
- **g** Change the SSO\_ENDORSING\_USER and SSO\_ENDORSING\_USER\_PASSWORD parameters in dm.cfg to be consistent.

To modify credentials for the SSO Endorser User for special requests, you must first establish new endorsing credentials in the IDP:

- **a** Navigate to:
	- Dimensions CM (Windows)
		- <Tomcat-Root>\webapps\idp\WEBINF\conf\Configuration.xml
	- Dimensions CM (UNIX)

<Tomcat-Root>/webapps/idp/WEBINF/conf/Configuration.xml

SBM

```
 <Installation Directory>\Serena\Business 
 Manager\Common\jboss405\server\default\deploy\idp.war\WEBINF\
 conf\Configuration.xml
```
**b** In the following section, change the Username setting to a new name and modify the password setting:

```
 <Setting Name="TrustedDelegators" Type="htf:namedlist">
   <Setting Name="UsernameSubject" Type="htf:map">
     <Setting Name="Username" Type="xsd:string">endorsing-user</Setting>
     <Setting Name="Password" Type="xsd:string">changeit</Setting>
   </Setting>
 </Setting>
```
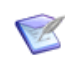

**NOTE** The user name and password do not need to correspond to a Dimensions CM user, SBM user, or a user on your network. The credentials are used solely for establishing trust between the IDP and the Dimensions CM or SBM clients.

- **c** Using the credentials established in step b, change the following files to establish new endorsing credentials in SSO gatekeepers and the Federation Server:
	- Dimensions CM (Windows)

<Tomcat-Root>\alfssogatekeeper\conf\gatekeeper-core-config.xml

<Tomcat-Root>\idp\WEBINF\conf\fedsvr-core-config.xml

Dimensions CM (UNIX)

<Tomcat-Root>/alfssogatekeeper/conf/gatekeeper-core-config.xml

<Tomcat-Root>/idp/WEBINF/conf/fedsvr-core-config.xml

SBM

```
 <Installation Directory>\Serena\Business Manager\
 Application Engine\alfssojavabridge\
 WEB-INF\alfssogatekeeper\conf\gatekeeper-core-config.xml
```
 <Installation Directory>\Serena\Business Manager\Common\jboss405\server\default\alfssogatekeeper\conf\ gatekeeper-core-config.xml

 <Installation Directory>\Serena\Business Manager\Common\jboss405\server\default\fedserver\conf\ fedsvr-core-config.xml

```
<parameter name="PrincipalEndorsment">
      <PrincipalEndorsmentMethods>
        <UsernameCredential>
          <Username>endorsing-user</Username>
          <Password>changeit</Password>
        </UsernameCredential>
        <X509CertificateSignature>
          <ApplicationSignature/>
        </X509CertificateSignature>
      </PrincipalEndorsmentMethods>
    </parameter>
```
**d** If using an SBM SSO, change the following file to establish new endorsing credentials in the SBM administration tool.

```
<Installation Directory>\Serena\Business 
    Manager\Common\jboss405\server\default\deploy\mashupmgr.war\
    WEB-INF\web.xml
```

```
<!-- Endorsing username to be used for insufficient credentials token requests. e.g. 
            "endorsing-user" --> 
         <context-param>
                 <param-name>STS_USER</param-name>
                 <param-value>endorsing-user</param-value>
         </context-param>
<!-- Endorsing password to be used for insufficient credentials token requests. e.g. 
            "secret" --> 
     <context-param>
         <param-name>STS_PASS</param-name>
         <param-value>changeit</param-value>
     </context-param>
```
- **e** If using an SBM SSO, stop and start the Application Engine web server and the Serena Common JBOSS service.
- **f** Change the SSO\_ENDORSING\_USER and SSO\_ENDORSING\_USER\_PASSWORD parameters in dm.cfg to be consistent.

### <span id="page-498-0"></span>**Configuring Trusted Certificate Authorities for SSO Installations**

#### *Introduction*

For Single Sign-On (SSO) and SSO plus Common Access Card (CAC) installations, the most important part of authentication by certificate is checking that the certificate for user, services, and other (different) purposes was issued by a trusted Certificate Authority (CA). To configure CAs correctly you should have certificate of your certificate authority (it can be CA on a Microsoft Domain Controller or externally based on OpenSSL).

#### *Storing/Adding a Certificate (\*.CER, \*.PEM, \*.CRT) into a Java Key Store (\*.JKS):*

The standard Java tool "keytool" can be used to perform various operations with Java Key Store (\*.JKS).

To create a new keystore or add a new certificate to existing keystore, the following command can be used:

```
"%JAVA HOME%\bin\keytool" -import -keystore <your keystore file name> -
           storepass <your_keystore_password> -file <cert to import> -
           alias <your_cert_alias>
```
where:

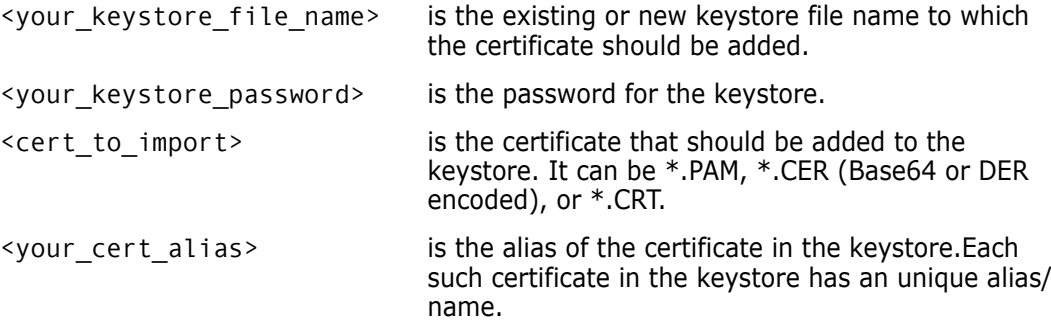

#### *Configuring Truststore in the Security Server*

To configure trusted CAs, you should specify one or more keystore and certificate aliases from the keystores in the X509-LDAP (or X509-BASE) authenticators of the IDP. This is configuration is achieved by appropriately editing (as explained below) the main IDP configuration file located at:

<TOMCAT\_HOME>\webapps\idp\WEB-INF\conf\Configuration.xml

The following sample and template shows how to configure trusted CAs—please pay special attention to the "CertificateIssuerTrustMatcher" section:

```
<Setting Name="serena-ldap-authenticator" Type="htf:map">
   <Setting Name="Provider" Type="xsd:string">X509-LDAP</Setting>
  <Setting Name="CertificateMustExistInLDAP" Type="xsd:boolean">false</Setting>
  <Setting Name="CertificateAttributeName" Type="xsd:string"></Setting>
  <Setting Name="SearchFilter" Type="xsd:string">(objectclass=*)</Setting>
  <Setting Name="CompatibleRequestMatchers" Type="htf:namedlist">
    <Setting Name="CredentialsTypeMatcher" Type="xsd:string">X509</Setting>
    <Setting Name="AuthenticationTypeMatcher" Type="xsd:string">*</Setting>
    <Setting Name="CertificateIssuerDNMatcher" Type="xsd:string">*</Setting>
    <Setting Name="CertificateIssuerTrustMatcher" Type="htf:map">
       <!-- Sample Entry -->
      <Setting Name="serena-truststore" Type="htf:keystore">
        <Setting Name="Type" Type="xsd:string">JKS</Setting>
        <Setting Name="File" Type="htf:file">serenaca.jks</Setting>
        <Setting Name="Password" Type="xsd:string">changeit</Setting>
      </Setting>
       <Setting Name="serenaca" Type="htf:certificate">
        <Setting Name="KeyStoreName" Type="xsd:string">serena-truststore</Setting>
        <Setting Name="Alias" Type="xsd:string">serenaca</Setting>
       </Setting>
       <!-- Template Entry -->
      <Setting Name="[your_keystore_alias]" Type="htf:keystore">
         <Setting Name="Type" Type="xsd:string">JKS</Setting>
        <Setting Name="File" Type="htf:file">[your_keystore_file_name]</Setting>
        <Setting Name="Password" Type="xsd:string">[your_keystore_password]</Setting>
      </Setting>
      <Setting Name="[your_certificate_alias(2)]" Type="htf:certificate">
        <Setting Name="KeyStoreName" Type="xsd:string">[your_keystore_alias]</Setting>
        <Setting Name="Alias" Type="xsd:string">[your_certificate_alias]</Setting>
      </Setting>
    </Setting>
  </Setting>
 <Setting Name="JNDI.Environment" Type="htf:map">
     <Setting Name="java.naming.factory.initial"
              Type="xsd:string">com.sun.jndi.ldap.LdapCtxFactory</Setting>
     <Setting Name="java.naming.provider.url" Type="xsd:string">
              ldap://serena.com:389</Setting>
    <Setting Name="java.naming.security.authentication" Type="xsd:string">simple
           </Setting>
    <Setting Name="java.naming.security.principal" Type="xsd:string">ldapuser</Setting>
     <Setting Name="java.naming.security.credentials" Type="xsd:string">changeit
           </Setting>
  </Setting>
</Setting>
```
where:

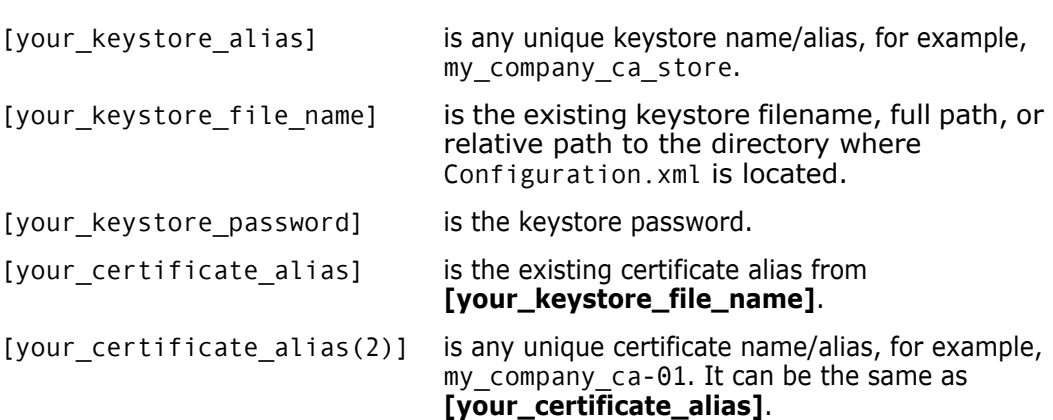

#### **Establishing a Certificate Revocation List for CAC Certificates**

#### *Introduction*

A Certificate Revocation List (CRL) is one of two common methods when using a public key infrastructure for maintaining user access to servers in a network. The other, newer method, which has superseded CRL in some cases, is Online Certificate Status Protocol (OCSP).

The CRL is exactly what its name implies: a list of subscribers paired with digital certificate status. The list enumerates revoked certificates along with the reasons for revocation. The dates of certificate issue, and the entities that issued them, are also included. In addition, each list contains a proposed date for the next release. When a potential user attempts to access a server, the server allows or denies access based on the CRL entry for that particular user. As part of CAC authentication, you have the option of comparing user certificates against one or more CRLs.

The main limitation of a CRL is the fact that updates must be frequently dowloaded to keep the list current. OCSP overcomes this limitation by checking certificate status in real time.

#### *Configuring Dimensions Security Server to Work With a Locally Stored \*.crl File*

- **1** Shut down Tomcat (see ["Stopping Tomcat" on page 29\)](#page-28-0).
- **2** Navigate to the following file and open in a text editor
	- Windows

<Tomcat-Root>\webapps\idp\WEB-INF\conf\Configuration.xml

• UNIX

```
 <Tomcat-Root>/webapps/idp/WEB-INF/conf/Configuration.xml
```
**3** Comment out the following block of parameters:

```
 <Setting Name="serena-crl-validator" Type="htf:map">
    <Setting Name="Provider" Type="xsd:string">X509-CRL</Setting>
    <Setting Name="CompatibleRequestMatchers" Type="htf:namedlist">
      <Setting Name="CredentialsTypeMatcher" Type="xsd:string">X509</Setting>
      <Setting Name="AuthenticationTypeMatcher" Type="xsd:string">*</Setting>
      <Setting Name="CertificateIssuerDNMatcher" Type="xsd:string">*</Setting>
    </Setting>
    <Setting Name="CRLDir" Type="xsd:string"></Setting>
   <Setting Name="CacheFileName" Type="xsd:string">CRLInfoCache.xml</Setting>
    <Setting Name="RefreshPeriod" Type="xsd:string">180</Setting>
 </Setting>
```
**4** Copy the \*.crl file from the LDAP machine.

On Windows this will be located in the directory:

C:\WINDOWS\system32\certsrv\CertEnroll\

On UNIX you will have to locate the appropriate directory.

**5** Restart Tomcat (see ["Starting Tomcat" on page 28\)](#page-27-0).

#### *Configuring Dimensions Security Server on Windows to Work With a Remotely Stored \*.crl File*

- **1** Shut down Tomcat (see ["Stopping Tomcat" on page 29\)](#page-28-0).
- **2** Modify the settings of the Tomcat service log on. It should run under an account that can access the directory containing the \*.crl file on the remote computer, for example, dmsys.
- **3** Restart Tomcat (see ["Starting Tomcat" on page 28\)](#page-27-0).

### **Dimensions Utility for Generating Encrypted Passwords Strings for IDP**

The following scripts:

Windows

<Tomcat-Root>\bin\sso\_encstring.bat

UNIX

<Tomcat-Root>/bin/sso\_encstring.sh

provide a utility for generating encrypted passwords strings for the IDP component of an SSO server. The IDP component utilizes the following XML file:

Windows

<Tomcat-Root>\webapps\idp\WEB-INF\conf\Configuration.xml

UNIX

<Tomcat-Root>/webapps/idp/WEB-INF/conf/Configuration.xml

which has parameter entries of the form:

```
<Setting Name="Password" 
    Type="htf:encstring">enc:01089289f182aef03a6657af3f9f1e813718ce4
    7b224b78fc5ac</Setting>
```
The sso\_encstring.bat (Windows) or sso\_encstring.sh (UNIX) utility enables you to generate values for these Type="htf:encstring" parameters in the XML file.

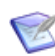

**NOTE** If you do not want to use encrypted passwords (for example while testing), the Type="htf:encstring" parameter can be changed to Type="xsd:string" to utilize a plain text password string.

#### <span id="page-502-0"></span>**Configuring the Dimensions Web Client for SSO**

#### *Enabling SSO in Dimensions Web Client*

In Dimensions CM 2009 R1.x, the comment tags  $(\leq! - -$  and  $- \geq)$  placed around the 'Serena SSO Gatekeeper Filter Configuration' section in the 'web.xml' file located in the following directory:

**Nindows** 

%DM\_ROOT%\..\Common Tools\tomcat\8.0\conf

UNIX

\$DM\_ROOT/../common/tomcat/8.0/conf

had to be removed manually for an SSO installation.

Starting with Dimensions CM 2009 R2, when SSO or SSO plus CAC is installed the Dimensions CM installer automatically removes these comment tags for you.

#### *Configuring SSO Gatekeeper*

In Dimensions CM 2009 R1.x, the 'gatekeeper-core-config.xml' file located in the following directory:

**Nindows** 

%DM ROOT%\..\Common Tools\tomcat\8.0\alfssogatekeeper\conf

**UNIX** 

\$DM\_ROOT/../common/tomcat/8.0/alfssogatekeeper/conf

has unassigned parameter values for the 'SecurityTokenService' and 'FederationServerURL' nodes, and these had to be assigned manually for an SSO installation.

Starting with Dimensions CM 2009 R2, when SSO or SSO plus CAC is installed the Dimensions CM installer automatically makes these parameter assignments for you.

### **SSO-Enabled Dimensions Web Client Login**

When an SSO-enabled Dimensions web client is opened for the first time under SSO authentication, the user sees the SSO-Federation Server login page instead of the standard Dimensions web client login page.

If the SSO user login credentials are successfully negotiated, the user will either:

- be prompted for the usual Dimensions CM database parameters, or
- logged-in using default DB configured on server side.

The sso use default db for login parameter in the file

```
<TOMCAT_ROOT>\webapps\dimensions\WEB-INF\web.xml
```
defines which of the above mechanisms is used (the value will be **no** by default):

```
<init-param>
   <param-name>sso_use_default_db_for_login</param-name>
   <param-value>no</param-value>
   <description>
    If true, Login page with DB selection won't be shown and default DB parameters will 
            be used
   </description>
</init-param>
```
An SSO-enabled Dimensions web client login page has the following differences to a standard Dimensions web client login page:

- Instead of the usual username/password fields, the following message is displayed: **Your user name and password has been validated with SSO**.
- An additional **Logout** link is available next to the Help and About links at the top right of the login page. This addition link performs an SSO Logout, after which the user is returned to SSO-Federation login page.

If the sso\_use\_default\_db\_for\_login mentioned earlier is set to **true/yes** and the log in gets failed, then the additional **Server default** value of **Connect to** appears.

#### **SSO Logout Functionality for Dimensions Web Client**

When a Dimensions web client is SSO-enabled, two logout mechanisms are supported, namely, full and partial.

#### *Partial Log Out*

Partial log out means that an authenticated user can come back to a Dimensions web client without entering login/password when they:

- Close a browser with Dimensions web client.
- Close a browser tab with Dimensions web client.
- **Den another web application, site, etc in a tab within Dimensions web client.**

In such cases, the SSO logout functionality:

Closes the HTTP session.
- Releases Dimensions web client licenses.
- Closes the connection to the Dimensions CM server.

#### *Full Log Out*

An authenticated Dimensions web client user can do a full log out by first using the **Logout** button. They will then be redirected to main SSO login page.

- In such a case, the SSO logout functionality:
- Closes the HTTP session.
- Releases Dimensions web client licenses.
- Closes the connection to the Dimensions CM server.
- **EXEC** Causes the Gatekeeper filter to invalidate the token and redirect the user to the main SSO Login page.

#### **Other SSO Logout Functionality for Dimensions Clients**

Please see the Dimensions CM *User's Guide* and *Process Configuration Guide* for a discussion of the logout experiences for other SSO-enabled (and SSO plus CAC enabled) Dimensions clients.

#### **Adding a System Administrator as an SBM User**

If you want to use a Serena Business Manager (SBM) SSO server, you have to create, on SBM, a user with same identity and password as that of the Dimensions system administrator user on Dimensions CM. By default this user is dmsys. To do this proceed as follows (consult the SBM documentation if you need further details):

- 1 SBM Administrator | Users tabs
- **2** Select **Admin** user
- **3** Press **Copy**
- **4** Enter a new user i/d with the same i/d as the Dimensions system administrator.
- **5** Assign the same password to the new the SBM user as that used for the Dimensions system administrator.

#### **SSL Connection Considerations for an SBM SSO Server**

If you are using an SSO-enabled Serena Business Manager (SBM) as the SSO server for Dimensions CM, SSO components on SBM trust to certificates from their JVM keystore, so the certificate file that Tomcat uses for Dimensions CM must be added to the Java Virtual Machine (JVM) that SBM uses.

Proceed as follows:

- **1** On the Dimensions CM server, configure SSL connection in Tomcat, see ["Secure](#page-514-0)  [Sockets Layer Support on Dimensions CM" on page 515.](#page-514-0)
- **2** Export the certificate to a "\*.cer" file:

keytool -export -alias tomcat -file tomcat.cer

**3** Place tomcat.cer in the following directory:

sbmInstallDir\Common\jdk1.5\jre\lib\security\

**4** The certificate now needs to be imported into to the SBM JVM. Any imported Tomcat certificate (on the SBM machine) must be stored in the existing file in which the Root/ System/Trusted certificates of JVM are currently stored, namely:

```
sbmInstallDir\Common\jdk1.5\jre\lib\security\cacerts
```
To add tomcat.cer to this store:

**a** Navigate to:

sbmInstallDir\Common\jdk1.5\jre\lib\security\

**b** Run the following command:

..\..\bin\keytool.exe -import -trustcacerts -keystore cacerts -storepass changeit -noprompt -alias cm\_tomcat -file tomcat.cer

**5** Restart "Serena Common JBoss" (sse the SBM documentation for details).

Check that can log into Dimensions web client through an SSL connection such as:

https://current machine name:8443/dimensions)

#### **SSO Troubleshooting**

- It is recommended that you *do not* to use an URL like 127.0.0.1 or localhost in dm.cfg, web.xml, and gatekeeper-services-config.xml. Such SSO configuration will only work when the client is on the same machine as the server. All Dimensions web client SSO connections from remote machines will not login correctly in such circumstances.
- It is generally recommended that you only use full DNS computer names in Dimensions CM dm.cfg, web.xml, and gatekeeper-services-config.xml files (for example, use current\_machine\_name.acme.com, not current machine name). There can be possible failures if you use partial DNS machine names in SSO redirections, and these can be very hard to diagnose. If in doubt, you can, however, use IP address in all three files instead of the machine name.

However, the Serena Business Manager (SBM) installer does not use the full DNS machine name to configure endpoints, as can be seen from:

sbmInstallDir\Common\jboss405\server\default\ alfssogatekeeper\conf\gatekeeper-core-config.xml Consequently, as SBM is being used to SSO-enable Dimensions CM, for correct SSO configuration the endpoints for the Dimensions CM SSO gatekeeper must be exactly the same as the endpoints for the SBM SSO Gatekeeper.

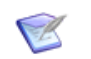

**NOTE** SBM uses two different gatekeeper instances (and separate gatekeeper configuration files): one for JBoss and other for IIS.

 A temporary cookie is used for SSO, so SSO is quite sensitive to browser cookie settings. Issues have been reported with Internet Explorer Enhanced Security Configuration (which is enabled by default on Windows 2003 server). As it is not recommended to uninstall Internet Explorer Enhanced Security Configuration, to ensure that cookies are working as expected in such scenarios, it is recommended that you proceed as follows:

Modify the Internet Explorer setting on each client machine, by adding both Dimensions server site and SBM server site, for example:

http://current\_machine\_name.serena.com

to the **Local Intranet** zone list:

```
Tools | Internet Options | Security | Local intranet | Sites | 
    Advanced | Add this Web site to the zone
```
#### **Updating an IDP Certificate**

Serena recommends that you generate new key pairs to secure your SBM installation. If you do not generate new key pairs, the default certificates that the IDP inherently trusts are used. These same certificates are available from any SBM installation and can be easily spoofed; therefore, to increase security, you should generate a new unique certificate for each SSO component from time to time.

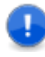

**IMPORTANT!** When you update an IDP certificate on the SBM side, you must then also update the certificate on the Dimensions CM side.

#### **To update an IDP certificate:**

- **1** On the SBM machine, start SBM Configurator, navigate to Security | SSO Trust Keys | IDP, and then click **Generate Keypair** to regenerate the IDP certificate.
- **2** Click **Export Certificate** to export the newly generated certificate to a .pem file (for example, C:\Temp\sts.pem).
- **3** Copy the .pem file to the Dimensions CM machine (for example, in the C:\Temp directory).
- **4** On the Dimensions CM machine, navigate to dimInstallDir\Common Tools\tomcat\8.0\alfssogatekeeper\conf, and make a backup copy of the file named truststore.jks.
- **5** Navigate to dimInstallDir\Common Tools\jre\8.0\bin, and delete the existing IDP certificate:

```
keytool -delete -keystore "dimInstallDir\Common 
    Tools\tomcat\8.0\alfssogatekeeper\conf\truststore.jks"
    -alias sts
```
**6** Import the certificate from, say, C:\Temp\sts.pem into truststore.jks:

```
keytool -import -keystore "dimInstallDir\Common 
    Tools\tomcat\8.0\alfssogatekeeper\conf\truststore.jks"
    -file "C:\Temp\sts.pem" -alias sts
```
- **7** Enter the default password changeit at the prompt.
- **8** Create a backup copy of dimInstallDir\CM\dfs\sts.pem.
- **9** Copy C:\Temp\sts.pem (if that is where you placed the file) to dimInstallDir\CM\dfs\sts.pem.
- **10** Restart the Dimensions Tomcat and Listener services.

## **Dimensions CM Support for SSO Plus CAC**

#### **Prerequisites for SSO Plus CAC Reader Authentication**

#### *Windows Client Prerequisites*

The following client side prerequisites are required:

- The installation of Common Access Card (CAC) ActivClient 6.1 or later software. All configuring of the ActivClient client, if necessary, should be performed as described in the vendor documentation. How to log in using CAC and your PIN in the various Dimensions CM clients is described in the *User's Guide*
- That each user has a personal CAC.
- That a CAC Reader is attached to the client machine (either as a standalone reader or an integrated keyboard reader).

#### *Server Prerequisites For an Existing SSO Server Plus CAC Reader*

The following information is requested by the Dimensions CM installer if you choose to use an existing Serena SSO server plus CAC reader (for example, an SSO-enabled Serena Business Manager (SBM) server installation):

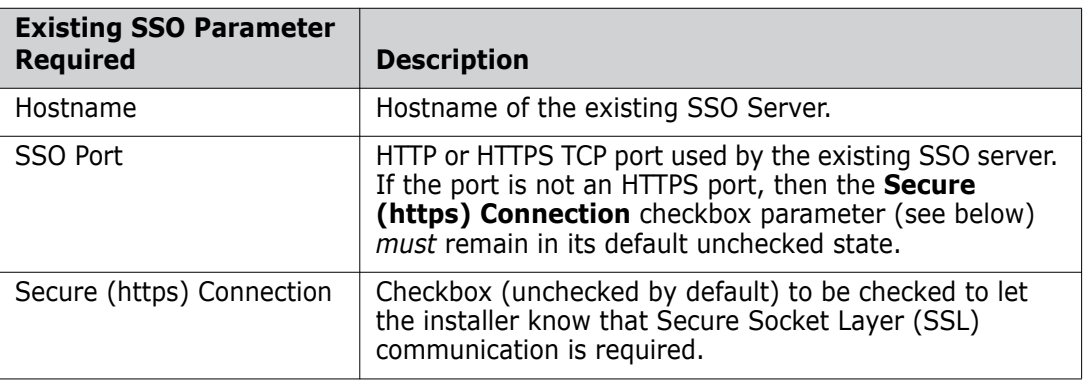

The SBM software and documentation, if required, can be downloaded from the Serena web site. For enabling an installed SBM server for SSO, see the SBM *Administrator Guide*.

#### *Local or Remote Windows Server Prerequisites For a New SSO Server Plus CAC Reader*

The following CAC and SSO information (in that order) is requested by the Dimensions CM installer if you choose to create a new Windows SSO server plus CAC reader setup software:

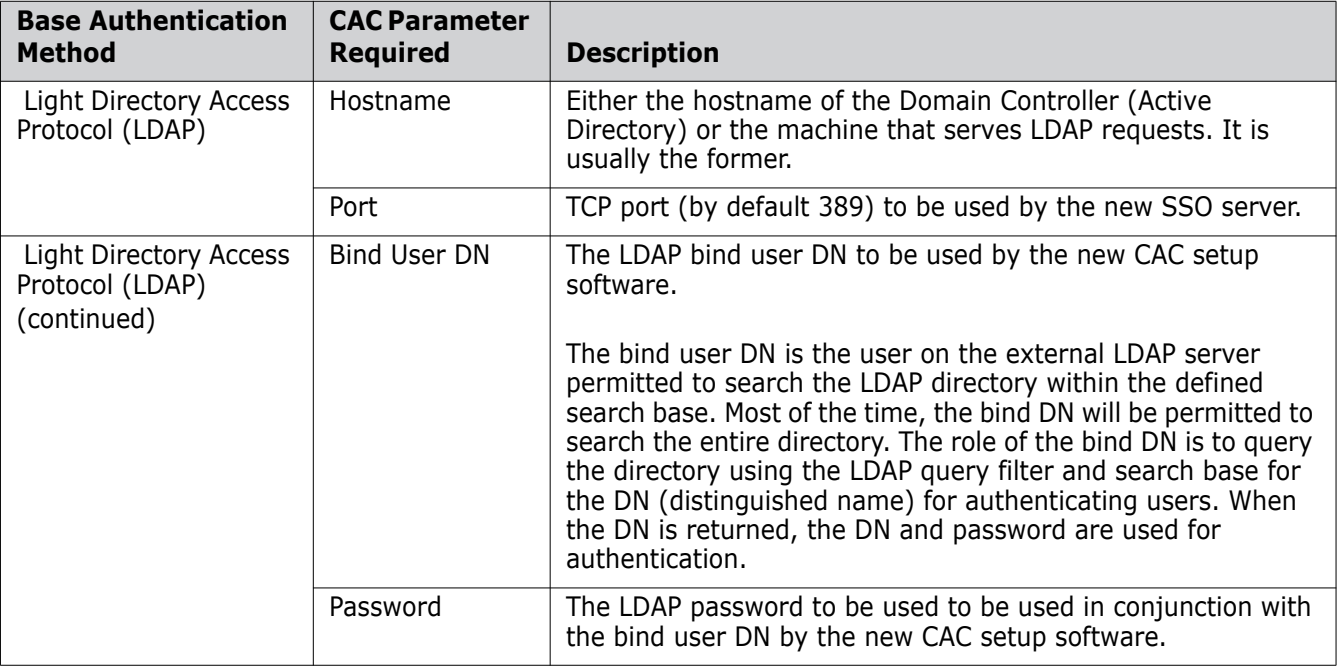

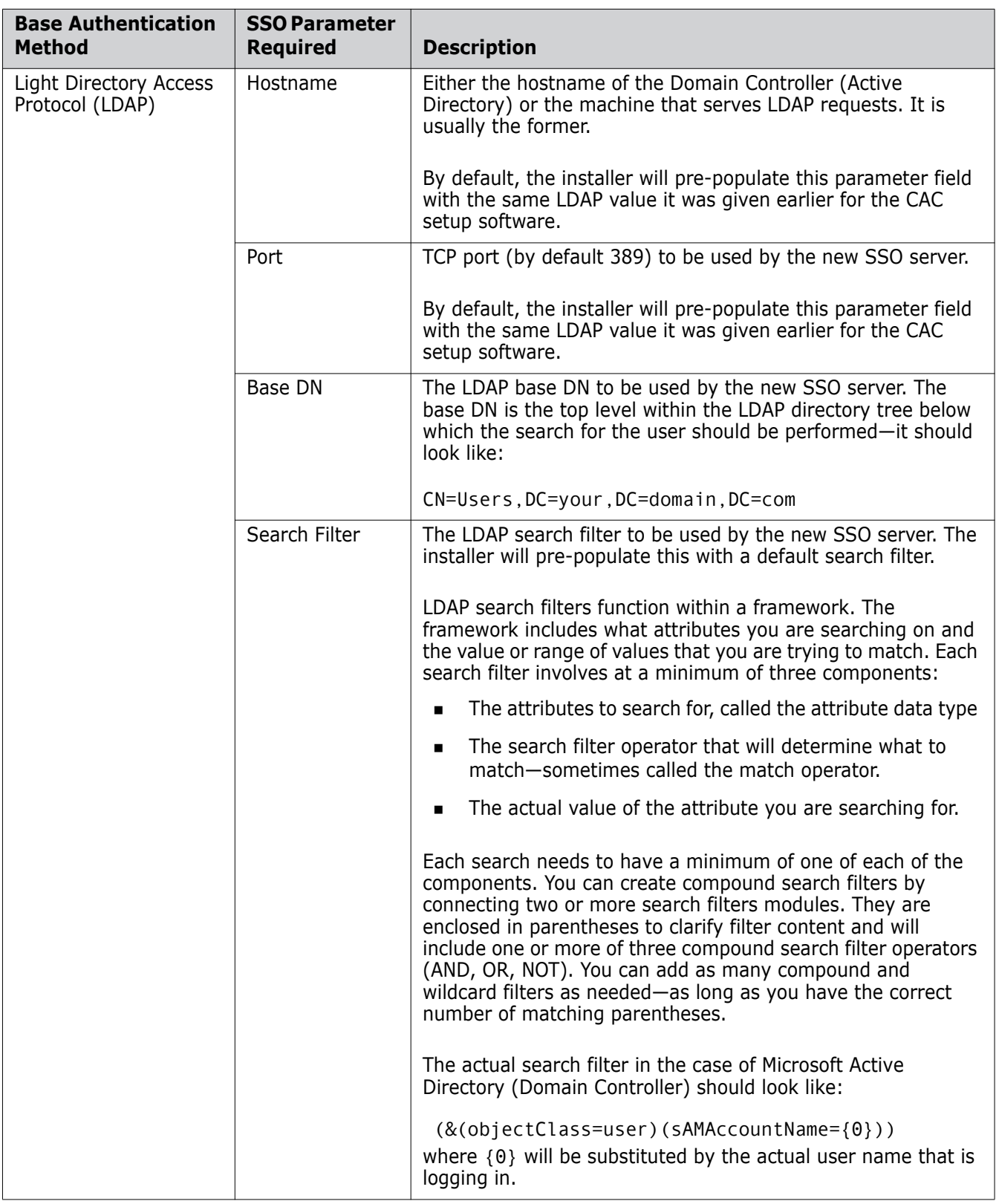

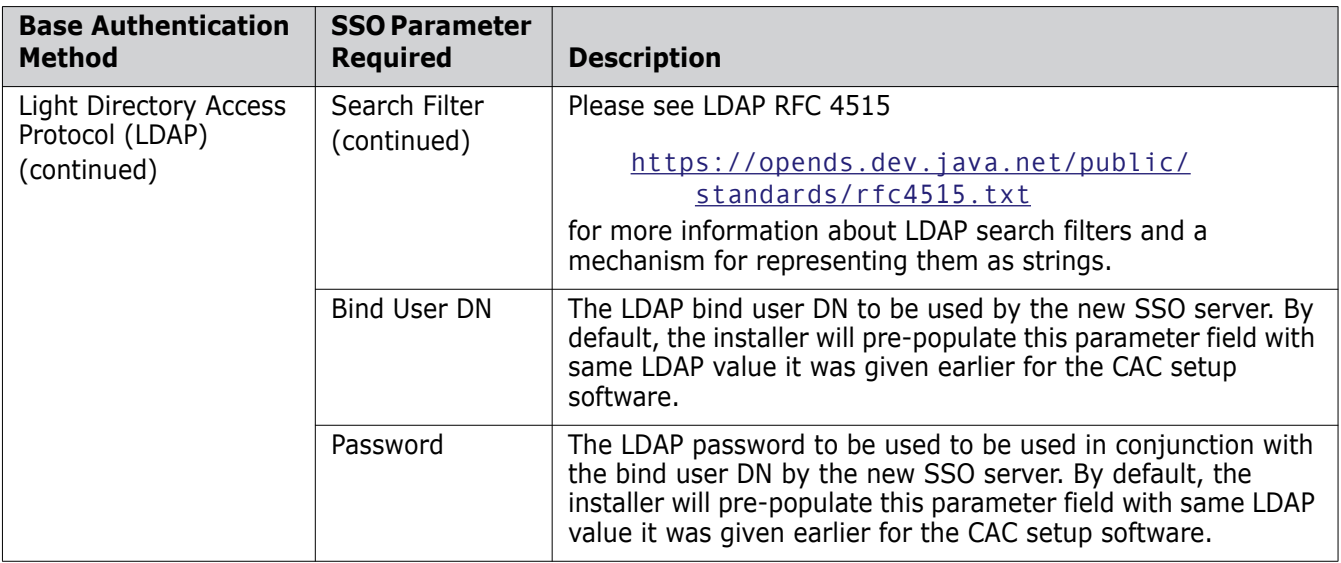

#### **Introduction**

As indicated above, SSO is a prerequisite for the use of CAC. You should, therefore, familiarize yourself with ["Dimensions CM Support for SSO" on page 491](#page-490-0) before reading the following sections.

#### **dm.cfg Entries for SSO Plus CAC Authentication**

Provided the Dimensions CM installer is used to:

- install a new SSO server and configure your CAC authentication details, or
- nominate an existing SSO server and configure your CAC authentication details

the Dimensions CM server dm.cfg file is automatically configured by the installer with the requisite symbols (and default values) for use with SSO plus CAC authentication. If any of these values require editing, the Dimensions CM server will need to be restarted for those edits to take effect.

The SSO symbols automatically added to dm.cfg by an SSO server only installation are described in ["dm.cfg Entries for SSO Authentication" on page 494.](#page-493-0) These, of course, are also required for an SSO plus CAC installation.

The following sample shows the additional SSO symbols that the Dimensions CM installer automatically adds to dm.cfg together with explanations for each parameter (see also ["Example Dimensions CM Certificate" on page 520](#page-519-0)):

```
#######################################
# Smart Card (CAC) Config
#######################################
# CM Server X.509 certificate in PEM format that is used for signing requests to IDP
# IDP must trust to this certificate to successfully issue SSO Tokens
# This certificate is provided for demo purposes and must be regenerated in real
# environment and # and correspondingly after this it should be added to IDP trust store
# if $$DMSECURE$$ is specified in password then password should be specified using
# DMPASSWD for SSO SERVER PRIVATE KEY user
SSO_SERVER_CERTIFICATE %DM_DFS%cm.pem
SSO_SERVER_PRIVATE_KEY %DM_DFS%cm.pem
SSO_SERVER_PRIVATE_KEY_PASSWORD serena
#SSO_SERVER_PRIVATE_KEY_PASSWORD $$DMSECURE$$
```
SSO\_SERVER\_CERTIFICATE

The location of the PEM format demonstration server certificate.

SSO\_SERVER\_PRIVATE\_KEY

The location of the PEM format demonstration server private key.

■ SSO\_SERVER\_PRIVATE\_KEY\_PASSWORD

Password for PEM format demonstration server private key.

**IMPORTANT!** If you install only the SSO component to work in conjunction with SSO and CAC located on an Serena Business Manager (SBM) installation, then the above entries will need to be manually added to the Dimensions CM server dm.cfg file.

#### **Not Allowing Accounts for CAC-Only Authorized Users**

Dimensions CM supports dual username/password and CAC authentication for certain power users, for example, administrators and those who require the running of unattended batch jobs.

For all other CAC users, it is often company best practice or mandated policy to ensure that such users do not have optional access to username/password authentication. In such circumstances, the operating system administrator should either:

- never assign such users username/password authentication in the first place (the recommended option); or
- ensure that username/password authentication is removed from all normal CAC users who happen to have such authentication (for example, users with usernames that existed before CAC authentication was introduced).

#### **Implementing CAC Support after Installing CM Server and SSO**

If you want to implement Common Access Card (CAC) authentication support after installing Dimensions CM with SSO (Single Sign-On) support, you must complete the steps in this section. Once you have completed these steps, you can log into Dimensions CM using CAC.

**1** Open

<TOMCAT\_HOME>\webapps\idp\WEB-INF\conf\fedsvr-core-config.xml

in an XML or text editor.

**2** Locate the AllowedPrincipalAuthenticationTypes parameter and add CLIENT\_CERT to it. This enables the **Smart Card Login** button. The resulting parameter looks like the following:

 <parameter name="AllowedPrincipalAuthenticationTypes" Type="xsd:string">CLIENT\_CERT</parameter>

- **3** Save the fedsvr-core-config.xml file.
- **4** Open:

```
<TOMCAT_HOME>\webapps\idp\WEB-INF\conf\Configuration.xml file
```
in an XML or text editor.

**5** Uncomment the required X.509 authenticators by removing the <!--X509-NAME and X509-NAME--> markup from them. For example, remove the following markup to uncomment the X509-BASE, X509-LDAP, or X509-CRL authenticator, respectively.

<!--X509-BASE ... X509-BASE--> <!--X509-LDAP ... X509-LDAP--> <!--X509-CRL ... X509-CRL-->

- **6** Configure the Certificate Authorities (CA) in the X509-BASE and X509-LDAP authenticators as described in ["Configuring Trusted Certificate Authorities for SSO](#page-498-0)  [Installations" on page 499](#page-498-0).
- **7** Note that for the X509-LDAP authenticator, the following parameters must be substituted:

\$X509\_LDAP\_HOST \$X509 LDAP USER \$X509 LDAP PASSWORD

Note that by default, the installer configures the X509-LDAP authenticator when the CAC option is selected.

- **8** The X509-CRL authenticator can be used in addition to X509-BASE or X509-LDAP. In this case, the \$X509\_CRL\_PATH parameter must be substituted and the specified folder must contain \*.CRL files.
- **9** Save the Configuration. xml file.
- **10** Restart the Serena Common Tomcat Service.

The Configuration.xml file contains the following commented out example of an authenticator. If you want to use it you must remove the comments and substitute the variables appropriate to your set up:

```
!-- =========================================================== -->
<!-- CRL validator against file based Certificate Revocation List -->
<!-- =========================================================== -->
\leq ! - - X509 - CRL
           <!Setting Name="serena-crl-validator" Type="htf:map">
           <!Setting Name="Provider" Type="xsd:string">X509-CRL<!/Setting>
            <!Setting Name="CompatibleRequestMatchers" Type="htf:namedlist">
               <!Setting Name="CredentialsTypeMatcher" Type="xsd:string">X509<!/Setting>
               <!Setting Name="AuthenticationTypeMatcher" Type="xsd:string">*<!/Setting>
              <!Setting Name="CertificateIssuerDNMatcher" Type="xsd:string">*<!/Setting>
             <!/Setting>
             <!Setting Name="CRLDir" Type="xsd:string">$X509_CRL_PATH
            <!/Setting>
             <!Setting Name="CacheFileName" Type="xsd:string">crl_cache.xml<!/Setting>
             <!Setting Name="RefreshPeriod" Type="xsd:string">1200
                     <!/Setting>
           <!/Setting>
X509-CRL-->
```
## <span id="page-514-0"></span>Appendix B

## **Secure Sockets Layer Support on Dimensions CM**

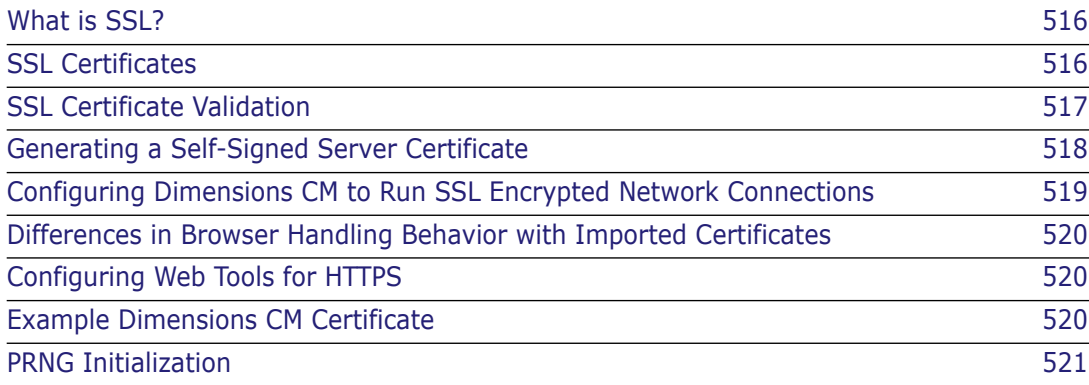

## <span id="page-515-0"></span>**What is SSL?**

Secure Sockets Layer (SSL) is a networking protocol that provides encrypted communications on the Internet. SSL is layered beneath application protocols such as HTTP, SMTP, Telnet, FTP, Gopher, and NNTP and is layered above the connection protocol TCP/IP. It is used by the HTTPS access method.

SSL is used to ensure secure transactions between web servers and browsers. The protocol uses a third party, a Certificate Authority (CA), to identify one end or both ends of a transaction:

- **1** A web browser requests a secure page (https://).
- **2** The web server sends its public key with its certificate.
- **3** The web browser checks that the certificate:
	- **a** was issued by a trusted party (usually a trusted root CA),
	- **b** is still valid, and
	- **c** is related to the site contacted.
- **4** The web browser uses the public key to encrypt a random symmetric encryption key and send it to the web server together with the required encrypted URL (as well as other encrypted http data).
- **5** The web server decrypts the encrypted symmetric encryption key using its private key, and uses the decrypted symmetric key to decrypt the URL and http data.
- **6** The web sever sends back the requested HTML document and http data encrypted with the symmetric key.
- **7** The web browser decrypts the http data and html document using the symmetric key and displays the information.

#### <span id="page-515-1"></span>**SSL Certificates**

An SSL certificate contains:

- **Information about the owner of the certificate, for example:** 
	- Owner's email address.
	- Owner's name.
	- Certificate usage.
	- Duration of validity.
	- Resource location.
	- Distinguished Name (DN), which includes:
		- the Common Name (CN) (web site address or email address depending on the usage)
		- the certificate ID of the person who certifies (signs) this information.
- The public key.
- A hash to ensure that the certificate has not been tampered with.

As you made the choice to trust the person who signs this certificate, therefore, you also trust this certificate. This is a certificate trust tree or certificate path.

Usually your browser or application has already loaded the root certificates of well known Certification Authorities (CA) or root CA Certificates (like VeriSign or Thawte). The CA maintains a list of all signed certificates as well as a list of revoked certificates. A certificate is insecure until it is signed, as only a signed certificate cannot be modified.

A certificate that is used in an SSL connection can be considered as trusted when:

- It was issued by a trusted Certificate Authority.
- It is used by a site (domain name) for which it was issued.
- Its certificate is not expired.
- Its certificate (or its issuers tree) is not revoked.

#### <span id="page-516-0"></span>**SSL Certificate Validation**

Dimensions CM performs SSL certificate validation. Certificates used in *SDP over SSL* and https connections must be:

- Trusted
- Not expired
- Have a valid hostname.
- Have a proper usage type (if specified), for example: 1.3.6.1.5.5.7.3.1 Server Authentication

You can use various methods to configure what is trusted by the SSL client. With *SDP over SSL* the desktop and web clients are SSL clients.

When a CM server connects to a remote node using *SDP over SSL* or tries to obtain an SSO token, generate an ALF event, or start a build job via https, it also represents an SSL client that should successfully validate the certificate used by the remote node or web application.

 For non Java applications on all platforms you can configure a .pem based certificates store, for example:

DM SSL TRUST CERTS FILE %DM DFS%cacerts.pem

The .pem file is a text file that contains multiple BEGIN and END CERTIFICATE sections. A clean installation of CM contains an example file with a CA of the SSL certificate used by Serena Common Tomcat.

On UNIX systems you can use a certificate hash directory, for example:

DM\_SSL\_TRUST\_HASH\_DIR /etc/ssl/certs

**NOTE**: The path to the certificates hash directory is not unified and each UNIX system can use a different path.

On Windows the system certificates store is used.

**TIP**: To display the store for the current user run: certmgr.msc

- For a Windows domain based environment and a domain based CA, additional configuration should not be required if certificates from the domain CA are used for the SSL (all workstations should trust it automatically).
- By default on all platforms for non-Java applications, OpenSSL is used to validate certificates. On Windows you can switch to a Windows based validation by specifying this parameter:

DM\_SSL\_VALIDATION\_FACILITY Windows

The following parameter does not work in Windows mode:

DM\_SSL\_TRUST\_CERTS\_FILE

 For Java based applications, including web applications on Serena Common Tomcat, the default Java trust store is located in:

[JRE]/lib/security/cacerts

Serena Common Tomcat uses the following location:

/dimensions/14.3/common/jre/8.0/lib/security/cacerts

 Self-signed certificates for *SDP over SSL* (see below) can be used but must be explicitly trusted by the clients and contain a valid CN that is equal to the hostname of the server that is being accessed.

#### <span id="page-517-0"></span>**Generating a Self-Signed Server Certificate**

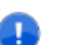

**IMPORTANT!** The following commands are only applicable to ASCII character sets.

A self-signed certificate is required by Dimensions CM before it can use SSL encrypted network connections. This can be created using the openssl (UNIX) or openssl.exe program distributed with the appropriate Dimensions CM server.

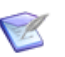

#### **NOTE**

The commands below will prompt you for inputs required to generate the certificate and associated keys, for example, the PEM pass phrase. It is assumed that if you are generating a certificate you are familiar with the input terminology and have the appropriate information.

If OpenSSL cannot locate the configuration file it issues a warning and continues generating the SSL certificate. Use this workaround to fix this issue:

set OPENSSL\_CONF=%DM\_ROOT%\prog\openssl.cnf

- **1** To create the self-signed server certificate and other keys required:
	- **a** Navigate to the %DM\_ROOT%\prog (Windows) or \$DM\_ROOT/prog (UNIX) directory. You must in this directory so that the files required by the following commands can be found.
	- **b** Enter the following commands as a single line:

openssl req -config openssl.cnf -newkey rsa:2048 -sha1 -keyout serverkey.pem -out serverreq.pem openssl x509 -req -in serverreq.pem -sha1 -extensions v3\_ca -signkey serverkey.pem -out servercert.pem

- UNIX: cat servercert.pem serverkey.pem > server.pem
- Windows: copy /b servercert.pem + serverkey.pem server.pem openssl x509 -subject -issuer -noout -in server.pem
- **2** To create dh512.pem and dh1024.pem enter the following commands:
	- **a** openssl dhparam -check -text -5 512 -out dh512.pem
	- **b** openssl dhparam -check -text -5 1024 -out dh1024.pem
- **3** Create this Dimensions CM directory:
	- UNIX: \$DM\_ROOT/CA
	- Windows: %DM\_ROOT%\CA
- **4** Copy the following files to the directory you just created:

server.pem dh512.pem dh1024.pem

#### <span id="page-518-0"></span>**Configuring Dimensions CM to Run SSL Encrypted Network Connections**

For SSL encrypted connections, the following entries must be added to listener.dat located in the dfs folder:

-ssl -ssl\_password \$\$DMSECURE\$\$

These are used by Dimensions CM to access the server certificate generated by openssl. The password is that which is entered when generating the certificates described in the previous section.

You then need to run the following command:

dmpasswd -ssl\_password -add -pwd <password>

where <password> is the password that you entered when you created the SSL certificate and will be encrypted.

If the Dimensions CM listener is started with additional listener.dat entries as described above, then all Dimensions CM clients connecting to this listener will use SSL mode. Also, all dmlibsrv processes spawned by the listener will also use SSL mode. However, any connections from dmappsrv or dmlibsrv processes on this node to dmappsrv or dmlibsrv processes on other nodes will be unencrypted unless the other node's listener is also in SSL mode.

#### <span id="page-519-3"></span>**Differences in Browser Handling Behavior with Imported Certificates**

Microsoft Internet Explorer and Mozilla Firefox differ in how their handling behavior with respect to imported certificates.

Firefox has own 'exception' list for certificates where the user can elect to trust some untrusted issuer. Fire Fox will then not flag that issuer as untrusted.

Internet Explorer does not have such functionality. Each time a user uses a certificate which is generated from an untrusted issuer, Internet Explorer will issue a warning message about the untrusted nature of the certificate.

## <span id="page-519-1"></span>**Configuring Web Tools for HTTPS**

To configure web tools for HTTPS for the Tomcat and JRE installation supplied with Dimensions CM, you need to obtain a certificate, and add a secure connector entry to the server.xml file. For details see the following information on the Tomcat web site: <http://tomcat.apache.org/tomcat-8.0-doc/ssl-howto.html>

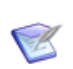

**NOTE** There are many other ways to configure Dimensions CM web tools for HTTPS, such as using an external web server, or an alternative web application container.

## <span id="page-519-2"></span><span id="page-519-0"></span>**Example Dimensions CM Certificate**

Dimensions CM has an example certificate for use in demonstration SSL transactions. This certificate was issued by 'Serena Software SampleCA-1' CA with a specified host of 'localhost'.

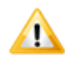

**CAUTION!** This certificate should only be used in demonstration mode to see how the mechanism works. Additionally, in this mode you will always see a red-highlighted warning message from Microsoft Internet Explorer.

For full security in real-life applications, you should generate your own certificate through your Certificate Authority (CA) for a specified host name (site). Otherwise browser users will see the following security alert message:

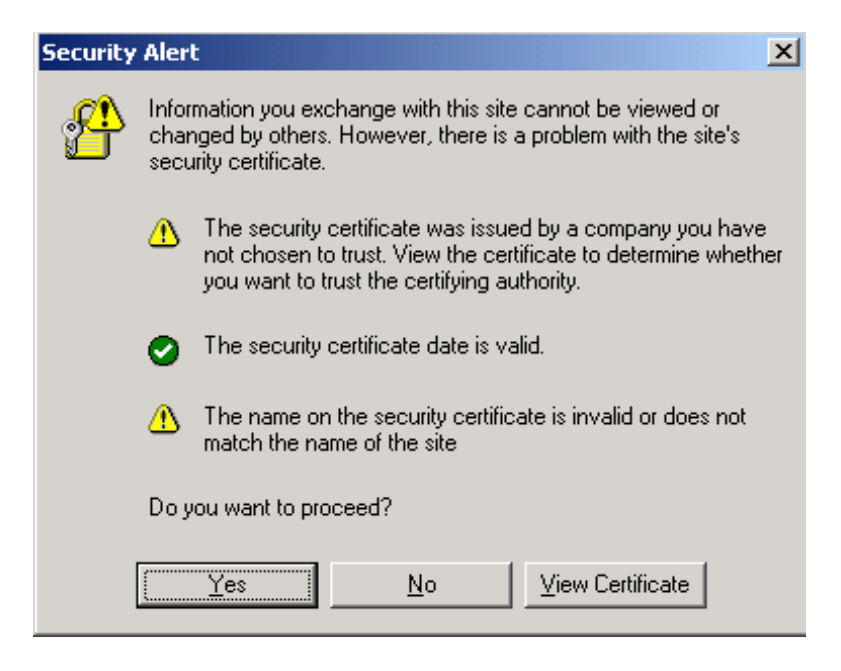

#### <span id="page-520-0"></span>**PRNG Initialization**

To improve SSL initialization performance, in Dimensions CM 14.x the default random number generator has been changed from /dev/random to /dev/urandom on OS platforms that support this functionality. It is possible to specify an alternative random number generator via the HRNGDEVICE environment variable. For example, on UNIX issue this command:

export HRNGDEVICE=/dev/random

# Appendix C

## **Using a Non-Default Service Name and Port Number**

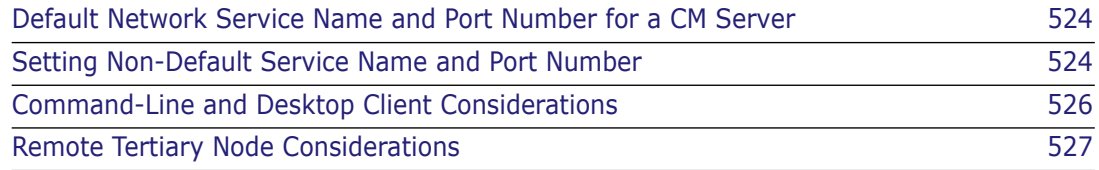

#### <span id="page-523-0"></span>**Default Network Service Name and Port Number for a CM Server**

By default, a Serena<sup>®</sup> Dimensions<sup>®</sup> CM server installation configures Dimensions CM to listen for client connections and communicate with remote nodes using:

- Network service name pcms\_sdp
- TCP/IP port number 671.

This appendix details how to configure Dimensions CM to use the following example values for:

- Network service name: dm101sdp
- TCP/IP and port number: 5000
- Hostname: dmserver

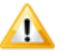

**CAUTION!** Both the Dimensions CM pdiff standalone utility and the Dimensions Replicator command replicator utilize "local connection", that is, they expect the network service name to be the default pcms\_sdp—these particular utilities will *not* function if you set an alternative network service name. Additionally, all sites partaking in replication must use the same port number for Dimensions CM.

### <span id="page-523-1"></span>**Setting Non-Default Service Name and Port Number**

#### **UNIX Platforms**

- <span id="page-523-2"></span>**1** Log in as root and shut down the Dimensions CM server by executing the \$DM\_ROOT/prog/dmshutdown or dm\_control cm\_stop shell scripts.
- **2** Edit the \$DM\_ROOT/dfs/listener.dat file and ensure that the -service parameter is specified as follows:

-service dm101sdp

- <span id="page-523-3"></span>**3** Ensure that only one of the following conditions is met:
	- **a** The \$DM\_ROOT/dm.cfg file contains the following line

DM\_SERVICE\_DM101SDP\_TCP\_5000

**b** or, the \$DM\_ROOT/dm.cfg file contains the following line

DM\_SERVICES\_FILE \$DM\_ROOT/services.dm

and that the \$DM\_ROOT/services.dm file exists, is readable by the Dimensions CM system administrator account, and contains the following line:

dm101sdp 5000/tcp

**c** or, the network services database /etc/services contains the following line

dm101sdp 5000/tcp

**NOTE** If the Dimensions CM server host is configured as a NIC client, then it may be configured to use the NIS network services database, not the local network services database /etc/services. In that case, you must ensure that the NIS network services database contains the required service definition. Contact your network administrator for assistance.

- **4** Check that you have made the correct edits above, as follows:
	- **a** Log in as root and restart the Dimensions CM server by executing the \$DM\_ROOT/prog/dmstartup or dm\_control cm\_start shell scripts.
	- **b** Run dmcli or a Dimensions CM desktop client on a remote Windows node (if available). In the login dialog, specify hostname:portnumber for the **Server:** field. If you fail to connect, repeat [Step 1](#page-523-2) to [Step 3](#page-523-3) and carefully check your edits.
- <span id="page-524-1"></span>**5** Launch the Administration Console:
	- **a** On the Administration Console log in screen, fill in the **User ID** and **Password** fields as the Dimensions CM system administrator (normally dmsys), but in the **Connect to** field select **Manual...** from the drop-down list.
	- **b** Fill in the **DB name** and **DB connection** fields with the appropriate values.
	- **c** Fill in the **Server** field with dmserver:5000.
	- **d** Log in to the Administration Console.
	- **e** Select:

K

Distributed Development | Network administration

- **f** On the Network Nodes tab, click on the physical network node dmserver in the left hand pane.
- **g** Click on the '+' sign next to **Network Object** in the right hand pane.
- **h** On the **Assign Node Object** dialog box, type dm101sdp in the **Network Object:** name combo box and select SDP from the **Protocol:** drop-down list. Optionally fill in the other fields.
- **i** Log out from the Administration Console.
- **6** If you use the Tomcat web application container provided by Serena to run the Dimensions CM web client and Administration Console web applications, stop Tomcat as described in ["Stopping Tomcat" on page 29.](#page-28-0)
- <span id="page-524-0"></span>**7** Configure the Dimensions CM web applications to use the new TCP/IP port number 5000 as the default, see ["Reassigning Default Dimensions CM Web Client Connection](#page-31-0)  [Parameters" on page 32](#page-31-0). Once this is done, you will be able to log in to these applications using the default **Sample database** entry in the **Connect to** field; that is, you will *not* in future need to select **Manual...** and specify dmserver:5000 in the **Server** field.
- <span id="page-524-2"></span>**8** If you use the Tomcat web application container provided by Serena to run the Dimensions CM web client and Administration Console web applications, restart Tomcat as described in ["Starting Tomcat" on page 28.](#page-27-0) Check that you can then connect as described in [Step 7.](#page-524-0)

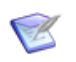

**NOTE** If you use your own web application container to run Dimensions CM web client and the Administration Console web applications, then you must restart them in order for the above changes to take effect.

#### **Windows Platforms**

- <span id="page-525-1"></span>**1** Log in as a Windows local administrator and stop the Serena Dimensions Listener service.
- **2** Edit the %DM\_ROOT%\dfs\listener.dat file and ensure that the -service parameter is specified as follows:

-service dm101sdp

- <span id="page-525-2"></span>**3** Ensure that only one of the following conditions is met:
	- **a** The %DM\_ROOT%\dm.cfg file contains the following line

DM\_SERVICE\_DM101SDP\_TCP\_5000

**b** or, the %DM ROOT%\dm.cfg file contains the following line

DM\_SERVICES\_FILE \$DM\_ROOT\services.dm

and that the %DM\_ROOT%\services.dm file exists, is readable by the Dimensions CM system administrator account, and contains the following line:

dm101sdp 5000/tcp

**c** or, the network services database %SystemRoot%\system32\drivers\etc\services contains the following line

dm101sdp 5000/tcp

- **4** Check that you have made the correct edits above, as follows:
	- **a** Log in as a Windows local administrator and restart the Serena Dimensions Listener Windows service.
	- **b** Run dmcli or a Dimensions desktop client on the local node or a remote node (if available). In the login dialog, specify dmserver:5000 for the **Server:** field. If you fail to connect, repeat [Step 1](#page-525-1) to [Step 3](#page-525-2) and carefully check your edits.
- **5** Perform [Step 5](#page-524-1) to [Step 8 on page 525.](#page-524-2)

#### <span id="page-525-0"></span>**Command-Line and Desktop Client Considerations**

When you use dmcli, dmpmcli, and/or the Dimensions CM desktop client to connect to a Dimensions CM server that was configured to use a non-default TCP/IP port number, you must explicitly specify the port number as part of the value of either:

 The **Server:** text field in the Dimensions CM Login dialog box (for example, dmserver:5000).

■ The -hostname command-line parameter (for example, -hostname dmserver:5000).

#### <span id="page-526-0"></span>**Remote Tertiary Node Considerations**

If you want to access remote tertiary nodes from a Dimensions CM server that was configured to use a non-default TCP/IP port number, then you must ensure that either:

- **the Dimensions CM listener on the remote tertiary node is configured to use the same** TCP/IP port number as the Dimensions CM server, or
- a network connection has been defined between the Dimensions CM server node (client) and the remote tertiary network node (server) using the Dimensions CM SDP protocol and the network object corresponding to the TCP/IP port number used by the remote tertiary node, see the description on [Step 5 on page 525](#page-524-1) and modify as appropriate.

# Appendix D **Replicator Utilities**

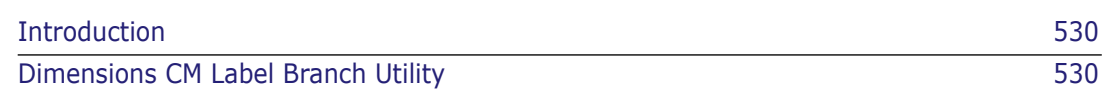

## <span id="page-529-0"></span>**Introduction**

In addition to the standard Serena Dimensions Replicator applications, the following utility is also provided to facilitate establishing a comprehensive Replicator environment.

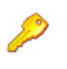

**PRIVILEGES** The user must have ADMIN\_REPL privilege for the base database in order to execute these utilities.

## <span id="page-529-1"></span>**Dimensions CM Label Branch Utility**

#### **Description**

The Dimensions CM Label Branch utility enables a user with ADMIN\_REPL privilege to move items that are currently on the nameless branch to be placed in a named branch. For example, ACME30:FINAL\_RELEASE.UNIX-C;4 is an item revision on the nameless branch whereas ACME30:FINAL\_RELEASE.UNIX-C;emu#4 is an item revision on branch emu*.*

This facility has been provided to allow users who have not currently used the namedbranch facility to enable replication using named branches.

#### **Syntax**

```
pm_label_branch <branch_name> -p <product_id> [-t <item_types>]
    -user <user-id> -pass <user-pswd> -host <server-name> 
    -dbname <db-name>
```
#### **Options**

<branch\_name> specifies the named branch on to which items on the nameless branch will be moved. If this branch does not exist, it will be created. -p product identity. -t optional comma-separated list of item types, which *must* be enclosed by double quotation characters ( " " ), that will be affected by this utility, for example, "src,doc,dat". -user specifies the operating system user name of your account on the server. -pass specifies the password of your operating system user name account on the server. -host specifies the host name on the server. -dbname specifies your database identifier.

#### **Restrictions**

This utility can only be used to move items to a named branch that is not currently in use. For example, if the utility is invoked to move items to the emu branch where items already exist on this branch, then the utility will exit with an appropriate error message.

# Appendix E

## **Replicator Error and Warning Messages**

This appendix alphabetically lists and describes the error and warning messages generated by Serena Dimensions Replicator. Where appropriate it also gives the action that needs to be taken to resolve each error and warning. The messages are listed in lexicographical order.

Each message is documented in the following format.

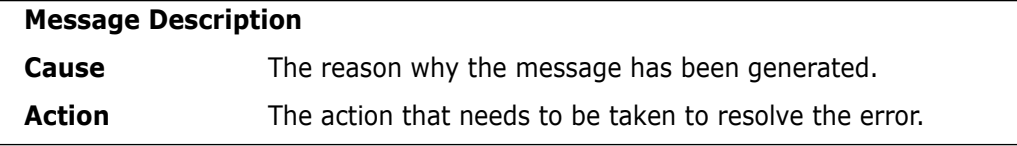

\*\* Replication Error: Baseline failed to import.

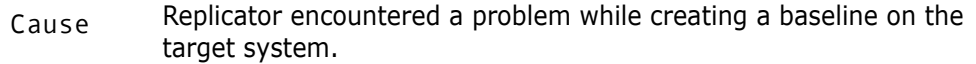

- Action This message will be accompanied with an error message giving the reason for the failure.
- \*\* Replication Error: Baseline failed to replicate.
- Cause Replicator encountered an error while attempting to replicate a baseline.
- Action Please see the accompanying errors for more information.

\*\* Replication Error: Cannot find a revision of <item id> in the project.

- Cause Replicator encountered an error while creating the pedigree for a replicated item.
- Action *This is a fatal error.* Please contact Serena Support.
- \*\* Replication Error: Item failed to import.
- Cause Replicator encountered an error while creating an item on the target system.
- Action This message will be accompanied with an error message giving the reason for the failure.

\*\* Replication Error: Item failed to replicate.

- Cause Replicator encountered an error while creating an item on the target system.
- $Action$  This message will be accompanied with an error message giving the reason for the failure.
- \*\* Replication Error: Item is currently extracted.
- Cause Replicator could not replicate an item to or from a subordinate as it is currently extracted.
- Action Check in the item in question and retry the operation.
- \*\* Replication Error: Phase 1.
- Cause Replicator encountered a problem during phase 1 of the import process.
- Action This message will be accompanied with an error message giving the reason for the failure.

\*\* Replication Error: Phase 2 <request id> loading error on relations - deleting request.

- Cause Replicator encountered a problem during the loading of requests.
- $Action$  This message will be accompanied with an error message giving the reason for the failure.
- \*\* Replication Error: Unable to calculate LC details.
- Cause Replicator encountered an internal error calculating details on the lifecycle while creating an item on the target system.
- Action This is caused by data inconsistencies in the database. Please contact Serena Support.
- \*\* Replication Error: Unable to find details in cache.
- Cause Replicator encountered an internal caching error while replicating an item to the target system.
- Action Retry the operation. If the error persists, please contact Serena Support.
- \*\* Replication Error: Unable to find subordinate details.
- Cause Replicator encountered an internal querying problem while identifying subordinates to replicate to.
- Action Retry the operation. If the problem persists, please contact Serena Support.
- \*\* Replication Error: Unable to replicate item relationships.
- Cause Replicator encountered an internal problem querying the related items to an item or request and wrote this information to disk.
- Action Retry the operation. If the problem persists, please contact Serena Support.
- \*\* Replication Error: Unable to replicate library files.
- Cause Replicator encountered an error while replicating item library files to the target system. *This error will be produced when Dimensions on the target system cannot place an item in the target library.*
- Action Check the status of your Dimensions service or Daemon and verify that you can create items on the target system.
- \*\* Replication Error: Unable to replicate object history.
- Cause Replicator encountered an internal problem querying history of an item / design part / baseline / request and wrote this information to disk.
- $A<sub>C</sub>$  t i on and Retry the operation. If the problem persists, please contact Serena Support.
- \*\* Replication Error: Unable to replicate part relationships.
- Cause Replicator encountered an internal problem querying the related parts to an item / baseline / request and wrote this information to disk.
- Action Retry the operation. If the problem persists, please contact Serena Support.
- -- Warning: This baseline has already been transferred.
- Cause You are attempting to replicate a baseline that already exists on the subordinate.
- Action None.
- Cannot initialise **Replicator**.
- Cause An error was encountered when attempting to start the replication service.
- Action Ensure that you are logged in as the Tool Manager and re-attempt the operation.

Configuration parameter DM\_REPLICATOR\_SERVER specifies invalid file <filename> on host <hostname>.

- Cause The Replicator server program as identified by the symbol DM\_REPLICATOR\_SERVER in the file dm.cfg does not exist.
- Action Ensure that the file referenced is correct and has executable permission. If this file is not found, Replicator has not been installed properly and therefore must be re-installed.

Dimensions CM Network is not running - Unable to open the routing file.

- Cause Dimensions CM Network has not been started on the target node.
- Action Ensure that Dimensions CM Network has been started.
- Dimensions CM Network: no route file on <node>.
- Cause Dimensions CM Network has not been started on the target node.
- Action Ensure that Dimensions CM Network has been started.
- Error: A baseline with this specification already exists.
- Cause You attempted to replicate a baseline to a subordinate using a specification which already existed on that subordinate.
- $Action$  Either delete the baseline on the subordinate, or rename the baseline you want to replicate on the master.

Error: An error occurred attempting to delete the contents of project <project id>

- Cause An internal error was encountered while trying to delete the contents of the temporary project used for baseline replication.
- Action Retry the operation. If the error still persists, please contact Serena Support.

Error: An error occurred attempting to query the contents of project <project id>

- Cause An internal error was encountered while trying to query the temporary project used for baseline replication.
- Action Retry the operation. If the error still persists, please contact Serena Support.

Error: An error occurred attempting to create the baseline on the target site.

- Cause An error occurred while creating the baseline on the subordinate site.
- Action Please see the accompanying error messages for more details.

Error: An error occurred calculating the checksums for the temporary projects.

- Cause Merant Replicator encountered an error while attempting to calculate the checksums on the temporary projects used for baseline replication.
- Action Retry the operation. If the error persists, please contact Serena Support.
- Error: An error occurred resetting the replication log(s).
- $C_{\text{AUSE}}$  A database error was encountered while updating the replication logs associated with the baseline replication.
- Action Retry the operation. If the error still persists, please contact Serena Support.

Error: An error occurred trying to clear <local | remote> temporary project(s).

- Cause While attempting to replicate a baseline, an error occurred trying to purge the contents of a temporary project.
- Action Rerun the replication process. If the error persists, please contact Serena Support.

Error: An error occurred trying to delete <local | remote> temporary project(s).

- Cause While attempting to replicate a baseline, an error occurred trying to delete the contents of a temporary project.
- $Action$  Rerun the replication process. If the error persists, please contact Serena Support.

Error: A revision of this item has already failed to be replicated.

- Cause Replicator attempted to create a revision of an item on the target system for which a previous revision had already failed to be created.
- Action Check the transfer log created and ensure that previously reported errors for this item specification are resolved before retrying the transfer.

Error: Baseline <baseline\_id> already exists.

- Cause You are attempting to replicate a baseline that already exists on the subordinate.
- Action None.

Error: Baseline <br/>baseline id> already exists on the subordinate.

- Cause The baseline you are attempting to replicate already exists on the subordinate.
- Action Replicate a different baseline.

Error: Baseline <braseline id> does not exist on this master.

- Cause You attempted to replicate a baseline which does not exist on the master.
- Action Check the baseline you are specifying exists, and is a release baseline.
- Error: Baseline <baseline id> is not a release baseline.
- Cause You attempted to replicate a non-release baseline.
- Action Specify a release baseline to replicate.
- Error: Cannot change to home dir for <username> on remote node.
- Cause An error was encountered when trying to connect to the replication service on the target system.
- Action Retry the operation. If the error persists, please contact Serena Support.

Error: Cannot connect to <DMDB>.

- $C_{\text{AUSE}}$  Replicator could not connect to the database specified by the -p command switch or, if the switch is not used, by the DMDB symbol.
- Action Ensure that the database specified is correct and rerun the operation.
- Error: Cannot find Item Type <PRODUCT ID>:<TYPE NAME>.
- Cause Replicator attempted to create an item on the target system that did not have the required item type defined.
- Action Use Administration Console to create the required item type against the relevant product on the target system, and then rerun Replicator

Error: Cannot find product part for <product>.

- Cause Replicator attempted to create an item for a product that does not exist on the target system
- Action Use Administration Console to create the product on the target system and rerun Replicator.
- Error: Cannot find product part for product <product>
- Cause Replicator attempted to create an item for a product that does not exist on the target system.
- Action Use Administration Console to create the product on the target system and rerun Replicator.

Error: Cannot replicate a directory item.

- Cause The replication process is trying to transfer a directory item. This operation is not supported.
- Action None.
- Error: Cannot write to file <log file>.
- Cause An error was encountered trying to create a log file.
- Action Ensure that the file specification is correct and that the user has 'write' permission.
- Error: Command submission error
- Cause An error was encountered when trying to run a remote command on the target system.
- Action Retry the operation of the error persists, please contact Serena Support.

Error: Completion of connection to <node> has failed. Check status of Dimensions Network daemon on <node> and attempt reconnection.

- Cause An error was encountered when trying to connect to the Listener on the target system.
- $Action$  Ensure that the Listener service is running on the target system using the correct socket number and rerun operation.

Error: Connect failed to <node> (<network error number>). Check status of Dimensions CM Network daemon on <node> and attempt reconnection.

- Cause An error was encountered when trying to connect to the Listener on the target system.
- $Action$  Ensure that the Listener service is running on the target system using the correct socket number and rerun operation.

Error: Could not create a temporary project.

- Cause Replicator encountered an error while attempting to create a temporary project for use with baseline replication.
- Action Retry the operation. If the error persists, please contact Serena Support.

Error: Could not create a temporary project on the subordinate.

- Cause Replicator encountered an error while attempting to create a temporary project on the subordinate.
- Action Please see the accompanying error messages for more details. If the problem persists, please contact Serena Support.

Error: Could not determine the uid of the master configuration on the subordinate node.

- Cause Replicator encountered an internal error querying the database.
- Action Retry the operation. If the problem persists, please contact Serena Support.
- Error: Could not find the details for lifecycle <lifecycle>
- Cause Replicator tried to create an item on the target system where the item type had no lifecycle associated with it.
- Action On the target system, use Administration Console to associate a lifecycle with the item type.
- Error: Failed to change working directory to <directory>.
- Cause Replicator tried to access a directory on the remote system that did not exist or was non-readable.
- Action Ensure that on the remote target system that the directory specified by DM\_REMOTE\_FILE\_AREA in the file dm.cfg exists and is readable.

Error: Failed to connect to site <node name>: <database>.

Cause Replicator could not connect to the remote database site <node name>: <database>.
Action Ensure that the remote site has a license for installed, has the Listener service running, and the remote node is accessible through TCP/IP.

Error: Failed to create temporary replication directory <directory>.

- $C_{\text{MISE}}$  Replicator tried to access a local directory that does not exist or is non-writable.
- Action Ensure that on the local system, where is initiated, the directory specified by DM\_REMOTE\_FILE\_AREA in the file dm.cfg exists and is writable.
- Error: Failed to execute RPC.
- Cause This is a generic error indicating that failed to perform a function on the remote target system.
- Action Retry the operation. If the error persists, please contact Serena Support.

Error: Failed to export baseline successfully.

- Cause An error occurred while Replicator was attempting to transfer the baseline definition to the subordinate.
- Action See accompanying errors for more detailed information. If the problem persists, please contact Serena Support.
- Error: Failed to import baseline successfully.
- Cause An error occurred while Replicator was attempting to transfer the baseline definition to the subordinate.
- Action See accompanying errors for more detailed information. If the problem persists, please contact Serena Support.

Error: Failed to import baseline log successfully.

- Cause An error occurred while Replicator was attempting to transfer the baseline definition to the subordinate.
- Action See accompanying errors for more detailed information. If the problem persists, please contact Serena Support.

Error: Failed to load replication log into database.

Cause Replicator failed to save the log of the replication process in the database.

Action This error will usually be accompanied with another message detailing the reason why the load failed.

Error: failed to read initial information.

- Cause Network error encountered.
- Action Retry the operation. If the error persists, please contact Serena Support.
- Error: failed to read secondary information.
- Cause Network error encountered.
- Action Retry the operation. If the error persists, please contact Serena Support.
- Error: Failed to register all the parts for this baseline.
- Cause While performing post validation checks on the baseline parts that were registered against a replicated baseline, Replicator detected that some parts seemed to be missing.
- Action This is caused by data inconsistencies in the database. Please contact Serena Support.
- Error: Failed to run utility to import baseline.
- Cause Replicator encountered an error while attempting to input the baseline details on the subordinate.
- Action Rerun the replication process. If the error persists, please contact Serena Support.
- Error: Failed to run utility to import replication log.
- Cause Replicator encountered an error while attempting to input the replication log.
- Action Rerun the replication process. If the error persists, please contact Serena Support.
- Error: failed to write initial\_data to new socket.
- Cause Network error encountered.
- Action Retry the operation. If the error persists, please contact Serena Support.

Error: Filename <filename> contains one or more of the following invalid characters: <invalid characters>.

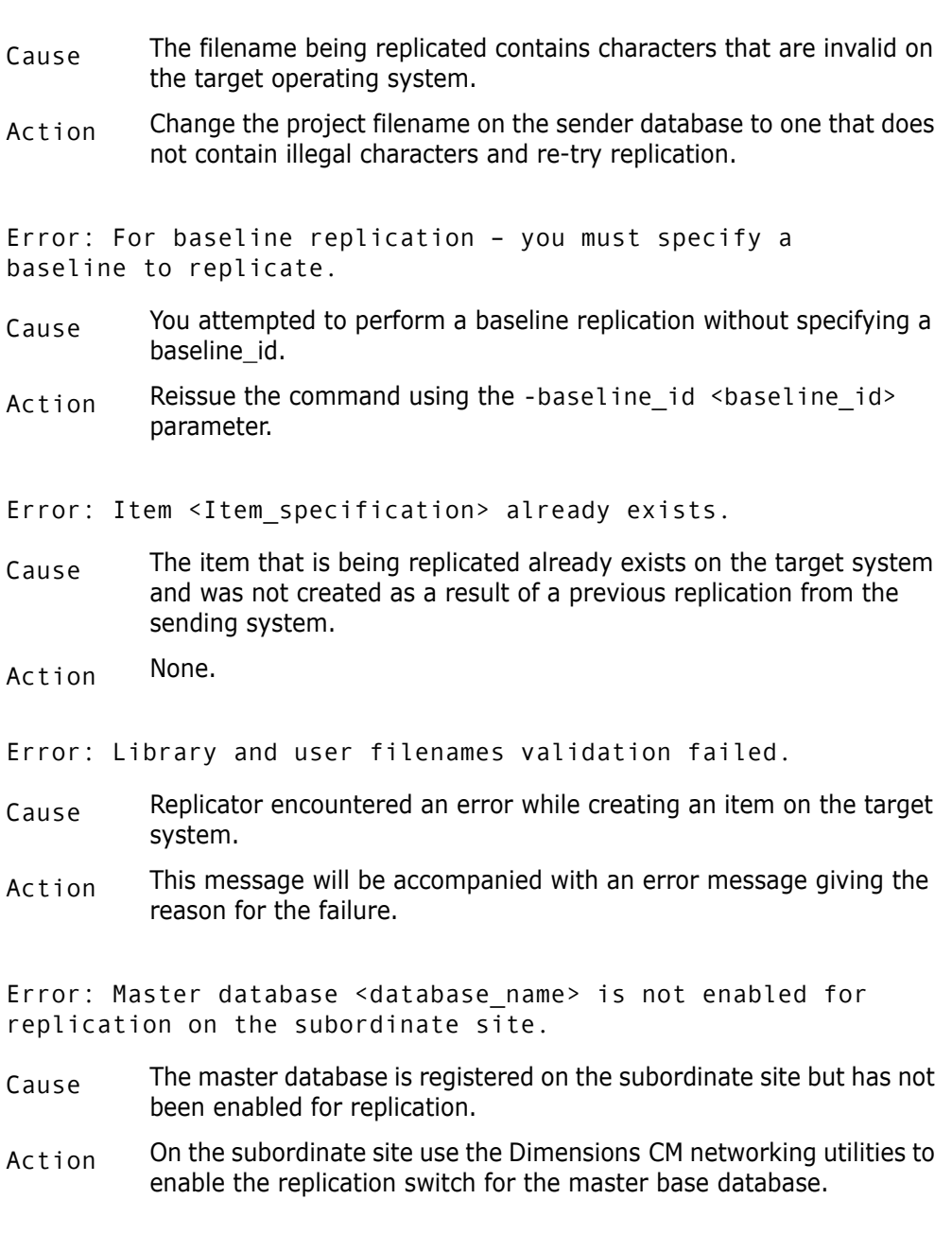

Error: Master database <database\_name> is not registered on the subordinate database. The tool-manager of the subordinate database may register it using theDimensions CM Network Administration Tool.

- Cause The master database has not been registered on the subordinate site.
- Action On the subordinate site use the Dimensions CM networking utilities to register the master base database site.

Error: No active replication was found.

- Cause The replication configuration specified by the user exists but has not been activated for use.
- Action Use the Administration Console or dmpmcli scripting interface to activate the replication configuration.

Error: Node <node> is not registered on this Master database. Please use the Dimensions CM networking utilities to register it.

- Cause The physical node has not been defined on the master database.
- Action Use the Dimensions CM networking utilities to define the node on the master database.
- Error: Option -f cannot be used with Baseline replication.
- $C_{\text{MISE}}$  You attempted to perform a baseline replication using an option that only applies to item replication.
- Action Reissue the command, removing the -f option.
- Error: DM\_REPLICATOR\_SERVER not set on host <node>.
- $C_{\text{AUSE}}$  The symbol DM\_REPLICATOR\_SERVER is not set in the dm. cfg file
- Action Ensure that the symbol is defined and its value points to the file %DM\_PROG%\replicator\_server.exe on Windows or \$DM\_PROG/replicator\_server on UNIX
- Error: Remote function execution failed.
- Cause An error was encountered trying to run the replication process on a remote target system.
- Action Retry the operation. If the error persists, please contact Serena Support.

Error: Replication configuration <replication id> already exists on the subordinate database and the owner of this configuration is not the master database.

- Cause The subordinate database is being targeted by multiple master base databases that are trying to use the same replication configuration id.
- Action The master base database attempting to replicate items to this subordinate must rename the replication configuration id so that the name is unique on the target subordinate.

Error: Replication configuration <replication id> does not exist.

- Cause The configuration id specified is invalid.
- Action Ensure that Replicator is invoked with the correct replication configuration identifier.

Error: Replication configuration <replication id> is not active.

- $C_{\text{AUSE}}$  The replication configuration has not been activated through the dmpmcli scripting interface.
- Action Use the Administration Console or dmpmcli scripting interface to activate the replication configuration identifier before re-attempting the operation.

Error: Replication could not load the details for the current database.

- Cause The details on the master base database have not been defined through the Dimensions CM Network Administration.
- Action Ensure that the details on the master base database have been registered through the Dimensions CM Network Administration.

Error: Replication Id must be specified.

- Cause Replicator has been run without specifying a replication configuration id.
- $Action$  Use the -c switch to specify a replication configuration when running.

Error: Replication lower limit cannot be less than 1.

- $C_{\text{MISE}}$  Replicator has been invoked with the  $-m$  switch set to a number less than 1.
- $Action$  Invoke Replicator with the  $-m$  parameter being greater than 0.

Error: <service\_name>/<network\_protocol>, unknown service in TCP services file and DM SERVICES FILE symbol is not defined.

- Cause The TCP/IP service specified in the Dimensions CM Network Administration has not been recognized.
- Action Ensure that the service name specified in the Dimensions CM Network Administration has either been registered as a valid TCP/IP service, or that an appropriate entry has been made in the dm.cfg file. The format of these entries is as follows:

DM SERVICE <SERVICE NAME> TCP <socket number to use>

Error: <service name>/<network protocol>, unknown service in TCP services file or Dimensions Client services file <filename>. Check contents and location.

- Cause The TCP/IP service specified in the Dimensions CM Network Administration has not been recognized.
- Action Ensure that the service name specified in the Dimensions CM Network Administration has either been registered as a valid TCP/IP service, or that an appropriate entry has been made in the dm.cfg file. The format of these entries is as follows:

DM\_SERVICE\_<SERVICE\_NAME>\_TCP\_<socket\_number\_to\_use>

Error: <socket name>/<network protocol> cannot read Dimensions Client services file <filename>. Check permissions.

- Cause The optional services file specified by the symbol DM\_SERVICES\_FILE in the dm.cfg file does not exist or is not readable.
- Action Ensure that the file specified exists and has read permission.

Error: Subordinate database <database\_name> is not enabled for replication on the subordinate site.

- Cause On the target subordinate site the subordinate base database details have not been registered as 'replication enabled'.
- Action Use the Dimensions CM Network Administration on the subordinate site to define the subordinate base database details as enabled for replication.
- Error: Temporary file <filename> already exists.
- Cause Replicator tried creating a temporary file that already existed.
- Action Retry the operation. If the error persists, please contact Serena Support.

Error: The -baseline id parameter is only valid for baseline Replication Configurations.

- Cause You attempted to replicate a baseline using an item replication configuration definition.
- Action Reissue the command using a baseline replication configuration definition.
- Error: The base database could not be updated for **Replicator**.
- Cause The replication process is being initiated on a database that has not been upgraded for replication.
- Action Install Replicator on the affected site and ensure that the database is upgraded to allow replication.

Error: The base database you are connected to is not the master for the replication configuration specified.

Cause The user is trying to initiate a replication process on a subordinate database using a replication configuration that is owned by another master database.

Error: The baseline failed to be created on the subordinate. Please check the replication logs for any errors.

- Cause An error occurred while Replicator was attempting to transfer the baseline definition to the subordinate.
- Action See accompanying errors for more detailed information. If the problem persists, please contact Serena Support.
- Error: The baseline specification <br/>baseline id> is invalid.
- Cause The baseline\_id you specified to Replicator has an invalid specification format.
- Action Verify that the baseline\_id you are attempting to replicate is valid.
- Error: The library filename validation failed.
- Cause Replicator encountered an error while creating an item on the target system.
- Action See the accompanying error message for the reason for the failure.

Error: The master database <database\_name> is not enabled for replication.

- Cause The master database site has not been enabled for replication.
- Action Use the Replicator Administration to ensure that the database site definition for the master has been flagged as "Project Replication enabled".

Error: The number of items to be transferred at a time cannot be less than 1 (default is 100).

- Cause Replicator has been invoked with -n less than 1.
- Action Invoke Replicator with the -n parameter being greater than 0.

Error: The path name is too long.

- Cause The project filename and directory specified are too long for the target operating system.
- Action Ensure that the length of the project directory and filename conform to the standards of the receiving operating system.
- Error: The site <site name> is invalid.
- Cause The site details have not been registered on the target system.
- $Action$  Ensure the site details as specified in the error message have been registered through the Dimensions CM Network Administration on the target system.

Error: The subordinate database <database\_name> is not enabled for replication.

- Cause The subordinate database site has not been enabled for replication.
- Action Use the Replicator Administration to ensure that the database site definition for the subordinate has been flagged as "Project Replication enabled".

Error: The subordinate is still expecting items from baseline <br/>baseline id>

- Cause You attempted to replicate a baseline using a replication configuration definition which is still being used to replicate another baseline.
- Action Use a different baseline replication configuration definition, or complete the replication for the first baseline, and then use this configuration identifier.

Error: The subordinate Site does not have a registry entry for database <database name>. The tool-manager of the subordinate database may register it using the Dimensions CM Network Administration Tool.

- Cause The database name has not been registered on the subordinate system.
- Action Use the Dimensions CM Network Administrationon the subordinate site to define the subordinate base database details as enabled for replication.

Error: The target project has had item(s) replicated to it, but the contents may have changed.

- Cause As part of the baseline replication operation, a temporary project has been populated with the items necessary to create the baseline, but the contents of that baseline may have been modified by a Dimensions user prior to the baseline being created.
- Action Manually delete the temporary project on the subordinate and rerun the replication process using the -redo flag.
- Error: The user filename validation failed.
- Cause The library filename details on the replicated item failed to be validated on the target system.
- Action This message will be accompanied with an error message giving the reason for the failure.
- Error: The project filename and directory validation failed.
- Cause The project filename details on the replicated item failed to be validated on the target system.
- Action This message will be accompanied with an error message giving the reason for the failure.

Error: There are no subordinates defined for replication configuration <replication id>.

- $C_{\text{MISE}}$  The user attempted to replicate using a replication configuration that has no subordinates defined for it.
- Action Ensure that the replication configuration has at least one subordinate definition created.

Error: These options cannot be used with baseline replication.

- Cause Replicator has detected the use of some parameters which are incompatible with baseline replication
- Action Do not use the following options with baseline replication:

-sc (replicate requests from the secondary catalogue)

-dont validate user (do not perform any validation of OS user ids when loading requests)

-dont replicate items (do not replicate related items when performing request replication)

-dont\_replicate\_blns (do not replicate related baselines when performing request replication)

-dont replicate chdocs (do not replicate related requests when performing request replication)

-ignore\_related\_errs (ignore any errors that may result from missing related objects)

- Error: These options cannot be used with request replication.
- Cause Replicator has detected the use of some parameters which are incompatible with issue replication
- Action Do not use the following options with issue replication:

-e do not propagate item removals from the source project to the target project.

-d disable integrity constraint checks on branch ownership at the master site.

-dont check branches

- Error: These options cannot be used with item replication.
- Cause Replicator has detected the use of some parameters which are incompatible with item replication
- Action Do not use the following options with baseline replication:

-sc (replicate requests from the secondary catalogue)

-dont\_validate\_user (do not perform any validation of OS user ids when loading requests)

-dont\_replicate\_items (do not replicate related items when performing request replication)

-dont\_replicate\_blns (do not replicate related baselines when performing request replication)

-dont\_replicate\_chdocs (do not replicate related requests when performing request replication)

-ignore\_related\_errs (ignore any errors that may result from missing related objects)

Error: This item's metadata can only be updated by the site which own this item.

- Cause An attempt was made to update an item's metadata by a site which did not originally send the item.
- Action None.

Error: Unable to add to correct project.

- Cause An error was encountered trying to add the replicated item to the target subordinate or master project.
- Action Retry the operation. If the error persists, please contact Serena Support.

Error: Unable to find replication details in cache.

- Cause Replicator encountered an internal error while attempting to create a log of the replication process.
- Action Retry the operation. If the error persists, please contact Serena Support.

Error: Unable to import library file details.

- Cause Replicator encountered an error while attempting to create an item on the target system.
- Action This message will be accompanied with an error message giving the reason for the failure.

Error: Unable to insert details into the database.

- Cause A database error was encountered trying to create the replicated item on the target system.
- Action This message will be accompanied with an error message giving the reason for the failure.

Error: Unable to insert details into the database. Please check you have the appropriate role on the project to create the item, or check the Replicator error message guide for more details.

- Cause While attempting to create the item in the database, Replicator encountered an error in either the permissions necessary to create a project directory, or while inserting a database entry.
- Action Check that the user replicating the items has the role to create project directories on the subordinate, or see any accompanying Oracle errors previous to this message.
- Error: Unable to insert history/relationship details.
- Cause A database error was encountered trying to create the replicated item on the target system.
- $Action$  This message will be accompanied with an error message giving the reason for the failure.

Error: Unable to insert number of items to replicate into database.

- Cause encountered an internal error querying the database.
- Action Retry the operation. If the problem persists, please contact Serena Support.

Error: Unable to populate the baseline.

- Cause An error occurred while trying to create the baseline on the subordinate.
- Action Please see accompanying error messages for further information.
- Error: Unable to query the request details for <number>.
- Cause Replicator encountered an internal error querying the database.
- Action Retry the operation. If the problem persists, please contact Serena Support.
- Error: Unable to query the request mode details for <number>.
- Cause An internal error was encountered while trying to query the details of a request.
- Action Retry the operation. If the error persists, please contact Serena Support.

Error: Unable to read RPC response message.

- Cause A network error encountered.
- Action Retry the operation. If the error persists, please contact Serena Support.
- Error: Unable to set \$ACTION records.
- Cause Replicator encountered an internal error while attempting to create an item on the target system.
- $Action$  This message will be accompanied with an error message giving the reason for the failure.
- Error: Unable to set \$UPDATE records.
- Cause Replicator encountered an internal error while attempting to create an item on the target system.
- Action This message will be accompanied with an error message giving the reason for the failure.
- Error: Unable to set related objects records.
- Cause Replicator encountered an internal error while attempting to create an item on the target system.
- $Action$  This message will be accompanied with an error message giving the reason for the failure.
- Error: Unable to set the object data.
- Cause Replicator encountered an internal error while attempting to create an item on the target system.
- Action See the accompanying error message for the reason behind the failure
- Error: Unable to update replicator update mode details.
- $C_{\text{MISE}}$  While attempting to update the details associated with an item, Replicator encountered a database error.
- Action Retry the operation. If the error persists, please contact Serena Support.

Error: Unable to verify the existence of the temporary project on the master.

- Cause Serena Replicator encountered an error while attempting to create a temporary project on the master.
- Action Please see the accompanying error messages for more details. If the problem persists, please contact Serena Support.

Error: Unable to verify the existence of the temporary project on the subordinate.

- Cause Serena Replicator encountered an unknown error while attempting to verify the existence of a temporary project on the subordinate site.
- $Action$  Retry the operation using the -u flag. If the error persists, please contact Serena Support.
- Error: Unknown host <node>.
- Cause One of the subordinate hosts has not been registered in the hosts file.
- Action Ensure the host name is correct and is accessible through ping from the node on which replication is being initiated.
- Error: Validating the \$ACTION records failed.
- Cause Replicator encountered an error while attempting to create an item on the target system.
- Action This message will be accompanied with an error message giving the reason for the failure.
- Error: Validating the \$UPDATE records failed.
- Cause Replicator encountered an error while attempting to create an item on the target system.
- Action This message will be accompanied with an error message giving the reason for the failure.

Error: Validating the object failed.

- Cause Replicator encountered an error while attempting to create an item on the target system.
- Action This message will be accompanied with an error message giving the reason for the failure.

Error: Validating the related object records failed.

- Cause Replicator encountered an error while attempting to create an item on the target system.
- Action This message will be accompanied with an error message giving the reason for the failure.
- Error: Variable DMDB is not defined.
- Cause The symbol DMDB is not defined in the current environment or in the dm.cfg file.
- Action Ensure that the symbol is defined.

Error: Variable DM REMOTE FILE AREA is not set in the configuration file.

- Cause The dm.cfg file does not have the symbol DM\_REMOTE\_FILE\_AREA set.
- Action Ensure that the symbol is defined.

Error: Project <project> does not exist.

- $C_{\text{AUSE}}$  The master project name specified in the replication configuration does not exist.
- Action Ensure that the project name specified in the replication configuration is correct.
- Error: Project <project> does not exist on the subordinate.
- Cause The subordinate project defined as part of the replication configuration currently being processed does not exist.
- Action Ensure that the subordinate project names in your replication configuration are correct. If necessary, ask the manager on the subordinate system to create the target project.

Error: You are not a tool-manager for the master base database.

- Cause You do not have ADMIN\_REPL princeling.
- Action None.

Failed reading message.

- Cause Network error encountered.
- Action Retry the operation. If the error persists, please contact Serena Support.

Failed to commit log data to the database.

- Cause Encountered a database error while trying to log the replication process in the database.
- Action Retry the operation. If the error persists, please contact Serena Support.

Failed to determine if master or subordinate configurations changed since previous transfer.

- Cause Replicator encountered an error while trying to determine if the replication configuration details on target systems need to be updated.
- Action Retry the operation. If the error persists, please contact Serena Support.
- Inherit handle failed.
- Cause Network error encountered.
- Action Retry the operation. If the error persists, please contact Serena Support.

Invalid socket id <socket id>.

- Cause Network error encountered.
- Action Retry the operation. If the error persists, please contact Serena Support.
- Invalid project id <project\_id>.
- Cause The syntax of the project identifier defined in the replication configuration for the master is invalid
- Action Ensure that the project syntax of the master project is correct

Message loop failure.

- Cause Network error encountered.
- Action Retry the operation. If the error persists, please contact Serena Support.

Received connection request for protocol version.

- Cause There is a mismatch in the versions of and supporting installations on the master and subordinate nodes.
- Action Ensure that the affected nodes have the correct software installed.

Replicator is already running.

- Cause The TCP/IP socket specified in the file *dm.cfg* is already in use.
- Action Ensure that the replication service is using a unique TCP/IP socket id or contact your Serena Support for more information.

<service\_name>: Failed starting server '<server\_name>' on host <node>.

- Cause The server failed to start on the target node.
- Action Retry the operation. If the error persists, please contact Serena Support.

Warning: Found <no> attributes which are not defined on the recipient. The attributes are not replicated.

- Cause Items which are being replicated have user-defined attributes associated with them which are not defined on the recipient system.
- Action Use the Administration Console to create the appropriate item attribute definitions on the recipient system to ensure successful replication of the attribute definitions associated with an item,
- Warning: Ignored on unknown subordinate definition.
- $C_{\text{AUSE}}$  The base database site which was setup as the basis for this subordinate has been deleted through the Dimensions CM Network Administration.
- Action Use the Replicator Administration utility to re-define this base database.

Warning: Master project <wset spec> is locked. There will be no attempt to transfer items from subordinates to this project.

- Cause Replicator cannot import items into a locked project.
- Action Unlock the project on the master system and retry the operation.

Warning: query failed for object specification <object spec.>.

- Cause Replicator encountered an internal error querying the database.
- Action Retry the operation. If the problem persists, please contact Serena Support.
- Warning: Subordinate database <database name> is not active.
- Cause The subordinate definition specified has not been activated.
- Action Activate the subordinate definition using the dmpmcli scripting interface.
- Warning: Unable to create attribute definitions.
- Cause The user-defined attributes of the replicated item could not be created on the target system.
- $Action$  Ensure the attribute definitions on the target system are the same as the sending system.

Warning: will not back replicate branch <br/>branch name> from subordinate <subordinate> because the subordinate does not own this branch in the master database.

- $C_{\text{MISE}}$  The subordinate is trying to replicate back a branch that is registered on the master as being owned by a site other than the subordinate. A branch can only be replicated to a site if that sender owns the branch on the recipient database.
- Action Replication of this branch is not allowed, use a different branch.

Warning: Will not back replicate branch <br/>branch id> from subordinate <site id> because the subordinate does not own this branch in the master database.

- Cause Replicator has identified a clash in branch ids.
- Action Either branch must be renamed in order to replicate this configuration across sites. Please contact Serena Support for instructions to rename version branches.

Warning: Will not replicate branch <br/>branch id> to subordinate <site id> because the master does not own this branch in the subordinate database.

- Cause Replicator has identified a clash in branch ids.
- Action Either branch must be renamed in order to replicate this configuration across sites. Please contact Serena Support for instructions to rename version branches.

Warning: will not back replicate branch <br/>branch name> to subordinate <subordinate> because the master does not own this branch in the subordinate database.

- Cause The master is trying to replicate a branch that is registered on the subordinate as being owned by a site other than the master. A branch can only be replicated to a site if that sender owns the branch on the recipient database.
- Action Replication of this branch is not allowed, use a different branch.

# Appendix F

# **Using and Configuring Library Cache Areas**

#### *In this Chapter*

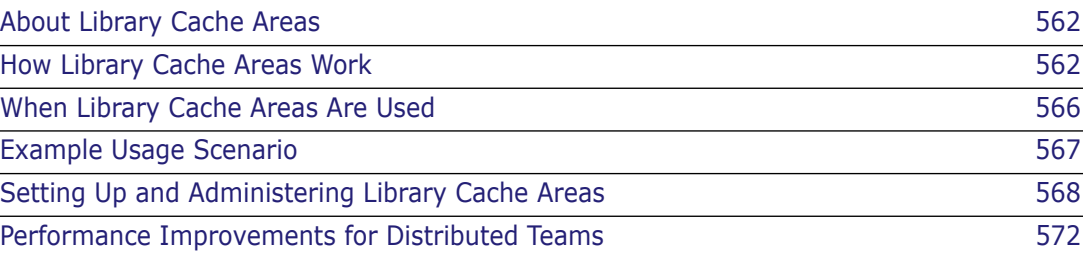

# <span id="page-561-0"></span>**About Library Cache Areas**

## **The Problem**

Software development companies often have users located at geographically dispersed sites, with remote users connecting to the main site across a Virtual Private Network (VPN) utilizing a Wide Area Network (WAN). However, VPN connections over a WAN typically have low bandwidth and suffer from a high latency. A single application message may take a long time to travel over such a connection. Further, if the protocol utilized by the users' applications at the remote locations is chatty (for example, if the protocol sends a large number of small messages), then the remote users typically experience even more delays and slower response times.

# **The Serena Patented Solution: Library Cache Areas**

To address the problem of WAN latency, Serena has developed and patented the library cache mechanism ("Method and System for Using a Library Cache in a Distributed Development Environment"). The purpose of a library cache area is to improve item *get* and *check out* performance by caching file contents on a network node that is geographically close to the user's system. As a result, there is no need to transfer the file over-and-over again through a potentially slow connection from the item library node to the user's system. A library cache area is a named location on a network node that has a Serena<sup>®</sup> Dimensions<sup>®</sup> CM listener running and would typically be defined by a Dimensions CM administrator.

# <span id="page-561-1"></span>**How Library Cache Areas Work**

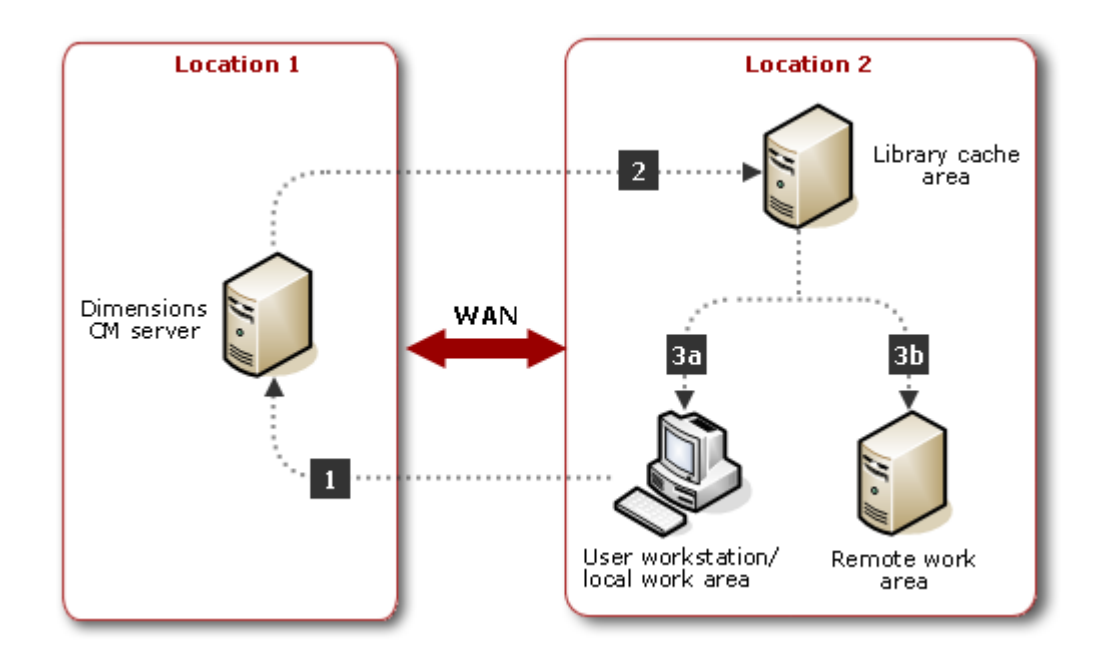

**Overview**

The diagram shows how library cache areas work once they have been set up, enabled, and associated with a particular project (as described in ["Setting Up and Administering](#page-567-0)  [Library Cache Areas" on page 568](#page-567-0)).

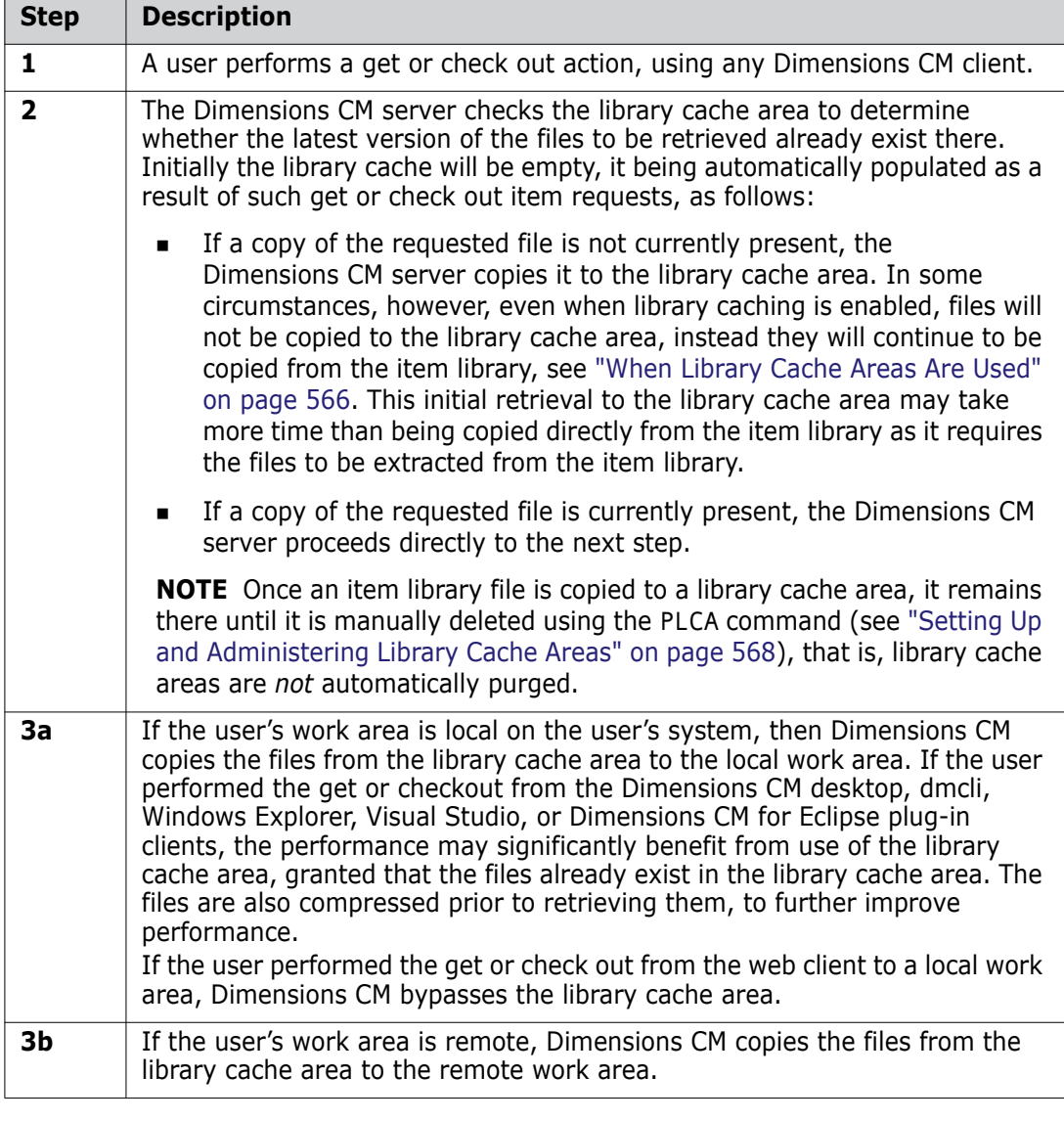

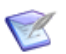

**NOTE** For an in-depth discussion of using Dimensions CM in a WAN environment, see the companion *Scaling and Optimization Guide*.

### **Bulk Direct Copying**

The library cache makes use of a special transfer mechanism called "direct copy". In this mechanism, the Dimensions CM server tells the client to directly copy the file from the library cache.

One potential issue with this mechanism, in its most basic implementation, is that, over a WAN, the direct copy request is a small TCP conversation that wastes the bandwidth available. So depending on the network link, it takes the same amount of time to transfer a large packet of information as a small one. The additional overhead of the direct copy request to the client actually slows transfers down.

K

To address this performance issue, when a set of files is requested by a Dimensions CM multiple get or check out operation, the library cache mechanism does not send individual direct copy requests for each get or check out; instead, it stores up all the individual requests and then sends a single "bulk copy direct" request. The Dimensions CM client then loops through copying the files from the library cache.

**NOTE** If memory availability is an issue for your particular installation, Note that storing the bulk direct copy information increases the memory overhead. This is a factor that will need to be taken into consideration if you plan to implement library cache areas.

Two Dimensions CM server dm.cfg configuration symbols are available to control bulk direct copying for library cache areas:

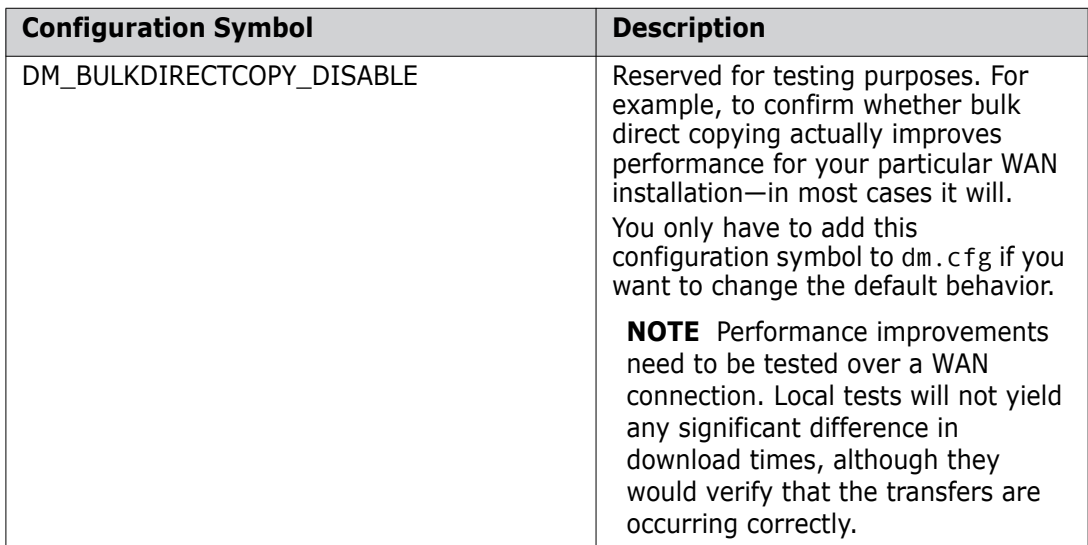

### <span id="page-563-0"></span>**Small File Exclusion from Library Caching**

Small files below a certain limit are also excluded for performance reasons from the library cache mechanism. The following Dimensions CM server dm.cfg configuration symbol is available to control the exclusion:

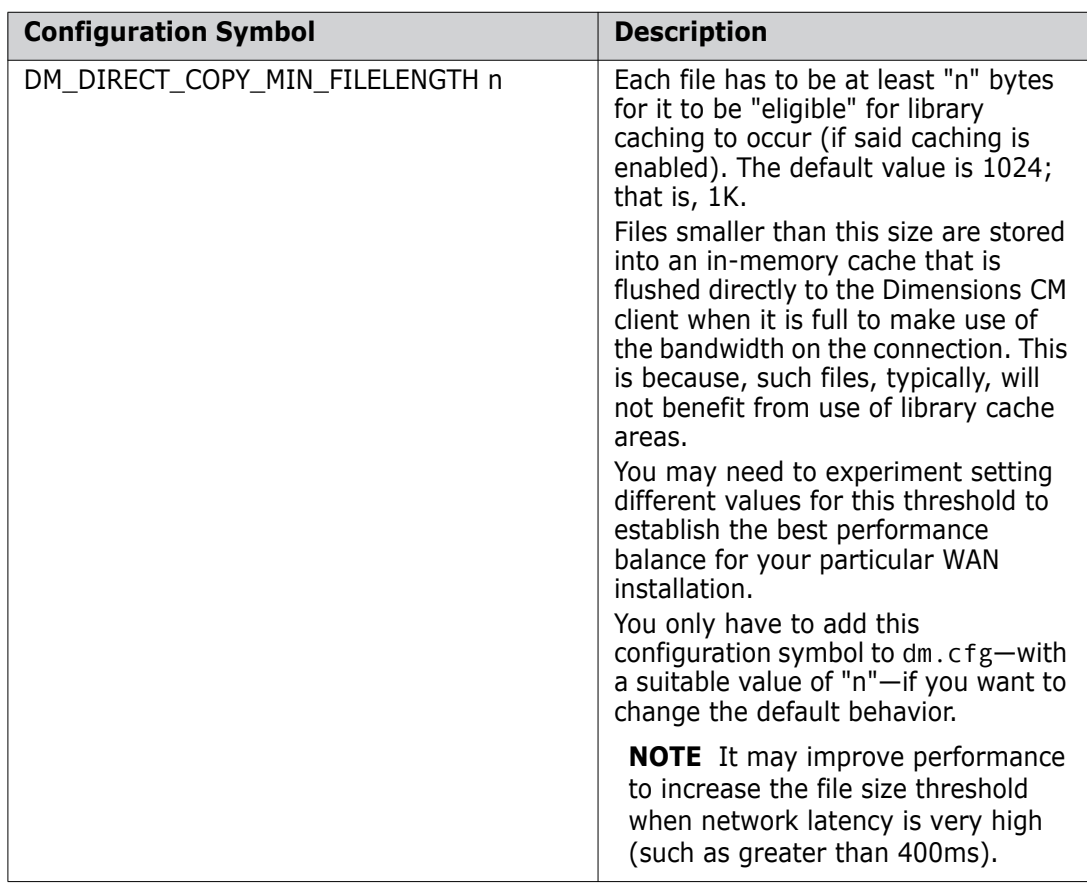

### **Batch Multiple File Transfer Requests from Library Cache**

When a Dimensions CM client:

- **EXECUTE:** gets multiple files from the Dimensions CM server, and
- a library cache is fully populated,

the server sends a single response message to the client detailing which files needed to be gotten from the library cache.

This particular behavior causes the Dimensions CM client to loop over each such file's details and get each file individually from the library cache. When both the Dimensions CM client and the library cache are located on Windows machines (which is the position for the vast majority of users), this looping makes the transfer slow unless delayed ACKs are turned off on all clients and the library cache.

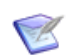

**NOTE** By default, the following mechanism is disabled.

Starting with Dimensions CM 10.1.3, the following configuration symbol can be added to the Dimensions CM server dm.cfg file to address this issue:

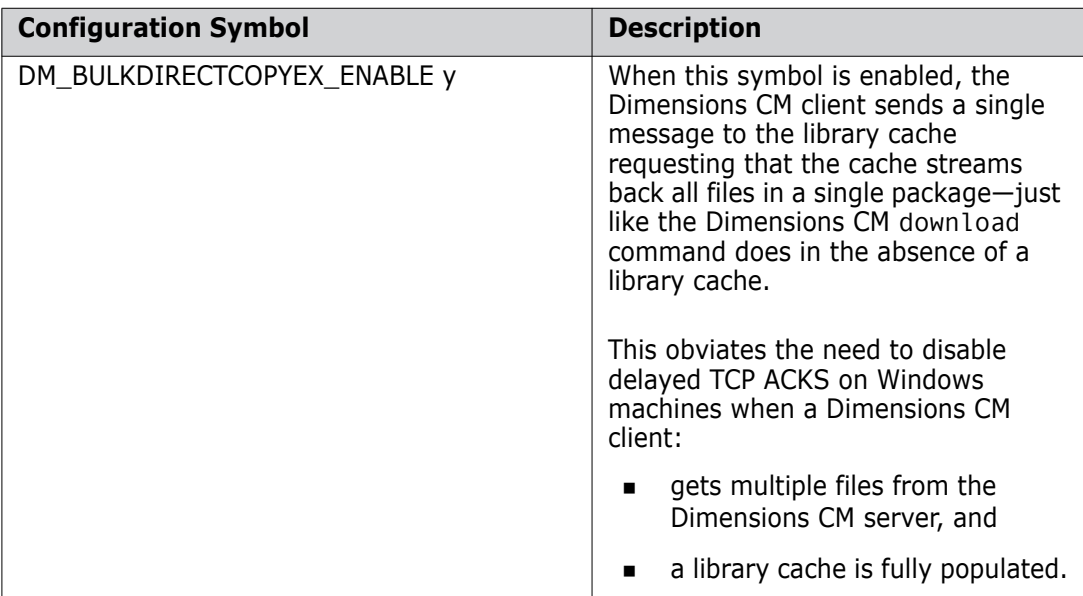

# <span id="page-565-0"></span>**When Library Cache Areas Are Used**

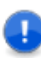

#### **IMPORTANT!**

- Dimensions CM WAN performance improvements gained by setting up and utilizing library cache areas will vary from installation to installation. The setup must be configured to maximize throughput; and, in certain cases, the inappropriate use of library cache areas will actually decrease performance.
- **Dimensions CM 14.x is not backwards compatible with library cache areas that have** earlier versions of the product installed. You should upgrade all library cache nodes to Dimensions CM 14.1 or later.

### **File Prerequisites**

Even if library cache areas are enabled, certain types of file will *not* be copied there and will be retrieved directly from the item library (that is, treated as if library cache areas were *not* enabled). These types of file are:

- Directory item library files.
- **EXECT** Library item files with header substitution turned on. This is because, by being dynamic, the content of such files will differ between what is in the item library and what is in the library cache.
- Delta library item files.
- Compressed item library files.
- Small library item files below a default size of 2K (see ["Small File Exclusion from](#page-563-0)  [Library Caching" on page 564](#page-563-0)).

Consequently, if most of your library item files fall into the above categories, you are unlikely to obtain any benefit from enabling library cache areas.

All other types of item library files will, however, utilize the library cache area mechanism, if it is enabled, and will gain a performance enhancement.

### **Work Area Requirements**

Depending on the Dimensions CM client you use, the library cache feature may improve performance if:

- You access the Dimensions CM server over a Wide Area Network, and
- You check files out to the type of work area (remote or local) indicated in the following table:

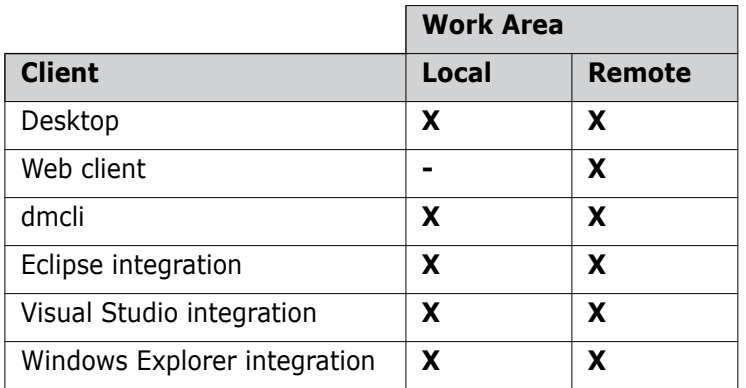

For example, if your users primarily use the Windows Explorer integration to refresh local work areas with the latest versions of files, library cache areas will improve performance when getting and checking out files. However, if your users primarily use the web client with local work areas, then the library cache feature will not yield performance benefits.

# <span id="page-566-0"></span>**Example Usage Scenario**

The Qlarius development teams are distributed to multiple sites across the United States. They use a high-speed network connection to share files across sites. The teams primarily use the Synchronization Wizard from the Dimensions CM desktop client and the Windows Explorer integration to get and check files in, on a daily basis. The teams use an "optimistic" locking method; they are not required to lock files that they are working on. The files are a combination of compiled binaries and large source code files. They do not use item header substitution when getting files.

This team uses a library cache area to improve the overall performance of their daily file refresh. Each morning:

**1** The first person to start work in the morning (typically from an office on the East Coast of the United States) performs the initial get using the Synchronization Wizard from the desktop client or the Windows Explorer integration. Any files which are not already in the library cache area are copied there.

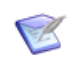

**NOTE** Using the dmcli, the team may also consider running a download command overnight in order to make sure that the library cache area is refreshed every morning.

- **2** As each of the other team members start their work days, they also get the files using a mix of clients, including the desktop client, the Windows Explorer integration, and the Visual Studio 2005 integration. Because the latest versions already exist in the library cache area, the gets do not have to transfer the files from the item library across the low performance WAN before copying them locally, and the overall performance is improved.
- **3** At the end of the day, team members run the Synchronization Wizard again to check in all files that they have modified. If any of their local changes conflict with other users' changes, they must merge the different versions of the files to resolve the conflicts before checking in.

# <span id="page-567-0"></span>**Setting Up and Administering Library Cache Areas**

#### **Overview**

There are two classes of library cache area users:

- **1** Those with the appropriate network and library cache privileges (for example, the Dimensions CM administrator). These users are responsible for:
	- **a** Initially setting up library cache areas for use by users.
	- **b** Administering those library cache areas.

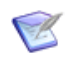

**NOTE** The privileges required for these tasks are specified in the *Command-Line Reference* for the commands CNN and UNC (network privileges) and CLCA, LLCA, PLCA, RLCA, and ULCA (library cache privileges).

**2** Normal Dimensions CM users. Each Dimensions CM user must associate their current project or stream with a particular library cache area before they can make use of the library cache mechanism.

### <span id="page-567-1"></span>**Setting Up and Administering Library Cache Areas**

To set up or administer library cache areas, users with the appropriate privilege must perform the following steps on the Dimensions CM server:

**1** Add the machine that will contain the library cache area as a physical network node connection. To add the network node:

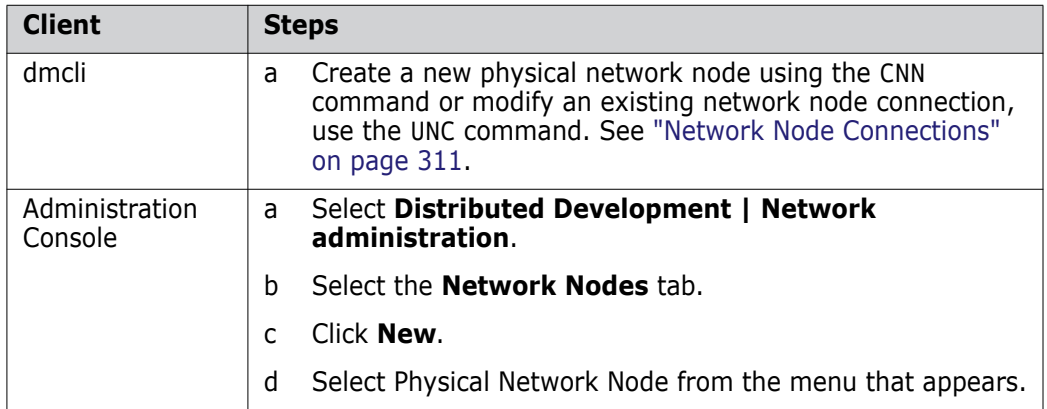

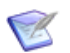

**NOTE** In, and only in, the following circumstances, you will also need to define a network node connection (see ["Network Node Connections" on page 311\)](#page-310-0) between the Dimensions CM server and the library cache area:

- The Dimensions CM listener on the system where you will define the library cache area uses a non-standard port number.
- The library cache area is on a mainframe system, and it is therefore necessary to specify a codepage to apply during file transfers.

**2** Use the dmcli or Administration Console to do any of the following privileged administrative tasks:

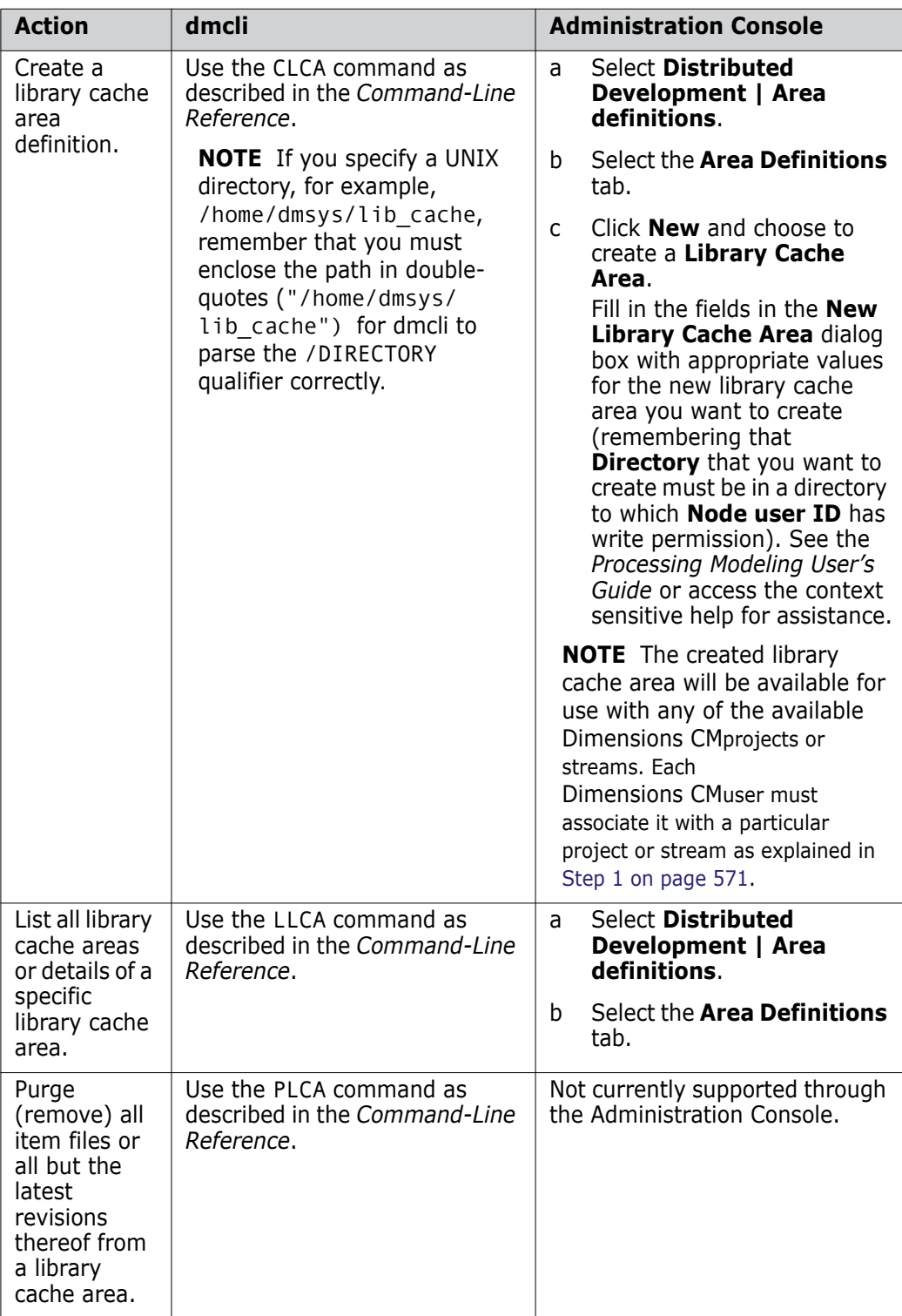

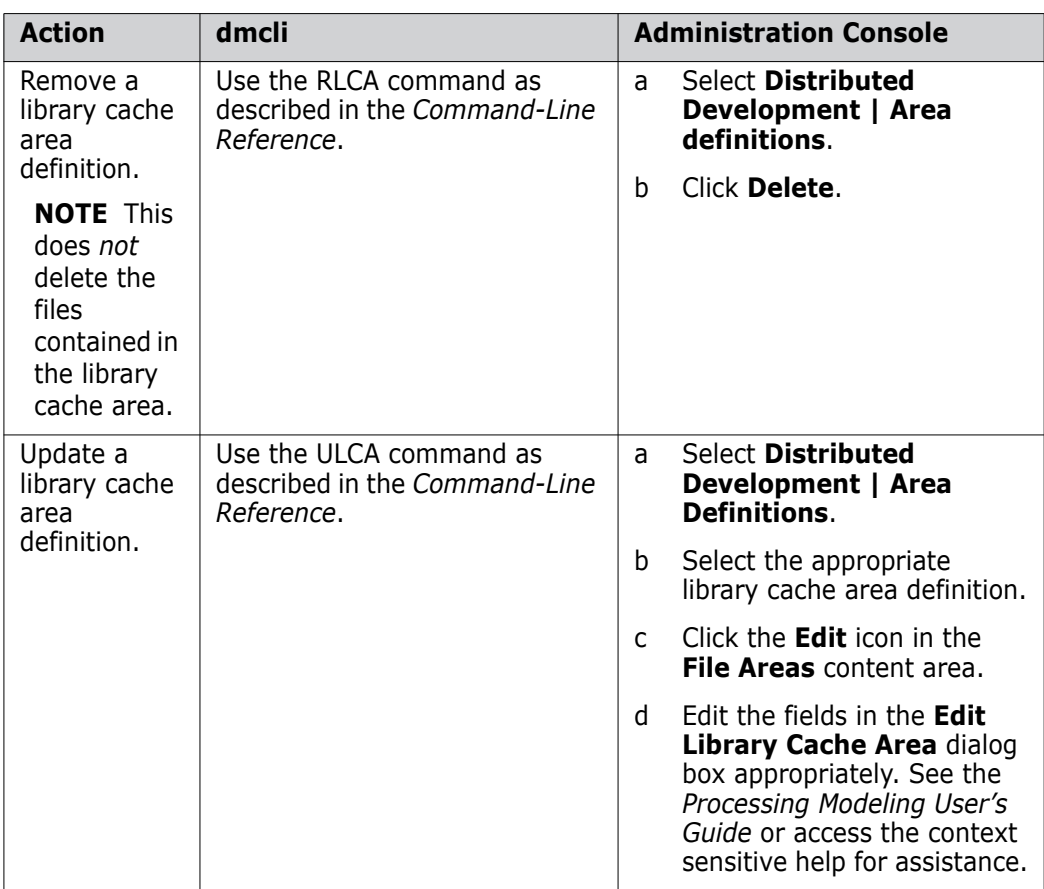

### **Associating a Project or Stream to a Library Cache Area**

To associate their current project or stream with a particular library cache area so that they can use the library cache mechanism, a Dimensions CM user must perform the following step on a Dimensions CM client:

<span id="page-570-0"></span>**1** Associate the library cache area with your current project or stream in any of the following ways:

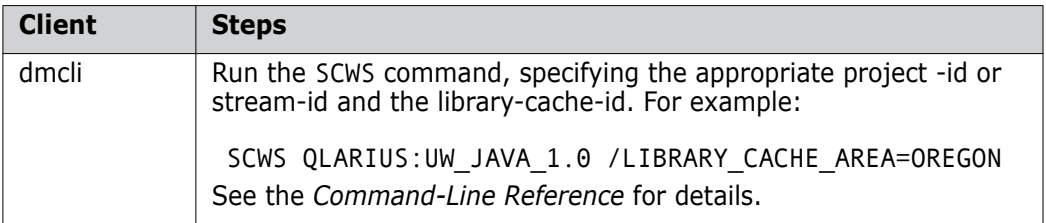

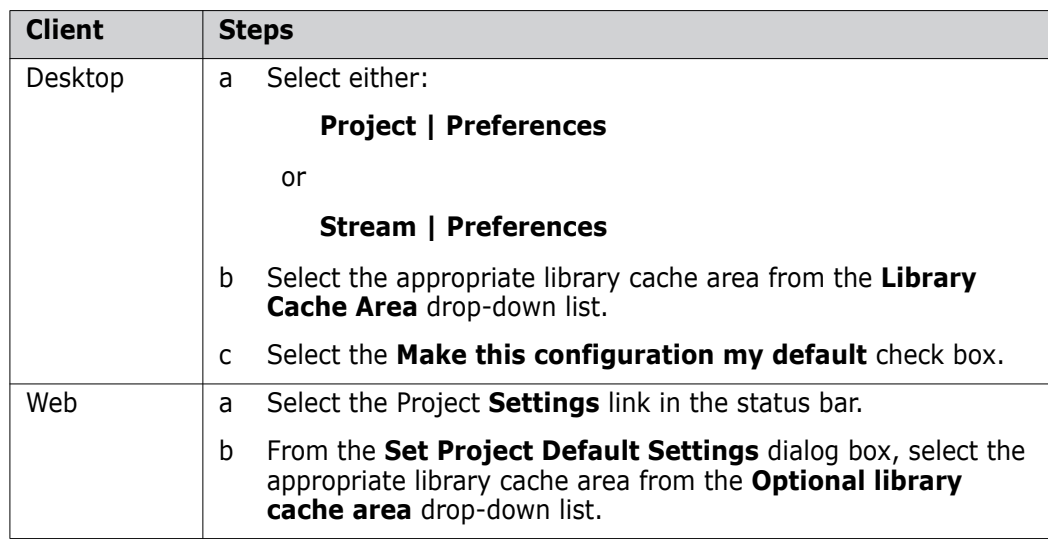

# <span id="page-571-0"></span>**Performance Improvements for Distributed Teams**

Personal library cache directory (PLCD), and delta compression on file transfers, provide significant performance improvements for geographically distributed development teams.

PLCD enables faster access to repository files for distributed teams by removing network transfers when the same revision has been previously fetched to a work station. PLCD makes a local copy in a cache directory of items downloaded from, and uploaded to, Dimensions CM. This mechanism speeds up transfers when fetching the same revision more than once, for example, fetching a baseline or restoring item revisions.

Delta transfers reduce network traffic by only transferring the sections of files that have been modified between revisions. For this optimization to be applied the original revision of the file must have been fetched to, or saved from, the local work station. The greatest reduction in transfer times is for files that have modifications in only a few sections and large continuous sections of unchanged content. Files that have widely dispersed multiple changes between revisions have a smaller improvement in transfer times.

When a library cache is used the Dimensions CM server constantly monitors incoming changes to the item library. When a server detects a new item revision in the item library it launches the DLCA (Download to Library Cache Area) command, which updates the library cache area with the new change. Using the current revision of an item in the remote library cache area and a new revision created in the item library, a delta is generated that only contains the differences between the two revisions. This delta is sent to the library cache area where it is used to generate the item revision file. The library cache is always automatically in sync with the item library without imposing a heavy load on the network.

When a library cache is not used, delta transfer is used for direct data transfers between a server and client. The PLCD should be enabled on the client side.

**IMPORTANT!** PLCD only works with Dimensions CM 14.x clients and servers and is not backwards compatible with versions earlier than 14.1. You should upgrade all library cache nodes and clients to Dimensions CM 14.x.

### **Configuring PLCD on a Server**

To specify the default PLCD settings for all clients that connect to a server add the following variables to the server dm.cfg configuration file:

CLIENT DM PLCD ENABLED

Enables or disables PLCD on all client machines that connect to this server. Accepts 1/0 or Y/N.

CLIENT\_DM\_PLCD\_DIR

Specifies the default directory for all clients.

CLIENT\_DM\_PLCD\_MAX\_SIZE\_MB

Specifies the maximum size for client local cache directories.

CLIENT\_DM\_PLCD\_FILE\_MAX\_KB and CLIENT\_DM\_PLCD\_FILE\_MIN\_KB

Specifies the maximum and minimum size of files that can be copied to the PLCD.

### **Configuring PLCD on a Client**

You can modify PLCD settings on client machines.

#### **NOTES**

- To reset the cache it is safe to delete the whole PLCD directory. Shut down the Dimensions CM clients before performing this action.
- Files downloaded into a work area using the fetch (FI), download (DOW), and update (UPD) commands are copied into the cache.
- Files uploaded to Dimensions using the revise item (UI), checkin (RI), edit item (EI), deliver (DELIVER), and upload (UPLOAD) commands are copied to the cache.
- Changes that you make to the PLCD settings are saved in the file plcd.properties in: <home>/.dmwebtools directory

#### *Enabling and Disabling PLCD*

PLCD is enabled by default on a Dimensions CM server and all clients that connect to it, including:

- Clients that run the dmcli command line, desktop client, and Eclipse and Visual Studio integrations.
- Agents, including any used for library caches.

To disable PLCD do one of the following:

- Desktop client: select **Tools** | **Preferences** | **Personal Library Cache** tab and unselect the option **Enable Personal Library Cache**.
- Eclipse and Visual Studio: right-click the Dimensions CM server connection in Serena Explorer, select **Properties** | **Personal Library Cache** tab, and unselect the option **Enable Personal Library Cache**.
- In the Dimensions CM dm.cfg configuration file on a client set the variable DM\_PLCD\_ENABLED to 0.

#### *Specifying a Cache Directory*

To specify where the cache is stored on a local machine do one of the following:

- Desktop client: select **Tools** | **Preferences** | **Personal Library Cache** tab. In the **Cache directory path** box enter the location of the cache directory on your local machine.
- Eclipse and Visual Studio: right-click the Dimensions CM server connection in Serena Explorer and select **Properties** | **Personal Library Cache** tab. In the **Cache directory path** box enter the location of the cache directory on your local machine.
- In the Dimensions CM dm.cfg configuration file add the variable:

DM\_PLCD\_DIR C:\dimensions\plcd\

#### *Specifying a Maximum Cache Size*

You can specify a maximum cache size in megabytes for the PLCD directory. When the directory reaches this size earlier revisions of items are deleted to make more space.

Do one of the following:

- Desktop client: select **Tools** | **Preferences** | **Personal Library Cache** tab. In the **Maximum cache size** box enter a cache size.
- Eclipse and Visual Studio: right-click the Dimensions CM server connection in Serena Explorer and select **Properties** | **Personal Library Cache** tab. In the **Maximum cache size** box enter a cache size.
- In the Dimensions CM dm.  $cfg$  configuration file add the variable:

DM\_PLCD\_MAX\_SIZE\_MB <cache size in MB>

#### *Creating Additional Messages*

To create additional messages that confirm the use of the cache add the following variable to the client configuration file:

DM\_PLCD\_BOAST 1

#### *Specifying the size of files that can be copied to PLCD*

To specify the maximum and minimum size of files that can be copied to PLCD, add these variables to the client configuration file:

- DM\_PLCD\_FILE\_MAX\_KB
- DM\_PLCD\_FILE\_MIN\_KB

### **Delta Compression on File Transfers**

Delta transfer is automatically enabled on a Dimensions CM server and all clients that connect to it, including:

- Clients that run the dmcli command line, desktop client, and Eclipse and Visual Studio integrations.
- Item library host (if different to the server).
- Agents, including any used as library caches.

The following variable is add to all Dimensions CM configuration files:

DM\_DELTA\_ENABLED 1

**IMPORTANT!** To use delta compression, personal library cache must be enabled.

**NOTE** Delta compression is only used only for files larger than 32 KB.

#### *Disabling Delta Transfers*

To disable delta transfer, in the Dimensions CM dm.cfg configuration file set the variable DM\_DELTA\_ENABLED variable to 0.

#### *Using Delta Transfers with Text Files*

If you are using delta transfers with text files, add the following variable to the Dimensions CM dm.cfg configuration file on the server.

DM\_DISABLE\_REVERSE\_IHS 1

#### *Enabling Delta Compression*

Delta compression is disabled automatically for data formats that cannot be compressed. You can modify this setting for each format:

- **1** In the Administration Console home page select **Data Format & MIME types**.
- **2** Select a data format and click **Edit**.
- **3** From the **Compression level** list select the appropriate compression for the data format.
- **4** Click OK.

### **DLCA - Download to Library Cache Area Command**

The DLCA command updates a single library cache area with a list of one or more Dimensions items. For details of the syntax, and examples, see the *Dimensions CM Command-Line Reference*.
# Appendix G **Executing Operations on Remote Nodes**

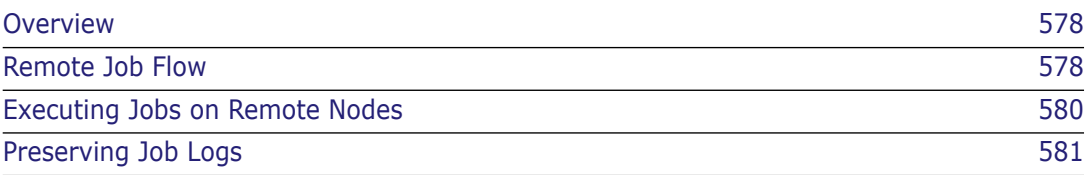

# <span id="page-577-0"></span>**Overview**

Remote job execution enables you to process operations on remote nodes on which a Serena<sup>®</sup> Dimensions<sup>®</sup> CM listener is running.

Dimensions CM supports a templating language on Windows, UNIX, and z/OS (USS and MVS) that you can use to customize the remote construction of processing. For details, see "The Templating Language and Processor" and "Remote Job Execution Templates" chapters in the *Developer's Reference*.

## <span id="page-577-1"></span>**Remote Job Flow**

The diagram below illustrates the remote job execution flow. The Dimensions CM client, Dimensions CM server, and remote node can be on the same, or separate, machines.

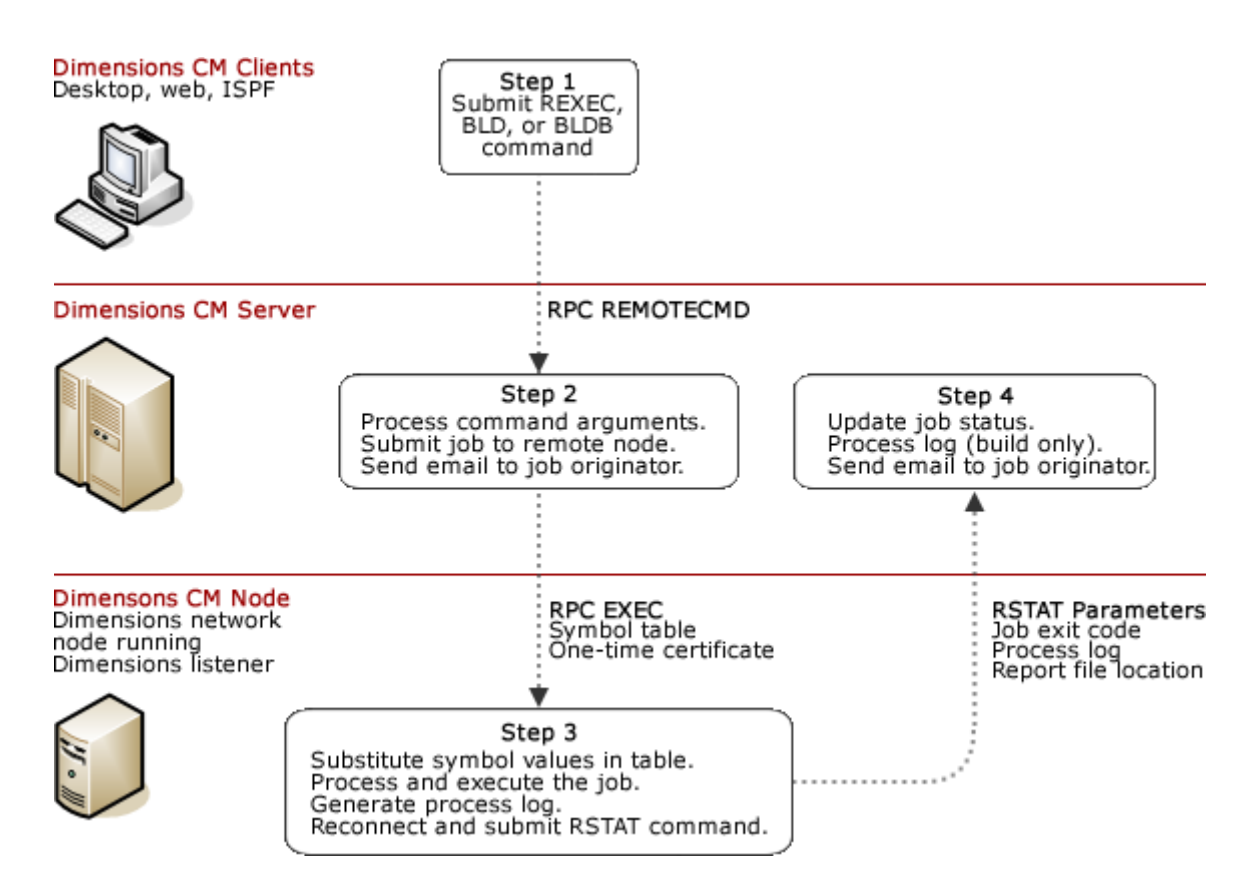

#### **Step 1 Submit REXEC, BLD, or BLDB Command**

A client initiates a remote operation, such as a build command or a remote job, by issuing the REXEC commands. Build executions go from a Dimensions CM server to a build server and then to a remote node.

You can use the desktop client's custom scripting tools to submit Dimensions CM commands to a Dimensions CM server. For details see the *User's Guide*.

You can also use the Dimensions for z/OS ISPF SDK to customize user panels to perform actions against a server. For details see the SDK online help located in the Dimensions for z/OS installation media.

#### **Step 2 Dimensions CM Server Processing**

The Dimensions CM server processes the command, records the command information in the internal job queue, sends an email to the user who submitted the command, and submits a request to the remote node. The command's arguments and values, specified in the /PARAMETERS qualifier of the REXEC command, are embedded in the request. To view the contents of the job queue run the RLIST command.

If you specify the /CAPTURE qualifier, the server generates a one-time certificate and includes it in the request. You can use this certificate for custom post-build processing, for example, to update the status of a job using the RSTAT command.

#### **Step 3 Dimensions CM Network Node Processing**

The remote node receives the request and substitutes the parameters embedded in the request in the job template that you specified. The template can use the templating language described in *The Templating Language and Processor* chapter in the *Developer's Reference*. The job script that results from substitution of parameters in the template is then executed.

On MVS, the job is passed to JES for execution; on Windows, the batch file is passed to the Windows command-line processor *cmd.exe*; and on UNIX or USS, the shell script is passed to the shell processor.

Optionally, the template can invoke the Dimensions CM command-line tool and run the RSTAT command to update the job status on the Dimensions CM server.

#### **Step 4 Dimensions CM Server Processing (Optional)**

The RSTAT command is processed on the server and updates the job status.

You can also configure the Dimensions CM server to send email notifications when a job status is updated. Use the DM\_MAILS variable in the Dimensions CM configuration file *dm.cfg* on the current local node, as described in ["DM\\_MAILS" on page 80.](#page-79-0)

# <span id="page-579-0"></span>**Executing Jobs on Remote Nodes**

**1** Specify the location of the template library on the current node in the Dimensions CM configuration file variable DM\_TEMPLATE\_CATALOG<n>. The defaults are:

Windows: %DM\_ROOT%templates

UNIX and MVS: \$DM\_ROOT/templates

For more information about DM\_TEMPLATE\_CATALOG<n> see the *The Templating Language and Processor* chapter in the *Developer's Reference*.

- **2** Create the template and place it in the template library. For details see the *Remote Job Execution Templates* chapter in the *Developer's Reference*.
- **3** Submit the job using the REXEC command. For details see the *Command-Line Reference.*
- **4** After REXEC has completed use the following commands as required:
	- RSTAT: updates a job's attributes.
	- RLIST*:* lists jobs in the job queue.
	- RDEL: deletes jobs from the job queue.

**IMPORTANT!** If a remote node is running Windows Server 2003 or 2008 the user ID executing the script or job must be an administrator.

### <span id="page-580-0"></span>**Preserving Job Logs**

To aid the traceability of deployment areas you can view the results of jobs by examining the log files that are preserved in CM. There are different mechanisms to control when logs are preserved for REXEC jobs and deployment scripts.

#### **Controlling Log Preservation for REXEC Jobs**

To control when log files are preserved for an REXEC command, specify these optional qualifiers:

/PRESERVE

Preserves a log as an item in Dimensions CM. Specify one of these parameters:

- YES: preserve the log.
- ONERROR: only preserve the log if there is a job error.
- ONSUCCESS: only preserve the log if the job succeeds.
- NO: do not preserve the log.

Administrators can specify the location in CM where logs are preserved, for details see [page 71](#page-70-0).

/USER\_FILENAME=[node::]filename

Saves a log in the path and folder that you specify.

 $\blacksquare$  / [NO] SHOW

Displays a log in the user's current session.

/[NO]LOCK

Locks a preserved job so that it cannot be deleted from CM unless it is unlocked.

#### **Controlling Log Preservation for Deployment Scripts**

To control when log files are preserved for deployment scripts use the CA (Create Area) or UA (Update Area) commands.

#### *Specifying Transfer Scripts*

Transfer scripts are templates, processed on a CM server, that you customize to control the preservation of logs. Add the qualifier /TRANSFER\_SCRIPTS to the Create Area or Update Area commands and specify a comma-separated list of pre, post, and fail transfer scripts in this order:

```
/TRANSFER_SCRIPTS=(
   <pre-script>.template
   <post-script>.template,
   <fail-script>.template)
```
The scripts are executed as follows:

**Pre-script:** before items are deployed to an area.

- *Post-script*: after items are successfully deployed to an area.
- *Fail script*: if any script fails or any item cannot be deployed to an area.

#### *Specifying Parameters for Transfer Scripts*

You can specify log preservation control variables, and other values, as script parameters that are processed locally in a deployment area. Add the qualifier /SCRIPT\_PARAMETERS to the Create Area or Update Area commands and specify a comma separated list of:

■ Values or arrays of values:

```
/SCRIPT_PARAMETERS=
  (<NAME>="value",
  <ARRAY NAME>="[value1,value2]")
```
- Variables to control when job logs are preserved in CM. The variables types are:
	- PRESERVE: preserve logs as items in CM.
	- SHOW: display logs in the user's current session.
	- LOCK: lock preserved jobs so that they cannot be deleted from CM.

Each variable can have one of these parameters:

- YES: preserve the log.
- ONERROR: only preserve the log if there is a job error.
- ONSUCCESS: only preserve the log if the job succeeds.
- NO: do not preserve the log.

The table below describes the variables:

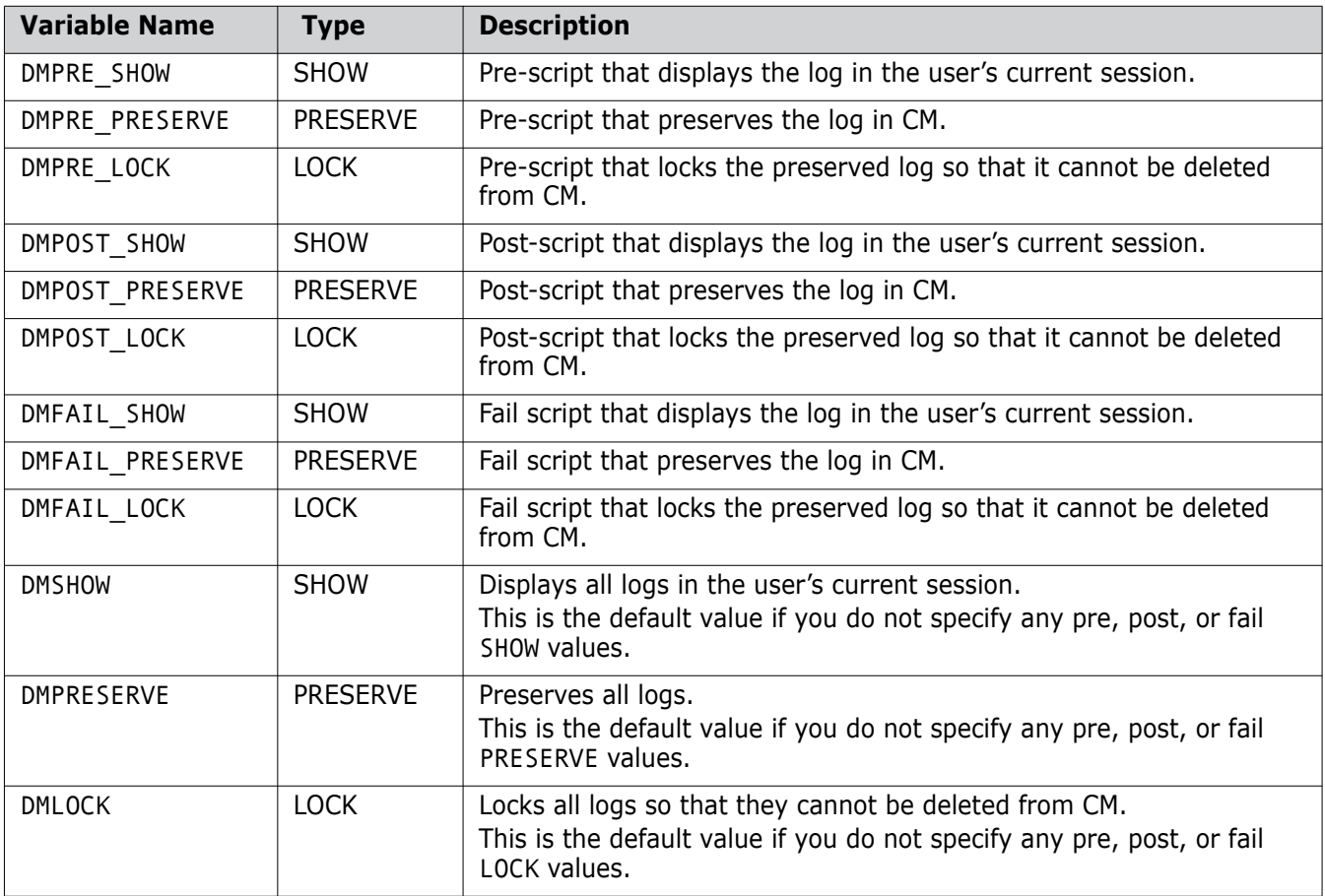

#### *Examples*

■ To set JAVA\_HOME and ANT\_HOME, preserve all logs in CM, and lock the preserved fail logs so that they cannot be deleted from stages S1 and S2 (on the area SYSTEST):

```
UA SYSTEST
  /SCRIPT_PARAMETERS=
  (JAVA_HOME="C:\prog\Java\bin",
  ANT HOME="C:\prog\Ant\bin",
  STAGES=["S1","S2"],
  DMPRESERVE=YES,
  DMFAIL_LOCK=YES)
```
■ To preserve all pre, post, and fail logs when an error occurs on the SYSTEST area:

```
UA SYSTEST
  /TRANSFER_SCRIPTS=(pre.template,post.template,fail.template>)
  /SCRIPT_PARAMETERS=(
  DMPRESERVE=ONERROR)
```
■ To preserve and lock all logs for the PROD area:

```
CA PROD
  /TRANSFER_SCRIPTS=(pre.template,post.template,fail.template>)
  /SCRIPT_PARAMETERS=(
  DMPRESERVE=YES,
  DMLOCK=YES)
```
# Appendix H

# **Schedule Job Utilities and Configuration Parameters**

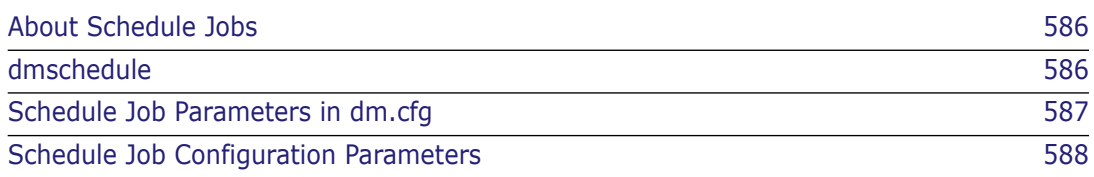

# <span id="page-585-0"></span>**About Schedule Jobs**

Schedule jobs enable you to schedule the execution of any Serena® Dimensions<sup>®</sup> CM command, and to repeat the execution at preset intervals. For example, you can use it to schedule the automatic deployment of a baseline.

# <span id="page-585-1"></span>**dmschedule**

dmschedule is a utility that is automatically started by dmpool on the Dimensions CM server host. dmschedule queries Dimensions CM databases for upcoming schedule jobs and runs them through the Dimensions CM server at the scheduled time.

### **Modes of Operation**

dmschedule is a command-line utility that you can run as follows:

- Manually from a command prompt.
- Automatically via an existing customer scheduling system, such as cron (UNIX) or Scheduled Tasks (Windows).
- Automatically via the Dimensions CM listener. This is the default.

#### **Security**

You must run dmschedule from a user account that is part of the Dimensions CM ADMIN group. If you configure dmschedule using the Dimensions CM listener (see the dm.cfg parameters below) it runs as the same user as the dmpool process, which is specified in the following files:

- %DM\_ROOT%\dfs\listener.dat (Windows)
- \$DM\_ROOT/dfs/listener.dat (UNIX)

#### **Command-Line Syntax**

```
dmschedule
[-dmpool]
[<config-file> | -]
[keyword=value]
```
where:

-dmpool

Causes dmschedule to continuously check for schedule jobs.

[<config-file> | -]

Specifies the location of the file containing configuration parameters. If you omit this option the default locations are:

- %DM\_ROOT%\dfs\schedule\_config.dat (Windows)
- \$DM ROOT/dfs/schedule config.dat (UNIX)

If you want to use the default configuration file and parameters, use the minus symbol (-) instead of 'config-file'.

For more details about configuration parameters see ["Schedule Job Configuration](#page-587-0)  [Parameters" on page 588](#page-587-0).

[keyword=value]

Specifies configuration parameter key-value pairs. Parameters that you enter at the command line take precedence over parameters in the configuration file.

If you need spaces in the parameters use double quotes.

Parameter names are not case sensitive and values of Y/y and N/n are equivalent.

#### <span id="page-586-0"></span>**Schedule Job Parameters in dm.cfg**

You can use the following entries in the Dimensions CM dm.cfg file.

```
#######################################################
# Scheduler service configuration
#######################################################
#
# Path to Scheduler Service Executable.
#
DM_DMSCHEDULE %DM_PROG%dmschedule.exe
#
# Enable startup of Scheduler Service together with Dimensions Server.
#
DM_SCHEDULE_AUTOSTART Y
#
# Working files and a log of Service activity is recorded in 
# this directory.
#
DM_SCHEDULE_AUTOSTART_DIR %DM_ROOT%temp\
#
# Interval in seconds to check the list of Schedule Jobs ready
# for execution.
#
DM_SCHEDULE_INTERVAL 30
#
# Enable a Schedule Service startup timeout, letting Dimensions Server
# to start all necessary components.
#
DM_SCHEDULE_SLEEP Y
#
#Enable the continuous running of Scheduler Service started out of
# Dimensions Server (any external tool).
#
#DM_SCHEDULE_NO_STOPFILE Y
```
where:

DM\_DMSCHEDULE

Specifies the full path and filename of dmschedule.

DM\_SCHEDULE\_AUTOSTART

Specifies whether the Dimensions CM server shell will automatically start dmschedule. If you do not want to use scheduling, leave this variable empty or comment it out. You will be still able to schedule jobs but they will not be automatically executed at the scheduled time.

DM\_SCHEDULE\_AUTOSTART\_DIR

Specifies the directory for storing working files. If you enable scheduler logs (see [Schedule Job Configuration Parameters](#page-587-0) below) they are stored under this path by default.

DM\_SCHEDULE\_INTERVAL

Specifies the interval in seconds between queries that dmschedule makes to the Dimensions CM database(s) for the list of upcoming jobs. The shorter the interval the more accurate the execution time, however more database resources will be used.

DM\_SCHEDULE\_SLEEP

Starts the processing of schedule jobs by dmschedule after the startup time-out, allowing the Dimensions CM server to start all necessary components. Disabling this variable can cause the failure of the first attempt(s) to execute schedule jobs (depending on your configuration and environment).

DM\_SCHEDULE\_NO\_STOPFILE

Starts dmschedule externally, not with Dimensions CM server or dmpool. If you disable this variable and start dmschedule externally it will exit immediately after first querying the database(s) and initiating job executions.

## <span id="page-587-0"></span>**Schedule Job Configuration Parameters**

<span id="page-587-1"></span>You can specify the following configuration parameters in the file schedule config.dat or at the command line. The parameters are case-insensitive and are specified as keyword=value pairs. '#' indicates a comment and blank lines are allowed.

LOGGING

If set to 'Y' enables the output of activity logs.

■ LOG

Redirects the log output to a specific file. By default log files are created in the directory %DM\_SCHEDULE\_AUTOSTART\_DIR%.

DEBUG

If set to 'Y' adds detailed information to the log output.

DATABASE

You can process multiple databases in sequence by specifying DATABASE\_n where 'n' is an integer order number (beginning with one, followed by two, then three, and so

on) for each database to be processed. In each case, the DATABASE key specifies the usual Dimensions CM connection string for a database. If the database requires a password to allow the user ID to connect, set it using the dmpasswd utility. For example:

DATABASE\_1=intermediate@DIM1013 DATABASE 2=qlarius cm@DIM1013q

HOST

The HOST variable defines the Dimensions CM server for the job execution. Each 'HOST\_n' variable should correspond to the DATABASE\_n value. For example:

```
HOST_1=localhost
HOST_2=dim1013box
```
DMUSER

Specifies the Dimensions CM user that will be used to initiate the job execution. Each 'DMUSER\_n' will be used to connect the Dimensions CMserver running on the corresponding 'HOST\_n' host. For example:

DMUSER\_1=dmsys DMUSER\_2=dmsys

The specified user must have the privilege *Manage Schedule Job* to run other users' schedule jobs.

#### **Contents of the Configuration File**

The default contents of the %DM\_ROOT%\dfs\schedule\_config.dat (Windows) or \$DM\_ROOT%/dfs/schedule\_config.dat (UNIX) file are as follows:

```
# ###############################
#
# Scheduler service configuration
# -------------------------------
#
# Do not modify these parameters, unless you are aware of their impact
# on the application.
#
# ###############################
#
# Specify the variable below if you want to enable logging.
# By default, it is switched off.
#
# LOGGING=Y
#
# Specify this variable if you want the program's logging output
# to be redirected to specific file.
# By default, %DM SCHEDULE_AUTOSTART_DIR% folder is used.
#
# LOG=/schedule.log
#
# Specify the variable below if you want detailed debug enabled.
```

```
# By default, it is switched off.
#
# DEBUG=Y
#
# Databases to process
# ====================
#
# You can specify any number of databases below to process by using the 
    format
# DATABASE_[n]=<databaseName>, where [n] is the order in which you wish
# the databases to be processed.
#
DATABASE=qlarius_cm@DIM1013q
#
# Application server host
# =======================
#
# You should specify the host(s) running Dimensions CM Server, which is 
    working
# with corresponding database(s) specified by the parameter DATABASE_[n] 
    above.
#
HOST=localhost
#
# Schedule Job Manager
# ====================
#
# You should specify Dimensions User(s) with the privilege 'Manage 
    Schedule Jobs'
# to initiate execution of Schedule Jobs on the corresponding Dimensions 
    CM
# Server(s) specified by parameters HOST_[n] and DATABASE_[n] above.
#
DMUSER=dmsys
```
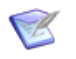

#### **NOTES**

- The variables DATABASE, HOST, and DMUSER are preset by the installer to the current Dimensions CMserver configuration.
- If there is only database connection defined (that is, one of each DATABASE, HOST, and USER variable), you do not need to append the variable index  $(1, 1)$  to each variable. For example, in the \dfs\schedule\_config.dat configuration file, the default entries are as above, namely:

```
DATABASE=qlarius_cm@DIM1013q
HOST=localhost
DMUSER=dmsys
```
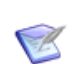

#### **NOTES** (continued)

If there are several database connections defined, you need to append the appropriate variable index ('\_n') to each variable (that is, DATABASE\_n, HOST\_n, and DMUSER\_n appropriately). The first occurrence of each variable should have the index '\_1', the second occurrence of each variable '\_2', and so on. For example:

DATABASE\_1=intermediate@dim10 DATABASE 2=qlarius cm@dim10 DATABASE\_3=qlarius\_cm@DIM1013q

HOST\_1=localhost HOST\_2=qlariushost HOST 3=host1013

DMUSER\_1=dmsys DMUSER\_2=dmsys DMUSER\_3=dmsys

# Appendix I **Migrating MBCS Data to UTF-8 Data**

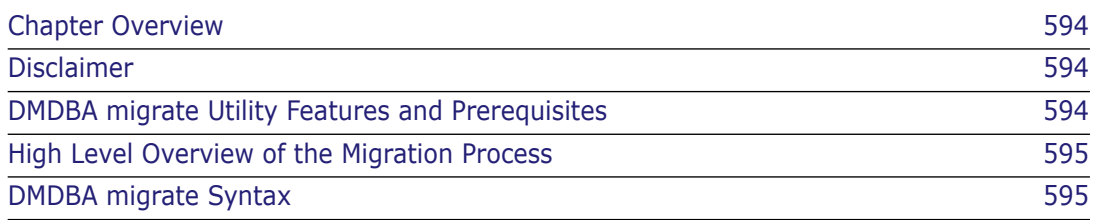

# <span id="page-593-0"></span>**Chapter Overview**

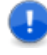

**IMPORTANT!** The utility described in this appendix should only be run by a database administrator or a user with detailed technical knowledge.

This appendix describes a Serena<sup>®</sup> Dimensions<sup>®</sup> CM dmdba migrate utility that assists in the migration of data from an MBCS format Serena-Supplied Runtime RDBMS system or an Oracle Enterprise system to an UTF-8 format system of the similar kind. If you require more details concerning the invoking of dmdba, see ["Invoking the dmdba Tool" on page](#page-141-0)  [142.](#page-141-0)

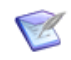

**NOTE** There is an alternative method using Oracle data pump and a few scripts which check such things as request descriptions. This method is quicker and more efficient than the using the MIGRATE utility. For details, consult the Serena Knowledgebase article:

*How to migrate WE8ISO8859P1 databases to UTF8 via the Oracle data pump method*

At <http://www.serena.com/support/>

### <span id="page-593-1"></span>**Disclaimer**

Serena makes no warranty of any kind in regard to the contents of this appendix, including but not limited to implied warranties of merchantable quality or fitness for any particular purpose. Serena shall not be liable for errors contained in it or for incidental or consequential damages in connection with the furnishing, performance, or use of this appendix or associated software. The information in this appendix is subject to change without notice.

## <span id="page-593-2"></span>**DMDBA migrate Utility Features and Prerequisites**

The following are features and prerequisites of the dmdba migrate utility:

- The utility is only available for use on a Serena-Supplied Runtime RDBMS system or an Oracle Enterprise system.
- The utility performs a migration of data *not* an upgrade, that is, the data in the original system is left unchanged.
- The migration process is a "single-shot" process—it does not support an incremental migration approach. However, it does have the ability to pick up after a severe error.
- There needs to be two separate Oracle instances involved in the migration process an MBCS read-only source and an UTF-8 writable target. The MBCS database source will not be altered in any way, it being treated as a read-only system.
- **The migration process is performed on a per-table basis. The ability to recover from** severe errors supports restarting the migration process from the table that failed.
- The user must provide the details of the source MBCS character set. It will also be assumed that all the source data will be in this encoding.
- **EXECT** Verbose status information will be passed back to the user informing them of progress where possible.
- The UTF-8 instance must already have the standard Dimensions tablespaces setup using a standard Dimensions CM installation.

#### <span id="page-594-0"></span>**High Level Overview of the Migration Process**

The following details a high-level overview of the migration process (a full description of the syntax is given in ["DMDBA migrate Syntax" on page 595](#page-594-1)):

- **1** Ensure that the source MBCS system has been successfully upgraded to the appropriate version of Dimensions CM.
- **2** Once the source instance (and databases) have been successfully upgraded, create a separate UTF-8 instance. The size of the UTF-8 instance will need to be of sufficient size to reflect the greater database size requirements of UTF-8 compared to MBCS.
- **3** Ensure that Dimensions CM and the Serena-Supplied Runtime RDBMS or Oracle Enterprise are configured on the MBCS machine to allow access to both the MBCS instance and the UTF-8 instance. This configuration is required primarily to allow dmdba access to both the MBCS and UTF-8 instances (dmdba can automatically detect and handle MBCS/UTF-8 character set differences on a database connection).
- **4** Run dmdba migrate as explained in ["DMDBA migrate Syntax" on page 595.](#page-594-1)

The migration will run as an unattended process reporting progress and will only exit before completion if a severe error occurs.

- **5** On successful completion of the migration, Dimensions CM is automatically configured to point to the new UTF-8 system.
- **6** If the MBCS database has real multibytes characters (for example, Korean hieroglyphs), add:

DBIO\_SLOW\_ROW\_COPY TRUE

to the Dimensions CM server configuration file dm.cfg.

#### <span id="page-594-1"></span>**DMDBA migrate Syntax**

The dmdba migrate syntax is as follows:

```
dmdba <MBCS_systemAccountDetails> migrate <UTF-
    8_systemAccountDetails> <sourceCharacterSet> 
    [/logfile=<logfile>] [/schemas=<schema1,schema2>] [/force] 
    [/debug]
```
where: <MBCS\_systemAccountDetails> If you are using the Serena-Supplied Runtime RDBMS, this is the standard system/<system\_password>@DNS account details for the source MBCS instance. For example, system/manager@db1. If you are using your own Oracle Enterprise, this could be either: the details of the standard system/<system\_password>@DNS account for the source MBCS instance; or if you are operating in a "locked down Oracle environment", the details of the specific Oracle account to whom DMDBA privileges have been granted for the source MBCS instance (see ["Oracle](#page-138-0)  [Privileges Required for DMDBA](#page-138-0)  [Commands" on page 139](#page-138-0)). <UTF-8\_systemAccountDetails> If you are using the Serena-Supplied Runtime RDBMS, this is the standard system/<system\_password>@DNS account details for the target UTF-8 instance. For example, system/manager@db2. If you are using your own Oracle Enterprise, this could be either: the details of the standard system/<system\_password>@DNS account for the target UTF-8 instance; or if you are operating in a "locked down Oracle environment", the details of the specific Oracle account to whom DMDBA privileges have been granted for the target UTF-8 instance (see ["Oracle](#page-138-0)  [Privileges Required for DMDBA](#page-138-0)  [Commands" on page 139](#page-138-0)). <sourceCharacterSet> Is the source character set of the MBCS system. The following character sets are supported: [http://www.daylight.com/meetings/](http://www.daylight.com/meetings/emug04/Delany/charsets.html) emug04/Delany/charsets.html <logfile> Is an optional parameter for specifying a logfile for output messages. <listOfSchemasToMigrate> Is an optional parameter to list schemas to be migrated. If such a list is not specified, then all schemas will be migrated by default.

<force> Is an optional parameter to force the migration process to start from the beginning.

<debug> Is an optional parameter to run the migration process in debug mode.

# Appendix J **Logging and Tracing Facilities**

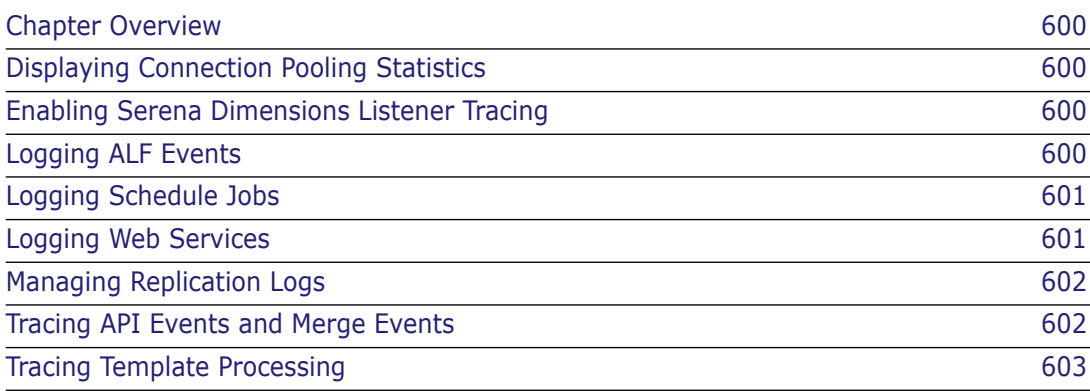

# <span id="page-599-0"></span>**Chapter Overview**

This appendix describes Serena® Dimensions® CM logging and tracing facilities. It duplicates, expands upon, or cross refers to such facilities already described in this and other guides in the Dimensions CM documentation set. Details described include such details as:

- How to turn logging/tracing on.
- The default log/trace locations and where these defaults can be changed.

# <span id="page-599-1"></span>**Displaying Connection Pooling Statistics**

See ["Displaying Connection Pooling Statistics" on page 175](#page-174-0)

### <span id="page-599-2"></span>**Enabling Serena Dimensions Listener Tracing**

There may be occasions when it is necessary to diagnose possible issues with the Serena Dimensions Listener. Dimensions CM provides two special initialization parameters that you can use to start the listener in a mode that will trace internal progress and status information to a log file for debugging purposes.

To enable tracing, add the following lines to the listener.dat file contained in the \$DM\_ROOT/dfs directory (UNIX server or agent) or %DM\_ROOT%\dfs directory (Windows server or agent):

-tracedir <directory name> -trace

where

<directory\_name> is the name of a directory where the trace files are created.

After you have made this change, stop and restart Dimensions CM. To disable this tracing, remove the two variables and restart Dimensions CM.

## <span id="page-599-3"></span>**Logging ALF Events**

Trace logging of the ALF events fired by Dimensions CM is provided as part of the SDP tracing. This may be enabled by adding the following to the Dimensions CM dm.cfg configuration file located in the Dimensions CM "root" directory:

To enable SDP tracing:

DM SDP TRACE <full directory path>

■ To enable ALF event specific tracing:

DM\_DEBUG\_ALF\_EVENTS 1

### <span id="page-600-0"></span>**Logging Schedule Jobs**

See ["Schedule Job Configuration Parameters" on page 588.](#page-587-1)

#### <span id="page-600-1"></span>**Logging Web Services**

All web services contain a logging mechanism that logs:

- The web service input parameters.
- The result of performing the Dimensions CM command and exceptions if any occur.

By default, the logging level of Dimensions CM web services is set to DEBUG, it can be changed in the following file in an installed Dimensions CM Windows installation:

<Tomcat-Root>\webapps\dmwebservices2\ WEB-INF\classes\log4j.properties

or from the following file in an installed Dimensions CM UNIX installation:

<Tomcat-Root/webapps/dmwebservices2/ WEB-INF/classes/log4j.properties

The Tomcat log file for a Dimensions CM Windows installation is:

<Tomcat-Root>\logs\stdout\_<YYYYMMDD>.log

and for a Dimensions CM UNIX installation it is:

<Tomcat-Root>/logs/stdout\_<YYYYMMDD>.log

The following is an example of the logging of a web service that executed successfully:

```
[DEBUG] entering createRequest
[DEBUG] Request details:
  TypeName=CR
  ProductId=QLARIUS
  Title=WS2 Test 12/9/2008 16:20
  DetailedDescription=description string
[DEBUG] Setup Attribute:
   [0]:Name=Severity
   [0]:Type=Single_Value
   [0]:DataType=Char
   [0]:Value=1
[DEBUG] Setup Attribute:
   [1]:Name=PLAN_FINISH
   [1]:Type=Single_Value
   [1]:DataType=Date
   [1]:Value=2008-11-07T15:31:25+02:00
  [DEBUG] Result of DM operation: "SUCCESS: The request QLARIUS_CR_66 has been forwarded 
    to PETA
Operation completed"
[DEBUG] leaving createRequest
```
The following is an example of the logging of a web service that failed to execute successfully:

[DEBUG] entering deployRequest [DEBUG] Request details: requestId=QLARIUS\_CR\_48 stage=DEVELOPMENT comment=comment string traverseChildren=false [DEBUG] leaving deployRequest with exception: Error: Request is already at stage DEVELOPMENT

> In some cases the log may not contain records concerning web service invocation. If a SOAP request was actually issued, this usually means that it is highly probable that the request did not pass the Axis2 validation.

### <span id="page-601-0"></span>**Managing Replication Logs**

See ["Managing Replication Logs" on page 385](#page-384-0) and online help for associated detailed dialog box information.

### <span id="page-601-1"></span>**Tracing API Events and Merge Events**

**IMPORTANT!** It is recommended that API and merge event tracing is only enabled upon request by Serena Support to help them assist you with resolving an events problem.

Tracing of the API events fired by Dimensions CM is enabled by modifying the DM\_EVENT\_TRACE Dimensions CM dm.cfg configuration symbol to a non-null value. For example:

DM\_EVENT\_TRACE Y

API event trace logging produces debug information whenever an event is fired, for example;

- Pre-event calls.
- Validation.
- First (and possibly second) calls for each event.

For Dimensions CM for UNIX, the trace log is created as a ptxxxxx temporary file in the directory /tmp on the UNIX server.

Trace logging of merge events is enabled by modifying the DM\_EVENT\_TRACE and DM\_TRACE Dimensions CM dm.cfg configuration symbols to a non-null values. For example:

DM\_EVENT\_TRACE Y DM\_TRACE Y

# <span id="page-602-0"></span>**Tracing Template Processing**

Tracing of template processing is enabled by adding the following Dimensions CM server dm.cfg configuration symbols with non-null values:

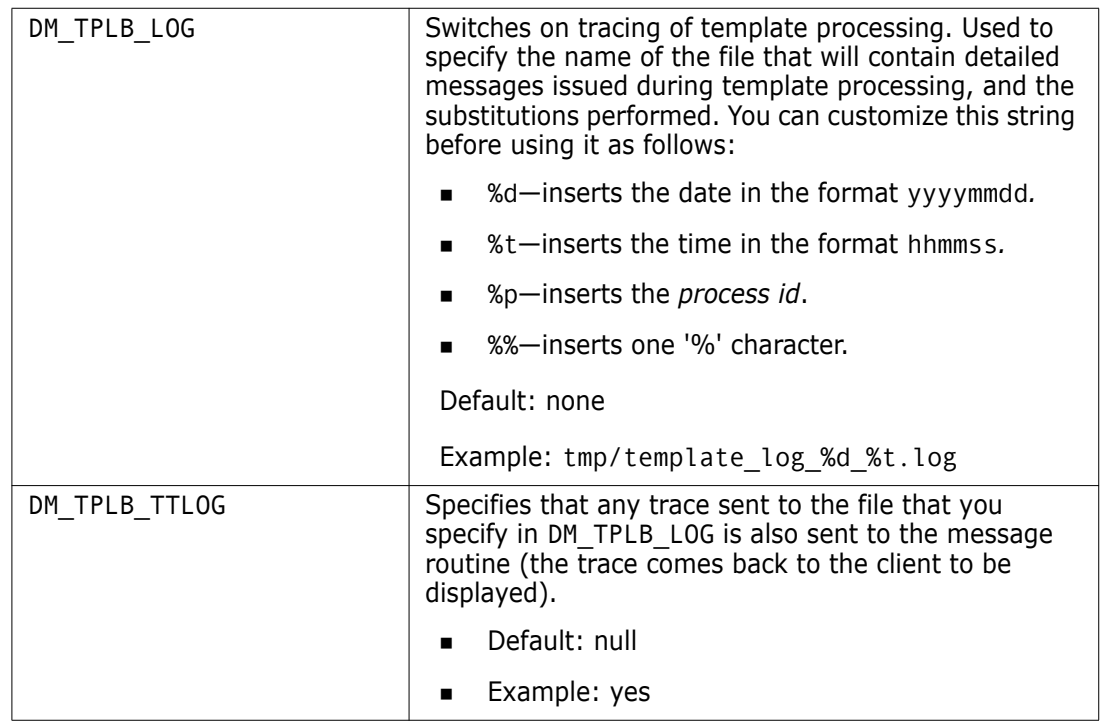

# Appendix K

# **Dimensions CM Pulse: Mapping Expert Severity**

You can configure the severity mapping between expert findings and Pulse.

# **Checkstyle Expert**

The default mapping between the findings of the Checkstyle expert and Pulse is:

# Checkstyle = Pulse IGNORE = IGNORE  $INFO = INFO$ WARNING = WARNING  $ERROR = ERROR$ 

To override the defaults create the following file on the Pulse server:

\${dataDir}/conf/experts/com.serena.starlight/checkstyle/ severity-map.properties

For example, to set all Checkstyle findings to ERROR:

# Checkstyle = Pulse IGNORE = ERROR  $INFO = ERROR$ WARNING = ERROR ERROR = ERROR

# **SonarQube Expert**

The default mapping between the findings of the SonarQube expert and Pulse is:

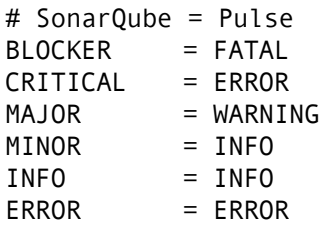

To override the defaults create the following file on the Pulse server:

\${dataDir}/conf/experts/com.serena.starlight/sonarqube/ severity-map.properties

For example, to set all SonarQube findings to ERROR:

# SonarQube = Pulse BLOCKER = ERROR CRITICAL = ERROR  $MAJOR$  = ERROR MINOR = ERROR INFO = ERROR

### **PMD Expert**

The default mapping between the findings of the PMD expert and Pulse is:

# PMD = Pulse HIGH = FATAL MEDIUM\_HIGH = ERROR MEDIUM = WARNING MEDIUM\_LOW = INFO LOW = INFO

To override the defaults create the following file on the Pulse server:

\${dataDir}/conf/experts/com.serena.starlight/pmd/ severity-map.properties

For example, to set all PMD findings to ERROR:

# PMD = Pulse  $HIGH$  = ERROR MEDIUM\_HIGH = ERROR MEDIUM = ERROR MEDIUM\_LOW = ERROR  $LOW = ERROR$ 

# Appendix L **VRS Data Caching**

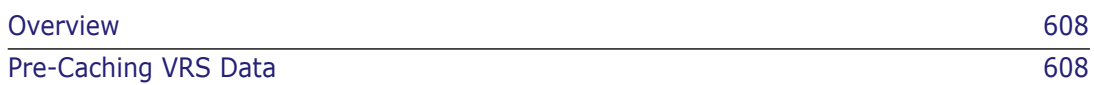

# <span id="page-607-0"></span>**Overview**

The Dimensions CM server pre-caches Versioned Repository Schema (VRS) data into a directory on disk. Pre-caching is automatic when a project, stream, or baseline is accessed for the first time. The main benefits of data caching are improved performance when:

- Opening, or switching between, projects, streams, and baselines.
- Performing operations such as update, deliver, create baseline, create stream, and merge.

CM administrators can perform initial pre-caching of the name store, project, or baseline structure data for the current base database.

See also this Serena Knowledgebase article.

# <span id="page-607-1"></span>**Pre-Caching VRS Data**

**NOTE** Shut down your Dimensions CM server processes before running this operation.

Run the following DMBDA command to perform initial pre-caching of VRS data:

```
PRECACHE
<mode>
[<project-spec> | <br/>baseline-spec> | /BULK FILE=<file> ]
```
where:

- <mode> specifies the type of data to be pre-cached. This parameter is mandatory and must have one of the following values:
	- NAMESTORE

Pre-caches namestore data.

• PROJECT

Pre-caches project structure data.

• BASELINE

Pre-caches baseline structure data.

<project-spec>

Specifies a single project or stream.

<baseline-spec>

Specifies a single baseline.

/BULK\_FILE=<file>

Specifies a file containing multiple project or baseline specifications to pre-cache.

**TIP** The project and/or baseline specification has the same syntax as a LIKE expression in SQL.

Usage examples:

DMDBA cm\_typical/cm\_typical@dim14

CM\_TYPICAL> PRECACHE NAMESTORE

CM\_TYPICAL> PRECACHE PROJECT %

CM\_TYPICAL> PRECACHE BASELINE QLARIUS:%

CM\_TYPICAL> PRECACHE PROJECT /BULKFILE="C:\Temp\A,txt"

where A.txt contains multiple project specifications, for example:

- QLARIUS:BRANCHA\
- QLARIUS:BRANCHB\

### **Symbols**

\*ALL rule (baseline) [408](#page-407-0), [410](#page-409-0)

#### **A**

add item revision to project [337](#page-336-0) adding base databases [293](#page-292-0) client/server connections [294](#page-293-0) contacts [291](#page-290-0) logical nodes [290](#page-289-0) network nodes [290](#page-289-0) network objects [292](#page-291-0) physical nodes [290](#page-289-0) administration console archives & transfers [440](#page-439-0) assigning/deassigning a base database manager [189](#page-188-0) displaying server pooling statistics [175](#page-174-1) installing into Tomcat [36](#page-35-0) interface [141](#page-140-0) invoking [148](#page-147-0) registering a user [183](#page-182-0), [185](#page-184-0) unregistering a user [184](#page-183-0) air-gap replication basic concepts [358](#page-357-0) capturing subordinate site log load [361](#page-360-0) directory structure example [362](#page-361-0) dumping on master site [360](#page-359-0) loading on subordinate site [361](#page-360-1) loading subordinate site log on master site [362](#page-361-1) performing [360](#page-359-1) process [359](#page-358-0) replication metadata file (RMF) [363](#page-362-0) setting up [359](#page-358-1) things to be aware of [363](#page-362-1) what gets created on disk [362](#page-361-2) archive ART work area [410](#page-409-1) baseline [408](#page-407-0) baselined item files [408](#page-407-1) delete [410](#page-409-2) description (in CAR) [423](#page-422-0) network use [418](#page-417-0) roles to execute [409](#page-408-0) status of item revision [408](#page-407-2) item history update [408](#page-407-3) offline [408](#page-407-4), [411](#page-410-0) online [408](#page-407-5) tape [408](#page-407-6)

volume [408](#page-407-6), [410](#page-409-3) checksum integrity [408,](#page-407-7) [418](#page-417-1) device in CAR [423](#page-422-1) in RAT [429](#page-428-0) magnetic tape utility [409,](#page-408-1) [418](#page-417-2) read [429](#page-428-1) tape no. [408,](#page-407-8) [410](#page-409-4), [418](#page-417-3) in CAR [423](#page-422-2) in RAT [429](#page-428-2) volume-id [408](#page-407-9), [410](#page-409-5), [418](#page-417-4) in CAR [423](#page-422-3) in RAT [429](#page-428-3) web-based interface, using [440](#page-439-1) archive-id in CAR [423](#page-422-4) in DAR [425](#page-424-0) in RAMA [426](#page-425-0) in RAT [429](#page-428-4) in ROA [430](#page-429-0) archives, viewing [442](#page-441-0) ART work area [410](#page-409-1) in CAR [423](#page-422-5), [429,](#page-428-5) [430](#page-429-1) in TBI [434](#page-433-0) in TBO (function) [432](#page-431-0) attributes ordering [64](#page-63-0) auto update about [108](#page-107-0) configuring on a server [109](#page-108-0) configuring on clients and agents [112](#page-111-0) running [113](#page-112-0) scheduling [115](#page-114-0) solutions to common issues [116](#page-115-0)

#### **B**

backing up [189](#page-188-1) base database [338](#page-337-0) Dimensions CM [126](#page-125-0) schema objects [126](#page-125-1), [130](#page-129-0) base database associations adding [293](#page-292-0) deleting [293](#page-292-1) editing [293](#page-292-1) base database manager responsibilities [129](#page-128-0) base database manager utilities accessing [138](#page-137-0) administration console [141](#page-140-0), [179](#page-178-0)

assigning/deassigning a base database manager (administration console) [189](#page-188-0) creating a credential set (ccs) [186](#page-185-0) deleting a credential set (dcs) [187](#page-186-0) disabling proxy users [183](#page-182-1) displaying server pooling statistics (administration console) [175](#page-174-1) displaying server pooling statistics (getpoolstats) [175](#page-174-2) dmcli [141](#page-140-1), [179](#page-178-0) general prerequisites [138](#page-137-1) getpoolstats [179](#page-178-0) list of [179](#page-178-0) listing a user's credential sets (lcs) [188](#page-187-0) reassigning a user's registration (rreg) [186](#page-185-1) registering a user (administration console) [183,](#page-182-0)<br>[185](#page-184-0) registering a user (ureg) [181](#page-180-0) registering proxy users [181](#page-180-1) unregistering a user (administration console) [184](#page-183-0) unregistering a user (xreg) [183](#page-182-2) updating a user's attributes (uua) [184](#page-183-1) updating a user's registration (ucs) [188](#page-187-1) baseline \*ALL rule [408,](#page-407-0) [410](#page-409-0) archive archive baseline [408](#page-407-1) cross-product baseline transfer [412](#page-411-0) donate (send) [408](#page-407-10) receive [412](#page-411-1) transfer [408](#page-407-10) baseline consistency, checking [71,](#page-70-1) [91](#page-90-0) baseline replication [381](#page-380-0) [baseline replication, see replication](#page-323-0) baseline transfer [408,](#page-407-10) [411](#page-410-1) correlation rule implications [417](#page-416-0) crossover lifecycle state [408,](#page-407-11) [415](#page-414-0) cross-product baseline [412](#page-411-0) description (in TBO function) [431](#page-430-0) identity (in TBO-id) [416](#page-415-0) in (receive) (TBI) [412](#page-411-1) report [434](#page-433-1) token report [434](#page-433-2) location (in TBO-id) [416](#page-415-1) network use [418](#page-417-0) out (send) (TBO) command mode [431](#page-430-1) report [432](#page-431-1) token [432](#page-431-2) report [416](#page-415-2) in (receive) (TBI) [434](#page-433-1) out (send) (TBO) [432](#page-431-1) request inclusion [414](#page-413-0) structure of product [412](#page-411-2) TBO volume [411](#page-410-2) TBO-id [416](#page-415-3) token [416](#page-415-4) in (receive) (TBI) (token report) [434](#page-433-2)

out (send) (TBO) [432](#page-431-2) user-defined attribute inclusion [415](#page-414-1) baseline transfers, viewing [442](#page-441-0) baseline-id in CAR [423](#page-422-6) in TBO (function) [431](#page-430-2) TBO-id (default use) [416](#page-415-5) Blowfish, cipher type [190](#page-189-0) BOM [267](#page-266-0) breakdown (product design) baseline transfer [412](#page-411-3) bulk direct copying [563](#page-562-0) bypass project branch replication check [67](#page-66-0), [326](#page-325-0) byte order mark/marker (BOM) [267](#page-266-0)

#### **C**

CAC what is it [463](#page-462-0) CAC SSO configuration symbols [75](#page-74-0) SSO\_SERVER\_CERTIFICATE [75](#page-74-1) SSO\_SERVER\_PRIVATE\_KEY [75](#page-74-2) SSO\_SERVER\_PRIVATE\_KEY\_PASSWORD [75](#page-74-3) case convention [280](#page-279-0) category (design part) (in TBI) [433](#page-432-0) ccs command [186](#page-185-0) centralized login authentication [460](#page-459-0) Change Document POID action [227](#page-226-0) attribute history [229](#page-228-0) attribute update history [230](#page-229-0) definition [225](#page-224-0) delegate [229](#page-228-1) relate [228](#page-227-0) request attachments [230](#page-229-1) system attributes [226](#page-225-0) update [228](#page-227-1) user attributes [227](#page-226-1) change management rule [417](#page-416-0) changing or adding additional web tool connection strings or parameters [34](#page-33-0) changing passwords for Serena-Supplied Runtime RDBMS or Oracle Enterprise databases (cpas) [166](#page-165-0) checkin on bran[ch, disable when conflicting leaf](#page-59-0)  revisions 60 checking of mandatory [multi-value attributes in a](#page-66-1)  block attribute 67 cipher types [190](#page-189-0) cleaning up temporary build files [62](#page-61-0) clearing up temporary files created by running Dimensions CM user reports [51](#page-50-0), [84](#page-83-0) client nodes default [281](#page-280-0) client version, checking [70](#page-69-0) client/server connections adding [294](#page-293-0)
deleting [294](#page-293-0) editing [294](#page-293-0) code pages converting, when moving between platforms [266](#page-265-0) defining, by connection setting [265,](#page-264-0) [281](#page-280-0) defining, by item operation [265](#page-264-1), [281](#page-280-1) parameters [266](#page-265-1) Codeset command [281](#page-280-2), [304](#page-303-0) command line interface archive and retrieval [409,](#page-408-0) [422](#page-421-0) command mode [409](#page-408-1) command script for editing requests [48](#page-47-0) for printing request [50](#page-49-0) commands, network administration using [298](#page-297-0) Codeset [304](#page-303-0) Contact [305](#page-304-0) Database Instance [307](#page-306-0) File System [308](#page-307-0) Network Node [309](#page-308-0) Network Node Connections [311](#page-310-0) Network Object [313](#page-312-0) Node Objects [314](#page-313-0) Operating System [315](#page-314-0) Protocols [316](#page-315-0) RSD [317](#page-316-0) [Common Access Card, see CAC](#page-462-0) compatibility with earlier Dimensions CM ART releases [419](#page-418-0) configuration file 'dm.cfg' [78,](#page-77-0) [79](#page-78-0) configuration file for merge/diff tool [119](#page-118-0) configuring Dimensions CM for secure LDAP [475](#page-474-0) Microsoft Internet Information Server [31](#page-30-0) configuring trusted Certificate Authorities for SSO and SSO plus CAC [499](#page-498-0) [configuring web tools,](#page-25-0) *see* web tools connecting to Serena-Supplied Runtime RDBMS or Oracle Enterprise [149](#page-148-0) SQL Server Enterprise on a remote host [149](#page-148-1) connections network client [281](#page-280-3) network server [281](#page-280-3) Contact command [305](#page-304-0) contacts adding [291](#page-290-0) deleting [291](#page-290-1) editing [291](#page-290-1) viewing [295](#page-294-0) content encoding of item commands [269](#page-268-0) contents of temporary build project [65](#page-64-0) Control Plan POID attribute valid sets [233](#page-232-0) definition [232](#page-231-0) delegatees [233](#page-232-1) request and item browse templates [234](#page-233-0) controlling deployment regression [69](#page-68-0)

correlation rule baseline transfer implications [417](#page-416-0) cpas command [166](#page-165-0) crdb command [160](#page-159-0) create archive [408](#page-407-0) Create Archive (CAR) command mode [423](#page-422-0) force [424](#page-423-0) network use [418](#page-417-0) report [424](#page-423-1) creating a Dimensions CM base database (crdb) [160](#page-159-0) crossover lifecycle state (baseline transfer) [408,](#page-407-1) [415](#page-414-0) cross-product baseline baseline transfer [412](#page-411-0)

## **D**

DAR [410](#page-409-0) data migration to Dimensions CM desktop client based data migration facility [208](#page-207-0) web client based data migration facility [208](#page-207-1) Database Instance command [307](#page-306-0) database schema limits maximum length of a valid set value [151](#page-150-0) maximum length of an attribute value [151](#page-150-1) database server [338](#page-337-0) dcs command [187](#page-186-0) default client node [281](#page-280-4) server node [281](#page-280-5) default editor requests [47](#page-46-0) defaults for copying build information [72](#page-71-0) defining physical nodes [280](#page-279-0) [product libraries,](#page-271-0) *see* DPL replication configurations [368](#page-367-0) Delete Archive [410](#page-409-0) Delete Archive (DAR) command mode [425](#page-424-0) deleting base databases [293](#page-292-0) client/server connections [294](#page-293-0) contacts [291](#page-290-1) logical nodes [293](#page-292-1) network objects [292](#page-291-0) physical nodes [293](#page-292-1) remote jobs [179](#page-178-0) deleting a Dimensions CM base database (dldb) [162](#page-161-0) deleting non-tip item recisions [69](#page-68-1) deleting report views (delv) [168](#page-167-0) deliver [208](#page-207-2) delta compression, on file transfers [575](#page-574-0) delv command [168](#page-167-0)

deployment scripts job logs, preserving [581](#page-580-0) design breakdown baseline transfer [412](#page-411-1) structure baseline transfer [412](#page-411-2) Design Part POID definition [230](#page-229-0) relate [232](#page-231-1) relate history [232](#page-231-2) system attributes [231](#page-230-0) user attributes [232](#page-231-3) design-baselines [410](#page-409-1) device in CAR [423](#page-422-1) in RAT [429](#page-428-0) in TBI [433](#page-432-0) in TBO [431](#page-430-0) diff/merge tool, configuring [118](#page-117-0) Dimensions CM [95](#page-94-0) changing or adding additional web tool connection strings or parameters [34](#page-33-0) client/server tool [260](#page-259-0) data migration [208](#page-207-3) desktop client based data migration facility [208](#page-207-0) web client based data migration facility [208](#page-207-1) DPL function [272](#page-271-1) file systems [260](#page-259-1) installations [260](#page-259-2) item libraries [260,](#page-259-3) [280](#page-279-1) items [126](#page-125-0) migration PDIFF [210](#page-209-0) standalone utilities [209](#page-208-0) XML-based data migration utility [210](#page-209-1) moving ChangeMan DS data into [211](#page-210-0) moving ClearCase data into [211](#page-210-1) moving CVS data into [211](#page-210-2) moving Subversion data into [211](#page-210-3) moving Version Manager data into [210](#page-209-2) operating-system [path and access environment](#page-41-0)  variables 42 overview of use of an RDBMS [126](#page-125-0) printing data [95](#page-94-0) products [126](#page-125-0) reassigning listener port number [32](#page-31-0) repository [260](#page-259-4) symbols DM\_PRINT [95](#page-94-1) DM\_TMP [95](#page-94-2) terminology [94](#page-93-0) type of schema base database [130](#page-129-0) PCMS\_SYS [131](#page-130-0) type of user proxy [131,](#page-130-1) [181](#page-180-0), [183](#page-182-0)

registered [131,](#page-130-2) [181,](#page-180-0) [183](#page-182-0) use of RDBMS resources [126](#page-125-1) Dimensions CM Administrator dmsys operating-system user account [128](#page-127-0) Dimensions CM ART command line interface [409](#page-408-0), [422](#page-421-0) command mode [422](#page-421-1) incompatibility between MBCS and UTF-8 database character set [419](#page-418-1) Dimensions CM DBA utilities changing passwords for Serena-Supplied Runtime RDBMS or Oracle Enterprise databases (cpas) [166](#page-165-0) creating a Dimensions CM base database (crdb) [160](#page-159-0) deleting a Dimensions CM base database (dldb) [162](#page-161-0) deleting report views (delv) [168](#page-167-0) [dmdba, see dmdba](#page-139-0) exporting a process model to a file (expm) [164](#page-163-0) granting report views (grtv) [168](#page-167-1) increase Serena-Supplied Runtime RDBMS or Oracle Enterprise database space (incr) [166](#page-165-1) installing report views (insv) [167](#page-166-0) list of [154](#page-153-0) listing Dimensions CM base databases (lsdb) [163](#page-162-0) listing users granted report views (lsgv) [169](#page-168-0) managing statistics for database (statistics) [167](#page-166-1) migrating an MBCS database to UTF-8 (migrate) [170](#page-169-0) reporting on Serena-Supplied Runtime RDBMS or Oracle Enterprise tablespace usage (spac) [166](#page-165-2) resetting the sequence value for a current base database (sseq) [165](#page-164-0) revoking report views (rekv) [168](#page-167-2) server pooling [170](#page-169-1) Dimensions CM label branch utility [530](#page-529-0) Dimensions CM Make file list [214](#page-213-0) installing [215](#page-214-0) legal considerations [214](#page-213-1) obtaining executables [215](#page-214-1) source code availability make client [215](#page-214-2) Dimensions CM Network configuration [280](#page-279-2) heterogeneous environment [271](#page-270-0) homogeneous environment [271](#page-270-1) limitations [272](#page-271-2) spreading processing load [274](#page-273-0) [Dimensions CM Published Views, see report](#page-166-0)  views [Dimensions CM startup utility](#page-138-0) Dimensions CM symbols [42](#page-41-1) DM\_ROOT [94](#page-93-1) Dimensions CM System Administrator dmsys operating-system user account [127](#page-126-0)

loading the Dimensions CM schema into the RDBMS database instance [128](#page-127-1) responsibilities [128](#page-127-2) Dimensions CM System Administrator utilities accessing [138](#page-137-0) general prerequisites [138](#page-137-1) server pooling [141](#page-140-0) Dimensions CM web client components [26](#page-25-1) configuring for Microsoft IIS Web Server [31](#page-30-0) installing into Tomcat [36](#page-35-0) Dimensions for z/OS configuration symbols [72](#page-71-1), [92](#page-91-0) Dimensions Network *[see also](#page-281-0)* Listener Dimensions synchronization wizard [208](#page-207-0) Dimensions utility for generating encrypted password strings for STS [502](#page-501-0) directory for work space [410](#page-409-2) disabling automatic selection of build targets [65](#page-64-1) disabling email notifications on UNIX systems [46](#page-45-0) disabling the editing of block attributes on multiple requests from desktop client [68](#page-67-0) displaying connection pooling statistics [600](#page-599-0) dldb command [162](#page-161-0) DM\_ALLOWED\_HOST [65](#page-64-2) DM\_AUTH\_TYPE\_DBS [74](#page-73-0), [476,](#page-475-0) [484](#page-483-0), [494](#page-493-0) dm\_backup invoking [148](#page-147-0) syntax [198](#page-197-0) DM\_BLD\_ERROR\_INVALID\_REVISIONS [62](#page-61-0), [63](#page-62-0) DM\_BLD\_GETSRC\_FUNCTION\_OR [63](#page-62-1) DM\_BLD\_MERGE\_ALL\_ITEMS [65](#page-64-0) DM\_BROWSE\_RELATED\_DOCS\_ITEMS [66](#page-65-0) DM\_BUILD\_CLEAN\_TEMPORARY\_FILES [62](#page-61-1) DM\_BUILD\_COPY\_CONFIGS [73](#page-72-0) DM\_BUILD\_COPY\_FORCE [74](#page-73-1) DM\_BUILD\_COPY\_RELATIONSHIPS [73](#page-72-1) DM\_BUILD\_DMORDERING [63](#page-62-2) DM\_BULKDIRECTCOPY\_DISABLE [564](#page-563-0) DM\_BULKDIRECTCOPYEX\_ENABLE [566](#page-565-0) DM\_BULKDIRECTORY\_FLUSH\_THRESHOLD [58](#page-57-0) DM\_CERT\_FULL\_HOSTNAME [59](#page-58-0) DM\_CERT\_HOSTNAME\_ALIAS [55](#page-54-0) DM\_CHD\_EDT [47](#page-46-1) DM\_CHD\_EDT\_SCRIPT [47](#page-46-2) DM\_CHD\_PRINT [50](#page-49-1) DM\_CHD\_PRINT\_SCRIPT [50](#page-49-2) DM\_CODEPAGE [53](#page-52-0), [86](#page-85-0) DM\_COMPRESS\_FILES\_ON\_TRANSFER [59](#page-58-1) DM\_COMPRESSION\_MIN\_FILELENGTH [59](#page-58-2) DM\_CONFIG\_METADATA\_SUFFIX [96](#page-95-0) dm\_control cm\_restart [159](#page-158-0) cm\_start [157](#page-156-0) cm\_stop [158](#page-157-0) interface [139](#page-138-0)

invoking [142](#page-141-0) rdbms\_restart [197](#page-196-0) rdbms\_start [195](#page-194-0) rdbms\_stop [196](#page-195-0) dm\_control cm\_start script, Listener [282](#page-281-1) dm\_control cm\_stop script, Listener [282](#page-281-2) DM\_DEFAULT\_CODEPAGE [53](#page-52-1), [86](#page-85-1) DM\_DELETE [51,](#page-50-0) [84](#page-83-0) DM\_DELETE\_NON\_TIP [69](#page-68-1) DM\_DELTA\_ENABLED [575](#page-574-1) DM\_DEPLOY\_KEEP\_PERMS [70](#page-69-0) DM\_DIR\_METADATA\_SUFFIX [96](#page-95-1) DM\_DIRECT\_COPY\_MIN\_FILELENGTH [58](#page-57-1), [565](#page-564-0) DM\_DIRECT\_LOCAL\_LIBRARY\_ACCESS [69](#page-68-2) DM\_DISABLE\_BRANCH\_CHECKINS [60](#page-59-0) DM\_DISABLE\_MULTIPLE\_EDIT\_ATTRS [68](#page-67-0) DM\_DISABLE\_PRIVILEGE\_CACHE [61](#page-60-0) DM\_DISABLE\_REVERSE\_IHS [575](#page-574-2) DM\_DONT\_ENFORCE\_ITEM\_OWNERSHIP [66](#page-65-1), [326](#page-325-0) DM\_DONT\_ENFORCE\_REQ\_OWNERSHIP [66](#page-65-2), [326](#page-325-1) DM\_EBCDIC\_CODEPAGES [53](#page-52-2), [86](#page-85-2) DM\_ENABLE\_BASELINECHECKS [71,](#page-70-0) [91](#page-90-0) DM\_EVENT\_TRACE [68](#page-67-1) DM\_FILE\_ENCRYPTION [54](#page-53-0) DM\_GET\_KEEP\_PERMS [70](#page-69-1) DM\_IGNORE\_IHS\_START [66](#page-65-3) DM\_IHS\_FIX\_LAST\_RECORD [60](#page-59-1) DM\_INET\_PORT [55,](#page-54-1) [86](#page-85-3) DM\_INET\_SERVER [55,](#page-54-2) [86](#page-85-4) DM\_ITEM\_METADATA\_SUFFIX [96](#page-95-2) DM\_ITEM\_PROPS\_METADATA\_SUFFIX [96](#page-95-3) DM\_LIBRARY\_USER [87,](#page-86-0) [274](#page-273-1) DM\_LIBRARY\_USER\_<product id> [87](#page-86-1), [273](#page-272-0) DM\_LIBRARY\_USER\_<product id>\_<item type> [87,](#page-86-2) [273](#page-272-1) DM\_LOCAL\_CONNECT [57,](#page-56-0) [95](#page-94-3) DM\_LOGON\_DOMAIN [85](#page-84-0) DM MAIL [45](#page-44-0) DM\_MAIL\_SCRIPT [46](#page-45-1) DM\_MAILS [80](#page-79-0) DM\_MAN[DATORY\\_MVA\\_ANY\\_ROW](#page-47-1) [67](#page-66-0) DM\_MMI 48 DM\_NETCLOSE\_TIMEOUT [88](#page-87-0) DM\_NLS\_SORT\_PARAM [54,](#page-53-1) [86](#page-85-5) DM\_NO\_DEPLOYMENT\_REGRESSION [69](#page-68-0) DM\_ORDER\_ATTR\_RULES\_BY\_ROLE [64](#page-63-0) DM\_PAM\_SERVICE\_NAME [58,](#page-57-2) [484](#page-483-1) DM\_PATH\_CONTROL [61](#page-60-1) DM\_PLCD\_BOAST [574](#page-573-0) DM\_PLCD\_DIR [574](#page-573-1) DM\_PLCD\_MAX\_SIZE\_MB [574](#page-573-2) DM\_POPULATE\_ALL [88](#page-87-1) DM\_PRINT [49](#page-48-0), [84](#page-83-1), [95](#page-94-1) DM\_PRIVILEGE\_PURGE\_INTERVAL [61](#page-60-2)

DM\_PRODUCT\_USER [56](#page-55-0), [87](#page-86-3) DM\_RANDOMIZE\_LIBRARY\_PATHS [70](#page-69-2) DM\_RELEASE\_KEEP\_PERMS [70](#page-69-3) DM\_REPL\_NO\_PROJECT\_BRANCH\_CHECK [67](#page-66-1), [326](#page-325-2) dm\_restore invoking [148](#page-147-1) syntax [199](#page-198-0) DM\_REXEC\_LOGS\_FORMAT [72](#page-71-2) DM\_REXEC\_LOGS\_PROJECT [72](#page-71-3) DM\_REXEC\_LOGS\_RULE [71](#page-70-1) DM\_REXEC\_TRACE [72](#page-71-4) DM\_ROOT [42](#page-41-1), [94](#page-93-1) DM\_SCC\_CONFIRMWARNINGS [96](#page-95-4) DM\_SCC\_NOEXPAND [88](#page-87-2) DM\_SERVICE\_PCMS\_SDP\_TCP [52](#page-51-0) DM\_SERVICES\_FILE [53](#page-52-3) DM\_SHOW\_PART\_ALL\_REQUEST [64](#page-63-0) DM\_SMART\_ATTR\_VALIDATION [58](#page-57-3) DM\_TEMPLATE\_CATALOG [56](#page-55-1) DM\_TEM[PLATE\\_CATALOG template variable](#page-94-2) [580](#page-579-0) DM\_TMP 95 DM\_TPLB\_AVOID\_HP\_BUG [59](#page-58-3) DM\_TPLB\_LOG [56](#page-55-2) DM\_TPLB\_LOG template variable [603](#page-602-0) DM\_TPLB\_SEQUENCE\_PATH [56](#page-55-3) DM\_TPLB\_SPOOL [56](#page-55-4) DM\_TPLB\_TTLOG [56](#page-55-5) DM\_TPLB\_TTLOG template variable [603](#page-602-1) DM\_VISUALSTUDIO\_PESSIMISTIC [69,](#page-68-3) [70,](#page-69-4) [91](#page-90-1) DM\_WEB\_URL [54,](#page-53-2) [86](#page-85-6) dm.cfg file location [42](#page-41-2), [78](#page-77-1), [94](#page-93-2) modifying [43](#page-42-0) modifying entries [94](#page-93-3) purpose [42](#page-41-2), [78,](#page-77-1) [94](#page-93-2) dm.cfg template variables DM\_TPLB\_LOG [603](#page-602-0) DM\_TPLB\_TTLOG [603](#page-602-1) dmcli download [209](#page-208-1) dmcli interface [141](#page-140-1) dmcli upload [209](#page-208-1) DMDB [244](#page-243-0), [396](#page-395-0) dmdba changing passwords for Serena-Supplied Runtime RDBMS or Oracle Enterprise databases (cpas) [166](#page-165-0) continuation character [155](#page-154-0) create Dimensions CM base database (crdb) [160](#page-159-0) delete Dimensions CM base database (dldb) [162](#page-161-0) deleting report views (delv) [168](#page-167-0) exporting a process model to a file (expm) [164](#page-163-0) granting report views (grtv) [168](#page-167-1) help [143](#page-142-0) increase Serena-Supplied Runtime RDBMS or Oracle Enterprise database space (incr) [166](#page-165-1) installing report views (insv) [167](#page-166-0)

interface [140](#page-139-0) invoking [142](#page-141-1) listing Dimensions CM base databases (lsdb) [163](#page-162-0) listing users granted report views (lsgv) [169](#page-168-0) manage statistics for database (statistics) [167](#page-166-1) migrate features and prerequisites [594](#page-593-0) high level overview [595](#page-594-0) syntax [595](#page-594-1) migrating an MBCS database to UTF-8 (migrate) [170](#page-169-0) reporting on Serena-Supplied Runtime RDBMS or Oracle Enterprise tablespace usage (spac) [166](#page-165-2) resetting the sequence value for a current base database (sseq) [165](#page-164-0) revoking report views (rekv) [168](#page-167-2) support for SQL statements [155](#page-154-1) syntax [144](#page-143-0) dmlcasrv server [190](#page-189-0) dmlcasrv\_config.dat [190](#page-189-1) dmlsnr command [146](#page-145-0), [170](#page-169-1), [171](#page-170-0) dmlsnr, Listener [282](#page-281-3) dmschedule [586](#page-585-0) dmshutdown script, Listener [282](#page-281-4) dmstartup script, Listener [282](#page-281-5) dmsys operating-system user account [128](#page-127-0) donate (send) baseline [408](#page-407-2) download [209,](#page-208-2) [216](#page-215-0) download.cmd [217](#page-216-0) downloading Dimensions CM files [216](#page-215-0) DPL (Define Product Libraries) [272](#page-271-3) dynamically reconfiguring [171](#page-170-1)

# **E**

editing base databases [293](#page-292-0) client/server connections [294](#page-293-0) contacts [291](#page-290-1) logical nodes [293](#page-292-1) network objects [292](#page-291-0) physical nodes [293](#page-292-1) remote jobs [179](#page-178-0) email client [81](#page-80-0) DM\_MAILS [80](#page-79-0) HTML format [82](#page-81-0) sending [80](#page-79-1) enable/disable project structure change control [61](#page-60-1) enabling listener tracing [600](#page-599-1) encrypting, usernames and passwords [190](#page-189-2) establishing a CRL list for invalid or lapsed CAC certificates [501](#page-500-0) evaluation license setting up [103](#page-102-0)

upgrading from [103](#page-102-1) event tracing [68](#page-67-1) example Dimensions SSL certificate [520](#page-519-0) expm command [164](#page-163-0) exporting a process model to a file (expm) [164](#page-163-0)

#### **F**

field limits, file system name [271](#page-270-2) file compression options [59](#page-58-1) File System command [281](#page-280-6), [308](#page-307-0) file systems name [271](#page-270-2) registering [271](#page-270-3) specifying [281](#page-280-7)

## **G**

getpoolstats command [146,](#page-145-1) [175](#page-174-0), [179](#page-178-1) GNU general public license [215](#page-214-3) GNU Library general public license [215](#page-214-4) granting report views (grtv) [168](#page-167-1) grtv command [168](#page-167-1)

# **H**

heterogeneous network environment [271](#page-270-0) history of item archive status change [408](#page-407-3) homogeneous network environment [271](#page-270-1) HTML, email [82](#page-81-0) HTTPS [516](#page-515-0), [520](#page-519-1)

# **I**

identity (in TBO-id) [416](#page-415-0) Identity Attribute Service (IDAS) [462](#page-461-0) implementing CAC support after installing a Dimensions CM server and SSO certificates [512](#page-511-0) importing data [210](#page-209-3) incr command [166](#page-165-1) increase Serena-Supplied Runtime RDBMS or Oracle Enterprise database space (incr) [166](#page-165-1) installing report views (insv) [167](#page-166-0) installing web tool native components [31](#page-30-1) insv command [167](#page-166-0) item revision [337](#page-336-0) item file archive [408](#page-407-0) remove [408](#page-407-4)

retrieve [408](#page-407-5) item header substitution last record behavior [60](#page-59-1) item history archive status change [408](#page-407-3) item library DM\_LIBRARY\_USER [87,](#page-86-0) [274](#page-273-1) DM\_LIBRARY\_USER\_<product id> [87,](#page-86-1) [273](#page-272-0) DM\_LIBRARY\_USER\_<product id>\_<item type> [87,](#page-86-2) [273](#page-272-1) item library security [65](#page-64-2) item operations heterogeneous network environment [271](#page-270-0) homogeneous network environment [271](#page-270-1) in a Dimensions CM Network [271](#page-270-4) privileged commands [271](#page-270-5) user commands [271](#page-270-5) item replication [378](#page-377-0) item revision add to project [337](#page-336-0) remove from project [337](#page-336-0) item specification logical node name [264](#page-263-0) item synchronization [336](#page-335-0) [items replication, see replication](#page-321-0) item-spec in RAI [428](#page-427-0)

## **J**

Java applets, disabling [36](#page-35-1) **Jenkins** configuring for Pulse [451](#page-450-0) job logs, preserving in CM [581](#page-580-1) job scheduling *See* scheduling [585](#page-584-0)

# **L**

lcs command [188](#page-187-0) LDAP Dimensions CM support [475](#page-474-1) Dimensions CM variables [476](#page-475-1), [484](#page-483-2) examples [478](#page-477-0) OpenLDAP software library [475](#page-474-2) secure LDAP [475](#page-474-0) what is it [461](#page-460-0) LDAP\_BASE\_NAME [477](#page-476-0) LDAP\_BIND\_USER [477](#page-476-1) LDAP\_HOST [476](#page-475-2) LDAP\_NO\_REFERRALS [477](#page-476-2) LDAP\_ORG [477](#page-476-3) LDAP\_ORG\_UNIT [477](#page-476-4) LDAP\_PORT [477](#page-476-5) LDAP\_SEARCH [477](#page-476-6) LDAP\_SECURE [477](#page-476-7) LDAP\_USER\_RDN [477](#page-476-8) LDAP, synchronizing CM groups [480](#page-479-0) ldap.conf file location [476](#page-475-3) LDAPS secure LDAP [475](#page-474-0) library access mechanism (reverting to old) [69](#page-68-2) library cache areas [262,](#page-261-0) [263](#page-262-0), [566](#page-565-1) associating with project or stream [571](#page-570-0) batch multiple file transfer requests [565](#page-564-1) bulk direct copying [563](#page-562-0) enabling bulk direct copy [58](#page-57-1) example scenario [567](#page-566-0) how they work [563](#page-562-1) setting up and administering [568](#page-567-0) small file exclusion [564](#page-563-1) the Serena patented solution to WAN latency problems [562](#page-561-0) the WAN latency problem addressed [562](#page-561-1) work area requirements [567](#page-566-1) license adding [100](#page-99-0) assign named user IDs [101](#page-100-0) assign user IDs automatically [101](#page-100-1) buying more [100](#page-99-1) delete named user IDs [101](#page-100-0) getting from Serena [98](#page-97-0) getting without web access [100](#page-99-2) reassign named user IDs [101](#page-100-0) setting up named users automatically [101](#page-100-2) setting up named users manually [101](#page-100-3) upgrading an evaluation license [103](#page-102-2) License Manager tool, where to find [98](#page-97-1) license server Host ID, how to find [99](#page-98-0) moving [103](#page-102-3) starting and stopping [100](#page-99-3) licensing configuring the ports used by the license manager [104](#page-103-0) setting up redundant license manager servers [104](#page-103-1) lifecycle state crossover (baseline transfer) [408,](#page-407-1) [415](#page-414-0) transfer [408](#page-407-1) listener dmlsnr [282](#page-281-3) functions [282](#page-281-6) reassigning port number [32](#page-31-0) several on same UNIX host [57](#page-56-1) startup scripts [282](#page-281-7) listener.dat configuration file format and configurable parameters [171](#page-170-2) local UNIX socket [57](#page-56-1) -local\_pipe [57](#page-56-1) use in server pooling [170,](#page-169-2) [171](#page-170-3) listing remote jobs [178](#page-177-0) listing Dimensions CM base databases (lsdb) [163](#page-162-0) listing users granted report views (lsgv) [169](#page-168-0) location (in TBO-id) [416](#page-415-1) log files, preserving in CM [581](#page-580-1) logging

ALF events [600](#page-599-2) schedule jobs [601](#page-600-0) web services [601](#page-600-1) logical nodes abstraction layer [264](#page-263-1), [281](#page-280-8) assigning, to physical node [264](#page-263-2) associating, to physical node [264,](#page-263-1) [281](#page-280-8), [290](#page-289-0) defining [281](#page-280-9), [290](#page-289-0) deleting [293](#page-292-1) editing [293](#page-292-1) examples [265](#page-264-2) item specification prefix [264](#page-263-0) lsdb command [163](#page-162-0) lsgv command [169](#page-168-0)

#### **M**

magnetic tape utility [408,](#page-407-6) [409](#page-408-2), [418](#page-417-1), [436](#page-435-0) make client source code availability [215](#page-214-2) managing replication configurations [368](#page-367-0) managing replication logs [602](#page-601-0) merge tools configuring [52](#page-51-1), [118](#page-117-0) setting defaults [118](#page-117-0) Microsoft Internet Information Server configuration [31](#page-30-2) migrate command [170](#page-169-0) migrating an MBCS database to UTF-8 (migrate) [170](#page-169-0) migrating MBCS data to UTF-8 features and prerequisites [594](#page-593-0) high level overview [595](#page-594-0) Migration Console overview with respect to Version Manager [210](#page-209-4) migration of data to Dimensions CM [208](#page-207-3) migration to Dimensions CM [210](#page-209-5), [211](#page-210-4) PDIFF [210](#page-209-0) standalone utilities [209](#page-208-3) download [209](#page-208-4) upload [209](#page-208-5) MORE [49](#page-48-1) [MTU, see magnetic tape utility](#page-408-2) [multi-site replication, see replication](#page-321-1)

## **N**

native components, installing [31](#page-30-1) native.properties file [119](#page-118-0) Network Administration *[see also](#page-296-0)* commands, network administration command line interface, using [298](#page-297-0) Web-based interface, using [286](#page-285-0) network connections, specifying [281](#page-280-3) network environment heterogeneous [271](#page-270-0)

homogeneous [271](#page-270-1) Network Node command [280](#page-279-3), [309](#page-308-0) Network Node Connections command [281,](#page-280-10) [311](#page-310-0) network nodes performance issues [274](#page-273-2) specifying [280](#page-279-4), [290](#page-289-0) Network Object command [281](#page-280-11), [313](#page-312-0) network object names using, on more than one node [280](#page-279-5) network objects adding [292](#page-291-1) deleting [292](#page-291-0) editing [292](#page-291-0) network service name command-line and desktop client considerations [526](#page-525-0) default value [524](#page-523-0) setting non-default value UNIX [524](#page-523-1) Windows [526](#page-525-1) tertiary node considerations [527](#page-526-0) network use for archive [418](#page-417-0) NO\_BUILD\_TARGET\_PRESELECT [65](#page-64-1) Node Objects command [314](#page-313-0) non-tip item revisions deleting [69](#page-68-1) not allowing username/password accounts for CAC-only authorized users [512](#page-511-1)

## **O**

[object instance definition \(POID\), see Change](#page-223-0)  Document POID, Design Part POID, and Control Plan POID offline archive status [408](#page-407-7), [411](#page-410-0) old style item header functionality [66](#page-65-3) online archive status [408](#page-407-8) OpenLDAP [475](#page-474-2) Operating System command [280,](#page-279-6) [313,](#page-312-0) [315](#page-314-0) operating systems specifying [280](#page-279-7) Oracle Enterprise connectivity mechanisms [149](#page-148-0) Oracle Enterprise or SQL Server Enterprise DBA utilities accessing [149](#page-148-2) ordering of attributes [64](#page-63-0) overriding the hostname used to fill in the DMSERVER variable and as used in certificates [55](#page-54-0)

#### **P**

paging data [49](#page-48-1) PAM configuration variables and files [483](#page-482-0)

configuring Solaris to use Active Directory (case study) [484](#page-483-3) pluggable authentication modules support [483](#page-482-1) what is it [461](#page-460-1) working example configuration files [488](#page-487-0) PAM (pluggable authentication modules) [58](#page-57-2) PAM Configuration File [484](#page-483-4) part-spec (in TBI) [433](#page-432-1) password security operating-system limitations [464](#page-463-0) [PCMS\\_CHD\\_EDT\\_SCRIPT, see](#page-46-2)  DM\_CHD\_EDT\_SCRIPT [PCMS\\_CHD\\_EDT, see DM\\_CHD\\_EDT](#page-46-1) [PCMS\\_CHD\\_PRINT\\_SCRIPT, see](#page-49-2)  DM\_CHD\_PRINT\_SCRIPT [PCMS\\_CHD\\_PRINT, see DM\\_CHD\\_PRINT](#page-49-1) [PCMS\\_CODEPAGE, see DM\\_CODEPAGE](#page-52-0) [PCMS\\_DEFAULT\\_CODEPAGE, see](#page-52-1)  DM\_DEFAULT\_CODEPAGE PCMS\_DELETE, see DM\_DELETE [51](#page-50-0), [84](#page-83-2) [PCMS\\_EBCDIC\\_CODEPAGES, see](#page-52-2)  DM\_EBCDIC\_CODEPAGES [PCMS\\_FILE\\_ENCRYPTION, see](#page-53-0)  DM\_FILE\_ENCRYPTION [PCMS\\_LOGON\\_DOMAIN, see](#page-84-0)  DM\_LOGON\_DOMAIN [PCMS\\_MAIL\\_SCRIPT, see DM\\_MAIL\\_SCRIPT](#page-45-1) [PCMS\\_MAIL, see DM\\_MAIL](#page-44-0) [PCMS\\_MMI, see DM\\_MMI](#page-47-1) [PCMS\\_PRINT, see DM\\_PRINT](#page-83-1) [49](#page-48-0) [PCMS\\_REMOTE\\_FILE\\_AREA, see](#page-43-0)  DM\_REMOTE\_FILE\_AREA [PCMS\\_ROOT, see DM\\_ROOT](#page-41-1) [PCMS\\_SERVICE\\_PCMS\\_REPLICATOR\\_TCP, see](#page-51-2)  DM\_SERVICE\_DM\_REPLICATOR\_TCP [PCMS\\_SERVICE\\_PCMS\\_SDP\\_TCP, see](#page-51-2)  DM\_SERVICE\_DM\_SDP\_TCP [PCMS\\_SERVICES\\_FILE, see DM\\_SERVICES\\_FILE](#page-52-3) PCMS\_SYS schema [131](#page-130-0) [PCMS\\_TMP, see DM\\_TMP](#page-43-1) [pcms.cfg, see dm.cfg file](#page-77-1) pcmsmail email client [81](#page-80-0) pcmsmail mail client [83](#page-82-0) PDIFF design part example [237](#page-236-0) introduction [224](#page-223-1) process model example [240](#page-239-0) request example [235](#page-234-0) specification [224](#page-223-0) syntax [251](#page-250-0) pdiff [214](#page-213-2) pdiff tool description [244](#page-243-1) design part export [246](#page-245-0) design part import [246](#page-245-1) process model export [245](#page-244-0) process model import [245](#page-244-1)

request export [247](#page-246-0) request import [249](#page-248-0), [250](#page-249-0) performance issues network nodes [274](#page-273-2) personal library cache directory [572](#page-571-0) physical nodes adding base databases to [293](#page-292-2) adding network objects to [292](#page-291-1) application server node [262](#page-261-0), [263](#page-262-1) assigning logical names to [290](#page-289-0) assigning logical node names to [264](#page-263-2) client node [262,](#page-261-0) [263](#page-262-1) defining [280](#page-279-0) deleting [293](#page-292-1) editing [293](#page-292-1) inter-platform item transfers [272](#page-271-4) item library node [262,](#page-261-0) [263](#page-262-1) name default to (\*) [280](#page-279-8) privileged commands [271](#page-270-6) registering [280,](#page-279-9) [290](#page-289-0) removing base databases from [293](#page-292-0) removing network objects from [292](#page-291-0) user commands [271](#page-270-6) PLCD [572](#page-571-1) [POID, see Change Document POID, Design Part](#page-223-0)  POID, and Control Plan POID port number command-line and desktop client considerations [526](#page-525-0) default value [524](#page-523-0) setting non-default value UNIX [524](#page-523-1) Windows [526](#page-525-1) tertiary node considerations [527](#page-526-0) post-installation activities configuring trusted Certificate Authorities for SSO and SSO plus CAC [499](#page-498-0) Dimensions utility for generating encrypted password strings for IDP [502](#page-501-0) establishing a CRL list for invalid or lapsed CAC certificates [501](#page-500-0) implementing CAC support after installing a Dimensions CM server and SSO certificates [512](#page-511-0) not allowing username/password accounts for CAC-only authorized users [512](#page-511-1) prcs [209](#page-208-6), [214,](#page-213-3) [221](#page-220-0) pre-installation SSO authentication client prerequisites [491](#page-490-0) existing server prerequisites [491](#page-490-1) new server prerequisites [491](#page-490-2) SSO plus CAC authentication client prerequisites [508](#page-507-0) existing server plus CAC reader prerequisites [508](#page-507-1) new server prerequisites [509](#page-508-0) print data [49,](#page-48-0) [84](#page-83-3)

printing from Dimensions CM [95](#page-94-0) privilege caching [61](#page-60-0) PRNG initialization [521](#page-520-0) problems delivering files with Unicode characters in their filenames [39](#page-38-0) [Process Model POID, see Control Plan POID](#page-231-0) processing items that you do not locally own [66,](#page-65-1) [326](#page-325-0) processing requests that you do not locally own [66,](#page-65-2) [326](#page-325-1) product libraries using NAS device for [87,](#page-86-4) [273](#page-272-2) [product libraries, defining](#page-271-0) *see* DPL product structure baseline transfer [412](#page-411-2) product-id in CAR [423](#page-422-2) in RAMP [427](#page-426-0) in TBO [431](#page-430-1) project add item revision to [337](#page-336-0) remove item revision from [337](#page-336-0) project replication [378](#page-377-0) Protocols command [316](#page-315-0) proxy user [131,](#page-130-1) [181](#page-180-1), [183](#page-182-1) psccs [210](#page-209-6), [214,](#page-213-4) [221](#page-220-1) Pulse expert severity mapping [605](#page-604-0) installation files [445](#page-444-0) Jenkins, configuring [451](#page-450-0) rule scripts, creating [449](#page-448-0) solutions to common issues [453](#page-452-0)

# **R**

RAI [428](#page-427-0) RAMA [411](#page-410-1) RAMP [411](#page-410-2) RAT [429](#page-428-1) RCS-like front end to Dimensions CM (prcs) [214](#page-213-3), [221](#page-220-0) RDBMS [260](#page-259-5) RDBMS DBA creating instance for Dimensions CM System Administrator [127](#page-126-0) responsibilities [127](#page-126-1) Read Archive Tape (RAT) command mode [429](#page-428-1) real time transaction log [210](#page-209-7) receive baseline [412](#page-411-3) recreateIndexes.sql script [169](#page-168-1) recreating and resizing indexes in a specified base database [169](#page-168-1) reference sites [351](#page-350-0) refreshpoolconfig command [146,](#page-145-2) [170](#page-169-1), [171](#page-170-4) registered user [131](#page-130-2)

registering client nodes [260](#page-259-6) logical node [281](#page-280-9) operating system [260](#page-259-7) operating systems [280](#page-279-10) physical node [260,](#page-259-8) [280](#page-279-11) resident software [260,](#page-259-8) [282](#page-281-8) rekv command [168](#page-167-2) remote job execution architecture [578](#page-577-0) Dimensions server processing [579](#page-578-0) flow [578](#page-577-1) logs, preserving [581](#page-580-2) overview [578](#page-577-2) RDEL command [580](#page-579-1) remote node processing [579](#page-578-1) REXEC command [579](#page-578-2) RLIST command [580](#page-579-1) RSTAT command [580](#page-579-1) submitting an REXEC command [579](#page-578-3) using [580](#page-579-2) remote jobs deleting [179](#page-178-0) editing [179](#page-178-0) filtering [178](#page-177-1) listing [178](#page-177-0) viewing [178](#page-177-0) remote nodes, executing operations on [577](#page-576-0) remove item revision from project [337](#page-336-0) remove archived item file [408,](#page-407-4) [411](#page-410-3) by archive [411](#page-410-1) by archive (RAMA) command mode [426](#page-425-0) by item revision (RAI) command mode [428](#page-427-0) by product [411](#page-410-4) by product (RAMP) command mode [427](#page-426-0) replication baseline design parts to a subordinate site [350](#page-349-0) differences between replicated and release baselines [350](#page-349-1) initiating [349](#page-348-0), [351](#page-350-1) item transfer failures [349](#page-348-1), [351](#page-350-2) master and subordinate base databases [349](#page-348-2) replication configuration [349](#page-348-3) baseline replication [324,](#page-323-0) [348](#page-347-0), [381](#page-380-0) basic concepts [334](#page-333-0) constraints on setting up [368](#page-367-1) data integrity and extending replication configurations [394](#page-393-0) defining a physical node name and database [367](#page-366-0) defining a temporary work area [331](#page-330-0) defining and controlling remote sites [366](#page-365-0) defining baseline replication configuration [330](#page-329-0),<br>[381](#page-380-0)

defining item replication configuration [329](#page-328-0), [378](#page-377-0) defining project replication configuration [378](#page-377-0) defining request replication configuration [383](#page-382-0) Dimensions CM label branch utility [530](#page-529-0) ensuring compliance between process models [330](#page-329-1) error messages [533](#page-532-0) getting started [327](#page-326-0) integrating Dimensions RM and Dimensions CM in a replicated environment [327](#page-326-1) integrity constraints on replicated and transferred version branches [393](#page-392-0) item replication [322](#page-321-0), [378](#page-377-0) local item [336,](#page-335-1) [337](#page-336-1) modifying baseline configurations [382](#page-381-0) modifying request configurations [384](#page-383-0) overview [322](#page-321-1) planning baseline replication scenarios [328](#page-327-0) planning item replication scenarios [328](#page-327-1) project replication [378](#page-377-0) registering valid databases [367](#page-366-1) related Dimensions CM concepts [334](#page-333-1) remote baseline [336](#page-335-2) remote item [336,](#page-335-3) [337](#page-336-2) algorithm for item revision replication [342,](#page-341-0) [350](#page-349-2) examples of item replication [345](#page-344-0) invoking [341](#page-340-0) master and subordinate base database sites [338](#page-337-1) revision 'holes' [344](#page-343-0) site ownership of named branches [338](#page-337-2) updates to meta-data [344](#page-343-1) remote password security [369](#page-368-0) remote request [336](#page-335-4) request replication [325](#page-324-0), [351](#page-350-3), [383](#page-382-0) request replication configuration [351](#page-350-4) request replication scenarios [352](#page-351-0) rules and constraints baseline-specific [390](#page-389-0) introduction [388](#page-387-0) item-specific [389](#page-388-0) metadata [391](#page-390-0) minimum process model compliance [391](#page-390-1) running command 'replicator' [396](#page-395-1) setting up configurations [368,](#page-367-2) [378](#page-377-0), [381,](#page-380-0) [383](#page-382-0) setting up remote users [369](#page-368-1) replication configurations about [372](#page-371-0) defining for baselines [381](#page-380-0) defining for projects [378](#page-377-0) defining for requests [383](#page-382-0) defining subordinate sites [379,](#page-378-0) [381](#page-380-1), [384](#page-383-1) editing [380,](#page-379-0) [382,](#page-381-0) [384](#page-383-0) replication logs [373](#page-372-0) about [373](#page-372-1) filtering [386](#page-385-0) listing and viewing [385](#page-384-0) replicator command [396](#page-395-1) Replicator product [260](#page-259-9)

REPLICATORUSER\_<NODENAME>\_<BASEDB>\_ <SERVICE> [369](#page-368-2) report baseline transfer [416](#page-415-2) in (receive) (TBI) [434](#page-433-0) out (send) (TBO) [432](#page-431-0) create archive [424](#page-423-1) report views deleting (delv) [168](#page-167-0) granting (grtv) [168](#page-167-1) installing (insv) [167](#page-166-0) listing users granted (lsgv) [169](#page-168-0) revoking (rekv) [168](#page-167-2) reporting on Serena-Supplied Runtime RDBMS or Oracle Enterprise tablespace usage (spac) [166](#page-165-2) request baseline transfer inclusion [414](#page-413-0) type in TBI [434](#page-433-1) in TBO [432](#page-431-1) request replication [383](#page-382-0) [request replication, see replication](#page-324-0) resetting the sequence value for a current base database (sseq) [165](#page-164-0) resident software, registering [282](#page-281-9) responsibilities base database managers [129](#page-128-0) Dimensions CM System Administrator [128](#page-127-2) RDBMS DBA [127](#page-126-1) restarting Dimensions CM for UNIX [159](#page-158-1) restarting Dimensions CM for Windows [158](#page-157-1) restricted upload [218](#page-217-0) retrieval function roles to execute [409](#page-408-3) retrieve [408](#page-407-5) archive (ROA) command mode [430](#page-429-0) network use [418](#page-417-0) Return (Check In) Item /keep not specified [273](#page-272-3) revoking report views (rekv) [168](#page-167-2) REXEC log files, preserving [71](#page-70-2) [REXEC,](#page-577-3) *see* remote job execution ROA (Retrieve Offline Archive) [430](#page-429-0) rreg command [186](#page-185-0) RSD command [282,](#page-281-10) [317](#page-316-0) rule (change management) [417](#page-416-0)

# **S**

SCCS-like front end to Dimensions CM (psccs) [214](#page-213-4), [221](#page-220-1) schedule jobs about [586](#page-585-1) configuration parameters [588](#page-587-0) dm.cfg parameters [587](#page-586-0)

dmschedule [586](#page-585-0) schema base database [130](#page-129-0) PCMS SYS [131](#page-130-0) schema objects [126](#page-125-2) scripts, startup Listener [282](#page-281-7) secure access, configuring [520](#page-519-2) security archive/TBO volume [408](#page-407-9) Security Server Identity Provider (IDP) [462](#page-461-1) sending email [80](#page-79-1) sending mail [45,](#page-44-1) [80](#page-79-2) Serena-Supplied RDBMS connectivity mechanisms [149](#page-148-0) Serena-Supplied Runtime RDBMS additional control files [201](#page-200-0) backing up [197](#page-196-1) preparing restored database schemas for use reinstalling published views [200](#page-199-0) restoring grants [200](#page-199-1) recovery after media failure [203](#page-202-0) reducing database fragmentation [201](#page-200-1) restoring [198](#page-197-1) starting on UNIX [195](#page-194-1) starting on Windows [194](#page-193-0) stopping on UNIX [196](#page-195-1) stopping on Windows [195](#page-194-2) tablespace sizes [202](#page-201-0) Serena-Supplied Runtime RDBMS DBA utilities accessing [148](#page-147-2) server node [281](#page-280-12) server pooling [171](#page-170-1) automatically invoking [145,](#page-144-0) [170](#page-169-3) displaying statistics with getpoolstats command [146](#page-145-1) [dmlsnr command, see dmlsnr command](#page-169-4) [getpoolstats command, see getpoolstats](#page-169-4)  command idle timeout [171](#page-170-5) interfaces [141](#page-140-0) [listener.dat configuration file, see listener.dat](#page-169-2)  configuration file manually invoking [145,](#page-144-1) [171](#page-170-1) refreshing [146](#page-145-2) refreshing with refreshpoolconfig command [171](#page-170-4) [refreshpoolconfig command, see refreshpoolconfig](#page-169-4)  command starting [146,](#page-145-0) [171](#page-170-6) set up environment command script for editing requests [48](#page-47-0) for printing requests [50](#page-49-0) configuration file 'dm.cfg' [78](#page-77-0) DM\_CHD\_EDT\_[47](#page-46-1) DM\_CHD\_EDT\_SCRIPT [47](#page-46-2) DM\_CHD\_PRINT [50](#page-49-1) DM\_CHD\_PRINT\_SCRIPT [50](#page-49-2) DM\_CODEPAGE [53](#page-52-0), [86](#page-85-0) DM\_DEFAULT CODEPAGE [86](#page-85-1)

DM\_DEFAULT\_CODEPAGE [53](#page-52-1) DM\_DELETE [51,](#page-50-0) [84](#page-83-2) DM\_EBCDIC\_CODEPAGES [53](#page-52-2), [86](#page-85-2) DM\_FILE\_ENCRYPTION [54](#page-53-0) DM\_INET\_PORT [55,](#page-54-1) [86](#page-85-3) DM\_INET\_SERVER [55,](#page-54-2) [86](#page-85-4) DM\_LOGON\_DOMAIN [85](#page-84-0) DM\_MAIL [45](#page-44-0) DM\_MAIL\_SCRIPT [46,](#page-45-1) [84](#page-83-4) DM\_MAILS [80](#page-79-0) DM\_MMI [48](#page-47-1) DM\_NLS\_SORT\_PARAM [54](#page-53-1), [86](#page-85-5) DM\_PRINT [49,](#page-48-0) [84](#page-83-3) DM\_PRODUCT\_USER [56,](#page-55-0) [87](#page-86-3) DM\_REMOTE\_FILE\_AREA [44](#page-43-0) DM\_ROOT [42](#page-41-1) DM\_SERVICE\_PCMS\_SDP\_TCP [52](#page-51-0) DM\_SERVICES\_FILE [53](#page-52-3) DM\_TEMPLATE\_CATALOG [56](#page-55-1) DM\_TMP [44](#page-43-1) DM\_TPLB\_LOG [56](#page-55-2) DM\_TPLB\_SEQUENCE\_PATH [56](#page-55-3) DM\_TPLB\_SPOOL [56](#page-55-4) DM\_TPLB\_TTLOG [56](#page-55-5) DM\_WEB\_URL [54,](#page-53-2) [86](#page-85-6) modify[ing configuration file](#page-48-1) '[dm.cfg](#page-48-1)' [79](#page-78-0) MORE 49 setting up physical network nodes [260](#page-259-10) [Single Sign-On, see SSO](#page-461-2) site [338](#page-337-0) smart attribute validation [58](#page-57-3) [smart card access, see CAC](#page-462-0) source code availability make client [215](#page-214-2) spac command [166](#page-165-2) SQL Server Enterprise connecting to a remote host [149](#page-148-1) sseq command [165](#page-164-0) SSL certificate [516](#page-515-1) certificate validation [517](#page-516-0) configuring Dimensions CM to use [519](#page-518-0) differences in browser handling behavior with respect to imported certificates [520](#page-519-3) DM\_SSL\_VALIDATION\_FACILITY [518](#page-517-0) example Dimensions certificate [520](#page-519-0) generating a self-signed server certificate [518](#page-517-1) initialization performance [521](#page-520-1) SDP over SSL [517](#page-516-1) what is it? [516](#page-515-2) SSO adding Dimensions System Administrator as an SBM user [505](#page-504-0) changing endorsing user credentials [496](#page-495-0) components [462](#page-461-3) configuring Dimensions web client [503](#page-502-0) configuring the Dimensions server [494](#page-493-1) Context Provider [462](#page-461-4) Gatekeeper [462](#page-461-5)

Identity Attribute Service (IDAS) [462](#page-461-0) introduction [493](#page-492-0) logout functionality for Dimensions web client [504](#page-503-0) prerequisite [491](#page-490-3) secure sockets layer (SSL) considerations [505](#page-504-1) Security Server Identity Provider (IDP) [462](#page-461-1) SSO-enabled Dimensions web client login experience [504](#page-503-1) troubleshooting [506](#page-505-0) what is it [462](#page-461-2) what scenarios are supported [493](#page-492-1) SSO configuration symbols [74](#page-73-2), [75](#page-74-0) DM\_AUTH\_TYPE\_DBS [74](#page-73-0) SSO\_CLOCK\_TOLERANCE [74](#page-73-3) SSO\_DONT\_USE\_BEFORE\_EXPIRATION\_TIME [74](#page-73-4) SSO\_ENDORSING\_USER [74](#page-73-5) SSO\_ENDORSING\_USER\_PASSWORD [74](#page-73-6) SSO\_RELYING\_PARTY [74](#page-73-7) SSO\_SERVER\_CERTIFICATE [75](#page-74-1) SSO\_SERVER\_PRIVATE\_KEY [75](#page-74-2) SSO\_SERVER\_PRIVATE\_KEY\_PASSWORD [75](#page-74-3) SSO\_STS\_ENDPOINT [74](#page-73-8) SSO\_TOKEN\_LIFE\_TIME\_[74](#page-73-9) SSO\_TRUST\_CERTFICATE [74](#page-73-10) SSO Gatekeeper [462](#page-461-5) SSO plus CAC configuring the Dimensions server [511](#page-510-0) introduction [511](#page-510-1) SSO\_CLOCK\_TOLERANCE [74,](#page-73-3) [495](#page-494-0) SSO\_DONT\_USE\_BEFORE\_EXPIRATION\_TIME [74,](#page-73-4) [495](#page-494-1) sso\_encrstring.bat [502](#page-501-0) sso\_encrstring.sh [502](#page-501-0) SSO\_ENDORSING\_USER [74](#page-73-5), [496,](#page-495-1) [497](#page-496-0), [498](#page-497-0) SSO\_ENDORSING\_USER\_PASSWORD [74](#page-73-6), [496](#page-495-2), [497,](#page-496-1) [498](#page-497-1) SSO\_RELYING\_PARTY [74,](#page-73-7) [495](#page-494-2) SSO\_SERVER\_CERTIFICATE [75](#page-74-1), [512](#page-511-2) SSO\_SERVER\_PRIVATE\_KEY [75](#page-74-2), [512](#page-511-3) SSO\_SERVER\_PRIVATE\_KEY\_PASSWORD [75,](#page-74-3) [512](#page-511-4) SSO\_STS\_ENDPOINT [74](#page-73-8), [494](#page-493-2) SSO\_TOKEN\_LIFE\_TIME [74](#page-73-9), [495](#page-494-3) SSO\_TRUST\_CERTIFICATE [74](#page-73-10), [494](#page-493-3) standalone Dimensions CM utilities [214](#page-213-5) case translation [216](#page-215-1) download [214](#page-213-6), [216](#page-215-0) download.cmd [217](#page-216-0) execution authority [216](#page-215-2) general [216](#page-215-3) location [216](#page-215-3) pdiff [214](#page-213-2) prcs [214,](#page-213-3) [221](#page-220-0) psccs [214](#page-213-4), [221](#page-220-1) upload [214](#page-213-7), [218](#page-217-1) restricted [218](#page-217-0) unrestricted [218](#page-217-0) upload.cmd [220](#page-219-0) wild card characters [216](#page-215-4)

#### *Index*

standalone utilities [209](#page-208-7) starting Dimensions CM for UNIX [157](#page-156-1) starting Dimensions CM for Windows [156](#page-155-0) starting Dimensions CM web client [31](#page-30-3) statistics command [167](#page-166-1) status (archive) [408](#page-407-10) stopping Dimensions CM for UNIX [158](#page-157-2) stopping Dimensions CM for Windows [157](#page-156-2) structure of product baseline transfer [412](#page-411-2) subordinate DB site [379](#page-378-0), [381,](#page-380-1) [384](#page-383-1) system attribute baseline transfer and TBO volume [416](#page-415-3), [418](#page-417-2)

## **T**

tape (archive/transfer) [408](#page-407-6) tape no. (archive/TBO) [408](#page-407-11), [410](#page-409-3), [418](#page-417-3) in CAR [423](#page-422-3) in RAT [429](#page-428-2) in TBI [433](#page-432-2) in TBO [431](#page-430-2) TBI (Transfer Baseline In) [412](#page-411-3) TBO tape [411](#page-410-5) TBO volume [408](#page-407-2), [411](#page-410-5) checksum integrity [408](#page-407-12), [418](#page-417-4) device in RAT [429](#page-428-0) in TBI [433](#page-432-0) in TBO [431](#page-430-0) magnetic tape utility [409,](#page-408-4) [418](#page-417-5) read [429](#page-428-1) tape no. [418](#page-417-3) in RAT [429](#page-428-2) in TBI [433](#page-432-2) in TBO [431](#page-430-2) volume-id [418](#page-417-2) in RAT [429](#page-428-3) in TBI [433](#page-432-3) in TBO [431](#page-430-3) TBO-id [416](#page-415-3) in TBI [433](#page-432-4) in TBO [431](#page-430-4) TCP/IP protocol [280](#page-279-12) temporary build files, cleaning up [62](#page-61-1) tertiary node access [476](#page-475-4) token [416](#page-415-4) token transfers, viewing [442](#page-441-0) Tomcat description [27](#page-26-0) installing the administration console [36](#page-35-0) installing the Dimensions CM web client [36](#page-35-0) starting and stopping [27](#page-26-1), [28](#page-27-0) Tomcat locale setting on UNIX [39](#page-38-0) tracing api events and merge events [602](#page-601-1)

template processing [603](#page-602-0) transaction log [210](#page-209-7) transfer baseline [408](#page-407-2) Transfer Baseline In (TBI) [412](#page-411-3) transfer state [408](#page-407-1) transfer tape/volume [408](#page-407-12) turning off SCC s[erver confirmation pop-up](#page-95-5)  messages 96

## **U**

ucs command [188](#page-187-1) UNIX file permissions, retaining [70](#page-69-5) unrestricted upload [218](#page-217-0) Update Item /keep not specified [273](#page-272-3) updating user attributes [182](#page-181-0) upgrade from earlier Dimensions CM ART releases compatibility [419](#page-418-0) upgrading [566](#page-565-1) upload [209,](#page-208-8) [218](#page-217-1) Dimensions CM files [218](#page-217-1) restricted [218](#page-217-0) unrestricted [218](#page-217-0) upload.cmd [220](#page-219-0) ureg command [181](#page-180-2) user proxy [131](#page-130-1) registered [131](#page-130-2) user-defined attribute baseline transfer inclusion [415](#page-414-1) using Dimensio[ns CM SCC with Visual Studio Web](#page-95-6)  Projects 96 using REXEC to connect to a tertiary node running HP-UX 11.23 on Itanium [59](#page-58-3) uua command [184](#page-183-0)

#### **V**

viewing archives and transfers [442](#page-441-0) code sets [295](#page-294-1) contacts [295](#page-294-0) file systems [295](#page-294-2) operating systems [295](#page-294-3) remote jobs [178](#page-177-0) visibility of requests on design part structure [64](#page-63-0) visual studio clients: enabling prompting for check out [69](#page-68-3), [70,](#page-69-4) [91](#page-90-1) volume (archive/transfer) [408](#page-407-6) volume-id (archive/TBO) [408,](#page-407-13) [410,](#page-409-4) [418](#page-417-2) in CAR [423](#page-422-4) in RAT [429](#page-428-3) in TBI [433](#page-432-3) in TBO [431](#page-430-3)

VRS data, pre-caching [608](#page-607-0)

## **W**

web servers configuring Microsoft IIS [31](#page-30-0) web tools configuring [26](#page-25-0) secure access, HTTPS [520](#page-519-2) web.xml file [32,](#page-31-0) [34](#page-33-0)

# **X**

xreg command [183](#page-182-2)